# Simulink® 6 Reference

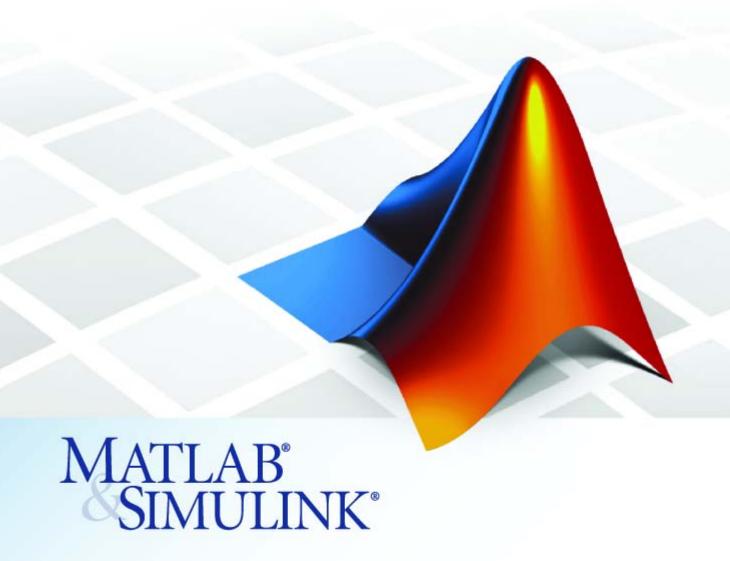

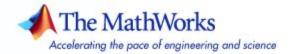

#### How to Contact The MathWorks

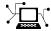

www.mathworks.com

comp.soft-sys.matlab

www.mathworks.com/contact TS.html Technical Support

Web

Newsgroup

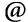

suggest@mathworks.com bugs@mathworks.com

doc@mathworks.com

service@mathworks.com info@mathworks.com

Product enhancement suggestions

Bug reports

Documentation error reports

Order status, license renewals, passcodes Sales, pricing, and general information

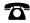

508-647-7000 (Phone)

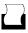

508-647-7001 (Fax)

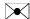

The MathWorks, Inc. 3 Apple Hill Drive Natick, MA 01760-2098

For contact information about worldwide offices, see the MathWorks Web site.

Simulink Reference

© COPYRIGHT 2002–2007 by The MathWorks, Inc.

The software described in this document is furnished under a license agreement. The software may be used or copied only under the terms of the license agreement. No part of this manual may be photocopied or reproduced in any form without prior written consent from The MathWorks, Inc.

FEDERAL ACQUISITION: This provision applies to all acquisitions of the Program and Documentation by, for, or through the federal government of the United States. By accepting delivery of the Program or Documentation, the government hereby agrees that this software or documentation qualifies as commercial computer software or commercial computer software documentation as such terms are used or defined in FAR 12.212, DFARS Part 227.72, and DFARS 252.227-7014. Accordingly, the terms and conditions of this Agreement and only those rights specified in this Agreement, shall pertain to and govern the use. modification, reproduction, release, performance, display, and disclosure of the Program and Documentation by the federal government (or other entity acquiring for or through the federal government) and shall supersede any conflicting contractual terms or conditions. If this License fails to meet the government's needs or is inconsistent in any respect with federal procurement law, the government agrees to return the Program and Documentation, unused, to The MathWorks, Inc.

#### **Trademarks**

MATLAB, Simulink, Stateflow, Handle Graphics, Real-Time Workshop, and xPC TargetBox are registered trademarks, and SimBiology, SimEvents, and SimHydraulics are trademarks of The MathWorks, Inc.

Other product or brand names are trademarks or registered trademarks of their respective holders.

#### **Patents**

The MathWorks products are protected by one or more U.S. patents. Please see www.mathworks.com/patents for more information.

#### **Revision History**

| July 2002      | Online only | Revised for Simulink 5 (Release 13)         |
|----------------|-------------|---------------------------------------------|
| April 2003     | Online only | Revised for Simulink 5.1 (Release 13SP1)    |
| April 2004     | Online only | Revised for Simulink 5.1.1 (Release 13SP1+) |
| June 2004      | Online only | Revised for Simulink 6 (Release 14)         |
| October 2004   | Online only | Revised for Simulink 6.1 (Release 14SP1)    |
| March 2005     | Online only | Revised for Simulink 6.2 (Release 14SP2)    |
| September 2005 | Online only | Revised for Simulink 6.3 (Release 14SP3)    |
| March 2006     | Online only | Revised for Simulink 6.4 (Release 2006a)    |
| September 2006 | Online only | Revised for Simulink 6.5 (Release 2006b)    |
| March 2007     | Online only | Revised for Simulink 6.6 (Release 2007a)    |

# **Blocks** — By Category

| 1 |  | ı |  |
|---|--|---|--|
| 1 |  | ı |  |
|   |  |   |  |
|   |  |   |  |

| Commonly Used            | 1-2  |
|--------------------------|------|
| Continuous               | 1-3  |
| Discontinuities          | 1-3  |
| Discrete                 | 1-4  |
| Logic and Bit Operations | 1-5  |
| Lookup Tables            | 1-7  |
| Math Operations          | 1-8  |
| Model Verification       | 1-10 |
| Model-Wide Utilities     | 1-11 |
| Ports & Subsystems       | 1-11 |
| Signal Attributes        | 1-13 |
| Signal Routing           | 1-14 |
| Sinks                    | 1-15 |
| Sources                  | 1-15 |
| User-Defined Functions   | 1-17 |

|   | Additional Discrete                            | 1-17<br>1-17<br>1-19 |
|---|------------------------------------------------|----------------------|
| 2 | Blocks — Alphabetical I                        | _ist                 |
| 3 | Functions — By Catego                          | ory                  |
|   | Model Construction                             | 3-2                  |
|   | Simulation                                     | 3-6                  |
|   | Linearization and Trimming                     | 3-7                  |
|   | Data Type                                      | 3-8                  |
| 4 | Functions — Alphabetical I                     | _ist                 |
|   | Mask Icon Drawing Comma                        | nds                  |
| 5 | Command Summary                                | 5-2                  |
|   | Mask Icon Drawing Commands — Alphabetical List | 5-3                  |

# Simulink Debugger Commands

| Command Summary                                                                                                    | 6           |
|----------------------------------------------------------------------------------------------------|-------------|
| Simulink Debugger Commands — Alphabetical List                                                                                               | 6           |
| Data Object C                                                                                                    | Classe      |
| Class Summary                                                                                                    | 7           |
|                                                                                                    | 7           |
| Classes — Alphabetical List                                                                                                    |             |
| Model and Block Para                                                                                                    | neter       |
|                                                                                                    | netei       |
| Model and Block Parai                                                                                                    | 8-0         |
| Model and Block Paran  Model Parameters                                                                                                    | 8 8 8       |
| Model and Block Paran  Model Parameters  Examples of Setting Model Parameters  Common Block Parameters  Examples of Setting Block Parameters | 8-6 8-7 8-1 |

### **Model File Format**

9

| Model File Contents            | <br> |  | <br> |  |
|--------------------------------|------|--|------|--|
| Model Section                  | <br> |  |      |  |
| Simulink.ConfigSet Section     | <br> |  |      |  |
| BlockDefaults Section          | <br> |  | <br> |  |
| BlockParameterDefaults Section | <br> |  | <br> |  |
| AnnotationDefaults Section     | <br> |  | <br> |  |
| LineDefaults Section           | <br> |  | <br> |  |
| System Section                 | <br> |  | <br> |  |

# Index

# Blocks — By Category

Commonly Used (p. 1-2)

Continuous (p. 1-3)

Discontinuities (p. 1-3)

Discrete (p. 1-4)

Logic and Bit Operations (p. 1-5)

Lookup Tables (p. 1-7)

Math Operations (p. 1-8)

Model Verification (p. 1-10)

Model-Wide Utilities (p. 1-11)

Ports & Subsystems (p. 1-11)

Signal Attributes (p. 1-13)

Signal Routing (p. 1-14)

Sinks (p. 1-15)

Sources (p. 1-15)

User-Defined Functions (p. 1-17)

Additional Math & Discrete (p. 1-17)

Commonly used blocks

Define continuous states

Define discontinuous states

Define discrete states

Perform logic and bit operations

Support lookup tables

Perform math operations

Perform model verification

Support model-wide operations

Support ports and subsystems

Support signal attributes

Support signal routing

Receive output from other blocks

Input to other blocks

Support custom functions

 $Provide\ additional\ math\ and\ discrete$ 

support

## **Commonly Used**

Bus Creator Create signal bus

Bus Selector Select signals from incoming bus

Constant Generate constant value

Data Type Conversion Convert input signal to specified

data type

Demux Extract and output elements of bus

or vector signal

Discrete-Time Integrator Perform discrete-time integration or

accumulation of signal

Gain Multiply input by constant

Ground unconnected input port

Inport Create input port for subsystem or

external input

Integrator Integrate signal

Logical Operator Perform specified logical operation

on input

Mux Combine several input signals into

vector

Outport Create output port for subsystem or

external output

Product Multiply or divide inputs

Relational Operator Perform specified relational

operation on inputs

Saturation Limit range of signal

Scope, Floating Scope, Signal Viewer

Scope

Display signals generated during

simulation

Subsystem, Atomic Subsystem,

CodeReuse Subsystem

Represent system within another

system

Sum, Add, Subtract, Sum of

Elements

Add or subtract inputs

Switch Switch output between first input

and third input based on value of

second input

Terminator Terminate unconnected output port

Unit Delay Delay signal one sample period

#### **Continuous**

Derivative Output time derivative of input

Integrator Integrate signal

State-Space Implement linear state-space system

Transfer Fcn Model linear system by transfer

function

Transport Delay Delay input by given amount of time

Variable Time Delay, Variable

Transport Delay

Delay input by variable amount of

time

Zero-Pole Model system by zero-pole-gain

transfer function

## **Discontinuities**

Backlash Model behavior of system with play

Coulomb and Viscous Friction Model discontinuity at zero, with

linear gain elsewhere

Dead Zone Provide region of zero output

Dead Zone Dynamic Set inputs within bounds to zero

Hit Crossing Detect crossing point

Quantizer Discretize input at specified interval

Rate Limiter Limit rate of change of signal
Rate Limiter Dynamic Limit rising and falling rates of

signal

Relay Switch output between two constants

Saturation Limit range of signal Saturation Dynamic Bound range of input

Wrap To Zero Set output to zero if input is above

threshold

#### **Discrete**

Difference Calculate change in signal over one

time step

Discrete Derivative Compute discrete time derivative

Discrete Filter Model IIR and FIR filters

Discrete State-Space Implement discrete state-space

system

Discrete Transfer Fcn Implement discrete transfer function

Discrete Zero-Pole Model system defined by zeros and poles of discrete transfer function

poles of discrete transfer function

Discrete-Time Integrator Perform discrete-time integration or

accumulation of signal

First-Order Hold Implement first-order

sample-and-hold

Integer Delay Delay signal N sample periods

Memory Output input from previous time

 $\mathbf{step}$ 

Tapped Delay Delay scalar signal multiple sample

periods and output all delayed

versions

Transfer Fcn First Order Implement discrete-time first order

transfer function

Transfer Fcn Lead or Lag Implement discrete-time lead or lag

compensator

Transfer Fcn Real Zero Implement discrete-time transfer

function that has real zero and no

pole

Unit Delay Delay signal one sample period

Weighted Moving Average Implement weighted moving average

Zero-Order Hold Implement zero-order hold of one

sample period

## **Logic and Bit Operations**

Bit Clear Set specified bit of stored integer to

zero

Bit Set Set specified bit of stored integer to

one

Bitwise Operator Perform specified bitwise operation

on inputs

Combinatorial Logic Implement truth table

Compare To Constant Determine how signal compares to

specified constant

Compare To Zero Determine how signal compares to

zero

Detect Change Detect change in signal's value

Detect Decrease Detect decrease in signal's value

Detect Fall Negative Detect falling edge when signal's

value decreases to strictly negative value, and its previous value was

nonnegative

Detect Fall Nonpositive Detect falling edge when signal's

value decreases to nonpositive value, and its previous value was strictly

positive

Detect Increase Detect increase in signal's value

Detect Rise Nonnegative Detect rising edge when signal's

value increases to nonnegative value, and its previous value was

strictly negative

Detect Rise Positive Detect rising edge when signal's

value increases to strictly positive value, and its previous value was

nonpositive

Extract Bits Output selection of contiguous bits

from input signal

Interval Test Determine if signal is in specified

interval

Interval Test Dynamic Determine if signal is in specified

interval

Logical Operator Perform specified logical operation

on input

Relational Operator Perform specified relational

operation on inputs

Shift Arithmetic Shift bits and/or binary point of

signal

## **Lookup Tables**

Cosine Implement cosine function in

fixed-point using lookup table

approach that exploits quarter wave

symmetry

Direct Lookup Table (n-D)

Index into N-dimensional table to

retrieve element, column, or 2-D

matrix

Interpolation (n-D) Using PreLookup

(Obsolete)

Perform high-performance constant or linear interpolation, mapping

N input values to sampled representation of function in N variables via output from PreLookup

Index Search block

Interpolation Using Prelookup Use output of Prelookup block

to accelerate approximation of

N-dimensional function

Lookup Table Approximate one-dimensional

function

Lookup Table (2-D) Approximate two-dimensional

function

Lookup Table (n-D) Approximate N-dimensional function

Lookup Table Dynamic Approximate one-dimensional

function using dynamically specified

table

Prelookup Compute index and fraction for

Interpolation Using Prelookup block

PreLookup Index Search (Obsolete) First stage of high-performance

constant or linear interpolation that performs index search and interval fraction calculation for input on

breakpoint set

Sine Implement sine wave in fixed-point

using lookup table approach that exploits quarter wave symmetry

## **Math Operations**

Abs Output absolute value of input
Algebraic Constraint Constrain input signal to zero

Assignment Assign values to specified elements

of signal

Bias Add bias to input

Complex to Magnitude-Angle Compute magnitude and/or phase

angle of complex signal

Complex to Real-Imag Output real and imaginary parts of

complex input signal

Concatenate input signals of same

data type to create contiguous output

signal

Divide Multiply or divide inputs

Dot Product Generate dot product of two vectors

Gain Multiply input by constant

Magnitude-Angle to Complex Convert magnitude and/or a phase

angle signal to complex signal

Math Function Perform mathematical function

MinMax Output minimum or maximum input

value

MinMax Running Resettable Determine minimum or maximum of

signal over time

Permute Dimensions Rearrange dimensions of

multidimensional array dimensions

Polynomial Perform evaluation of polynomial

coefficients on input values

Product Multiply or divide inputs
Product of Elements Multiply or divide inputs

Real-Imag to Complex Convert real and/or imaginary

inputs to complex signal

Reshape Change dimensionality of signal
Rounding Function Apply rounding function to signal

Sign Indicate sign of input

Sine Wave Function Generate sine wave, using external

signal as time source

Slider Gain Vary scalar gain using slider

Squeeze Remove singleton dimensions from

multidimensional signal Add or subtract inputs

Sum, Add, Subtract, Sum of

Elements

Trigonometric Function Perform trigonometric function

Unary Minus Negate input

Weighted Sample Time Math Support calculations involving

sample time

### **Model Verification**

Assertion Check whether signal is nonzero

Check Discrete Gradient Check that absolute value of

difference between successive samples of discrete signal is less

than upper bound

Check Dynamic Gap Check that gap of possibly varying

width occurs in range of signal's

amplitudes

Check Dynamic Lower Bound Check that one signal is always less

than another signal

Check Dynamic Range Check that signal falls inside range

of amplitudes that varies from time

step to time step

Check Dynamic Upper Bound Check that one signal is always

greater than another signal

Check Input Resolution Check that input signal has specified

resolution

Check Static Gap Check that gap exists in signal's

range of amplitudes

Check Static Lower Bound Check that signal is greater than

(or optionally equal to) static lower

bound

Check Static Range Check that signal falls inside fixed

range of amplitudes

Check Static Upper Bound Check that signal is less than (or

optionally equal to) static upper

bound

## **Model-Wide Utilities**

Block Support Table View data type support for Simulink

blocks

DocBlock Create text that documents model

and save text with model

Model Info Display revision control information

in model

Time-Based Linearization Generate linear models in base

workspace at specific times

Trigger-Based Linearization Generate linear models in base

workspace when triggered

## **Ports & Subsystems**

Action Port Implement Action subsystems used

by if and switch control flow

statements in Simulink

Configurable Subsystem Represent any block selected from

user-specified library of blocks

Enable Add enabling port to subsystem

Enabled and Triggered Subsystem Represent subsystem whose

execution is enabled and triggered

by external input

Enabled Subsystem Represent subsystem whose

execution is enabled by external

input

For Iterator Subsystem Represent subsystem that executes

repeatedly during simulation time

step

Function-Call Generator Execute function-call subsystem

specified number of times at specified

rate

Function-Call Subsystem Represent subsystem that can be

invoked as function by another block

If Model if-else control flow

If Action Subsystem Represent subsystem whose

execution is triggered by If block

Inport Create input port for subsystem or

external input

Model Include model as block in another

model

Outport Create output port for subsystem or

external output

Subsystem, Atomic Subsystem,

CodeReuse Subsystem

Represent system within another

system

Switch Case Implement C-like switch control

flow statement

Switch Case Action Subsystem Represent subsystem whose

execution is triggered by Switch

Case block

Trigger Add trigger port to subsystem or

function-call model

Triggered Subsystem Represent subsystem whose

execution is triggered by external

input

While Iterator Subsystem Represent subsystem that executes

repeatedly while condition is

satisfied during simulation time step

## **Signal Attributes**

Bus to Vector Convert virtual bus to vector

Data Type Conversion Convert input signal to specified

data type

Data Type Conversion Inherited Convert from one data type to

another using inherited data type

and scaling

Data Type Duplicate Force all inputs to same data type

Data Type Propagation Set data type and scaling of

propagated signal based on information from reference signals

Data Type Scaling Strip Remove scaling and map to built in

integer

IC Set initial value of signal

Probe Output signal's attributes, including

width, dimensionality, sample time,

and/or complex signal flag

Rate Transition Handle transfer of data between

blocks operating at different rates

Signal Conversion Convert signal to new type without

altering signal values

Signal Specification Specify desired dimensions, sample

time, data type, numeric type, and

other attributes of signal

Weighted Sample Time Support calculations involving

sample time

Width Output width of input vector

## **Signal Routing**

Bus Assignment Assign values to specified elements

of bus

Bus Creator Create signal bus

Bus Selector Select signals from incoming bus

Data Store Memory Define data store

Data Store Read Read data from data store

Data Store Write Write data to data store

Demux Extract and output elements of bus

or vector signal

Environment Controller Create branches of block diagram

that apply only to simulation or only

to code generation

From Accept input from Goto block
Goto Pass block input to From blocks
Goto Tag Visibility Define scope of Goto block tag
Index Vector Switch output between different

inputs based on value of first input

Manual Switch Switch between two inputs

Merge Combine multiple signals into single

signal

Multiport Switch Choose between multiple block

inputs

Mux Combine several input signals into

vector

Selector Select input elements from vector,

matrix, or multidimensional signal

Switch output between first input

and third input based on value of

second input

#### Sinks

Display Show value of input

Outport Create output port for subsystem or

external output

Scope, Floating Scope, Signal Viewer

Scope

Display signals generated during

simulation

Stop Simulation Stop simulation when input is

nonzero

Terminator Terminate unconnected output port

To File Write data to file

To Workspace Write data to workspace

XY Graph Display X-Y plot of signals using

MATLAB figure window

#### **Sources**

Band-Limited White Noise Introduce white noise into

continuous system

Chirp Signal Generate sine wave with increasing

frequency

Clock Display and provide simulation time

Constant Generate constant value

Counter Free-Running Count up and overflow back to zero

after maximum value possible is reached for specified number of bits

Counter Limited Count up and wrap back to zero after

outputting specified upper limit

Digital Clock Output simulation time at specified

sampling interval

From File Read data from MAT file

From Workspace Read data from workspace

Ground unconnected input port

Inport Create input port for subsystem or

external input

Pulse Generator Generate square wave pulses at

regular intervals

Ramp Generate constantly increasing or

decreasing signal

Random Number Generate normally distributed

random numbers

Repeating Sequence Generate arbitrarily shaped periodic

signal

Repeating Sequence Interpolated Output discrete-time sequence and

repeat, interpolating between data

points

Repeating Sequence Stair Output and repeat discrete time

sequence

Signal Builder Create and generate interchangeable

groups of signals whose waveforms

are piecewise linear

Signal Generator Generate various waveforms

Sine Wave Generate sine wave
Step Generate step function

Uniform Random Number Generate uniformly distributed

random numbers

#### **User-Defined Functions**

Embedded MATLAB Function Include MATLAB code in models

that generate embeddable  $\mathbf{C}$  code

Fcn Apply specified expression to input

Level-2 M-File S-Function Use Level-2 M-file S-function in

model

MATLAB Fcn Apply MATLAB function or

expression to input

S-Function Include S-function in model

S-Function Builder Create S-function from C code that

you provide

### **Additional Math & Discrete**

Additional Discrete (p. 1-17) Provide additional discrete math

support

Additional Math: Increment — Increment or decrement value of

Decrement (p. 1-19) signal by one

#### **Additional Discrete**

Fixed-Point State-Space Implement discrete-time state space

Transfer Fcn Direct Form II Implement Direct Form II realization

of transfer function

Transfer Fcn Direct Form II Time

Varying

Implement time varying Direct Form II realization of transfer function

Unit Delay Enabled Delay signal one sample period, if

external enable signal is on

Unit Delay Enabled External IC Delay signal one sample period, if external enable signal is on, with external initial condition Unit Delay Enabled Resettable Delay signal one sample period, if external enable signal is on, with external Boolean reset Unit Delay Enabled Resettable Delay signal one sample period, if External IC external enable signal is on, with external Boolean reset and initial condition Unit Delay External IC Delay signal one sample period, with external initial condition Unit Delay Resettable Delay signal one sample period, with external Boolean reset Unit Delay Resettable External IC Delay signal one sample period, with external Boolean reset and initial condition Unit Delay With Preview Enabled Output signal and signal delayed by one sample period, if external enable signal is on Unit Delay With Preview Enabled Output signal and signal delayed by Resettable one sample period, if external enable signal is on, with external Boolean reset Unit Delay With Preview Enabled Output signal and signal delayed by Resettable External RV one sample period, if external enable signal is on, with external RV reset Unit Delay With Preview Resettable Output signal and signal delayed by one sample period, with external Boolean reset Unit Delay With Preview Resettable Output signal and signal delayed by External RV one sample period, with external RV reset

#### Additional Math: Increment - Decrement

Decrement Real World Decrease real world value of signal

by one

Decrement Stored Integer Decrease stored integer value of

signal by one

Decrement Time To Zero Decrease real-world value of signal

by sample time, but only to zero

Decrement To Zero Decrease real-world value of signal

by one, but only to zero

Increment Real World Increase real world value of signal

by one

Increment Stored Integer Increase stored integer value of

signal by one

# Blocks — Alphabetical List

## **Abs**

Purpose Output absolute value of input

**Library** Math Operations

**Description** The Abs block outputs the absolute value of the input.

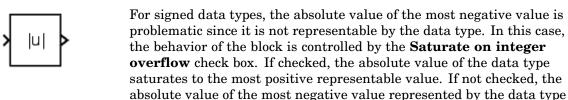

has no effect.

For example, suppose the block input is an 8-bit signed integer. The range of this data type is from -128 to 127, and the absolute value of -128 is not representable. If you select the **Saturate on integer overflow** check box, then the absolute value of -128 is 127. If it is not selected, then the absolute value of -128 remains at -128.

Data Type Support

The Abs block accepts real signals of any data type supported by Simulink®, except Boolean. The Abs block supports real fixed-point data types. The block also accepts complex single and double inputs. Outputs are a real value of the same data type as the input.

For a discussion on the data types supported by Simulink, see "Data Types Supported by Simulink" in the "Working with Data" chapter of the Using Simulink documentation.

#### Parameters and Dialog Box

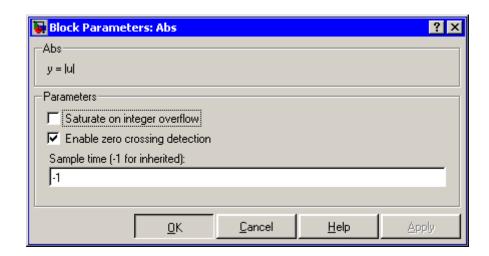

#### Saturate on integer overflow

When selected, the block maps signed integer input elements corresponding to the most negative value of that data type to the most positive value of that data type:

- For 8-bit integers, -128 maps to 127.
- For 16-bit integers, -32768 maps to 32767.
- For 32-bit integers, -2147483648 maps to 2147483647.

When not selected, the block does not act on signed integer input elements corresponding to the most negative value of that data type.

- For 8-bit integers, -128 remains -128.
- For 16-bit integers, -32768 remains -32768.
- For 32-bit integers, -2147483648 remains -2147483648.

#### Enable zero crossing detection

Select to enable zero crossing detection. For more information, see "Zero-Crossing Detection" in the "How Simulink Works" chapter of the Using Simulink documentation.

## **Abs**

#### Sample time (-1 for inherited)

Specify the time interval between samples. To inherit the sample time, set this parameter to -1. See "Specifying Sample Time" in the "How Simulink Works" chapter of the Using Simulink documentation.

#### **Characteristics**

| Direct Feedthrough   | Yes                                           |
|----------------------|-----------------------------------------------|
| Sample Time          | Specified in the <b>Sample time</b> parameter |
| Dimensionalized      | Yes                                           |
| Multidimensionalized | Yes                                           |
| Zero Crossing        | Yes, if enabled                               |

#### **Purpose**

Implement Action subsystems used by if and switch control flow statements in Simulink

### Library

Ports & Subsystems

#### **Description**

Action

Action Port blocks implement Action subsystems used in if and switch control flow statements. The Action Port block is available in the If Action Subsystem and the Switch Case Action Subsystem. See the references for the If and Switch Case blocks for examples using Action Port blocks.

Use Action Port blocks to create Action subsystems as follows:

1 Place a subsystem in the system containing the If or Switch Case block.

You can use an ordinary subsystem or an atomic subsystem. In either case, the resulting Action subsystem is atomic.

**2** Add an Action Port to the new subsystem.

This adds an input port named Action to the subsystem, which is now an Action subsystem.

Action subsystems execute their programming in response to the conditional outputs of an If or Switch Case block. Use Action subsystems as follows:

- 1 Create an Action subsystem for each output port configured for an If or Switch Case block.
- **2** Connect each output port (if, else, or elseif ports for the If block; case or default ports for the Switch Case block) to the Action port on an Action subsystem.

When the connection is made, the icon for the subsystem and the Action Port block it contains are changed to the name of the output

#### **Action Port**

port for the If or Switch Case block (i.e., if  $\{ \}$ , else $\{ \}$ , elseif $\{ \}$ , case $\{ \}$ , or default $\{ \}$ ).

**3** Open the new subsystem and add the diagram that you want to execute in response to the condition this subsystem covers.

The Action Port block has only the **States when execution is resumed** parameter in its parameters dialog. If you set this field to held (the default value) for an Action Port block, the states of its Action subsystem are retained between calls even if other member Action subsystems of an if-else or switch control flow statement are called. If you set the **States when execution is resumed** field to reset, the states of a member Action subsystem are reset to initial values when it is reenabled.

**Note** All blocks in an Action subsystem driven by an If or Switch Case block must run at the same rate as the driving block.

#### Data Type Support

There are no data inputs or outputs for Action Port blocks.

#### Parameters and Dialog Box

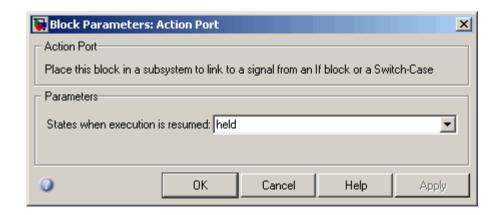

#### States when execution is resumed

Specifies how to handle internal states when the subsystem of this Action Port block is reenabled.

Set this field to held (the default value) to make sure that the Action subsystem states retain their previous values when the subsystem is reenabled. Otherwise, set this field to reset if you want the states of the Action subsystem to be reinitialized when the subsystem is reenabled.

Reenablement of a subsystem occurs when it is called and the condition of the call is true after having been previously false. In the following example, the Action Port blocks for both Action subsystems A and B have the **States when execution is resumed** parameter set to reset.

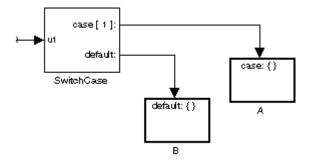

If case[1] is true, Action subsystem A is called. This implies that the default condition is false. When B is later called for the default condition, its states are reset. In the same way, Action subsystem A's states are reset when it is called right after Action subsystem B is called.

Repeated calls to a case's Action subsystem do not reset its states. If A is called again right after a previous call to A, this does not

# **Action Port**

reset A's states because its condition, case[1], was not previously false. The same applies to B.  $\,$ 

### **Characteristics**

| Sample Time | Inherited from driving If or Switch Case |
|-------------|------------------------------------------|
|             | block                                    |

## **Algebraic Constraint**

## **Purpose**

Constrain input signal to zero

## Library

Math Operations

## **Description**

 $f(z) \begin{cases} Solve \\ f(z) = 0 \end{cases} z$ 

The Algebraic Constraint block constrains the input signal f(z) to zero and outputs an algebraic state z. The block outputs the value necessary to produce a zero at the input. The output must affect the input through some direct feedback path, i.e., the feedback path solely contains blocks with direct feedthrough. This enables you to specify algebraic equations for index 1 differential/algebraic systems (DAEs).

By default, the **Initial guess** parameter is zero. You can improve the efficiency of the algebraic loop solver by providing an **Initial guess** for the algebraic state z that is close to the solution value.

For example, the following model solves these equations.

$$z2 + z1 = 1$$
  
 $z2 - z1 = 1$ 

The solution is z2 = 1, z1 = 0, as the Display blocks show.

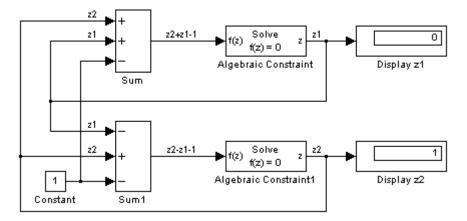

## **Algebraic Constraint**

## Data Type Support

The Algebraic Constraint block accepts and outputs real values of type double.

## Parameters and Dialog Box

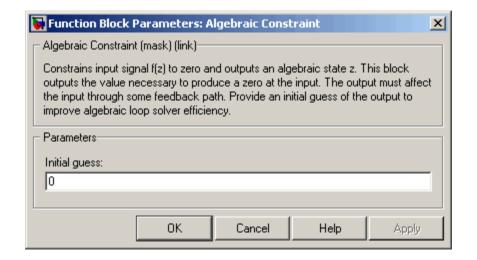

### **Initial guess**

An initial guess for the solution value. The default is 0.

## **Characteristics**

| Direct Feedthrough | Yes                          |
|--------------------|------------------------------|
| Sample Time        | Inherited from driving block |
| Scalar Expansion   | No                           |
| Dimensionalized    | Yes                          |
| Zero-Crossing      | No                           |

**Purpose** 

Check whether signal is nonzero

Library

Model Verification

**Description** 

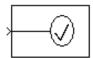

The Assertion block checks whether any of the elements of the signal at its input is nonzero. If all elements are nonzero, the block does nothing. If any element is zero, the block halts the simulation, by default, and displays an error message. The block's parameter dialog box allows you to

- Specify that the block should display an error message when the assertion fails but allow the simulation to continue.
- Specify an M-expression to be evaluated when the assertion fails.
- Enable or disable the assertion.

You can also use the **Model Verification block enabling** setting on the **Data Validity** diagnostics pane of the **Configuration Parameters** dialog box to enable or disable all Assertion blocks in a model.

The Assertion block and its companion blocks in the Model Verification library are intended to facilitate creation of self-validating models. For example, you can use model verification blocks to test that signals do not exceed specified limits during simulation. When you are satisfied that a model is correct, you can turn error checking off by disabling the verification blocks. You do not have to physically remove them from the model. If you need to modify a model, you can temporarily turn the verification blocks back on to ensure that your changes do not break the model.

## Data Type Support

The Assertion block accepts input signals of any dimensions and any data type supported by Simulink, including fixed-point data types.

For a discussion on the data types supported by Simulink, see "Data Types Supported by Simulink" in the "Working with Data" chapter of the Using Simulink documentation.

## Parameters and Dialog Box

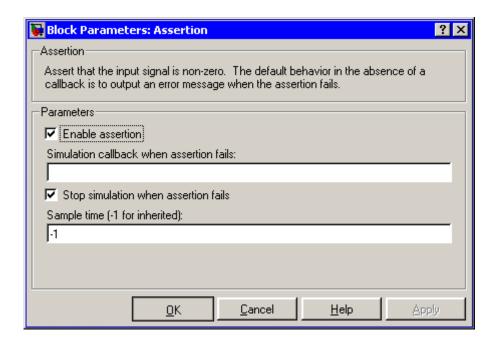

#### **Enable Assertion**

Unchecking this option disables the Assertion block, that is, causes the model to behave as if the Assertion block did not exist. The **Model Verification block enabling** setting on the **Data Validity** diagnostics pane of the **Configuration Parameters** dialog box allows you to enable or disable all Assertion blocks in a model regardless of the setting of this option.

#### Simulation callback when assertion fails

An M-expression to be evaluated when the assertion fails.

#### Stop simulation when assertion fails

If checked, this option causes the Assertion block to halt the simulation when the block's input is zero and display an error message in the **Simulation Diagnostics** viewer. Otherwise, the block displays a warning message in the MATLAB® Command Window and continues the simulation.

#### Sample time (-1 for inherited)

Specify the time interval between samples. To inherit the sample time, set this parameter to -1. See "Specifying Sample Time" in the "How Simulink Works" chapter of the Using Simulink documentation.

## **Characteristics**

| Direct Feedthrough | No                           |
|--------------------|------------------------------|
| Sample Time        | Inherited from driving block |
| Scalar Expansion   | No                           |
| Dimensionalized    | Yes                          |
| Zero Crossing      | No                           |

## **Assignment**

## **Purpose**

Assign values to specified elements of signal

## Library

Math Operations

## **Description**

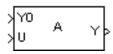

The Assignment block assigns values to specified elements of the signal. You can specify the indices of the elements to be assigned values either by entering the indices in the block's dialog box or by connecting an external indices source or sources to the block. The signal at the block's data port, labeled U, specifies values to be assigned to Y. The block replaces the specified elements of Y with elements from the data signal, leaving unassigned elements unchanged from their initial values. If the parameter **Initialize output** has a value of Initialize using input port <70>, the signal at the input port Y0 initializes the output. If this parameter is set to Specify size for each dimension in table, the **Output Size** parameter requires you to specify the size of the block's output signal. The parameter dialog box and the block's appearance change to reflect the number of dimensions of the output. The **Initialize output** parameter appears only if you select Index vector (port) or Starting index (port) for the **Index Option** parameter.

Based on the value you enter for the **Number of output dimensions** parameter, a table of index options is displayed. Each row of the table corresponds to one of the output dimensions in **Number of output dimensions**. For each dimension, you can define the elements of the signal to work with. Specify a vector signal as a 1-D signal and a matrix signal as a 2-D signal. When you configure the Assignment block for multidimensional signal operations, the block icon changes.

For example, assume a 5-D signal with a one-based index mode. The table in the Assignment block dialog changes to include one row for each dimension. If you define each dimension with the following entries:

- 1
  - Index Option, select Assign all
- 2

Index Option, select Index vector (dialog)

```
Index, enter [1 3 5]
3
Index Option, select Starting index (dialog)
Index, enter 4

4
Index Option, select Starting index (port)
```

Index Option, select Index vector (port)

The assigned values will be Y(1:end,[1 3 5],4:3+size(U,3),Idx4:Idx4+size(U,4)-1,Idx5)=U, where Idx4 and Idx5 are the input ports for dimensions 4 and 5.

The Assignment block's data port is labeled U. The rest of this section refers to the data port as U to simplify the explanation of the block's usage.

You can use the block to assign values to vector, matrix, or multidimensional signals.

### **Iterated Assignment**

• 5

You can use the Assignment block to assign values computed in a For or While Iterator loop to successive elements of a vector, matrix, or multidimensional signal in a single time step. For example, the following model uses a For Iterator block to create a vector signal each of whose elements equals 3\*i where i is the index of the element.

## **Assignment**

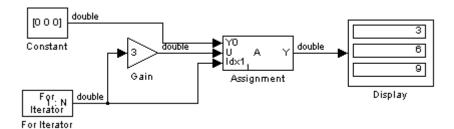

Iterated assignment uses an iterator (For or While) block to generate the indices required by the Assignment block. On the first iteration of an iterated assignment, the Assignment block copies the first input (Y0) to the output (Y) and assigns the second input (U) to the output  $Y(E_1)$ . On successive iterations, the Assignment block simply assigns the current value of U to  $Y(E_i)$ , i.e., without first copying Y0 to Y. All of this occurs in a single time step.

## Data Type Support

The data and initialization ports of the Assignment block accept signals of any data type supported by Simulink, including fixed-point data types. The external indices port accepts any built-in data type, except Boolean data types.

For a discussion on the data types supported by Simulink, see "Data Types Supported by Simulink" in the "Working with Data" chapter of the Using Simulink documentation.

## Parameters and Dialog Box

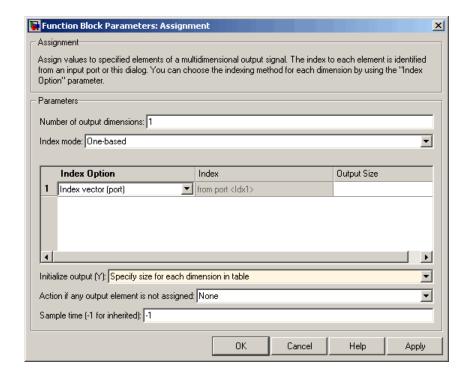

#### Number of output dimensions

Enter the number of dimensions of the output signal.

#### Index mode

Specifies the indexing mode: One-based or Zero-based. If One-based is selected, an index of 1 specifies the first element of the input vector, 2, the second element, and so on. If Zero-based is selected, an index of 0 specifies the first element of the input vector, 1, the second element, and so on.

### **Index Option**

Define, by dimension, how the elements of the signal are to be indexed. From the list, choose:

• Assign all

## **Assignment**

This is the default. No further configuration is required. All elements are assigned.

• Index vector (dialog)

Enables the **Index** column. Enter the index of the element.

• Index vector (port)

No columns are enabled. If the **Initialize output (Y)** parameter is set to Initialize using input port <Y0>, the block initializes the output port Y with the input port Y0.

If the **Initialize output (Y)** parameter is set to Specify size for each dimension in table, enter the width of the block's output signal in the **Output Size** column.

• Starting index (dialog)

Enables the **Index** column. Enter the starting index of the range of elements to be assigned values.

• Starting index (port)

No columns are enabled. If the **Initialize output (Y)** parameter is set to Initialize using input port 
Y0>
initializes the output port Y with the input port Y0.

If the **Initialize output** (Y) parameter is set to Specify size for each dimension in table, enter the width of the block's output signal in the **Output Size** column.

The **Index** and **Output Size** columns are displayed as relevant.

#### **Index**

If the **Index Option** is Index vector (dialog), enter the index of each element you are interested in.

If the **Index Option** is Starting index (dialog), enter the starting index of the range of elements to be selected. The number of elements from the starting point is determined by the size of this dimension at U.

#### **Output Size**

Enter the width of the block output signal. If you select Specify size for each dimension in table for the **Initialize output** (Y) parameter, this column is enabled.

#### Initialize output (Y)

Specify how to initialize the output signal.

- Initialize using input port <Y0>
   The signal at the input port Y0 initializes the output.
- Specify size for each dimension in table
   The block requires you to specify the width of the block's output signal in the **Output Size** parameter.

#### Action if any output element is not assigned

Specifies whether to produce a warning or error message if you have not assigned all output element. Options include:

- Error
- Warning
- None

### Sample time (-1 for inherited)

Specify the time interval between samples. To inherit the sample time, set this parameter to -1. See "Specifying Sample Time" in the "How Simulink Works" chapter of the Using Simulink documentation.

### **Characteristics**

| Direct Feedthrough | Yes                                |
|--------------------|------------------------------------|
| Sample Time        | Specified by Sample time parameter |
| Scalar Expansion   | Yes                                |
| Dimensionalized    | Yes                                |

# **Assignment**

| Multidimensionalized | Yes |
|----------------------|-----|
| Zero Crossing        | No  |

**Purpose** 

Model behavior of system with play

Library

Discontinuities

## **Description**

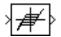

The Backlash block implements a system in which a change in input causes an equal change in output. However, when the input changes direction, an initial change in input has no effect on the output. The amount of side-to-side play in the system is referred to as the *deadband*. The deadband is centered about the output. This figure shows the block's initial state, with the default deadband width of 1 and initial output of 0.

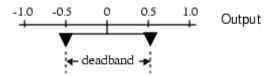

A system with play can be in one of three modes:

- Disengaged In this mode, the input does not drive the output and the output remains constant.
- Engaged in a positive direction In this mode, the input is increasing (has a positive slope) and the output is equal to the input *minus* half the deadband width.
- Engaged in a negative direction In this mode, the input is decreasing (has a negative slope) and the output is equal to the input *plus* half the deadband width.

If the initial input is outside the deadband, the **Initial output** parameter value determines whether the block is engaged in a positive or negative direction, and the output at the start of the simulation is the input plus or minus half the deadband width.

For example, the Backlash block can be used to model the meshing of two gears. The input and output are both shafts with a gear on one end, and the output shaft is driven by the input shaft. Extra space between the gear teeth introduces *play*. The width of this spacing is the **Deadband width** parameter. If the system is disengaged initially, the output (the position of the driven gear) is defined by the **Initial output** parameter.

The following figures illustrate the block's operation when the initial input is within the deadband. The first figure shows the relationship between the input and the output while the system is in disengaged mode (and the default parameter values are not changed).

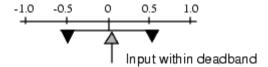

The next figure shows the state of the block when the input has reached the end of the deadband and engaged the output. The output remains at its previous value.

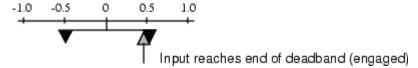

The final figure shows how a change in input affects the output while they are engaged.

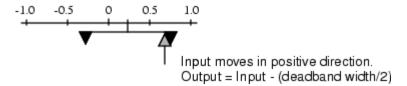

If the input reverses its direction, it disengages from the output. The output remains constant until the input either reaches the opposite end of the deadband or reverses its direction again and engages at the same end of the deadband. Now, as before, movement in the input causes equal movement in the output.

For example, if the deadband width is 2 and the initial output is 5, the output, *y*, at the start of the simulation is as follows:

- 5 if the input, *u*, is between 4 and 6
- u + 1 if u < 4
- u 1 if u > 6

This sample model and the plot that follows it show the effect of a sine wave passing through a Backlash block.

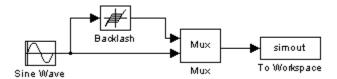

The Backlash block parameters are unchanged from their default values (the deadband width is 1 and the initial output is 0). Notice in the plotted output following that the Backlash block output is zero until the input reaches the end of the deadband (at 0.5). Now the input and output are engaged and the output moves as the input does until the input changes direction (at 1.0). When the input reaches 0, it again engages the output at the opposite end of the deadband.

## **Backlash**

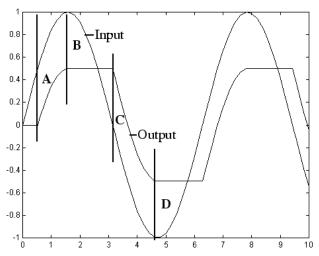

- A Input engages in positive direction. Change in input causes equal change in output.
- B Input disengages. Change in input does not affect output.
- C Input engages in negative direction. Change in input causes equal change in output.
- D Input disengages. Change in input does not affect output.

## Data Type Support

The Backlash block accepts and outputs real values of single, double, and built-in integer data types.

## Parameters and Dialog Box

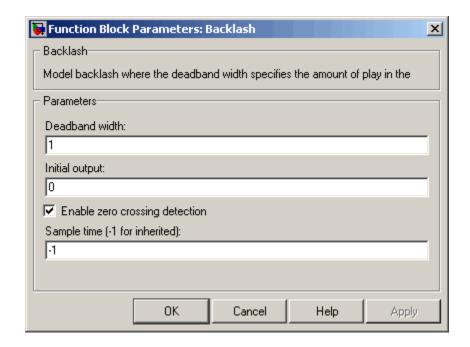

#### **Deadband** width

Specify the width of the deadband. The default is 1.

#### **Initial output**

Specify the initial output value. The default value is 0. This parameter is tunable. Simulink does not allow the initial output of this block to be inf or NaN.

#### **Enable zero-crossing detection**

Select to enable use of zero-crossing detection to detect engagement with lower and upper thresholds. For more information, see "Zero-Crossing Detection" in the "How Simulink Works" chapter of the Using Simulink documentation.

#### Sample time (-1 for inherited)

Specify the time interval between samples. To inherit the sample time, set this parameter to -1. See "Specifying Sample Time"

# Backlash

in the "How Simulink Works" chapter of the Using Simulink documentation.  $\,$ 

## **Characteristics**

| Direct Feedthrough | Yes                                                      |
|--------------------|----------------------------------------------------------|
| Sample Time        | Specified in the <b>Sample time</b> parameter            |
| Scalar Expansion   | Yes                                                      |
| Dimensionalized    | Yes                                                      |
| Zero Crossing      | Yes, if you select <b>Enable zero crossing</b> detection |

## **Purpose**

Indicate unresolved reference to library block

## **Description**

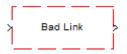

This block indicates an unresolved reference to a library block (see "Creating a Library Link"). You can use this block's parameter dialog box to fix the reference to point to the actual location of the library block.

## Parameters and Dialog Box

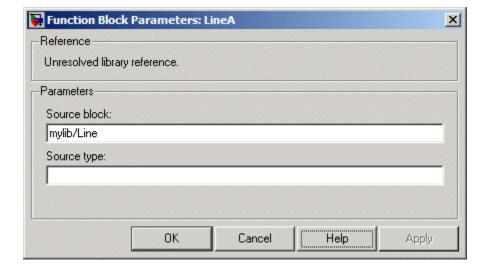

#### Source block

Path of the library block that this link represents. To fix a bad link, edit this field to reflect the actual path of the library block. Then select Apply or OK to apply the fix and close the dialog box.

#### Source type

Type of library block that this link represents.

## **Band-Limited White Noise**

**Purpose** 

Introduce white noise into continuous system

Library

Sources

**Description** 

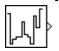

The Band-Limited White Noise block generates normally distributed random numbers that are suitable for use in continuous or hybrid systems.

The primary difference between this block and the Random Number block is that the Band-Limited White Noise block produces output at a specific sample rate, which is related to the correlation time of the noise.

Theoretically, continuous white noise has a correlation time of 0, a flat power spectral density (PSD), and a covariance of infinity. In practice, physical systems are never disturbed by white noise, although white noise is a useful theoretical approximation when the noise disturbance has a correlation time that is very small relative to the natural bandwidth of the system.

In Simulink, you can simulate the effect of white noise by using a random sequence with a correlation time much smaller than the shortest time constant of the system. The Band-Limited White Noise block produces such a sequence. The correlation time of the noise is the sample rate of the block. For accurate simulations, use a correlation time much smaller than the fastest dynamics of the system. You can get good results by specifying

$$t_c \approx \frac{1}{100} \frac{2\pi}{f_{max}}$$

where  $f_{\rm max}$  is the bandwidth of the system in rad/sec.

### The Algorithm Used in the Block Implementation

To produce the correct intensity of this noise, the covariance of the noise is scaled to reflect the implicit conversion from a continuous PSD to a discrete noise covariance. The appropriate scale factor is 1/tc, where tc is the correlation time of the noise. This scaling ensures that the response of a continuous system to the approximate white noise has the same covariance as the system would have to true white noise. Because

## **Band-Limited White Noise**

of this scaling, the covariance of the signal from the Band-Limited White Noise block is not the same as the **Noise power** (intensity) dialog box parameter. This parameter is actually the height of the PSD of the white noise. While the covariance of true white noise is infinite, the approximation used in this block has the property that the covariance of the block output is the **Noise Power** divided by tc.

## Data Type Support

The Band-Limited White Noise block outputs real values of type double.

## Parameters and Dialog Box

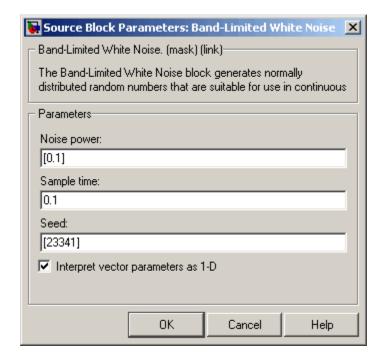

Opening this dialog box causes a running simulation to pause. See "Changing Source Block Parameters During Simulation" in the "Working with Blocks" chapter of the Using Simulink documentation.

## **Band-Limited White Noise**

#### Noise power

The height of the PSD of the white noise. The default value is 0.1.

#### Sample time

The correlation time of the noise. The default value is 0.1. See "Specifying Sample Time" in the "How Simulink Works" chapter of the Using Simulink documentation.

#### Seed

The starting seed for the random number generator. The default value is 23341.

#### Interpret vector parameters as 1-D

Output a 1-D array if the block's parameters are vectors. Otherwise, output a 2-D array one of whose dimensions is 1. See "Determining the Output Dimensions of Source Blocks" in the "Working with Signals" chapter of the Using Simulink documentation.

#### **Characteristics**

| Sample Time      | Specified in the <b>Sample time</b> parameter                    |
|------------------|------------------------------------------------------------------|
| Scalar Expansion | Yes, of <b>Noise power</b> and <b>Seed</b> parameters and output |
| Dimensionalized  | Yes                                                              |
| Zero Crossing    | No                                                               |

**Purpose** 

Add bias to input

Library

Math Operations

**Description** 

The Bias block adds a bias, or offset, to the input signal according to

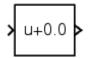

$$Y = U + Bias$$

where U is the block input and Y is the output.

## Data Type Support

The Bias block accepts and outputs real or complex values of any data type supported by Simulink, except Boolean. The Bias block supports fixed-point data types.

For a discussion on the data types supported by Simulink, see "Data Types Supported by Simulink" in the "Working with Data" chapter of the Using Simulink documentation.

## Parameters and Dialog Box

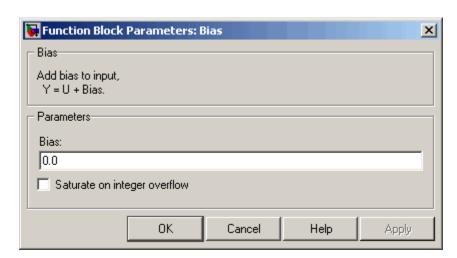

#### Bias

Specify the value of the offset to add to the input signal.

#### Saturate on integer overflow

If the input (and hence the output) is an integer data type (for example, int8) and the data type cannot accommodate the output signal, selecting this option causes the block to output the maximum value allowed by the data type. Otherwise, in this case, the block outputs the result of using twos-complement arithmetic to add the input to the output, i.e., the value is the result of adding the bias to the input modulo the maximum representable value of the data type.

### **Characteristics**

| Direct Feedthrough | Yes                              |
|--------------------|----------------------------------|
| Sample Time        | Inherited from the driving block |
| Scalar Expansion   | Yes                              |
| States             | 0                                |
| Dimensionalized    | Yes                              |
| Zero Crossing      | No                               |

### **Purpose**

Set specified bit of stored integer to zero

## Library

Logic and Bit Operations

## **Description**

The Bit Clear block sets the specified bit, given by its index, of the stored integer to zero. Scaling is ignored.

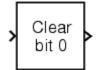

You can specify the bit to be set to zero with the **Index of bit** parameter, where bit zero is the least significant bit.

## Data Type Support

The Bit Clear block supports Simulink integer, fixed-point, and Boolean data types. True floating-point data types are not supported.

## Parameters and Dialog Box

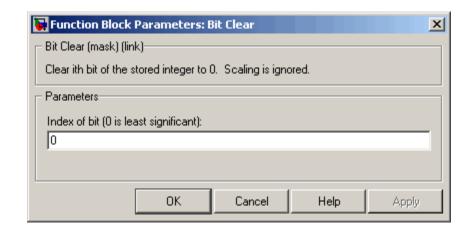

#### Index of bit

Index of bit where bit 0 is the least significant bit.

## **Examples**

If the Bit Clear block is turned on for bit 2, bit 2 is set to 0. A vector of constants  $2.^{[0 \ 1 \ 2 \ 3 \ 4]}$  is represented in binary as  $[00001\ 00010\ 00100\ 01000\ 10000]$ . With bit 2 set to 0, the result is  $[00001\ 00010\ 00000\ 01000\ 10000]$ , which is represented in decimal as  $[1\ 2\ 0\ 8\ 16]$ .

# **Bit Clear**

## Characteristics

| Direct Feedthrough | Yes |
|--------------------|-----|
| Scalar Expansion   | Yes |

See Also Bit Set

### **Purpose**

Set specified bit of stored integer to one

## Library

Logic and Bit Operations

## **Description**

The Bit Set block sets the specified bit of the stored integer to one. Scaling is ignored.

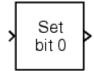

You can specify the bit to be set to one with the **Index of bit** parameter, where bit zero is the least significant bit.

## Data Type Support

The Bit Set block supports Simulink integer, fixed-point, and Boolean data types. True floating-point data types are not supported.

## Parameters and Dialog Box

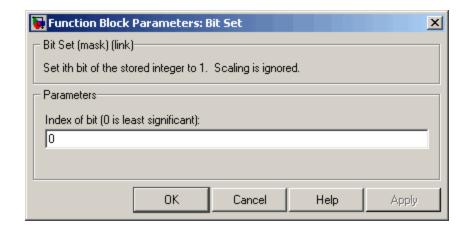

#### Index of bit

Index of bit where bit 0 is the least significant bit.

## **Examples**

If the Bit Set block is turned on for bit 2, bit 2 is set to 1. A vector of constants  $2.^{[0 \ 1 \ 2 \ 3 \ 4]}$  is represented in binary as  $[00001\ 00010\ 00100\ 01000\ 10000]$ . With bit 2 set to 1, the result is  $[00101\ 00110\ 00110\ 001100\ 10100]$ , which is represented in decimal as  $[5\ 6\ 4\ 12\ 20]$ .

## **Bit Set**

## Characteristics

| Direct Feedthrough | Yes |
|--------------------|-----|
| Scalar Expansion   | Yes |

See Also Bit Clear

**Purpose** 

Perform specified bitwise operation on inputs

Library

Logic and Bit Operations

**Description** 

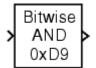

The Bitwise Operator block performs the specified bitwise operation on its operands.

Unlike the logic operations performed by the Logical Operator block, bitwise operations treat the operands as a vector of bits rather than a single number. You select the bitwise Boolean operation from the **Operator** parameter list. The supported operations are given below.

| Operation | Description                                                  |
|-----------|--------------------------------------------------------------|
| AND       | TRUE if the corresponding bits are all TRUE                  |
| OR        | TRUE if at least one of the corresponding bits is TRUE       |
| NAND      | TRUE if at least one of the corresponding bits is FALSE      |
| NOR       | TRUE if no corresponding bits are TRUE                       |
| XOR       | TRUE if an odd number of corresponding bits are TRUE         |
| NOT       | TRUE if the input is FALSE (available only for single input) |

The Bitwise Operator block does not support shift operations. For shift operations, see the Shift Arithmetic block.

The size of the output of the Bitwise Operator block depends on the number of inputs, their vector size, and the selected operator:

• The NOT operator accepts only one input, which can be a scalar or a vector. If the input is a vector, the output is a vector of the same size containing the bitwise logical complements of the input vector elements.

- For a single vector input, the block applies the operation (except the NOT operator) to all elements of the vector. If a bit mask is not specified, then the output is a scalar. If a bit mask is specified, then the output is a vector.
- For two or more inputs, the block performs the operation between all
  of the inputs. If the inputs are vectors, the operation is performed
  between corresponding elements of the vectors to produce a vector
  output.

When configured as a multi-input XOR gate, this block performs an addition- modulo-two operation as mandated by the IEEE Standard for Logic Elements.

If you do not select the **Use bit mask** check box, then the block can accept multiple inputs. You select the number of input ports from the **Number of input ports** parameter. The input data types must be identical.

If you select the **Use bit mask** check box, then a single input is associated with the bit mask you specify from the **Bit Mask** parameter. You specify the bit mask using any valid MATLAB expression. For example, you can specify the bit mask 00100101 as 2^5+2^2+2^0. Alternatively, you can use strings to specify a hexadecimal bit mask such as { 'FE73', '12AC'}. If the bit mask is larger than the input signal data type, then it is ignored.

**Note** The output data type, which is inherited from the driving block, should represent zero exactly. Data types that satisfy this condition include signed and unsigned integers and any floating-point data type.

The **Treat mask** as parameter list controls how the mask is treated. The possible values are Real World Value and Stored Integer. In terms of the general encoding scheme described in the "Scaling" section of the Simulink Fixed Point documentation, Real World Value treats

the mask as V = SQ + B where S is the slope and B is the bias. Stored Integer treats the mask as a stored integer, Q.

You can use the bit mask to perform a bit set or a bit clear on the input. To perform a bit set, set the **Operator** parameter list to OR and create a bit mask with a 1 for each corresponding input bit that you want to set to 1. To perform a bit clear, set the **Operator** parameter list to AND and create a bit mask with a 0 for each corresponding input bit that you want to set to 0.

For example, suppose you want to perform a bit set on the fourth bit of an 8-bit input vector. The bit mask would be 00010000, which you can specify as 2^4 in the **Bit mask** parameter. To perform a bit clear, the bit mask would be 11101111, which you can specify as 2^7+2^6+2^5+2^3+2^2+2^1+2^0 in the **Bit mask** parameter.

## Data Type Support

The Bitwise Operator block supports Simulink integer, fixed-point, and Boolean data types. The block does not support true floating-point data types.

## Parameters and Dialog Box

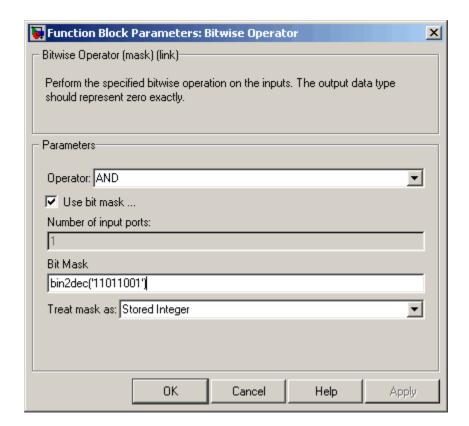

#### **Operator**

The bitwise logical operator associated with the specified operands.

#### Use bit mask

Specify if the bit mask is used (single input only).

### Number of input ports

The number of inputs.

#### **Bit Mask**

The bit mask to associate with a single input. The **Bit Mask** parameter is converted from a double to the input data type offline using round-to-nearest and saturation.

#### Treat mask as

Treat the mask as a real-world value or as a stored integer.

## **Examples**

To help you understand the Bitwise Operator block logic operations, consider the fixed-point model shown below.

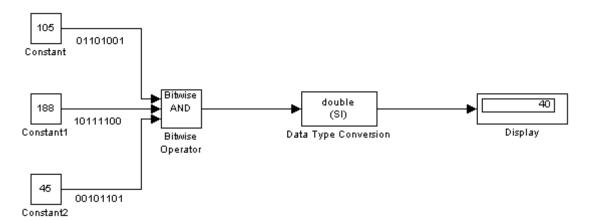

The Constant blocks are configured to output an 8-bit unsigned integer (uint(8)). The results for all logic operations are shown below.

| Operation | Binary Value | Decimal Value |
|-----------|--------------|---------------|
| AND       | 00101000     | 40            |
| OR        | 11111101     | 253           |
| NAND      | 11010111     | 215           |
| NOR       | 00000010     | 2             |

| Operation | Binary Value | Decimal Value |
|-----------|--------------|---------------|
| XOR       | 11111000     | 248           |
| NOT       | N/A          | N/A           |

## **Characteristics**

| Direct Feedthrough   | No             |
|----------------------|----------------|
| Scalar Expansion     | Yes, of inputs |
| Multidimensionalized | Yes            |

## **Block Support Table**

**Purpose** 

View data type support for Simulink blocks

Library

Model-Wide Utilities

**Description** 

Block Support Table The Block Support Table block enables you to access a table that summarizes the data types supported by the blocks in the Simulink libraries. Double-click the block to view the table.

## Data Type Support

Not applicable.

## Parameters and Dialog Box

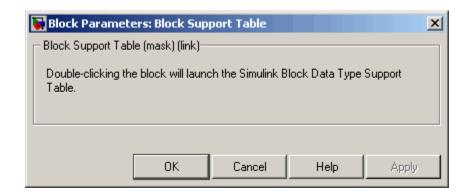

Characteristics Not applicable.

## **Bus Assignment**

**Purpose** 

Assign values to specified elements of bus

Library

Signal Routing

## **Description**

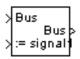

The Bus Assignment block assigns values, specified by signals connected to its assignment (:=) input ports, to specified elements of the bus connected to its Bus input port. Use the block's dialog box to specify the bus elements to be assigned values. The block displays an assignment input port for each bus element to be assigned a signal. The signal connected to the assignment port must have the same structure (i.e., vector, matrix, bus), data type, and numeric (i.e., real or complex) type as the bus element to which it corresponds.

**Note** If an associated bus object (see Bus Creator and Simulink.Bus) defines the bus to be assigned values, all of the assignment signals must have the same sample time, even if the elements of the bus object associated with the bus specify inherited sample times.

## Data Type Support

The bus input port of the Bus Assignment block accepts and outputs real or complex values of any data type supported by Simulink, including fixed-point data types. The assignment input ports accept the same data and numeric types as the bus elements to which they correspond.

For a discussion on the data types supported by Simulink, see "Data Types Supported by Simulink" in the "Working with Data" chapter of the Using Simulink documentation.

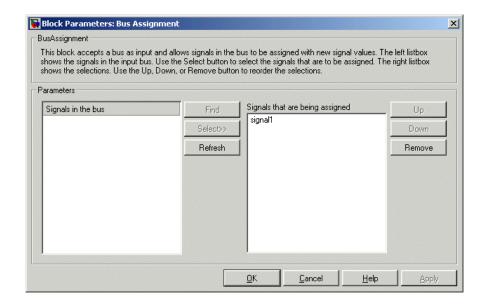

### Signals in the bus

Displays the names of the signals contained by the bus at the block's Bus input port. Click any item in the list to select it. To find the source of the selected signal, click the adjacent **Find** button. Simulink opens the subsystem containing the signal source, if necessary, and highlights the source's icon. Use the **Select>>** button to move the currently selected signal into the adjacent list of signals to be assigned values (see **Signals that are being assigned** below). To refresh the display (e.g., to reflect modifications to the bus connected to the block), click the adjacent **Refresh** button.

## Signals that are being assigned

Lists the names of bus elements to be assigned values. This block displays an assignment input port for each bus element in this list. The label of the corresponding input port contains the name of the element. You can order the signals by using the **Up**, **Down**, and **Remove** buttons. Port connectivity is maintained when the signal order is changed.

# **Bus Assignment**

Three question marks (???) before the name of a bus element indicate that the input bus no longer contains an element of that name, for example, because the bus has changed since the last time you refreshed the Bus Assignment block's input and bus element assignment lists. You can fix the problem either by modifying the bus to include a signal of the specified name or by removing the name from the list of bus elements to be assigned values.

| Multidimensionalized | Yes |
|----------------------|-----|
|----------------------|-----|

**Purpose** 

Create signal bus

Library

Signal Routing

# **Description**

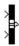

The Bus Creator block combines a set of signals into a bus, i.e., a group of signals represented by a single line in a block diagram. The Bus Creator block, when used in conjunction with the Bus Selector block, allows you to reduce the number of lines required to route signals from one part of a diagram to another. This makes your diagram easier to understand.

To bundle a group of signals with a Bus Creator block, set the block's **Number of inputs** parameter to the number of signals in the group. The block displays the number of ports that you specify. Connect the signals to be grouped to the resulting input ports. The signals in the bus will be order from the top input port to the bottom input port. See "Changing the Orientation of a Block" in Using Simulink for a description of the port order for various block orientations.

You can connect any type of signal to the inputs, including other bus signals. To ungroup the signals, connect the block's output port to a Bus Selector port.

**Note** Simulink hides the name of a Bus Creator block when you copy it from the Simulink library to a model.

## **Naming Signals**

The Bus Creator block assigns a name to each signal on the bus that it creates. This allows you to refer to signals by name when searching for their sources (see "Browsing Bus Signals" on page 2-49) or selecting signals for connection to other blocks. The block offers two bus signal naming options. You can specify that each signal on the bus inherit the name of the signal connected to the bus (the default) or that each input signal must have a specific name.

To specify that bus signals inherit their names from input ports, select Inherit bus signal names from input ports from the list box on the block's parameter dialog box. The names of the inherited bus signals appear in the **Signals in bus** list box.

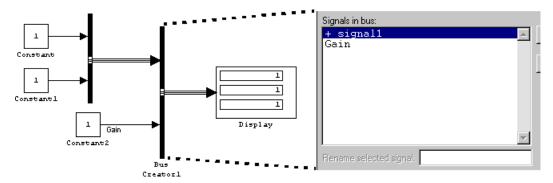

The Bus Creator block generates names for bus signals whose corresponding inputs do not have names. The names are of the form signaln, where n is the number of the port to which the input signal is connected.

You can change the name of any signal by editing its name on the block diagram or in the **Signal Properties** dialog box. If you change a name in this way while the Bus Creator block's dialog box is open, you must close and reopen the dialog box or click the **Refresh** button next to the **Signals in bus** list to update the name in the dialog box.

To specify that the bus inputs must have specific names, select Require input signal names to match signals below from the list box in the block's parameter dialog box. The block's parameter dialog box displays the names of the signals currently connected to its inputs, or a generated name (for example, signal2) for an anonymous input. You can now use the parameter dialog box to change the required names of the block's inputs.

To change the required signal name, select the signal in the **Signals in bus** list. The selected signal's name appears in the **Rename selected signal** field. Edit the name in the field and click **Apply** or **OK**.

## **Browsing Bus Signals**

The **Signals in bus** list on a Bus Creator block's parameter dialog box displays a list of the signals entering the block. A plus sign (+) next to a signal indicates that the signal is itself a bus. You can display its contents by clicking the plus sign. If the expanded input includes bus signals, plus signs appear next to the names of those bus signals. You can expand them as well. In this way, you can view all signals entering the block, including those entering via buses. To find the source of any signal entering the block, select the signal in the **Signals in bus** list and click the adjacent **Find** button. Simulink opens the subsystem containing the signal source, if necessary, and highlights the source's icon.

# Data Type Support

The Bus Creator block accepts and outputs real or complex values of any data type supported by Simulink, including fixed-point data types.

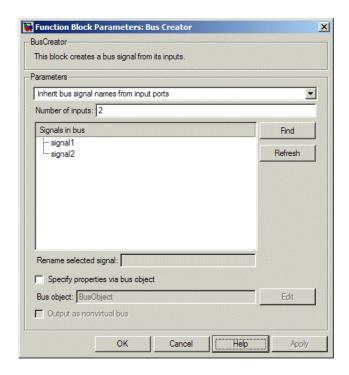

### Signal naming options

Select Inherit bus signal names from input ports to assign input signal names to the corresponding bus signals. Select Require input signal names to match signals below to specify that inputs must have the names listed in the **Signals in bus** list. Selecting this option enables the **Rename selected signal** field.

## **Number of inputs**

Specifies the number of input ports on this block.

## Signals in bus

The **Signals in bus list box** shows the signals in the output bus. A plus sign (+) next to a signal name indicates that the signal is itself a bus. Click the plus sign to display the subsidiary bus

signals. Click the **Refresh** button to update the list after editing the name of an input signal. Click the **Find** button to highlight the source of the currently selected signal.

#### Rename selected signal

Lists the name of the signal currently selected in the **Signals in bus** list when you select the Require input signal names to match signals below option. Edit this field to change the name of the currently selected signal.

### Specify properties via bus object

Select this option to use a bus object to define the structure of the bus created by this block (see "Working with Data Objects" in the "Working with Data" chapter of the Using Simulink documentation and the Simulink.Bus class in the online Simulink reference to learn how to create bus objects).

#### **Bus object**

This option is enabled only if you select the **Specify properties via bus object** option. It specifies the name of bus object used to define the structure of the bus created by this block. At the beginning of a simulation or when you update the model's diagram, Simulink checks whether the signals connected to this Bus Creator block have the specified structure. If not, Simulink displays an error message.

**Note** If you select this option, all of the signals entering the Bus Creator block must have the same sample time, even if the elements of the associated bus object specify inherited sample times.

## Output as nonvirtual bus

This option is enabled only if you select the **Specify properties via bus object** option. If this option is selected, this block outputs a nonvirtual bus; otherwise, it outputs a virtual bus (see "Virtual and Nonvirtual Buses" in the "Working with Signals" chapter of

# **Bus Creator**

the Using Simulink documentation). Select this option if you want code generated from this model to use a C structure to define the structure of the bus signal output by this block.

| Multidimensionalized | Yes |
|----------------------|-----|
| Multiumensionanzeu   | 168 |

**Purpose** 

Select signals from incoming bus

Library

Signal Routing

## **Description**

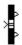

The Bus Selector block outputs a specified subset of the elements of the bus at its input. The block can output the selected elements as multiple standalone signals or as elements of a new bus. When selecting elements from the bus, each element is output from a separate port from top to bottom on the block. (See "Changing the Orientation of a Block"in Using Simulink for a description of the port order for various block orientations.)

**Note** Simulink hides the name of a Bus Selector block when you copy it from the Simulink library to a model.

# Data Type Support

A Bus Selector block accepts and outputs real or complex values of any data type supported by Simulink, including fixed-point data types.

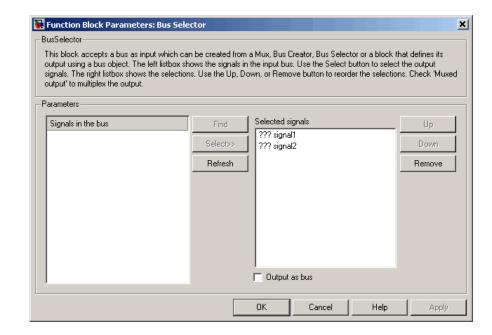

### Signals in the bus

The **Signals in the bus** list shows the signals in the input bus. Use the **Select>>** button to select output signals. To find the source of any signal entering the block, select the signal in the **Signals in the bus** list and click the adjacent **Find** button. Simulink opens the subsystem containing the signal source, if necessary, and highlights the source's icon. To refresh the display (e.g., to reflect modifications to the bus connected to the block), click the adjacent **Refresh** button.

## Selected signals

The **Selected signals** list box shows the output signals. You can order the signals by using the **Up**, **Down**, and **Remove** buttons. Port connectivity is maintained when the signal order is changed.

If an output signal listed in the **Selected signals** list box is not an input to the Bus Selector block, the signal name is preceded by three question marks (???).

#### Output as bus

If selected, this option causes the block to output the selected elements as a bus. Otherwise, the block outputs the elements as standalone signals, each from its own output port and labeled with the corresponding element's name.

| Multidimensionalized | Yes |
|----------------------|-----|
|                      |     |

## **Bus to Vector**

**Purpose** 

Convert virtual bus to vector

Library

Signal Attributes

**Description** 

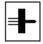

The Bus to Vector block converts a virtual bus signal to a vector signal. The input bus signal must consist of scalar, 1-D, or either row or column vectors having the same data type, signal type, and sampling mode. If the input bus contains row or column vectors, this block outputs a row or column vector, respectively; otherwise, it outputs a 1-D array.

Use the Bus to Vector block only to replace an implicit bus-to-vector conversion with an equivalent explicit conversion. See "Bus signal treated as vector" and "Correcting Buses Used as Muxes" for more information.

**Note** Simulink hides the name of a Bus to Vector block when you copy it from the Simulink library to a model.

# Data Type Support

The Bus to Vector block accepts and outputs real or complex values of any data type supported by Simulink, including fixed-point data types.

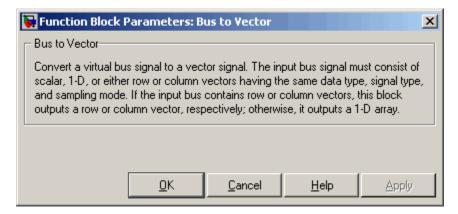

This block has no user-accessible parameters.

| Multidimensionalized | Yes |
|----------------------|-----|
|----------------------|-----|

# **Check Discrete Gradient**

## **Purpose**

Check that absolute value of difference between successive samples of discrete signal is less than upper bound

## Library

Model Verification

## **Description**

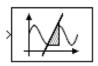

The Check Discrete Gradient block checks each signal element at its input to determine whether the absolute value of the difference between successive samples of the element is less than an upper bound. The block's parameter dialog box allows you to specify the value of the upper bound (1 by default). If the verification condition is true, the block does nothing. Otherwise, the block halts the simulation, by default, and displays an error message in the Simulation Diagnostics Viewer.

The **Model Verification block enabling** setting under **Debugging** on the **Data Validity** diagnostics pane of the **Configuration Parameters** dialog box lets you enable or disable all model verification blocks, including Check Discrete Gradient blocks, in a model.

The Check Discrete Gradient block and its companion blocks in the Model Verification library are intended to facilitate creation of self-validating models. For example, you can use model verification blocks to test that signals do not exceed specified limits during simulation. When you are satisfied that a model is correct, you can turn error checking off by disabling the verification blocks. You do not have to physically remove them from the model. If you need to modify a model, you can temporarily turn the verification blocks back on to ensure that your changes do not break the model.

# Data Type Support

The Check Discrete Gradient block accepts single, double, int8, int16, and int32 input signals of any dimensions.

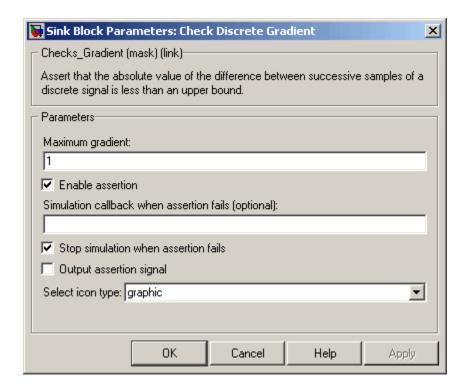

### Maximum gradient

Upper bound on the gradient of the discrete input signal.

#### **Enable assertion**

Unchecking this option disables the Check Discrete Gradient block, that is, causes the model to behave as if the block did not exist. The **Model Verification block enabling** setting under **Debugging** on the **Data Validity** diagnostics pane of the **Configuration Parameters** dialog box allows you to enable or disable all model verification blocks in a model, including Check Discrete Gradient blocks, regardless of the setting of this option.

#### Simulation callback when assertion fails

An M-expression to be evaluated when the assertion fails.

# **Check Discrete Gradient**

#### Stop simulation when assertion fails

If checked, this option causes the Check Discrete Gradient block to halt the simulation when the block's output is zero and display an error message in Simulink's **Simulation Diagnostics** viewer. Otherwise, the block displays a warning message in the MATLAB Command Window and continues the simulation.

#### **Output** assertion signal

If checked, this option causes the Check Discrete Gradient block to output a Boolean signal that is true (1) at each time step if the assertion succeeds and false (0) if the assertion fails. The data type of the output signal is Boolean if you have selected the Implement logic signals as boolean data option on the **Simulation and code generation** optimization pane of Simulink's **Configuration Parameters** dialog box. Otherwise the data type of the output signal is double.

#### Select icon type

Type of icon used to display this block in a block diagram: either graphic or text. The graphic option displays a graphical representation of the assertion condition on the icon. The text option displays a mathematical expression that represents the assertion condition. If the icon is too small to display the expression, the text icon displays an exclamation point. To see the expression, enlarge the block.

| Direct Feedthrough | No                           |
|--------------------|------------------------------|
| Sample Time        | Inherited from driving block |
| Scalar Expansion   | No                           |
| Dimensionalized    | Yes                          |
| Zero Crossing      | No                           |

## **Purpose**

Check that gap of possibly varying width occurs in range of signal's amplitudes

## Library

**Model Verification** 

# **Description**

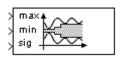

The Check Dynamic Gap block checks that a gap of possibly varying width occurs in the range of a signal's amplitudes. The test signal is the signal connected to the input labeled *sig*. The inputs labeled *min* and *max* specify the lower and upper bounds of the dynamic gap, respectively. If the verification condition is true, the block does nothing. If not, the block halts the simulation, by default, and displays an error message.

The Check Dynamic Gap block and its companion blocks in the Model Verification library are intended to facilitate creation of self-validating models. For example, you can use model verification blocks to test that signals do not exceed specified limits during simulation. When you are satisfied that a model is correct, you can turn error checking off by disabling the verification blocks. You do not have to physically remove them from the model. If you need to modify a model, you can temporarily turn the verification blocks back on to ensure that your changes do not break the model.

# Data Type Support

The Check Dynamic Gap block accepts input signals of any dimensions and of any data type supported by Simulink. All three input signals must have the same dimension and data type. If the inputs are nonscalar, the block checks each element of the input test signal to the corresponding elements of the reference signals.

# **Check Dynamic Gap**

Parameters and Dialog Box

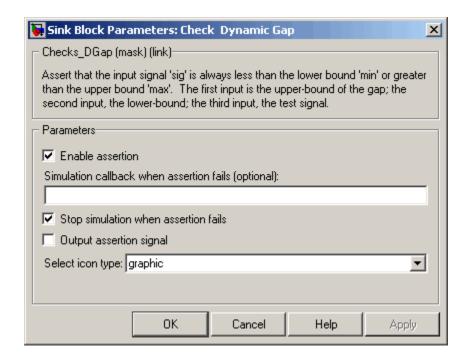

#### **Enable assertion**

Unchecking this option disables the Check Dynamic Gap block, that is, causes the model to behave as if the block did not exist. The **Model Verification block enabling** setting under **Debugging** on the **Data Validity** diagnostics pane of the **Configuration Parameters** dialog box allows you to enable or disable all model verification blocks in a model, including Check Dynamic Gap blocks, regardless of the setting of this option.

#### Simulation callback when assertion fails

An M-expression to be evaluated when the assertion fails.

#### Stop simulation when assertion fails

If checked, this option causes the Check Dynamic Gap block to halt the simulation when the block's output is zero and display an error message in the **Simulation Diagnostics** viewer.

Otherwise, the block displays a warning message in the MATLAB Command Window and continues the simulation.

#### Output assertion signal

If checked, this option causes the Check Dynamic Gap block to output a Boolean signal that is true (1) at each time step if the assertion succeeds and false (0) if the assertion fails. The data type of the output signal is Boolean if you have selected the Implement logic signals as boolean data option on the **Simulation and code generation** optimization pane of the **Configuration Parameters** dialog box. Otherwise the data type of the output signal is double.

### Select icon type

Type of icon used to display this block in a block diagram: either graphic or text. The graphic option displays a graphical representation of the assertion condition on the icon. The text option displays a mathematical expression that represents the assertion condition. If the icon is too small to display the expression, the text icon displays an exclamation point. To see the expression, enlarge the block.

| Direct Feedthrough | No                           |
|--------------------|------------------------------|
| Sample Time        | Inherited from driving block |
| Scalar Expansion   | No                           |
| Dimensionalized    | Yes                          |
| Zero Crossing      | No                           |

# **Check Dynamic Lower Bound**

**Purpose** 

Check that one signal is always less than another signal

Library

**Model Verification** 

Description

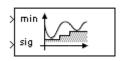

The Check Dynamic Lower Bound block checks that the amplitude of a reference signal is less than the amplitude of a test signal at the current time step. The test signal is the signal connected to the input labeled sig. If the verification condition is true, the block does nothing. If not, the block halts the simulation, by default, and displays an error message.

The Check Dynamic Lower Bound block and its companion blocks in the Model Verification library are intended to facilitate creation of self-validating models. For example, you can use model verification blocks to test that signals do not exceed specified limits during simulation. When you are satisfied that a model is correct, you can turn error checking off by disabling the verification blocks. You do not have to physically remove them from the model. If you need to modify a model, you can temporarily turn the verification blocks back on to ensure that your changes do not break the model.

# Data Type Support

The Check Dynamic Lower Bound block accepts input signals of any data type supported by Simulink. The test and the reference signals must have the same dimensions and data type. If the inputs are nonscalar, the block checks each element of the input test signal to the corresponding elements of the reference signal.

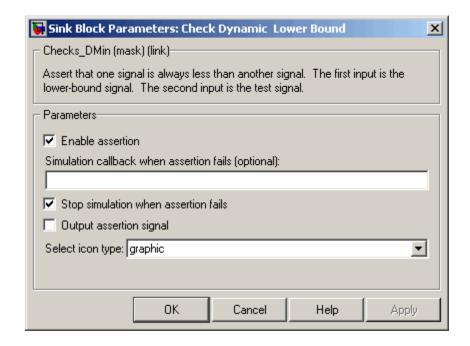

#### **Enable assertion**

Unchecking this option disables the Check Dynamic Lower Bound block, that is, causes the model to behave as if the block did not exist. The **Model Verification block enabling** setting under **Debugging** on the **Data Validity** diagnostics pane of the **Configuration Parameters** dialog box allows you to enable or disable all model verification blocks, including Check Dynamic Lower Bound blocks, in a model regardless of the setting of this option.

#### Simulation callback when assertion fails

An M-expression to be evaluated when the assertion fails.

#### Stop simulation when assertion fails

If checked, this option causes the Check Dynamic Lower Bound block to halt the simulation when the block's output is zero and display an error message in the **Simulation Diagnostics** viewer.

# **Check Dynamic Lower Bound**

Otherwise, the block displays a warning message in the MATLAB Command Window and continues the simulation.

### Output assertion signal

If checked, this option causes the Check Dynamic Lower Bound block to output a Boolean signal that is true (1) at each time step if the assertion succeeds and false (0) if the assertion fails. The data type of the output signal is Boolean if you have selected the Implement logic signals as boolean data option on the **Simulation and code generation** optimization pane of the **Configuration Parameters** dialog box. Otherwise the data type of the output signal is double.

### Select icon type

Type of icon used to display this block in a block diagram: either graphic or text. The graphic option displays a graphical representation of the assertion condition on the icon. The text option displays a mathematical expression that represents the assertion condition. If the icon is too small to display the expression, the text icon displays an exclamation point. To see the expression, enlarge the block.

| Direct Feedthrough | No                           |
|--------------------|------------------------------|
| Sample Time        | Inherited from driving block |
| Scalar Expansion   | No                           |
| Dimensionalized    | Yes                          |
| Zero Crossing      | No                           |

## **Purpose**

Check that signal falls inside range of amplitudes that varies from time step to time step

## Library

**Model Verification** 

# **Description**

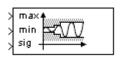

The Check Dynamic Range block checks that a test signal falls inside a range of amplitudes at each time step. The width of the range can vary from time step to time step. The input labeled *sig* is the test signal. The inputs labeled *min* and *max* are the lower and upper bounds of the valid range at the current time step. If the verification condition is true, the block does nothing. If not, the block halts the simulation, by default, and displays an error message.

The Check Dynamic Range block and its companion blocks in the Model Verification library are intended to facilitate creation of self-validating models. For example, you can use model verification blocks to test that signals do not exceed specified limits during simulation. When you are satisfied that a model is correct, you can turn error checking off by disabling the verification blocks. You do not have to physically remove them from the model. If you need to modify a model, you can temporarily turn the verification blocks back on to ensure that your changes do not break the model.

# Data Type Support

The Check Dynamic Range block accepts input signals of any dimensions and of any data type supported by Simulink. All three input signals must have the same dimension and data type. If the inputs are nonscalar, the block checks each element of the input test signal to the corresponding elements of the reference signals.

# **Check Dynamic Range**

Parameters and Dialog Box

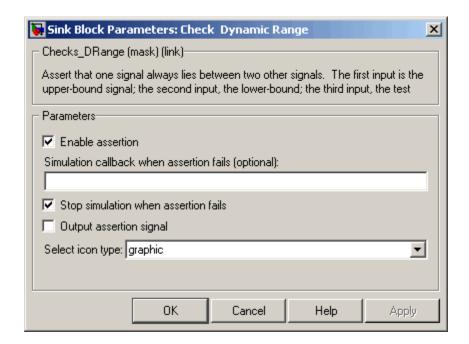

#### **Enable assertion**

Unchecking this option disables the Check Dynamic Range block, that is, causes the model to behave as if the block did not exist. The **Model Verification block enabling** setting under **Debugging** on the **Data Validity** diagnostics pane of the **Configuration Parameters** dialog box allows you to enable or disable all model verification blocks in a model, including Check Dynamic Range blocks, regardless of the setting of this option.

#### Simulation callback when assertion fails

An M-expression to be evaluated when the assertion fails.

#### Stop simulation when assertion fails

If checked, this option causes the Check Dynamic Range block to halt the simulation when the block's output is zero and display an error message in the **Simulation Diagnostics** viewer.

# **Check Dynamic Range**

Otherwise, the block displays a warning message in the MATLAB Command Window and continues the simulation.

### Output assertion signal

If checked, this option causes the Check Dynamic Range block to output a Boolean signal that is true (1) at each time step if the assertion succeeds and false (0) if the assertion fails. The data type of the output signal is Boolean if you selected the Implement logic signals as boolean data option on the **Simulation and code generation** optimization pane of the **Configuration Parameters** dialog box. Otherwise the data type of the output signal is double.

### Select icon type

Type of icon used to display this block in a block diagram: either graphic or text. The graphic option displays a graphical representation of the assertion condition on the icon. The text option displays a mathematical expression that represents the assertion condition. If the icon is too small to display the expression, the text icon displays an exclamation point. To see the expression, enlarge the block.

| Direct Feedthrough | No                           |
|--------------------|------------------------------|
| Sample Time        | Inherited from driving block |
| Scalar Expansion   | No                           |
| Dimensionalized    | Yes                          |
| Zero Crossing      | No                           |

# **Check Dynamic Upper Bound**

## **Purpose**

Check that one signal is always greater than another signal

# Library

**Model Verification** 

## **Description**

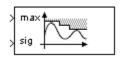

The Check Dynamic Upper Bound block checks that the amplitude of a reference signal is greater than the amplitude of a test signal at the current time step. The test signal is the signal connected to the input labeled sig. If the verification condition is true, the block does nothing. If not, the block halts the simulation, by default, and displays an error message.

The Check Dynamic Upper Bound block and its companion blocks in the Model Verification library are intended to facilitate creation of self-validating models. For example, you can use model verification blocks to test that signals do not exceed specified limits during simulation. When you are satisfied that a model is correct, you can turn error-checking off by disabling the verification blocks. You do not have to physically remove them from the model. If you need to modify a model, you can temporarily turn the verification blocks back on to ensure that your changes do not break the model.

# Data Type Support

The Check Dynamic Upper Bound block accepts input signals of any dimensions and of any data type supported by Simulink. The test and the reference signals must have the same dimensions and data type. If the inputs are nonscalar, the block compares each element of the input test signal to the corresponding elements of the reference signal.

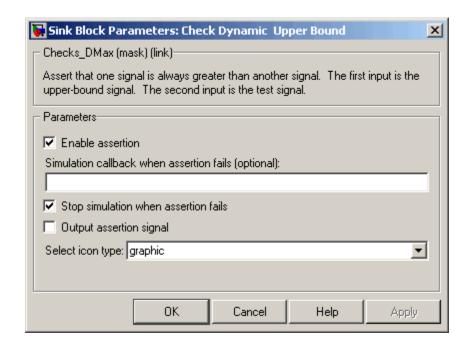

#### **Enable assertion**

Unchecking this option disables the Check Dynamic Upper Bound block, that is, causes the model to behave as if the block did not exist. The **Model Verification block enabling** setting under **Debugging** on the **Data Validity** diagnostics pane of the **Configuration Parameters** dialog box allows you to enable or disable all model verification blocks, including Check Dynamic Upper Bound blocks, in a model regardless of the setting of this option.

#### Simulation callback when assertion fails

An M-expression to be evaluated when the assertion fails.

#### Stop simulation when assertion fails

If checked, this option causes the Check Dynamic Upper Bound block to halt the simulation when the block's output is zero and display an error message in the **Simulation Diagnostics** viewer.

# **Check Dynamic Upper Bound**

Otherwise, the block displays a warning message in the MATLAB Command Window and continues the simulation.

### Output assertion signal

If checked, this option causes the Check Dynamic Upper Bound block to output a Boolean signal that is true (1) at each time step if the assertion succeeds and false (0) if the assertion fails. The data type of the output signal is Boolean if you have selected the Implement logic signals as boolean data option on the **Simulation and code generation** optimization pane of the **Configuration Parameters** dialog box. Otherwise the data type of the output signal is double.

### Select icon type

Type of icon used to display this block in a block diagram: either graphic or text. The graphic option displays a graphical representation of the assertion condition on the icon. The text option displays a mathematical expression that represents the assertion condition. If the icon is too small to display the expression, the text icon displays an exclamation point. To see the expression, enlarge the block.

| Direct Feedthrough | No                           |
|--------------------|------------------------------|
| Sample Time        | Inherited from driving block |
| Scalar Expansion   | No                           |
| Dimensionalized    | Yes                          |
| Zero Crossing      | No                           |

# **Check Input Resolution**

**Purpose** 

Check that input signal has specified resolution

Library

**Model Verification** 

## **Description**

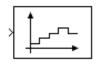

The Check Input Resolution block checks whether the input signal has a specified scalar or vector resolution (see Resolution). If the resolution is a scalar, the input signal must be a multiple of the resolution within a 10e-3 tolerance. If the resolution is a vector, the input signal must equal an element of the resolution vector. If the verification condition is true, the block does nothing. If not, the block halts the simulation, by default, and displays an error message.

The Check Input Resolution block and its companion blocks in the Model Verification library are intended to facilitate creation of self-validating models. For example, you can use model verification blocks to test that signals do not exceed specified limits during simulation. When you are satisfied that a model is correct, you can turn error checking off by disabling the verification blocks. You do not have to physically remove them from the model. If you need to modify a model, you can temporarily turn the verification blocks back on to ensure that your changes do not break the model.

# Data Type Support

The Check Input Resolution block accepts input signals of data type double and of any dimension. If the input signal is nonscalar, the block checks the resolution of each element of the input test signal.

# **Check Input Resolution**

## Parameters and Dialog Box

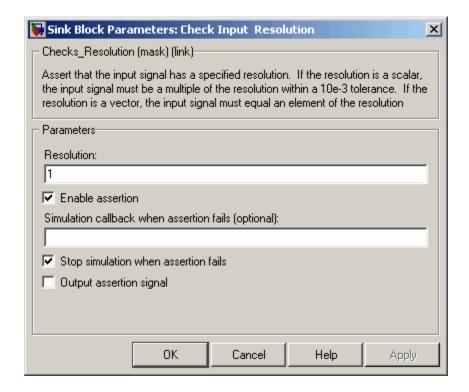

#### Resolution

Resolution that the input signal must have.

#### **Enable assertion**

Unchecking this option disables the Check Input Resolution block, that is, causes the model to behave as if the block did not exist. The **Model Verification block enabling** setting under **Debugging** on the **Data Validity** diagnostics pane of the **Configuration Parameters** dialog box allows you to enable or disable all model verification blocks in a model, including Check Input Resolution blocks, regardless of the setting of this option.

#### Simulation callback when assertion fails

An M-expression to be evaluated when the assertion fails.

# **Check Input Resolution**

#### Stop simulation when assertion fails

If checked, this option causes the Check Input Resolution block to halt the simulation when the block's output is zero and display an error message in the **Simulation Diagnostics** viewer. Otherwise, the block displays a warning message in the MATLAB Command Window and continues the simulation.

### Output assertion signal

If checked, this option causes the Check Input Resolution block to output a Boolean signal that is true (1) at each time step if the assertion succeeds and false (0) if the assertion fails. The data type of the output signal is Boolean if you have selected the Implement logic signals as boolean data option on the **Simulation and code generation** optimization pane of the **Configuration Parameters** dialog box. Otherwise the data type of the output signal is double.

| Direct Feedthrough | No                           |
|--------------------|------------------------------|
| Sample Time        | Inherited from driving block |
| Scalar Expansion   | No                           |
| Dimensionalized    | Yes                          |
| Zero Crossing      | No                           |

# **Check Static Gap**

**Purpose** 

Check that gap exists in signal's range of amplitudes

Library

**Model Verification** 

**Description** 

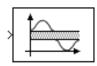

The Check Static Gap block checks that each element of the input signal is less than (or optionally equal to) a static lower bound or greater than (or optionally equal to) a static upper bound at the current time step. If the verification condition is true, the block does nothing. If not, the block halts the simulation, by default, and displays an error message.

The Check Static Gap block and its companion blocks in the Model Verification library are intended to facilitate creation of self-validating models. For example, you can use model verification blocks to test that signals do not exceed specified limits during simulation. When you are satisfied that a model is correct, you can turn error checking off by disabling the verification blocks. You do not have to physically remove them from the model. If you need to modify a model, you can temporarily turn the verification blocks back on to ensure that your changes do not break the model.

Data Type Support

The Check Static Gap block accepts input signals of any dimensions and of any data type supported by Simulink.

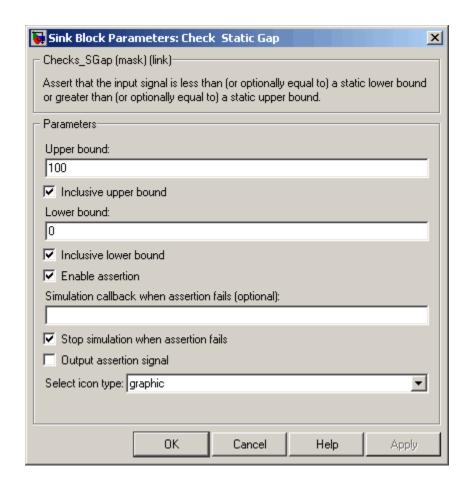

### Upper bound

Upper bound of the gap in the input signal's range of amplitudes.

## **Inclusive upper bound**

If checked, this option specifies that the gap includes the upper bound.

#### Lower bound

Lower bound of the gap in the input signal's range of amplitudes.

# **Check Static Gap**

#### **Inclusive lower bound**

If checked, this option specifies that the gap includes the lower bound.

#### **Enable assertion**

Unchecking this option disables the Check Static Gap block, that is, causes the model to behave as if the block did not exist. The **Model Verification block enabling** setting under **Debugging** on the **Data Validity** diagnostics pane of the **Configuration Parameters** dialog box allows you to enable or disable all model verification blocks in a model, including Check Static Gap blocks, regardless of the setting of this option.

#### Simulation callback when assertion fails

An M-expression to be evaluated when the assertion fails.

### Stop simulation when assertion fails

If checked, this option causes the Check Static Gap block to halt the simulation when the block's output is zero and display an error message in the **Simulation Diagnostics** viewer. Otherwise, the block displays a warning message in the MATLAB Command Window and continues the simulation.

#### Output assertion signal

If checked, this option causes the Check Static Gap block to output a Boolean signal that is true (1) at each time step if the assertion succeeds and false (0) if the assertion fails. The data type of the output signal is Boolean if you have selected the Implement logic signals as boolean data option on the **Simulation** and code generation optimization pane of the **Configuration** Parameters dialog box. Otherwise the data type of the output signal is double.

#### Select icon type

Type of icon used to display this block in a block diagram: either graphic or text. The graphic option displays a graphical representation of the assertion condition on the icon. The text option displays a mathematical expression that represents the assertion condition. If the icon is too small to display the

expression, the text icon displays an exclamation point. To see the expression, enlarge the block.

| Direct Feedthrough | No                           |
|--------------------|------------------------------|
| Sample Time        | Inherited from driving block |
| Scalar Expansion   | No                           |
| Dimensionalized    | Yes                          |
| Zero Crossing      | No                           |

# **Check Static Lower Bound**

**Purpose** 

Check that signal is greater than (or optionally equal to) static lower

bound

Library

Model Verification

**Description** 

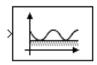

The Check Static Lower Bound block checks that each element of the input signal is greater than (or optionally equal to) a specified lower bound at the current time step. The block's parameter dialog box allows you to specify the value of the lower bound and whether the lower bound is inclusive. If the verification condition is true, the block does nothing. If not, the block halts the simulation, by default, and displays an error message.

The Check Static Lower Bound block and its companion blocks in the Model Verification library are intended to facilitate creation of self-validating models. For example, you can use model verification blocks to test that signals do not exceed specified limits during simulation. When you are satisfied that a model is correct, you can turn error checking off by disabling the verification blocks. You do not have to physically remove them from the model. If you need to modify a model, you can temporarily turn the verification blocks back on to ensure that your changes do not break the model.

# Data Type Support

The Check Static Lower Bound block accepts input signals of any dimensions and of any data type supported by Simulink.

## Parameters and Dialog Box

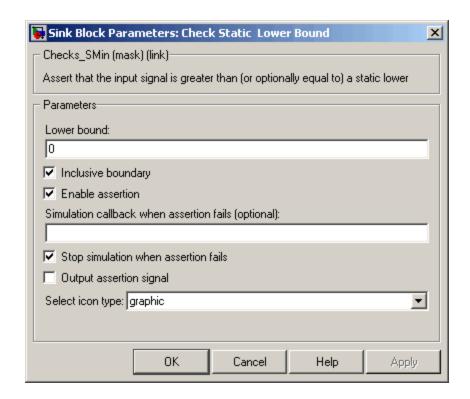

#### Lower bound

Lower bound on the range of amplitudes that the input signal can have.

#### **Inclusive boundary**

Checking this option makes the range of valid input amplitudes include the lower bound.

#### **Enable assertion**

Unchecking this option disables the Check Static Lower Bound block, that is, causes the model to behave as if the block did not exist. The **Model Verification block enabling** setting under **Debugging** on the **Data Validity** diagnostics pane of the **Configuration Parameters** dialog box allows you to enable or

# **Check Static Lower Bound**

disable all model verification blocks in a model, including Check Static Lower Bound blocks, regardless of the setting of this option.

#### Simulation callback when assertion fails

An M-expression to be evaluated when the assertion fails.

#### Stop simulation when assertion fails

If checked, this option causes the Check Static Lower Bound block to halt the simulation when the block's output is zero and display an error message in the **Simulation Diagnostics** viewer. Otherwise, the block displays a warning message in the MATLAB Command Window and continues the simulation.

#### Output assertion signal

If checked, this option causes the Check Static Lower Bound block to output a Boolean signal that is true (1) at each time step if the assertion succeeds and false (0) if the assertion fails. The data type of the output signal is Boolean if you have selected the Implement logic signals as boolean data option on the **Simulation and code generation** optimization pane of the **Configuration Parameters** dialog box. Otherwise the data type of the output signal is double.

#### Select icon type

Type of icon used to display this block in a block diagram: either graphic or text. The graphic option displays a graphical representation of the assertion condition on the icon. The text option displays a mathematical expression that represents the assertion condition. If the icon is too small to display the expression, the text icon displays an exclamation point. To see the expression, enlarge the block.

| Direct Feedthrough | No                           |
|--------------------|------------------------------|
| Sample Time        | Inherited from driving block |
| Scalar Expansion   | No                           |

# **Check Static Lower Bound**

| Dimensionalized | Yes |
|-----------------|-----|
| Zero Crossing   | No  |

# **Check Static Range**

**Purpose** 

Check that signal falls inside fixed range of amplitudes

Library

**Model Verification** 

**Description** 

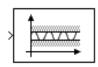

The Check Static Range block checks that each element of the input signal falls inside the same range of amplitudes at each time step. The block's parameter dialog box allows you to specify the upper and lower bounds of the valid amplitude range and whether the range includes the bounds. If the verification condition is true, the block does nothing. If not, the block halts the simulation, by default, and displays an error message.

The Check Static Range block and its companion blocks in the Model Verification library are intended to facilitate creation of self-validating models. For example, you can use model verification blocks to test that signals do not exceed specified limits during simulation. When you are satisfied that a model is correct, you can turn error checking off by disabling the verification blocks. You do not have to physically remove them from the model. If you need to modify a model, you can temporarily turn the verification blocks back on to ensure that your changes do not break the model.

# Data Type Support

The Check Static Range block accepts input signals of any dimensions and of any data type supported by Simulink.

For a discussion on the data types supported by Simulink, see "Data Types Supported by Simulink" in the "Working with Data" chapter of the Using Simulink documentation.

## Parameters and Dialog Box

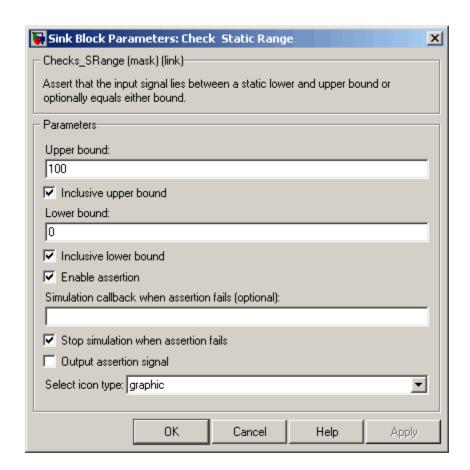

### **Upper bound**

Upper bound of the range of valid input signal amplitudes.

#### **Inclusive upper bound**

Checking this option specifies that the valid signal range includes the upper bound.

#### Lower bound

Lower bound of the range of valid input signal amplitudes.

# **Check Static Range**

#### **Inclusive lower bound**

Checking this option specifies that the valid signal range includes the lower bound.

#### **Enable assertion**

Unchecking this option disables the Check Static Range block, that is, causes the model to behave as if the block did not exist. The **Model Verification block enabling** setting under **Debugging** on the **Data Validity** diagnostics pane of the **Configuration Parameters** dialog box allows you to enable or disable all model verification blocks in a model, including Check Static Range blocks, regardless of the setting of this option.

#### Simulation callback when assertion fails

An M-expression to be evaluated when the assertion fails.

#### Stop simulation when assertion fails

If checked, this option causes the Check Static Range block to halt the simulation when the block's output is zero and display an error message in the **Simulation Diagnostics** viewer. Otherwise, the block displays a warning message in the MATLAB Command Window and continues the simulation.

#### **Output** assertion signal

If checked, this option causes the Check Static Range block to output a Boolean signal that is true (1) at each time step if the assertion succeeds and false (0) if the assertion fails. The data type of the output signal is Boolean if you have selected the Implement logic signals as boolean data option on the **Simulation and code generation** optimization pane of the **Configuration Parameters** dialog box. Otherwise the data type of the output signal is double.

#### Select icon type

Type of icon used to display this block in a block diagram: either graphic or text. The graphic option displays a graphical representation of the assertion condition on the icon. The text option displays a mathematical expression that represents the assertion condition. If the icon is too small to display the

expression, the text icon displays an exclamation point. To see the expression, enlarge the block.

| Direct Feedthrough | No                           |
|--------------------|------------------------------|
| Sample Time        | Inherited from driving block |
| Scalar Expansion   | No                           |
| Dimensionalized    | Yes                          |
| Zero Crossing      | No                           |

# **Check Static Upper Bound**

**Purpose** 

Check that signal is less than (or optionally equal to) static upper bound

Library

Model Verification

**Description** 

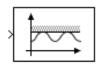

The Check Static Upper Bound block checks that each element of the input signal is less than (or optionally equal to) a specified upper bound at the current time step. The block's parameter dialog box allows you to specify the value of the upper bound and whether the bound is inclusive. If the verification condition is true, the block does nothing. If not, the block halts the simulation, by default, and displays an error message.

The Check Static Upper Bound block and its companion blocks in the Model Verification library are intended to facilitate creation of self-validating models. For example, you can use model verification blocks to test that signals do not exceed specified limits during simulation. When you are satisfied that a model is correct, you can turn error checking off by disabling the verification blocks. You do not have to physically remove them from the model. If you need to modify a model, you can temporarily turn the verification blocks back on to ensure that your changes do not break the model.

# Data Type Support

The Check Static Upper Bound block accepts input signals of any dimensions and of any data type supported by Simulink.

For a discussion on the data types supported by Simulink, see "Data Types Supported by Simulink" in the "Working with Data" chapter of the Using Simulink documentation.

## Parameters and Dialog Box

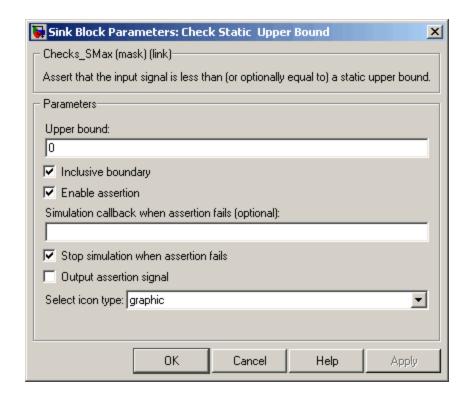

### Upper bound

Upper bound on the range of amplitudes that the input signal can have.

### **Inclusive boundary**

Checking this option makes the range of valid input amplitudes include the upper bound.

#### **Enable assertion**

Unchecking this option disables the Check Static Upper Bound block, that is, causes the model to behave as if the block did not exist. The **Model Verification block enabling** setting under **Debugging** on the **Data Validity** diagnostics pane of the **Configuration Parameters** dialog box allows you to enable or

# **Check Static Upper Bound**

disable all model verification blocks in a model, including Check Static Upper Bound blocks, regardless of the setting of this option.

#### Simulation callback when assertion fails

An M-expression to be evaluated when the assertion fails.

#### Stop simulation when assertion fails

If checked, this option causes the Check Static Upper Bound block to halt the simulation when the block's output is zero and display an error message in the **Simulation Diagnostics** viewer. Otherwise, the block displays a warning message in the MATLAB Command Window and continues the simulation.

#### Output assertion signal

If checked, this option causes the Check Static Upper Bound block to output a Boolean signal that is true (1) at each time step if the assertion succeeds and false (0) if the assertion fails. The data type of the output signal is Boolean if you have selected the Implement logic signals as boolean data option on the **Simulation and code generation** optimization pane of the **Configuration Parameters** dialog box. Otherwise the data type of the output signal is double.

#### Select icon type

Type of icon used to display this block in a block diagram: either graphic or text. The graphic option displays a graphical representation of the assertion condition on the icon. The text option displays a mathematical expression that represents the assertion condition. If the icon is too small to display the expression, the text icon displays an exclamation point. To see the expression, enlarge the block.

| Direct Feedthrough | No                           |
|--------------------|------------------------------|
| Sample Time        | Inherited from driving block |
| Scalar Expansion   | No                           |

# **Check Static Upper Bound**

| Dimensionalized | Yes |
|-----------------|-----|
| Zero Crossing   | No  |

# **Chirp Signal**

**Purpose** 

Generate sine wave with increasing frequency

Library

Sources

**Description** 

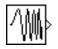

The Chirp Signal block generates a sine wave whose frequency increases at a linear rate with time. You can use this block for spectral analysis of nonlinear systems. The block generates a scalar or vector output.

The parameters, **Initial frequency**, **Target time**, and **Frequency at target time**, determine the block's output. You can specify any or all of these variables as scalars or arrays. All the parameters specified as arrays must have the same dimensions. The block expands scalar parameters to have the same dimensions as the array parameters. The block output has the same dimensions as the parameters unless you select the **Interpret vector parameters as 1-D** option. If you select this option and the parameters are row or column vectors, the block outputs a vector (1-D array) signal.

Data Type Support

The Chirp Signal block outputs a real-valued signal of type double.

## Parameters and Dialog Box

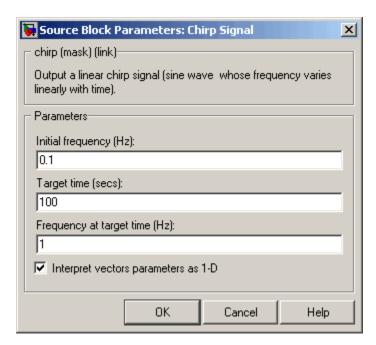

Opening this dialog box causes a running simulation to pause. See "Changing Source Block Parameters During Simulation" in the "Working with Blocks" chapter of the Using Simulink documentation.

#### **Initial frequency**

The initial frequency of the signal, specified as a scalar or matrix value. The default is 0.1 Hz.

### Target time

The time at which the frequency reaches the **Frequency at target time** parameter value, a scalar or matrix value. The frequency continues to change at the same rate after this time. The default is 100 seconds.

### Frequency at target time

The frequency of the signal at the target time, a scalar or matrix value. The default is 1 Hz.

# **Chirp Signal**

### Interpret vector parameters as 1-D

If selected, column or row matrix values for the **Initial frequency**, **Target time**, and **Frequency at target time** parameters result in a vector output whose elements are the elements of the row or column. See "Determining the Output Dimensions of Source Blocks" in the "Working with Signals" chapter of the Using Simulink documentation.

| Sample Time      | Continuous         |  |
|------------------|--------------------|--|
| Scalar Expansion | Yes, of parameters |  |
| Dimensionalized  | Yes                |  |
| Zero Crossing    | No                 |  |

**Purpose** 

Display and provide simulation time

Library

Sources

**Description** 

(1)

The Clock block outputs the current simulation time at each simulation step. This block is useful for other blocks that need the simulation time.

When you need the current time within a discrete system, use the Digital Clock block.

## Data Type Support

The Clock block outputs a real-valued signal of type double.

## Parameters and Dialog Box

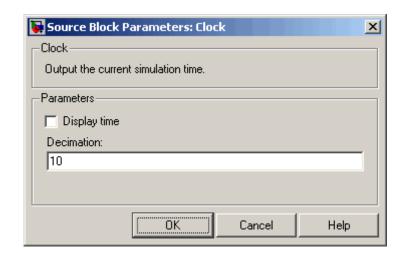

### Display time

Use the **Display time** check box to display the current simulation time inside the Clock icon.

#### Decimation

The **Decimation** parameter value is the increment at which Simulink updates the Clock icon when **Display time** is checked. Specify a positive integer (the default is 10). For example, if

# Clock

the decimation is 1000, then, for a fixed integration step of 1 millisecond, the Clock icon updates at 1 second, 2 seconds, and so on.

| Sample Time      | Continuous |
|------------------|------------|
| Scalar Expansion | N/A        |
| Dimensionalized  | No         |
| Zero Crossing    | No         |

**Purpose** 

Implement truth table

Library

Logic and Bit Operations

**Description** 

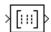

The Combinatorial Logic block implements a standard truth table for modeling programmable logic arrays (PLAs), logic circuits, decision tables, and other Boolean expressions. You can use this block in conjunction with Memory blocks to implement finite-state machines or flip-flops.

You specify a matrix that defines all possible block outputs as the **Truth table** parameter. Each row of the matrix contains the output for a different combination of input elements. You must specify outputs for every combination of inputs. The number of columns is the number of block outputs.

The relationship between the number of inputs and the number of rows is

```
number of rows = 2 ^ (number of inputs)
```

Simulink returns a row of the matrix by computing the row's index from the input vector elements. Simulink computes the index by building a binary number where input vector elements having zero values are 0 and elements having nonzero values are 1, then adding 1 to the result. For an input vector, u, of m elements,

```
row index = 1 + u(m)*2^0 + u(m-1)*2^1 + ... + u(1)*2^{m-1}
```

### **Example of Two-Input AND Function**

This example builds a two-input AND function, which returns 1 when both input elements are 1, and 0 otherwise. To implement this function, specify the **Truth table** parameter value as [0; 0; 0; 1]. The portion of the model that provides the inputs to and the output from the Combinatorial Logic block might look like this.

# **Combinatorial Logic**

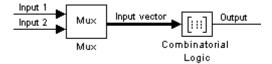

The following table indicates the combination of inputs that generate each output. The input signal labeled "Input 1" corresponds to the column in the table labeled Input 1. Similarly, the input signal "Input 2" corresponds to the column with the same name. The combination of these values determines the row of the Output column of the table that is passed as block output.

For example, if the input vector is [1 0], the input references the third row:

$$(2^1*1 + 1)$$

The output value is 0.

| Row | Input 1 | Input 2 | Output |
|-----|---------|---------|--------|
| 1   | 0       | 0       | 0      |
| 2   | 0       | 1       | 0      |
| 3   | 1       | 0       | 0      |
| 4   | 1       | 1       | 1      |

### **Example of Circuit**

This sample circuit has three inputs: the two bits ( $\mathbf{a}$  and  $\mathbf{b}$ ) to be summed and a carry-in bit ( $\mathbf{c}$ ). It has two outputs: the carry-out bit ( $\mathbf{c}$ ') and the sum bit ( $\mathbf{s}$ ). Here are the truth table and the outputs associated with each combination of input values for this circuit.

| Inputs |   | Outputs |    |   |
|--------|---|---------|----|---|
| α      | b | С       | c′ | s |
| 0      | 0 | 0       | 0  | 0 |
| 0      | 0 | 1       | 0  | 1 |
| 0      | 1 | 0       | 0  | 1 |
| 0      | 1 | 1       | 1  | 0 |
| 1      | 0 | 0       | 0  | 1 |
| 1      | 0 | 1       | 1  | 0 |
| 1      | 1 | 0       | 1  | 0 |
| 1      | 1 | 1       | 1  | 1 |

To implement this adder with the Combinatorial Logic block, you enter the 8-by-2 matrix formed by columns **c'** and **s** as the **Truth table** parameter.

You can also implement sequential circuits (that is, circuits with states) with the Combinatorial Logic block by including an additional input for the state of the block and feeding the output of the block back into this state input.

## Data Type Support

The type of signals accepted by a Combinatorial Logic block depends on whether you selected the Boolean logic signals option (see "Implement logic signals as boolean data (vs. double)" in the "Working with Data" chapter of the Using Simulink documentation). If this option is enabled, the block accepts real signals of type Boolean or double. The **Truth table** parameter can have Boolean values (0 or 1) of any data type, including fixed-point data types. If the table contains non-Boolean values, the table's data type must be double.

The type of the output is the same as that of the input except that the block outputs double if the input is Boolean and the truth table contains non-Boolean values.

# **Combinatorial Logic**

If Boolean compatibility mode is disabled, the Combinatorial Logic block accepts only signals of type Boolean. The block outputs double if the truth table contains non-Boolean values of type double. Otherwise, the output is Boolean.

## Parameters and Dialog Box

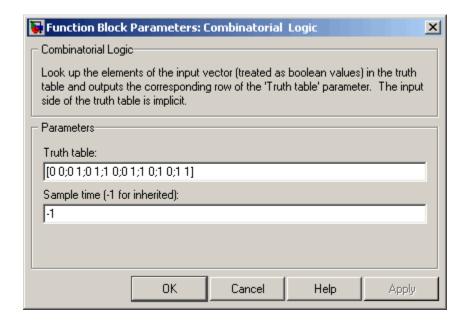

#### Truth table

The matrix of outputs. Each column corresponds to an element of the output vector and each row corresponds to a row of the truth table.

### Sample time (-1 for inherited)

Specify the time interval between samples. To inherit the sample time, set this parameter to -1. See "Specifying Sample Time" in the "How Simulink Works" chapter of the Using Simulink documentation.

| Direct Feedthrough | Yes                                                                                |
|--------------------|------------------------------------------------------------------------------------|
| Sample Time        | Inherited from driving block                                                       |
| Scalar Expansion   | No                                                                                 |
| Dimensionalized    | Yes; the output width is the number of columns of the <b>Truth table</b> parameter |
| Zero Crossing      | No                                                                                 |

# **Compare To Constant**

**Purpose** 

Determine how signal compares to specified constant

Library

Logic and Bit Operations

**Description** 

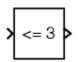

The Compare To Constant block compares an input signal to a constant. Specify the constant in the **Constant value** parameter. Specify how the input is compared to the constant value with the **Operator** parameter. The **Operator** parameter can have the following values:

- == Determine whether the input is equal to the specified constant.
- ~= Determine whether the input is not equal to the specified constant.
- < Determine whether the input is less than the specified constant.
- <= Determine whether the input is less than or equal to the specified constant.
- > Determine whether the input is greater than the specified constant.
- >= Determine whether the input is greater than or equal to the specified constant.

The output is 0 if the comparison is false, and 1 if it is true.

# Data Type Support

The Compare To Constant block accepts inputs of any data type supported by Simulink, including fixed-point data types. The block output is uint8 or Boolean as specified by the **Output data type mode** parameter.

For a discussion on the data types supported by Simulink, see "Data Types Supported by Simulink" in the "Working with Data" chapter of the Using Simulink documentation.

## Parameters and Dialog Box

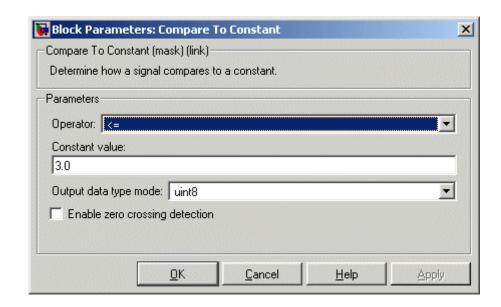

### **Operator**

Specify how the input is compared to the constant value, as discussed in Description.

#### **Constant value**

Specify the constant value to which the input is compared.

#### Output data type mode

Specify the data type of the output, uint8 or boolean.

#### Enable zero crossing detection

Select to enable zero-crossing detection. For more information, see "Zero-Crossing Detection" in the "How Simulink Works" chapter of the Using Simulink documentation.

| Direct Feedthrough | Yes |
|--------------------|-----|
| Scalar Expansion   | Yes |

# **Compare To Constant**

| Multidimensionalized | Yes              |
|----------------------|------------------|
| Zero Crossing        | Yes, if enabled. |

# See Also

Compare To Zero

**Purpose** 

Determine how signal compares to zero

Library

Logic and Bit Operations

**Description** 

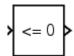

The Compare To Zero block compares an input signal to zero. Specify how the input is compared to zero with the **Operator** parameter. The **Operator** parameter can have the following values:

- == Determine whether the input is equal to zero.
- ~= Determine whether the input is not equal to zero.
- < Determine whether the input is less than zero.
- <= Determine whether the input is less than or equal to zero.
- > Determine whether the input is greater than zero.
- >= Determine whether the input is greater than or equal to zero.

The output is 0 if the comparison is false, and 1 if it is true.

## Data Type Support

The Compare To Zero block accepts inputs of any data type supported by Simulink, including fixed-point data types. The block output is uint8 or Boolean as specified by the **Output data type mode** parameter.

For a discussion on the data types supported by Simulink, see "Data Types Supported by Simulink" in the "Working with Data" chapter of the Using Simulink documentation.

## Parameters and Dialog Box

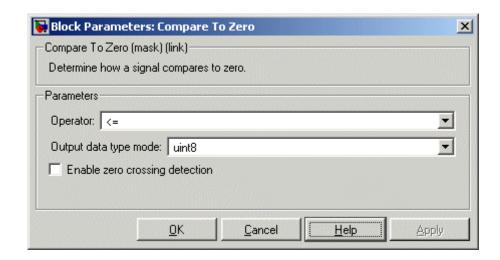

### **Operator**

Specify how the input is compared to zero, as discussed in Description.

#### Output data type mode

Specify the data type of the output, uint8 or boolean.

### Enable zero crossing detection

Select to enable zero-crossing detection. For more information, see "Zero-Crossing Detection" in the "How Simulink Works" chapter of the Using Simulink documentation.

## **Characteristics**

| Direct Feedthrough   | Yes              |
|----------------------|------------------|
| Scalar Expansion     | Yes              |
| Zero Crossing        | Yes, if enabled. |
| Multidimensionalized | Yes              |

### See Also

Compare To Constant

# **Complex to Magnitude-Angle**

**Purpose** 

Compute magnitude and/or phase angle of complex signal

Library

**Math Operations** 

**Description** 

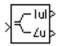

The Complex to Magnitude-Angle block accepts a complex-valued signal of type double. It outputs the magnitude and/or phase angle of the input signal, depending on the setting of the **Output** parameter. The outputs are real values of type double. The input can be an array of complex signals, in which case the output signals are also arrays. The magnitude signal array contains the magnitudes of the corresponding complex input elements. The angle output similarly contains the angles of the input elements.

Data Type Support

See the preceding description.

Parameters and Dialog Box

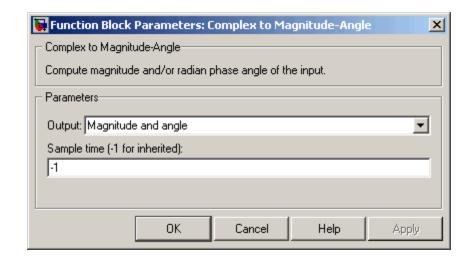

### Output

Determines the output of this block. Choose from the following values: Magnitude and angle (outputs the input signal's magnitude and phase angle in radians), Magnitude (outputs the

# **Complex to Magnitude-Angle**

input's magnitude), Angle (outputs the input's phase angle in radians).

### Sample time (-1 for inherited)

Specify the time interval between samples. To inherit the sample time, set this parameter to -1. See "Specifying Sample Time" in the "How Simulink Works" chapter of the Using Simulink documentation.

| Direct Feedthrough   | Yes                          |
|----------------------|------------------------------|
| Sample Time          | Inherited from driving block |
| Scalar Expansion     | No                           |
| Dimensionalized      | Yes                          |
| Multidimensionalized | Yes                          |
| Zero Crossing        | No                           |

# **Complex to Real-Imag**

**Purpose** 

Output real and imaginary parts of complex input signal

Library

**Math Operations** 

**Description** 

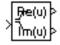

The Complex to Real-Imag block accepts a complex-valued signal of any data type supported by Simulink, including fixed-point data types. It outputs the real and/or imaginary part of the input signal, depending on the setting of the **Output** parameter. The real outputs are of the same data type as the complex input. The input can be an array (vector or matrix) of complex signals, in which case the output signals are arrays of the same dimensions. The real array contains the real parts of the corresponding complex input elements. The imaginary output similarly contains the imaginary parts of the input elements.

Data Type Support

See the preceding description. For a discussion on the data types supported by Simulink, see "Data Types Supported by Simulink" in the "Working with Data" chapter of the Using Simulink documentation.

Parameters and Dialog Box

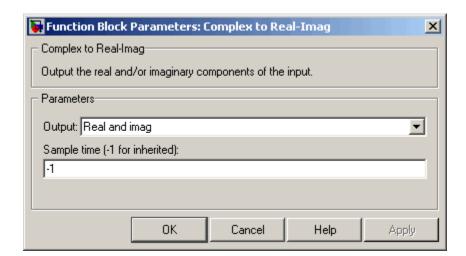

# **Complex to Real-Imag**

#### Output

Determines the output of this block. Choose from the following values: Real and imag (outputs the input signal's real and imaginary parts), Real (outputs the input's real part), Imag (outputs the input's imaginary part).

#### Sample time (-1 for inherited)

Specify the time interval between samples. To inherit the sample time, set this parameter to -1. See "Specifying Sample Time" in the "How Simulink Works" chapter of the Using Simulink documentation.

| Direct Feedthrough   | Yes                          |
|----------------------|------------------------------|
| Sample Time          | Inherited from driving block |
| Scalar Expansion     | No                           |
| Dimensionalized      | Yes                          |
| Multidimensionalized | Yes                          |
| Zero Crossing        | No                           |

### **Purpose**

Concatenate input signals of same data type to create contiguous output signal

### Library

Math Operations

## **Description**

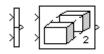

The Concatenate block concatenates the signals at its inputs to create an output signal whose elements reside in contiguous locations in memory. This block operates in either vector or multidimensional array concatenation mode, depending on the setting of its **Mode** parameter. In either case, the inputs are concatenated from the top to bottom, or left to right, input ports.

#### **Vector Mode**

In vector mode, all input signals must be either vectors or row vectors [1xM matrices] or column vectors [Mx1 matrices] or a combination of vectors and either row or column vectors. The output is a vector if all inputs are vectors.

The output is a row or column vector if any of the inputs are row or column vectors, respectively.

### **Multidimensional Array Mode**

Multidimensional array mode accepts vectors and arrays of any size. It assumes that the trailing dimensions are all ones for input signals with lower dimensionality. For example, if the output is 4-D and the input is [2x3] (2-D) this block treats the input as [2x3x1x1]. The output is always an array. The block's **Concatenate dimension** parameter allows you to specify the output dimension along which the block concatenates its input arrays. If you set the **Concatenate dimension** parameter to 2 and inputs are 2-D matrices, the block performs horizontal matrix concatenation and places the input matrices side-by-side to create the output matrix, e.g.,

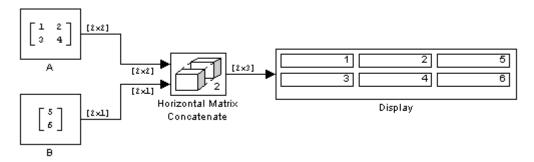

If you set the **Concatenate dimension** parameter to 1 and inputs are 2-D matrices, the block performs vertical matrix concatenation and stacks the input matrices on top of each other to create the output matrix, e.g.,

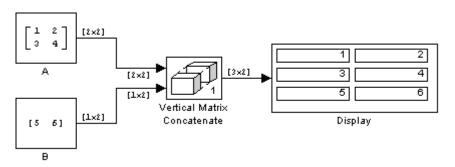

For horizontal concatenation, the input matrices must have the same column dimension; for vertical concatenation, the same row dimension. All input signals must have the same dimension for all dimensions other than the concatenation dimensions.

If you set the **Mode** parameter to Multidimensional array, the **Concatenate dimension** parameter to 3, and the inputs are 2-D matrices, the block performs multidimensional matrix concatenation, e.g.,

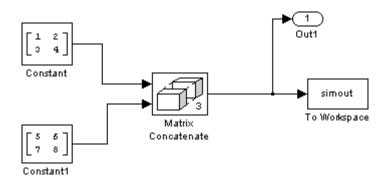

# Data Type Support

Accepts signals of any data type supported by Simulink. All inputs must be of the same data type. Outputs the same data type as the input.

For a discussion on the data types supported by Simulink, see "Data Types Supported by Simulink" in the "Working with Data" chapter of the Using Simulink documentation.

## Parameters and Dialog Box

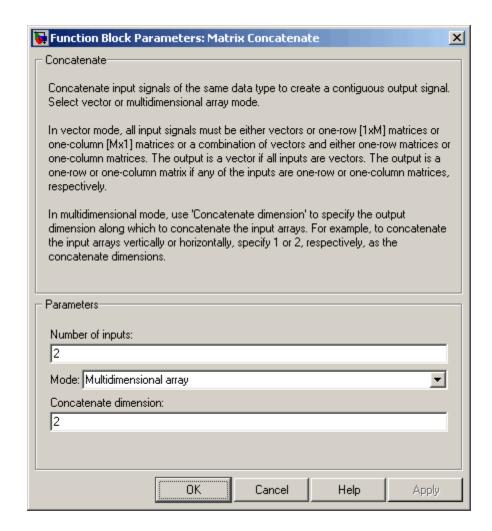

### Number of inputs

Number of inputs on this block.

#### **Mode**

Specifies the type of concatenation performed by this block. Options are:

- Vector (see "Vector Mode" on page 2-111)
- Multidimensional array (see "Multidimensional Array Mode" on page 2-111)

#### **Concatenate dimension**

Specifies the output dimension along which to concatenate the input arrays. For example, to concatenate the input arrays vertically or horizontally, specify 1 or 2, respectively. This option appears only if you select Multidimensional array for the **Mode** parameter.

## **Characteristics**

| Direct Feedthrough   | Yes                          |
|----------------------|------------------------------|
| Sample Time          | Inherited from driving block |
| Scalar Expansion     | No                           |
| Dimensionalized      | Yes                          |
| Multidimensionalized | Yes                          |
| Zero Crossing        | No                           |

## **See Also**

cat in the MATLAB reference documentation

# **Configurable Subsystem**

**Purpose** 

Represent any block selected from user-specified library of blocks

Library

Ports & Subsystems

**Description** 

Template

The Configurable Subsystem block represents one of a set of blocks contained in a specified library of blocks. The block's context menu lets you choose which block the configurable subsystem represents.

Configurable Subsystem blocks simplify creation of models that represent families of designs. For example, suppose that you want to model an automobile that offers a choice of engines. To model such a design, you would first create a library of models of the engine types available with the car. You would then use a Configurable Subsystem block in your car model to represent the choice of engines. To model a particular variant of the basic car design, a user need only choose the engine type, using the configurable engine block's dialog.

To create a configurable subsystem in a model, you must first create a library containing a master configurable subsystem and the blocks that it represents. You can then create configurable instances of the master subsystem by dragging copies of the master subsystem from the library and dropping them into models.

You can add any type of block to a master configurable subsystem library. Simulink derives the port names for the configurable subsystem by making a unique list from the port names of all the choices. Note that Simulink uses default port names for non-subsystem block choices.

Note that Simulink does not allow you to break library links in a configurable subsystem because Simulink needs the links to reconfigure the subsystem when you choose a new configuration. Breaking links would be useful only if you never intended to reconfigure the subsystem, in which case you could simply replace the configurable subsystem with a nonconfigurable subsystem that implements the permanent configuration.

## Creating a Master Configurable Subsystem

To create a master configurable subsystem:

- **1** Create a library of blocks representing the various configurations of the configurable subsystem.
- **2** Save the library.
- **3** Create an instance of the Configurable Subsystem block in the library.

To do this, drag a copy of the Configurable Subsystem block from the Simulink Ports & Subsystems library into the library you created in the preceding step.

- **4** Display the Configurable Subsystem block's dialog by double-clicking it. The dialog displays a list of the other blocks in the library.
- **5** Under **List of block choices** in the dialog box, select the blocks that represent the various configurations of the configurable subsystems you are creating.
- **6** Click the **OK** button to apply the changes and close the dialog box.
- **7** Select **Block Choice** from the Configurable Subsystem block's context menu.

The context menu displays a submenu listing the blocks that the subsystem can represent.

- **8** Select the block that you want the subsystem to represent by default.
- **9** Save the library.

**Note** If you add or remove blocks from a library, you must recreate any Configurable Subsystem blocks that use the library.

If you modify a library block that is the default block choice for a configurable subsystem, the change does not immediately propagate to the configurable subsystem. To propagate this change, do one of the following:

- Change the default block choice to another block in the subsystem, then change the default block choice back to the original block.
- Recreate the configurable subsystem block, including the selection of the updated block as the default block choice.

### Creating an Instance of a Configurable Subsystem

To create an instance of a configurable subsystem in a model,

- 1 Open the library containing the master configurable subsystem.
- **2** Drag a copy of the master into the model.
- **3** Select **Block Choice** from the copy's context menu.
- **4** Select the block that you want the configurable subsystem to represent.

The instance of the configurable system displays the icon and parameter dialog box of the block that it represents.

### **Setting Instance Block Parameters**

As with other blocks, you can use the parameter dialog box of a configurable subsystem instance to set the instance's parameters interactively and the set\_param command to set the parameters from the MATLAB command line or in an M-file program. If you use set\_param, you must specify the full path name of the configurable subsystem's current block choice as the first argument of set\_param, e.g.,

```
curr_choice = get_param('mymod/myconfigsys', 'BlockChoice');
curr_choice = ['mymod/myconfigsys/' curr_choice];
set_param(curr_choice, 'MaskValues', ...);
```

### **Mapping I/O Ports**

A configurable subsystem displays a set of input and output ports corresponding to input and output ports in the selected library.

Simulink uses the following rules to map library ports to Configurable Subsystem block ports:

- Map each uniquely named input/output port in the library to a separate input/output port of the same name on the Configurable Subsystem block.
- Map all identically named input/output ports in the library to the same input/output ports on the Configurable Subsystem block.
- Terminate any input/output port not used by the currently selected library block with a Terminator/Ground block.

This mapping allows a user to change the library block represented by a Configurable Subsystem block without having to rewire connections to the Configurable Subsystem block.

For example, suppose that a library contains two blocks A and B and that block A has input ports labeled a, b, and c and an output port labeled d and that block B has input ports labeled a and b and an output port labeled e. A Configurable Subsystem block based on this library would have three input ports labeled a, b, and c, respectively, and two output ports labeled d and e, respectively, as illustrated in the following figure.

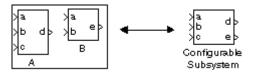

In this example, port a on the Configurable Subsystem block connects to port a of the selected library block no matter which block is selected. On the other hand, port c on the Configurable Subsystem block functions only if library block A is selected. Otherwise, it simply terminates.

**Note** A Configurable Subsystem block does not provide ports that correspond to non-I/O ports, such as the trigger and enable ports on triggered and enabled subsystems. Thus, you cannot use a Configurable Subsystem block directly to represent blocks that have such ports. You can do so indirectly, however, by wrapping such blocks in subsystem blocks that have input or output ports connected to the non-I/O ports.

# Data Type Support

The Configurable Subsystem block accepts and outputs signals of the same types as are accepted or output by the block that it currently represents. The data types may be any supported by Simulink, including fixed-point data types.

# Parameters and Dialog Box

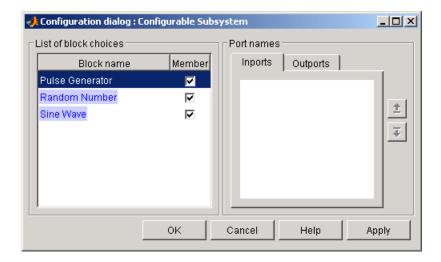

#### List of block choices

Select the blocks you want to include as members of the configurable subsystem. You can include user-defined subsystems as blocks.

#### Port information

Lists of input and output ports of member blocks. In the case of multiports, you can rearrange selected port positions by clicking the **Up** and **Down** buttons.

Characteristics A Configurable Subsystem block has the characteristics of the block that it currently represents. Double-clicking the block opens the dialog box for the block that it currently represents.

# Constant

**Purpose** 

Generate constant value

Library

Sources

**Description** 

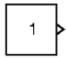

The Constant block generates a real or complex constant value. The block generates scalar (one-element array), vector (1-D array), or matrix (2-D array) output, depending on the dimensionality of the **Constant value** parameter and the setting of the **Interpret vector parameters as 1-D** parameter. Also, the block can generate either a sample-based or frame-based signal, depending on the setting of the **Sampling mode** parameter.

The output of the block has the same dimensions and elements as the **Constant value** parameter. If you specify a vector for this parameter, and you want the block to interpret it as a vector (i.e., a 1-D array), select the **Interpret vector parameters as 1-D** parameter; otherwise, the block treats the **Constant value** parameter as a matrix (i.e., a 2-D array).

# Data Type Support

By default, the Constant block outputs a signal whose data type and complexity are the same as that of the block's **Constant value** parameter. However, you can specify the output to be any data type supported by Simulink, including fixed-point data types.

For a discussion on the data types supported by Simulink, see "Data Types Supported by Simulink" in the "Working with Data" chapter of the Using Simulink documentation.

# Parameters and Dialog Box

The **Main** pane of the Constant block dialog appears as follows:

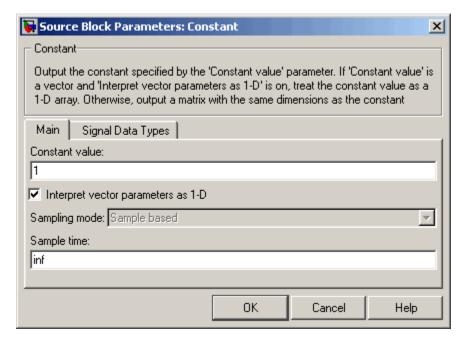

Opening this dialog box causes a running simulation to pause. See "Changing Source Block Parameters During Simulation" in the "Working with Blocks" chapter of the Using Simulink documentation.

#### **Constant value**

Specify the constant value output by the block. You can enter any MATLAB expression in this field, including the Boolean keywords, true or false, that evaluates to a matrix value. The **Constant value** parameter is converted from its data type to the specified output data type offline using round-to-nearest and saturation.

#### Interpret vector parameters as 1-D

If you select this check box, the Constant block outputs a vector of length N if the **Constant value** parameter evaluates to an N-element row or column vector, i.e., a matrix of dimension 1xN

or Nx1. If you uncheck this option, you can interact with the **Sampling mode** parameter. See "Determining the Output Dimensions of Source Blocks" in the "Working with Signals" chapter of the Using Simulink documentation.

#### Sample time

Specify the interval between times that the Constant block's output can change during simulation (e.g., as a result of tuning its **Constant value** parameter). The default sample time is inf, i.e., the block's output can never change. This setting speeds simulation and generated code by avoiding the need to recompute the block's output. See "Specifying Sample Time" in the "How Simulink Works" chapter of the Using Simulink documentation.

#### Sampling mode

Specify whether the output signal is Sample based or Frame based. For more information about these types of signals, see "Sample-Based Signals" and "Frame-Based Signals" in the Signal Processing Blockset User's Guide.

**Note** To generate frame-based signals, you must have Signal Processing Blockset installed.

The **Signal Data Types** pane of the Constant block dialog appears as follows:

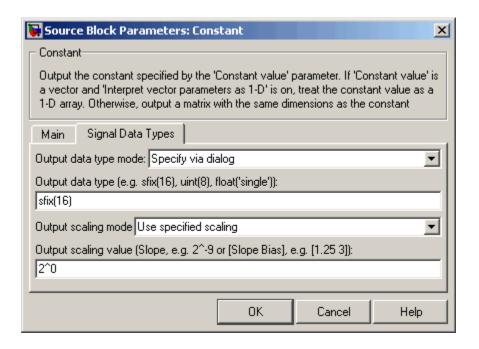

#### Output data type mode

Specify how the data type of the output is designated. The data type can be inherited through backpropagation, or can be designated in the **Constant value** parameter, for example int8(29). You can also choose a built-in data type from the list. If you choose Specify via dialog, the following parameters become visible.

### Output data type

Specify any data type, including fixed-point data types. This parameter is only visible you select Specify via dialog for the **Output data type mode** parameter.

### Output scaling mode

Specify how the scaling of the output is designated. The output can be automatically scaled to maintain best vector-wise precision without overflow, or you can choose to specify the scaling in the

# Constant

dialog via the **Output scaling value** parameter. This parameter is only visible if you select Specify via dialog for the **Output** data type mode parameter.

#### Output scaling value

Set the output scaling using binary point-only or [Slope Bias] scaling. This parameter is only visible if you select Specify via dialog for the **Output data type mode** parameter and Use specified scaling for the **Output Scaling Mode** parameter.

### **Characteristics**

| Direct Feedthrough                                  | N/A |
|-----------------------------------------------------|-----|
| Sample Time Specified in the <b>Sample time</b> par |     |
| Scalar Expansion                                    | No  |
| Dimensionalized                                     | Yes |
| Multidimensionalized                                | Yes |
| Zero Crossing                                       | No  |

**Purpose** Implement cosine function in fixed-point using lookup table approach

that exploits quarter wave symmetry

**Library** Lookup Tables

**Description** The Cosine block is an implementation of the Sine and Cosine block.

See Sine and Cosine for more information.

> cos(2\*pi\*u)

# **Coulomb and Viscous Friction**

**Purpose** Model discontinuity at zero, with linear gain elsewhere

**Library** Discontinuities

**Description** The Cou

The Coulomb and Viscous Friction block models Coulomb (static) and viscous (dynamic) friction. The block models a discontinuity at zero and a linear gain otherwise. The offset corresponds to the Coulombic friction; the gain corresponds to the viscous friction. The block is implemented as

```
y = sign(u) * (Gain * abs(u) + Offset)
```

where y is the output, u is the input, and Gain and Offset are block parameters.

The block accepts one input and generates one output. The input can be a scalar, vector, or matrix. If using a vector or matrix input, the offset and gain must have the same dimensions as the input or be scalars. If using a scalar input, the output will be a scalar, vector, or matrix based on the dimensions of the offset and gain. For example, passing a scalar input to the block when using the default offset produces an output vector with four elements.

# Data Type Support

The Coulomb and Viscous Friction block accepts and outputs real signals of type double.

# **Coulomb and Viscous Friction**

# Parameters and Dialog Box

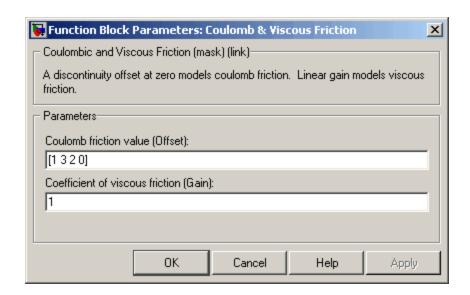

#### Coulomb friction value

The offset, applied to all input values. The default is [1 3 2 0].

#### Coefficient of viscous friction

The signal gain at nonzero input points. The default is 1.

# **Characteristics**

| Direct Feedthrough | Yes                                                     |
|--------------------|---------------------------------------------------------|
| Sample Time        | Inherited from driving block                            |
| Scalar Expansion   | Yes                                                     |
| Dimensionalized    | Yes                                                     |
| Zero Crossing      | Yes, at the point where the static friction is overcome |

# **Counter Free-Running**

### **Purpose**

Count up and overflow back to zero after maximum value possible is reached for specified number of bits

### Library

Sources

# **Description**

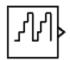

The Counter Free-Running block counts up until the maximum possible value,  $2^{\rm Nbits}$  - 1, is reached, where Nbits is the number of bits. Then the counter overflows to zero, and restarts counting up. The counter is always initialized to zero.

You can specify the number of bits with the **Number of Bits** parameter.

You can specify the sample time with the **Sample time** parameter.

The output is an unsigned integer. If you select the global doubles override, the Counter Free-Running block does not wrap back to zero.

# Data Type Support

The Counter Free-Running block outputs an unsigned integer.

# Parameters and Dialog Box

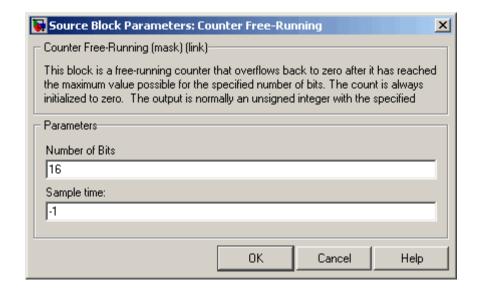

# **Counter Free-Running**

#### **Number of Bits**

Specified number of bits.

### Sample time

Specify the time interval between samples. To inherit the sample time, set this parameter to -1. See "Specifying Sample Time" in the "How Simulink Works" chapter of the Using Simulink documentation.

# **Characteristics**

| Sample Time      | Specified in the <b>Sample time</b> parameter |
|------------------|-----------------------------------------------|
| Scalar Expansion | No                                            |

# **See Also** Counter Limited

# **Counter Limited**

**Purpose** 

Count up and wrap back to zero after outputting specified upper limit

# Library

Sources

# **Description**

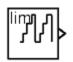

The Counter Limited block counts up until the specified upper limit is reached. Then the counter wraps back to zero, and restarts counting up. The counter is always initialized to zero.

You can specify the upper limit with the **Upper limit** parameter.

You can specify the sample time with the **Sample time** parameter. A **Sample time** of -1 means that the sample time is inherited.

The output is an unsigned integer of 8, 16, or 32 bits, with the smallest number of bits needed to represent the upper limit.

# Data Type Support

The Counter Limited block outputs an unsigned integer.

# Parameters and Dialog Box

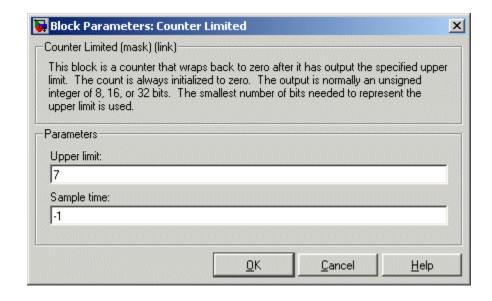

# **Counter Limited**

### **Upper limit**

Upper limit.

#### Sample time

Specify the time interval between samples. To inherit the sample time, set this parameter to -1. See "Specifying Sample Time" in the "How Simulink Works" chapter of the Using Simulink documentation.

# **Characteristics**

| Sample Time      | Specified in the <b>Sample time</b> parameter |
|------------------|-----------------------------------------------|
| Scalar Expansion | No                                            |

# See Also Counter Free-Running

# **Data Store Memory**

**Purpose** 

Define data store

Library

Signal Routing

**Description** 

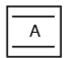

The Data Store Memory block defines and initializes a named shared data store, which is a memory region usable by Data Store Read and Data Store Write blocks with the same data store name.

The location of the Data Store Memory block that defines a data store determines the Data Store Read and Data Store Write blocks that can access the data store:

- If the Data Store Memory block is in the *top-level system*, the data store can be accessed by Data Store Read and Data Store Write blocks located anywhere in the model.
- If the Data Store Memory block is in a *subsystem*, the data store can be accessed by Data Store Read and Data Store Write blocks located in the same subsystem or in any subsystem below it in the model hierarchy.

**Note** You can use signal objects in addition to or instead of Data Store Memory blocks to define data stores. See "Working with Data Stores" for more information.

You initialize the data store by specifying a scalar value or an array of values in the **Initial value** parameter. The dimensions of the array determine the dimensionality of the data store. Any data written to the data store must have the dimensions designated by the **Initial value** parameter. Otherwise, an error occurs.

# Data Type Support

The Data Store Memory block stores real or complex signals of any data type supported by Simulink, including fixed-point data types.

For a discussion on the data types supported by Simulink, see "Data Types Supported by Simulink" in the "Working with Data" chapter of the Using Simulink documentation.

# **Data Store Memory**

# Parameters and Dialog Box

The **Main** pane of the Data Store Memory block dialog appears as follows:

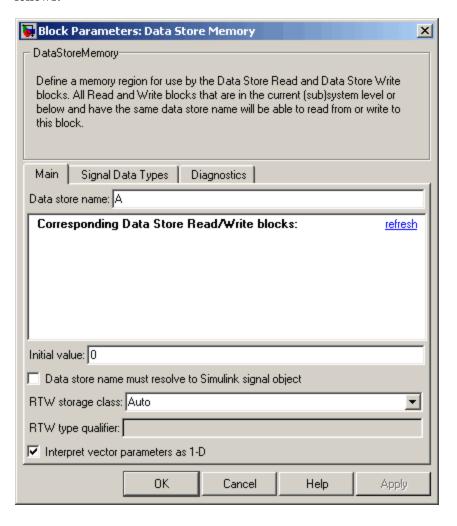

#### Data store name

Specify a name for the data store you are defining with this block. Data Store Read and Data Store Write blocks with the same name will be able to read from and write to the data store initialized by this block.

#### **Corresponding Data Store Read blocks**

This parameter lists all the Data Store Read and Data Store Write blocks that have the same data store name as the current block, and that are in the current (sub)system or in any subsystem below it in the model hierarchy. Double-click any entry on this list to highlight the block and bring it to the foreground.

#### **Initial value**

Specify the initial value or values of the data store. The dimensions of this value determine the dimensions of data that may be written to the data store.

#### Data store must resolve to Simulink signal object

Causes Simulink, when compiling the model, to search the model and base workspace for a Simulink.Signal object having the same name. If such an object is not found, Simulink halts the compilation and displays an error. Otherwise Simulink compares the attributes of the signal object with the corresponding attributes of the data store memory block. If the block and the object attributes are inconsistent, Simulink halts model compilation and displays an error.

These following parameters pertain to code generation and have no effect during model simulation:

- Data store name must resolve to Simulink signal object
- RTW storage class
- RTW type qualifier

See "Block State Storage and Interfacing" in the Real-Time Workshop® documentation for more information.

# **Data Store Memory**

#### Interpret vector parameters as 1-D

If selected and the **Initial value** parameter is specified as a column or row matrix, the data store is initialized to a 1-D array whose elements are equal to the elements of the row or column vector. See "Determining the Output Dimensions of Source Blocks" in the "Working with Signals" chapter of the Using Simulink documentation.

The **Signal Data Types** pane of the Data Store Memory block dialog appears as follows:

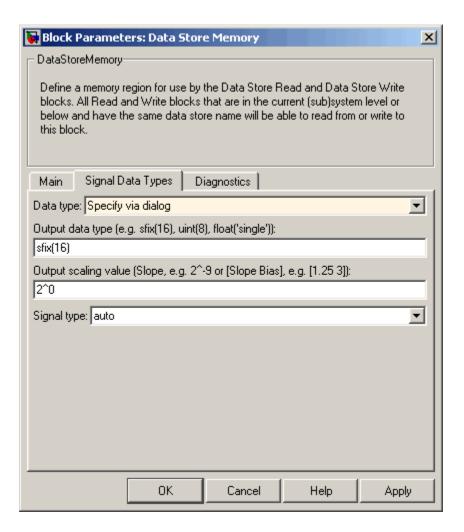

#### Data type

Select the data type of the values stored in the data store from the drop-down menu. If you select auto, Simulink sets the data type of the data store to the data type of the data store read and write blocks that access it. If you select Specify via dialog, the

# **Data Store Memory**

dialog box displays the **Output data type** and **Output scaling value** fields, which enable you to specify fixed-point and other data types not listed in the drop-down menu.

#### Output data type

Specify any data type for the data store, including fixed-point data types. This parameter is only visible if you select Specify via dialog for the **Data type** parameter.

#### Output scaling value

Set the output scaling using either binary point-only or [Slope Bias] scaling. This parameter is only visible if you select Specify via dialog for the **Data type** parameter.

#### Signal type

Specify the numeric type, real or complex, of the values stored in the data store.

The **Diagnostics** pane of the Data Store Memory block dialog appears as follows:

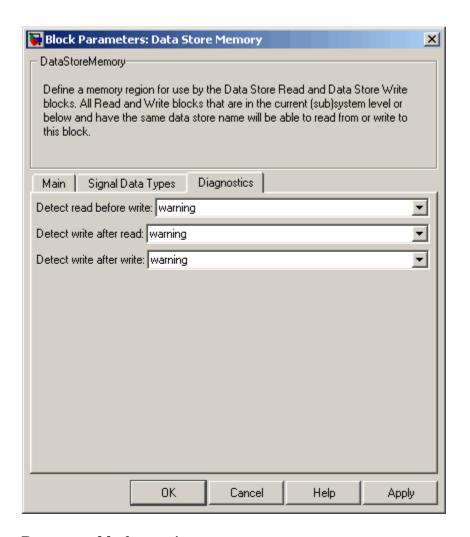

#### **Detect read before write**

The model is attempting to read data from this data store without having previously written data into the store in the current time step.

# **Data Store Memory**

#### **Detect write after write**

The model is attempting to store data in this data store twice in succession in the current time step.

#### **Detect write after read**

The model is attempting to store data in this data store after previously reading data from it in the current time step.

### **Characteristics**

| Sample Time          | N/A |
|----------------------|-----|
| Dimensionalized      | Yes |
| Multidimensionalized | Yes |

#### See Also

Data Store Read, Data Store Write

**Purpose** 

Read data from data store

Library

Signal Routing

**Description** 

The Data Store Read block copies data from the named data store to its output.

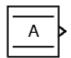

The data store from which the data is read is determined by the location of the Data Store Memory block or signal object that defines the data store. For more information, see "Working with Data Stores" and Data Store Memory.

More than one Data Store Read block can read from the same data store.

**Note** Be careful when setting an execution priority on a Data Store Read block. Make sure that the block reads from the data store after the store is updated by any Data Store Write blocks that write to the store in the same time step.

# Data Type Support

The Data Store Read block can output a real or complex signal of any data type supported by Simulink, including fixed-point data types.

For a discussion on the data types supported by Simulink, see "Data Types Supported by Simulink" in the "Working with Data" chapter of the Using Simulink documentation.

Parameters and Dialog Box

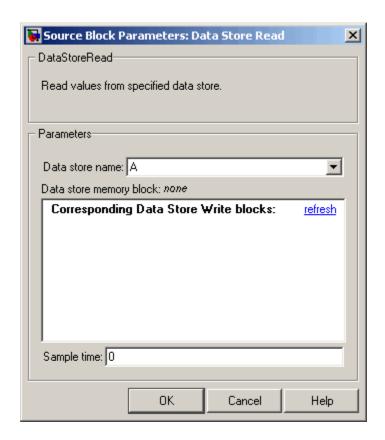

#### Data store name

Specifies the name of the data store from which this block reads data. The adjacent pull-down list lists the names of Data Store Memory blocks that exist at the same level in the model as the Data Store Read block or at higher levels. To change the name, select a name from the pull-down list or enter the name directly in the edit field.

When Simulink compiles the model containing this block, Simulink searches the model upwards from this block's level for a Data Store Memory block having the specified data store name. If Simulink does not find such a block, it searches the model workspace and the MATLAB workspace for a Simulink.Signal object having the same name. If Simulink finds the signal object, it creates a hidden Data Store Memory block at the model's root level having the properties specified by the signal object and an initial value of 0. If Simulink finds neither the Data Store Memory block nor the signal object, it halts the compilation and displays an error.

#### Data store memory block

This field lists the Data Store Memory block that initialized the store from which this block reads.

#### Data store write blocks

This parameter lists all the Data Store Write blocks with the same data store name as this block that are in the same (sub)system or in any subsystem below it in the model hierarchy. Double-click any entry on this list to highlight the block and bring it to the foreground.

#### Sample time

The sample time, which controls when the block reads from the data store. A value of -1 indicates that the sample time is inherited. See "Specifying Sample Time" in the online documentation for more information.

### **Characteristics**

| Sample Time          | Specified in the <b>Sample time</b> parameter |
|----------------------|-----------------------------------------------|
| Dimensionalized      | Yes                                           |
| Multidimensionalized | Yes                                           |

### See Also

Data Store Memory, Data Store Write

# **Data Store Write**

**Purpose** 

Write data to data store

Library

Signal Routing

**Description** 

The Data Store Write block copies the value at its input to the named data store.

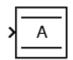

Each write operation performed by a Data Store Write block writes over the data store, replacing the previous contents.

The data store to which this block writes is determined by the location of the Data Store Memory or signal object that defines the data store. For more information, see "Working with Data Stores" and Data Store Memory. The size of the data store is set by the signal object or the Data Store Memory block that defines and initializes the data store. Each Data Store Write block that writes to that data store must write the same amount of data.

More than one Data Store Write block can write to the same data store. However, if two Data Store Write blocks attempt to write to the same data store during the same simulation step, results are unpredictable.

# Data Type Support

The Data Store Write block accepts a real or complex signal of any data type supported by Simulink, including fixed-point data types.

For a discussion on the data types supported by Simulink, see "Data Types Supported by Simulink" in the "Working with Data" chapter of the Using Simulink documentation.

# Parameters and Dialog Box

#### Data store name

Specifies the name of the data store to which this block writes data. The adjacent pull-down list lists the names of Data Store Memory blocks that exist at the same level in the model as the Data Store Write block or at higher levels. To change the name, select a name from the pull-down list or enter the name directly in the edit field.

When Simulink compiles the model containing this block, Simulink searches the model upwards from this block's level for a Data Store Memory block having the specified data store name. If Simulink does not find such a block, it searches the model workspace and the MATLAB workspace for a Simulink.Signal object having the same name. If Simulink finds the signal object, it creates a hidden Data Store Memory block at the model's root level having the properties specified by the signal object and an initial value of 0. If Simulink finds neither the Data Store Memory block nor the signal object, it halts the compilation and displays an error.

#### Data store memory block

This field lists the Data Store Memory block that initialized the store to which this block writes.

#### Data store read blocks

This parameter lists all the Data Store Read blocks with the same data store name as this block that are in the same (sub)system or in any subsystem below it in the model hierarchy. Double-click any entry on this list to highlight the block and bring it to the foreground.

### Sample time

Specify the sample time that controls when the block writes to the data store. A value of -1 indicates that the sample time is inherited. See "Specifying Sample Time" in the online documentation for more information.

### **Characteristics**

| Sample Time          | Specified in the <b>Sample time</b> parameter |
|----------------------|-----------------------------------------------|
| Dimensionalized      | Yes                                           |
| Multidimensionalized | Yes                                           |

# See Also

Data Store Memory, Data Store Read

**Purpose** 

Convert input signal to specified data type

Library

Signal Attributes

**Description** 

The Data Type Conversion block converts an input signal of any Simulink data type to the data type and scaling specified by the block's **Output data type mode**, **Output data type**, and/or **Output scaling** parameters. The input can be any real- or complex-valued signal. If the input is real, the output is real. If the input is complex, the output is complex.

**Note** This block requires that you specify the data type and/or scaling for the conversion. If you want to inherit this information from an input signal, you should use the Data Type Conversion Inherited block.

The **Input and output to have equal** parameter controls how the input is processed. The possible values are Real World Value (RWV) and Stored Integer (SI):

- Select Real World Value (RWV) to treat the input as V = SQ + B where S is the slope and B is the bias. V is used to produce Q = (V B)/S, which is stored in the output. This is the default value.
- Select Stored Integer (SI) to treat the input as a stored integer, Q. The value of Q is directly used to produce the output. In this mode, the input and output are identical except that the input is a raw integer lacking proper scaling information. Selecting Stored Integer may be useful in these circumstances:
  - If you are generating code for a fixed-point processor, the resulting code only uses integers and does not use floating-point operations.
  - If you want to partition your model based on hardware characteristics. For example, part of your model may involve simulating hardware that produces integers as output.

### Working with Fixed-Point Values Greater than 32 Bits

The MATLAB built-in integer data types are limited to 32 bits. If you want to output fixed-point numbers that range between 33 and 53 bits without loss of precision or range, you should break the number into pieces using the Gain block, and then output the pieces using the Data Type Conversion block to store the value inside a double.

For example, suppose the original signal is an unsigned 128-bit value with default scaling. You can break this signal into four pieces using four parallel Gain blocks configured with the gain and output settings shown below.

| Piece | Gain  | Output Data Type                     |
|-------|-------|--------------------------------------|
| 1     | 2^0   | uint(32) - Least significant 32 bits |
| 2     | 2^-32 | uint(32)                             |
| 3     | 2^-64 | uint(32)                             |
| 4     | 2^-96 | uint(32) - Most significant 32 bits  |

For each Gain block, you must also configure the **Round integer** calculations toward parameter to Floor, and the **Saturate on integer overflow** check box must be cleared.

# Data Type Support

The Data Type Conversion block handles any data type supported by Simulink, including fixed-point data types.

For a discussion on the data types supported by Simulink, see "Data Types Supported by Simulink" in the "Working with Data" chapter of the Using Simulink documentation.

Parameters and Dialog Box

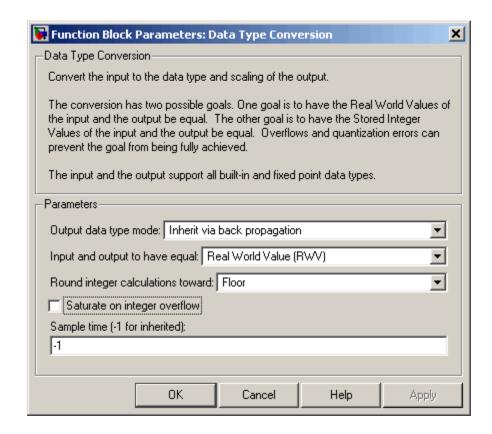

#### Output data type mode

You can set the output signal to a built-in data type from this drop-down list, or you can choose to inherit the output data type and scaling by backpropagation. Lastly, if you choose Specify via dialog, the Output data type, Output scaling value, and Lock output scaling against changes by the autoscaling tool parameters become visible.

#### Output data type

Set the output data type. This parameter is only visible if you select Specify via dialog for the **Output data type mode** parameter.

#### Output scaling value

Set the output scaling using either binary point-only or [Slope Bias] scaling. This parameter is only visible if you select Specify via dialog for the **Output data type mode** parameter.

# Lock output scaling against changes by the autoscaling tool Select to lock scaling of outputs. This parameter is only visible if you select Specify via dialog for the Output data type mode parameter.

#### Input and output to have equal

Specify whether the Real World Value (RWV) or the Stored Integer (SI) of the input and output should be the same.

#### Round integer calculations toward

Select the rounding mode for fixed-point operations.

#### Saturate on integer overflow

Select to have overflows saturate.

### Sample time (-1 for inherited)

Specify the time interval between samples. To inherit the sample time, set this parameter to -1. See "Specifying Sample Time" in the "How Simulink Works" chapter of the Using Simulink documentation.

# Examples Example 1 — Real World Values Versus Stored Integers

This example uses the Data Type Conversion block to help you understand the difference between a real-world value and a stored integer. Consider the two fixed-point models shown below.

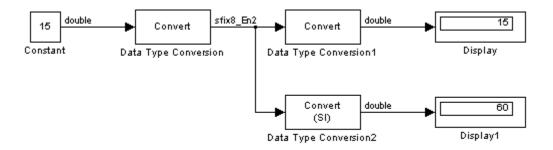

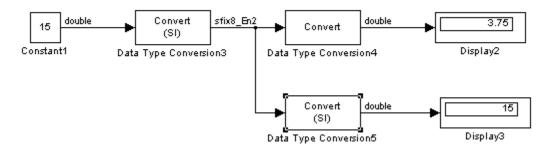

In the top model, the Data Type Conversion block treats the input as a real-world value, and maps that value to an 8-bit signed generalized fixed-point data type with a scaling of 2<sup>-2</sup>. When the value is then output from the Data Type Conversion1 block as a real-world value, the scaling and data type information is retained and the output value is 001111.00, or 15. When the value is output from the Data Type Conversion2 block as a stored integer, the scaling and data type information is not retained and the stored integer is interpreted as 00111100, or 60.

In the bottom model, the Data Type Conversion3 block treats the input as a stored integer, and the data type and scaling information is not applied. When the value is then output from the Data Type Conversion4 block as a real-world value, the scaling and data type information is applied to the stored integer, and the output value is 000011.11, or 3.75.

When the value is output from the Data Type Conversion5 block as a stored integer, you get back the original input value of 15.

# Example 2 — Real World Values and Stored Integers in Summations

The model shown below illustrates how a summation operation applies to real-world values and stored integers, and how scaling information is dealt with in generated code.

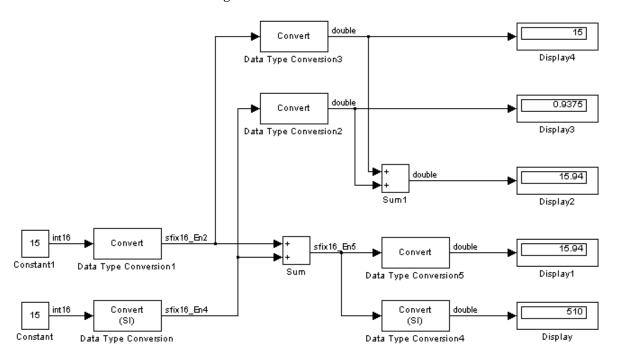

Note that the summation operation produces the correct result when the Data Type Conversion (2 or 5) block outputs a real-world value. This is because the specified scaling information is applied to the stored integer value. However, when the Data Type Conversion4 block outputs a stored integer value, then the summation operation produces an unexpected result due to the absence of scaling information.

# **Data Type Conversion**

If you generate code for the above model, then the code captures the appropriate scaling information. The code for the Sum block is shown below. The inputs to this block are tagged with the specified scaling information so that the necessary shifts are performed for the summation operation.

#### **Characteristics**

| Direct Feedthrough   | Yes                          |
|----------------------|------------------------------|
| Sample Time          | Inherited from driving block |
| Scalar Expansion     | N/A                          |
| Dimensionalized      | Yes                          |
| Multidimensionalized | Yes                          |
| Zero Crossing        | No                           |

#### See Also

Data Type Conversion Inherited

# **Data Type Conversion Inherited**

#### **Purpose**

Convert from one data type to another using inherited data type and scaling

### Library

Signal Attributes

### **Description**

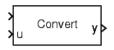

The Data Type Conversion Inherited block forces dissimilar data types to be the same. The first input is used as the reference signal and the second input is converted to the reference type by inheriting the data type and scaling information. (See "Changing the Orientation of a Block"in Using Simulink for a description of the port order for various block orientations.) Either input is scalar expanded such that the output has the same width as the widest input.

Inheriting the data type and scaling provides these advantages:

- It makes reusing existing models easier.
- It allows you to create new fixed-point models with less effort since you can avoid the detail of specifying the associated parameters.

### Data Type Support

The Data Type Conversion Inherited block handles any data type supported by Simulink, including fixed-point data types.

For a discussion on the data types supported by Simulink, see "Data Types Supported by Simulink" in the "Working with Data" chapter of the Using Simulink documentation.

# **Data Type Conversion Inherited**

### Parameters and Dialog Box

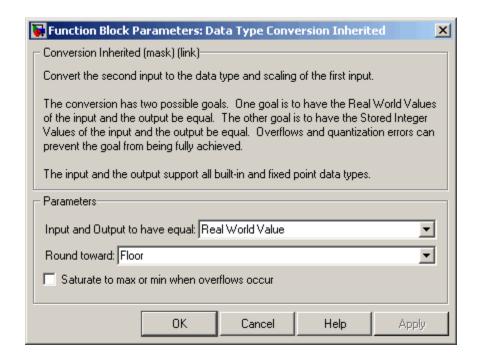

#### Input and Output to have equal

Specify whether the Real World Value (RWV) or the Stored Integer (SI) of the input and output should be the same. Refer to Description in the Data Type Conversion block reference page for more information about these choices.

#### Round toward

Select the rounding mode for fixed-point operations.

#### Saturate to max or min when overflows occur

Select to have overflows saturate.

| Characteristics    | Dinast Esadthus ab | Voc |
|--------------------|--------------------|-----|
| dilai acici isiics | Direct Feedthrough | Yes |
|                    |                    |     |

**See Also** Data Type Conversion

# **Data Type Duplicate**

**Purpose** 

Force all inputs to same data type

Library

Signal Attributes

**Description** 

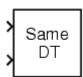

The Data Type Duplicate block forces all inputs to have exactly the same data type. Other attributes of input signals, such as dimension, complexity, and sample time, are completely independent.

You can use the Data Type Duplicate block to check for consistency of data types among blocks. If all signals do not have the same data type, the block returns an error message.

The Data Type Duplicate block is typically used such that one signal to the block controls the data type for all other blocks. The other blocks are set to inherit their data types via backpropagation.

The block is also used in a user created library. These library blocks can be placed in any model, and the data type for all library blocks are configured according to the usage in the model. To create a library block with more complex data type rules than duplication, use the Data Type Propagation block.

### Data Type Support

The Data Type Duplicate block accepts signals of any data type supported by Simulink, including fixed-point data types.

# **Data Type Duplicate**

### Parameters and Dialog Box

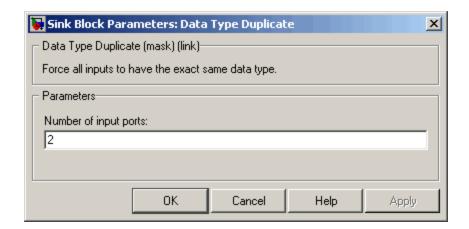

#### Number of input ports

Number of input ports.

### **Characteristics**

| Scalar Expansion | Yes |
|------------------|-----|
| States           | 0   |

#### **Purpose**

Set data type and scaling of propagated signal based on information from reference signals

#### Library

Signal Attributes

#### **Description**

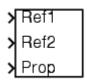

The Data Type Propagation block allows you to control the data type and scaling of signals in your model. You can use this block in conjunction with fixed-point blocks that have their **Specify data type and scaling** parameter configured to Inherit via back propagation.

The block has three inputs: Ref1 and Ref2 are the reference inputs, while the Prop input back propagates the data type and scaling information gathered from the reference inputs. This information is then passed on to other fixed-point blocks.

The block provides you with many choices for propagating data type and scaling information. For example, you can:

- Use the number of bits from the Ref1 reference signal, or use the number of bits from widest reference signal.
- Use the range from the Ref2 reference signal, or use the range of the reference signal with the greatest range.
- Use a bias of zero, regardless of the biases used by the reference signals.
- Use the precision of the reference signal with the least precision.

You specify how data type information is propagated with the **Propagated data type** parameter list. If the parameter list is configured as Specify via dialog, then you manually specify the data type via the **Propagated data type** edit field. If the parameter list is configured as Inherit via propagation rule, then you must use the parameters described in "Parameters and Dialog Box" on page 2-162.

You specify how scaling information is propagated with the **Propagated** scaling parameter list. If the parameter list is configured as Specify via dialog, then you manually specify the scaling via the **Propagated** scaling edit field. If the parameter list is configured as Inherit via

propagation rule, then you must use the parameters described in "Parameters and Dialog Box" on page 2-162.

After you use the information from the reference signals, you can apply a second level of adjustments to the data type and scaling by using individual multiplicative and additive adjustments. This flexibility has a variety of uses. For example, if you are targeting a DSP, then you can configure the block so that the number of bits associated with a MAC (multiply and accumulate) operation is twice as wide as the input signal, and has a certain number of guard bits added to it.

The Data Type Propagation block also provides a mechanism to force the computed number of bits to a useful value. For example, if you are targeting a 16-bit micro, then the target C compiler is likely to support sizes of only 8 bits, 16 bits, and 32 bits. The block will force these three choices to be used. For example, suppose the block computes a data type size of 24 bits. Since 24 bits is not directly usable by the target chip, the signal is forced up to 32 bits, which is natively supported.

There is also a method for dealing with floating-point reference signals. This makes it easier to create designs that are easily retargeted from fixed-point chips to floating-point chips or vice versa.

The Data Type Propagation block allows you to set up libraries of useful subsystems that will be properly configured based on the connected signals. Without this data type propagation process, a subsystem that you use from a library will almost certainly not work as desired with most integer or fixed-point signals, and manual intervention to configure the data type and scaling would be required. This block can eliminate the manual intervention in many situations.

#### **Precedence Rules**

The precedence of the dialog box parameters decreases from top to bottom. Additionally:

 Double-precision reference inputs have precedence over all other data types.

- Single-precision reference inputs have precedence over integer and fixed-point data types.
- Multiplicative adjustments are carried out before additive adjustments.
- The number of bits is determined before the precision or positive range is inherited from the reference inputs.

### Data Type Support

The Data Type Propagation block accepts signals of any data type supported by Simulink, including fixed-point data types.

### Parameters and Dialog Box

The **Propagated type** pane of the Data Type Propagation block dialog appears as follows:

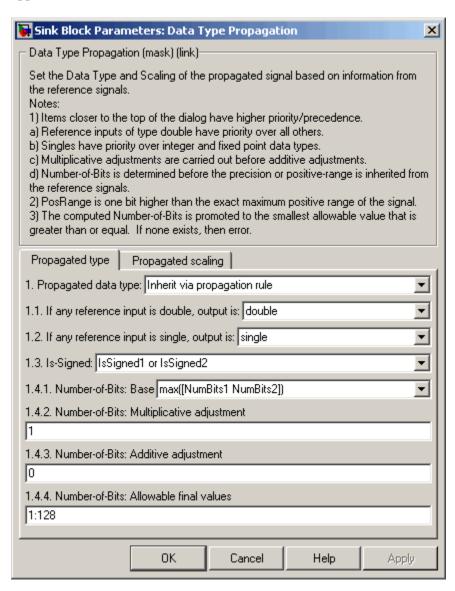

#### Propagated data type

Use the parameter list to propagate the data type via the dialog box, or inherit the data type from the reference signals. Use the edit field to specify the data type via the dialog box.

#### If any reference input is double, output is

Specify single or double. This parameter makes it easier to create designs that are easily retargeted from fixed-point chips to floating-point chips or vice versa.

This parameter is only visible if Inherit via propagation rule is selected for the **Propagated data type** parameter list.

#### If any reference input is single, output is

Specify single or double. This parameter makes it easier to create designs that are easily retargeted from fixed-point chips to floating-point chips or visa versa.

This parameter is only visible if Inherit via propagation rule is selected for the **Propagated data type** parameter list.

#### **Is-Signed**

Specify the sign of Prop as one of the following values:

| Parameter<br>Value        | Description                                                              |
|---------------------------|--------------------------------------------------------------------------|
| IsSigned1                 | Prop is a signed data type if Ref1 is a signed data type.                |
| IsSigned2                 | Prop is a signed data type if Ref2 is a signed data type.                |
| IsSigned1 or<br>IsSigned2 | Prop is a signed data type if either Ref1 or Ref2 are signed data types. |
| TRUE                      | Ref1 and Ref2 are ignored, and Prop is always a signed data type.        |
| FALSE                     | Ref1 and Ref2 are ignored, and Prop is always an unsigned data type.     |

For example, if the Ref1 signal is ufix(16), the Ref2 signal is sfix(16), and the **Is-Signed** parameter is IsSigned1 or IsSigned2, then Prop is forced to be a signed data type.

This parameter is only visible if Inherit via propagation rule is selected for the **Propagated data type** parameter list.

#### Number-of-bits: Base

Specify the number of bits used by Prop for the base data type as one of the following values:

| Parameter Value             | Description                                                                                      |
|-----------------------------|--------------------------------------------------------------------------------------------------|
| NumBits1                    | The number of bits for Prop is given by the number of bits for Ref1.                             |
| NumBits2                    | The number of bits for Prop is given by the number of bits for Ref2.                             |
| max([NumBits1<br>NumBits2]) | The number of bits for Prop is given by the reference signal with largest number of bits.        |
| min([NumBits1<br>NumBits2]) | The number of bits for Prop is given by<br>the reference signal with smallest number<br>of bits. |
| NumBits1+NumBits2           | The number of bits for Prop is given by the sum of the reference signal bits.                    |

Refer to Targeting an Embedded Processor in the *Simulink Fixed Point User's Guide* documentation for more information about the base data type.

This parameter is only visible if Inherit via propagation rule is selected for the **Propagated data type** parameter list.

#### Number-of-bits: Multiplicative adjustment

Specify the number of bits used by Prop by including a multiplicative adjustment. For example, suppose you want to guarantee that the number of bits associated with a multiply and accumulate (MAC) operation is twice as wide as the input signal. To do this, you configure this parameter to the value 2.

This parameter is only visible if Inherit via propagation rule is selected for the **Propagated data type** parameter list.

#### Number-of-bits: Additive adjustment

Specify the number of bits used by Prop by including an additive adjustment. For example, if you are performing multiple additions during a MAC operation, the result may overflow. To prevent overflow, you can associate guard bits with the propagated data type. To associate four guard bits, you specify the value 4.

This parameter is only visible if Inherit via propagation rule is selected for the **Propagated data type** parameter list.

#### Number-of-bits: Allowable final values

Force the computed number of bits used by Prop to a useful value. For example, if you are targeting a processor that supports only 8, 16, and 32 bits, then you configure this parameter to [8,16,32]. The block always propagates the smallest specified value that fits. If you want to allow all fixed-point data types, you would specify the value 1:128.

This parameter is only visible if Inherit via propagation rule is selected for the **Propagated data type** parameter list.

The **Propagated scaling** pane of the Data Type Propagation block dialog appears as follows:

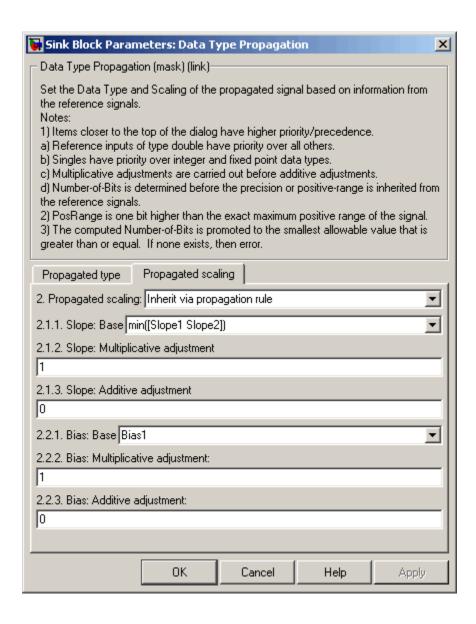

#### Propagated scaling

Use the parameter list to propagate the scaling via the dialog box, inherit the scaling from the reference signals, or calculate the scaling to obtain best precision.

#### Propagated scaling: Slope or [Slope Bias]

Specify the scaling as either a slope or a slope and bias.

This parameter is only visible if Specify via dialog is selected for the **Propagated scaling** parameter list.

#### Values used to determine best precision scaling

Specify any values to be used to constrain the precision, such as the upper and lower limits on the propagated input. Based on the data type, the scaling will automatically be selected such that these values can be represented with no overflow error and minimum quantization error.

This parameter is only visible if Obtain via best precision is selected for the **Propagated scaling** parameter list.

#### **Slope: Base**

Specify the slope used by Prop for the base data type as one of the following values:

| Parameter Value         | Description                                                               |
|-------------------------|---------------------------------------------------------------------------|
| Slope1                  | The slope of Prop is given by the slope of Ref1.                          |
| Slope2                  | The slope of Prop is given by the slope of Ref2.                          |
| max([Slope1<br>Slope2]) | The slope of Prop is given by the maximum slope of the reference signals. |
| min([Slope1<br>Slope2]) | The slope of Prop is given by the minimum slope of the reference signals. |

| Parameter Value               | Description                                                                  |
|-------------------------------|------------------------------------------------------------------------------|
| Slope1*Slope2                 | The slope of Prop is given by the product of the reference signal slopes.    |
| Slope1/Slope2                 | The slope of Prop is given by the ratio of the Ref1 slope to the Ref2 slope. |
| PosRange1                     | The range of Prop is given by the range of Ref1.                             |
| PosRange2                     | The range of Prop is given by the range of Ref2.                             |
| max([PosRange1<br>PosRange2]) | The range of Prop is given by the maximum range of the reference signals.    |
| min([PosRange1<br>PosRange2]) | The range of Prop is given by the minimum range of the reference signals.    |
| PosRange1*PosRange2           | The range of Prop is given by the product of the reference signal ranges.    |
| PosRange1/PosRange2           | The range of Prop is given by the ratio of the Ref1 range to the Ref2 range. |

You control the precision of Prop with Slope1 and Slope2, and you control the range of Prop with PosRange1 and PosRange2. Additionally, PosRange1 and PosRange2 are one bit higher than the maximum positive range of the associated reference signal.

This parameter is only visible if Inherit via propagation rule is selected for the **Propagated scaling** parameter list.

#### Slope: Multiplicative adjustment

Specify the slope used by Prop by including a multiplicative adjustment. For example, if you want 3 bits of additional precision (with a corresponding decrease in range), the multiplicative adjustment is 2^-3.

This parameter is only visible if Inherit via propagation rule is selected for the **Propagated scaling** parameter list.

#### Slope: Additive adjustment

Specify the slope used by Prop by including an additive adjustment. An additive slope adjustment is often not needed. The most likely use is to set the multiplicative adjustment to 0, and set the additive adjustment to force the final slope to a specified value.

This parameter is only visible if Inherit via propagation rule is selected for the **Propagated scaling** parameter list.

#### **Bias: Base**

Specify the bias used by Prop for the base data type. The parameter values are described below.

| Parameter<br>Value    | Description                                                               |
|-----------------------|---------------------------------------------------------------------------|
| Bias1                 | The bias of Prop is given by the bias of Ref1.                            |
| Bias2                 | The bias of Prop is given by the bias of Ref2.                            |
| max([Bias1<br>Bias2]) | The bias of Prop is given by the maximum bias of the reference signals.   |
| min([Bias1<br>Bias2]) | The bias of Prop is given by the minimum bias of the reference signals.   |
| Bias1*Bias2           | The bias of Prop is given by the product of the reference signal biases.  |
| Bias1/Bias2           | The bias of Prop is given by the ratio of the Ref1 bias to the Ref2 bias. |
| Bias1+Bias2           | The bias of Prop is given by the sum of the reference biases.             |
| Bias1-Bias2           | The bias of Prop is given by the difference of the reference biases.      |

This parameter is only visible if Inherit via propagation rule is selected for the **Propagated scaling** parameter list.

#### Bias: Multiplicative adjustment

Specify the bias used by Prop by including a multiplicative adjustment.

This parameter is only visible if Inherit via propagation rule is selected for the **Propagated scaling** parameter list.

#### Bias: Additive adjustment

Specify the bias used by Prop by including an additive adjustment.

If you want to guarantee that the bias associated with Prop is zero, you should configure both the multiplicative adjustment and the additive adjustment to 0.

This parameter is only visible if Inherit via propagation rule is selected for the **Propagated scaling** parameter list.

### **Characteristics**

| Direct Feedthrough | Yes |
|--------------------|-----|
| Scalar Expansion   | Yes |

# **Data Type Scaling Strip**

**Purpose** 

Remove scaling and map to built in integer

Library

Signal Attributes

**Description** 

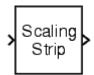

The Scaling Strip block strips the scaling off a fixed point signal. It maps the input data type to the smallest built in data type that has enough data bits to hold the input. The stored integer value of the input is the value of the output. The output always has nominal scaling (slope = 1.0 and bias = 0.0), so the output does not make a distinction between real world value and stored integer value.

### Data Type Support

The Data Type Scaling Strip block accepts signals of any data type supported by Simulink, including fixed-point data types.

Parameters and Dialog Box

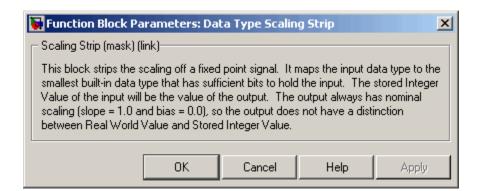

#### **Characteristics**

| Direct Feedthrough | Yes |
|--------------------|-----|
| Scalar Expansion   | Yes |

### **Dead Zone**

**Purpose** 

Provide region of zero output

Library

Discontinuities

**Description** 

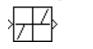

The Dead Zone block generates zero output within a specified region, called its dead zone. The lower and upper limits of the dead zone are specified as the **Start of dead zone** and **End of dead zone** parameters. The block output depends on the input and dead zone:

- If the input is within the dead zone (greater than the lower limit and less than the upper limit), the output is zero.
- If the input is greater than or equal to the upper limit, the output is the input minus the upper limit.
- If the input is less than or equal to the lower limit, the output is the input minus the lower limit.

This sample model uses lower and upper limits of -0.5 and +0.5, with a sine wave as input.

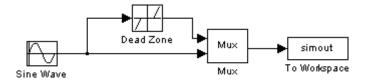

This plot shows the effect of the Dead Zone block on the sine wave. While the input (the sine wave) is between -0.5 and 0.5, the output is zero.

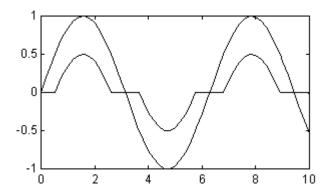

### Data Type Support

The Dead Zone block accepts and outputs a real signal of any data type supported by Simulink, except Boolean. The Dead Zone block supports fixed-point data types.

For a discussion on the data types supported by Simulink, see "Data Types Supported by Simulink" in the "Working with Data" chapter of the Using Simulink documentation.

### Parameters and Dialog Box

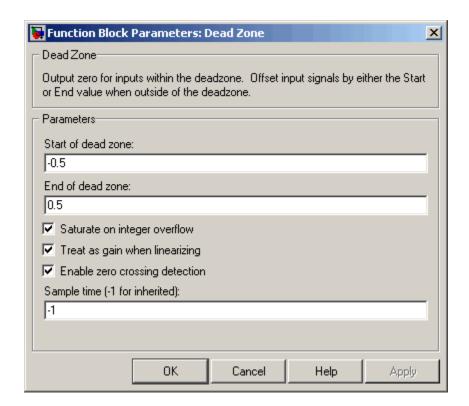

#### Start of dead zone

Specify the lower limit of the dead zone. The default is -0.5.

#### End of dead zone

Specify the upper limit of the dead zone. The default is 0.5.

#### Saturate on integer overflow

Select to have overflows saturate.

#### Treat as gain when linearizing

The linearization commands in Simulink treat this block as a gain in state space. Select this option to cause the commands to treat the gain as 1; otherwise, the commands treat the gain as 0.

#### **Enable zero crossing detection**

Select to enable zero crossing detection to detect when the limits are reached. For more information, see Zero Crossing Detection in the "How Simulink Works" chapter of the Using Simulink documentation.

#### Sample time (-1 for inherited)

Specify the time interval between samples. To inherit the sample time, set this parameter to -1. See Specifying Sample Time in the "How Simulink Works" chapter of the Using Simulink documentation.

#### **Characteristics**

| Direct Feedthrough | Yes                                           |
|--------------------|-----------------------------------------------|
| Sample Time        | Specified in the <b>Sample time</b> parameter |
| Scalar Expansion   | Yes, of parameters                            |
| Dimensionalized    | Yes                                           |
| Zero Crossing      | Yes, if enabled                               |

## See Also Dead Zone Dynamic

# **Dead Zone Dynamic**

### **Purpose**

Set inputs within bounds to zero

### Library

Discontinuities

### **Description**

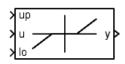

The Dead Zone Dynamic block dynamically bounds the range of the input signal, providing a region of zero output. The bounds change according to the upper and lower limit input signals where

- The input within the bounds is set to zero.
- The input below the lower limit is shifted down by the lower limit.
- The input above the upper limit is shifted down by the upper limit.

The input for the upper limit is the up port, and the input for the lower limit is the 10 port.

### Data Type Support

The Dead Zone Dynamic block accepts signals of any data type supported by Simulink, including fixed-point data types.

### Parameters and Dialog Box

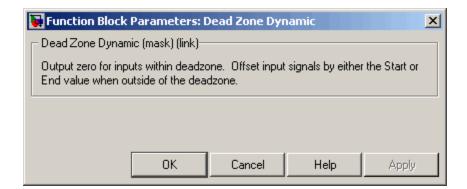

#### **Characteristics**

| Direct Feedthrough | Yes |
|--------------------|-----|
| Scalar Expansion   | Yes |

# **Dead Zone Dynamic**

See Also Dead Zone

### **Decrement Real World**

**Purpose** 

Decrease real world value of signal by one

Library

Additional Math & Discrete / Additional Math: Increment - Decrement

**Description** 

The Decrement Real World block decreases the real world value of the signal by one. Overflows always wrap.

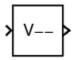

### Data Type Support

The Decrement Real World block accepts signals of any data type supported by Simulink, including fixed-point data types.

#### Parameters and Dialog Box

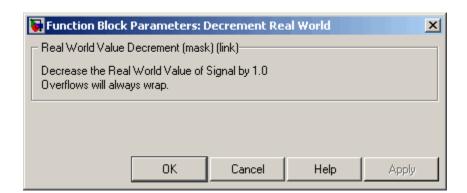

### **Characteristics**

| Direct Feedthrough | Yes |
|--------------------|-----|
| Scalar Expansion   | No  |

#### See Also

Decrement Stored Integer, Decrement Time To Zero, Decrement To Zero, Increment Real World

# **Decrement Stored Integer**

**Purpose** 

Decrease stored integer value of signal by one

Library

Additional Math & Discrete / Additional Math: Increment - Decrement

**Description** 

The Decrement Stored Integer block decreases the stored integer value of a signal by one.

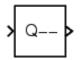

Floating-point signals are also decreased by one, and overflows always wrap.

### Data Type Support

The Decrement Stored Integer block accepts signals of any data type supported by Simulink, including fixed-point data types.

#### Parameters and Dialog Box

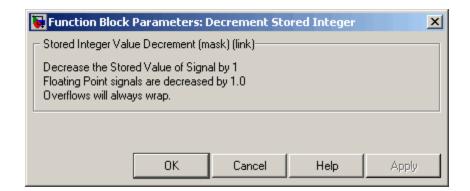

#### **Characteristics**

| Direct Feedthrough | Yes |
|--------------------|-----|
| Scalar Expansion   | No  |

#### See Also

Decrement Real World, Decrement Time To Zero, Decrement To Zero, Increment Stored Integer

### **Decrement Time To Zero**

**Purpose** 

Decrease real-world value of signal by sample time, but only to zero

Library

Additional Math & Discrete / Additional Math: Increment - Decrement

**Description** 

max(V-Ts, 0)

The Decrement Time To Zero block decreases the real-world value of the signal by the sample time, Ts. The output will never go below zero. This block only works with fixed sample rates.

### Data Type Support

The Decrement Time To Zero block accepts signals of any data type supported by Simulink, including fixed-point data types.

#### Parameters and Dialog Box

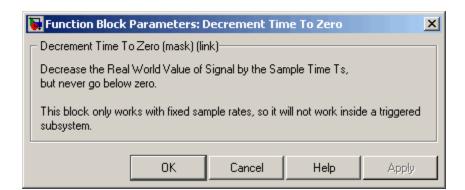

### **Characteristics**

| Direct Feedthrough | Yes |
|--------------------|-----|
| Scalar Expansion   | No  |

#### See Also

Decrement Real World, Decrement Stored Integer, Decrement To Zero

**Purpose** 

Decrease real-world value of signal by one, but only to zero

Library

Additional Math & Discrete / Additional Math: Increment - Decrement

**Description** 

The Decrement To Zero block decreases the real-world value of the signal by one. The output will never go below zero.

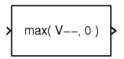

### Data Type Support

The Decrement To Zero block accepts signals of any data type supported by Simulink, including fixed-point data types.

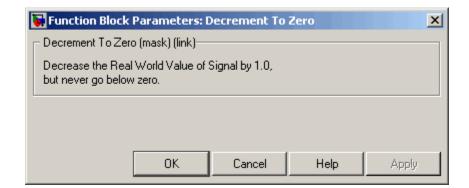

#### Parameters and Dialog Box

### **Characteristics**

| Direct Feedthrough | Yes |
|--------------------|-----|
| Scalar Expansion   | No  |

## **See Also**

Decrement Real World, Decrement Stored Integer, Decrement Time To Zero

**Purpose** 

Extract and output elements of bus or vector signal

Library

Signal Routing

**Description** 

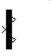

The Demux block extracts the components of an input signal and outputs the components as separate signals. The output signals are ordered from top to bottom output port. (See "Changing the Orientation of a Block"in Using Simulink for a description of the port order for various block orientations.) The block accepts either vector (1-D array) signals or bus signals (see "Using Composite Signals" in the Using Simulink documentation). The **Number of outputs** parameter allows you to specify the number and, optionally, the dimensionality of each output port. If you do not specify the dimensionality of the outputs, the block determines the dimensionality of the outputs for you.

The Demux block operates in either vector or bus selection mode, depending on whether you selected the **Bus selection mode** parameter. The two modes differ in the types of signals they accept. Vector mode accepts only a vector-like signal, that is, either a scalar (one-element array), vector (1-D array), or a column or row vector (one row or one column 2-D array). Bus selection mode accepts only the output of a Mux block or another Demux block.

The Demux block's **Number of outputs** parameter determines the number and dimensionality of the block's outputs, depending on the mode in which the block operates.

#### Specifying the Number of Outputs in Vector Mode

In vector mode, the value of the parameter can be a scalar specifying the number of outputs or a vector whose elements specify the widths of the block's output ports. The block determines the size of its outputs from the size of the input signal and the value of the **Number of outputs** parameter.

The following table summarizes how the block determines the outputs for an input vector of width n.

| Parameter Value                                                      | Block outputs                                                                     | Comments                                                                                                    |
|----------------------------------------------------------------------|-----------------------------------------------------------------------------------|----------------------------------------------------------------------------------------------------|
| p = n                                                                | p scalar signals                                                                  | For example, if the input is a three-element vector and you specify three outputs, the block outputs three scalar signals.                                                          |
| p > n                                                                | Error                                                                             |                                                                                                    |
| $p < n$ $n \mod p = 0$                                               | p vector signals each having n/p elements                                         | If the input is a six-element vector and you specify three outputs, the block outputs three two-element vectors.                                                                    |
| $p < n$ $n \mod p = m$                                               | m vector signals each having (n/p)+1 elements and p-m signals having n/p elements | If the input is a five-element vector and you specify three outputs, the block outputs two two-element vector signals and one scalar signal.                                        |
| $[p_1 \ p_2 \dots p_m]$ $p_1+p_2+\dots+p_m=n$ $p_i > 0$              | m vector signals having widths $p_1, p_2, \ldots, p_m$                            | If the input is a five-element vector and you specify [3, 2] as the output, the block outputs three of the input elements on one port and the other two elements on the other port. |
| $[p_1 \ p_2 \dots p_m]$ $p_1+p_2+\dots+p_m=n$ some or all $p_i = -1$ | m vector signals                                                                  | If pi is greater than zero, the corresponding output has width p <sub>i</sub> . If p <sub>i</sub> is -1, the width of the corresponding output is dynamically sized.                |
| $[p_1 p_2 \dots p_m]$ $p_1+p_2+\dots+p_m!=n$ $p_i = > 0$             | Error                                                                             |                                                                                                    |

Note that you can specify the number of outputs as fewer than the number of input elements, in which case the block distributes the elements as evenly as possible over the outputs as illustrated in the following example.

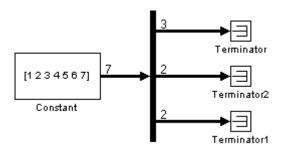

You can use -1 in a vector expression to indicate that the block should dynamically size the corresponding port. For example, the expression [-1, 3 -1] causes the block to output three signals in which the second signal always has three elements while the sizes of the first and third signals depend on the size of the input signal.

If a vector expression comprises positive values and -1 values, the block assigns as many elements as needed to the ports with positive values and distributes the remain elements as evenly as possible over the ports with -1 values. For example, suppose that the block input is seven elements wide and you specify the output as [-1, 3 -1]. In this case, the block outputs two elements on the first port, three elements on the second, and two elements on the third.

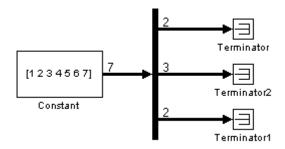

#### Specifying the Number of Outputs in Bus Selection Mode

In bus selection mode, the value of the **Number of outputs** parameter can be a

• Scalar specifying the number of output ports

The specified value must equal the number of input signals. For example, if the input bus comprises two signals and the value of this parameter is a scalar, the value must equal 2.

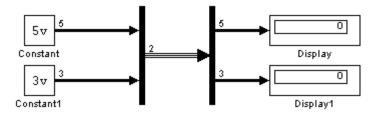

 Vector each of whose elements specifies the number of signals to output on the corresponding port

For example, if the input bus contains five signals, you can specify the output as [3, 2], in which case the block outputs three of the input signals on one port and the other two signals on a second port. • Cell array each of whose elements is a cell array of vectors specifying the dimensions of the signals output by the corresponding port

The cell array format constrains the Demux block to accept only signals of specified dimensions. For example, the cell array {{[2 2], 3} {1}} tells the block to accept only a bus signal comprising a 2-by-2 matrix, a three-element vector, and a scalar signal. You can use the value -1 in a cell array expression to let the block determine the dimensionality of a particular output based on the input. For example, the following diagram uses the cell array expression {{-1}, {-1,-1}} to specify the output of the leftmost Demux block.

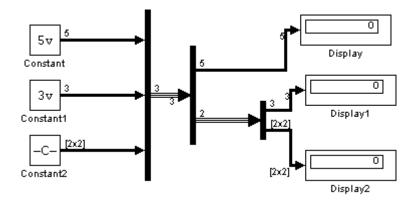

In bus selection mode, if you specify the dimensionality of an output port, i.e., if you specify any value other than -1, the corresponding input element must match the specified dimensionality.

**Note** Simulink hides the name of a Demux block when you copy it from the Simulink library to a model.

### Data Type Support

The Demux block accepts and outputs complex or real signals of any data type supported by Simulink, including fixed-point data types.

For a discussion on the data types supported by Simulink, see "Data Types Supported by Simulink" in the "Working with Data" chapter of the Using Simulink documentation.

### Parameters and Dialog Box

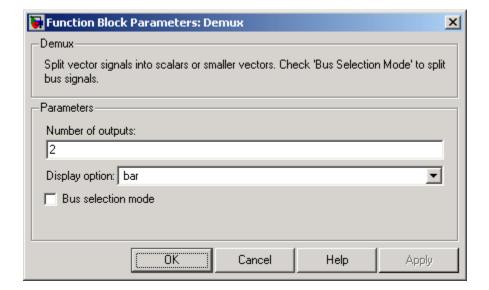

#### Number of outputs

The number and dimensions of outputs.

#### Display option

Options for displaying the Demux block. The options are

| Option | Description                                                      | Example |
|--------|------------------------------------------------------------------|---------|
| bar    | Display the icon as a solid bar of the block's foreground color. |         |
| none   | Display the icon as a box containing the block's type name.      | ) Demux |

#### **Bus selection mode**

Enable bus selection mode.

**Purpose** 

Output time derivative of input

Library

Continuous

**Description** 

The Derivative block approximates the derivative of its input by computing

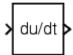

$$\frac{du}{dt}$$

where du is the change in input value and dt is the change in time since the previous simulation time step. The block accepts one input and generates one output. The initial output for the block is zero.

The accuracy of the results depends on the size of the time steps taken in the simulation. Smaller steps allow a smoother and more accurate output curve from this block. Unlike blocks that have continuous states, the solver does not take smaller steps when the input changes rapidly.

When the input is a discrete signal, the continuous derivative of the input is an impulse when the value of the input changes, otherwise it is 0. You can obtain the discrete derivative of a discrete signal using

$$y(k) = \frac{1}{\Delta t}(u(k) - u(k-1))$$

and taking the z-transform

$$\frac{Y(z)}{u\left(z\right)} = \frac{1-z^{-1}}{\Delta t} = \frac{z-1}{\Delta t \cdot z}$$

See "Modeling Equations" for an example on choosing the best-form mathematical model to avoid using Derivative blocks in your models.

Using linmod to linearize a model that contains a Derivative block can be troublesome. To improve the accuracy of linearizations of this block, use the optional linearization parameter within the block dialog box. Additionally, for more information about how to avoid problems linearizing Derivative blocks, see Linearizing Models in the "Analyzing Simulation Results" chapter of the Using Simulink documentation.

## Data Type Support

The Derivative block accepts and outputs a real signal of type double.

## Parameters and Dialog Box

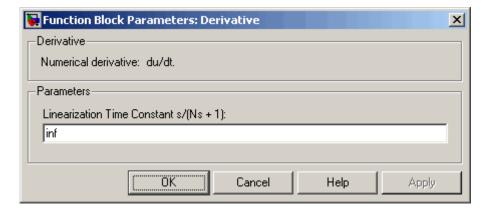

The exact linearization of the Derivative block is difficult due to the fact that the block cannot be represented as a state space system since the dynamic equation for the block is  $y = \dot{u}$ . However, it is possible to approximate the linearization by adding a pole to the Derivative to create a proper transfer function. The addition of the pole has the effect of filtering the signal before differentiating it, to remove the effect of noise. The approximated linearization of the Derivative block is then

 $\frac{s}{Ns+1}$ . You can change the **Linearization Time Constant**, N, to more accurately approximate the linearization for your system. Its default value is Inf, corresponding to a linearization of 0, but it is common

practice to change it to  $\frac{1}{f_b}$ , where  $f_b$  is the break frequency for the filter.

## **Characteristics**

| Direct Feedthrough | Yes                              |
|--------------------|----------------------------------|
| Sample Time        | Continuous                       |
| Scalar Expansion   | N/A                              |
| States             | 2*[1+(number of input elements)] |

| Dimensionalized | Yes |
|-----------------|-----|
| Zero Crossing   | No  |

## **See Also** Discrete Derivative

# **Detect Change**

**Purpose** 

Detect change in signal's value

Library

Logic and Bit Operations

**Description** 

The Detect Change block determines if an input does not equal its previous value where

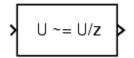

- The output is true (equal to 1), when the input signal does not equal its previous value.
- The output is false (equal to 0), when the input signal equals its previous value.

## Data Type Support

The Detect Change block accepts signals of any data type supported by Simulink, including fixed-point data types. The block output is uint8.

## Parameters and Dialog Box

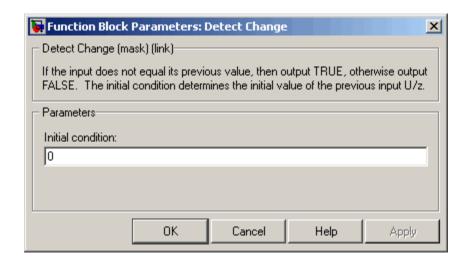

#### Initial condition

Set the initial condition for the previous input U/z.

## Characteristics

| Direct Feedthrough | Yes |
|--------------------|-----|
| Scalar Expansion   | Yes |

## **See Also**

Detect Decrease, Detect Fall Negative, Detect Fall Nonpositive, Detect Increase, Detect Rise Nonnegative, Detect Rise Positive

## **Detect Decrease**

**Purpose** 

Detect decrease in signal's value

Library

Logic and Bit Operations

**Description** 

The Detect Decrease block determines if an input is strictly less than its previous value where

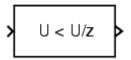

- The output is true (equal to 1), when the input signal is less than its previous value.
- The output is false (equal to 0), when the input signal is greater than or equal to its previous value.

## Data Type Support

The Detect Decrease block accepts signals of any data type supported by Simulink, including fixed-point data types. The block output is uint8.

## Parameters and Dialog Box

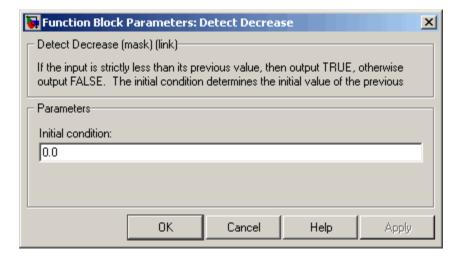

#### **Initial condition**

Set the initial condition for the previous input U/z.

## **Characteristics**

| Direct Feedthrough | Yes |
|--------------------|-----|
| Scalar Expansion   | Yes |

## **See Also**

Detect Change, Detect Fall Negative, Detect Fall Nonpositive, Detect Increase, Detect Rise Nonnegative, Detect Rise Positive

# **Detect Fall Negative**

### **Purpose**

Detect falling edge when signal's value decreases to strictly negative value, and its previous value was nonnegative

### Library

Logic and Bit Operations

## **Description**

The Detect Fall Negative block determines if the input is less than zero, and its previous value was greater than or equal to zero where

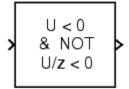

- The output is true (equal to 1), when the input signal is less than zero, and its previous value was greater than or equal to zero.
- The output is false (equal to 0), when the input signal is greater than or equal to zero, or if the input signal is nonnegative, its previous value was positive or zero.

## Data Type Support

The Detect Fall Negative block accepts signals of any data type supported by Simulink, including fixed-point data types. The block output is uint8.

## Parameters and Dialog Box

#### Initial condition

Set the initial condition of the Boolean expression U/z < 0.

## Characteristics

| Direct Feedthrough | Yes |
|--------------------|-----|
| Scalar Expansion   | Yes |

### **See Also**

Detect Change, Detect Decrease, Detect Fall Nonpositive, Detect Increase, Detect Rise Nonnegative, Detect Rise Positive

# **Detect Fall Nonpositive**

### **Purpose**

Detect falling edge when signal's value decreases to nonpositive value, and its previous value was strictly positive

## Library

Logic and Bit Operations

## **Description**

The Detect Fall Nonpositive block determines if the input is less than or equal to zero, and its previous value was positive where

- The output is true (equal to 1), when the input signal is less than or equal to zero, and its previous value was greater than zero.
- The output is false (equal to 0), when the input signal is greater than zero, or if it is nonpositive, its previous value was nonpositive.

## Data Type Support

The Detect Fall Nonpositive block accepts signals of any data type supported by Simulink, including fixed-point data types. The block output is uint8.

## Parameters and Dialog Box

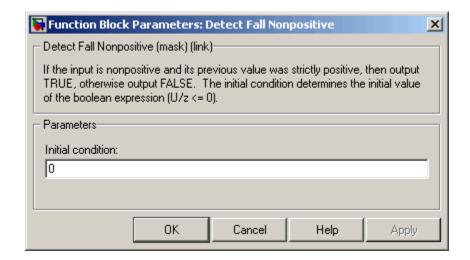

#### Initial condition

Set the initial condition of the Boolean expression  $U/z \le 0$ .

# **Detect Fall Nonpositive**

## **Characteristics**

| Direct Feedthrough | Yes |
|--------------------|-----|
| Scalar Expansion   | Yes |

## **See Also**

Detect Change, Detect Decrease, Detect Fall Negative, Detect Increase, Detect Rise Nonnegative, Detect Rise Positive

### **Purpose**

Detect increase in signal's value

## Library

Logic and Bit Operations

## **Description**

The Detect Increase block determines if an input is strictly greater than its previous value where

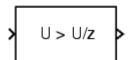

- The output is true (equal to 1), when the input signal is greater than its previous value.
- The output is false (equal to 0), when the input signal is less than or equal to its previous value.

## Data Type Support

The Detect Increase block accepts signals of any data type supported by Simulink, including fixed-point data types. The block output is uint8.

## Parameters and Dialog Box

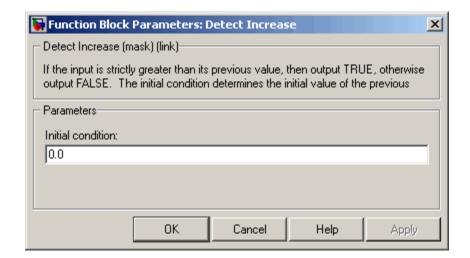

#### **Initial condition**

Set the initial condition for the previous input U/z.

## **Detect Increase**

## **Characteristics**

| Direct Feedthrough | Yes |
|--------------------|-----|
| Scalar Expansion   | Yes |

## See Also

Detect Change, Detect Decrease, Detect Fall Negative, Detect Fall Nonpositive, Detect Rise Nonnegative, Detect Rise Positive

## **Detect Rise Nonnegative**

### **Purpose**

Detect rising edge when signal's value increases to nonnegative value, and its previous value was strictly negative

## Library

Logic and Bit Operations

## **Description**

U >= 0 & NOT U/z >= 0

The Detect Rise Nonnegative block determines if the input is greater than or equal to zero, and its previous value was less than zero where

- The output is true (equal to 1), when the input signal is greater than or equal to zero, and its previous value was less than zero.
- The output is false (equal to 0), when the input signal is less than zero, or if nonnegative, its previous value was greater than or equal to zero.

## Data Type Support

The Detect Rise Nonnegative block accepts signals of any data type supported by Simulink, including fixed-point data types. The block output is uint8.

## Parameters and Dialog Box

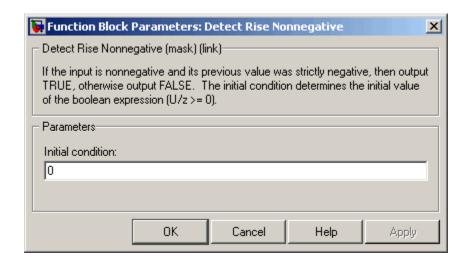

# **Detect Rise Nonnegative**

#### **Initial condition**

Set the initial condition of the Boolean expression U/z >= 0.

## **Characteristics**

| Direct Feedthrough | Yes |
|--------------------|-----|
| Scalar Expansion   | Yes |

## See Also

Detect Change, Detect Decrease, Detect Fall Negative, Detect Fall Nonpositive, Detect Increase, Detect Rise Positive

### **Purpose**

Detect rising edge when signal's value increases to strictly positive value, and its previous value was nonpositive

## Library

Logic and Bit Operations

## **Description**

U > 0 & NOT U/z > 0

- The Detect Rise Positive block determines if the input is strictly positive, and its previous value was nonpositive where
- The output is true (equal to 1), when the input signal is greater than zero, and its previous value was less than zero.
- The output is false (equal to 0), when the input is negative or zero, or if the input is positive, its previous value was also positive.

## Data Type Support

The Detect Rise Positive block accepts signals of any data type supported by Simulink, including fixed-point data types. The block output is uint8.

## Parameters and Dialog Box

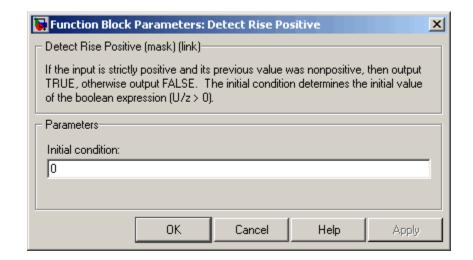

#### Initial condition

Set the initial condition of the Boolean expression U/z > 0.

# **Detect Rise Positive**

## **Characteristics**

| Direct Feedthrough | Yes |
|--------------------|-----|
| Scalar Expansion   | Yes |

## See Also

Detect Change, Detect Decrease, Detect Fall Negative, Detect Fall Nonpositive, Detect Increase, Detect Rise Nonnegative

**Purpose** 

Calculate change in signal over one time step

Library

Discrete

**Description** 

The Difference block outputs the current input value minus the previous input value.

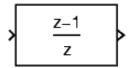

Data Type Support

The Difference block accepts signals of any data type supported by Simulink, including fixed-point data types.

Parameters and Dialog Box

The **Main** pane of the Difference block dialog appears as follows:

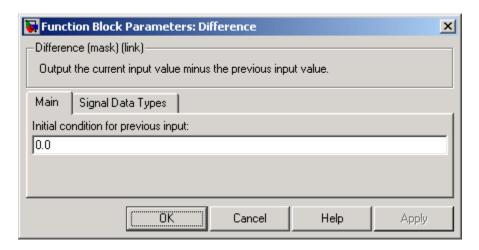

## Initial condition for previous output

Set the initial condition for the previous output.

The **Signal Data Types** pane of the Difference block dialog appears as follows:

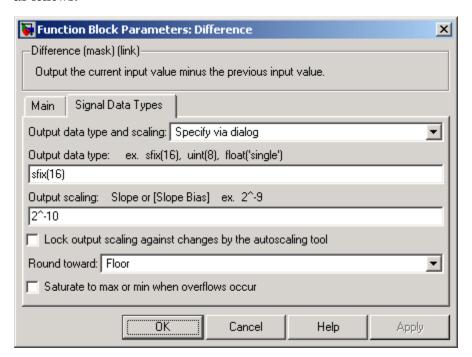

#### Output data type and scaling

Specify the output data type and scaling via the dialog box, or inherit the data type and scaling from an internal rule or by backpropagation.

### Output data type

Set the output data type. This parameter is only visible if you select Specify via dialog for the **Output data type and scaling** parameter.

#### **Output scaling**

Set the output scaling using either binary point-only or [Slope Bias] scaling. This parameter is only visible if you select Specify via dialog for the **Output data type and scaling** parameter.

# Lock output scaling against changes by the autoscaling tool If you select this check box, the output scaling is locked.

#### Round toward

Rounding mode for the fixed-point output.

#### Saturate to max or min when overflows occur

If selected, fixed-point overflows saturate.

## **Characteristics**

| Direct Feedthrough | Yes                     |
|--------------------|-------------------------|
| Scalar Expansion   | Yes, of inputs and gain |

# **Digital Clock**

**Purpose** 

Output simulation time at specified sampling interval

Library

Sources

**Description** 

12:34

The Digital Clock block outputs the simulation time only at the specified sampling interval. At other times, the output is held at the previous value.

Use this block rather than the Clock block (which outputs continuous time) when you need the current time within a discrete system.

## Data Type Support

The Digital Clock block outputs a real signal of type double.

## Parameters and Dialog Box

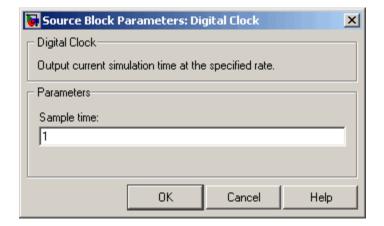

#### Sample time

The sampling interval. The default value is 1 second. See Specifying Sample Time in the "How Simulink Works" chapter of the Using Simulink documentation.

## **Characteristics**

| Sample Time      | Specified in the <b>Sample time</b> parameter |
|------------------|-----------------------------------------------|
| Scalar Expansion | No                                            |
| Dimensionalized  | No                                            |
| Zero Crossing    | No                                            |

### **Purpose**

Index into N-dimensional table to retrieve element, column, or 2-D matrix

### Library

Lookup Tables

## **Description**

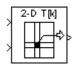

The Direct Lookup Table (n-D) block uses its block inputs as zero-based indices into an n-D table. The number of inputs varies with the shape of the output desired. The output can be an element, a column, or a 2-D matrix. The lookup table uses zero-based indexing, so integer data types can fully address their range. For example, a table dimension using the uint8 data type can address all 256 elements.

You define a set of output values as the **Table data** parameter. You specify what object the inputs select from the table: an element, a column, or a 2-D matrix. The first input specifies the zero-based index to the first dimension higher than the number of dimensions in the output, the next input specifies the index to the next table dimension, and so on, as shown by this figure:

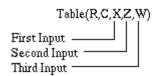

The figure shows a 5-D table with an output shape set to "2-D Matrix"; the output is a 2-D Matrix with R rows and C columns. (See "Changing the Orientation of a Block"in Using Simulink for a description of the port order for various block orientations.)

This figure shows the set of all the different icons that the Direct Lookup Table block shows (depending on the options you choose in the block's dialog box).

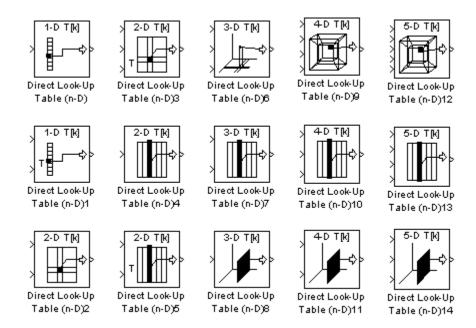

With dimensions higher than 4, the icon matches the 4-D icons, but shows the exact number of dimensions in the top text, e.g., "8-D T[k]." The top row of icons is used when the block output is made from one or more single-element lookups on the table. The blocks labeled "n-D Direct Table Lookup5," 6, 8, and 12 are configured to extract a column from the table, and the two blocks ending in 7 and 9 are extracting a plane from the table. Blocks in the figure ending in 10, 11, and 12 are configured to have the table be an input instead of a parameter.

### Example

In this example, the block parameters are defined as

Inputs select this object from table: "Column"
Table data: int16(a)

where a is a 4-D array of linearly increasing numbers calculated using MATLAB.

```
a = ones(20,4,5,7); L = prod(size(a));
a(1:L) = [1:L]';
```

The figure shows the block outputting a vector of the 20 values in the second column of the fourth element of the third dimension from the third element of the fourth dimension.

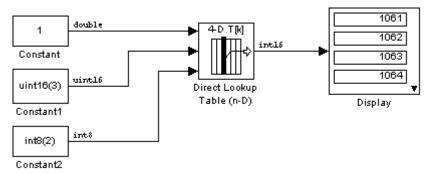

Note that the output has the same data type as the table, i.e., int16. Also note that the block uses zero-based indexing. The output values in this example can be calculated manually in MATLAB (which uses 1-based indexing):

```
a(:,1+1,1+3,1+2)
ans =

1061
1062
1063
1064
1065
1066
1067
1068
```

## Data Type Support

The Direct Lookup Table (n-D) block accepts mixed-type signals of data type supported by Simulink. For a discussion on the data types supported by Simulink, see "Data Types Supported by Simulink" in the "Working with Data" chapter of the Using Simulink documentation.

The output type can differ from the input type and can be any of the types listed for input; the output type is inherited from the data type of the **Table data** parameter.

In the case that the table comes into the block on an input port, the output port type is inherited from the table input port. Inputs for indexing must be real; table data can be complex.

Parameters and Dialog Box

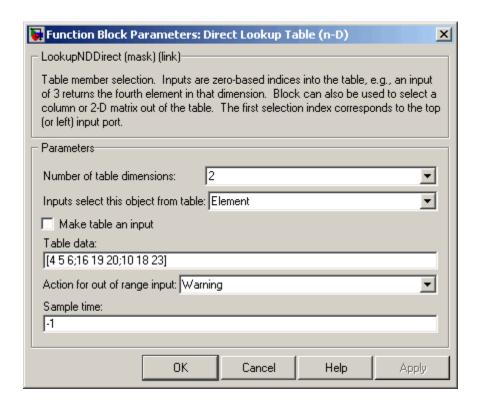

#### Number of table dimensions

The number of dimensions that the **Table data** parameter must have. This determines the number of independent variables for the table and hence the number of inputs to the block. The options are 1, 2, 3, 4, or More dimensions. If you choose More, the dialog box displays an edit field, **Explicit number of table dimensions**, that allows you to enter a number of dimensions.

#### **Explicit number of table dimensions**

This field appears if you select more as the value of the **Number of table dimensions**. Enter the number of table dimensions in this field.

#### Inputs select this object from table

Specify whether the output data is a single element, a column, or a 2-D matrix. The number of ports changes for each selection:

Element — # of ports = # of dimensions

Column — # of ports = # of dimensions - 1

2-D matrix — # of ports = # of dimensions - 2

This numbering agrees with MATLAB indexing. For example, if you have a 4-D table of data, to access a single element you must specify four indices, as in array(1,2,3,4). To specify a column, you need three indices, as in array(:,2,3,4). Finally, to specify a 2-D matrix, you only need two indices, as in array(:,:,3,4).

#### Make table an input

Selecting this box forces the Direct Lookup Table (n-D) block to ignore the Table Data parameter. Instead, a new port appears with "T" next to it. Use this port to input table data.

#### Table data

The table of output values. The matrix size must match the dimensions defined by the **Number of table dimensions** parameter or by the **Explicit number of dimensions** parameter when the number of dimensions exceeds four. During block diagram editing, you can leave the **Table data** field empty, but for running the simulation, you must match the number of dimensions in the **Table data** to the **Number of table dimensions**. For information about how to construct multidimensional arrays in MATLAB, see "Multidimensional Arrays" in the MATLAB online documentation. (This field appears only if **Make table an input** is not selected.)

### Action for out of range input

None, Warning, Error.

### Sample time

The time interval between samples. To inherit the sample time, set this parameter to -1. See "Specifying Sample Time" in the Using Simulink documentation for more information.

## **Characteristics**

| Direct Feedthrough | Yes                                                                                  |
|--------------------|--------------------------------------------------------------------------------------|
| Sample Time        | Specified in the <b>Sample time</b> parameter                                        |
| Scalar Expansion   | For scalar lookups only (not when returning a column or a 2-D matrix from the table) |
| Dimensionalized    | For scalar lookups only (not when returning a column or a 2-D matrix from the table) |
| Zero Crossing      | No                                                                                   |

**Purpose** 

Compute discrete time derivative

Library

Discrete

**Description** 

The Discrete Derivative block computes an optionally scaled discrete time derivative as follows

$$y(t_n) = \frac{Ku(t_n)}{T_s} - \frac{Ku(t_{n-1})}{T_s}$$

where  $y(t_n)$  and  $u(t_n)$  are the block's input and output at the current time step, respectively,  $u(t_{n-1})$  is the block's input at the previous time step, K is a scaling factor, and  $T_s$  is the simulation's discrete step size, which must be fixed.

## Data Type Support

The Discrete Derivative block supports all Simulink data types, including fixed-point data types.

For a discussion on the data types supported by Simulink, see "Data Types Supported by Simulink" in the "Working with Data" chapter of the Using Simulink documentation.

## **Discrete Derivative**

## Parameters and Dialog Box

The **Main** pane of the Discrete Derivative block dialog appears as follows:

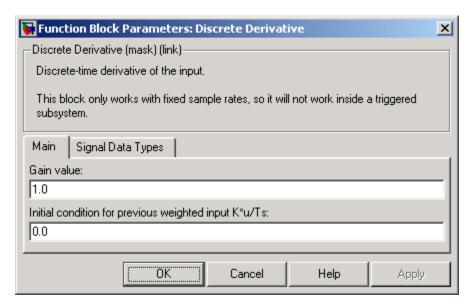

#### Gain value

Scaling factor used to weight the block's input at the current time step.

### Initial condition for previous weighted input K\*u/Ts

Set the initial condition for the previous scaled input.

The **Signal Data Types** pane of the Discrete Derivative block dialog box appears as follows:

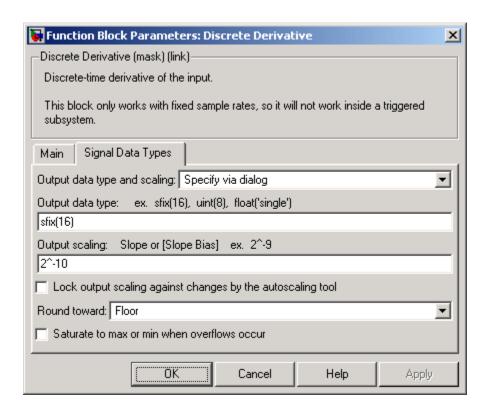

### Output data type and scaling

Specify the output data type and scaling via the dialog box, or inherit the data type and scaling from the driving block or by backpropagation. If you choose Specify via dialog, the **Output data type** and **Output scaling** parameters appear.

### Output data type

Set the output data type. This parameter is only visible if you select Specify via dialog for the **Output data type and scaling** parameter.

## **Discrete Derivative**

#### **Output scaling**

Set the output scaling using either binary point-only or [Slope Bias] scaling. This parameter is only visible if you select Specify via dialog for the **Output data type and scaling** parameter.

## Lock output scaling against changes by the autoscaling tool

If you select this check box, the output scaling is locked.

#### Round toward

Select the rounding mode for fixed-point operations.

#### Saturate to max or min when overflows occur

If selected, fixed-point overflows saturate.

## **Characteristics**

| Direct Feedthrough | Yes                     |
|--------------------|-------------------------|
| Scalar Expansion   | Yes, of inputs and gain |

## See Also

Derivative

**Purpose** 

Model IIR and FIR filters

Library

Discrete

## **Description**

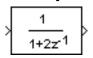

The Discrete Filter block models Infinite Impulse Response (IIR) and Finite Impulse Response (FIR) filters. You specify the filter as a ratio of polynomials in  $z^{-1}$ . You can specify that the block have a scalar output or vector output where the elements correspond to a set of filters that have the same denominator polynomial but different numerator polynomials.

Use the **Numerator coefficient** parameter to specify the coefficients of the discrete filter's numerator polynomial or polynomials. Use a vector to specify the coefficients for a single numerator polynomial. Use a matrix to specify the coefficients of multiple numerator polynomials where each row contains the coefficients of one of the polynomials. Use the **Denominator coefficient** parameter to specify the coefficients of the function's denominator polynomial. The value of the **Denominator coefficient** parameter must be a vector of coefficients.

You must specify the coefficients of the numerator and denominator polynomials in ascending powers of  $z^{-1}$ . The order of the denominator must be greater than or equal to the order of the numerator.

If you specify a single numerator polynomial, i.e., a vector as the value of the **Numerator coefficient** parameter, the block's output is a scalar signal. If you specify multiple numerator polynomials, i.e., a matrix as the value of the **Numerator coefficients** parameter, the block's output is a vector signal whose width equals the number of matrix rows, i.e., the number or numerator polynomials.

The Discrete Filter block lets you use polynomials in  $z^{-1}$  (the delay operator) to represent a discrete system, a method typically used by signal processing engineers. By contrast, the Discrete Transfer Fcn block lets you use polynomials in z to represent a discrete system, the method typically used by control engineers. The two methods are identical when the numerator and denominator polynomials have the same length.

## **Discrete Filter**

The block displays the numerator and denominator according to how they are specified. For a discussion of how Simulink displays the icon, see Transfer Fcn.

## Data Type Support

The Discrete Filter block accepts and outputs a real signal of type double.

## Parameters and Dialog Box

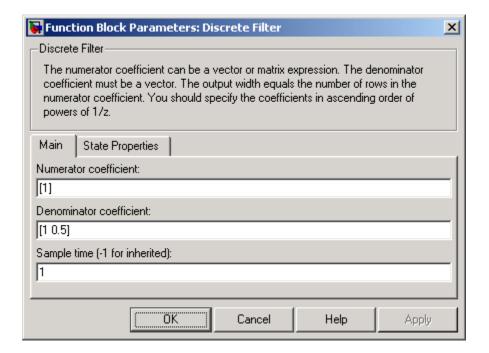

#### Numerator coefficient

A vector of polynomial coefficients or a matrix of coefficients where each row of coefficients corresponds to a distinct numerator polynomial. You must specify the polynomial coefficients in ascending powers of  $z^{-1}$ . If you specify a vector of coefficients, i.e., a single numerator polynomial, the output of the block is a scalar signal. If you specify a matrix of coefficients, i.e., multiple polynomials, the block's output is a vector of signals,

each corresponding to the filter consisting off the corresponding numerator polynomial and the denominator polynomial specified by the **Denominator coefficients** parameter. The default is [1].

#### **Denominator coefficient**

The vector of denominator coefficients. The default is [1 0.5]. The width of the vector, i.e., the order of the denominator, must be greater than or equal to the width of the numerator vector or matrix rows, i.e., the order of the numerator.

#### Sample time

The time interval between samples. See Specifying Sample Time in the "How Simulink Works" chapter of the Using Simulink documentation.

The **State Properties** pane of this block pertains to code generation and has no effect on model simulation. See "Block State Storage and Interfacing" in the Real-Time Workshop User's Guide for more information.

## **Characteristics**

| Direct Feedthrough | Only if the lengths of the <b>Numerator</b> and <b>Denominator</b> parameters are equal |
|--------------------|-----------------------------------------------------------------------------------------|
| Sample Time        | Specified in the <b>Sample time</b> parameter                                           |
| Scalar Expansion   | No                                                                                      |
| States             | Length of <b>Denominator</b> parameter -1                                               |
| Dimensionalized    | No                                                                                      |
| Zero Crossing      | No                                                                                      |

# **Discrete State-Space**

### **Purpose**

Implement discrete state-space system

## Library

Discrete

## **Description**

The Discrete State-Space block implements the system described x(n+1) = Ax(n) + Bu(n)

by 
$$y(n) = Cx(n) + Du(n)$$

y(n)=Cx(n)+Du(n) x(n+1)=Ax(n)+Bu(n)

where u is the input, x is the state, and y is the output. The matrix coefficients must have these characteristics, as illustrated in the following diagram:

- A must be an n-by-n matrix, where n is the number of states.
- **B** must be an n-by-m matrix, where m is the number of inputs.
- C must be an r-by-n matrix, where r is the number of outputs.
- **D** must be an r-by-m matrix.

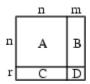

The block accepts one input and generates one output. The input vector width is determined by the number of columns in the B and D matrices. The output vector width is determined by the number of rows in the C and D matrices.

Simulink converts a matrix containing zeros to a sparse matrix for efficient multiplication.

## Data Type Support

The Discrete State Space block accepts and outputs a real signal of type double.

# Parameters and Dialog Box

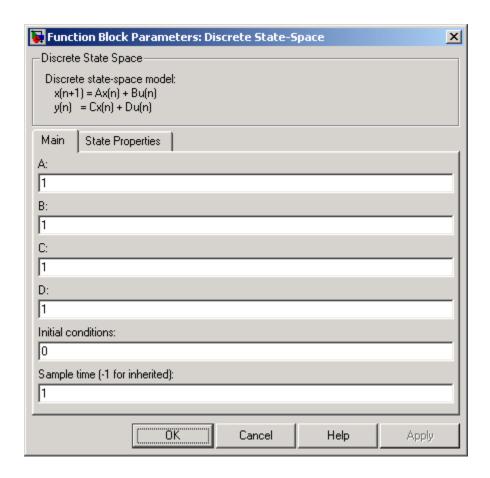

### A, B, C, D

The matrix coefficients, as defined in the preceding equations.

#### **Initial conditions**

The initial state vector. The default is 0. Simulink does not allow the initial states of this block to be inf or NaN.

# **Discrete State-Space**

### Sample time

The time interval between samples. See Specifying Sample Time in the "How Simulink Works" chapter of the Using Simulink documentation.

The **State Properties** pane of this block pertains to code generation and has no effect on model simulation. See "Block State Storage and Interfacing" in the Real-Time Workshop User's Guide for more information.

# **Characteristics**

| Direct Feedthrough | Only if $D \neq 0$                            |
|--------------------|-----------------------------------------------|
| Sample Time        | Specified in the <b>Sample time</b> parameter |
| Scalar Expansion   | Yes, of the initial conditions                |
| States             | Determined by the size of $A$                 |
| Dimensionalized    | Yes                                           |
| Zero Crossing      | No                                            |

**Purpose** 

Perform discrete-time integration or accumulation of signal

Library

Discrete

**Description** 

block to create a purely discrete system.

The Discrete-Time Integrator block allows you to

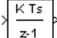

• Define initial conditions on the block dialog box or as input to the block.

You can use the Discrete-Time Integrator block in place of the Integrator

- Define an input gain (K) value.
- Output the block state.
- Define upper and lower limits on the integral.
- Reset the state depending on an additional reset input.

These features are described below.

### **Integration and Accumulation Methods**

The block can integrate or accumulate using the Forward Euler, Backward Euler, and Trapezoidal methods. For a given step n, Simulink updates y(n) and x(n+1). In integration mode, T is the block's sample time (delta T in the case of triggered sample time). In accumulation mode, T = 1; the block's sample time determines when the block's output is computed but not the output's value. K is the gain value. Values are clipped according to upper or lower limits.

• Forward Euler method (the default), also known as Forward Rectangular, or left-hand approximation.

For this method, 1/s is approximated by T/(z-1). The resulting expression for the output of the block at step n is

$$y(n) = y(n-1) + K*T*u(n-1)$$

Let x(n+1) = x(n) + K\*T\*u(n). The block uses the following steps to compute its output:

```
Step 0: y(0) = x(0) = IC (clip if necessary)

x(1) = y(0) + K*T*u(0)

Step 1: y(1) = x(1)

x(2) = x(1) + K*T*u(1)

Step n: y(n) = x(n)

x(n+1) = x(n) + K*T*u(n) (clip if necessary)
```

With this method, input port 1 does not have direct feedthrough.

 Backward Euler method, also known as Backward Rectangular or right-hand approximation.

For this method, 1/s is approximated by T\*z/(z-1). The resulting expression for the output of the block at step n is

```
y(n) = y(n-1) + K*T*u(n)
```

Let x(n) = y(n-1). The block uses the following steps to compute its output

```
Step 0: y(0) = x(0) = IC (clipped if necessary)
 x(1) = y(0)
```

or, depending on **Use initial condition as initial and reset value for** parameter:

```
Step 0: x(0) = IC (clipped if necessary)

x(1) = y(0) = x(0) + K*T*u(0)

Step 1: y(1) = x(1) + K*T*u(1)

x(2) = y(1)
```

Step n: 
$$y(n) = x(n) + K*T*u(n)$$
  
  $x(n+1) = y(n)$ 

With this method, input port 1 has direct feedthrough.

• Trapezoidal method. For this method, 1/s is approximated by

$$T/2*(z+1)/(z-1)$$

When T is fixed (equal to the sampling period), let

$$x(n) = y(n-1) + K*T/2 * u(n-1)$$

The block uses the following steps to compute its output

Step 0: 
$$x(0) = IC$$
 (clipped if necessary)  
  $x(1) = y(0) + K*T/2 * u(0)$ 

or, depending on **Use initial condition as initial and reset value for** parameter:

```
Step 0: y(0) = x(0) = IC (clipped if necessary)

x(1) = y(0) = x(0) + K*T/2*u(0)

Step 1: y(1) = x(1) + K*T/2 * u(1)

x(2) = y(1) + K*T/2 * u(1)

Step n: y(n) = x(n) + K*T/2 * u(n)

x(n+1) = y(n) + K*T/2 * u(n)
```

Here, x(n+1) is the best estimate of the next output. It isn't quite the state, in the sense that x(n) != y(n).

If T is variable (i.e. obtained from the triggering times), the block uses the following algorithm to compute its outputs

Step 0: 
$$y(0) = x(0) = IC$$
 (clipped if necessary)  
  $x(1) = y(0)$ 

or, depending on  $\mbox{Use initial condition}$  as initial and  $\mbox{reset}$  value for

parameter:

Step 0: 
$$y(0) = x(0) = IC$$
 (clipped if necessary)  
 $x(1) = y(0) = x(0) + K*T/2*u(0)$   
Step 1:  $y(1) = x(1) + T/2 * (u(1) + u(0))$   
 $x(2) = y(1)$   
Step n:  $y(n) = x(n) + T/2 * (u(n) + u(n-1))$   
 $x(n+1) = y(n)$ 

With this method, input port 1 has direct feedthrough.

The block reflects the selected integration or accumulation method, as this figure shows.

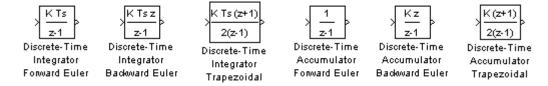

### **Defining Initial Conditions**

You can define the initial conditions as a parameter on the block dialog box or input them from an external signal:

- To define the initial conditions as a block parameter, specify the **Initial condition source** parameter as internal and enter the value in the **Initial condition** parameter field.
- To provide the initial conditions from an external source, specify the **Initial condition source** parameter as external. An additional input port appears under the block input, as shown in this figure.

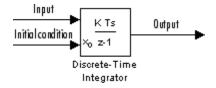

### **Using the State Port**

In two situations, you must use the state port instead of the output port:

- When the output of the block is fed back into the block through the reset port or the initial condition port, causing an algebraic loop. For an example of this situation, see the bounce model.
- When you want to pass the state from one conditionally executed subsystem to another, which can cause timing problems. For an example of this situation, see the clutch model.

You can correct these problems by passing the state through the state port rather than the output port. Although the values are the same, Simulink generates them at slightly different times, which protects your model from these problems. You output the block state by selecting the **Show state port** check box.

By default, the state port appears on the top of the block, as shown in this figure.

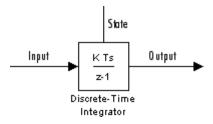

### Limiting the Integral

To prevent the output from exceeding specifiable levels, select the **Limit output** check box and enter the limits in the appropriate parameter fields. Doing so causes the block to function as a limited integrator.

When the output reaches the limits, the integral action is turned off to prevent integral wind up. During a simulation, you can change the limits but you cannot change whether the output is limited. The output is determined as follows:

- When the integral is less than or equal to the Lower saturation limit and the input is negative, the output is held at the Lower saturation limit.
- When the integral is between the **Lower saturation limit** and the **Upper saturation limit**, the output is the integral.
- When the integral is greater than or equal to the Upper saturation limit and the input is positive, the output is held at the Upper saturation limit.

To generate a signal that indicates when the state is being limited, select the **Show saturation port** check box. A saturation port appears below the block output port, as shown in this figure.

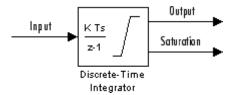

The signal has one of three values:

- 1 indicates that the upper limit is being applied.
- 0 indicates that the integral is not limited.
- -1 indicates that the lower limit is being applied.

### Resetting the State

The block can reset its state to the specified initial condition, based on an external signal. To cause the block to reset its state, select one of the **External reset** parameter choices. A trigger port appears below the block's input port and indicates the trigger type, as shown in this figure.

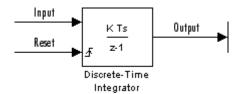

The reset port has direct feedthrough. If the block output is fed back into this port, either directly or through a series of blocks with direct feedthrough, an algebraic loop results. To resolve this loop, feed the output of the block's state port into the reset port instead. To access the block's state, select the **Show state port** check box.

### **Reset Trigger Types**

The **External reset** parameter lets you determine the attribute of the reset signal that triggers the reset. The trigger options include:

### • rising

Resets the state when the reset signal has a rising edge. For example, the following figure shows the effect that a rising reset trigger has on backward Euler integration.

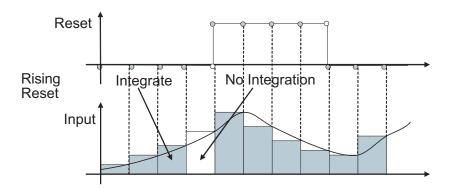

• falling

Resets the state when the reset signal has a falling edge. For example, the following figure shows the effect that a falling reset trigger has on backward Euler integration.

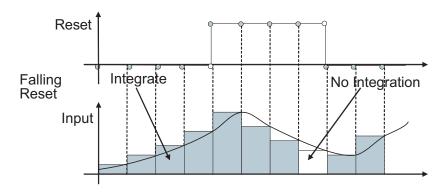

#### either

Resets the state when the reset signal rises or falls. For example, the following figure shows the effect that an either reset trigger has on backward Euler integration.

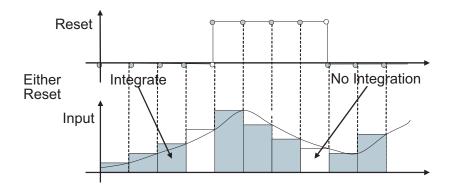

#### • level

Resets and holds the output to the initial condition while the reset signal is nonzero. For example, the following figure shows the effect that a level reset trigger has on backward Euler integration.

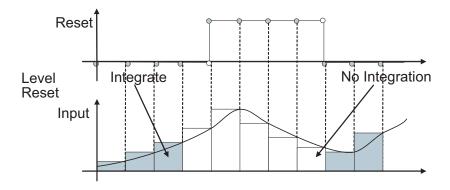

### • sampled level

Resets the output to the initial condition when the reset signal is nonzero. For example, the following figure shows the effect that a sampled level reset trigger has on backward Euler integration.

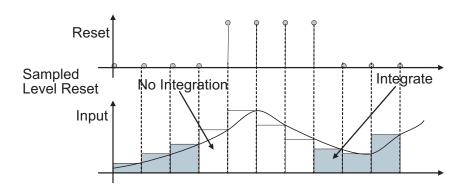

**Note** The sampled level reset option requires fewer computations and hence is more efficient than the level reset option. However, the level reset option, but may introduces a discontinuity when integration resumes.

### **Choosing All Options**

When all options are selected, the icon looks like this.

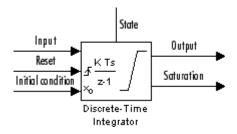

# Data Type Support

The Discrete-Time Integrator block accepts real signals of any data type supported by Simulink, including fixed-point data types.

# Parameters and Dialog Box

The **Main** pane of the Discrete-Time Integrator block dialog appears as follows:

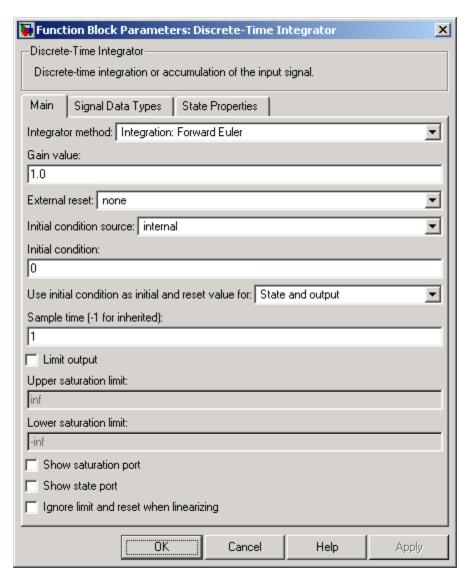

#### Integrator method

Specify the integration or accumulation method.

#### Gain value

Specify a value by which to multiply the integrator input. Specifying a value other than 1.0 (the default) is semantically equivalent to connecting a signal to the input of the integrator via a Gain block, i.e., to

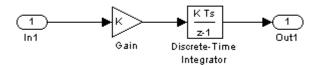

Using this parameter to specify the input gain eliminates a multiplication operation in the generated code. Realizing this benefit, however, requires that this parameter be nontunable. Accordingly, the Real-Time Workshop generates a warning during code generation if the **Model Parameter Configuration** dialog box for this model declares this parameter to be tunable. If you want to tune the input gain, set this parameter to 1.0 and use an external Gain block to specify the input gain.

#### External reset

Resets the states to their initial conditions when a trigger event occurs in the reset signal. See "Resetting the State" on page 2-232 for more information.

#### **Initial condition source**

Gets the states' initial conditions from the **Initial condition** parameter (internal) or from an external block (external). Simulink does not allow the initial condition of this block to be inf or NaN.

#### Initial condition

The states' initial conditions. This parameter is only available if the **Initial condition source** parameter is set to internal.

Simulink does not allow the initial condition of this block to be inf or NaN.

#### Use initial condition as initial and reset value for

When you set this parameter to State and output,

$$y(0) = IC$$

$$x(0) = IC$$

or at reset

$$y(n) = IC$$

$$x(n) = IC$$

When you set this parameter to State only (most efficient),

$$x(0) = IC$$

or at reset

$$x(n) = IC$$

### Sample time

The time interval between samples. The default is 1. In accumulation mode, the sample time specifies when the block's output is computed. See Specifying Sample Time in the "How Simulink Works" chapter of the Using Simulink documentation.

### Limit output

If selected, limits the block's output to a value between the **Lower** saturation limit and **Upper saturation limit** parameters.

# Upper saturation limit

The upper limit for the integral. This parameter is only available if you select the **Limit output** parameter.

#### Lower saturation limit

The lower limit for the integral. This parameter is only available if you select the **Limit output** parameter.

### **Show saturation port**

If selected, adds a saturation output port to the block.

### **Show state port**

If selected, adds an output port to the block for the block's state.

### Ignore limit and reset when linearizing

Select this option to cause Simulink linearization commands to treat this block as unresettable and as having no limits on its output, regardless of the settings of the block's reset and output limitation options. This allows you to linearize a model around an operating point that causes the integrator to reset or saturate.

The **Signal Data Types** pane of the Discrete-Time Integrator block dialog appears as follows:

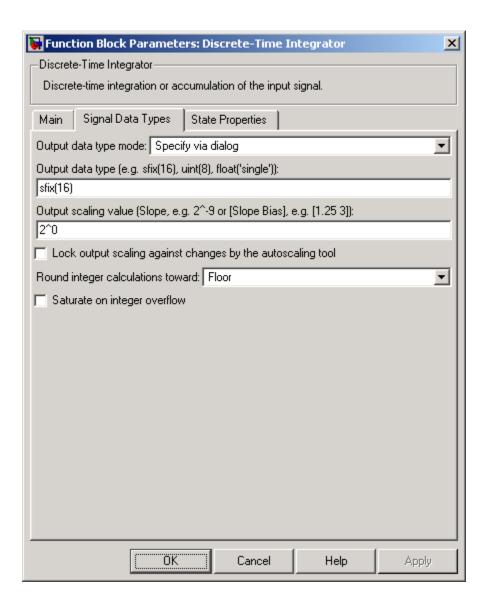

### Output data type mode

Specify the output data type and scaling via the dialog box, or inherit the data type and scaling from the driving block or by backpropagation.

### Output data type

Specify any data type, including fixed-point data types. This parameter is only visible if you select Specify via dialog for the **Output data type and scaling** parameter.

### Output scaling value

Set the output scaling using either binary point-only or [Slope Bias] scaling. This parameter is only visible if you select Specify via dialog for the **Output data type and scaling** parameter.

# Lock output scaling against changes by the autoscaling tool Select to lock scaling of outputs. This parameter is only visible if you select Specify via dialog for the Output data type mode parameter.

### Round integer calculations toward

Select the rounding mode for fixed-point operations.

### Saturate on integer overflow

Select to have overflows saturate.

The **State Properties** pane of this block pertains to code generation and has no effect on model simulation. See "Block State Storage and Interfacing" in the Real-Time Workshop User's Guide for more information.

# **Characteristics**

| Direct Feedthrough | Yes, of the reset and external initial condition source ports. The input has direct feedthrough for every integration method except forward Euler and accumulation forward Euler. |
|--------------------|----------------------------------------------------------------------------------------------------|
| Sample Time        | Specified in the <b>Sample time</b> parameter                                                                                                    |

| Scalar Expansion | Yes, of parameters                         |
|------------------|--------------------------------------------|
| States           | Inherited from driving block and parameter |
| Dimensionalized  | Yes                                        |
| Zero Crossing    | No                                         |

# **Discrete Transfer Fcn**

**Purpose** 

Implement discrete transfer function

Library

Discrete

Description

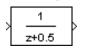

The Discrete Transfer Fcn block implements the *z*-transform transfer function described by the following equations:

$$H(z) = \frac{num(z)}{den(z)} = \frac{num_0z^n + num_1z^{n-1} + \dots + num_nz^{n-m}}{den_0z^n + den_1z^{n-1} + \dots + den_n}$$

where m+1 and n+1 are the number of numerator and denominator coefficients, respectively. num and den contain the coefficients of the numerator and denominator in descending powers of z. num can be a vector or matrix, den must be a vector, and both are specified as parameters on the block dialog box. The order of the denominator must be greater than or equal to the order of the numerator.

Block input is scalar; output width is equal to the number of rows in the numerator.

The Discrete Transfer Fcn block represents the method typically used by control engineers, representing discrete systems as polynomials in z. The Discrete Filter block represents the method typically used by signal processing engineers, who describe digital filters using polynomials in  $z^{-1}$  (the delay operator). The two methods are identical when the numerator is the same length as the denominator.

The Discrete Transfer Fcn block displays the numerator and denominator within its icon depending on how they are specified. See Transfer Fcn for more information.

Data Type Support The Discrete Transfer Function block accepts and outputs real signals of type double.

# Parameters and Dialog Box

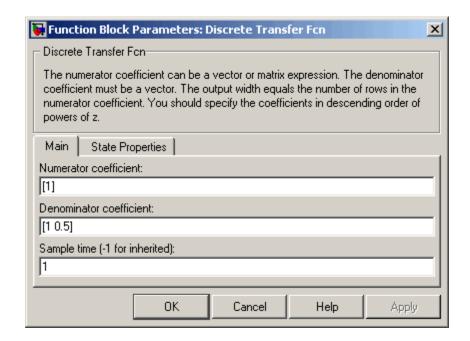

#### **Numerator coefficient**

The row vector of numerator coefficients. A matrix with multiple rows can be specified to generate multiple output. The default is [1].

#### **Denominator coefficient**

The row vector of denominator coefficients. The default is [1 0.5].

### Sample time

The time interval between samples. The default is 1. See Specifying Sample Time in the "How Simulink Works" chapter of the Using Simulink documentation.

The **State Properties** pane of this block pertains to code generation and has no effect on model simulation. See "Block State Storage

# **Discrete Transfer Fcn**

and Interfacing" in the Real-Time Workshop User's Guide for more information.

# **Characteristics**

| Direct Feedthrough | Only if the lengths of the <b>Numerator</b> and <b>Denominator</b> parameters are equal |
|--------------------|-----------------------------------------------------------------------------------------|
| Sample Time        | Specified in the <b>Sample time</b> parameter                                           |
| Scalar Expansion   | No                                                                                      |
| States             | Length of <b>Denominator</b> parameter -1                                               |
| Dimensionalized    | No                                                                                      |
| Zero Crossing      | No                                                                                      |

**Purpose** 

Model system defined by zeros and poles of discrete transfer function

Library

Discrete

**Description** 

$$\left\langle \frac{(z\cdot 1)}{z(z\cdot 0.5)}\right\rangle$$

The Discrete Zero-Pole block models a discrete system defined by the zeros, poles, and gain of a *z*-domain transfer function. This block assumes that the transfer function has the following form

$$H(z) = K \frac{Z(z)}{P(z)} = K \frac{(z-Z_1)(z-Z_2) \dots (z-Z_m)}{(z-P_1)(z-P_2) \dots (z-P_n)}$$

where Z represents the zeros vector, P the poles vector, and K the gain. The number of poles must be greater than or equal to the number of zeros  $(n \ge m)$ . If the poles and zeros are complex, they must be complex conjugate pairs.

The block displays the transfer function depending on how the parameters are specified. See Zero-Pole for more information.

Data Type Support

The Discrete Zero-Pole block accepts and outputs real signals of type double.

# Parameters and Dialog Box

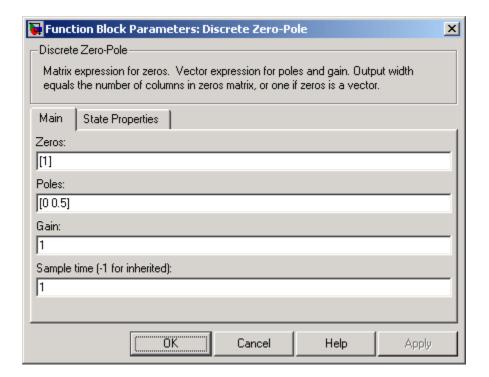

#### Zeros

The matrix of zeros. The default is [1].

### **Poles**

The vector of poles. The default is  $[0 \ 0.5]$ .

#### Gain

The gain. The default is 1.

### Sample time

The time interval between samples. See Specifying Sample Time in the "How Simulink Works" chapter of the Using Simulink documentation.

The **State Properties** pane of this block pertains to code generation and has no effect on model simulation. See "Block State Storage and Interfacing" in the Real-Time Workshop User's Guide for more information.

# **Characteristics**

| Direct Feedthrough | Yes, if the number of zeros and poles are equal |
|--------------------|-------------------------------------------------|
| Sample Time        | Specified in the <b>Sample time</b> parameter   |
| Scalar Expansion   | No                                              |
| States             | Length of <b>Poles</b> vector                   |
| Dimensionalized    | No                                              |
| Zero Crossing      | No                                              |

# Display

**Purpose** 

Show value of input

Library

Sinks

**Description** 

The Display block shows the value of its input on its icon.

You control the display format using the **Format** parameter:

- short displays a 5-digit scaled value with fixed decimal point
- long displays a 15-digit scaled value with fixed decimal point
- short\_e displays a 5-digit value with a floating decimal point
- long e displays a 16-digit value with a floating decimal point
- bank displays a value in fixed dollars and cents format (but with no \$ or commas)
- hex (Stored Integer) displays the stored integer value of a fixed-point input in hexadecimal format
- binary (Stored Integer) displays the stored integer value of a fixed-point input in binary format
- decimal (Stored Integer) displays the stored integer value of a fixed-point input in decimal format
- octal (Stored Integer) displays the stored integer value of a fixed-point input in octal format

The amount of data displayed and the time steps at which the data is displayed are determined by the **Decimation** block parameter and the SampleTime property:

- The **Decimation** parameter enables you to display data at every nth sample, where n is the decimation factor. The default decimation, 1, displays data at every time step.
- The SampleTime property, settable with set\_param, enables you to specify a sampling interval at which to display points. This property is useful when you are using a variable-step solver where the interval

between time steps might not be the same. The default value of -1 causes the block to ignore the sampling interval when determining the points to display.

If the block input is an array, you can resize the block to show more than just the first element. You can resize the block vertically or horizontally; the block adds display fields in the appropriate direction. A black triangle indicates that the block is not displaying all input array elements. For example, the following figure shows a model that passes a vector (1-D array) to a Display block. The black triangle on the Display block indicates more data to be displayed.

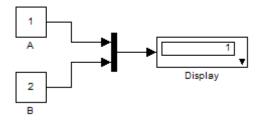

The following figure shows the resized block displaying both input elements.

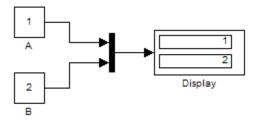

**Note** The Display block shows only the first 200 elements of a one-dimensional (vector) signal and only the first 20 rows and 10 columns of a two-dimensional (matrix) signal.

### **Display Abbreviations**

The following abbreviations appear on the Display block to help you identify the format of the number being displayed.

| Symbol | Description                                                                                                    |
|--------|----------------------------------------------------------------------------------------------------|
| (SI)   | This alerts you to the fact that the number being displayed is the stored integer value. This symbol does not appear when the signal is of an integer data type. |
| hex    | The number being displayed is in hexadecimal format.                                                                                                    |
| bin    | The number being displayed is in binary format.                                                                                                    |
| oct    | The number being displayed is in octal format.                                                                                                    |

### **Floating Display**

To use the block as a floating display, select the **Floating display** check box. The block's input port disappears and the block displays the value of the signal on a selected line. If you select the **Floating display** option, you must turn off the signal storage reuse feature in Simulink. See "Signal storage reuse" in the "Running Simulations" chapter of the Using Simulink documentation.

**Note** The floating display does not support multidimensional signals. If you connect a multidimensional signal to a floating display, the display generates an error.

# Data Type Support

The Display block accepts and outputs real or complex signals of any data type supported by Simulink, including fixed-point data types.

For a discussion on the data types supported by Simulink, see "Data Types Supported by Simulink" in the "Working with Data" chapter of the Using Simulink documentation.

# Parameters and Dialog Box

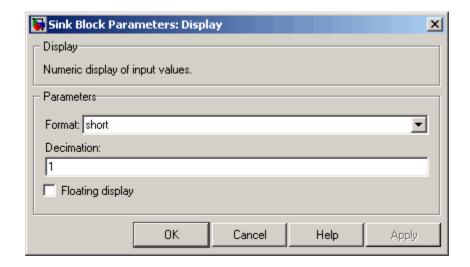

#### **Format**

Specify the format of the data displayed, as discussed in Description. The default is short.

### **Decimation**

Specify how often to display data. The default value, 1, displays every input point.

### Floating display

If selected, the block's input port disappears, which enables the block to be used as a floating Display block.

### **Characteristics**

| SampleTime      | Use set_param to specify the SampleTime property |
|-----------------|--------------------------------------------------|
| Dimensionalized | Yes                                              |

# **Divide**

Purpose Multiply or divide inputs

**Library** Math Operations

**Description** The Divide block is an implementation of the Product block. See

Product for more information.

### **Purpose**

Create text that documents model and save text with model

# Library

Model-Wide Utilities

# **Description**

The DocBlock allows you to create and edit text that documents a model, and save that text with the model. Double-clicking an instance of the block creates a temporary file containing the text associated with this block and opens the file in an editor. Use the editor to modify the text and save the file. Simulink stores the contents of the saved file in the model file.

The DocBlock supports HTML, Rich Text Format (RTF), and ASCII text document types. The default editors for these different document types are

- HTML Microsoft Word (if available). Otherwise, the DocBlock opens HTML documents using the editor specified on the **Editor/Debugger Preferences** pane of the Preferences dialog box.
- RTF Microsoft Word (if available). Otherwise, the DocBlock opens RTF documents using the editor specified on the **Editor/Debugger Preferences** pane of the Preferences dialog box.
- Text The DocBlock opens text documents using the editor specified on the **Editor/Debugger Preferences** pane of the Preferences dialog box.

Use the docblock command to change the default editors.

**Note** Simulink embeds DocBlock documents in the model file (see Chapter 9, "Model File Format"). This can greatly increase the size of a model file, for example, if the RTF document contains bitmapped images, and can require more time to open and save the model.

# Data Type Support

Not applicable.

# Parameters and Dialog Box

Double-clicking an instance of the DocBlock opens an editor. To access the DocBlock parameter dialog box, select the block in the Model Editor and then select **Mask Parameters** from either the **Edit** menu or the block's context menu.

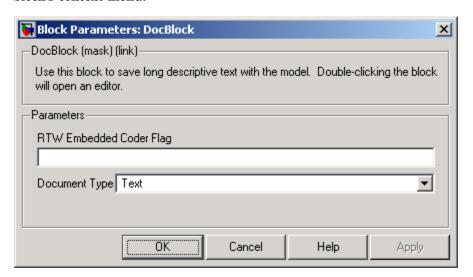

**RTW Embedded Coder Flag** (Real-Time Workshop Embedded Coder license required)

Enter a template symbol name in this field. Real-Time Workshop Embedded Coder uses this symbol to add comments to the code generated from the model. See "Adding Global Comments" under "Module Packaging Features" in the Real-Time Workshop Embedded Coder documentation for more information.

### **Document Type**

Specifies the type of document associated with the DocBlock. The options are

- Text (the default)
- RTF
- HTML

# **DocBlock**

Characteristics Not applicable

# **Dot Product**

**Purpose** 

Generate dot product of two vectors

Library

Math Operations

**Description** 

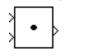

The Dot Product block generates the dot product of the vectors at its inputs. The scalar output, y, is equal to the MATLAB operation

$$y = sum(conj(u1) .* u2)$$

where u1 and u2 represent the vectors at the block's top and bottom inputs, respectively. (See "Changing the Orientation of a Block"in Using Simulink for a description of the port order for various block orientations.) The inputs can be vectors, column vectors (single-column matrices), or scalars. If both inputs are vectors or column vectors, they must be the same length. If u1 and u2 are both column vectors, the block outputs the equivalent of the MATLAB expression u1'\*u2.

The elements of the input vectors can be real- or complex-valued signals. The signal type (complex or real) of the output depends on the signal types of the inputs.

| Input 1 | Input 2 | Output  |
|---------|---------|---------|
| real    | real    | real    |
| real    | complex | complex |
| complex | real    | complex |
| complex | complex | complex |

To perform element-by-element multiplication without summing, use the Product block.

# Data Type Support

The Dot Product block accepts and outputs signals of any data type supported by Simulink, including fixed-point data types.

For a discussion on the data types supported by Simulink, see "Data Types Supported by Simulink".

# Parameters and Dialog Box

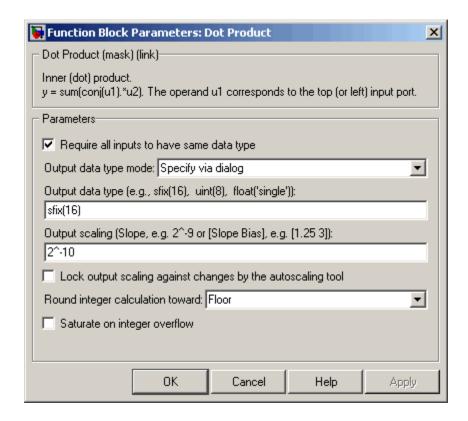

### Require all inputs to have same data type

Select to require all inputs to have the same data type.

### Output data type mode

Set the data type and scaling of the output to be the same as that of the first input, or to be inherited via an internal rule or by backpropagation. Alternatively, choose to specify the data type and scaling of the output through the **Output data type** and **Output scaling value** parameters.

# **Dot Product**

### Output data type

Set the output data type. This parameter is only visible if you select Specify via dialog for the **Output data type mode** parameter.

### **Output scaling**

Set the output scaling using either binary point-only or [Slope Bias] scaling. This parameter is only visible if you select Specify via dialog for the **Output data type and scaling** parameter.

# Lock output scaling against changes by the autoscaling tool Select to lock scaling of outputs. This parameter is only visible if you select Specify via dialog for the Output data type mode parameter.

### Round integer calculations toward

Select the rounding mode for fixed-point operations.

### Saturate on integer overflow

Select to have overflows saturate.

# **Characteristics**

| Direct Feedthrough | Yes                          |
|--------------------|------------------------------|
| Sample Time        | Inherited from driving block |
| Scalar Expansion   | No                           |
| States             | 0                            |
| Dimensionalized    | Yes                          |
| Zero Crossing      | No                           |

### **Purpose**

Include MATLAB code in models that generate embeddable C code

### Library

**User-Defined Functions** 

#### **Description**

>u fon y

MATLAB Function

An Embedded MATLAB Function block lets you compose a MATLAB function in Simulink like the following example:

```
Embedded MATLAB Editor - Block: call_stats_block/Embedded MATLAB Function
       Text Debug Tools Window Help
                                                                           1
       function [mean,stdev] = stats(vals)
  2
  3
       % calculates a statistical mean and a standard
  4
       % deviation for the values in vals.
  5
  6
       len = length(vals);
  7
       mean = avg(vals,len);
  8
       stdev = sqrt(sum(((vals-avg(vals,len)).^2))/len);
  9
       plot(vals, '-+');
 10
 11
       function mean = avg(array,size)
 12 -
       mean = sum(array)/size;
Ready
                                  Ln 1
                                          Col 1
```

The MATLAB function you create executes for simulation and generates code for a Real-Time Workshop target. If you are new to Simulink and MATLAB, see "Using the Embedded MATLAB Function Block"

in Simulink documentation for a comprehensive overview including a step-by-step example.

You create the MATLAB function in the **Embedded MATLAB Editor**. To learn about this editor's capabilities see "The Embedded MATLAB Function Editor".

You specify input and output data to the Embedded MATLAB Function block in the function header as arguments and return values. Notice that the argument and return values of the preceding example function correspond to the inputs and outputs of the block in Simulink.

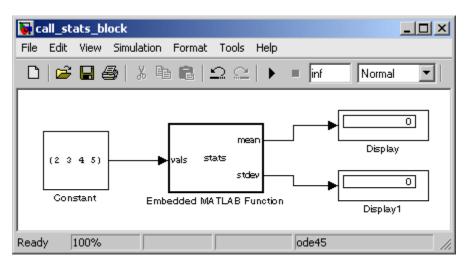

The Embedded MATLAB Function block supports a subset of the language for which it can generate efficient embeddable code. For details about the Embedded MATLAB subset, see "Working with Embedded MATLAB" in the Embedded MATLAB documentation.

To generate embeddable code, the Embedded MATLAB Function block relies on an analysis that determines the size and class of each variable. This analysis imposes the following additional restrictions on the way in which the above features may be used.

- 1 The first definition of a variable must define both its class and size. The class and size of a variable cannot be changed once it has been set.
- **2** Whether data is complex or real is determined by the first definition. Subsequent definitions may assign real numbers into complex storage but may not assign complex numbers into real storage.

The preceding limitations require you to code in a certain style. Some common idioms to avoid are listed in "Limitations on Indexing Operations" and "Limitations with Complex Numbers" in the Embedded MATLAB documentation.

In addition to language restrictions, Embedded MATLAB Function blocks support only a subset of the functions available in MATLAB. A list of supported functions is given in the "Embedded MATLAB Run-Time Function Library" in the Embedded MATLAB documentation. These functions include functions in common categories like

- Arithmetic functions like plus, minus, and power
- Matrix operations like size, and length
- Advanced matrix operations like lu, inv, svd, and chol
- Trigonometric functions like sin, cos, sinh, and cosh

to name just a few. See "Embedded MATLAB Run-Time Library — Categorical List" in the Embedded MATLAB documentation for a complete list of function categories.

**Note** Although Embedded MATLAB attempts to produce exactly the same results as MATLAB, there will be occasions when they will differ due to rounding errors. These numerical differences, which may be a few eps initially, might be magnified after repeated operations. Reliance on the behavior of nan is not recommended. Different C compilers may yield different results for the same computation.

To support visualization of data, Embedded MATLAB Function blocks support calls to MATLAB functions for simulation only. See "Calling MATLAB Functions" in the Embedded MATLAB documentation to understand some of the limitations of this capability, and how it is integrated into Embedded MATLAB analysis. If these calls do not directly affect any of the Simulink inputs or outputs, they are eliminated from the generated code when generating code with Real-Time Workshop.

You can declare an Embedded MATLAB input to be a Simulink parameter instead of a port in the Model Explorer. The Embedded MATLAB Function block also supports inheritance of types and size for inputs, outputs, and parameters. If needed, you can also set these explicitly using the Model Explorer. See "Typing Function Arguments", "Sizing Function Arguments", and "Parameter Arguments in Embedded MATLAB Functions", for more detailed descriptions of variables that you use in Embedded MATLAB Functions.

Note that recursive calls are not allowed in Embedded MATLAB.

# Data Type Support

The Embedded MATLAB Function block accepts inputs of any type supported by Simulink. For a discussion on the variable types supported by Embedded MATLAB functions in Simulink, refer to "Data Types Supported by Simulink" in the Simulink documentation.

For more information on fixed-point support in Embedded MATLAB, refer to "Working with the Fixed-Point Embedded MATLAB Subset" in the Fixed-Point Toolbox documentation.

The Embedded MATLAB Function block supports Simulink frames. See "Frame-Based Signals" in the documentation for Signal Processing Blockset for more information.

### Parameters and Dialog Box

The **Block Parameters** dialog box for an Embedded MATLAB Function block is identical to the **Block Parameters** dialog box for a Subsystem block. See the reference page for the Subsystem, Atomic Subsystem, CodeReuse Subsystem blocks for an identification of each field.

| Direct Feedthrough   | Yes                                           |
|----------------------|-----------------------------------------------|
| Sample Time          | Specified in the <b>Sample time</b> parameter |
| Scalar Expansion     | Yes                                           |
| Dimensionalized      | Yes                                           |
| Multidimensionalized | Yes                                           |
| Zero Crossing        | No                                            |

# **Enable**

**Purpose** 

Add enabling port to subsystem

Library

Ports & Subsystems

**Description** 

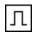

Adding an Enable block to a subsystem makes it an enabled subsystem. An enabled subsystem executes while the input received at the Enable port is greater than zero.

At the start of simulation, Simulink initializes the states of blocks inside an enabled subsystem to their initial conditions. When an enabled subsystem restarts (executes after having been disabled), the **States when enabling** parameter determines what happens to the states of blocks contained in the enabled subsystem:

- reset resets the states to their initial conditions (zero if not defined).
- held holds the states at their previous values.

You can output the enabling signal by selecting the **Show output port** check box. Selecting this option allows the system to process the enabling signal.

A subsystem can contain no more than one Enable block.

## Data Type Support

The data type of the input of the Enable port, i.e., the enable port that appears on the subsystem in which the Enable block resides, can be any data type supported by Simulink, including fixed-point data types.

For a discussion on the data types supported by Simulink, see "Data Types Supported by Simulink" in the "Working with Data" chapter of the Using Simulink documentation.

## Parameters and Dialog Box

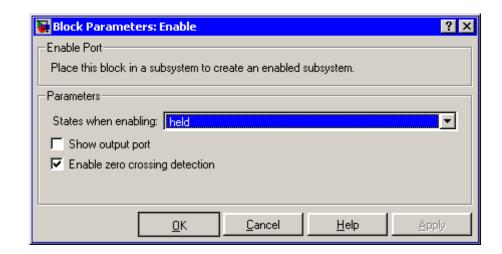

#### States when enabling

Specifies how to handle internal states when the subsystem becomes reenabled.

#### Show output port

If selected, Simulink draws the Enable block output port and outputs the enabling signal.

#### Enable zero crossing detection

Select to enable zero crossing detection. For more information, see "Zero-Crossing Detection" in the "How Simulink Works" chapter of the Using Simulink documentation.

| Sample Time     | Determined by the signal at the enable port |
|-----------------|---------------------------------------------|
| Dimensionalized | Yes                                         |
| Zero Crossing   | Yes, if enabled.                            |

# **Enabled and Triggered Subsystem**

**Purpose** Represent subsystem whose execution is enabled and triggered by

external input

**Library** Ports & Subsystems

**Description** 

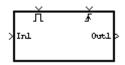

This block is a Subsystem block that is preconfigured to serve as the starting point for creating an enabled and triggered subsystem. For more information, see "Triggered and Enabled Subsystems" in the online Simulink help.

# **Enabled Subsystem**

**Purpose** Represent subsystem whose execution is enabled by external input

**Library** Ports & Subsystems

**Description** This block is a Subsystem block that is preconfigured to serve as the

starting point for creating an enabled subsystem. For more information, see "Enabled Subsystems" in the "Creating a Model" chapter of the

Using Simulink documentation.

# **Environment Controller**

**Purpose** Create branches of block diagram that apply only to simulation or only

to code generation

**Library** Signal Routing

**Description** This block outputs the signal at its Sim port only if the model that

contains it is being simulated. It outputs the signal at its RTW port only if code is being generated from the model. This allows you to create branches of a model's block diagram that apply only to simulation or only to code generation. The table below describes various scenarios

where either the Sim or RTW port applies.

| Scenario                                     | Output |
|----------------------------------------------|--------|
| Normal mode simulation                       | Sim    |
| Simulation with the Simulink<br>Accelerator  | Sim    |
| Simulation of a referenced model             | Sim    |
| External mode simulation                     | RTW    |
| Standard code generation                     | RTW    |
| Code generation of a referenced model        | RTW    |
| Processor-in-the-loop target code generation | Sim    |

Real-Time Workshop does not generate code for blocks connected to the Sim port. If you enable block reduction optimization (see "Block reduction" in the online Simulink documentation), Simulink eliminates blocks in the branch connected to the block's RTW port when compiling the model for simulation.

# **Environment Controller**

**Note** Real-Time Workshop eliminates the blocks connected to the Sim branch only if the Sim branch has the same signal dimensions as the RTW branch. Regardless of whether it eliminates the Sim branch, Real-Time Workshop uses the sample times on the Sim branch as well as the RTW branch to determine the fundamental sample time of the generated code and may, in some cases, generate sample-time handling code that applies only to sample times specified on the Sim branch.

# Data Type Support

The Environment Controller block accepts signals of any numeric or data type. It outputs the type at its input.

### Parameters and Dialog Box

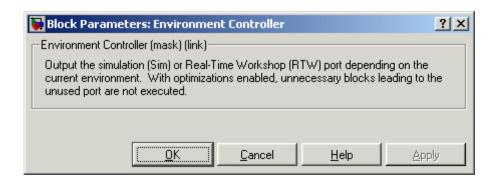

| Multidimensionalized | Yes |
|----------------------|-----|
|----------------------|-----|

# **Extract Bits**

### **Purpose**

Output selection of contiguous bits from input signal

## Library

Logic and Bit Operations

## **Description**

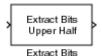

The Extract Bits block allows you to output a contiguous selection of bits from the stored integer value of the input signal. The **Bits to extract** parameter defines the method by which you select the output bits.

• Select Upper half to output the half of the input bits that contain the most significant bit. If there is an odd number of bits in the input signal, the number of output bits is given by the equation

number of output bits = ceil(number of input bits/2)

• Select Lower half to output the half of the input bits that contain the least significant bit. If there is an odd number of bits in the input signal, the number of output bits is given by the equation

number of output bits = ceil(number of input bits/2)

- Select Range starting with most significant bit to output
  a certain number of the most significant bits of the input signal.
  Specify the number of most significant bits to output in the Number
  of bits parameter.
- Select Range ending with least significant bit to output a
  certain number of the least significant bits of the input signal.
   Specify the number of least significant bits to output in the Number
  of bits parameter.
- Select Range of bits to indicate a series of contiguous bits of the input to output in the **Bit indices** parameter. You indicate the range in [start end] format, and the indices of the input bits are labeled contiguously starting at 0 for the least significant bit.

## Data Type Support

The Extract Bits block accepts inputs of any data type supported by Simulink, including fixed-point data types. Floating-point inputs are passed through the block unchanged. Boolean inputs are treated as uint8 signals.

For a discussion on the data types supported by Simulink, see "Data Types Supported by Simulink" in the Simulink documentation.

### Parameters and Dialog Box

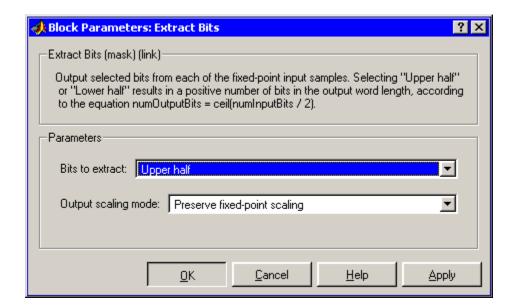

#### Bits to extract

Select the mode by which to extract bits from the input signal, as discussed in Description.

#### Number of bits

(Not shown on dialog above.) Select the number of bits to output from the input signal.

This parameter is only visible if you select Range starting with most significant bit or Range ending with least significant bit for the **Bits to extract** parameter.

#### **Bit indices**

(Not shown on dialog above.) Specify a contiguous range of bits of the input signal to output. Specify the range in [start end] format. The indices are assigned to the input bits starting with 0 at the least significant bit.

This parameter is only visible if you select Range of bits for the **Bits to extract** parameter.

#### Output scaling mode

Select the scaling mode to use on the output bits selection:

- When you select Preserve fixed-point scaling, the fixed-point scaling of the input is used to determine the output scaling during the data type conversion.
- When you select Treat bit field as an integer, the fixed-point scaling of the input is ignored, and only the stored integer is used to compute the output data type.

### **Example**

Consider an input signal that is represented in binary by 110111001:

- If you select Upper half for the **Bits to extract** parameter, the output is 11011 in binary.
- If you select Lower half for the **Bits to extract** parameter, the output is 11001 in binary.
- If you select Range starting with most significant bit for the **Bits to extract** parameter, and specify 3 for the **Number of bits** parameter, the output is 110 in binary.
- If you select Range ending with least significant bit for the **Bits to extract** parameter, and specify 8 for the **Number of bits** parameter, the output is 10111001 in binary.
- If you select Range of bits for the **Bits to extract** parameter, and specify [4 7] for the **Bit indices** parameter, the output is 1011 in binary.

| Direct Feedthrough | Yes       |
|--------------------|-----------|
| Sample Time        | Inherited |
| Scalar Expansion   | N/A       |
| States             | None      |
| Dimensionalized    | Inherited |
| Zero Crossing      | No        |

### **Purpose**

Apply specified expression to input

# Library

**User-Defined Functions** 

## **Description**

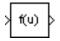

The Fcn block applies the specified C language style expression to its input. The expression can be made up of one or more of these components:

- u The input to the block. If u is a vector, u(i) represents the ith element of the vector; u(1) or u alone represents the first element.
- Numeric constants
- Arithmetic operators (+ \* /^)
- Relational operators (== != > < >= <=) The expression returns 1 if the relation is true; otherwise, it returns 0.
- Logical operators (&& | | !) The expression returns 1 if the relation is true; otherwise, it returns 0.
- Parentheses
- Mathematical functions abs, acos, asin, atan, atan2, ceil, cos, cosh, exp, fabs, floor, hypot, ln, log, log10, pow, power, rem, sgn, sin, sinh, sqrt, tan, and tanh.
- Workspace variables —Variable names that are not recognized in the
  preceding list of items are passed to MATLAB for evaluation. Matrix
  or vector elements must be specifically referenced (e.g., A(1,1)
  instead of A for the first element in the matrix).

The Fcn block observes the following rules of operator precedence:

- 1 ( )
- 2 ^
- **3** + (unary)
- 4 !

```
5 * /
6 + -
7 > < <= >=
8 == !=
9 &&
10 ||
```

The expression differs from a MATLAB expression in that the expression cannot perform matrix computations. Also, this block does not support the colon operator (:).

Block input can be a scalar or vector. The output is always a scalar. For vector output, consider using the Math Function block. If a block input is a vector and the function operates on input elements individually (for example, the sin function), the block operates on only the first vector element.

# Data Type Support

The Fcn block accepts and outputs signals of type single or double.

### Parameters and Dialog Box

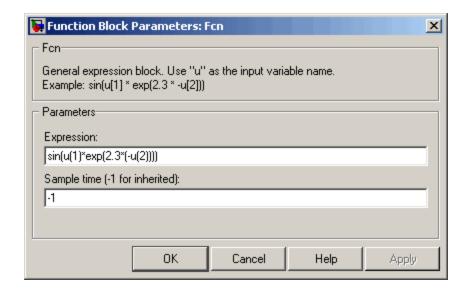

#### **Expression**

The C language style expression applied to the input. Expression components are listed above. The expression must be mathematically well formed (i.e., matched parentheses, proper number of function arguments, etc.).

**Note** You cannot tune the expression during accelerated-mode simulation (see "Simulink Accelerator"), in referenced models, or in code generated from the model. The Fcn block also does not support custom storage classes.

#### Sample time (-1 for inherited)

Specify the time interval between samples. To inherit the sample time, set this parameter to -1. See "Specifying Sample Time" in the online documentation for more information.

| Direct Feedthrough | Yes                          |
|--------------------|------------------------------|
| Sample Time        | Inherited from driving block |
| Scalar Expansion   | No                           |
| Dimensionalized    | No                           |
| Zero Crossing      | No                           |

# **First-Order Hold**

**Purpose** 

Implement first-order sample-and-hold

Library

Discrete

## **Description**

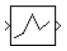

The First-Order Hold block implements a first-order sample-and-hold that operates at the specified sampling interval. This block has little value in practical applications and is included primarily for academic purposes.

This figure compares the output from a Sine Wave block and a First-Order Hold block.

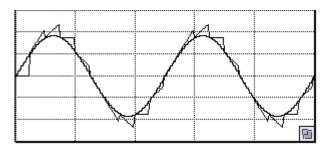

# Data Type Support

The First-Order Hold block accepts and outputs signals of type double.

Parameters and Dialog Box

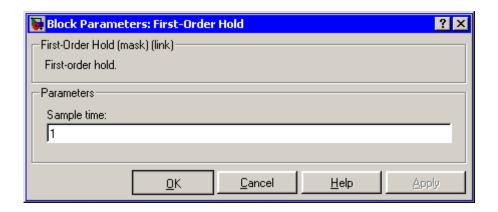

#### Sample time

The time interval between samples. See "Specifying Sample Time" in the online documentation for more information.

| Direct Feedthrough | No                                            |
|--------------------|-----------------------------------------------|
| Sample Time        | Specified in the <b>Sample time</b> parameter |
| Scalar Expansion   | No                                            |
| States             | 1 continuous and 1 discrete per input element |
| Dimensionalized    | Yes                                           |
| Zero Crossing      | No                                            |

# **Fixed-Point State-Space**

**Purpose** 

Implement discrete-time state space

Library

Additional Math & Discrete / Additional Discrete

**Description** 

The Fixed-Point State-Space block implements the system described by

y(n)=Cx(n)+Du(n) x(n+1)=Ax(n)+Bu(n)

$$y(n) = Cx(n) + Du(n)$$

$$x(n+1) = Ax(n) + Bu(n)$$

where u is the input, x is the state, and y is the output. Both equations have the same data type.

The matrices A, B, C and D have the following characteristics:

- A must be an n-by-n matrix, where n is the number of states.
- B must be an n-by-m matrix, where m is the number of inputs.
- C must be an r-by-n matrix, where r is the number of outputs.
- D must be an r-by-m matrix.

In addition:

- The state x must be a n-by-1 vector
- The input u must be a m-by-1 vector
- The output y must be a r-by-1 vector

The block accepts one input and generates one output. The input vector width is determined by the number of columns in the B and D matrices. The output vector width is determined by the number of rows in the C and D matrices.

# Data Type Support

The Fixed-Point State-Space block accepts signals of any data type supported by Simulink, including fixed-point data types.

# Parameters and Dialog Box

The **Main** pane of the Fixed-Point State-Space block dialog appears as follows:

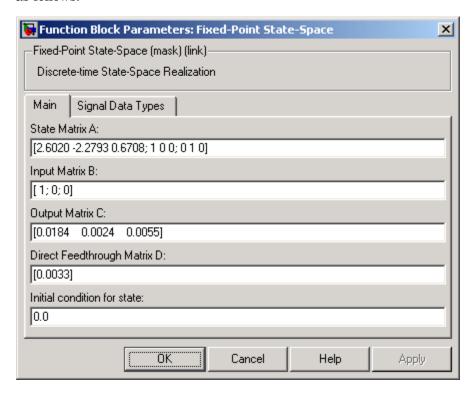

#### State Matrix A

Specify the matrix of states.

#### **Input Matrix B**

Specify the column vector of inputs.

#### Output Matrix C

Specify the column vector of outputs.

#### Direct Feedthrough Matrix D

Specify the matrix for direct feedthrough.

# **Fixed-Point State-Space**

#### Initial condition for state

Specify the initial condition for the state.

The **Signal Data Types** pane of the Fixed-Point State-Space block dialog appears as follows:

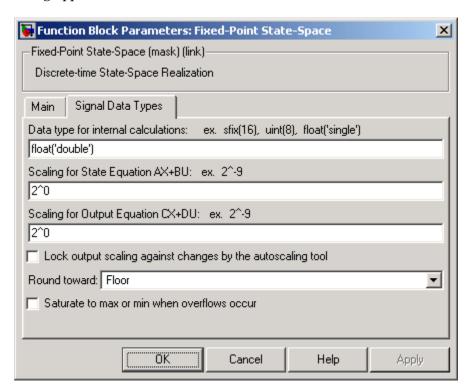

#### Data type for internal calculations

Specify the data type for internal calculations.

### Scaling for State Equation AX+BU

Specify the scaling for state equations.

### Scaling for Output Equation CX+DU

Specify the scaling for output equations.

# **Fixed-Point State-Space**

#### Lock output scaling against changes by the autoscaling tool

If you select this check box, the output scaling is locked.

#### Round toward

Select the rounding mode for fixed-point operations.

#### Saturate to max or min when overflows occur

If selected, fixed-point overflows saturate.

| Direct Feedthrough | Yes                        |
|--------------------|----------------------------|
| Scalar Expansion   | Yes, of initial conditions |

## For Iterator

#### **Purpose**

Repeatedly execute contents of subsystem at current time step until iteration variable exceeds specified iteration limit

### Library

Ports & Subsystems/For Iterator Subsystem

## **Description**

For Iterator The For Iterator block, when placed in a subsystem, repeatedly executes the contents of the subsystem at the current time step until an iteration variable exceeds a specified iteration limit. You can use this block to implement the block diagram equivalent of a for loop in the C programming language.

The block's parameter dialog allows you to specify the maximum value of the iteration variable or an external source for the maximum value and an optional external source for the next value of the iteration variable. If you do not specify an external source for the next value of the iteration variable, the next value is determined by incrementing the current value:

$$i_{n+1} = i_n + 1$$

The model in the following figure uses a For Iterator block to increment an initial value of zero by 10 over 20 iterations at every time step.

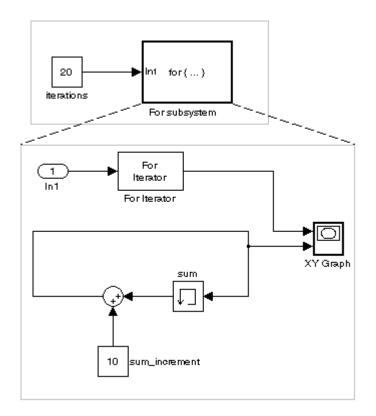

The following figure shows the result.

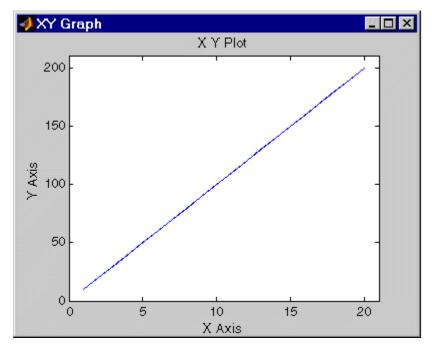

Points: (1,10) (2,20) etc.

The For Iterator subsystem in this example is equivalent to the following C code.

```
sum = 0;
iterations = 20;
sum_increment = 10;
for (i = 0; i < iterations; i++) {
  sum = sum + sum_increment;
}</pre>
```

**Note** Placing a For Iterator block in a subsystem makes it an atomic subsystem if it is not already an atomic subsystem.

## Data Type Support

The following rules apply to the data type of the number of iterations (N) input port:

- The input port accepts data of mixed types.
- If the input port value is noninteger, it is first truncated to an integer.
- Internally, the input value is cast to an integer of the type specified for the iteration variable output port.
- If no output port is specified, the input port value is cast to type int32.
- If the input port value exceeds the maximum value of the output port's type, it is truncated to that maximum value.

Data output for the iterator value can be selected as double, int32, int16, or int8 in the Block Properties dialog.

The following rules apply to the iteration variable input port.

- It can appear only if the iteration variable output port is enabled.
- The data type of the iteration variable input port is the same as the data type of the iteration variable output port.

### Parameters and Dialog Box

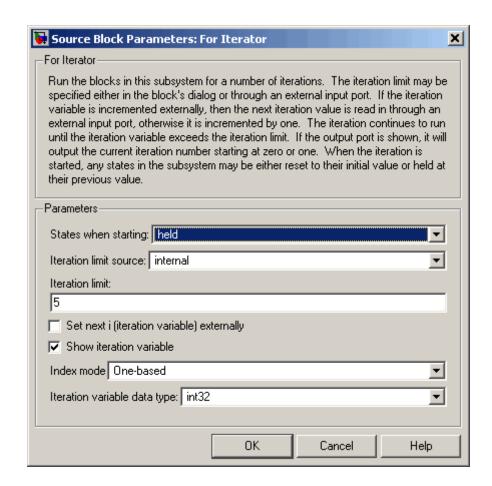

#### States when starting

Set this field to reset if you want the states of the For subsystem to be reinitialized before the first iteration at each time step. Otherwise, set this field to held (the default) to make sure that these subsystem states retain their values from the last iteration at the previous time step.

#### **Iteration limit source**

If you set this field to internal, the value of the **Number of iterations** field determines the number of iterations. If you set this field to external, the signal at the For Iterator block's N port determines the number of iterations. The iteration limit source must reside outside the For Iterator subsystem.

#### **Iteration limit**

Set the number of iterations for the For Iterator block to this value. This field appears only if you selected internal for the **Source of number of iterations** field.

#### Set next i (iteration variable) externally

This option can be selected only if you select the **Show iteration variable** option. If you select this option, the For Iterator block displays an additional input for connecting an external iteration variable source. The value of the input at the current iteration is used as the value of the iteration variable at the next iteration.

#### Show iteration variable

If you select this check box, the For Iterator block outputs its iteration value.

#### Index mode

If you set this field to Zero-based, the iteration number starts at zero. If you set this field to One-based, the iteration number starts at one.

#### Iteration variable data type

Set the type for the iteration value output from the iteration number port to double, int32, int16, or int8.

| Direct Feedthrough | No                            |
|--------------------|-------------------------------|
| Sample Time        | Inherited from driving blocks |
| Scalar Expansion   | No                            |

# For Iterator

| Dimensionalized | No |
|-----------------|----|
| Zero Crossing   | No |

# For Iterator Subsystem

**Purpose** Represent subsystem that executes repeatedly during simulation time

step

**Library** Ports & Subsystems

**Description** 

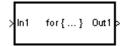

The For Iterator Subsystem block is a Subsystem block that is preconfigured to serve as a starting point for creating a subsystem that executes repeatedly during a simulation time step. For more information, see the For Iterator block in the online Simulink block reference and "Modeling Control Flow Logic" in the Using Simulink documentation.

**Purpose** 

Accept input from Goto block

Library

Signal Routing

**Description** 

The From block accepts a signal from a corresponding Goto block, then passes it as output. The data type of the output is the same as that of the input from the Goto block. From and Goto blocks allow you to pass a signal from one block to another without actually connecting them. To associate a Goto block with a From block, enter the Goto block's tag in the **Goto Tag** parameter.

A From block can receive its signal from only one Goto block, although a Goto block can pass its signal to more than one From block.

This figure shows that using a Goto block and a From block is equivalent to connecting the blocks to which those blocks are connected. In the model at the left, Block1 passes a signal to Block2. That model is equivalent to the model at the right, which connects Block1 to the Goto block, passes that signal to the From block, then on to Block2.

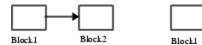

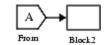

The visibility of a Goto block tag determines the From blocks that can receive its signal. For more information, see Goto and Goto Tag Visibility. The block indicates the visibility of the Goto block tag:

- A local tag name is enclosed in brackets ([]).
- A scoped tag name is enclosed in braces ({}).
- A global tag name appears without additional characters.

# Data Type Support

The From block outputs real or complex signals of any data type supported by Simulink, including fixed-point data types.

For a discussion on the data types supported by Simulink, see "Data Types Supported by Simulink" in the Simulink documentation.

## Parameters and Dialog Box

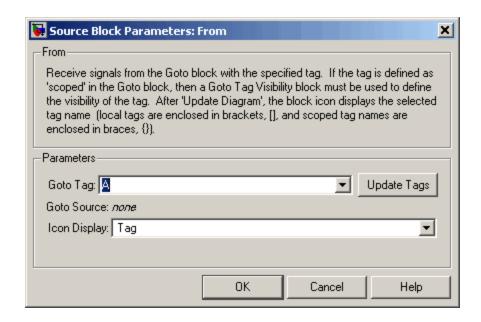

#### Goto Tag

The tag of the Goto block that forwards its signal to this From block. To change the tag, select a new tag from this control's drop-down list. The drop-down list displays the Goto tags that the From block can currently see. An item labeled <More Tags...> appears at the end of the list the first time you display the list in a Simulink session. Selecting this item causes the block to update the tags list to include the tags of Goto blocks residing in library subsystems referenced by the model containing this From block. Simulink displays a progress bar while building the list of library tags. Simulink saves the updated tags list for the duration of the Simulink session or until the next time you select the adjacent **Update Tags** button. You need to update the tags list again in the current session only if the libraries referenced by the model have changed since the last time you updated the list.

#### **From**

#### **Update Tags**

Updates the list of tags visible to this From block, including tags residing in libraries referenced by the model containing this From block.

#### **Goto Source**

Path of the Goto block connected to this From block. Clicking the path displays and highlights the Goto block.

#### **Icon Display**

Specifies the text to display on the From block's icon. The options are the block's tag, the name of the signal that the block represents, or both the tag and the signal name.

| Sample Time          | Inherited from block driving the Goto block |
|----------------------|---------------------------------------------|
| Dimensionalized      | Yes                                         |
| Multidimensionalized | Yes                                         |

**Purpose** 

Read data from MAT file

Library

Sources

**Description** 

untitled.mat

The From File block outputs data read from a MAT file. Its icon displays the pathname of the file supplying the data.

**Note** The From block can read data only from MAT files. It does not support any other file format.

The MAT file must contain a matrix of two or more rows. The first row must contain monotonically increasing time points. Other rows contain data points that correspond to the time point in that column. The matrix is expected to have this form.

$$\begin{bmatrix} t_1 & t_2 & \dots t_{final} \\ u 1_1 & u 1_2 & \dots u 1_{final} \\ \dots & & \\ u n_1 & u n_2 & \dots u n_{final} \end{bmatrix}$$

The width of the output depends on the number of rows in the MAT file. The block uses the time data to determine its output, but does not output the time values. This means that in a matrix containing m rows, the block outputs a vector of length m-1, consisting of data from all but the first row of the appropriate column.

If an output value is needed at a time that falls between two values in the MAT file, the value is linearly interpolated between the appropriate values. If the required time is less than the first time value or greater than the last time value in the MAT file, Simulink extrapolates, using the first two or last two points to compute a value.

# From File

If the matrix includes two or more columns at the same time value, the output is the data point for the first column encountered. For example, for a matrix that has this data:

time values: 0 1 2 2 data points: 2 3 4 5

At time 2, the output is 4, the data point for the first column encountered at that time value.

Simulink reads the MAT file into memory at the start of the simulation. As a result, you cannot read data from the same MAT file named in a To File block in the same model.

See "Importing Data from the MATLAB Workspace" for guidelines on choosing time vectors for discrete systems.

## Using Data Saved by a To File or a To Workspace Block

The From File block can read data written by a To File block without any modifications.

To read data written by a To Workspace block and saved to a MAT file:

- The data must include the simulation times. The easiest way to include time data in the simulation output is to specify a variable for time on the **Data Import/Export** pane of the **Configuration Parameters** dialog box. See The Data Import/Export Pane for more information.
- Before saving the data from the To Workspace block, transpose it to the form expected by the From File block.

# Data Type Support

The From File block outputs real signals of type double.

## Parameters and Dialog Box

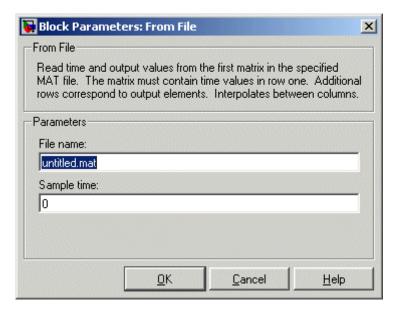

Opening this dialog box causes a running simulation to pause. See "Changing Source Block Parameters During Simulation" in the online Simulink documentation for details.

#### File name

The fully qualified pathname or file name of the MAT file that contains the data used as input. On UNIX, the pathname can start with a tilde (~) character signifying your home directory. The default file name is untitled.mat. If you specify an unqualified file name, Simulink assumes that the MAT file resides in the MATLAB working directory. (To determine the working directory, enter pwd at the MATLAB command line.) If Simulink cannot find the specified file name in the working directory, it displays an error message.

#### Sample time

The sample period and offset of the data read from the file. See "Specifying Sample Time" in the online documentation for more information.

# **From File**

| Sample Time      | Specified in the <b>Sample time</b> parameter |
|------------------|-----------------------------------------------|
| Scalar Expansion | No                                            |
| Dimensionalized  | 1-D array only                                |
| Zero Crossing    | No                                            |

**Purpose** 

Read data from workspace

Library

Sources

## **Description**

simin

The From Workspace block reads data from the MATLAB workspace. The block's **Data** parameter specifies the workspace data via a MATLAB expression that evaluates to a matrix (2-D array), a structure containing an array of signal values and time steps, or a time series object (see Simulink.Timeseries). The format of the matrix or structure is the same as that used to load root-level input port data from the workspace (see "Importing Data from the MATLAB Workspace". The From Workspace icon displays the expression in the **Data** parameter.

**Note** You must use the structure-with-time format or a time series object to load matrix (2-D) data from the workspace.

The From Workspace block's **Interpolate data** parameter determines the block's output in the time interval for which workspace data is supplied. If you select the **Interpolate data** option, the block uses linear Lagrangian interpolation to compute data values for time steps that occur between time steps for which the workspace supplies data. In particular, the block linearly interpolates a missing data point from the two known data points between which it falls. For example, suppose the block reads the following time series from the workspace.

time: 1 2 3 4 signal: 253 254 ? 256

In this case, the block would output:

time: 1 2 3 4 signal: 253 254 255 256

If you do not select the **Interpolate data** option, the block uses the most recent data value supplied from the workspace.

# From Workspace

**Note** The data type of the workspace data can affect interpolated values. See "How Data Types Affect Interpolation" on page 2-304 for more information.

The block's **Form output after final data value by** parameter determines the block's output after the last time step for which data is available from the workspace. The following table summarizes the output block based on the options that the parameter provides.

| Form Output<br>Option | Interpolate<br>Option | Block Output After Final<br>Data                                                                        |
|-----------------------|-----------------------|----------------------------------------------------------------------------------------------------|
| Extrapolate           | On                    | Extrapolated from final data value                                                                      |
| Extrapolate           | Off                   | Error                                                                                                   |
| SettingToZero         | On                    | Zero                                                                                                    |
| SettingToZero         | Off                   | Zero                                                                                                    |
| HoldingFinalValue     | On                    | Final value from workspace                                                                              |
| HoldingFinalValue     | Off                   | Final value from workspace                                                                              |
| CyclicRepetition      | On                    | Error                                                                                                   |
| CyclicRepetition      | Off                   | Repeated from workspace. This option is valid only for workspace data in structure-without-time format. |

If the input array contains more than one entry for the same time step, Simulink detects a zero crossing at this time step. For example, suppose the input array has this data:

time: 0 1 2 2 3 signal: 2 3 4 5 6

At time 2, there is a zero crossing from input signal discontinuity.

If the interpolation option is on, the block uses the last two known data points to extrapolates data points that occur after the last known point. Consider the following example.

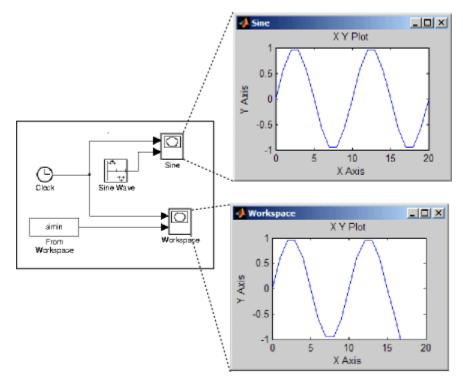

In this example, the From Workspace block reads data from the workspace consisting of the output of the Simulink Sine block sampled at one-second intervals. The workspace contains the first 16 samples of the output. The top and bottom X-Y plots display the output of the Sine Wave and From Workspace blocks, respectively, from 0 to 20 seconds. The straight line in the output of the From Workspace block reflects the block's linear extrapolation of missing data points at the end of the simulation.

**Note** A From Workspace block can directly read the output of a To Workspace block (see To Workspace) if the output is in structure-with-time format (see "Importing Data from the MATLAB Workspace" for a description of these formats).

See Importing Data from the MATLAB Workspace for guidelines on choosing time vectors for discrete systems.

# Data Type Support

The From Workspace block accepts from the workspace and outputs real or complex signals of any type supported by Simulink. Real signals of type double can be in either structure or matrix format. Complex signals and real signals of any type other than double must be in structure format.

#### **How Data Types Affect Interpolation**

The data type of the data supplied by the workspace can affect interpolation and extrapolation of missing values in the following cases.

## Integer data

If the input data type is an integer type and an interpolated data point exceeds the data type's range, the block sets the missing data point to be the maximum value that the data type can represent. Similarly, if the interpolated or extrapolated value is less than the minimum value that the data type can represent, the block sets the missing data point to the minimum value that the data type can represent. For example, suppose that the data type is uint8 and the value interpolated for a missing data point is 256.

time: 1 2 3 4 signal: 253 254 255 ?

In this case, the block sets the value of the missing point to 255, the largest value that can be represented by the uint8 data type:

time: 1 2 3 4

signal: 253 254 255 255

#### **Boolean data**

If the input data is boolean, the block uses the value of the nearest workspace data point as the value of missing data point when determining missing data points that fall between the first and last known points. For example, suppose the workspace supplies values at time steps 1 and 4 but not at 2 and 3:

time: 1 2 3 4 signal: 1 ? ? 0

In this case, the block would use the value of data point 1 as the value of data point 2 and the value of data point 4 as the value of data point 3:

time: 1 2 3 4 signal: 1 1 0 0

The block uses the value of the last known data point as the value of time steps that occur after the last known data point.

# From Workspace

## Parameters and Dialog Box

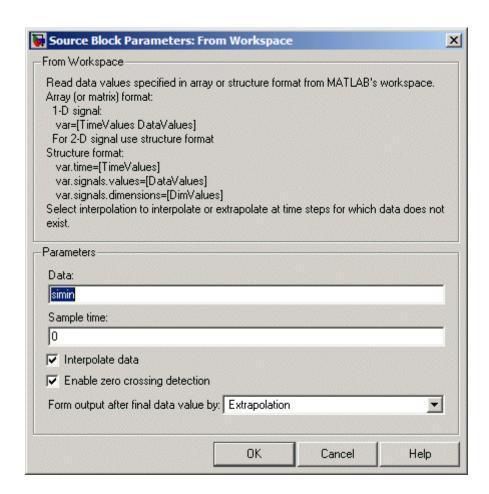

#### Data

An expression that evaluates to an array or a structure containing an array of simulation times and corresponding signal values. For example, suppose that the workspace contains a column vector of times named T and a vector of corresponding signal values named U. Entering the expression [T,U] for this parameter yields the required input array. If the required signal-versus-time array or

structure already exists in the workspace, enter the name of the structure or matrix in this field.

#### Sample time

Sample rate of data from the workspace. See "Specifying Sample Time" in the online documentation for more information.

#### Interpolate data

This option causes the block to linearly interpolate at time steps for which no corresponding workspace data exists. Otherwise, the current output equals the output at the most recent time for which data exists.

#### Enable zero crossing detection

Select to enable zero crossing detection. For more information, see "Zero-Crossing Detection" in the "How Simulink Works" chapter of the Using Simulink documentation.

#### Form output after final data value by

Select method for generating output after the last time point for which data is available from the workspace.

| Sample Time          | Specified in the <b>Sample time</b> parameter |
|----------------------|-----------------------------------------------|
| Scalar Expansion     | No                                            |
| Dimensionalized      | Yes                                           |
| Multidimensionalized | Yes                                           |
| Zero Crossing        | Yes                                           |

# **Function-Call Generator**

**Purpose** Execute function-call subsystem specified number of times at specified

rate

**Library** Ports & Subsystems

**Description** The Fun

f()

The Function-Call Generator block executes a function-call subsystem (for example, a Stateflow® state chart configured as a function-call system) at the rate specified by the block's **Sample time** parameter. To execute multiple function-call subsystems in a prescribed order, first connect a Function-Call Generator block to a Demux block that has as many output ports as there are function-call subsystems to be controlled. Then connect the output ports of the Demux block to the systems to be controlled. The system connected to the first demux port executes first, the system connected to the second demux port executes second, and so on.

Data Type Support

The Function-Call Generator block outputs a signal of type fcn\_call.

## Parameters and Dialog Box

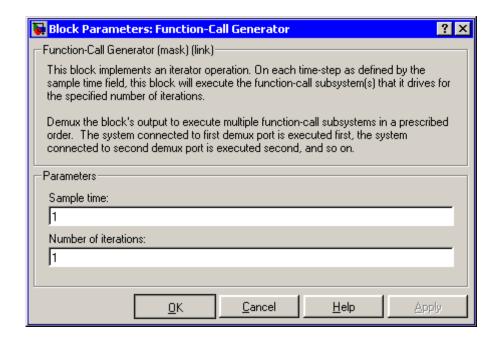

### Sample time

The time interval between samples. See "Specifying Sample Time"in the online documentation for more information.

#### Number of iterations

Number of times to execute the block per time step. The value of this parameter may be a vector where each element of the vector specifies a number of times to execute a function-call subsystem. The total number of times that a function-call subsystem executes per time step equals the sum of the values of the elements of the generator signal entering its control port. For example, suppose you specify the number of iterations to be [2 2] and connect the output of this block to the control port of a function-call subsystem. In this case, the function-call subsystem executes four times at each time step.

# **Function-Call Generator**

| Direct Feedthrough | No                                            |
|--------------------|-----------------------------------------------|
| Sample Time        | Specified in the <b>Sample time</b> parameter |
| Scalar Expansion   | No                                            |
| Dimensionalized    | Yes                                           |
| Zero Crossing      | No                                            |

# **Function-Call Subsystem**

**Purpose** 

Represent subsystem that can be invoked as function by another block

Library

Ports & Subsystems

**Description** 

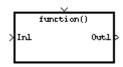

The Function-Call Subsystem block is a Subsystem block that is preconfigured to serve as a starting point for creating a function-call subsystem. For more information, see "Function-Call Subsystems" in the "Creating a Model" chapter of the Using Simulink documentation.

# Gain

Purpose Multiply input by constant

**Library** Math Operations

**Description** The Gain block multiplies the input by a constant value (gain). The input and the gain can each be a scalar, vector, or matrix.

You specify the value of the gain in the **Gain** parameter. The **Multiplication** parameter lets you specify element-wise or matrix multiplication. For matrix multiplication, this parameter also lets you indicate the order of the multiplicands.

The gain is converted from doubles to the data specified in the block mask offline using round-to-nearest and saturation. The input and gain are then multiplied, and the result is converted to the output data type using the specified rounding and overflow modes.

Data Type Support

The Gain block accepts a real or complex scalar, vector, or matrix of any data type supported by Simulink except Boolean. The Gain block supports fixed-point data types. If the input of the Gain block is real and the gain is complex, the output is complex.

For a discussion on the data types supported by Simulink, see "Data Types Supported by Simulink" in the Simulink documentation.

# Parameters and Dialog Box

The **Main** pane of the Gain block dialog appears as follows:

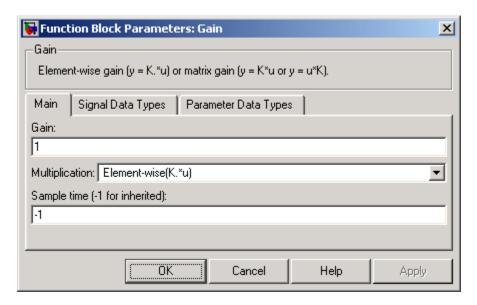

#### Gain

Specify the value by which to multiply the input. The gain may be a scalar, vector, or matrix. The gain may not be Boolean.

#### Multiplication

Specify the multiplication mode:

- Element-wise (K\*u) Each element of the input is multiplied by each element of the gain. The block performs expansions, if necessary, so that the input and gain have the same dimensions.
- Matrix(K\*u) The input and gain are matrix multiplied with the input as the second operand.
- Matrix(u\*K) The input and gain are matrix multiplied with the input as the first operand.

 Matrix(K\*u)(u vector) — The input and gain are matrix multiplied with the input as the second operand. The input and the output are required to be vectors and their lengths are determined by the dimensions of the gain.

#### Sample time (-1 for inherited)

Specify the time interval between samples. To inherit the sample time, set this parameter to -1. See "Specifying Sample Time" in the online documentation for more information.

The **Signal Data Types** pane of the Gain block dialog appears as follows:

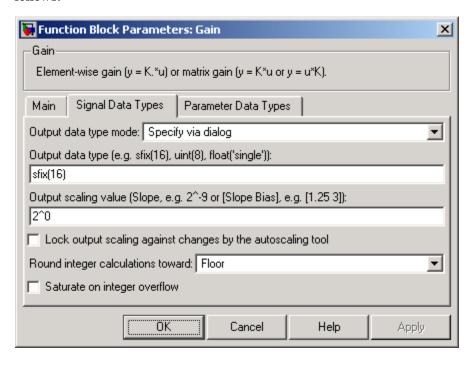

#### Output data type mode

Set the data type and scaling of the output to be the same as that of the input, or to be inherited via an internal rule or by back propagation. Alternatively, choose to specify the data type and scaling of the output through the **Output data type** and **Output scaling value** parameters in the dialog.

If you select Inherit via internal rule for this parameter, Simulink chooses a combination of output scaling and data type that requires the smallest amount of memory consistent with accommodating the output range and maintaining the output precision of the block and with the word size of the targeted hardware implementation specified for the model. If the Device type parameter on the Hardware Implementation configuration parameters pane is set to ASIC/FPGA, Simulink chooses the output data type without regard to hardware constraints. Otherwise, Simulink chooses the smallest available hardware data type capable of meeting the range and precision constraints. For example, if the block multiplies an input of type int8 by a gain of int16 and ASIC/FPGA is specified as the targeted hardware type, the output data type is sfix24. If Unspecified (assume 32-bit Generic), i.e., a generic 32-bit microprocessor, is specified as the target hardware, the output data type is int32. If none of the word lengths provided by the target microprocessor can accommodate the output range, Simulink displays an error message in the Simulation Diagnostics Viewer.

#### Output data type

Set the output data type. This parameter is only visible if you select Specify via dialog for the **Output data type mode** parameter.

## Output scaling value

Set the output scaling using either binary point-only or [Slope Bias] scaling. This parameter is only visible if you select Specify via dialog for the **Output data type mode** parameter.

#### Lock output scaling against changes by the autoscaling tool

Select to lock scaling of outputs. This parameter is only visible if you select Specify via dialog for the **Output data type mode** parameter.

#### Round integer calculations toward

Select the rounding mode for fixed-point operations.

#### Saturate on integer overflow

Select to have overflows saturate.

The **Parameter Data Types** pane of the Gain block dialog appears as follows:

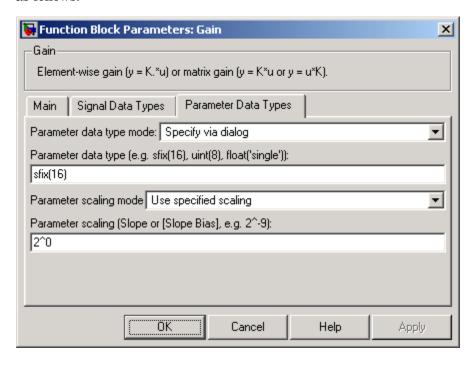

#### Parameter data type mode

Set the data type and scaling of the gain to be the same as that of the input, or to be inherited via an internal rule. Alternatively, choose to specify the data type and scaling of the gain through the **Parameter data type**, **Parameter scaling mode**, and **Parameter scaling** parameters in the dialog.

#### Parameter data type

Specifies the data type of the **Gain** parameter. This parameter is visible only if you select Specify via dialog for the **Parameter data type mode** parameter.

#### Parameter scaling mode

Set the mode to determine the scaling of the gain.

- Use specified scaling This mode allows you to set the scaling of the gain in the **Parameter scaling** parameter.
- Best Precision: Element-wise This mode sets binary points for the elements of the gain such that the precision of each element is maximized.
- Best Precision: Row-wise This mode sets a common binary point within each row of the gain such that the largest element of each row has the best possible precision.
- Best Precision: Column-wise This mode sets a common binary point within each column of the gain such that the largest element of each column has the best possible precision.
- Best Precision: Matrix-wise This mode sets a common binary point for all the elements of the gain such that the largest element has the best possible precision.

#### Parameter scaling

Set the gain scaling using either binary point-only or [Slope Bias] scaling. This parameter is only visible if you select Specify via dialog for the **Parameter data type mode** parameter, and if you select Use specified scaling for the **Parameter scaling mode** parameter.

# Gain

| Direct Feedthrough   | Yes                                                                     |
|----------------------|-------------------------------------------------------------------------|
| Sample Time          | Specified in the <b>Sample time</b> parameter                           |
| Scalar Expansion     | Yes, of input and <b>Gain</b> parameter for Element-wise multiplication |
| Dimensionalized      | Yes                                                                     |
| Multidimensionalized | Yes (only if the Multiplication parameter specifies Element-wise(K*u))  |
| Zero Crossing        | No                                                                      |

**Purpose** 

Pass block input to From blocks

Library

Signal Routing

**Description** 

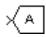

The Goto block passes its input to its corresponding From blocks. The input can be a real- or complex-valued signal or vector of any data type. From and Goto blocks allow you to pass a signal from one block to another without actually connecting them.

A Goto block can pass its input signal to more than one From block, although a From block can receive a signal from only one Goto block. The input to that Goto block is passed to the From blocks associated with it as though the blocks were physically connected. Goto blocks and From blocks are matched by the use of Goto tags, defined in the **Tag** parameter.

The **Tag Visibility** parameter determines whether the location of From blocks that access the signal is limited:

- local, the default, means that From and Goto blocks using the same tag must be in the same subsystem. A local tag name is enclosed in brackets ([]).
- scoped means that From and Goto blocks using the same tag must be in the same subsystem or at any level in the model hierarchy below the Goto Tag Visibility block that does not entail crossing a nonvirtual subsystem boundary, i.e., the boundary of an atomic, conditionally executed, or function-call subsystem or a model reference. A scoped tag name is enclosed in braces ({}).
- global means that From and Goto blocks using the same tag can be anywhere in the model except in locations that span nonvirtual subsystem boundaries.

The rule that From-Goto block connections cannot cross nonvirtual subsystem boundaries has the following exception. A Goto block connected to a state port in one conditionally executed subsystem is visible to a From block inside another conditionally executed subsystem. For more information about conditionally executed subsystems, see

"Creating Conditionally Executed Subsystems" in the "Creating a Model" chapter of the Using Simulink documentation.

**Note** A scoped Goto block in a masked system is visible only in that subsystem and in the nonvirtual subsystems it contains. Simulink generates an error if you run or update a diagram that has a Goto Tag Visibility block at a higher level in the block diagram than the corresponding scoped Goto block in the masked subsystem.

Use local tags when the Goto and From blocks using the same tag name reside in the same subsystem. You must use global or scoped tags when the Goto and From blocks using the same tag name reside in different subsystems. When you define a tag as global, all uses of that tag access the same signal. A tag defined as scoped can be used in more than one place in the model. This example shows a model that uses two scoped tags with the same name (A).

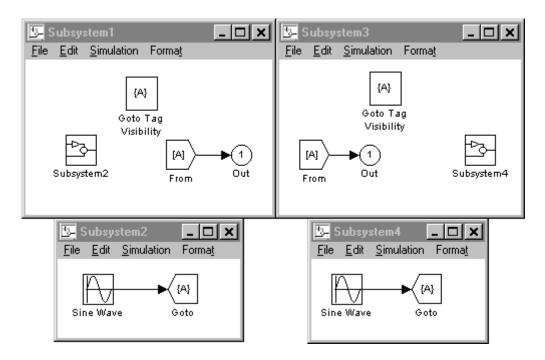

# Data Type Support

The Goto block accepts real or complex signals of any data type supported by Simulink, including fixed-point data types.

For a discussion on the data types supported by Simulink, see "Data Types Supported by Simulink" in the Simulink documentation.

## Parameters and Dialog Box

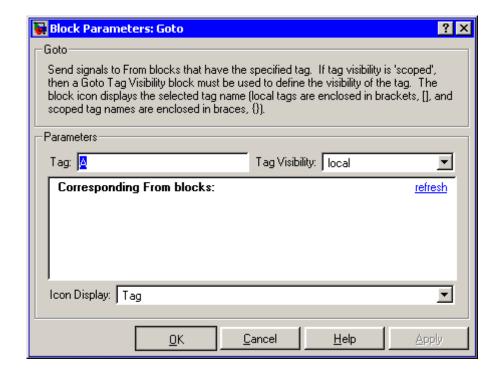

### Tag

The Goto block identifier. This parameter identifies the Goto block whose scope is defined in this block.

### **Tag Visibility**

The scope of the Goto block tag: local, scoped, or global. The default is local.

## **Corresponding From blocks**

List of the From blocks connected to this Goto block. Double-clicking any entry in this list displays and highlights the corresponding From block.

## **Icon Display**

Specifies the text to display on the block's icon. The options are the block's tag, the name of the signal that the block represents, or both the tag and the signal name.

| Sample Time          | Inherited from driving block |
|----------------------|------------------------------|
| Dimensionalized      | Yes                          |
| Multidimensionalized | Yes                          |

# **Goto Tag Visibility**

**Purpose** 

Define scope of Goto block tag

Library

Signal Routing

**Description** 

{A}

The Goto Tag Visibility block defines the accessibility of Goto block tags that have scoped visibility. The tag specified as the **Goto tag** parameter is accessible by From blocks in the same subsystem that contains the Goto Tag Visibility block and in subsystems below it in the model hierarchy.

A Goto Tag Visibility block is required for Goto blocks whose **Tag Visibility** parameter value is scoped. No Goto Tag Visibility block is needed if the tag visibility is either local or global. The block shows the tag name enclosed in braces ({}).

# Data Type Support

Not applicable.

Parameters and Dialog Box

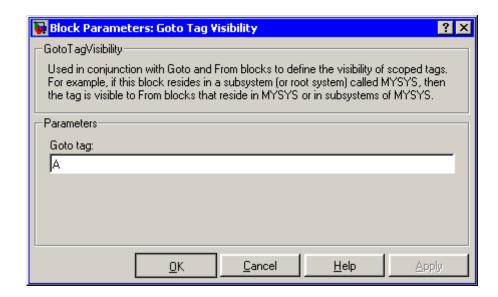

# **Goto Tag Visibility**

## Goto tag

The Goto block tag whose visibility is defined by the location of this block.

| Sample Time     | N/A |
|-----------------|-----|
| Dimensionalized | N/A |

# Ground

**Purpose** 

Ground unconnected input port

Library

Sources

**Description** 

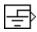

The Ground block can be used to connect blocks whose input ports are not connected to other blocks. If you run a simulation with blocks having unconnected input ports, Simulink issues warning messages. Using Ground blocks to ground those blocks avoids warning messages. The Ground block outputs a signal with zero value. The data type of the signal is the same as that of the port to which it is connected.

# Data Type Support

The Ground block outputs a signal of the same numeric type and data type as the port to which it is connected. For example, consider the following model.

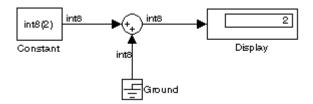

In this example, the output of the Constant block determines the data type (int8) of the port to which the Ground block is connected. That port in turn determines the type of the signal output by the Ground block.

The Ground block supports all data types supported by Simulink, including fixed-point data types.

## Parameters and Dialog Box

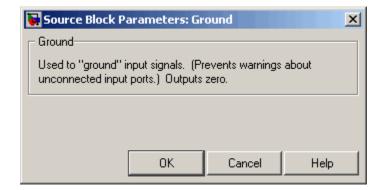

| 5 | Sample Time          | Inherited from driven block |
|---|----------------------|-----------------------------|
|   | Dimensionalized      | Yes                         |
|   | Multidimensionalized | Yes                         |

# **Hit Crossing**

**Purpose** 

Detect crossing point

Library

Discontinuities

**Description** 

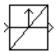

The Hit Crossing block detects when the input reaches the **Hit crossing** offset parameter value in the direction specified by the **Hit crossing** direction property.

The block accepts one input of type double. If you select the **Show output port** check box, the block output indicates when the crossing occurs. If the input signal is exactly the value of the offset value after the hit crossing is detected, the block continues to output a value of 1. If the input signals at two adjacent points bracket the offset value (but neither value is exactly equal to the offset), the block outputs a value of 1 at the second time step. If the **Show output port** check box is *not* selected, the block ensures that the simulation finds the crossing point but does not generate output. If the input signal is constant and equal to the offset value, the block outputs 1 only if the **Hit crossing direction** property is set to either.

When the block's **Hit crossing direction** property is set to either, the block serves as an "Almost Equal" block, useful in working around limitations in finite mathematics and computer precision. Used for these reasons, this block might be more convenient than adding logic to your model to detect this condition.

The hardstop and sldemo\_clutch demos illustrate the use of the Hit Crossing block. In the hardstop demo, the Hit Crossing block is in the Friction Model subsystem. In the sldemo\_clutch demo, the Hit Crossing block is in the Friction Mode Logic/Lockup Detection subsystem.

Data Type Support The Hit Crossing block outputs a signal of type Boolean if Boolean logic signals are enabled (see "Implement logic signals as boolean data (vs. double)"). Otherwise, the block outputs a signal of type double.

## Parameters and Dialog Box

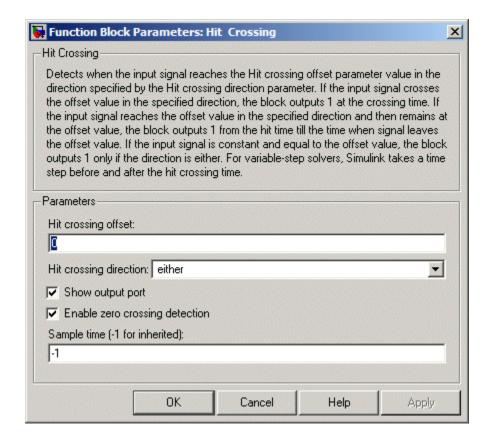

## Hit crossing offset

The value whose crossing is to be detected.

## Hit crossing direction

The direction from which the input signal approaches the hit crossing offset for a crossing to be detected.

## Show output port

If selected, draw an output port.

# **Hit Crossing**

#### **Enable zero crossing detection**

Select to enable zero crossing detection. For more information, see "Zero-Crossing Detection" in the "How Simulink Works" chapter of the Using Simulink documentation.

### Sample time (-1 for inherited)

Specify the time interval between samples. To inherit the sample time, set this parameter to -1. See "Specifying Sample Time" in the online documentation for more information.

| Direct Feedthrough | Yes                          |
|--------------------|------------------------------|
| Sample Time        | Inherited from driving block |
| Scalar Expansion   | Yes                          |
| Dimensionalized    | Yes                          |
| Zero Crossing      | Yes, if enabled.             |

## **Purpose**

Set initial value of signal

## Library

Signal Attributes

## **Description**

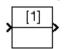

The IC block sets the initial condition of the signal at its input port, i.e., the value of the signal at the simulation start time (t=0, by default). The block does this by outputting the specified initial condition when you start the simulation, regardless of the actual value of the input signal. Thereafter, the block outputs the actual value of the input signal.

The IC block is useful for providing an initial guess for the algebraic state variables in the loop. For more information, see "Algebraic Loops" in the "How Simulink Works" chapter of the Using Simulink documentation.

## Data Type Support

The IC block accepts and outputs signals of any Simulink built-in and fixed-point data type. The **Initial value** parameter accepts any built-in data type supported by Simulink.

## Parameters and Dialog Box

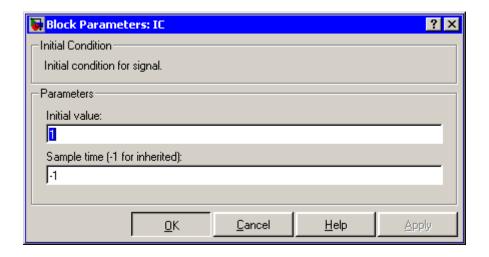

#### **Initial value**

Specify the initial value for the input signal.

### Sample time (-1 for inherited)

Specify the time interval between samples. To inherit the sample time, set this parameter to -1. See "Specifying Sample Time" in the online documentation for more information.

# **Examples**

The following diagram illustrates how the IC block initializes a signal labeled "test signal."  $\,$ 

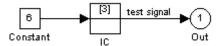

At t = 0, the signal value is 3. Afterwards, the signal value is 6.

| Direct Feedthrough   | Yes                                           |
|----------------------|-----------------------------------------------|
| Sample Time          | Specified in the <b>Sample time</b> parameter |
| Scalar Expansion     | Yes, of parameter only                        |
| Dimensionalized      | Yes                                           |
| Multidimensionalized | Yes                                           |
| Zero Crossing        | No                                            |

### **Purpose**

Model if-else control flow

### Library

Ports & Subsystems

### **Description**

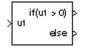

The If block, along with If Action subsystems containing Action Port blocks, implements standard C-like if-else logic.

The following shows a completed if-else control flow statement.

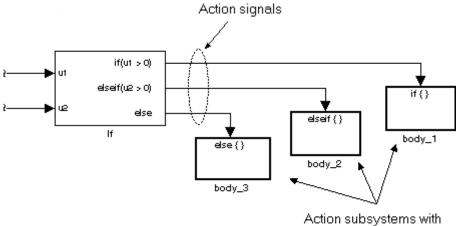

Action subsystems with Action Port blocks inside

In this example, the inputs to the If block determine the values of conditions represented as output ports. Each output port is attached to an If Action subsystem. The conditions are evaluated top down starting with the if condition. If a condition is true, its If Action subsystem is executed and the If block does not evaluate any remaining conditions.

The preceding if-else control flow statement can be represented by the following pseudocode.

```
if (u1 > 0) {
  body_1;
}
```

```
else if (u2 > 0){
  body_2;
}
else {
  body_3;
}
```

You construct a Simulink if-else control flow statement like the preceding example as follows:

- 1 Place an If block in the current system.
- **2** Open the **Block Parameters** dialog of the If block and enter as follows:
  - Enter the **Number of inputs** field with the required number of inputs necessary to define conditions for the if-else control flow statement.

Elements of vector inputs can be accessed for conditions using (row, column) arguments. For example, you can specify the fifth element of the vector u2 in the condition u2(5) > 0 in an **If expression** or **Elseif expressions** field.

• Enter the expression for the if condition of the if-else control flow statement in the **If expression** field.

This creates an if output port for the If block with a label of the form if (condition). This is the only required If Action signal output for an If block.

• Enter expressions for any elseif conditions of the if-else control flow statement in the **Elseif expressions** field.

Use a comma to separate one condition from another. Entering these conditions creates an output port for the If block for each condition, with a label of the form elseif(condition). elseif ports are optional and not required for operation of the If block.

• Check the **Show else condition** check box to create an else output port.

The else port is optional and not required for the operation of the If block.

**3** Create If Action subsystems to connect to each of the if, else, and elseif ports.

These consist of a subsystem with an Action Port block. When you place an Action Port block inside each subsystem, an input port named Action is added to the subsystem.

**4** Connect each if, else, and elseif port of the If block to the Action port of an If Action subsystem.

When you make the connection, the icon for the If Action block is renamed to the type of the condition that it attaches to.

**Note** During simulation of an if-else control flow statement, the Action signal lines from the If block to the If Action subsystems turn from solid to dashed.

**5** In each If Action subsystem, enter the Simulink blocks appropriate to the body to be executed for the condition it handles.

**Note** All blocks in an If Action Subsystem must run at the same rate as the driving If block. You can achieve this by setting each block's sample time parameter to be either inherited (-1) or the same value as the If block's sample time.

In the preceding example, the If Action subsystems are named body\_1, body\_2, and body\_3.

# Data Type Support

Inputs u1,u2,...,un can be scalar or vector of any built-in Simulink data type and must be all of the same data type. For a discussion on the data types supported by Simulink, see "Data Types Supported by Simulink" in the Simulink documentation.

Outputs from the if, else, and elseif ports are Action signals to If Action subsystems that are created with Action Port blocks and subsystems. See Action Port.

### Parameters and Dialog Box

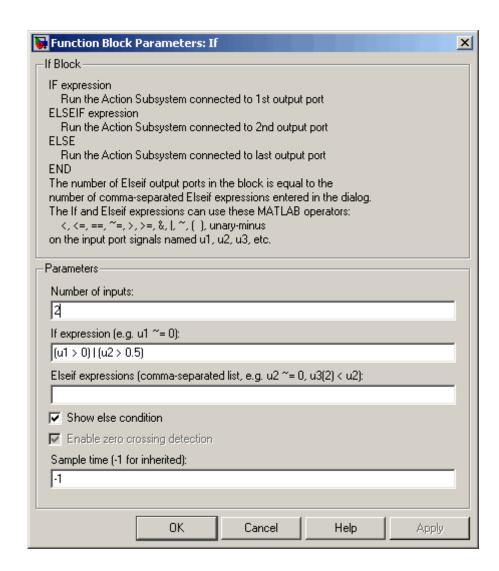

#### Number of inputs

The number of inputs to the If block. These appear as data input ports labeled with a 'u' character followed by a number, 1,2,...,n, where n equals the number of inputs that you specify.

#### If expression

The condition for the if output port. This condition appears on the If block adjacent to the if output port. The if expression can use any of the following operators: <. <=, ==, ~=, >, >=, &, |, ~, (), unary-minus. The If Action subsystem attached to the if port executes if its condition is true. The expression must not contain data type expressions, e.g., int8(6), and must not reference workspace variables whose data type is other than double or single.

**Note** You cannot tune the **If expression** during accelerated-mode simulation (see "Simulink Accelerator"), in referenced models, or in code generated from the model. The If block also does not support custom storage classes.

#### **Elseif expressions**

A string list of elseif conditions delimited by commas. These conditions appear below the if port and above the else port if you select the **Show else condition** check box. elseif expressions can use any of the following operators: <, <=, ==, ~=, >, >=, &, |, ~, (), unary-minus. The If Action subsystem attached to an elseif port executes if its condition is true and all of the if and elseif conditions are false. The expression must not contain data type expressions, e.g., int8(6), and must not reference workspace variables whose data type is other than double or single.

**Note** You cannot tune the **Elseif expression** during accelerated-mode simulation (see "Simulink Accelerator"), in referenced models, or in code generated from the model. The If block also does not support custom storage classes.

#### Show else condition

If you select this check box, an else port is created. The If Action subsystem attached to the else port executes if the if port and all the elseif ports are false.

#### Enable zero crossing detection

Select to enable zero crossing detection. For more information, see "Zero-Crossing Detection" in the "How Simulink Works" chapter of the Using Simulink documentation.

#### Sample time

Specify the sample time of the input signal. See "Specifying Sample Time" in the online documentation for more information.

### **Examples**

The If block does not directly support fixed-point data types. However, you can use the Compare To Constant block to work around this limitation.

For example, consider the following floating-point model.

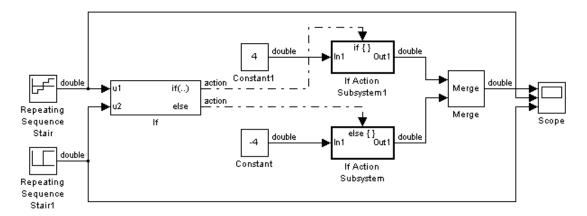

In this model, the If Action subsystems use their default configurations. The block and simulation parameters for the model are set to their default values except as follows:

| Block or Dialog                               | Parameter               | Setting                         |
|-----------------------------------------------|-------------------------|---------------------------------|
| Configuration Parameters Dialog — Solver pane | Start time              | 0.0                             |
|                                               | Stop time               | 1.0                             |
|                                               | Туре                    | Fixed-step                      |
|                                               | Solver                  | discrete (no continuous states) |
|                                               | Fixed-step size         | .1                              |
| Repeating Sequence<br>Stair                   | Vector of output values | [-2 -1 1 2].'                   |
| Repeating Sequence<br>Stair1                  | Vector of output values | [0 0 0 0 1 1 1 1].'             |
| If                                            | Number of inputs        | 2                               |

| Block or Dialog | Parameter           | Setting               |
|-----------------|---------------------|-----------------------|
|                 | If expression       | (u1 > 0)   (u2 > 0.5) |
|                 | Show else condition | selected              |
| Constant        | Constant value      | -4                    |
| Constant1       | Constant value      | 4                     |
| Scope           | Number of axes      | 3                     |
|                 | Time range          | 1                     |

For this model, if input u1 is greater than 0 or input u2 is greater than 0.5, the output is 4. Otherwise, the output is -4. The Scope block shows the output, u1, and u2 as depicted here:

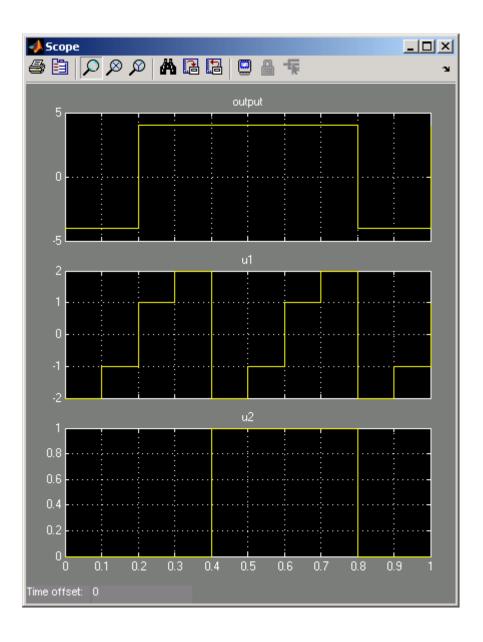

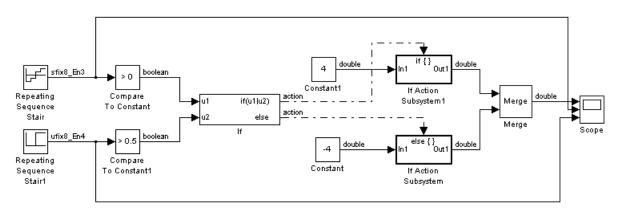

The same model can be implemented using fixed-point data types:

The Repeating Sequence stair blocks are now outputting fixed-point data types.

The Compare To Constant blocks implement two parts of the **If expression** that is used in the If block in the floating-point version of the model, (u1 > 0) and (u2 > 0.5). The OR operation, (u1 | u2), can still be implemented inside the If block. For a fixed-point model, the expression must be partially implemented outside of the If block as it is here.

The block and simulation parameters for the fixed-point model are the same as for the floating-point model with the following exceptions and additions:

| Block                  | Parameter             | Setting |
|------------------------|-----------------------|---------|
| Compare To<br>Constant | Operator              | >       |
|                        | Constant value        | 0       |
|                        | Output data type mode | Boolean |

| Block                   | Parameter                      | Setting    |
|-------------------------|--------------------------------|------------|
|                         | Enable zero crossing detection | unselected |
| Compare To<br>Constant1 | Operator                       | >          |
|                         | Constant value                 | 0.5        |
|                         | Output data type mode          | Boolean    |
|                         | Enable zero crossing detection | unselected |
| If                      | Number of inputs               | 2          |
|                         | If expression                  | u1 u2      |

# **Characteristics**

| Direct Feedthrough | Yes                          |
|--------------------|------------------------------|
| Sample Time        | Inherited from driving block |
| Scalar Expansion   | No                           |
| Dimensionalized    | Yes                          |
| Zero Crossing      | Yes, if enabled              |

# If Action Subsystem

**Purpose** 

Represent subsystem whose execution is triggered by If block

Library

Ports & Subsystems

### **Description**

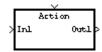

The If Action Subsystem block is a Subsystem block that is preconfigured to serve as a starting point for creating a subsystem whose execution is triggered by an If block.

**Note** All blocks in an If Action Subsystem must run at the same rate as the driving If block. You can achieve this by setting each block's sample time parameter to be either inherited (-1) or the same value as the If block's sample time.

For more information, see the If block and Modeling with Control Flow Blocks in the "Creating a Model" chapter of the Using Simulink documentation.

# **Increment Real World**

Purpose Increase real world value of signal by one

Library Additional Math & Discrete / Additional Math: Increment - Decrement

**Description** The Increment Real World block increases the real world value of the

signal by one. Overflows always wrap.

Data Type Support The Increment Real World block accepts signals of any data type supported by Simulink, including fixed-point data types.

Parameters and Dialog Box

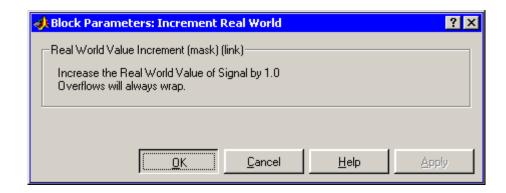

Characteristics Direct Feedthrough Yes

Scalar Expansion No

See Also Decrement Real World, Increment Stored Integer

# **Increment Stored Integer**

**Purpose** 

Increase stored integer value of signal by one

Library

Additional Math & Discrete / Additional Math: Increment - Decrement

**Description** 

The Increment Stored Integer block increases the stored integer value of a signal by one.

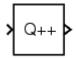

Floating-point signals are also increased by one, and overflows always wrap.

# Data Type Support

The Increment Stored Integer block accepts signals of any data type supported by Simulink, including fixed-point data types.

### Parameters and Dialog Box

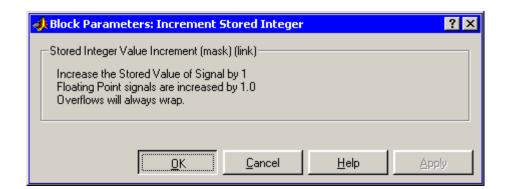

**Characteristics** 

Direct Feedthrough Yes

Scalar Expansion No

**See Also** 

Decrement Stored Integer, Increment Real World

# **Index Vector**

**Purpose** Switch output between different inputs based on value of first input

**Library** Signal Routing

**Description** The Index Vector block is an implementation of the Multiport Switch

block. See Multiport Switch for more information.

**Purpose** 

Create input port for subsystem or external input

Library

Ports & Subsystems, Sources

**Description** 

Inport blocks are the links from outside a system into the system.

Simulink assigns Inport block port numbers according to these rules:

- It automatically numbers the Inport blocks within a top-level system or subsystem sequentially, starting with 1.
- If you add an Inport block, it is assigned the next available number.
- If you delete an Inport block, other port numbers are automatically renumbered to ensure that the Inport blocks are in sequence and that no numbers are omitted.
- If you copy an Inport block into a system, its port number is *not* renumbered unless its current number conflicts with an Inport block already in the system. If the copied Inport block port number is not in sequence, you must renumber the block or you will get an error message when you run the simulation or update the block diagram.

You can specify the dimensions of the input to the Inport block using the **Port dimensions** parameter, or let Simulink determine it automatically by providing a value of -1.

The **Sample time** parameter is the rate at which the signal is coming into the system. A value of -1 causes the block to inherit its sample time from the block driving it. You might need to set this parameter for Inport blocks in a top-level system or in models where Inport blocks are driven by blocks whose sample times cannot be determined. See "Specifying Sample Time" in the online documentation for more information.

### Inport Blocks in a Subsystem

Inport blocks in a subsystem represent inputs to the subsystem. A signal arriving at an input port on a Subsystem block flows out of the associated Inport block in that subsystem. The Inport block associated

with an input port on a Subsystem block is the block whose **Port number** parameter matches the relative position of the input port on the Subsystem block. For example, the Inport block whose **Port number** parameter is 1 gets its signal from the block connected to the topmost port on the Subsystem block.

If you renumber the **Port number** of an Inport block, the block becomes connected to a different input port, although the block continues to receive its signal from the same block outside the subsystem.

The Inport block name appears in the Subsystem icon as a port label. To suppress display of the label, select the Inport block and choose **Hide Name** from the **Format** menu.

### Inport Blocks in a Top-Level System

Inport blocks in a top-level system have two uses:

- To supply external inputs from the workspace, use either the **Configuration Parameters** dialog (see "Importing Data from the MATLAB Workspace") or the ut argument of the sim command (see sim) to specify the inputs.
- To provide a means for perturbation of the model by the linmod and trim analysis functions, use Inport blocks to define the points where inputs are injected into the system.

### **Creating Duplicate Inports**

You can create any number of duplicates of an Inport block. The duplicates are graphical representations of the original intended to simplify block diagrams by eliminating unnecessary lines. The duplicate has the same port number, properties, and output as the original. Changing a duplicate's properties changes the original's properties and vice versa.

To create a duplicate of an Inport block,

1 Select the block.

- 2 Select Copy from the Simulink Edit menu or from the block's context menu.
- **3** Position the mouse cursor in the model's block diagram where you want to create the duplicate.
- **4** Select **Paste Duplicate Inport** from the Simulink **Edit** menu or the block diagram's context menu.

### Data Type Support

The Inport block accepts complex or real signals of any data type supported by Simulink, including fixed-point data types. For a discussion on the data types supported by Simulink, see "Data Types Supported by Simulink".

The numeric and data types of the block's output are the same as those of its input. You can specify the signal type, data type, and sampling mode of an external input to a root-level Inport block using the **Signal type**, **Data type**, and **Sampling mode** parameters.

The elements of a signal array connected to a root-level Inport block must be of the same numeric and data types. Signal elements connected to a subsystem input port can be of differing numeric and data types except in the following circumstance: If the subsystem contains an Enable or Trigger block or is an Atomic Subsystem and the input port, or an element of the input port, is connected directly to an output port, the input elements must be of the same type. For example, consider the follow enabled subsystem.

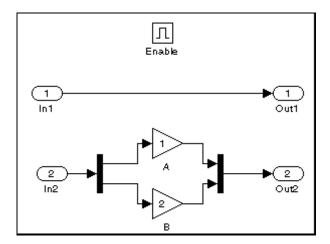

In this example, the elements of a signal vector connected to In1 must be of the same type. The elements connected to In2, however, can be of differing types.

# Parameters and Dialog Box

The **Main** pane of the Inport block dialog appears as follows:

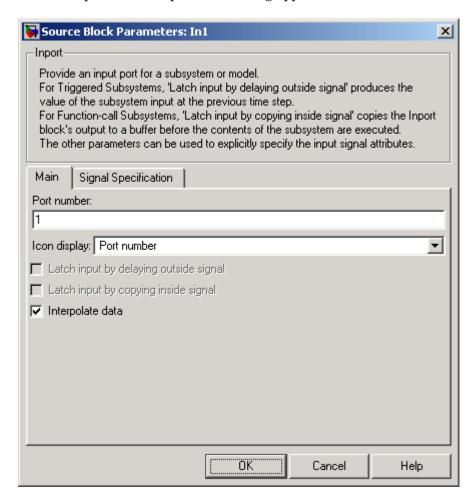

#### Port number

Specify the port number of the Inport block.

#### **Icon display**

Specifies the information to be displayed on the icon of this input port. The options are:

Port number Displays port number of this port.

Signal name Displays the name of the signal

connected to this port (or signals

if the input is a bus).

Port name and signal

name

Displays both the port number and the names of the signals

connected to this port.

#### Latch input by delaying outside signal

This option applies only to triggered subsystems and is enabled only if the Inport block resides in a triggered subsystem. If selected, the block outputs the value of the input signal at the previous time step. This enables Simulink to resolve data dependencies among triggered subsystems that are part of a loop. Type sl\_subsys\_semantics at the MATLAB prompt for examples using latched inputs with triggered subsystems.

The Inport block indicates that this option is selected by displaying <Lo>.

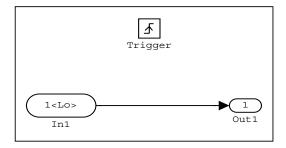

#### Latch input by copying inside signal

This option applies only to function-call subsystems and hence is enabled only if the Inport block resides in a function-call subsystem. Selecting this option causes Simulink to copy the signal output by the block into a buffer before executing the contents of the subsystem and to use this copy as the block's output during execution of the subsystem. This ensures that the subsystem's inputs, including those generated by the subsystem's context, will not change during execution of the subsystem. Type sl\_subsys\_semantics at the MATLAB prompt for examples using latched inputs with function-call subsystems.

The Inport block displays <Li> to indicate that this option is selected.

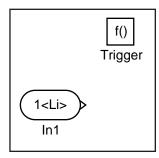

#### Interpolate data

Select this parameter to cause the block to interpolate or extrapolate output at time steps for which no corresponding workspace data exists when loading data from the workspace. See "Importing Data from the MATLAB Workspace" for more information.

The **Signal Specification** pane of the Inport block dialog appears as follows:

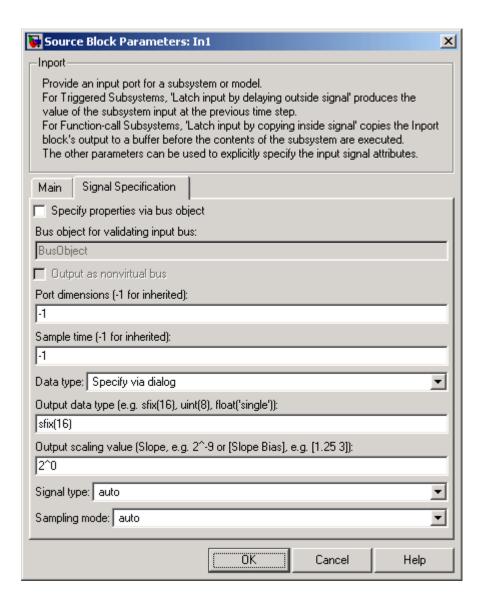

#### Specify properties via bus object

Select this option to use a bus object to define the structure of the bus created by this block (see "Working with Data Objects" and Simulink.Bus class to learn how to create bus objects).

#### Bus object for validating input bus

This option is enabled only if you select the **Specify properties via bus object option**. It specifies the name of the bus object that defines the structure that a bus must have to be connected to this input port. At the beginning of a simulation or when you update the model's diagram, Simulink checks whether the bus connected to this input port has the specified structure. If not, Simulink displays an error message.

#### Output as nonvirtual bus

This option is enabled only if you select the **Specify properties via bus object option**. If this option is selected, this block outputs a nonvirtual bus; otherwise, it outputs a virtual bus (see "Virtual and Nonvirtual Buses"). Select this option if you want code generated from this model to use a C structure to define the structure of the bus signal output by this block.

#### Port dimensions

Specify the dimensions of the input signal to the Inport block. Valid values are:

| - 1   | Dimensions are inherited from input signal         |
|-------|----------------------------------------------------|
| n     | Vector signal of width n accepted                  |
| [m n] | Matrix signal having m rows and n columns accepted |

#### Sample time

Specify the sample time of the input signal. See "Specifying Sample Time".

### Data type

Specify the data type of the external input. To accept any data type, set this parameter to auto.

#### Output data type

Specify any data type, including fixed-point data types. This parameter is only visible if you select Specify via dialog for the **Data type** parameter.

#### Output scaling value

Set the output scaling using binary point-only or [Slope Bias] scaling. This parameter is only visible if you select Specify via dialog for the **Data type** parameter.

#### Signal type

Specify the numeric type (real or complex) of the external input. To accept either type, set this parameter to auto.

#### Sampling mode

Specify the sampling mode (Sample based or Frame based) that the input signal must match. To accept any sampling mode, set this parameter to auto. This parameter is intended to support signal processing applications based on Simulink. See the documentation for the buffer function provided by Signal Processing Toolbox or "Frame-Based Signals" in the documentation for Signal Processing Blockset for information about frame-based signals.

### **Characteristics**

| Sample Time          | Specified in the <b>Sample time</b> parameter |
|----------------------|-----------------------------------------------|
| Dimensionalized      | Yes                                           |
| Multidimensionalized | Yes                                           |

**Purpose** 

Delay signal N sample periods

Library

Discrete

**Description** 

The Integer Delay block delays its input by N sample periods.

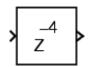

The block accepts one input and generates one output, both of which can be scalar or vector. If the input is a vector, all elements of the vector are delayed by the same sample period.

# Data Type Support

The Integer Delay block accepts signals of any data type supported by Simulink, including fixed-point data types.

### Parameters and Dialog Box

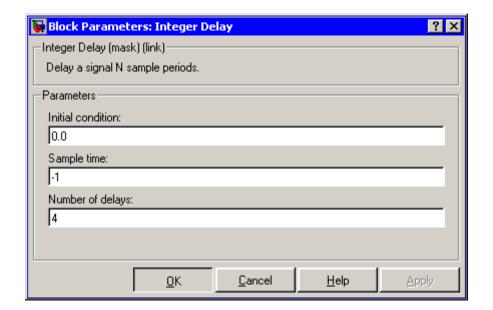

# **Integer Delay**

#### **Initial condition**

The initial output of the simulation. The **Initial condition** parameter is converted from a double to the input data type offline using round-to-nearest and saturation.

### Sample time (-1 for inherited)

Specify the time interval between samples. To inherit the sample time, set this parameter to -1. See "Specifying Sample Time" in the online documentation for more information.

#### Number of delays

The number of periods to delay the input signal.

### **Characteristics**

| Direct Feedthrough | No                                            |
|--------------------|-----------------------------------------------|
| Sample Time        | Specified in the <b>Sample time</b> parameter |
| Scalar Expansion   | Yes, of input or initial conditions           |

### **Purpose**

Integrate signal

# Library

Continuous

### **Description**

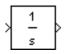

The Integrator block outputs the integral of its input at the current time step. The following equation represents the output of the block y as a function of its input u and an initial condition  $y_0$ , where y and u are vector functions of the current simulation time t.

$$y(t) = \int_{t_0}^t u(t)dt + y_0$$

Simulink can use a number of different numerical integration methods to compute the Integrator block's output, each with advantages in particular applications. The **Solver** pane of the **Configuration parameters** dialog box (see The Solver Pane) allows you to select the technique best suited to your application.

Simulink treats the Integrator block as a dynamic system with one state, its output. The Integrator block's input is the state's time derivative.

$$x = y(t)$$

$$x_0 = y_0$$

$$\dot{x} = u(t)$$

The currently selected solver computes the output of the Integrator block at the current time step, using the current input value and the value of the state at the previous time step. To support this computational model, the Integrator block saves its output at the current time step for use by the solver to compute its output at the next time step. The block also provides the solver with an initial condition for use in computing the block's initial state at the beginning of a simulation run. The default value of the initial condition is 0. The block's parameter dialog box allows you to specify another value for the initial condition or create an initial value input port on the block.

The parameter dialog box also allows you to

- Define upper and lower limits on the integral
- Create an input that resets the block's output (state) to its initial value, depending on how the input changes
- Create an optional state output that allows you to use the value of the block's output to trigger a block reset

Use the Discrete-Time Integrator block to create a purely discrete system.

### **Defining Initial Conditions**

You can define the initial conditions as a parameter on the block dialog box or input them from an external signal:

- To define the initial conditions as a block parameter, specify the **Initial condition source** parameter as internal and enter the value in the **Initial condition** parameter field.
- To provide the initial conditions from an external source, specify the **Initial condition source** parameter as external. An additional input port appears under the block input, as shown in this figure.

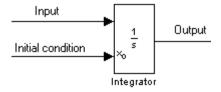

**Note** If the integrator limits its output (see "Limiting the Integral" on page 2-363), the initial condition must fall inside the integrator's saturation limits. If the initial condition is outside the block's saturation limits, the block displays an error message.

### Limiting the Integral

To prevent the output from exceeding specifiable levels, select the **Limit output** check box and enter the limits in the appropriate parameter fields. Doing so causes the block to function as a limited integrator. When the output reaches the limits, the integral action is turned off to prevent integral wind up. During a simulation, you can change the limits but you cannot change whether the output is limited. The output is determined as follows:

- When the integral is less than or equal to the Lower saturation limit, the output is held at the Lower saturation limit.
- When the integral is between the **Lower saturation limit** and the **Upper saturation limit**, the output is the integral.
- When the integral is greater than or equal to the **Upper saturation limit**, the output is held at the **Upper saturation limit**.

To generate a signal that indicates when the state is being limited, select the **Show saturation port** check box. A saturation port appears below the block output port, as shown on this figure.

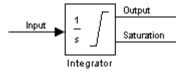

The signal has one of three values:

- 1 indicates that the upper limit is being applied.
- 0 indicates that the integral is not limited.
- -1 indicates that the lower limit is being applied.

When you select this option, the block has three zero crossings: one to detect when it enters the upper saturation limit, one to detect when

it enters the lower saturation limit, and one to detect when it leaves saturation.

### Resetting the State

The block can reset its state to the specified initial condition based on an external signal. To cause the block to reset its state, select one of the **External reset** choices. A trigger port appears below the block's input port and indicates the trigger type, as shown in this figure.

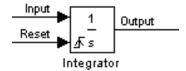

- Select rising to reset the state when the reset signal rises from a zero to a positive value or from a negative to a positive value.
- Select falling to reset the state when the reset signal falls from a positive value to zero or from a positive to a negative value.
- Select either to reset the state when the reset signal changes from a zero to a nonzero value or changes sign.
- Select level to reset the state when the reset signal is nonzero at the current time step or changes from nonzero at the previous time step to zero at the current time step.
- Select level hold to reset the state when the reset signal is nonzero at the current time step.

The reset port has direct feedthrough. If the block output is fed back into this port, either directly or through a series of blocks with direct feedthrough, an algebraic loop results (see "Algebraic Loops"). The Integrator block's state port allows you to feed back the block's output without creating an algebraic loop.

**Note** To be compliant with the Motor Industry Software Reliability Association (MISRA) software standard, your model must use Boolean signals to drive the external reset ports of Integrator blocks.

#### **About the State Port**

Selecting the **Show state port** option on the Integrator block's parameter dialog box causes an additional output port, the state port, to appear atop the Integrator block.

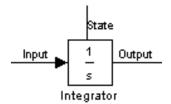

The output of the state port is the same as the output of the block's standard output port except for the following case. If the block is reset in the current time step, the output of the state port is the value that would have appeared at the block's standard output if the block had not been reset. The state port's output appears earlier in the time step than the output of the Integrator block's output port. This allows you to avoid creating algebraic loops in the following modeling scenarios:

- Self-resetting integrators (see "Creating Self-Resetting Integrators" on page 2-366)
- Handing off a state from one enabled subsystem to another (see "Handing Off States Between Enabled Subsystems" on page 2-367)

**Note** The state port is intended to be used specifically in these two scenarios. When updating a model, Simulink checks to ensure that the state port is being used in one of these two scenarios. If not, Simulink signals an error. Also, Simulink does not allow you to log the output of this port in a referenced model. If logging is enabled for the port, Simulink generates a "signal not found" warning during simulation of the referenced model.

### **Creating Self-Resetting Integrators**

The Integrator block's state port allows you to avoid creating algebraic loops when creating an integrator that resets itself based on the value of its output. Consider, for example, the following model.

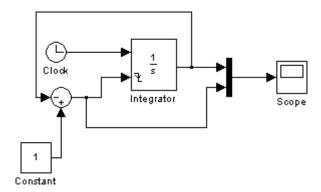

This model tries to create a self-resetting integrator by feeding the integrator's output, subtracted from 1, back into the integrator's reset port. In so doing, however, the model creates an algebraic loop. To compute the integrator block's output, Simulink needs to know the value of the block's reset signal, and vice versa. Because the two values are mutually dependent, Simulink cannot determine either. It therefore signals an error if you try to simulate or update this model.

The following model uses the integrator's state port to avoid the algebraic loop.

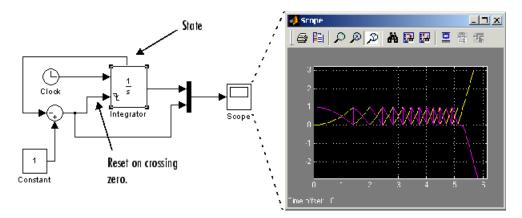

In this version, the value of the reset signal depends on the value of the state port. The value of the state port is available earlier in the current time step than the value of the integrator block's output port. Thus, Simulink can determine whether the block needs to be reset before computing the block's output, thereby avoiding the algebraic loop.

### **Handing Off States Between Enabled Subsystems**

The state port allows you to avoid an algebraic loop when passing a state between two enabled subsystems. Consider, for example, the following model.

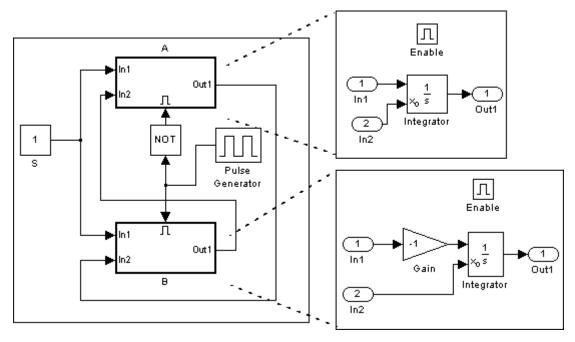

In this model, a constant input signal drives two enabled subsystems that integrate the signal. A pulse generator generates an enabling signal that causes execution to alternate between the two subsystems. The enable port of each subsystem is set to reset. This causes the subsystem to reset its integrator when it becomes active. Resetting the integrator causes the integrator to read the value of its initial condition port. The initial condition port of the integrator in each subsystem is connected to the output port of the integrator in the other subsystem.

This connection is intended to enable continuous integration of the input signal as execution alternates between the two subsystems. However, the connection creates an algebraic loop. To compute the output of A, Simulink needs to know the output of B, and vice versa. Because the outputs are mutually dependent, Simulink cannot compute them. It therefore generates an error if you attempt to update or simulate this model.

The following version of the same model uses the integrator state port to avoid creating an algebraic loop when handing off the state.

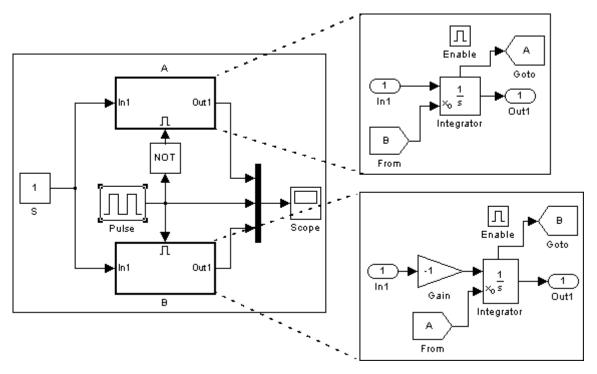

In this model, the initial condition of the integrator in A depends on the value of the state port of the integrator in B, and vice versa. The values of the state ports are updated earlier in the simulation time step than the values of the integrator output ports. Thus, Simulink can compute the initial condition of either integrator without knowing the final output value of the other integrator. For another example of using the state port to hand off states between conditionally executed subsystems, see the sldemo\_clutch model.

## Integrator

**Note** Simulink does not permit three or more enabled subsystems to hand off a model state. If Simulink detects that a model is handing off a state among more than two enabled subsystems, it generates an error.

### Specifying the Absolute Tolerance for the Block's Outputs

By default Simulink uses the absolute tolerance value specified in the **Configuration Parameters** dialog box (see "Specifying Variable-Step Solver Error Tolerances") to compute the output of the Integrator block. If this value does not provide sufficient error control, specify a more appropriate value in the **Absolute tolerance** field of the Integrator block's dialog box. The value that you specify is used to compute all of the block's outputs.

### **Choosing All Options**

When all options are selected, the icon looks like this.

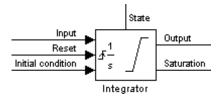

## Data Type Support

The Integrator block accepts and outputs signals of type double on its data ports. Its external reset port accepts signals of type double or Boolean.

## Parameters and Dialog Box

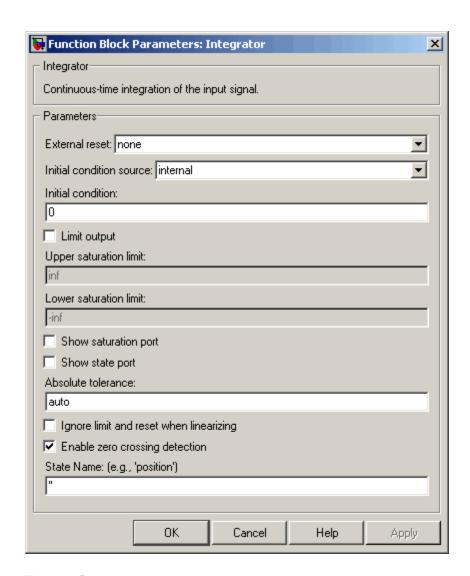

#### **External reset**

Resets the states to their initial conditions when a trigger event (rising, falling, either, or level) occurs in the reset signal.

#### **Initial condition source**

Gets the states' initial conditions from the **Initial condition** parameter (if set to internal) or from an external block (if set to external).

#### Initial condition

The states' initial conditions. Set the **Initial condition source** parameter value to internal. Simulink does not allow the initial condition of this block to be inf or NaN.

### Limit output

If selected, limits the states to a value between the **Lower** saturation limit and **Upper saturation limit** parameters.

### Upper saturation limit

The upper limit for the integral. The default is inf.

#### Lower saturation limit

The lower limit for the integral. The default is -inf.

### **Show saturation port**

If selected, adds a saturation output port to the block.

### Show state port

If selected, adds an output port to the block for the block's state.

#### Absolute tolerance

Absolute tolerance used to compute the block's outputs. You can enter auto or a numeric value. If you enter auto, Simulink determines the absolute tolerance (see "Specifying Variable-Step Solver Error Tolerances"). If you enter a numeric value, Simulink uses the specified value to compute the block's outputs. Note that a numeric value overrides the setting for the absolute tolerance in the **Configuration Parameters** dialog box.

### Ignore limit and reset when linearizing

Select this option to cause Simulink linearization commands to treat this block as unresettable and as having no limits on its output, regardless of the settings of the block's reset and output limitation options. This allows you to linearize a model around an operating point that causes the integrator to reset or saturate.

#### **Enable zero crossing detection**

If this option, **Limit output**, and zero-crossing detection for the model as a whole are selected, the Integrator block uses zero-crossings to detect and take a time step at any of the following events: reset, entering or leaving an upper saturation state, entering or leaving a lower saturation state. For more information, see "Zero-Crossing Detection" in the "How Simulink Works" chapter of the Using Simulink documentation.

#### **State Name**

Use this to assign a unique name to each state. The state names apply only to the selected block. If left blank, no name is assigned.

To assign a name to a single state, enter the name between quotes, for example, 'velocity'.

To assign names to multiple states, enter a comma-delimited list surrounded by braces. For example, {'a', 'b', 'c'}. Each name must be unique.

The number of states must be evenly divided by the number of state names. There can be fewer names than states, but there cannot be more names than states.

For example, you can specify two names in a system with four states. Simulink will assign the first name to the first two states and the second name to the last two.

To assign state names with a variable that has been defined in the MATLAB workspace, enter the variable without quotes. A variable can be a string, cell, or structure.

## **Characteristics**

| Direct Feedthrough | Yes, of the reset and external initial condition source ports |
|--------------------|---------------------------------------------------------------|
| Sample Time        | Continuous                                                    |

# Integrator

| Scalar Expansion | Yes, of parameters                                                                                                    |
|------------------|----------------------------------------------------------------------------------------------------|
| States           | Inherited from driving block or parameter                                                                                                    |
| Dimensionalized  | Yes                                                                                                    |
| Zero Crossing    | Yes, if enabled and you select<br>the <b>Limit output</b> option, one for<br>detecting reset, one each to detect<br>upper and lower saturation limits,<br>one when leaving saturation |

### **Purpose**

Perform high-performance constant or linear interpolation, mapping N input values to sampled representation of function in N variables via output from PreLookup Index Search block

## Library

Lookup Tables

## **Description**

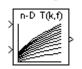

**Note** The Interpolation (n-D) Using PreLookup block is currently supported, but The MathWorks plans to remove this block in a future release. We recommend you use the Interpolation Using Prelookup block instead.

The Interpolation (n-D) Using PreLookup block is intended for use with the PreLookup Index Search (Obsolete) block. The PreLookup Index Search block calculates the index and interval fraction that specifies how its input value relates to the breakpoint data set. You feed the resulting (index, fraction) pair into an Interpolation (n-D) Using PreLookup block to interpolate an *n*-dimensional table. This combination of blocks performs the equivalent operation that a single instance of the Lookup Table (n-D) block performs. But by using these blocks instead, you can potentially increase the simulation performance of models that use many interpolation blocks.

This block supports two interpolation methods: flat (constant) interval lookup and linear interpolation. These operations can be applied to 1-D, 2-D, 3-D, 4-D and higher dimensioned tables.

You define a set of output values as the **Table data** parameter. These table values must correspond to the breakpoint data sets specified in the PreLookup Index Search blocks. For example, the following model illustrates the use of an Interpolation (n-D) Using PreLookup block with two PreLookup Index Search blocks:

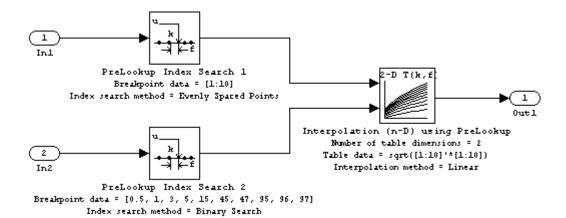

The breakpoint data set in the first PreLookup Index Search block contains 10 breakpoints, while that of the second PreLookup Index Search block contains 10 breakpoints. Consequently, the Interpolation (n-D) Using PreLookup block's table data is of size 10-by-10.

The block generates its output by interpolating the table values based on the (index, fraction) pairs fed into the block by each PreLookup Index Search block:

- If the inputs match breakpoint parameter values, the output is the table value at the intersection of the row, column, and higher dimensions' breakpoints.
- If the inputs do not match row and column parameter values, the block generates output by interpolating between the appropriate table values. If either or both block inputs are less than the first or greater than the last row or column parameter values, the block extrapolates from the first two or last two points in each corresponding dimension.

The block can perform interpolation on a portion of the table. For more information, see Lookups: Prelookup and Sub-Table Interpolation Blocks in the **Simulink > Modeling Features** section on the MATLAB Help browser's **Demos** pane.

## Data Type Support

The Interpolation (n-D) Using PreLookup block accepts signals of types double or single, but for any given block, the inputs must all be of the same type. The **Table data** parameter must be of the same type as the inputs. The output data type is set to the **Table data** data type.

Parameters and Dialog Box

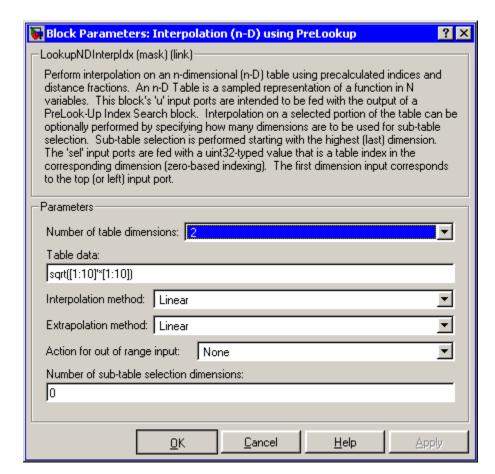

#### Number of table dimensions

The number of dimensions that the **Table data** parameter must have. This determines the number of independent variables for

the table and hence the number of inputs to the block. If the number of table dimensions exceeds four, select the More... option to access the **Explicit number of table dimensions** field and enter a number between 1 and 30.

#### Table data

The table of output values. The matrix size must match the dimensions defined by the **Number of table dimensions** parameter or by the **Explicit number of table dimensions** parameter when the number of dimensions exceeds four. During block diagram editing, you can leave the **Table data** field empty, but for running the simulation, you must match the number of dimensions in the **Table data** parameter to the **Number of table dimensions** or **Explicit number of table dimensions**. For information about how to construct multidimensional arrays in MATLAB, see "Multidimensional Arrays".

### Interpolation method

None (flat) or Linear.

### Extrapolation method

None (clip) or Linear.

### Action for out of range input

Specifies whether to produce a warning or error message if the input is out of range. Options include:

- None
- Warning
- Error
- Error No index checking in generated code
- Warning No index checking in generated code
- None No index checking in generated code

### Number of sub-table selection dimensions

Number of dimensions of the subtable used to compute this block's output. Specify 0 to use the entire table specified by **Table data** parameter.

## **Characteristics**

| Direct Feedthrough | Yes                           |
|--------------------|-------------------------------|
| Sample Time        | Inherited from driving blocks |
| Scalar Expansion   | Yes                           |
| Zero Crossing      | No                            |

## See Also PreLookup Index Search (Obsolete)

### **Purpose**

Use output of Prelookup block to accelerate approximation of N-dimensional function

### Library

Lookup Tables

## **Description**

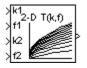

The Interpolation Using Prelookup block is intended for use with the Prelookup block. The Prelookup block calculates the index and interval fraction that specifies how its input value relates to the breakpoint data set. You feed the resulting index and fraction values into an Interpolation Using Prelookup block to interpolate an *n*-dimensional table. This combination of blocks performs the equivalent operation that a single instance of the Lookup Table (n-D) block performs. However, the Prelookup and Interpolation Using Prelookup blocks offer greater flexibility that can result in more efficient simulation performance.

To use this block, you must define a set of output values as the **Table data** parameter. In normal use, these table values correspond to the breakpoint data sets specified in Prelookup blocks. The Interpolation Using Prelookup block generates its output by looking up or estimating table values based on the index and interval fraction values (denoted on the block as k and f, respectively) fed into the block by each Prelookup block:

- If the inputs match the values of indices specified in breakpoint data sets, the Interpolation Using Prelookup block outputs the table value at the intersection of the row, column, and higher dimension breakpoints.
- If the inputs do not match the values of indices specified in breakpoint data sets, the Interpolation Using Prelookup block generates output by interpolating appropriate table values. If the inputs are beyond the range of breakpoint data sets, the Interpolation Using Prelookup block can extrapolate its output value.

The Interpolation Using Prelookup block can perform interpolation on a portion of its table. The **Number of sub-table selection dimensions** parameter lets you specify that interpolation occur only on a subset of its **Table data** parameter. For example, if your 3-D table data constitutes

a stack of 2-D tables to be interpolated, set the **Number of sub-table selection dimensions** parameter to 1. The block displays an input port (labeled as sel) used to select and interpolate the 2-D tables.

## Data Type Support

The Interpolation Using Prelookup block accepts real signals of any data type supported by Simulink, except Boolean. The Interpolation Using Prelookup block supports fixed-point data types.

For a discussion on the data types supported by Simulink, see "Data Types Supported by Simulink" in the Simulink documentation.

## Parameters and Dialog Box

The **Main** pane of the Interpolation Using Prelookup block dialog appears as follows:

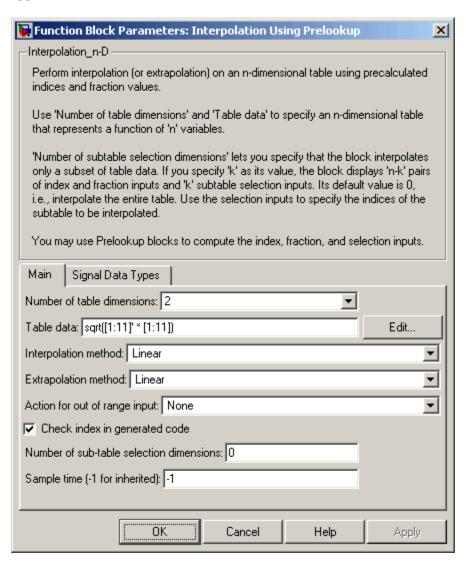

#### Number of table dimensions

The number of dimensions that the **Table data** parameter must have. This determines the number of independent variables for the table and hence the number of inputs to the block. Enter an integer between 1 and 30 into this field.

#### Table data

The table of output values. During simulation, the matrix size must match the dimensions defined by the **Number of table dimensions** parameter. But note that during block diagram editing, you can enter either an empty matrix (specified as []) or an undefined workspace variable as the **Table data** parameter. This allows you to postpone specifying a correctly dimensioned matrix for the **Table data** parameter and continue editing the block diagram. For information about how to construct multidimensional arrays in MATLAB, see "Multidimensional Arrays" in the MATLAB Programming documentation.

**Note** At runtime, the Interpolation Using Prelookup block converts the data type of its **Table data** parameter to that of its output.

Click the **Edit** button to open the Lookup Table Editor (see "Lookup Table Editor" in the Simulink documentation).

### Interpolation method

None - Flat or Linear. See "Interpolation Methods" in the Simulink documentation for more information.

#### Extrapolation method

None - Clip or Linear. See "Extrapolation Methods" in the Simulink documentation for more information. The **Extrapolation method** parameter is visible only if you select Linear as the **Interpolation method** parameter.

**Note** The Interpolation Using Prelookup block does not support Linear extrapolation if its input or output signals specify integer or fixed-point data types.

### Action for out of range input

Specifies whether to produce a warning or error message if the input is out of range. The options are

- None the default, no warning or error message
- Warning display a warning message in the MATLAB Command Window and continue the simulation
- Error halt the simulation and display an error message in the Simulation Diagnostics Viewer

**Check index in generated code** (Real-Time Workshop license required)

Specifies whether Real-Time Workshop generates code that checks the validity of the index values fed to this block.

### Valid index input may reach last index

Specifies how the index and interval fraction inputs to the block (labeled respectively as k and f on the block) access the last elements of the *n*-dimensional table specified by the **Table data** parameter. If enabled, the block returns the value of the last element in a particular dimension of its table when k indexes the last table element in the corresponding dimension and f is 0. If disabled, the block returns the value of the last element in a particular dimension of its table when k indexes the next-to-last table element in the corresponding dimension and f is 1. Note that index values are zero-based.

This parameter is visible only if the **Interpolation method** specifies Linear and the **Extrapolation method** is None - Clip.

**Note** If you enable the **Valid index input may reach last index** parameter for an Interpolation Using Prelookup block, you must also enable the **Use last breakpoint for input at or above upper limit** parameter for all Prelookup blocks that feed it. This allows the blocks to use the same indexing convention when accessing the last elements of their **Breakpoint data** and **Table data** parameters.

#### Number of sub-table selection dimensions

Specifies the number of dimensions of the subtable used to compute this block's output. Specify 0 (the default) to interpolate the entire table, effectively disabling subtable selection.

### Sample time

Specify the time interval between samples. To inherit the sample time, set this parameter to -1. See "Specifying Sample Time" in the Simulink documentation for more information.

The **Signal Data Types** pane of the Interpolation Using Prelookup block dialog appears as follows:

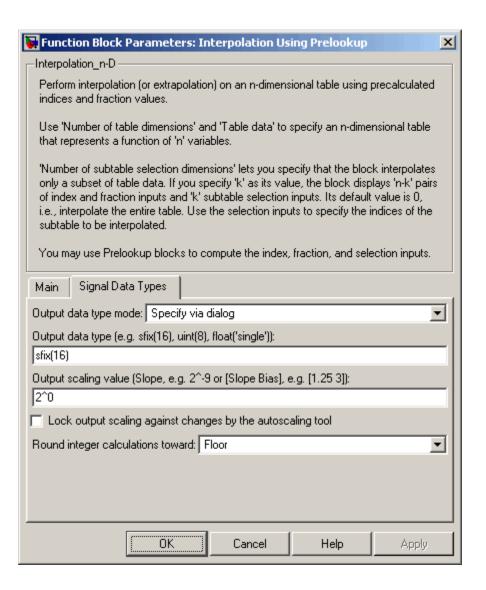

#### Output data type mode

Specify how the data type of the output is designated. The data type can be inherited through backpropagation, or can be designated in the **Table data** parameter, for example int8(reshape([1:25],5,5)). You can also choose a built-in data type from the list. If you choose Specify via dialog, the **Output data type**, **Output scaling value**, and **Lock output scaling against changes by the autoscaling tool** parameters become visible.

### Output data type

Specify any data type, including fixed-point data types. This parameter is visible only if you select Specify via dialog for the **Output data type mode** parameter. See "Specifying Block Output Data Types" in the Simulink documentation for more information about using this parameter.

### Output scaling value

Specify the scaling of the output using either [Slope Bias] or the binary-point-only scaling representation. This parameter is visible only if you select Specify via dialog for the **Output data type mode** parameter.

Lock output scaling against changes by the autoscaling tool
Select to lock scaling of outputs. This parameter is visible only if
you select Specify via dialog for the Output data type mode
parameter.

### Round integer calculations toward

Select the rounding mode for fixed-point operations.

Block parameters such as **Table data** are always rounded to the nearest representable value. To control the rounding of a block parameter, enter an expression using a MATLAB rounding function into the mask field.

## **Characteristics**

| Direct Feedthrough | Yes                                           |
|--------------------|-----------------------------------------------|
| Sample Time        | Specified in the <b>Sample time</b> parameter |
| Scalar Expansion   | Yes                                           |
| Dimensionalized    | Yes                                           |
| Zero Crossing      | No                                            |

See Also Prelookup

**Purpose** 

Determine if signal is in specified interval

Library

Logic and Bit Operations

**Description** 

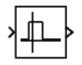

The Interval Test block outputs TRUE if the input is between the values specified by the **Lower limit** and **Upper limit** parameters. The block outputs FALSE if the input is outside those values. The output of the block when the input is equal to the **Lower limit** or the **Upper limit** is determined by whether the boxes next to **Interval closed on left** and **Interval closed on right** are selected in the dialog box.

## Data Type Support

The Interval Test block accepts signals of any data type supported by Simulink, including fixed-point data types.

Parameters and Dialog Box

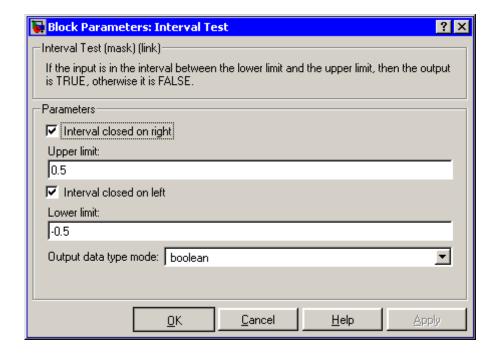

## **Interval Test**

### Interval closed on right

When you select this check box, the **Upper limit** is included in the interval for which the block outputs TRUE.

### Upper limit

The upper limit of the interval for which the block outputs TRUE.

#### Interval closed on left

When you select this check box, the **Lower limit** is included in the interval for which the block outputs TRUE.

#### Lower limit

The lower limit of the interval for which the block outputs TRUE.

### Output data type mode

Select the output data type; boolean or uint8.

### **Characteristics**

| Direct Feedthrough | Yes |
|--------------------|-----|
| Scalar Expansion   | Yes |

### See Also

Interval Test Dynamic

## **Interval Test Dynamic**

**Purpose** 

Determine if signal is in specified interval

Library

Logic and Bit Operations

**Description** 

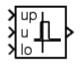

The Interval Test Dynamic block outputs TRUE if the input is between the values of the external signals up and lo. The block outputs FALSE if the input is outside those values. The output of the block when the input is equal to the signal up or the signal lo is determined by whether the boxes next to **Interval closed on left** and **Interval closed on right** are selected in the dialog box.

## Data Type Support

The Interval Test Dynamic block accepts signals of any data type supported by Simulink, including fixed-point data types.

Parameters and Dialog Box

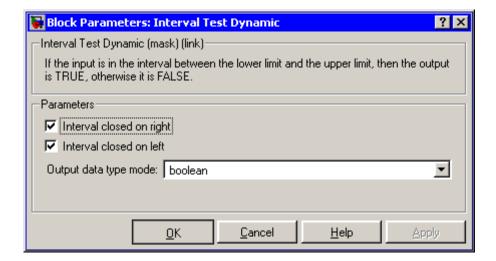

### Interval closed on right

When you select this check box, the value of the signal connected to the block's "up" input port is included in the interval for which the block outputs TRUE.

# **Interval Test Dynamic**

### Interval closed on left

When you select this check box, the value of the signal connected to the block's "lo" input port is included in the interval for which the block outputs TRUE.

### Output data type mode

Select the output data type; boolean or uint8.

### **Characteristics**

| Direct Feedthrough | Yes |
|--------------------|-----|
| Scalar Expansion   | Yes |

### See Also Interval Test

**Purpose** 

Use Level-2 M-file S-function in model

Library

**User-Defined Functions** 

**Description** 

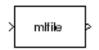

This block allows you to use a Level-2 M-file S-function (see "Writing Level-2 M-File S-Functions") in a model. To do this, create an instance of this block in the model. Then enter the name of the Level-2 M-File S-function in the **M-file name** field of the block's parameter dialog box.

**Note** Use the S-Function block to include a Level-1 M-file S-function in a block.

If the Level-2 M-file S-function defines any additional parameters, you can enter them in the **Parameters** field of the block's parameter dialog box. Enter them as MATLAB expressions that evaluate to their values in the order defined by the M-file S-function. Use commas to separate each expression.

If a model includes a Level-2 M-File S-Function block, and an error occurs in the S-function, the Level-2 M-File S-Function block displays M-file stack trace information for the error in a dialog box. Click **OK** to remove the dialog box.

## Data Type Support

Depends on the M-file that defines the behavior of a particular instance of this block.

## **Level-2 M-File S-Function**

## Parameters and Dialog Box

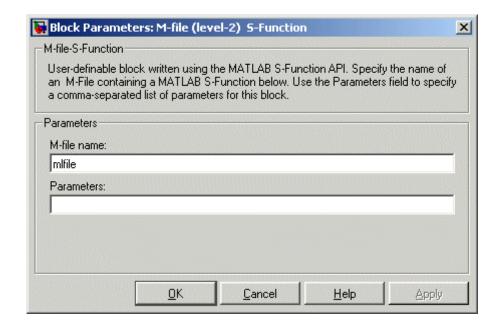

#### M-file name

Name of an M-file that defines the behavior of this block. The M-file must follow the Level-2 standard for writing M-file S-functions (see "Writing Level-2 M-File S-Functions").

#### **Parameters**

Values of the parameters of this block.

## **Characteristics**

| Direct Feedthrough | Depends on the M-file S-function         |
|--------------------|------------------------------------------|
| Sample Time        | Depends on the M-file S-function         |
| Scalar Expansion   | Depends on contents M-file<br>S-function |
| Dimensionalized    | Depends on the M-file S-function         |

# **Level-2 M-File S-Function**

| Multidimensionalized | Yes |
|----------------------|-----|
| Zero Crossing        | No  |

**Purpose** 

Perform specified logical operation on input

Library

Logic and Bit Operations

**Description** 

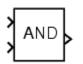

The Logical Operator block performs the specified logical operation on its inputs. An input value is TRUE (1) if it is nonzero and FALSE (0) if it is zero.

You select the Boolean operation connecting the inputs with the **Operator** parameter list. If you select rectangular as the **Icon shape** property, the block updates to display the name of the selected operator. The supported operations are given below.

| Operation | Description                              |
|-----------|------------------------------------------|
| AND       | TRUE if all inputs are TRUE              |
| OR        | TRUE if at least one input is TRUE       |
| NAND      | TRUE if at least one input is FALSE      |
| NOR       | TRUE when no inputs are TRUE             |
| XOR       | TRUE if an odd number of inputs are TRUE |
| NOT       | TRUE if the input is FALSE               |

If you select distinctive as the **Icon shape**, the block's appearance indicates its function. Simulink displays a distinctive shape for the selected operator, conforming to the IEEE Standard Graphic Symbols for Logic Functions:

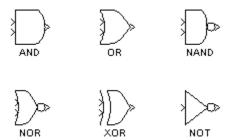

The number of input ports is specified with the **Number of input ports** parameter. The output type is specified with the **Output data type mode** and/or the **Output data type** parameters. An output value is 1 if TRUE and 0 if FALSE.

**Note** The output data type should represent zero exactly. Data types that satisfy this condition include signed and unsigned integers, and any floating-point data type.

The size of the output depends on input vector size and the selected operator:

• If the block has more than one input, any nonscalar inputs must have the same dimensions. For example, if any input is a 2-by-2 array, all other nonscalar inputs must also be 2-by-2 arrays.

Scalar inputs are expanded to have the same dimensions as the nonscalar inputs.

If the block has more than one input, the output has the same dimensions as the inputs (after scalar expansion) and each output element is the result of applying the specified logical operation to the corresponding input elements. For example, if the specified operation is AND and the inputs are 2-by-2 arrays, the output is a 2-by-2 array whose top left element is the result of applying AND to the top left elements of the inputs, etc.

- For a single vector input, the block applies the operation (except the NOT operator) to all elements of the vector. The output is always a scalar.
- The NOT operator accepts only one input, which can be a scalar or a vector. If the input is a vector, the output is a vector of the same size containing the logical complements of the input vector elements.

When configured as a multi-input XOR gate, this block performs an addition- modulo-two operation as mandated by the IEEE Standard for Logic Elements.

## Data Type Support

The Logical Operator block accepts real or complex signals of any data type supported by Simulink, including fixed-point data types.

For a discussion on the data types supported by Simulink, see "Data Types Supported by Simulink" in the Simulink documentation.

## Parameters and Dialog Box

The **Main** pane of the Logical Operator block dialog appears as follows:

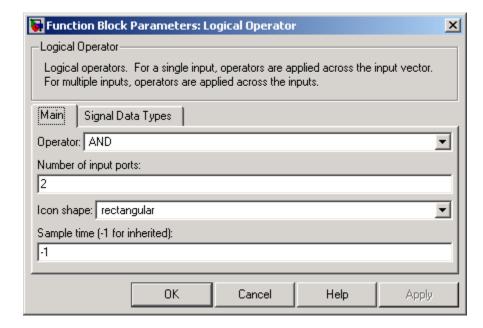

### **Operator**

The logical operator to be applied to the block inputs. Valid choices are the operators listed previously.

### Number of input ports

The number of block inputs. The value must be appropriate for the selected operator.

### Icon shape

The shape of the block icon. Specifying rectangular (the default) results in a rectangular block that displays the name of the selected operator. The distinctive option uses the graphic symbol for the selected operator as specified by the IEEE standard.

### Sample time (-1 for inherited)

Specify the time interval between samples. To inherit the sample time, set this parameter to -1. See "Specifying Sample Time" in the online documentation for more information.

The **Signal Data Types** pane of the Logical Operator block dialog appears as follows:

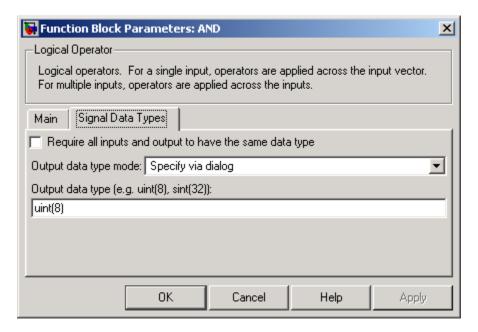

### Require all inputs and output to have same data type

Select to require all inputs and the output to have the same data type.

### Output data type mode

Select a method for specifying the output data type. Options are:

| Option             | Description                                                                                                    |
|--------------------|----------------------------------------------------------------------------------------------------|
| Boolean            | Specifies the output data type as boolean.                                                                                                    |
| Logical            | Use the Implement logic signals as boolean data model configuration parameter (see "Implement logic signals as boolean data (vs. double)") to specify the output data type.  Note This option is intended to support models created before the Boolean option became available. Use one of the other options, preferably Boolean, for new models. |
| Specify via dialog | Selecting this option causes the block's dialog box to display an <b>Output data type</b> field (see below). Use this field to specify the block's output data type.                                                                                                    |

### Output data type

This option appears only if you select Specify via dialog for **Output data type mode**. It allows you to specify the data type of the signal output by this block. See "Specifying Block Output Data Types" in the Simulink documentation for more information about using this option.

**Note** You should use data types that represent zero exactly. Data types that satisfy this condition include signed and unsigned integers and any floating-point data type.

## **Characteristics**

| Direct Feedthrough   | Yes                                           |
|----------------------|-----------------------------------------------|
| Sample Time          | Specified in the <b>Sample time</b> parameter |
| Scalar Expansion     | Yes, of inputs                                |
| Dimensionalized      | Yes                                           |
| Multidimensionalized | Yes                                           |
| Zero Crossing        | No                                            |

**Purpose** 

Approximate one-dimensional function

Library

Lookup Tables

**Description** 

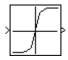

The Lookup Table block computes an approximation to some function y=f(x) given data vectors x and y.

**Note** To map two inputs to an output, use the Lookup Table (2-D) block.

The length of the x and y data vectors provided to this block must match. Also, the x data vector must be *strictly monotonically increasing* (i.e., the value of the next element in the vector is greater than the value of the preceding element) after conversion to the input's fixed-point data type. However, the x data vector may be *monotonically increasing* (i.e., the value of the next element in the vector is greater than or equal to the value of the preceding element) if all of the following apply:

- The input and output signals are both either single or double.
- The lookup method is Interpolation-Extrapolation.

Note that due to quantization, the x data vector may be strictly monotonic in doubles format, but not so after conversion to a fixed-point data type.

You define the table by specifying the **Vector of input values** parameter as a 1-by-n vector and the **Table data** parameter as a 1-by-n vector. The block generates output based on the input values using one of these methods selected from the **Lookup method** parameter list:

- Interpolation-Extrapolation This is the default method; it performs linear interpolation and extrapolation of the inputs.
  - If a value matches the block's input, the output is the corresponding element in the output vector.

## **Lookup Table**

• If no value matches the block's input, then the block performs linear interpolation between the two appropriate elements of the table to determine an output value. If the block input is less than the first or greater than the last input vector element, then the block extrapolates using the first two or last two points.

**Note** If the **Lookup method** parameter specifies Interpolation-Extrapolation, Real-Time Workshop can generate code for this block only if its input and output signals have the same floating-point data type.

- Interpolation-Use End Values This method performs linear interpolation as described above but does not extrapolate outside the end points of the input vector. Instead, the end-point values are used.
- Use Input Nearest This method does not interpolate or extrapolate. Instead, the element in x nearest the current input is found. The corresponding element in y is then used as the output.
- Use Input Below This method does not interpolate or extrapolate. Instead, the element in x nearest and below the current input is found. The corresponding element in y is then used as the output. If there is no element in x below the current input, then the nearest element is found.
- Use Input Above This method does not interpolate or extrapolate. Instead, the element in x nearest and above the current input is found. The corresponding element in y is then used as the output. If there is no element in x above the current input, then the nearest element is found.

**Note** Note that there is no difference among the Use Input Nearest, Use Input Below, and Use Input Above methods when the input x corresponds exactly to table breakpoints.

To create a table with step transitions, repeat an input value with different output values. For example, these input and output parameter values create the input/output relationship described by the plot that follows:

Vector of input values: [-2 -1 -1 0 0 0 1 1 2]
Table data: [-1 -1 -2 -2 1 2 2 1 1]

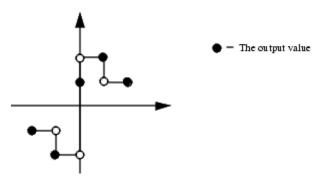

This example has three step discontinuities: at x = -1, 0, and +1.

When there are two output values for a given input value, the block chooses the output according to these rules:

- If the input signal u is less than zero, the block returns the output value associated with the last occurrence of the input value in the breakpoint data set. In this example, when u is -1, y is -2, marked with a solid circle.
- If the input signal u is greater than zero, the block returns the output value associated with the first occurrence of the input value in the breakpoint data set. In this example, when u is 1, y is 2, marked with a solid circle.
- If the input signal u is zero and there are two output values specified at the origin, the block returns the average of those output values. In this example, if there were no point defined at x = 0 and y = 1, the output would be 0, the average of the two points at u = 0. If there are three output values specified at the origin, the block generates the

# **Lookup Table**

output associated with the middle point. In this example, the output at the origin is 1, marked with a solid circle.

The Lookup Table icon displays a graph of the input vector versus the output vector. When a parameter is changed on the block's dialog box, the graph is automatically redrawn when you click the **OK** or **Apply** button.

To avoid parameter saturation errors, the automatic scaling script autofixexp employs a special rule for the Lookup Table block. autofixexp modifies the scaling by using the output lookup values in addition to the logged minimum and maximum simulation values. This prevents the data from being saturated to different values. The lookup values are given by the **Table data** parameter (the YDataPoints variable).

# Data Type Support

The Lookup Table block supports all data types supported by Simulink, including fixed-point data types.

For a discussion on the data types supported by Simulink, see "Data Types Supported by Simulink" in the Simulink documentation.

# Parameters and Dialog Box

The **Main** pane of the Lookup Table block dialog appears as follows:

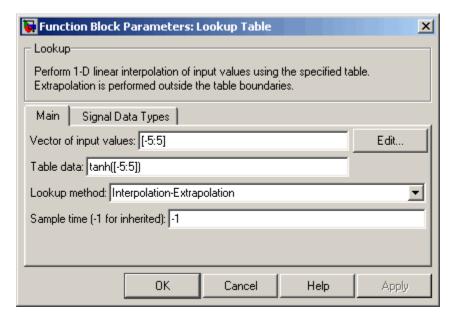

### **Vector of input values**

Specify the vector of input values. The input values vector must be the same size as the output values vector. Also, the input values vector must be strictly monotonically increasing after conversion to the input's fixed-point data type, except in the following case. If the input values vector and the output signal are both either single or double, and if the lookup method is Interpolation-Extrapolation, then the input values vector may be monotonically increasing rather than strictly monotonically increasing. Note that due to quantization, the input values vector may be strictly monotonic in doubles format, but not so after conversion to a fixed-point data type.

# **Lookup Table**

The **Vector of input values** parameter is converted from doubles to the input data type offline using round-to-nearest and saturation.

Click the **Edit** button to open the Lookup Table Editor (see "Lookup Table Editor" in the online Simulink documentation).

#### Table data

Specify the vector of output values. The table data must be the same size as the input values vector.

The **Table data** parameter is converted from doubles to the output data type offline using round-to-nearest and saturation.

### Lookup method

Specify the lookup method. See Description for a discussion of the options for this parameter.

### Sample time (-1 for inherited)

Specify the time interval between samples. To inherit the sample time, set this parameter to -1. See "Specifying Sample Time" in the online documentation for more information.

The **Signal Data Types** pane of the Lookup Table block dialog appears as follows:

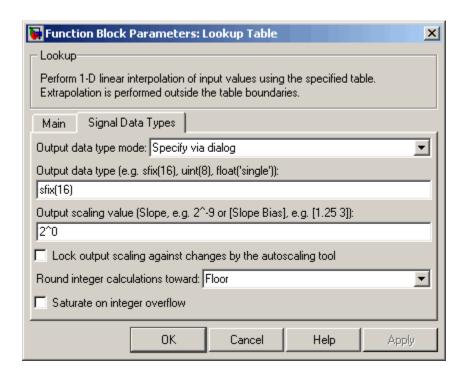

### Output data type mode

You can set the output signal to a built-in data type from this drop-down list, or you can choose the output data type and scaling to be the same as the input. Alternatively, you can choose to inherit the output data type and scaling by backpropagation. Lastly, if you choose Specify via dialog, the **Output data type**, **Output scaling value**, and **Lock output scaling against changes by the autoscaling tool** parameters become visible.

### Output data type

Specify any data type, including fixed-point data types. This parameter is only visible if you select Specify via dialog for the **Output data type mode** parameter.

# **Lookup Table**

### **Output scaling value**

Set the output scaling using binary point-only or [Slope Bias] scaling. This parameter is only visible if you select Specify via dialog for the **Output data type mode** parameter.

# Lock output scaling against changes by the autoscaling tool Select to lock scaling of outputs. This parameter is only visible if you select Specify via dialog for the Output data type mode parameter.

#### Round integer calculations toward

Select the rounding mode for fixed-point lookup table calculations that occur during simulation or execution of code generated from the model.

Note that this option does not affect rounding of values of block parameters, such as **Table data**. Simulink rounds such values to the nearest representable integer value. To control the rounding of a block parameter, enter an expression using a MATLAB rounding function into the parameter's edit field on the block dialog box.

### Saturate on integer overflow

Select to have overflows saturate.

# **Examples**

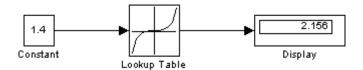

Suppose the Lookup Table block in the above model is configured to use a vector of input values given by [-5:5], and table data given by sinh([-5:5]). The following results are generated.

| Lookup Method               | Input Output |       | Comment |  |
|-----------------------------|--------------|-------|---------|--|
| Interpolation-Extrapolation | 1.4          | 2.156 | N/A     |  |
|                             | 5.2          | 83.59 | N/A     |  |

| Lookup Method                   | Input | Output | Comment                            |
|---------------------------------|-------|--------|------------------------------------|
| Interpolation-Use End<br>Values | 1.4   | 2.156  | N/A                                |
|                                 | 5.2   | 74.2   | The value for sinh(5.0) was used.  |
| Use Input Above                 | 1.4   | 3.627  | The value for sinh(2.0) was used.  |
|                                 | 5.2   | 74.2   | The value for sinh(5.0) was used.  |
| Use Input Below                 | 1.4   | 1.175  | The value for sinh(1.0) was used.  |
|                                 | -5.2  | -74.2  | The value for sinh(-5.0) was used. |
| Use Input Nearest               | 1.4   | 1.175  | The value for sinh(1.0) was used.  |

# **Characteristics**

| Direct Feedthrough | Yes                          |
|--------------------|------------------------------|
| Sample Time        | Inherited from driving block |
| Scalar Expansion   | No                           |
| Dimensionalized    | Yes                          |
| Zero Crossing      | No                           |

# **See Also**

Lookup Table (2-D), Lookup Table (n-D)

# Lookup Table (2-D)

### **Purpose**

Approximate two-dimensional function

# Library

Lookup Tables

### **Description**

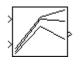

The Lookup Table (2-D) block computes an approximation to some function z=f(x,y) given x, y, z data points. The first input port corresponds to the first table dimension, x. (See "Changing the Orientation of a Block" in Using Simulink for a description of the port order for various block orientations.)

The **Row index input values** parameter is a 1-by-m vector of x data points, the **Column index input values** parameter is a 1-by-n vector of y data points, and the **Table data** parameter is an m-by-n matrix of z data points. Both the row and column vectors must be *monotonically increasing* (i.e., the value of the next element in the vector is greater than or equal to the value of the preceding element). However, these vectors must be *strictly monotonically increasing* (i.e., the value of the next element in the vector is greater than the value of the preceding element) in the following cases:

- The input and output data types are both fixed-point.
- The input and output data types are different.
- The lookup method is not Interpolation-Extrapolation.
- The matrix of output values is complex.
- Minimum, maximum, and overflow logging is on.

The block generates output based on the input values using one of these methods selected from the **Lookup method** parameter list:

- Interpolation-Extrapolation This is the default method; it performs linear interpolation and extrapolation of the inputs.
  - If the inputs match row and column parameter values, the output is the value at the intersection of the row and column.

• If the inputs do not match row and column parameter values, then the block generates output by linearly interpolating between the appropriate row and column values. If either or both block inputs are less than the first or greater than the last row or column values, the block extrapolates using the first two or last two points.

**Note** If the **Lookup method** parameter specifies Interpolation-Extrapolation, Real-Time Workshop can generate code for this block only if its input and output signals have the same floating-point data type.

- Interpolation-Use End Values This method performs linear interpolation as described above but does not extrapolate outside the end points of x and y. Instead, the end-point values are used.
- Use Input Nearest This method does not interpolate or extrapolate. Instead, the elements in x and y nearest the current inputs are found. The corresponding element in z is then used as the output.
- Use Input Below This method does not interpolate or extrapolate.
   Instead, the elements in x and y nearest and below the current inputs are found. The corresponding element in z is then used as the output. If there are no elements in x or y below the current inputs, then the nearest elements are found.
- Use Input Above This method does not interpolate or extrapolate. Instead, the elements in x and y nearest and above the current inputs are found. The corresponding element in z is then used as the output. If there are no elements in x or y above the current inputs, then the nearest elements are found.

# Lookup Table (2-D)

**Note** Note that there is no difference among the Use Input Nearest, Use Input Below, and Use Input Above methods when the input x corresponds exactly to table breakpoints.

For information about creating a table with step transitions, see the Lookup Table block reference pages.

To avoid parameter saturation errors, the automatic scaling script autofixexp employs a special rule for the Lookup Table (2-D) block. autofixexp modifies the scaling by using the output lookup values in addition to the logged minimum and maximum simulation values. The output lookup values are converted to the specified output data type. This prevents the data from being saturated to different values.

# Data Type Support

The Lookup Table (2-D) block supports all data types supported by Simulink, including fixed-point data types.

For a discussion on the data types supported by Simulink, see "Data Types Supported by Simulink" in the Simulink documentation.

# Parameters and Dialog Box

The **Main** pane of the Lookup Table (2-D) block dialog appears as follows:

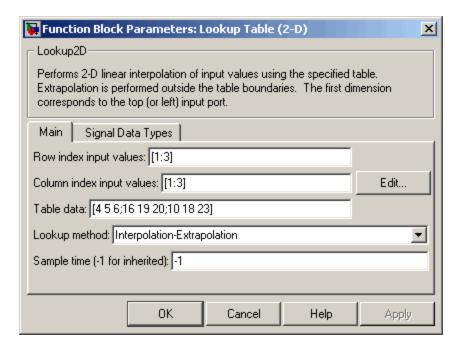

### Row index input values

The row values for the table, entered as a vector. The vector values must increase monotonically.

### Column index input values

The column values for the table, entered as a vector. The vector values must increase monotonically.

Click the **Edit** button to open the Lookup Table Editor (see "Lookup Table Editor" in the online Simulink documentation).

#### Table data

The table of output values. The matrix size must match the dimensions defined by the **Row** and **Column** parameters.

### Lookup method

Specify the lookup method. See Description for a discussion of the options for this parameter.

#### Sample time (-1 for inherited)

Specify the time interval between samples. To inherit the sample time, set this parameter to -1. See "Specifying Sample Time" in the online documentation for more information.

The **Signal Data Types** pane of the Lookup Table (2-D) block dialog appears as follows:

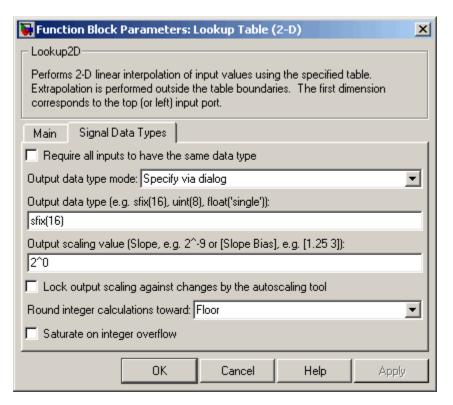

#### Require all inputs to have the same data type

Select to require all inputs to have the same data type.

### Output data type mode

You can set the output signal to a built-in data type from this drop-down list, or you can choose the output data type and scaling to be the same as the input. Alternatively, you can choose to inherit the output data type and scaling by backpropagation. Lastly, if you choose Specify via dialog, the **Output data** type, **Output scaling value**, and **Lock output scaling against changes by the autoscaling tool** parameters become visible.

#### Output data type

Specify any data type, including fixed-point data types. This parameter is only visible if you select Specify via dialog for the **Output data type mode** parameter.

#### Output scaling value

Set the output scaling using binary point-only or [Slope Bias] scaling. This parameter is only visible if you select Specify via dialog for the **Output data type mode** parameter.

# Lock output scaling against changes by the autoscaling tool Select to lock scaling of outputs. This parameter is only visible if you select Specify via dialog for the Output data type mode parameter.

### Round integer calculations toward

Select the rounding mode for fixed-point operations.

Note that block parameters such as **Table data** are always rounded to the nearest representable value. To control the rounding of a block parameter, enter an expression using a MATLAB rounding function into the mask field.

### Saturate on integer overflow

Select to have overflows saturate.

# Lookup Table (2-D)

### **Examples**

In this example, the block parameters are defined as

Row index input values: [1 2] Column index input values: [3 4]

Table data: [10 20; 30 40]

The first figure shows the block outputting a value at the intersection of block inputs that match row and column values. The first input is 1 and the second input is 4. These values select the table value at the intersection of the first row (row parameter value 1) and second column (column parameter value 4).

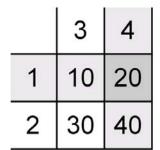

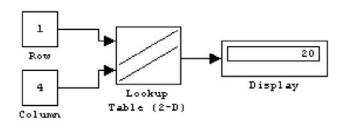

In the second figure, the first input is 1.7 and the second is 3.4. These values cause the block to interpolate between row and column values, as shown in the table at the left. The value at the intersection (28) is the output value.

|     | 3  | 3.4 | 4  |
|-----|----|-----|----|
| 1   | 10 | 14  | 20 |
| 1.7 | 24 | 28  | 34 |
| 2   | 30 | 34  | 40 |

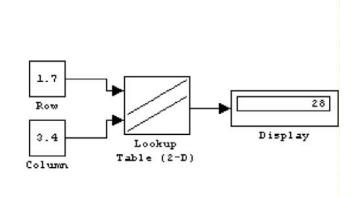

# **Characteristics**

| Direct Feedthrough | Yes                                           |
|--------------------|-----------------------------------------------|
| Sample Time        | Specified in the <b>Sample time</b> parameter |
| Scalar Expansion   | Yes, of one input if the other is a vector    |
| Dimensionalized    | Yes                                           |
| Zero Crossing      | No                                            |

# See Also Lookup Tab

Lookup Table, Lookup Table (n-D)

# Lookup Table (n-D)

### **Purpose**

Approximate N-dimensional function

## Library

Lookup Tables

# **Description**

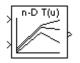

The Lookup Table (n-D) block evaluates a sampled representation of a function in N variables by interpolating between samples to give an approximate value for y = F(x1, x2, x3, ..., xn), even when the function F is known only empirically. The block efficiently maps the block inputs to the output value using interpolation on a table of values defined by the block's parameters. Interpolation methods supported are

- Flat (constant)
- Linear
- Natural (cubic) spline

You can apply any of these methods to 1-D, 2-D, 3-D, or higher dimensional tables.

You define a set of output values as the **Table data** parameter and the values that correspond to its rows, columns, and higher dimensions with the *N*th breakpoint set parameter. The block generates an output value by comparing the block inputs with the breakpoint set parameters. The first input identifies the first dimension (row) breakpoints, the next breakpoint set identifies a column, and so on, as shown by this figure.

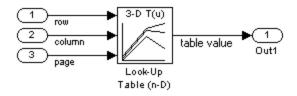

If you are unfamiliar with how to construct N-dimensional arrays in MATLAB, see "Multidimensional Arrays". See "Changing the Orientation of a Block" in Using Simulink for a description of the port order for various block orientations.

The block generates output based on the input values:

- If the inputs match breakpoint parameter values, the output is the table value at the intersection of the row, column, and higher dimensions breakpoints.
- If the inputs do not match row and column parameter values, the block generates output by interpolating between the appropriate table values. If any of the block inputs are outside the ranges of their respective breakpoint sets, the block limits the input values to the breakpoint set's range in that dimension. If extrapolation is enabled, it extrapolates linearly or by using a cubic polynomial (if you selected cubic spline extrapolation).

**Note** As an alternative, you can use the Interpolation Using Prelookup block with the Prelookup block to have more flexibility and potentially much higher performance for linear interpolations in certain circumstances.

For noninterpolated table lookups, use the Direct Lookup Table (n-D) block when the lookup operation is a simple array access, for example, if you have an integer value k and you merely want the kth element of a table, y = table(k).

# Data Type Support

The Lookup Table (n-D) block accepts signals of types double or single, but for any given Lookup Table (n-D) block, the inputs must all be of the same type. Table data and Breakpoint set parameters must be of the same type as the inputs. The output data type is also set to the input data type.

# Lookup Table (n-D)

Parameters and Dialog Box

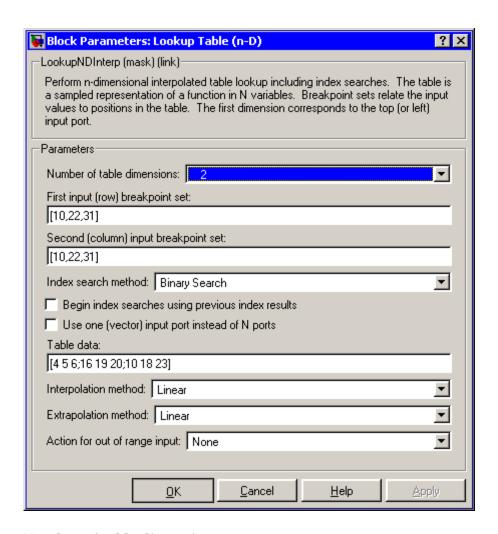

#### Number of table dimensions

The number of dimensions that the **Table data** parameter is to have. This determines the number of independent variables for the table and hence the number of inputs to the block (see

descriptions for **Explicit Number of dimensions** and **Use one** (vector) input port instead of N ports following).

#### First input (row) breakpoint set

The row values represented in the table, entered as a vector. The vector values must increase monotonically. This field is always visible.

### Second (column) input breakpoint set

The column values for the table, entered as a vector. The vector values must increase monotonically. This field is visible if the **Number of table dimensions** value is 2, 3, 4, or More.

#### Third input breakpoint set

The values corresponding to the third dimension for the table, entered as a vector. The vector values must increase monotonically. This field is visible if the **Number of table dimensions** is 3, 4, or More.

### Fourth input breakpoint set

The values corresponding to the fourth dimension for the table, entered as a vector. The vector values must increase monotonically. This field is visible if the **Number of table dimensions** is 4 or More.

### Fifth..Nth breakpoint sets (cell array)

The cell array of values corresponding to the fifth, sixth, or higher dimensions for the table, entered as a 1-D cell array of vectors. For example, {[10:10:30], [0:10:100]} is a cell array of two vectors that are used for the fifth and sixth dimensions' breakpoint sets. The vector values must increase monotonically. This field is visible if the **Number of table dimensions** is More.

### Explicit number of dimensions

The number of table dimensions when the number is 5 or more. This field is visible if the **Number of table dimensions** is More. If you set the **Explicit number of dimensions** to 4 or fewer, the block disregards any unnecessary breakpoint data sets that you specified; however, the dimensionality of the **Table data** parameter must match the **Explicit number of dimensions**.

# Lookup Table (n-D)

#### Index search method

Choose Evenly Spaced Points, Linear Search, or Binary Search (the default). Each search method has speed advantages over the others in different circumstances. A suboptimal choice of index search method can lead to slow performance in models that rely heavily on lookup tables. If the breakpoint data is evenly spaced, e.g., 10, 20, 30, ..., you can achieve the greatest speed by selecting Evenly Spaced Points to directly calculate the indices into the table. For irregularly spaced breakpoint sets, if the input signals do not vary much from one time step to the next, selecting Linear Search and Begin index searches using previous index results at the same time will produce the best performance. For irregularly spaced breakpoint sets with rapidly varying input signals that jump more than one or two table intervals per time step, selecting Binary Search gives the best performance. Note that the Evenly Spaced Points algorithm only makes use of the first two breakpoints in determining the offset and spacing of the rest of the points.

### Begin index searches using previous index results

Activating this option causes the block to initialize index searches using the index found on the previous time step. This is a huge performance improvement for the block when the input signals do not change much with respect to its position in the table from one time step to the next. When this option is deactivated, the linear search and binary search methods can take significantly longer, especially for large breakpoint data sets.

### Use one (vector) input port instead of N ports

Instead of having one input port per independent variable, the block is configured with just one input port that expects a signal that is N elements wide for an N-dimensional table. This might be useful in removing line clutter on a block diagram with large numbers of tables.

#### Table data

The table of output values. To execute a model with this block, the matrix size must match the dimensions defined by the N

**breakpoint set** parameter or by the **Explicit number of dimensions** parameter when the number of dimensions exceeds
4. During block diagram editing, you can leave this field blank because only the **Number of table dimensions** field is required to set the number of ports on the block.

#### Interpolation method

None (flat), Linear, or Cubic Spline.

### Extrapolation method

None (clip), Linear, or Cubic Spline.

### Action for out of range input

None, Warning, or Error. An out-of-range condition during simulation results in warning messages in the command window if you select "Warning," and the simulation halts with an error message if you select "Error."

### **Characteristics**

| Direct Feedthrough | Yes                           |
|--------------------|-------------------------------|
| Sample Time        | Inherited from driving blocks |
| Scalar Expansion   | No                            |
| Dimensionalized    | No                            |
| Zero Crossing      | No                            |

### See Also

Lookup Table, Lookup Table (2-D), Lookup Table Dynamic

### **Purpose**

Approximate one-dimensional function using dynamically specified table

### Library

Lookup Tables

### **Description**

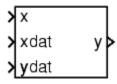

The Lookup Table Dynamic block computes an approximation to some function y=f(x) given x, y data vectors. The lookup method can use interpolation, extrapolation, or the original values of the input.

The x data vector must be *strictly monotonically increasing* (i.e., the value of the next element in the vector is greater than the value of the preceding element) after conversion to the input's fixed-point data type. Note that due to quantization, the x data vector may be strictly monotonic in doubles format, but not so after conversion to a fixed-point data type.

**Note** Unlike the Lookup Table block, the Lookup Table Dynamic block allows you to change the table data without stopping the simulation. For example, you may want to automatically incorporate new table data if the physical system you are simulating changes.

You define the lookup table by inputting the x and y table data to the block as 1-by-n vectors. To help reduce the ROM used by the code generated for this block, you can use different data types for the x table data and the y table data. However, these restrictions apply:

- The y table data and the output vector must have the same sign, the same bias, and the same fractional slope.
- The x table data and the x data vector must have the same sign, the same bias, and the same fractional slope. Additionally, the precision and range for the x data vector must be greater than or equal to the precision and range for the x table data.

The block generates output based on the input values using one of these methods selected from the **Lookup Method** parameter list:

- Interpolation-Extrapolation This is the default method; it performs linear interpolation and extrapolation of the inputs.
  - If a value matches the block's input, the output is the corresponding element in the output vector.
  - If no value matches the block's input, then the block performs linear interpolation between the two appropriate elements of the table to determine an output value. If the block input is less than the first or greater than the last input vector element, then the block extrapolates using the first two or last two points.

**Note** Real-Time Workshop cannot generate code for this block if its **Lookup Method** parameter specifies Interpolation-Extrapolation.

- Interpolation-Use End Values This method performs linear interpolation as described above but does not extrapolate outside the end points of the input vector. Instead, the end-point values are used.
- Use Input Nearest This method does not interpolate or extrapolate. Instead, the element in x nearest the current input is found. The corresponding element in y is then used as the output.
- Use Input Below This method does not interpolate or extrapolate. Instead, the element in x nearest and below the current input is found. The corresponding element in y is then used as the output. If there is no element in x below the current input, then the nearest element is found.
- Use Input Above This method does not interpolate or extrapolate. Instead, the element in x nearest and above the current input is found. The corresponding element in y is then used as the output. If there is no element in x above the current input, then the nearest element is found.

**Note** Note that there is no difference among the Use Input Nearest, Use Input Below, and Use Input Above methods when the input x corresponds exactly to table breakpoints.

The table data is converted from doubles to the x data type offline using round-to-nearest and saturation.

# Data Type Support

Parameters and Dialog Box The Lookup Table Dynamic block accepts signals of any data type supported by Simulink, including fixed-point data types.

The **Main** pane of the Lookup Table Dynamic block dialog appears as follows:

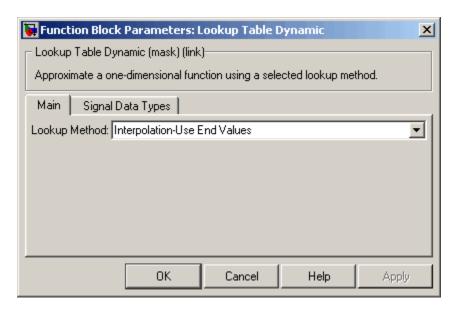

### **Lookup Method**

Specify the lookup method.

The **Signal Data Types** pane of the Lookup Table Dynamic block dialog appears as follows:

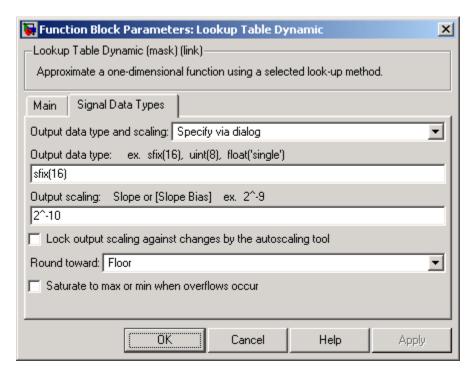

### Output data type and scaling

Specify the output data type and scaling via the dialog box, or inherit the data type and scaling from the driving block or by backpropagation. If you choose Specify via dialog, the **Output data type** and **Output scaling** parameters appear.

### Output data type

Set the output data type. This parameter is only visible if you select Specify via dialog for the **Output data type and scaling** parameter.

### **Output scaling**

Set the output scaling using either binary point-only or [Slope Bias] scaling. This parameter is only visible if you select Specify via dialog for the **Output data type and scaling** parameter.

# Lock output scaling against changes by the autoscaling tool

If you select this check box, the output scaling is locked.

#### **Round toward**

Rounding mode for the fixed-point output.

#### Saturate to max or min when overflows occur

If selected, fixed-point overflows saturate.

### **Examples**

For an example that illustrates the lookup methods supported by this block, see the example included in the Lookup Table block reference pages.

### **Characteristics**

| Direct Feedthrough | Yes |
|--------------------|-----|
| Scalar Expansion   | No  |

### See Also

Lookup Table, Lookup Table (2-D), Lookup Table (n-D)

# **Magnitude-Angle to Complex**

**Purpose** 

Convert magnitude and/or a phase angle signal to complex signal

Library

**Math Operations** 

**Description** 

The Magnitude-Angle to Complex block converts magnitude and/or phase angle inputs to a complex-valued output signal. The inputs must be real-valued signals of type double. The angle input is assumed to be in radians. The data type of the complex output signal is double.

The inputs can both be signals of equal dimensions, or one input can be an array and the other a scalar. If the block has an array input, the output is an array of complex signals. The elements of a magnitude input vector are mapped to magnitudes of the corresponding complex output elements. An angle input vector is similarly mapped to the angles of the complex output signals. If one input is a scalar, it is mapped to the corresponding component (magnitude or angle) of all the complex output signals.

Data Type Support

See the preceding block description.

# **Magnitude-Angle to Complex**

## Parameters and Dialog Box

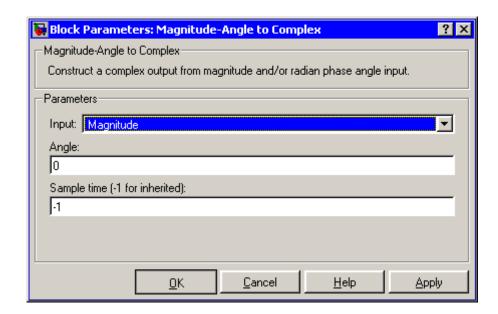

### Input

Specifies the kind of input: a magnitude input, an angle input, or both.

### Angle (Magnitude)

If the input is an angle signal, specifies the constant magnitude of the output signal. If the input is a magnitude, specifies the constant phase angle in radians of the output signal.

### Sample time (-1 for inherited)

Specify the time interval between samples. To inherit the sample time, set this parameter to -1. See "Specifying Sample Time" in the online documentation for more information.

# Magnitude-Angle to Complex

# **Characteristics**

| Direct Feedthrough   | Yes                                                     |
|----------------------|---------------------------------------------------------|
| Sample Time          | Inherited from driving block                            |
| Scalar Expansion     | Yes, of the input when the function requires two inputs |
| Dimensionalized      | Yes                                                     |
| Multidimensionalized | Yes                                                     |
| Zero Crossing        | No                                                      |

# **Manual Switch**

**Purpose** 

Switch between two inputs

Library

Signal Routing

**Description** 

The Manual Switch block is a toggle switch that selects one of its two inputs to pass through to the output. To toggle between inputs, double-click the block (there is no dialog box). The selected input is propagated to the output, while the unselected input is discarded. You can set the switch before the simulation is started or throw it while the simulation is executing to interactively control the signal flow. The Manual Switch block retains its current state when the model is saved.

><del>\</del>

Data Type Support

The Manual Switch block accepts real or complex signals of any data type supported by Simulink, including fixed-point data types.

For a discussion on the data types supported by Simulink, see "Data Types Supported by Simulink" in the Simulink documentation.

Parameters and Dialog Box

None

# **Characteristics**

| Direct Feedthrough   | Yes                          |
|----------------------|------------------------------|
| Sample Time          | Inherited from driving block |
| Scalar Expansion     | N/A                          |
| Dimensionalized      | Yes                          |
| Multidimensionalized | Yes                          |
| Zero Crossing        | No                           |

Purpose Perform mathematical function

**Library** Math Operations

**Description** The Math Function block performs numerous common mathematical

functions.

You can select one of the following functions from the  ${\bf Function}$ 

parameter list.

| Function    | Description                | Mathematical Expression | Equivalent in MATLAB               |
|-------------|----------------------------|-------------------------|------------------------------------|
| exp         | Exponential                | e <sup>u</sup>          | exp                                |
| log         | Natural logarithm          | ln <i>u</i>             | log                                |
| 10^u        | Array power of base 10     | 10 <sup>u</sup>         | 10.^u (see power)                  |
| log10       | Common (base 10) logarithm | log u                   | log10                              |
| magnitude^2 | Complex modulus            | u   <sup>2</sup>        | (abs(u)).^2<br>(see abs and power) |
| square      | Array power 2              | $u^2$                   | u.^2<br>(see power)                |
| sqrt        | Square root                | <i>u</i> <sup>0.5</sup> | sqrt                               |
| pow         | Array power                | u <sup>v</sup>          | power                              |
| conj        | Complex conjugate          | ū                       | conj                               |
| reciprocal  | Array reciprocal           | 1/ <i>u</i>             | 1./u<br>(see rdivide)              |
| hypot       | Square root of sum squares | $(u^2+v^2)^{0.5}$       | hypot                              |
| rem         | Remainder after division   | _                       | rem                                |

# **Math Function**

| Function  | Description                 | Mathematical Expression | Equivalent in MATLAB                 |
|-----------|-----------------------------|-------------------------|--------------------------------------|
| mod       | Modulus after division      | _                       | mod                                  |
| transpose | Array transpose             | $u^{T}$                 | u.'<br>(see arithmetic<br>operators) |
| hermitian | Complex conjugate transpose | и <sup>н</sup>          | u'<br>(see arithmetic<br>operators)  |

The block output is the result of the operation of the function on the input or inputs.

The name of the function appears on the block. Simulink automatically draws the appropriate number of input ports.

Use the Math Function block instead of the Fcn block when you want vector or matrix output, because the Fcn block produces only scalar output.

# Data Type Support

The following table shows which input data types are supported by each of the functions of the Math Function block.

| Function    | single | double | built-in<br>integer | fixed point |
|-------------|--------|--------|---------------------|-------------|
| exp         | yes    | yes    | _                   | _           |
| log         | yes    | yes    | _                   | _           |
| 10^u        | yes    | yes    | _                   | _           |
| log10       | yes    | yes    | _                   | _           |
| magnitude^2 | yes    | yes    | yes                 | yes         |
| square      | yes    | yes    | yes                 | yes         |
| sqrt        | yes    | yes    | yes                 | yes         |

| Function   | single | double | built-in<br>integer | fixed point |
|------------|--------|--------|---------------------|-------------|
| pow        | yes    | yes    | _                   | _           |
| conj       | yes    | yes    | yes                 | yes         |
| reciprocal | yes    | yes    | yes                 | yes         |
| hypot      | yes    | yes    | _                   | _           |
| rem        | yes    | yes    | yes                 | _           |
| mod        | yes    | yes    | yes                 | _           |
| transpose  | yes    | yes    | yes                 | yes         |
| hermitian  | yes    | yes    | yes                 | yes         |

All supported modes accept both real and complex inputs, except for reciprocal and sqrt, which do not accept complex fixed-point inputs. Also, sqrt does not accept fixed-point inputs that are negative or that have nontrivial slope and nonzero bias. The output signal type of the block is real or complex, depending on the setting of the **Output signal type** parameter.

# Parameters and Dialog Box

The **Main** pane of the Math Function block dialog appears as follows:

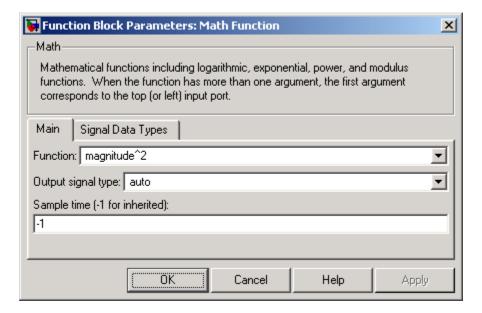

#### **Function**

Specify the mathematical function. See Description for more information about the options for this parameter.

### Output signal type

Select the output signal type of the Math Function block as real, complex, or auto.

|                                                                                                    | Input           | Output Signal Type |               |                  |
|----------------------------------------------------------------------------------------------------|-----------------|--------------------|---------------|------------------|
| Function                                                                                                  | Signal          | Auto               | Real          | Complex          |
| exp, log,<br>10u, log10,<br>square,<br>sqrt, pow,<br>reciprocal,<br>conjugate,<br>transpose,<br>hermitian | real<br>complex | real<br>complex    | real<br>error | complex complex  |
| magnitude<br>squared                                                                                      | real<br>complex | real<br>real       | real<br>real  | complex complex  |
| hypot, rem,<br>mod                                                                                        | real<br>complex | real<br>error      | real<br>error | complex<br>error |

### Sample time (-1 for inherited)

Specify the time interval between samples. To inherit the sample time, set this parameter to -1. See "Specifying Sample Time" in the online documentation for more information.

The **Signal Data Types** pane of the Math Function block dialog appears as follows:

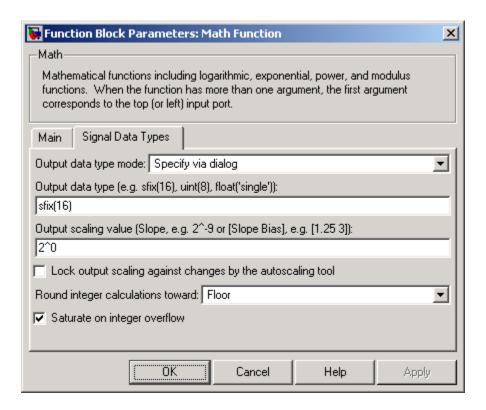

**Note** The parameters on this pane are only available when the function chosen in the **Function** parameter supports fixed-point data types.

### Output data type mode

Set the data type and scaling of the output to be a built-in data type, the same as that of the first input, or to be inherited via an internal rule or by backpropagation. Alternatively, choose to specify the data type and scaling of the output through the **Output data type** and **Output scaling value** parameters.

#### Output data type

Set the output data type. This parameter is only visible if you select Specify via dialog for the **Output data type mode** parameter.

#### Output scaling value

Set the output scaling using either binary point-only or [Slope Bias] scaling. This parameter is only visible if you select Specify via dialog for the **Output data type and scaling** parameter.

# Lock output scaling against changes by the autoscaling tool If you select this check box, the output scaling is locked.

#### Round integer calculations toward

Select the rounding mode for fixed-point operations.

#### Saturate on integer overflow

If selected, fixed-point overflows saturate.

| Direct Feedthrough   | Yes                                                     |
|----------------------|---------------------------------------------------------|
| Sample Time          | Specified in the <b>Sample time</b> parameter           |
| Scalar Expansion     | Yes, of the input when the function requires two inputs |
| Dimensionalized      | Yes                                                     |
| Multidimensionalized | Yes, for all functions except hermitian and transpose   |
| Zero Crossing        | No                                                      |

### MATLAB Fcn

**Purpose** 

Apply MATLAB function or expression to input

Library

**User-Defined Functions** 

### **Description**

MATLAB Function The MATLAB Fcn block applies the specified MATLAB function or expression to the input. The output of the function must match the output dimensions of the block or an error occurs.

Here are some sample valid expressions for this block.

```
sin
atan2(u(1), u(2))
u(1)^u(2)
```

**Note** This block is slower than the Fcn block because it calls the MATLAB parser during each integration step. Consider using built-in blocks (such as the Fcn block or the Math Function block) instead, or writing the function as an M-file or MEX-file S-function, then accessing it using the S-Function block.

### Data Type Support

The MATLAB Fcn block accepts one complex or real input of type double and generates real or complex output of type double, depending on the setting of the **Output signal type** parameter.

### Parameters and Dialog Box

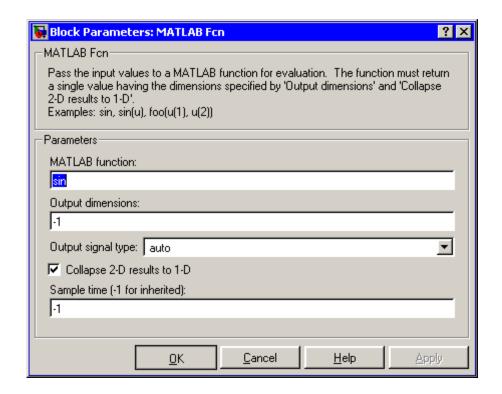

#### **MATLAB** function

The function or expression. If you specify a function only, it is not necessary to include the input argument in parentheses.

#### **Output dimensions**

Dimensions of the signal output by this block. If the output dimensions are to be the same as the dimensions of the input signal, specify -1. Otherwise, enter the dimensions of the output signal, e.g., 2 for a two-element vector. In either case, the output dimensions must match the dimensions of the value returned by the function or expression in the **MATLAB function** field.

#### Output signal type

The dialog allows you to select the output signal type of the MATLAB Fcn as real, complex, or auto. A value of auto sets the block's output type to be the same as the type of the input signal.

#### Collapse 2-D results to 1-D

Outputs a 2-D array as a 1-D array containing the 2-D array's elements in column-major order.

#### Sample time (-1 for inherited)

Specify the time interval between samples. To inherit the sample time, set this parameter to -1. See "Specifying Sample Time" in the online documentation for more information.

| Direct Feedthrough | Yes                          |
|--------------------|------------------------------|
| Sample Time        | Inherited from driving block |
| Scalar Expansion   | N/A                          |
| Dimensionalized    | Yes                          |
| Zero Crossing      | No                           |

**Purpose** 

Output input from previous time step

Library

Discrete

### **Description**

The Memory block outputs its input from the previous time step, applying a one integration step sample-and-hold to its input signal.

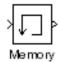

This sample model demonstrates how to display the step size used in a simulation. The Sum block subtracts the time at the previous step, generated by the Memory block, from the current time, generated by the clock.

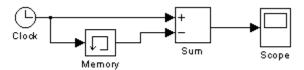

**Note** Avoid using the Memory block when integrating with ode15s or ode113, unless the input to the block does not change.

### Data Type Support

The Memory block accepts real or complex signals of any data type supported by Simulink, including fixed-point data types.

For a discussion on the data types supported by Simulink, see "Data Types Supported by Simulink" in the Simulink documentation.

### Parameters and Dialog Box

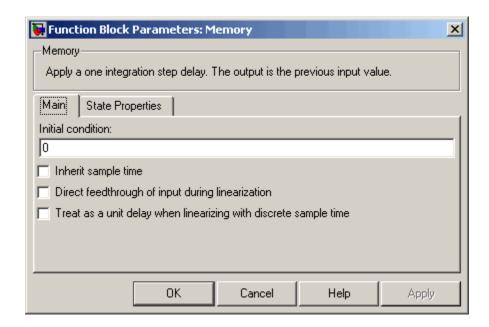

#### **Initial condition**

The output at the initial integration step. This must be set to 0 if the input data type is user-defined. Simulink does not allow the initial output of this block to be inf or NaN.

#### Inherit sample time

Check this check box to cause the sample time to be inherited from the driving block. If this option is not selected, the block's sample time depends on the type of solver used to simulate the model. If the solver is a variable-step solver, the sample time is continuous but fixed in minor time step ([0, 1]). If the solver is a fixed-step solver, this [0, 1] sample time is converted to the solver's step size after sample time propagation.

### Direct feedthrough of input during linearization

Causes the block to output its input during linearization and trim. This sets the block's mode to direct feedthrough.

Enabling this check box can cause a change in the ordering of states in the model when using the functions linmod, dlinmod, or trim. To extract this new state ordering, use the following commands.

First compile the model using the following command, where model is the name of the Simulink model.

```
[sizes, x0, x_str] = model([],[],[],'lincompile');
```

Next, terminate the compilation with the following command.

The output argument, x\_str, which is a cell array of the states in the Simulink model, contains the new state ordering. When passing a vector of states as input to the linmod, dlinmod, or trim functions, the state vector must use this new state ordering.

Treat as a unit delay when linearizing with discrete sample time Select this check box to linearize the Memory block to a unit delay when the Memory block is driven by a signal with a discrete sample time.

The **State Properties** pane of this block pertains to code generation and has no effect on model simulation. See "Block State Storage and Interfacing" in the Real-Time Workshop documentation for more information.

| Direct Feedthrough | No, except when <b>Direct</b> feedthrough of input during linearization is enabled.                           |
|--------------------|----------------------------------------------------------------------------------------------------|
| Sample Time        | Continuous, but inherited from<br>the driving block if you select the<br><b>Inherit sample time</b> check box |

# Memory

| Scalar Expansion     | Yes, of the <b>Initial condition</b> parameter |
|----------------------|------------------------------------------------|
| Dimensionalized      | Yes                                            |
| Multidimensionalized | Yes                                            |
| Zero Crossing        | No                                             |

**Purpose** 

Combine multiple signals into single signal

Library

Signal Routing

### **Description**

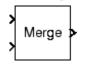

The Merge block combines its inputs into a single output line whose value at any time is equal to the most recently computed output of its driving blocks. You can specify any number of inputs by setting the block's **Number of inputs** parameter.

**Note** Merge blocks facilitate creation of alternately executing subsystems. See "Creating Alternately Executing Subsystems" for an application example.

A Merge block does not accept signals whose elements have been reordered. For example, in the following diagram, the Merge block does not accept the output of the Selector block because the Selector block interchanges the first and fourth elements of the vector signal.

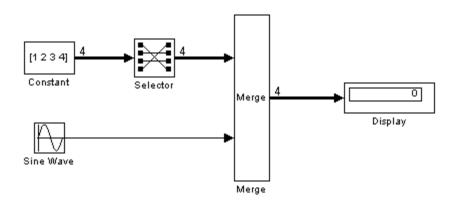

If the **Allow unequal port widths** parameter is not selected, the block accepts only inputs of equal dimensions and outputs a signal of the same dimensions as the inputs. If you select the **Allow unequal port widths** option, the block accepts scalars and vectors (but not matrices)

having differing numbers of elements. Further, the block allows you to specify an offset for each input signal relative to the beginning of the output signal. The width of the output signal is

$$\max(w_1+o_1, w_2+o_2, \dots w_n+o_n)$$

where  $w_1, \ldots, w_n$  are the widths of the input signals and  $o_1, \ldots, o_n$  are the offsets for the input signals. For example, the Merge block in the following diagram merges signals v1 and v2 to produce signal v3.

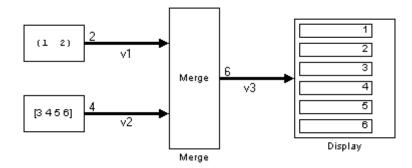

In this example, the offset of v1 is 0 and the offset of v2 is 2, resulting in an output signal six elements wide. The Merge block maps the elements of v1 to the first two elements of v3 and the elements of v2 to the last four elements of v3.

You can specify an initial output value by setting the block's **Initial output** parameter. If you do not specify an initial output and one or more of the driving blocks do, the Merge block's initial output equals the most recently evaluated initial output of the driving blocks.

### **Merging S-Function Outputs**

The Merge block can merge a signal from an S-Function block only if the memory used to store the S-Function block's output is reusable. Simulink displays an error message if you attempt to update or simulate a model that connects a nonreusable port of an S-Function block to a Merge block. See ssSetOutputPortOptimOpts for more information.

### Muxing Signals to be Merged

Instead of connecting signals directly to a Merge block, you can connect them via a Mux block as illustrated in the following example.

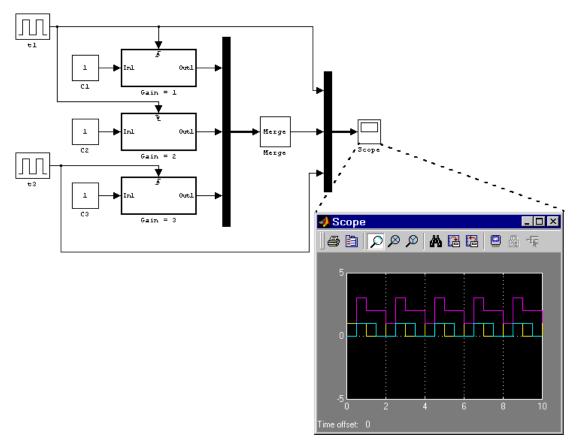

This example connects three amplifiers to a Merge block via a Mux block. The top and bottom amplifiers trigger on a rising pulse; the middle, on a falling pulse. The trigger signal connected to the bottom amplifier has a phase delay of .5 s compared to the trigger signal connected to the top amplifier. The output of the Merge block at each

time step equals that of the amplifier triggered at that time step. Muxing the signals to be merged rather than connecting them directly to the Merge block can result in a clearer diagram.

### Data Type Support

The Merge block accepts real or complex signals of any data type supported by Simulink, including fixed-point data types.

For a discussion on the data types supported by Simulink, see "Data Types Supported by Simulink" in the Simulink documentation.

### Parameters and Dialog Box

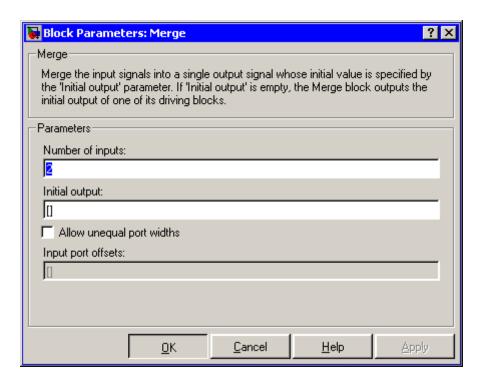

### Number of inputs

The number of input ports to merge.

#### **Initial output**

Initial value of output. If unspecified, the initial output equals the initial output, if any, of one of the driving blocks. Simulink does not allow you to set the initial output of this block to inf or NaN.

#### Allow unequal port widths

Allows the block to accept inputs having different numbers of elements.

#### Input port offsets

Vector specifying the offset of each input signal relative to the beginning of the output signal.

| Direct Feedthrough   | Yes                              |
|----------------------|----------------------------------|
| Sample Time          | Inherited from the driving block |
| Scalar Expansion     | No                               |
| Dimensionalized      | Yes                              |
| Multidimensionalized | Yes                              |
| Zero Crossing        | No                               |

### MinMax

**Purpose** 

Output minimum or maximum input value

Library

**Math Operations** 

**Description** 

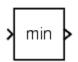

The MinMax block outputs either the minimum or the maximum element or elements of the inputs. You can choose the function to apply by selecting one of the choices from the **Function** parameter list.

If the block has one input port, the input must be a scalar or a vector. The block outputs a scalar equal to the minimum or maximum element of the input vector.

If the block has multiple input ports, the nonscalar inputs must all have the same dimensions. The block expands any scalar inputs to have the same dimensions as the nonscalar inputs. The block outputs a signal having the same dimensions as the input. Each output element equals the minimum or maximum of the corresponding input elements.

### Data Type Support

The MinMax block accepts and outputs real signals of any data type supported by Simulink, except Boolean. The MinMax block supports fixed-point data types.

For a discussion on the data types supported by Simulink, see "Data Types Supported by Simulink" in the Simulink documentation.

### Parameters and Dialog Box

The **Main** pane of the MinMax block dialog appears as follows:

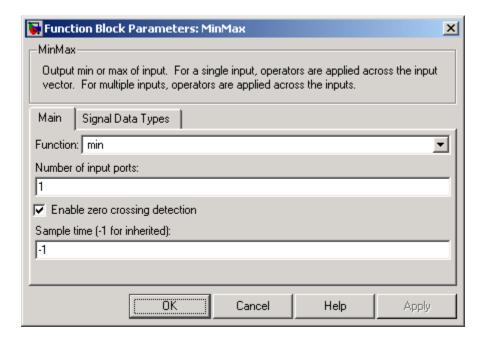

#### **Function**

Specify whether to apply the function min or max to the input.

#### Number of input ports

Specify the number of inputs to the block.

#### **Enable zero crossing detection**

Select to enable zero crossing detection to detect minimum and maximum values. For more information, see "Zero-Crossing Detection" in the "How Simulink Works" chapter of the Using Simulink documentation.

### Sample time (-1 for inherited)

Specify the time interval between samples. To inherit the sample time, set this parameter to -1. See "Specifying Sample Time" in the online documentation for more information.

### MinMax

The **Signal Data Types** pane of the MinMax block dialog appears as follows:

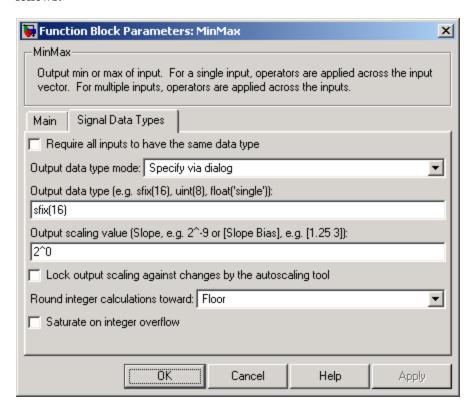

#### Require all inputs to have same data type

Select this parameter to require that all inputs must have the same data type.

#### Output data type mode

Specify the output data type and scaling by choosing a built-in data type from the drop-down list, or inherit the data type and scaling by an internal rule or by backpropagation. Lastly, if you select Specify via dialog, the **Output data type**, **Output** 

scaling value, and Lock output scaling against changes by the autoscaling tool parameters become visible.

#### Output data type

Specify any data type, including fixed-point data types. This parameter is only visible if you select Specify via dialog for the **Output data type mode** parameter.

#### Output scaling value

Set the output scaling using binary point-only or [Slope Bias] scaling. This parameter is only visible if you select Specify via dialog for the **Output data type mode** parameter.

Lock output scaling against changes by the autoscaling tool
Select to lock scaling of outputs. This parameter is only visible if
you select Specify via dialog for the Output data type mode
parameter.

#### Round integer calculations toward

Select the rounding mode for fixed-point operations.

#### Saturate on integer overflow

Select to have overflows saturate.

| Direct Feedthrough   | Yes                                           |
|----------------------|-----------------------------------------------|
| Sample Time          | Specified in the <b>Sample time</b> parameter |
| Scalar Expansion     | Yes, of the inputs                            |
| Dimensionalized      | Yes                                           |
| Multidimensionalized | Yes                                           |
| Zero Crossing        | Yes, if enabled.                              |

## MinMax Running Resettable

**Purpose** 

Determine minimum or maximum of signal over time

Library

Math Operations

**Description** 

**y** u min(u,**y**) y The MinMax Running Resettable block outputs the minimum or maximum of all past inputs u. You specify whether the block outputs the minimum or the maximum with the **Function** parameter.

The block can reset its state based on an external reset signal R. When the reset signal R is TRUE, the block resets the output to the value of the **Initial condition** parameter.

The input can be a scalar, vector, or matrix signal. If you specify a scalar **Initial condition** parameter, the block expands the parameter to have the same dimensions as a nonscalar input. The block outputs a signal having the same dimensions as the input. Each output element equals the running minimum or maximum of the corresponding input elements.

### Data Type Support

The MinMax Running Resettable block accepts and outputs real signals of any data type supported by Simulink, except Boolean. The MinMax Running Resettable block supports fixed-point data types.

For a discussion on the data types supported by Simulink, see "Data Types Supported by Simulink" in the Simulink documentation.

### Parameters and Dialog Box

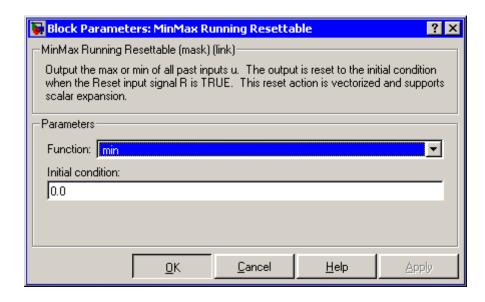

#### **Function**

Specify whether the block outputs the minimum or the maximum.

#### **Initial condition**

Initial condition.

| Direct Feedthrough | Yes |
|--------------------|-----|
| Scalar Expansion   | Yes |

### Model

**Purpose** 

Include model as block in another model

Library

Ports & Subsystems

**Description** 

Model Name

The Model block allows you to include a model as a block in another model. The Model block displays input ports and output ports corresponding to the model's top-level input and output ports. This allows you to connect the included model to other blocks in the containing model.

During simulation, Simulink invokes an S-function called the simulation target to compute the model's outputs. If the simulation target does not exist at the beginning of a simulation or when you update the model's block diagram, Simulink generates the target from the referenced model. If the target exists, Simulink checks whether the included model has changed since the last time the target was built. If so, Simulink regenerates the target to reflect changes in the model. Simulink uses the same simulation target for all instances of an included model whether in the same model or different model. See "Referencing Models" for more information.

### Data Type Support

Determined by the root-level inputs and outputs of the model referenced by the Model block.

### Parameters and Dialog Box

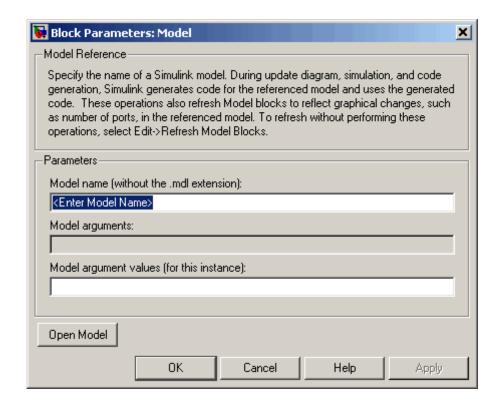

#### Model Name (without the .mdl extensions)

Name of the model referenced by this block. This name must be a valid MATLAB identifier. The model must exist on the MATLAB path and the MATLAB path must contain no other model having the same name.

#### **Model arguments**

Names of model arguments accepted by the model referenced by this block (see "Parameterizing Model References" for more information).

### Model

### Model argument values (for this instance)

Values to be passed as model arguments to the model referenced by this block each time the model is invoked during a simulation. Enter the values in this field as a comma-separated list in the same order as the corresponding argument names appear in the **Model arguments** field.

| Direct Feedthrough   | Depends on model referenced by this block. |
|----------------------|--------------------------------------------|
| Scalar Expansion     | Depends on model referenced by this block. |
| Multidimensionalized | Yes                                        |

**Purpose** 

Display revision control information in model

Library

Model-Wide Utilities

### **Description**

Model Info Annotation The Model Info block displays revision control information about a model as an annotation block in the model's block diagram. The following diagram illustrates use of a Model Info block to display information about the vdp model.

#### van der Pol Equation

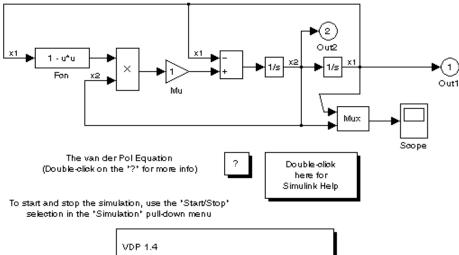

VDP 1.4 Created by Rick on Thu Jul 23 12:10:25 1998. Modified by PaulK on Thu Jul 23 12:42:48 1998.

A Model Info block can show revision control information embedded in the model itself and/or information maintained by an external revision control or configuration management system. A Model Info block's dialog allows you to specify the content and format of the text displayed by the block.

### Data Type Support

Not applicable.

Parameters and Dialog Box

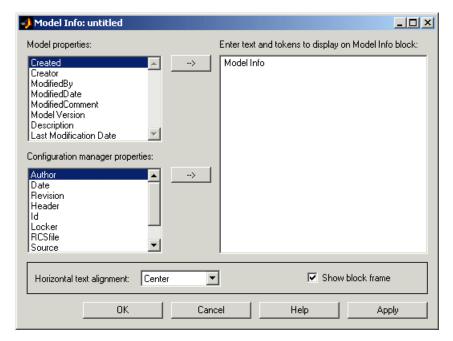

The Model Info block dialog box includes the following fields:

#### Editable text

Enter the text to be displayed by the Model Info block in this field. You can freely embed variables of the form %cpropname>, where propname is the name of a model or revision control system property, in the entered text. The value of the property replaces the variable in the displayed text. For example, suppose that the current version of the model is 1.1. Then the entered text

Version %<ModelVersion>

appears as

#### Version 1.1

in the displayed text. The model and revision control system properties that you can reference in this way are listed in the **Model properties** and **Configuration manager properties** fields.

#### Model properties

Lists revision control properties stored in the model. Selecting a property and then selecting the adjacent arrow button enters the corresponding variable in the **Editable text** field. For example, selecting CreatedBy enters %<CreatedBy%> in the **Editable text** field. See "Version Control Properties" for a description of the usage of the properties specified in this field.

### **Configuration manager properties**

This field appears only if you previously specified an external configuration manager for this model on the MATLAB **Preferences** dialog box for the model (see "Specifying the Source Control System" in the online MATLAB documentation) or by setting the model's ConfigurationManager property. The field lists version control information maintained by the external system that you can include in the Model Info block. To include an item from the list, select it and then click the adjacent arrow button.

**Note** The selected item does not appear in the Model Info block until you check the model in or out of the repository maintained by the configuration manager and you have closed and reopened the model.

# **Multiport Switch**

**Purpose** 

Choose between multiple block inputs

Library

Signal Routing

**Description** 

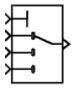

The Multiport Switch block chooses between a number of inputs. The first input is called the *control input*, while the rest of the inputs are called *data inputs*. The value of the control input determines which data input is passed through to the output port. (See "Changing the Orientation of a Block" in Using Simulink for a description of the port order for various block orientations.)

If the control input is an integer value, then the specified data input is passed through to the output. For example, suppose the **Use zero-based indexing** parameter is not selected. If the control input is 1, then the first data input is passed through to the output. If the control input is 2, then the second data input is passed through to the output, and so on. If the control input is not an integer value, the block first truncates the value to an integer by rounding to floor. If the truncated control input is less than 1 or greater than the number of input ports, an out-of-bounds error is returned.

You specify the number of data inputs with the **Number of input ports** parameter. The data inputs can be scalar or vector. The block output is determined by these rules:

- If you specify only one data input and that input is a vector, the block behaves as an "index selector," and not as a multi-port switch. The block output is the vector element that corresponds to the value of the control input.
- If you specify more than one data input, the block behaves like a multi-port switch. The block output is the data input that corresponds to the value of the control input. If at least one of the data inputs is a vector, the block output is a vector. Any scalar inputs are expanded to vectors.
- If the inputs are scalar, the output is a scalar.

The Index Vector block, also in the Signal Routing library, is another implementation of the Multiport Switch block that has different default parameter settings.

# Data type support

The control and data inputs of a Multiport Switch block can be signals of any data type supported by Simulink, except Boolean. The Multiport Switch block supports fixed-point data types.

The control inputs must be real. The data inputs can be real or complex.

For a discussion on the data types supported by Simulink, see "Data Types Supported by Simulink" in the Simulink documentation.

### Parameters and Dialog Box

The **Main** pane of the Multiport Switch block dialog appears as follows:

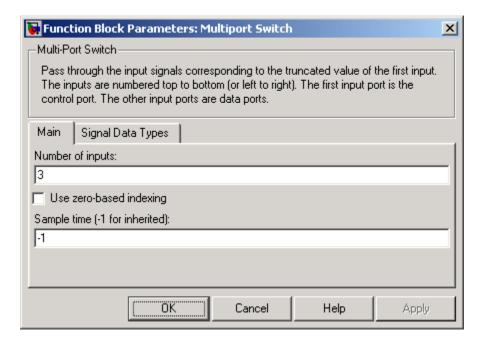

### Number of input ports

Specify the number of data inputs to the block.

#### Use zero based indexing

If selected, the block uses zero-based indexing. Otherwise, the block uses one-based indexing.

#### Sample time (-1 for inherited)

Specify the time interval between samples. To inherit the sample time, set this parameter to -1. See "Specifying Sample Time" in the online documentation for more information.

The **Signal Data Types** pane of the Multiport Switch block dialog appears as follows:

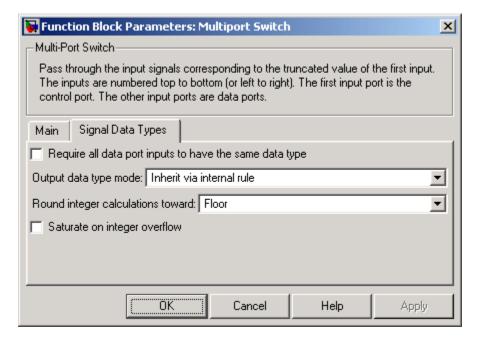

#### Require all data port inputs to have same data type

Select to require all data port inputs to have the same data type.

#### Output data type mode

You can choose to inherit the output data type and scaling by backpropagation or by an internal rule. The internal rule causes the output of the block to have the same data type and scaling as the input with the larger positive range.

#### Round integer calculations toward

Select the rounding mode for fixed-point operations.

#### Saturate on integer overflow

Select to have overflows saturate.

| Direct Feedthrough   | Yes                                           |
|----------------------|-----------------------------------------------|
| Sample Time          | Specified in the <b>Sample time</b> parameter |
| Scalar Expansion     | Yes                                           |
| Dimensionalized      | Yes                                           |
| Multidimensionalized | Yes                                           |
| Zero Crossing        | No                                            |

**Purpose** 

Combine several input signals into vector

Library

Signal Routing

**Description** 

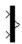

The Mux block combines its inputs into a single vector output. An input can be a scalar or vector signal. All inputs should be of the same data type and numeric type. The elements of the vector output signal take their order from the top to bottom, or left to right, input port signals.

**Note** The Mux block allows you to connect signals of differing data and numeric types and matrix signals to its inputs. In this case, the Mux block outputs a bus signal combining the inputs. In other words, the Mux block behaves like a Bus Creator block. Nevertheless, you should use Bus Creator blocks in such cases to ensure that your model will run in future releases of Simulink, which may not support the use of Mux blocks as Bus Creators. If your model currently uses Mux blocks as Bus Creators, you may want to consider replacing the Mux blocks with equivalent Bus Creator blocks (see Mux blocks used to create bus signals for more information).

The Mux block's **Number of Inputs** parameter allows you to specify input signal names and sizes as well as the number of inputs. You can use any of the following formats to specify this parameter:

#### • Scalar

Specifies the number of inputs to the Mux block. When this format is used, the block accepts scalar or vector signals of any size. Simulink assigns each input the name signalN, where N is the input port number.

#### Vector

The length of the vector specifies the number of inputs. Each element specifies the size of the corresponding input. A positive value specifies that the corresponding port can accept only vectors of that

size. For example, [2 3] specifies two input ports of sizes 2 and 3, respectively. If an input signal width does not match the expected width, Simulink displays an error message. A value of -1 specifies that the corresponding port can accept scalars or vectors of any size.

#### • Cell array

The length of the cell array specifies the number of inputs. The value of each cell specifies the size of the corresponding input. A scalar value N specifies a vector of size N. A value of -1 means that the corresponding port can accept scalar or vector signals of any size.

#### • Signal name list

You can enter a list of signal names separated by commas. Simulink assigns each name to the corresponding port and signal. For example, if you enter position, velocity, the Mux block will have two inputs, named position and velocity.

**Note** Simulink hides the name of a Mux block when you copy it from the Simulink block library to a model.

### Data Type Support

The Mux block accepts real or complex signals of any data type supported by Simulink, including fixed-point data types.

For a discussion on the data types supported by Simulink, see "Data Types Supported by Simulink" in the Simulink documentation.

### Parameters and Dialog Box

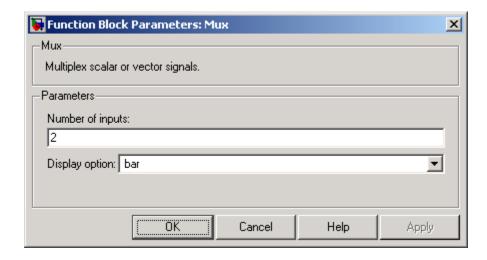

### **Number of inputs**

The number and size of inputs. You can enter a comma-separated list of signal names for this parameter field.

### **Display option**

The appearance of the block in the model.

| Display Option | Appearance of Block in<br>Model                |
|----------------|------------------------------------------------|
| none           | Mux appears inside the block                   |
| signals        | Displays signal names next to each port        |
| bar            | Displays the block in a solid foreground color |

**Purpose** 

Create output port for subsystem or external output

Library

Ports & Subsystems, Sinks

**Description** 

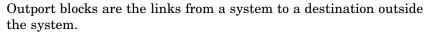

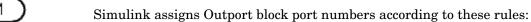

- It automatically numbers the Outport blocks within a top-level system or subsystem sequentially, starting with 1.
- If you add an Outport block, it is assigned the next available number.
- If you delete an Outport block, other port numbers are automatically renumbered to ensure that the Outport blocks are in sequence and that no numbers are omitted.

### **Outport Blocks in a Subsystem**

Outport blocks in a subsystem represent outputs from the subsystem. A signal arriving at an Outport block in a subsystem flows out of the associated output port on that Subsystem block. The Outport block associated with an output port on a Subsystem block is the block whose **Port number** parameter matches the relative position of the output port on the Subsystem block. For example, the Outport block whose **Port number** parameter is 1 sends its signal to the block connected to the topmost output port on the Subsystem block.

If you renumber the **Port number** of an Outport block, the block becomes connected to a different output port, although the block continues to send the signal to the same block outside the subsystem.

When you create a subsystem by selecting existing blocks, if more than one Outport block is included in the grouped blocks, Simulink automatically renumbers the ports on the blocks.

The Outport block name appears in the Subsystem icon as a port label. To suppress display of the label, select the Outport block and choose **Hide Name** from the **Format** menu.

#### **Outport Blocks in a Conditionally Executed Subsystem**

When an Outport block is in an enabled subsystem, you can specify what happens to its output when the subsystem is disabled: it can be reset to an initial value or held at its most recent value. The **Output when disabled** pop-up menu provides these options. The **Initial output** parameter is the value of the output before the subsystem executes and, if the reset option is chosen, while the subsystem is disabled.

#### **Outport Blocks in a Top-Level System**

Outport blocks in a top-level system have two uses: to supply external outputs to the workspace, which you can do by using either the **Configuration Parameters** dialog box or the sim command, and to provide a means for analysis functions to obtain output from the system.

• To supply external outputs to the workspace, use the **Configuration Parameters** dialog box (see Exporting Output Data to the MATLAB Workspace) or the sim command (see sim). For example, if a system has more than one Outport block and the save format is array, the following command

```
[t,x,y] = sim(...);
```

writes y as a matrix, with each column containing data for a different Outport block. The column order matches the order of the port numbers for the Outport blocks.

If you specify more than one variable name after the second (state) argument, data from each Outport block is written to a different variable. For example, if the system has two Outport blocks, to save data from Outport block 1 to speed and the data from Outport block 2 to dist, you could specify this command:

```
[t,x,speed,dist] = sim(...);
```

• To provide a means for the linmod and trim analysis functions to obtain output from the system (see "Linearizing Models")

### Data Type Support

The Outport block accepts complex or real signals of any data type supported by Simulink. An Outport block can also accept fixed-point data types if it is not a root-level output port. The complexity and data type of the block's output are the same as those of its input. For a discussion on the data types supported by Simulink, see "Data Types Supported by Simulink" in the Simulink documentation.

The elements of a signal array connected to an Outport block can be of differing complexity and data types except in the following circumstance: If the output port is in a conditionally executed subsystem and the initial output is specified, all elements of an input array must be of the same complexity and data types.

Typical Simulink data type conversion rules apply to an output port's **Initial output** parameter. If the initial output value is in the range of the block's output data type, Simulink converts the initial output to the output data type. If the specified initial output is out of the range of the output data type, Simulink halts the simulation and signals an error.

### Parameters and Dialog Box

The **Main** pane of the Outport block dialog appears as follows:

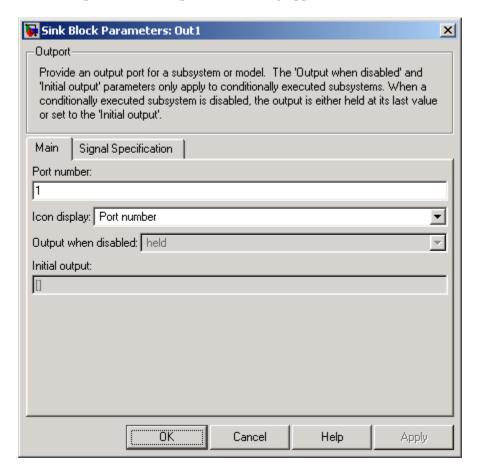

#### Port number

Specify the port number of the Outport block.

#### **Icon Display**

Specify the information to be displayed on the icon of this Outport block. The options are:

| Port number               | Displays port number of this Outport block.                                                                       |
|---------------------------|----------------------------------------------------------------------------------------------------|
| Signal name               | Displays the name of the signal connected to this Outport block (or signals if a bus is connected to this block). |
| Port name and signal name | Displays both the port number and the name or names of the signals connected to this Outport block.               |

### Output when disabled

This option is enabled only if the Outport resides in an Enabled Subsystem. It specifies what happens to the block output when the system is disabled.

### **Initial output**

For conditionally executed subsystems, specify the block output before the subsystem executes and while it is disabled. You can specify [] if your model does not depend on the initial output of the conditionally executed subsystem. Simulink does not allow the initial output of this block to be inf or NaN.

The **Signal Specification** pane of the Output block dialog appears as follows:

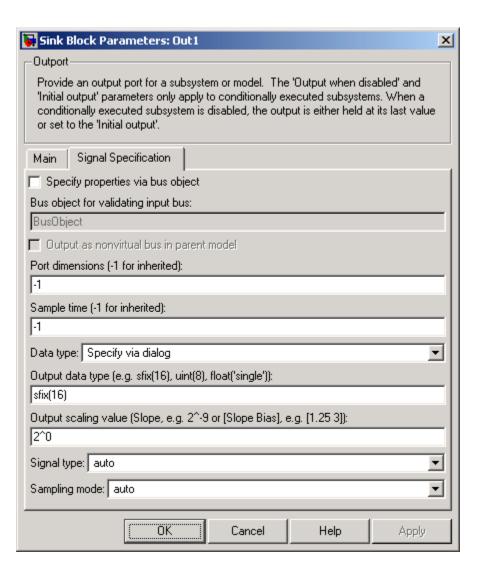

### Specify properties via bus object

Select this option to use a bus object (see "Working with Data Objects" and Simulink.Bus class in the online documentation) to define the properties of a bus connected to this Outport block.

### Bus object for validating input bus

Specifies the name of the bus object that defines the structure that a bus must have to be connected to this Outport block. At the beginning of a simulation or when you update the model's diagram, Simulink checks whether the bus connected to this block has the specified structure. If not, Simulink displays an error message.

### Output as structure in parent model

Select this option if you want code generated from this model to use a C structure to define the structure of the bus signal output by this block.

#### Port dimensions (-1 for inherited)

Specifies the dimensions that a signal must have in order to be connected to this Outport block. Valid values are:

| -1    | A signal of any dimensions can be connected to this port.                       |
|-------|---------------------------------------------------------------------------------|
| N     | The signal connected to this port must be a vector of size N.                   |
| [R C] | The signal connected to this port must be a matrix having R rows and C columns. |

#### Sample time (-1 for inherited)

Specify the sample time of this Outport block. See "Specifying Sample Time" in the online documentation for information on specifying sample times. The output of this block changes at the specified rate to reflect the value of its input.

### Data type

Specify the data type of the signal output by this block. To output any data type, set this parameter to auto.

### Output data type

Specify any data type, including fixed-point data types. This parameter is only visible if you select Specify via dialog for the **Data type** parameter.

### Output scaling value

Set the output scaling using binary point-only or [Slope Bias] scaling. This parameter is only visible if you select Specify via dialog for the **Data type** parameter.

### Signal type

Specifies the numeric type of the signal output by this block. The options are:

| real    | This Outport block outputs a real-valued signal. The signal connected to this block must be real. If it is not, Simulink displays an error if you try to update the diagram or simulate the model that contains this block. |
|---------|----------------------------------------------------------------------------------------------------|
| complex | This Outport block outputs a complex signal. The signal connected to this block must be complex. If it is not, Simulink displays an error if you try to update the diagram or simulate the model that contains this block.  |
| auto    | This block outputs the numeric type of the signal that is connected to its input.                                                                                                    |

### Sampling mode

Specify the sampling mode (Sample based or Frame based) that the input signal must match. To accept any sampling mode, set this parameter to auto. This parameter is intended to support signal processing applications based on Simulink. See the documentation for the buffer function provided by Signal Processing Toolbox or "Frame-Based Signals" in the documentation for Signal Processing Blockset for information about frame-based signals.

# **Characteristics**

| Sample Time          | Inherited from driving block |
|----------------------|------------------------------|
| Dimensionalized      | Yes                          |
| Multidimensionalized | Yes                          |

# **Permute Dimensions**

**Purpose** 

Rearrange dimensions of multidimensional array dimensions

Library

Math Operations

**Description** 

P:[2,1]

The block reorders the elements of the input signal so that they are in the order that you specify in the **Order** parameter.

# Data Type Support

Accepts signals of any data type supported by Simulink, including fixed-point data types. Output must be the same data type as the input.

### Parameters and Dialog Box

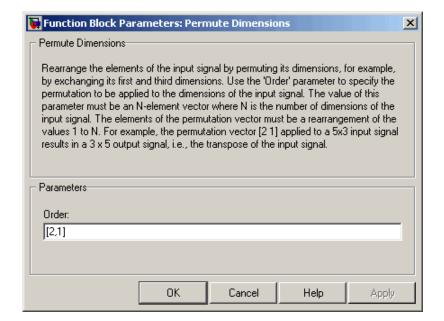

#### Order

Specify the permutation order to apply to the dimensions of the input signal. This parameter is a vector of elements, where the

number of elements in the vector is the number of dimensions of the input signal.

### **Characteristics**

| Direct Feedthrough   | Yes                          |
|----------------------|------------------------------|
| Sample Time          | Inherited from driving block |
| Scalar Expansion     | No                           |
| Dimensionalized      | Yes                          |
| Multidimensionalized | Yes                          |
| Zero Crossing        | No                           |

# **See Also**

 $\begin{tabular}{ll} Math Function (transpose), permute (in the MATLAB reference documentation) \end{tabular}$ 

# **Polynomial**

**Purpose** 

Perform evaluation of polynomial coefficients on input values

Library

**Math Operations** 

**Description** 

The Polynomial block uses a coefficients parameter to evaluate a real polynomial for the input value.

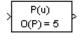

You define a set of polynomial coefficients in the form accepted by the MATLAB polyval command. The block then calculates P(u) at each time step for the input u. Inputs and coefficients must be real.

# Data Type Support

The Polynomial block accepts real signals of types double or single. The **Polynomial coefficients** parameter must be of the same type as the inputs. The output data type is set to the input data type.

Parameters and Dialog Box

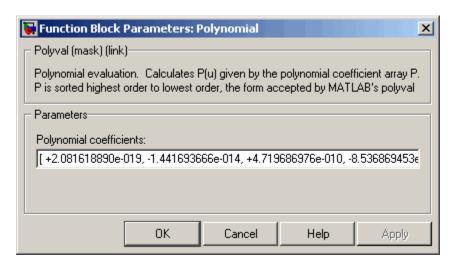

# **Polynomial coefficients**

Values are in coefficients of a polynomial in MATLAB polyval form, with the first coefficient representing  $\mathbf{x}^N$ , then decreasing in order until the last coefficient, which represents the constant for the polynomial. See polyval in the MATLAB documentation for more information.

# Characteristics

| Direct Feedthrough | Yes                          |
|--------------------|------------------------------|
| Sample Time        | Inherited from driving block |
| Scalar Expansion   | No                           |
| Dimensionalized    | Yes                          |
| Zero Crossing      | No                           |

# Prelookup

### **Purpose**

Compute index and fraction for Interpolation Using Prelookup block

# Library

Lookup Tables

# **Description**

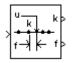

The Prelookup block is intended for use with the Interpolation Using Prelookup block. The Prelookup block calculates the index and interval fraction that specifies how its input value relates to the breakpoint data set. You feed the resulting index and fraction values into an Interpolation Using Prelookup block to interpolate an n-dimensional table. This combination of blocks performs the equivalent operation that a single instance of the Lookup Table (n-D) block performs. However, the Prelookup and Interpolation Using Prelookup blocks offer greater flexibility that can result in more efficient simulation performance.

To use this block, you must define a set of breakpoint values. In normal use, this breakpoint data set corresponds to one dimension of the **Table data** parameter in an Interpolation Using Prelookup block. The block generates a pair of outputs for each input value by calculating the

- Index of the breakpoint set element that is less than or equal to the input value
- Resulting fractional value that is a number  $0 \le f < 1$ , representing the input value's normalized position between the index and the next index value for in-range input

For example, if the breakpoint data set is

```
[ 0 5 10 20 50 100 ]
```

and the input value u is 55, the index is 4 and the fractional value is 0.1, denoted respectively as k and f on the block. Note that the index value is zero-based.

**Note** The interval fraction can be negative or greater than 1 for out-of-range input. See the documentation for the block's **Process out of range input** parameter for more information.

# Data Type Support

The Prelookup block accepts real signals of any data type supported by Simulink, except Boolean. The Prelookup block supports fixed-point data types.

For a discussion on the data types supported by Simulink, see "Data Types Supported by Simulink" in the Simulink documentation.

# Prelookup

# Parameters and Dialog Box

The **Main** pane of the Prelookup block dialog appears as follows:

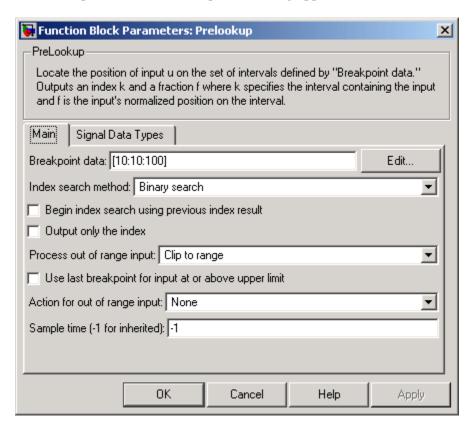

### Breakpoint data

The set of numbers to search. Specify a strictly monotonically increasing vector that contains two or more elements.

**Note** At runtime, the Prelookup block converts the data type of its **Breakpoint data** parameter to that of its input.

Click the **Edit** button to open the Lookup Table Editor (see "Lookup Table Editor" in the Simulink documentation).

#### Index search method

Binary search, Evenly spaced points, or Linear search. Use Linear search in combination with **Begin index search using previous index result** for more efficient performance than Binary search when the input values do not change much from one time step to the next. For large breakpoint data sets, a linear search can be very slow if the input value changes by more than a few intervals from one time step to the next. Use Evenly spaced points if the elements of the **Breakpoint data** parameter are spaced apart evenly.

### Begin index search using previous index result

Select this option if you want the block to start its search using the index that was found at the previous time step. For inputs that change slowly with respect to the interval size, you can realize a large performance gain.

### Output only the index

If this block is not being used to feed an Interpolation Using Prelookup block, the interval fraction output can be dropped. In this case, the block outputs only the resulting index value.

### Process out of range input

Specifies how to handle out-of-range input. Options include:

• Clip to range

If the input is less than the first breakpoint, return the index of the first breakpoint (i.e., 0) and 0 for the interval fraction. If the input is greater than the last breakpoint, return the index of the next-to-last breakpoint and 1 for the interval fraction. For example, suppose the range is [1 2 3] and you select this option. Then, if the input is 0.5, the index is 0 and the interval fraction is 0; if the input is 3.5, the index is1 and the interval fraction is 1.

# Prelookup

#### Linear extrapolation

If the input is less than the first breakpoint, return the index of the first breakpoint (i.e., 0) and an interval fraction representing the linear distance from the input to the first breakpoint. If the input is greater than the last breakpoint, return the index of the next-to-last breakpoint and an interval fraction that represents the linear distance from the next-to-last breakpoint to the input. For example, suppose the range is [1 2 3] and you select this option. Then, if the input is 0.5, the index is 0 and the interval fraction is -0.5; if the input is 3.5, the index is 1 and the interval fraction is 1.5.

The Prelookup block supports Linear extrapolation only if all of the following conditions apply:

- The block input and its interval fraction specify the same floating-point data type.
- **–** The data type of its index specifies a built-in integer.

### Use last breakpoint for input at or above upper limit

Specifies how to index inputs that are greater than or equal to the last breakpoint. If enabled when the block input equals the last breakpoint, the block returns the index of the last element in the breakpoint data set and 0 for the interval fraction. If disabled in this situation, the block returns the index of the next-to-last breakpoint and 1 for the interval fraction. Note that the index value is zero-based.

This parameter is visible only if **Output only the index** is unchecked and **Process out of range input** is Clip to range. However, if **Output only the index** is checked and **Process out of range input** is Clip to range, the block behaves as if this parameter is enabled even though it is invisible.

**Note** If you enable the **Use last breakpoint for input at or above upper limit** parameter for a Prelookup block, you must also enable the **Valid index input may reach last index** parameter for the Interpolation Using Prelookup block to which it connects. This allows the blocks to use the same indexing convention when accessing the last elements of their **Breakpoint data** and **Table data** parameters.

### Action for out of range input

Specifies whether to produce a warning or error message if the input is out of range. The options are

- None the default, no warning or error message
- Warning display a warning message in the MATLAB Command Window and continue the simulation
- Error halt the simulation and display an error message in the Simulation Diagnostics Viewer

### Sample time

Specifies the time interval between samples. To inherit the sample time, set this parameter to -1. See "Specifying Sample Time" in the Simulink documentation for more information.

The **Signal Data Types** pane of the Prelookup block dialog appears as follows:

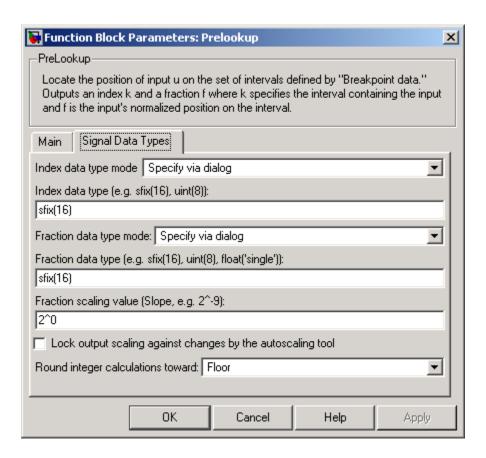

### Index data type mode

Specify how the data type of the index is designated. You can choose a built-in integer data type from the list. If you choose Specify via dialog, the **Index data type** parameter becomes visible.

### Index data type

Specify any integer data type, including integers created using a fixed-point representation. The data type that you specify must be capable of indexing all elements in the **Breakpoint data** 

parameter. The **Index data type** parameter is visible only if you select Specify via dialog for the **Index data type mode** parameter.

### Fraction data type mode

Specify how the data type of the interval fraction is designated. You can choose a built-in floating-point data type from the list, or you can specify that the data type is inherited through an internal rule. If you choose Specify via dialog, the **Fraction data type**, **Fraction scaling value**, and **Lock output scaling against changes by the autoscaling tool** parameters become visible.

### Fraction data type

Specify any data type, including fixed-point data types. This parameter is visible only if you select Specify via dialog for the **Fraction data type mode** parameter.

### Fraction scaling value

Specify the scaling of the interval fraction using either the [Slope Bias] or the binary-point-only scaling representation. If using the [Slope Bias] representation, the scaling must be trivial — i.e., the slope is 1 and the bias is 0. If using the binary-point-only representation, the fixed power-of-two exponent must be less than or equal to zero. This parameter is visible only if you select Specify via dialog for the **Fraction data type mode** parameter.

# Lock output scaling against changes by the autoscaling tool Select to lock scaling of outputs. This parameter is visible only if you select Specify via dialog for the Fraction data type mode parameter.

### Round integer calculations toward

Select the rounding mode for fixed-point operations.

Block parameters such as **Breakpoint data** are always rounded to the nearest representable value. To control the rounding of a

# **Prelookup**

block parameter, enter an expression using a MATLAB rounding function into the mask field.

# **Characteristics**

| Direct Feedthrough | Yes                                           |
|--------------------|-----------------------------------------------|
| Sample Time        | Specified in the <b>Sample time</b> parameter |
| Scalar Expansion   | Yes                                           |
| Dimensionalized    | Yes                                           |
| Zero Crossing      | No                                            |

# **See Also**

Interpolation Using Prelookup

### **Purpose**

First stage of high-performance constant or linear interpolation that performs index search and interval fraction calculation for input on breakpoint set

# Library

Lookup Tables

# **Description**

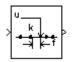

**Note** The PreLookup Index Search block is currently supported, but The MathWorks plans to remove this block in a future release. We recommend you use the Prelookup block instead.

The PreLookup Index Search block is intended for use with the Interpolation (n-D) Using PreLookup (Obsolete) block. The PreLookup Index Search block calculates the index and interval fraction that specifies how its input value relates to the breakpoint data set. You feed the resulting (index, fraction) pair into an Interpolation (n-D) Using PreLookup block to interpolate an *n*-dimensional table. This combination of blocks performs the equivalent operation that a single instance of the Lookup Table (n-D) block performs. But by using these blocks instead, you can potentially increase the simulation performance of models that use many interpolation blocks.

To use this block, you must define a set of breakpoint values. In normal use, this breakpoint data set corresponds to one dimension of a **Table data** parameter in an Interpolation (n-D) Using PreLookup block. The block generates a pair of outputs for each input value by calculating the index of the breakpoint set element that is less than or equal to the input value and the resulting fractional value that is a number  $0 \le f < 1$  that represents the input value's normalized position between the index and the next index value for in-range input.

For example, if the breakpoint data is

```
[ 0 5 10 20 50 100 ]
```

and the input value u is 55, the (index, fraction) pair is (4, 0.1), denoted as k and f on the block. Note that the index value is zero-based.

**Note** The interval fraction can be negative or greater than 1 for out-of-range input. See the documentation for the block's **Process out of range input parameter** for more information.

# Data Type Support

The PreLookup Index Search block accepts signals of types double or single, but for any given block the inputs must all be of the same type. The **Breakpoint data** parameter must be of the same type as the inputs. The output data type is set to the input data type.

### Parameters and Dialog Box

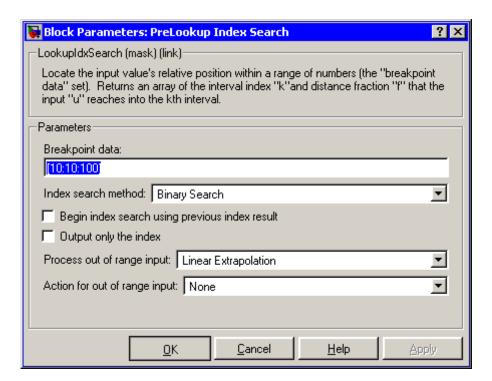

### Breakpoint data

The set of numbers to search.

#### Index search method

Binary search, evenly spaced points, or linear search. Use linear search in combination with **Begin index search using previous index result** for higher performance than a binary search when the input values do not change much from one time step to the next. For large breakpoint sets, a linear search can be very slow if the input value changes by more than a few intervals from one time step to the next.

### Begin index search using previous index result

Select this option if you want the block to start its search using the index that was found on the previous time step. For inputs that change slowly with respect to the interval size, you can realize a large performance gain.

### Output only the index

If this block is not being used to feed an Interpolation (n-D) Using PreLookup block, the interval fraction output can be dropped and the resulting index value output is either an int32 or uint32 instead.

### Process out of range input

Specifies how to handle out-of-range input. Options include:

### • Clip to Range

If the input is less than the first breakpoint, return the index of the first breakpoint (i.e., 0) and 0 for the interval fraction. If the input is greater than the last breakpoint, return the index of the next-to-the-last breakpoint and 1 for the interval fraction. For example, suppose the range is [1 2 3] and you select this option. Then, if the input is 0.5, the block returns [0 0]; if the input is 3.5, the block returns [1 1].

#### • Linear Extrapolation

If the input is less than the first breakpoint, return the index of the first breakpoint and an interval fraction representing the

linear distance from the input to the first breakpoint. If the input is greater than the last breakpoint, return the index of the next-to-the-last breakpoint and an interval fraction that represents the linear distance from the next-to-the-last breakpoint to the input. For example, suppose the range is [1 2 3] and you select this option. Then, if the input is 0.5, the block returns [0 -0.5]; if the input is 3.5, the block returns [1 1.5].

### Action for out of range input

Specifies whether to produce a warning or error message if the input is out of range. The options are None (the default, no warning or error message), Warning (display a warning message in the MATLAB command window and continue the simulation), Error (halt the simulation and display an error message in the Simulation Diagnostics Viewer).

### **Characteristics**

| Direct Feedthrough | Yes                           |
|--------------------|-------------------------------|
| Sample Time        | Inherited from driving blocks |
| Scalar Expansion   | Yes                           |
| Dimensionalized    | Yes                           |
| Zero Crossing      | No                            |

# **See Also**

Interpolation (n-D) Using PreLookup (Obsolete)

**Purpose** 

Multiply or divide inputs

Library

Math Operations

**Description** 

The Product block performs multiplication or division of its inputs.

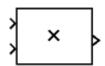

This block produces outputs using either element-wise or matrix multiplication, depending on the value of the **Multiplication** parameter. You specify the operations with the **Number of inputs** parameter. Multiply(\*) and divide(/) characters indicate the operations to be performed on the inputs:

• If there are two or more inputs, then the number of characters must equal the number of inputs. For example, "\*/\*" requires three inputs. For this example, if the **Multiplication** parameter is set to Element-wise, the block divides the elements of the first input by the elements of the second input, and then multiplies by the elements of the third input. (See "Changing the Orientation of a Block" in Using Simulink for a description of the port order for various block orientations.) In this case, all nonscalar inputs to this block must have the same dimensions.

**Note** If the **Number of inputs** parameter begins with a divide character (/) and the **Multiplication** parameter specifies Element-wise, the Product block computes the reciprocal of its first input before multiplying or dividing by its subsequent inputs.

If, however, the **Multiplication** parameter is set to Matrix, the block output is the matrix product of the inputs marked "\*" and the inverse of inputs marked "/", with the order of operations following the entry in the **Number of inputs** parameter. The dimensions of the inputs must be such that the matrix product is defined.

# **Product**

**Note** To perform a dot product on input vectors, use the Dot Product block.

- If only multiplication of inputs is required, then a numeric parameter value equal to the number of inputs can be supplied instead of "\*" characters. This may be used in conjunction with either element-wise or matrix multiplication.
- If there is only one input port and the Multiplication parameter is set to Element-wise, a single "\*" or "/" will collapse the element using the specified operation.

The Product block first performs the specified multiply or divide operations on the inputs, and then converts the results to the output data type using the specified rounding and overflow modes.

# Data Type Support

The Product block accepts real or complex signals of any data type supported by Simulink including fixed-point data types.

**Note** The Product block does not accept complex signals for inputs marked "/", if you specify a fixed-point data type for any of its input or output signals.

For a discussion on the data types supported by Simulink, see "Data Types Supported by Simulink" in the Simulink documentation.

# Parameters and Dialog Box

The **Main** pane of the Product dialog appears as follows:

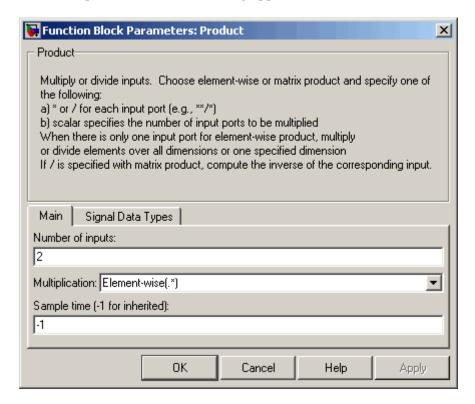

### Number of inputs

Enter the number of inputs or a combination of "\*" and "/" symbols. See Description above for a complete discussion of this parameter.

### Multiplication

Specify element-wise or matrix multiplication. See Description above for a complete discussion of this parameter.

**Note** This block supports multidimensional signals only for element-wise multiplication.

### Multiply over (Product of Elements block)

Specify the collapse mode. Select All Dimensions dimensions or Specified dimension.

#### **Dimension** (Product of Elements block)

Specify the dimension over which the operation is to be performed. This parameter appears if you select Specified dimension for the **Multiply over** parameter.

### Sample time (-1 for inherited)

Specify the time interval between samples. To inherit the sample time, set this parameter to -1. See "Specifying Sample Time" in the online documentation for more information.

The **Signal Data Types** pane of the Product dialog appears as follows:

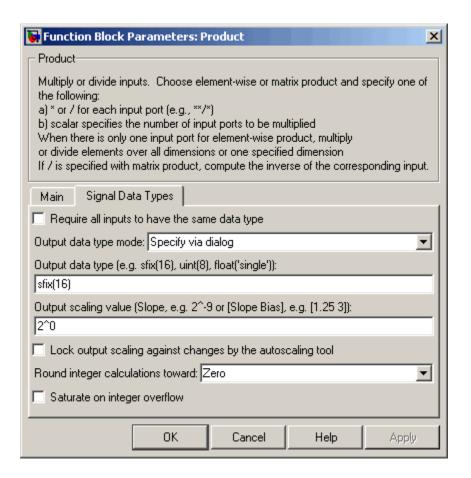

### Require all inputs to have same data type

Select this parameter to require that all inputs have the same data type.

### Output data type mode

Specify the output data type and scaling to be the same as the first input, or inherit the data type and scaling by an internal rule or by backpropagation. You can also choose a built-in data type from the drop-down list. Lastly, if you choose Specify via

dialog, the Output data type, Output scaling value, and Lock output scaling against changes by the autoscaling tool parameters become visible.

If you select Inherit via internal rule for this parameter, Simulink chooses a combination of output scaling and data type that requires the smallest amount of memory consistent with accommodating the output range and maintaining the output precision (and avoiding underflow in the case of division operations). If the **Device type** parameter on the **Hardware** Implementation pane of the Configuration Parameters dialog is set to custom, Simulink chooses the data type without regard to hardware constraints. Otherwise, Simulink chooses the smallest available hardware data type capable of meeting range, precision, and underflow constraints. For example, if the block multiplies inputs of type int8 and int16 and custom is specified as the device type, the output data type is sfix24. If Unspecified (assume 32-bit generic) is specified, the output data type is int32. If none of the word lengths provided by the target hardware can accommodate the output range, Simulink displays an error message in the Simulation Diagnostics Viewer.

### Output data type

Specify any data type, including fixed-point data types. This parameter is only visible if you select Specify via dialog for the **Output data type mode** parameter.

### Output scaling value

Set the output scaling using binary point-only or [Slope Bias] scaling. This parameter is only visible if you select Specify via dialog for the **Output data type mode** parameter.

Lock output scaling against changes by the autoscaling tool
Select to lock scaling of outputs. This parameter is only visible if
you select Specify via dialog for the Output data type mode
parameter.

### Round integer calculations toward

Select the rounding mode for fixed-point operations.

# Saturate on integer overflow Select to have overflows saturate.

# Characteristics

| Direct Feedthrough   | Yes                                                                      |
|----------------------|--------------------------------------------------------------------------|
| Sample Time          | Specified in the <b>Sample time</b> parameter                            |
| Scalar Expansion     | Yes                                                                      |
| Dimensionalized      | Yes                                                                      |
| Multidimensionalized | Yes only for the <b>Multiplication</b> parameter set to Element-wise(.*) |
| Zero Crossing        | No                                                                       |

# **Product of Elements**

Purpose Multiply or divide inputs

**Library** Math Operations

**Description** The Product of Elements block is an implementation of the Product

block. See Product for more information.

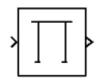

**Purpose** Output signal's attributes, including width, dimensionality, sample

time, and/or complex signal flag

**Library** Signal Attributes

**Description** The Probe block outputs selected information about the signal on its

input. The block can output the input signal's width, dimensionality, sample time, and/or a flag indicating whether the input is a

complex-valued signal. The block has one input port. The number of output ports depends on the information that you select for probing, that is, signal dimensionality, sample time, and/or complex signal flag. Each probed value is output as a separate signal on a separate output port. The block accepts real or complex-valued signals of any built-in data type. It outputs signals of type double. During simulation, the

block's icon displays the probed data.

Data Type Support

The Probe block accepts and outputs any data type supported by

Simulink, including fixed-point data types.

For a discussion on the data types supported by Simulink, see "Data Types Supported by Simulink" in the Simulink documentation.

# Parameters and Dialog Box

The **Main** pane of the Probe block dialog appears as follows:

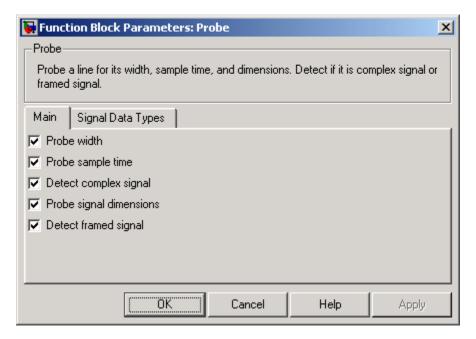

### Probe width

Select to output the width, or number of elements, of the probed signal.

### Probe sample time

Select to output the sample time of the probed signal. The output is a 2x1 vector that specifies the period and offset of the sample time, respectively. See "Specifying Sample Time" for more information.

### Probe complex signal

Select to output 1 if the probed signal is complex; otherwise, 0.

### **Probe signal dimensions**

Select to output the dimensions of the probed signal.

### **Detect framed signal**

Select to output 1 if the probed signal is framed; otherwise, 0.

The **Signal Data Types** pane of the Probe block dialog appears as follows:

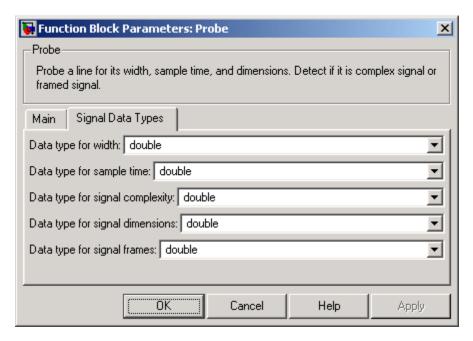

**Note** The Probe block ignores the **Data type override** setting of the Fixed-Point Tool.

### Data type for width

Select the output data type for the width information.

### Data type for sample time

Select the output data type for the sample time information.

# **Probe**

### Data type for signal complexity

Select the output data type for the complexity information.

### Data type for signal dimensions

Select the output data type for the dimensions information.

### Data type for signal frames

Select the output data type for the frames information.

### **Characteristics**

| Direct Feedthrough   | Yes                          |
|----------------------|------------------------------|
| Sample Time          | Inherited from driving block |
| Scalar Expansion     | Yes                          |
| Dimensionalized      | Yes                          |
| Multidimensionalized | Yes                          |
| Zero Crossing        | No                           |

**Purpose** 

Generate square wave pulses at regular intervals

Library

Sources

# **Description**

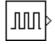

The Pulse Generator block generates square wave pulses at regular intervals. The block's waveform parameters, **Amplitude**, **Pulse Width**, **Period**, and **Phase Delay**, determine the shape of the output waveform. The following diagram shows how each parameter affects the waveform.

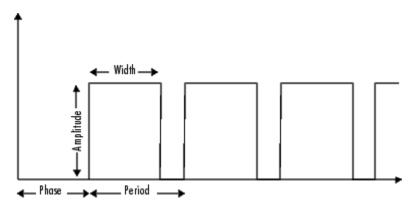

The Pulse Generator can emit scalar, vector, or matrix signals of any real data type. To cause the block to emit a scalar signal, use scalars to specify the waveform parameters. To cause the block to emit a vector or matrix signal, use vectors or matrices, respectively, to specify the waveform parameters. Each element of the waveform parameters affects the corresponding element of the output signal. For example, the first element of a vector amplitude parameter determines the amplitude of the first element of a vector output pulse. All the waveform parameters must have the same dimensions after scalar expansion. The data type of the output is the same as the data type of the **Amplitude** parameter.

The block's **Pulse type** parameter allows you to specify whether the block's output is time-based or sample-based. If you select *sample-based*, the block computes its outputs at fixed intervals that you

# **Pulse Generator**

specify. If you select *time-based*, Simulink computes the block's outputs only at times when the output actually changes. This can result in fewer computations being required to compute the block's output over the simulation time period.

Depending on the pulse's waveform characteristics, the intervals between changes in the block's output can vary. For this reason, a time-based Pulse Generator block is said to have a variable sample time. Simulink uses yellow as the sample time color of such blocks (see "Displaying Sample Time Colors" for more information).

Simulink cannot use a fixed-step solver to compute the output of a time-based pulse generator. If you specify a fixed-step solver for models that contain time-based pulse generators, Simulink computes a fixed sample time for the time-based pulse generators. It then simulates the time-based pulse generators as sample-based.

**Note** If you use a fixed-step solver and the **Pulse type** is time-based, you must choose the step size such that the period, phase delay, and pulse width (in seconds) are integer multiples of the step size. For example, suppose that the period is 4 seconds, the pulse width is 75% (i.e., 3 s), and the phase delay is 1 s. In this case, the computed sample time is 1 s. Therefore, you must choose a fixed-step size that is 1 or that divides 1 exactly (e.g., 0.25). You can guarantee this by setting the fixed-step solver's step size to auto on the **Configuration Parameters** dialog box.

If you select time-based as the block's pulse type, you must specify the pulse's phase delay and period in units of seconds. If you specify sample-based, you must specify the block's sample time in seconds, using the **Sample Time** parameter, then specify the block's phase delay and period as integer multiples of the sample time. For example, suppose that you specify a sample time of 0.5 second. And suppose you want the pulse to repeat every two seconds. In this case, you would specify 4 as the value of the block's **Period** parameter.

### Data Type Support

The Pulse Generator block outputs real signals of any data type supported by Simulink, including fixed-point data types. The data type of the output signal is the same as that of the **Amplitude** parameter.

For a discussion on the data types supported by Simulink, see "Data Types Supported by Simulink" in the Simulink documentation.

### **Pulse Generator**

Parameters and Dialog Box

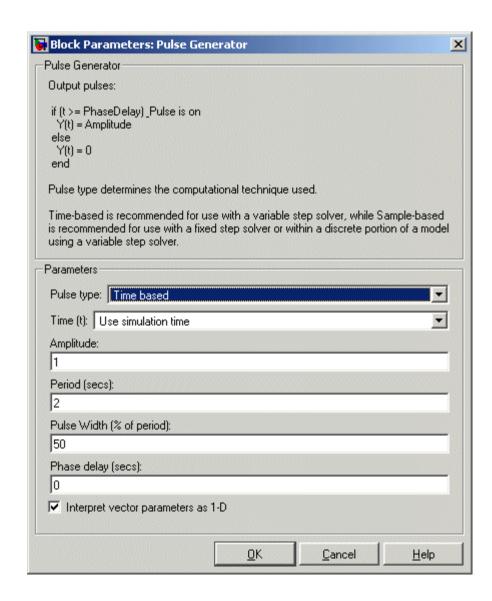

Opening this dialog box causes a running simulation to pause. See "Changing Source Block Parameters During Simulation" in the online Simulink documentation for details.

#### Pulse type

The pulse type for this block: time-based or sample-based. The default is time-based.

#### Time

Specifies whether to use simulation time or an external signal as the source of values for the output signal's time variable. If you specify an external source, the block displays an input port for connecting the source.

#### **Amplitude**

The pulse amplitude. The default is 1.

#### Period

The pulse period specified in seconds if the pulse type is time-based or as number of sample times if the pulse type is sample-based. The default is 2.

#### Pulse width

The duty cycle specified as the percentage of the pulse period that the signal is on if time-based or as number of sample times if sample-based. The default is 50 percent.

#### Phase delay

The delay before the pulse is generated specified in seconds if the pulse type is time-based or as number of sample times if the pulse type is sample-based. The default is 0 seconds.

### Sample Time

The length of the sample time for this block in seconds. This parameter appears only if the block's pulse type is sample-based. See "Specifying Sample Time" for more information.

### Interpret vector parameters as 1-D

If you select this option and the other parameters are one-row or one-column matrices, after scalar expansion, the block outputs

# **Pulse Generator**

a 1-D signal (vector). Otherwise the output dimensionality is the same as that of the other parameters. See "Determining the Output Dimensions of Source Blocks" in the "Working with Signals" chapter of the Using Simulink documentation.

| Sample Time      | Inherited          |
|------------------|--------------------|
| Scalar Expansion | Yes, of parameters |
| Dimensionalized  | Yes                |
| Zero Crossing    | No                 |

### **Purpose**

Discretize input at specified interval

### Library

Discontinuities

### **Description**

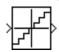

The Quantizer block passes its input signal through a stair-step function so that many neighboring points on the input axis are mapped to one point on the output axis. The effect is to quantize a smooth signal into a stair-step output. The output is computed using the round-to-nearest method, which produces an output that is symmetric about zero.

$$y = q * round(u/q)$$

where y is the output, u the input, and q the **Quantization interval** parameter.

### Data Type Support

The Quantizer block accepts and outputs real or complex signals of type single or double.

### Parameters and Dialog Box

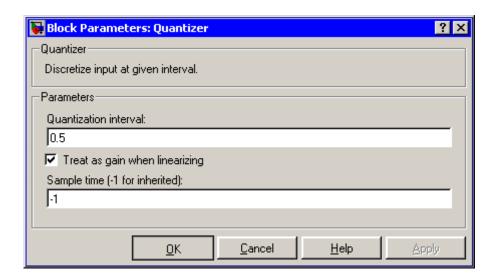

### Quantizer

#### **Quantization interval**

The interval around which the output is quantized. Permissible output values for the Quantizer block are n\*q, where n is an integer and q the **Quantization interval**. The default is 0.5.

#### Treat as gain when linearizing

Simulink by default treats the Quantizer block as unity gain when linearizing. This is the large signal linearization case. If you clear this box, the linearization routines assume the small signal case and set the gain to zero.

#### Sample time (-1 for inherited)

Specify the sample time of this Outport block. See "Specifying Sample Time" in the online documentation for information on specifying sample times. The output of this block changes at the specified rate to reflect the value of its input.

| Direct Feedthrough | Yes                          |
|--------------------|------------------------------|
| Sample Time        | Inherited from driving block |
| Scalar Expansion   | Yes, of parameter            |
| Dimensionalized    | Yes                          |
| Zero Crossing      | No                           |
|                    |                              |

**Purpose** 

Generate constantly increasing or decreasing signal

Library

Sources

**Description** 

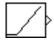

The Ramp block generates a signal that starts at a specified time and value and changes by a specified rate. The block's **Slope**, **Start time**, and **Initial output** parameters determine the characteristics of the output signal. All must have the same dimensions after scalar expansion.

### Data Type Support

The Ramp block outputs signals of type double.

Parameters and Dialog Box

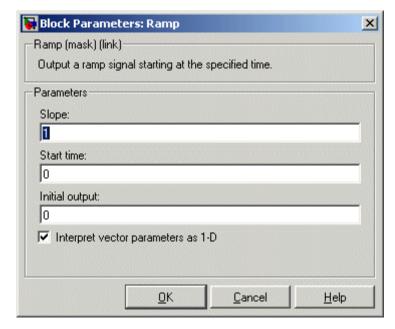

Opening this dialog box causes a running simulation to pause. See "Changing Source Block Parameters During Simulation" in the online Simulink documentation for details.

#### Slope

The rate of change of the generated signal. The default is 1.

#### Start time

The time at which the signal begins to be generated. The default is 0.

#### **Initial output**

The initial value of the signal. The default is 0.

#### Interpret vector parameters as 1-D

If you select this option and the other parameters are one-row or one-column matrices, after scalar expansion, the block outputs a 1-D signal (vector). Otherwise, the output dimensionality is the same as that of the other parameters. See "Determining the Output Dimensions of Source Blocks" in the "Working with Signals" chapter of the Using Simulink documentation.

| Sample Time      | Inherited from driven block |
|------------------|-----------------------------|
| Scalar Expansion | Yes                         |
| Dimensionalized  | Yes                         |
| Zero Crossing    | Yes                         |

**Purpose** 

Generate normally distributed random numbers

Library

Sources

### **Description**

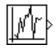

The Random Number block generates normally distributed random numbers. The seed is reset to the specified value each time a simulation starts.

By default, the sequence produced has a mean of 0 and a variance of 1, although you can vary these parameters. The sequence of numbers is repeatable and can be produced by any Random Number block with the same seed and parameters. To generate a vector of random numbers with the same mean and variance, specify the **Initial seed** parameter as a vector.

To generate uniformly distributed random numbers, use the Uniform Random Number block.

Avoid integrating a random signal, because solvers are meant to integrate relatively smooth signals. Instead, use the Band-Limited White Noise block.

All the block's numeric parameters must be of the same dimension after scalar expansion.

### Data Type Support

The Random Number block accepts and outputs signals of type double.

### Parameters and Dialog Box

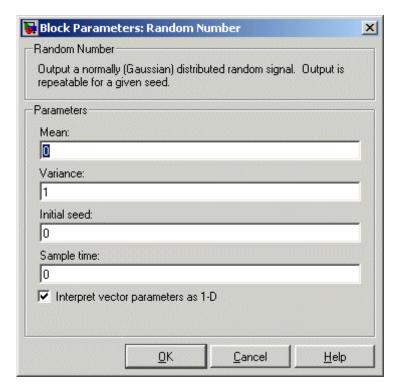

Opening this dialog box causes a running simulation to pause. See "Changing Source Block Parameters During Simulation" in the online Simulink documentation for details.

#### Mean

The mean of the random numbers. The default is 0.

#### Variance

The variance of the random numbers. The default is 1.

#### **Initial seed**

The starting seed for the random number generator. The seed must be 0 or a positive integer. The default is 0.

#### Sample time

The time interval between samples. The default is 0, causing the block to have continuous sample time. See "Specifying Sample Time" in the online documentation for more information.

#### Interpret vector parameters as 1-D

If you select this option and the other parameters are one-row or one-column matrices, after scalar expansion, the block outputs a 1-D signal (vector). Otherwise, the output dimensionality is the same as that of the other parameters. See "Determining the Output Dimensions of Source Blocks" in the "Working with Signals" chapter of the Using Simulink documentation.

| Sample Time          | Specified in the Sample time parameter |
|----------------------|----------------------------------------|
| Scalar Expansion     | Yes, of parameters                     |
| Dimensionalized      | Yes                                    |
| Multidimensionalized | Yes                                    |
| Zero Crossing        | No                                     |

## **Rate Limiter**

**Purpose** 

Limit rate of change of signal

Library

Discontinuities

**Description** 

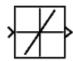

The Rate Limiter block limits the first derivative of the signal passing through it. The output changes no faster than the specified limit. The derivative is calculated using this equation.

$$rate = \frac{u(i) - y(i-1)}{t(i) - t(i-1)}$$

u(i) and t(i) are the current block input and time, and y(i-1) and t(i-1) are the output and time at the previous step. The output is determined by comparing rate to the **Rising slew rate** and **Falling slew rate** parameters:

• If *rate* is greater than the **Rising slew rate** parameter (*R*), the output is calculated as

$$y(i) = \Delta t \cdot R + y(i-1)$$

• If *rate* is less than the **Falling slew rate** parameter (*F*), the output is calculated as

$$y(i) = \Delta t \cdot F + y(i-1)$$

• If *rate* is between the bounds of *R* and *F*, the change in output is equal to the change in input:

$$y(i) = u(i)$$

Data Type Support

The Rate Limiter block accepts and outputs signals of any data type supported by Simulink, except Boolean. The Rate Limiter block supports fixed-point data types.

### Parameters and Dialog Box

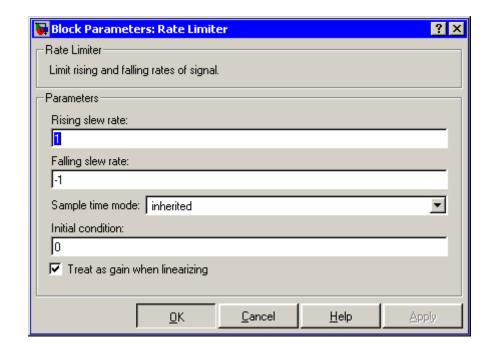

#### Rising slew rate

Specify the limit of the derivative of an increasing input signal. This parameter is tunable for fixed-point inputs.

#### Falling slew rate

Specify the limit of the derivative of a decreasing input signal. This parameter is tunable for fixed-point inputs.

#### Sample time mode

Specify the sample time mode, continuous or inherited from the driving block.

#### **Initial condition**

Set the initial output of the simulation. Simulink does not allow you to set the initial condition of this block to inf or NaN.

### **Rate Limiter**

### Treat as gain when linearizing

Linearization commands in Simulink treat this block as a gain in state space. Select this check box to cause the linearization commands to treat the gain as 1; otherwise, the commands treat the gain as 0.

### **Characteristics**

| Direct Feedthrough | Yes                                                                          |
|--------------------|------------------------------------------------------------------------------|
| Sample Time        | Continuous or inherited (specified in the <b>Sample time mode</b> parameter) |
| Scalar Expansion   | Yes, of input and parameters                                                 |
| Dimensionalized    | Yes                                                                          |
| Zero Crossing      | No                                                                           |

### See Also Rate Limiter Dynamic

### **Purpose**

Limit rising and falling rates of signal

### Library

Discontinuities

### **Description**

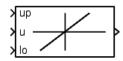

The Rate Limiter Dynamic block limits the rising and falling rates of the signal.

The external signal up sets the upper limit on the rising rate of the signal.

The external signal 10 sets the lower limit on the falling rate of the signal.

**Note** You cannot use a variable-step solver to simulate models that contain this block. You must use a fixed-step solver.

### Data Type Support

The Rate Limiter Dynamic block accepts signals of any data type supported by Simulink, including fixed-point data types.

### Parameters and Dialog Box

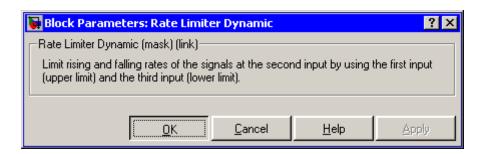

### **Characteristics**

| Direct Feedthrough | Yes |
|--------------------|-----|
| Scalar Expansion   | Yes |

### **See Also**

Rate Limiter

### **Rate Transition**

### **Purpose**

Handle transfer of data between blocks operating at different rates

### Library

Signal Attributes

### **Description**

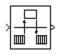

The Rate Transition block transfers data from the output of a block operating at one rate to the input of another block operating at a different rate. The Rate Transition block's parameters allows you to specify options that trade data integrity and deterministic transfer for faster response and/or lower memory requirements.

**Note** See "Data Transfer Problems" in the online Real-Time Workshop documentation for a discussion of data integrity and deterministic data transfer.

In particular, the block supports the following options:

• Deterministic transfer of data with data integrity between blocks operating at different speeds at the cost of maximum latency of data transfer

This is the default option.

• Nondeterministic data transfer with minimum latency and assured data integrity but increased memory requirements

To specify this option, check the **Ensure data integrity during** data transfer parameter and uncheck the **Ensure deterministic** data transfer parameter.

• Minimum latency and target size at the cost of nondeterministic data transfer and possible loss of data integrity

To specify this option, uncheck the **Ensure data integrity** during data transfer and **Ensure deterministic data transfer** parameters.

The behavior of the Rate Transition block depends on the sample times of the ports between which it is connected, the priorities of the tasks corresponding to the source and destination sample times (see "Sample time properties"), and whether the model specifies a fixed- or variable-step solver. Updating the diagram causes a label to appear on the block that indicates its behavior during simulation as follows:

| Label  | Block Behavior                                 |
|--------|------------------------------------------------|
| ZOH    | Acts as a zero-order hold                      |
| 1/z    | Acts as a unit delay                           |
| Buf    | Copies input to output under semaphore control |
| Db_buf | Copies input to output, using double buffers   |
| Сору   | Unprotected copy of input to output            |
| No0p   | Does nothing                                   |

The behavior label lets you see at a glance the method that the Rate Transition block uses to ensure safe transfer of data between tasks operating at different rates. You can use Simulink's sample-time colors feature (see "Displaying Sample Time Colors") to display the relative rates that the block bridges. Consider, for example, the following diagram.

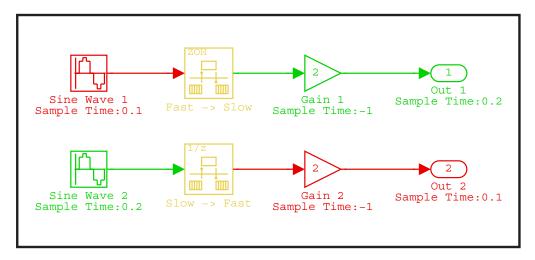

Sample-time colors and the block behavior label allow you to see at a glance that the Rate Transition block at the top of the diagram acts as a zero-order hold in a fast-to-slow transition and the bottom Rate Transition block acts as a unit delay in a slow-to-fast transition.

See "Sample Rate Transitions" in the online Real-Time Workshop documentation for more information.

**Note** The Zero-Order Hold and Unit Delay blocks also enable transfer of data between blocks operating at different rates. However, you should use the Rate Transition block for this purpose because it offers a wider range of options and is easier to use.

### Data Type Support

The Rate Transition block accepts signals of any data type supported by Simulink, including fixed-point data types.

For a discussion on the data types supported by Simulink, see "Data Types Supported by Simulink" in the Simulink documentation.

### Parameters and Dialog Box

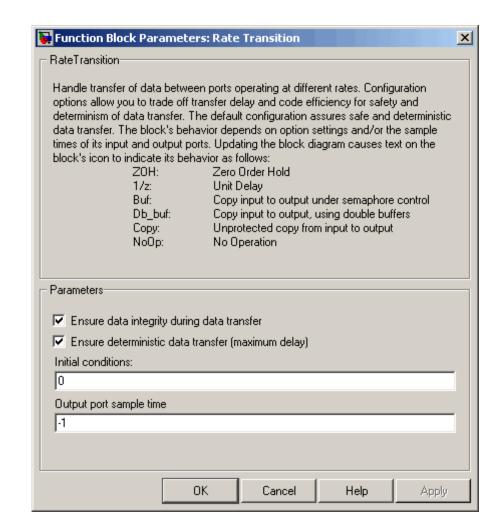

### Ensure data integrity during data transfer

Selecting this option results in generation of code that ensures the integrity of data transferred by the Rate Transition block. If you select this option and the transfer is nondeterministic (see **Ensure deterministic data transfer** option below), the generated code uses double-buffering to prevent the fast block from interrupting the data transfer. Otherwise the generated code uses a copy operation to effect the data transfer. The copy operation consumes less memory than double-buffering but is also interruptible and hence can lead to loss of data during nondeterministic data transfers. Thus, you should select this option if you want the generated code to operate both with maximum responsiveness (i.e., nondeterministically) and assured data integrity. See "Rate Transition Block Options" in the online Real-Time Workshop documentation for more information.

#### Ensure deterministic data transfer (maximum delay)

Selecting this option causes code generation to generate code that transfers data at the sample rate of the slower block, i.e., deterministically. If this option is not selected, data transfers occur as soon as new data is available from the source block and the receiving block is ready to receive the data. This avoids the need to delay transfers, thus ensuring that the system operates with maximum responsiveness. However, it also means that transfers can occur unpredictably, which is undesirable in some applications. See "Rate Transition Block Options" in the online Real-Time Workshop documentation for more information.

#### **Initial conditions**

This parameter applies only to Slow to fast transitions. It specifies the Rate Transition's initial output at the beginning of a transition when there is not yet any output from the slow block connected to the Rate Transition block's input. Simulink does not allow the initial output of this block to be inf or NaN.

#### Output port sample time

Specifies the output rate to which the input rate is converted. The default value (-1) specifies that the output rate is inherited from the block to which the Rate Transition block's output port is connected. See "Specifying Sample Time" in the online documentation for information on how to specify the output rate.

| Direct Feedthrough   | No for slow-to-fast transitions that are protected, i.e., for which you have checked the <b>Ensure data</b> integrity during data transfer option; otherwise, yes. |
|----------------------|----------------------------------------------------------------------------------------------------|
| Sample Time          | This block supports discrete-to-discrete and discrete-to-continuous transitions.                                                                                   |
| Scalar Expansion     | Yes, of input.                                                                                                    |
| Dimensionalized      | Yes                                                                                                    |
| Multidimensionalized | Yes                                                                                                    |
| Zero Crossing        | No                                                                                                    |

# **Real-Imag to Complex**

Purpose Convert real and/or imaginary inputs to complex signal

**Library** Math Operations

**Description**The Real-Imag to Complex block converts real and/or imaginary inputs to a complex-valued output signal.

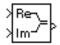

The inputs can both be arrays (vectors or matrices) of equal dimensions, or one input can be an array and the other a scalar. If the block has an array input, the output is a complex array of the same dimensions. The elements of the real input are mapped to the real parts of the corresponding complex output elements. The imaginary input is similarly mapped to the imaginary parts of the complex output signals. If one input is a scalar, it is mapped to the corresponding component (real or imaginary) of all the complex output signals.

The input signals and real or imaginary output parameter can be of any data type supported by Simulink, except Boolean. The Real-Imag to Complex block supports fixed-point data types. The output is of the same type as the input or parameter that determines the output.

For a discussion on the data types supported by Simulink, see "Data Types Supported by Simulink" in the Simulink documentation.

### Data Type Support

See the preceding description.

### Parameters and Dialog Box

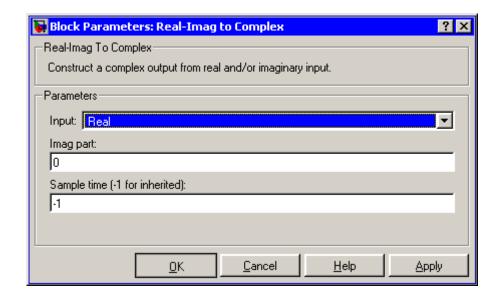

#### Input

Specifies the kind of input: a real input, an imaginary input, or both.

#### Real (Imag) part

If the input is a real-part signal, this parameter specifies the constant imaginary part of the output signal. If the input is the imaginary part, this parameter specifies the constant real part of the output signal. Note that the title of this field changes to reflect its usage.

### Sample time (-1 for inherited)

Specify the time interval between samples. To inherit the sample time, set this parameter to -1. See "Specifying Sample Time" in the online documentation for more information.

# Real-Imag to Complex

| Direct Feedthrough   | Yes                                                     |
|----------------------|---------------------------------------------------------|
| Sample Time          | Inherited from driving block                            |
| Scalar Expansion     | Yes, of the input when the function requires two inputs |
| Dimensionalized      | Yes                                                     |
| Multidimensionalized | Yes                                                     |
| Zero Crossing        | No                                                      |

**Purpose** 

Perform specified relational operation on inputs

Library

Logic and Bit Operations

**Description** 

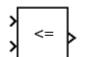

The Relational Operator block performs the specified comparison of its two inputs.

You select the relational operator connecting the two inputs with the **Relational Operator** parameter. The block updates to display the selected operator. The supported operations are given below. In each case, the first input corresponds to the top input port and the second input to the bottom input port. (See "Changing the Orientation of a Block" in Using Simulink for a description of the port order for various block orientations.)

| Operation | Description                                                          |
|-----------|----------------------------------------------------------------------|
| ==        | TRUE if the first input is equal to the second input                 |
| ~=        | TRUE if the first input is not equal to the second input             |
| <         | TRUE if the first input is less than the second input                |
| <=        | TRUE if the first input is less than or equal to the second input    |
| >=        | TRUE if the first input is greater than or equal to the second input |
| >         | TRUE if the first input is greater than the second input             |

You can specify inputs as scalars, arrays, or a combination of a scalar and an array:

- For scalar inputs, the output is a scalar.
- For array inputs, the output is an array of the same dimensions, where each element is the result of an element-by-element comparison of the input arrays.

# **Relational Operator**

• For mixed scalar/array inputs, the output is an array, where each element is the result of a comparison between the scalar and the corresponding array element.

The input with the smaller positive range is converted to the data type of the other input offline using round-to-nearest and saturation. This conversion is performed prior to comparison.

The output data type is specified with the **Output data type mode** and **Output data type** parameters. The output equals 1 for TRUE and 0 for FALSE.

**Note** The output data type selected should represent zero exactly. Data types that satisfy this condition include signed and unsigned integers and any floating-point data type.

### Data Type Support

The Relational Operator block accepts real or complex signals of any data type supported by Simulink, including fixed-point data types. One input can be real and the other complex if the operator is == or !=.

For a discussion on the data types supported by Simulink, see "Data Types Supported by Simulink" in the Simulink documentation.

### Parameters and Dialog Box

The **Main** pane of the Relational Operator block appears as follows:

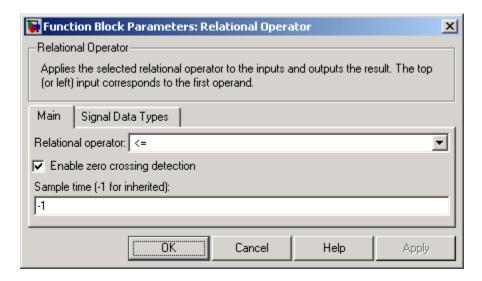

#### **Relational Operator**

Designate the relational operator used to compare the two inputs.

### Enable zero crossing detection

Select to enable zero crossing detection. For more information, see "Zero-Crossing Detection" in the "How Simulink Works" chapter of the Using Simulink documentation.

### Sample time (-1 for inherited)

Specify the time interval between samples. To inherit the sample time, set this parameter to -1. See "Specifying Sample Time" in the online documentation for more information.

The **Signal Data Types** pane of the Relational Operator block appears as follows:

# **Relational Operator**

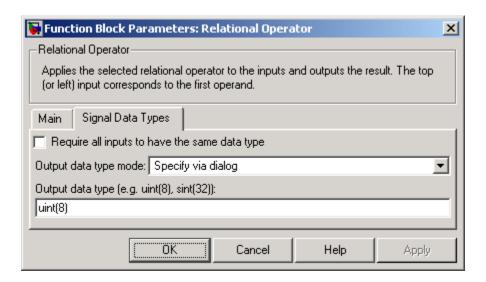

### Require all inputs to have same data type

Select to require inputs to have the same data type.

### Output data type mode

Select a method for specifying the output data type. Options are:

| Option             | Description                                                                                                    |
|--------------------|----------------------------------------------------------------------------------------------------|
| Boolean            | Specifies the output data type as boolean.                                                                                                    |
| Logical            | Use the Implement logic signals as boolean data model configuration parameter (see "Implement logic signals as boolean data (vs. double)") to specify the output data type.  Note This option is intended to support models created before the Boolean option became available. Use one of the other options, preferably Boolean, for new models. |
| Specify via dialog | Selecting this option causes the block's dialog box to display an <b>Output data type</b> field (see below). Use this field to specify the block's output data type.                                                                                                    |

### Output data type

Specify the output data type. You should only use data types that represent zero exactly. Data types that satisfy this condition include signed and unsigned integers and any floating-point data type. This parameter appears only if you select Specify via dialog for the **Output data type mode** parameter.

| Direct Feedthrough   | Yes                                           |
|----------------------|-----------------------------------------------|
| Sample Time          | Specified in the <b>Sample time</b> parameter |
| Scalar Expansion     | Yes, of inputs                                |
| Dimensionalized      | Yes                                           |
| Multidimensionalized | Yes                                           |
| Zero Crossing        | Yes, if enabled.                              |

# Relay

**Purpose** Switch output between two constants

**Library** Discontinuities

Description

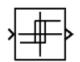

The Relay block allows its output to switch between two specified values. When the relay is on, it remains on until the input drops below the value of the **Switch off point** parameter. When the relay is off, it remains off until the input exceeds the value of the **Switch on point** parameter. The block accepts one input and generates one output.

The **Switch on point** value must be greater than or equal to the **Switch off point**. Specifying a **Switch on point** value greater than the **Switch off point** value models hysteresis, whereas specifying equal values models a switch with a threshold at that value.

Data Type Support

The Relay block accepts real or complex signals of any data type supported by Simulink. The Relay block supports fixed-point data types.

For a discussion on the data types supported by Simulink, see "Data Types Supported by Simulink" in the Simulink documentation.

### Parameters and Dialog Box

The **Main** pane of the Relay block dialog appears as follows:

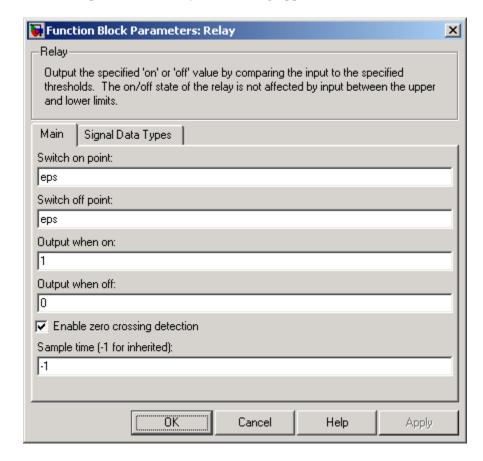

#### Switch on point

The "n" threshold for the relay. The **Switch on point** parameter is converted to the input data type offline using round-to-nearest and saturation.

#### Switch off point

The "off" threshold for the relay. The **Switch off point** parameter is converted to the input data type offline using round-to-nearest and saturation.

#### Output when on

The output when the relay is on.

#### Output when off

The output when the relay is off.

#### **Enable zero crossing detection**

Select to enable zero crossing detection to detect switch-on and switch-off points. For more information, see "Zero-Crossing Detection" in the "How Simulink Works" chapter of the Using Simulink documentation.

#### Sample time (-1 for inherited)

Specify the time interval between samples. To inherit the sample time, set this parameter to -1. See "Specifying Sample Time" in the online documentation for more information.

The **Signal Data Types** pane of the Relay block dialog appears as follows:

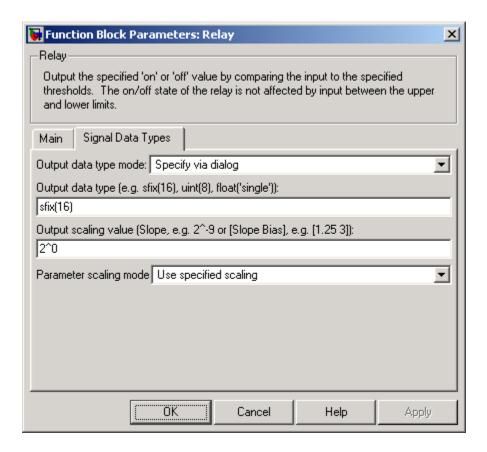

#### Output data type mode

Specify the output data type and scaling to be the same as the inputs, or inherit the data type and scaling by backpropagation. Lastly, if you choose Specify via dialog, the **Output data type**, **Output scaling value**, and **Parameter Scaling** parameters become visible.

#### Output data type

Specify any data type, including fixed-point data types. This parameter is only visible if you select Specify via dialog for the **Output data type mode** parameter.

#### Output scaling value

Set the output scaling using binary point-only or [Slope Bias] scaling. This parameter is only visible if you select Specify via dialog for the **Output data type mode** parameter, and is only enabled if you select Use specified scaling for the **Parameter Scaling** parameter.

#### Parameter scaling mode

- Use Specified Scaling This mode allows you to specify the output scaling in the **Output scaling value** parameter.
- Best Precision: Vector-wise This mode produces a common binary point for each element of the output vector based on the best precision for the largest value of the vector.
   This parameter is only visible if you select Specify via dialog

This parameter is only visible if you select Specify via dialog for the **Output data type mode** parameter.

| Direct Feedthrough | Yes                                           |
|--------------------|-----------------------------------------------|
| Sample Time        | Specified in the <b>Sample time</b> parameter |
| Scalar Expansion   | Yes                                           |
| Dimensionalized    | Yes                                           |
| Zero Crossing      | Yes, if enabled.                              |

# **Repeating Sequence**

Purpose Generate arbitrarily shaped periodic signal

**Library** Sources

**Description** 

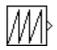

The Repeating Sequence block outputs a periodic scalar signal having a waveform that you specify. You can specify any waveform, using the block dialog's **Time values** and **Output values** parameters. The **Times value** parameter specifies a vector of sample times. The **Output values** parameter specifies a vector of signal amplitudes at the corresponding sample times. Together, the two parameters specify a sampling of the output waveform at points measured from the beginning of the interval over which the waveform repeats (i.e., the signal's period). For example, by default, the **Time values** and **Output values** parameters are both set to [0 2]. This default setting specifies a sawtooth waveform that repeats every 2 seconds from the start of the simulation and has a maximum amplitude of 2. The Repeating Sequence block uses linear interpolation to compute the value of the waveform between the specified sample points.

Data Type Support

The Repeating Sequence block outputs real signals of type double.

# **Repeating Sequence**

### Parameters and Dialog Box

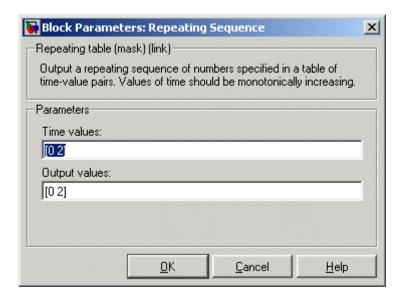

Opening this dialog box causes a running simulation to pause. See "Changing Source Block Parameters During Simulation" in the online Simulink documentation for details.

#### Time values

A vector of monotonically increasing time values. The default is [0 2].

### **Output values**

A vector of output values. Each corresponds to the time value in the same column. The default is [0 2].

| Sample Time      | Continuous |
|------------------|------------|
| Scalar Expansion | No         |
| Dimensionalized  | No         |
| Zero Crossing    | No         |

# **Repeating Sequence**

## **See Also**

Repeating Sequence Interpolated, Repeating Sequence Stair

**Purpose** Output discrete-time sequence and repeat, interpolating between data

points

**Library** Sources

**Description** The Repeating Sequence Interpolated block outputs a discrete-time

sequence and then repeats it. Between data points, the block uses the method specified by the **Lookup Method** parameter to determine the

output.

Data Type Support

The Repeating Sequence Interpolated block accepts signals of any data

type supported by Simulink, including fixed-point data types.

## Parameters and Dialog Box

The **Main** pane of the Repeating Sequence Interpolated block dialog appears as follows:

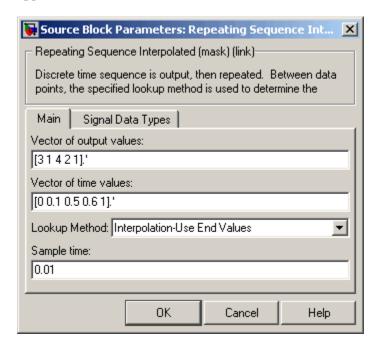

### **Vector of output values**

Column vector containing output values of the discrete time sequence.

#### Vector of time values

Column vector containing time values. The time values must be a strictly increasing and the vector must have the same size as the vector of output values.

### **Lookup Method**

Specify the lookup method to determine the output between data points.

#### Sample time (-1 for inherited)

Specify the time interval between samples. To inherit the sample time, set this parameter to -1. See "Specifying Sample Time" in the online documentation for more information.

The **Signal Data Types** pane of the Repeating Sequence Interpolated block dialog appears as follows:

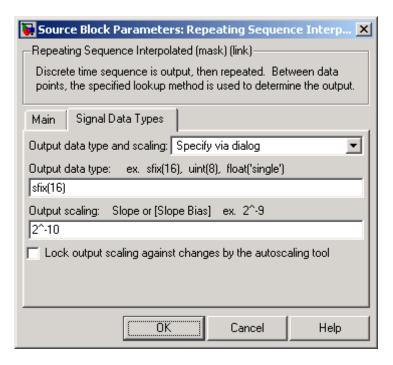

### Output data type and scaling

Select a method for specify the output data type. The options are:

- Specify via dialog
- Inherit via back propagation

The first option allows you to specify the output data type and scaling (see below). The second option allows Simulink to determine the output data type and scaling based on the block's connections to other blocks.

#### Output data type

Enter an expression that specifies the block's output data type, such as uint(8) or sfix(16).

#### **Output scaling**

Specify the slope or slope and bias factors used to scale the block's output. This option appears only if you specify a fixed-point data type as the output data type of this block.

#### Lock output scaling against changes by the autoscaling tool

Check to lock output scaling for this block. This option appears only if you specify a fixed-point data type as the output data type of this block.

### **Characteristics**

| Sample Time      | Specified in the <b>Sample time</b> parameter |
|------------------|-----------------------------------------------|
| Scalar Expansion | Yes                                           |

#### See Also

Repeating Sequence, Repeating Sequence Stair

## **Repeating Sequence Stair**

Purpose Output and repeat discrete time sequence

**Library** Sources

**Description** The Repeating Sequence Stair block outputs and repeats a discrete time sequence.

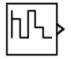

You can specify the stair sequence with the **Vector of output values** parameter. For example, the vector can be specified as [3 1 2 4 1]', producing the stair sequence shown in the plot.

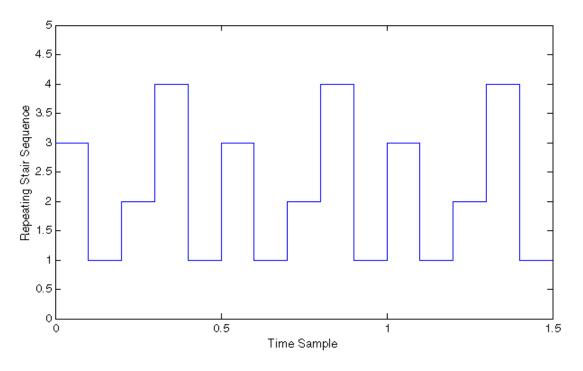

Data Type Support

The Repeating Sequence Stair block accepts signals of any data type supported by Simulink, including fixed-point data types.

### Parameters and Dialog Box

The **Main** pane of the Repeating Sequence Stair block dialog appears as follows:

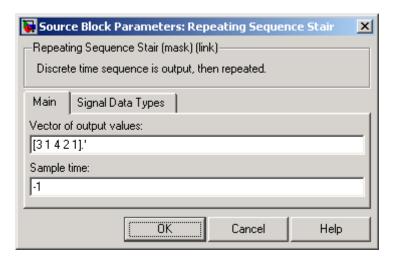

#### **Vector of output values**

Vector containing values of the repeating stair sequence.

#### Sample time (-1 for inherited)

Specify the time interval between samples. To inherit the sample time, set this parameter to -1. See "Specifying Sample Time" in the online documentation for more information.

The **Signal Data Types** pane of the Repeating Sequence Stair block dialog appears as follows:

## **Repeating Sequence Stair**

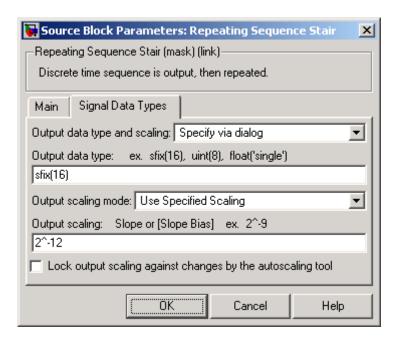

#### Output data type and scaling

Select a method for specify the output data type. The options are:

- Specify via dialog
- Inherit via back propagation

The first option allows you to specify the output data type and scaling (see below). The second option allows Simulink to determine the output data type and scaling based on the block's connections to other blocks.

#### Output data type

Enter an expression that specifies the block's output data type, such as uint(8) or sfix(16).

## **Repeating Sequence Stair**

### **Output scaling**

Specify the slope or slope and bias factors used to scale the block's output. This option appears only if you specify a fixed-point data type as the output data type of this block.

### Lock output scaling against changes by the autoscaling tool

Check to lock output scaling for this block. This option appears only if you specify a fixed-point data type as the output data type of this block.

### **Characteristics**

| ; | Sample Time      | Specified in the <b>Sample time</b> parameter |
|---|------------------|-----------------------------------------------|
|   | Scalar Expansion | No                                            |

### See Also

Repeating Sequence, Repeating Sequence Interpolated

## Reshape

**Purpose** 

Change dimensionality of signal

Library

Math Operations

**Description** 

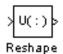

The Reshape block changes the dimensionality of the input signal to a dimensionality that you specify, using the block's **Output dimensionality** parameter. For example, you can use the block to change an N-element vector to a 1-by-N or N-by-1 matrix signal, and vice versa.

The **Output dimensionality** parameter lets you select any of the following output options.

| Output<br>Dimensionality | Description                                                                                                    |
|--------------------------|----------------------------------------------------------------------------------------------------|
| 1-D array                | Converts a multidimensional array to a vector (1-D array) array signal. The output vector consists of the first column of the input matrix followed by the second column, etc. (This option leaves a vector input unchanged.)                                                                             |
| Column vector            | Converts a vector, matrix, or multidimensional input signal to a column matrix, i.e., an M-by-1 matrix, where M is the number of elements in the input signal. For matrices, the conversion is done in column-major order. For multidimensional arrays, the conversion is done along the first dimension. |

| Output<br>Dimensionality | Description                                                                                                    |  |
|--------------------------|----------------------------------------------------------------------------------------------------|--|
| Row vector               | Converts a vector, matrix, or multidimensional input signal to a row matrix, i.e., a 1-by-N matrix where N is the number of elements in the input signal. For matrices, the conversion is done in column-major order. For multidimensional arrays, the conversion is done along the first dimension.                                                                                                    |  |
| Customize                | Converts the input signal to an output signal whose dimensions you specify, using the <b>Output dimensions</b> parameter. The value of the <b>Output dimensions</b> parameter can be a one- or multi-element vector. A value of [N] outputs a vector of size N. A value of [M N] outputs an M-by-N matrix. The number of elements of the input signal must match the number of elements specified by the <b>Output dimensions</b> parameter. For multidimensional arrays, the conversion is done along the first dimension. |  |

## Data Type Support

The Reshape block accepts and outputs signals of any data type supported by Simulink, including fixed-point data types.

For a discussion on the data types supported by Simulink, see "Data Types Supported by Simulink" in the Simulink documentation.

## Reshape

## Parameters and Dialog Box

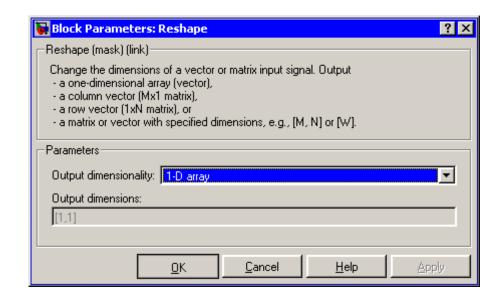

### **Output dimensionality**

The dimensionality of the output signal.

### **Output dimensions**

Specifies a custom output dimensionality. This option is enabled only if you select Customize as the value of the **Output dimensionality** parameter.

### **Characteristics**

| Direct Feedthrough   | Yes                          |
|----------------------|------------------------------|
| Sample Time          | Inherited from driving block |
| Scalar Expansion     | N/A                          |
| Dimensionalized      | Yes                          |
| Multidimensionalized | Yes                          |
| Zero Crossing        | No                           |

## **Rounding Function**

**Purpose** 

Apply rounding function to signal

Library

Math Operations

**Description** 

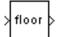

The Rounding Function block applies a rounding function to the input signal to produce the output signal.

You can select one of the following rounding functions from the **Function** list:

• floor

Rounds each element of the input signal to the nearest integer value towards minus infinity.

• ceil

Rounds each element of the input signal to the nearest integer towards positive infinity.

round

Rounds each element of the input signal to the nearest integer.

• fix

Rounds each element of the input signal to the nearest integer towards zero.

The name of the selected function appears on the block.

The input signal can be a scalar, vector, or matrix signal having realor complex-valued elements of type double. The output signal has the same dimensions, data type, and numeric type as the input. Each element of the output signal is the result of applying the selected rounding function to the corresponding element of the input signal.

Use the Rounding Function block instead of the Fcn block when you want vector or matrix output, because the Fcn block can produce only scalar output.

## **Rounding Function**

## Data Type Support

The Rounding Function block accepts and outputs real signals of type double or single.

### Parameters and Dialog Box

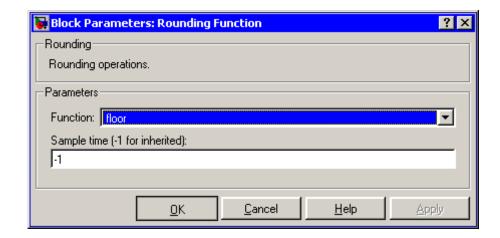

#### **Function**

The rounding function.

### Sample time (-1 for inherited)

Specify the time interval between samples. To inherit the sample time, set this parameter to -1. See "Specifying Sample Time" in the online documentation for more information.

## **Characteristics**

| Direct Feedthrough | Yes                          |
|--------------------|------------------------------|
| Sample Time        | Inherited from driving block |
| Scalar Expansion   | N/A                          |
| Dimensionalized    | Yes                          |
| Zero Crossing      | No                           |

Purpose Limit range of signal

**Library** Discontinuities

**Description** 

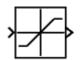

The Saturation block imposes upper and lower bounds on a signal. When the input signal is within the range specified by the **Lower limit** and **Upper limit** parameters, the input signal passes through unchanged. When the input signal is outside these bounds, the signal is clipped to the upper or lower bound.

When the **Lower limit** and **Upper limit** parameters are set to the same value, the block outputs that value.

Data Type Support The Saturation block accepts real signals of any data type supported by Simulink, except Boolean. The Saturation block supports fixed-point data types. The output data type is the same as the input data type.

For a discussion on the data types supported by Simulink, see "Data Types Supported by Simulink" in the Simulink documentation.

### Parameters and Dialog Box

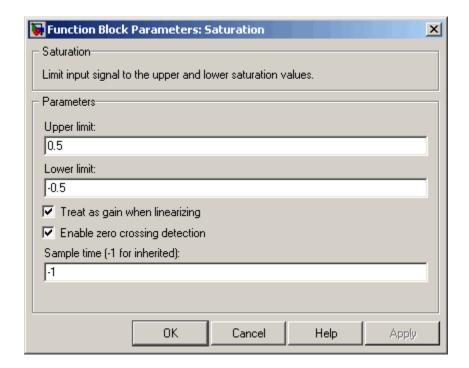

### **Upper limit**

Specify the upper bound on the input signal. When the input signal to the Saturation block is above this value, the output of the block is clipped to this value.

The **Upper limit** parameter is converted to the input data type offline using round-to-nearest and saturation.

#### Lower limit

Specify the lower bound on the input signal. When the input signal to the Saturation block is below this value, the output of the block is clipped to this value.

The **Lower limit** parameter is converted to the input data type offline using round-to-nearest and saturation.

#### Treat as gain when linearizing

Linearization commands in Simulink treat this block as a gain in state space. Select this parameter to cause the linearization commands to treat the gain as 1; otherwise, the commands treat the gain as 0.

#### Enable zero crossing detection

Select to enable zero crossing detection. For more information, see "Zero-Crossing Detection" in the "How Simulink Works" chapter of the Using Simulink documentation.

#### Sample time (-1 for inherited)

Specify the time interval between samples. To inherit the sample time, set this parameter to -1. See "Specifying Sample Time" in the online documentation for more information.

### **Characteristics**

| Direct Feedthrough | Yes                                           |
|--------------------|-----------------------------------------------|
| Sample Time        | Specified in the <b>Sample time</b> parameter |
| Scalar Expansion   | Yes, of parameters and input                  |
| Dimensionalized    | Yes                                           |
| Zero Crossing      | Yes, if enabled.                              |

### See Also

Saturation Dynamic

## **Saturation Dynamic**

### **Purpose**

Bound range of input

## Library

Discontinuities

## **Description**

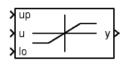

The Saturation Dynamic block bounds the range of the input signal to upper and lower saturation values. The input signal outside of these limits saturates to one of the bounds where

- The input below the lower limit is set to the lower limit.
- The input above the upper limit is set to the upper limit.

The input for the upper limit is the up port, and the input for the lower limit is the 10 port.

### Data Type Support

The Saturation Dynamic block accepts signals of any data type supported by Simulink, including fixed-point data types.

### Parameters and Dialog Box

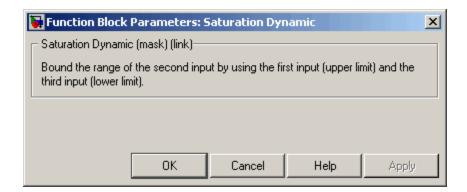

## Characteristics

| Direct Feedthrough | Yes |
|--------------------|-----|
| Scalar Expansion   | Yes |

### **See Also**

Saturation

**Purpose** Display signals generated during simulation

**Library** Sinks

**Description** 

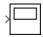

The Scope block displays its input with respect to simulation time. The Scope block can have multiple axes (one per port); all axes have a common time range with independent *y*-axes. The Scope allows you to adjust the amount of time and the range of input values displayed. You can move and resize the Scope window and you can modify the Scope's parameter values during the simulation.

When you start a simulation, Simulink does not open Scope windows, although it does write data to connected Scopes. As a result, if you open a Scope after a simulation, the Scope's input signal or signals will be displayed.

If the signal is continuous, the Scope produces a point-to-point plot. If the signal is discrete, the Scope produces a stair-step plot.

The Scope provides toolbar buttons that enable you to zoom in on displayed data, display all the data input to the Scope, preserve axis settings from one simulation to the next, limit data displayed, and save data to the workspace. The toolbar buttons are labeled in this figure, which shows the Scope window as it appears when you open a Scope block.

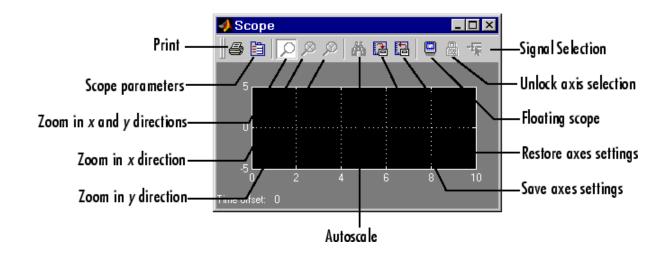

**Note** Do not use Scope blocks inside library blocks that you create. Instead, provide the library blocks with output ports to which scopes can be connected to display internal data.

### Displaying Multiple Signals on a Single Axis

The Simulink Scope block and Scope viewer differ in their ability to display multiple signals on a single axis. The Scope block can display only a single signal per axis. If the signal is an array, the Scope block displays each element as a separate trace color-coded to distinguish it from other elements. The Scope viewer can display multiple signals on a single axis. The Scope viewer displays each signal as a separate, color-coded trace. The viewer assigns a color to each trace in the following order: blue, red, magenta, cyan, yellow, green. If the axis contains more than six signals, the viewer cycles through the available colors. If a signal contains multiple elements, the viewer displays each element as a separate trace having the color assigned to the signal. In this case, the viewer uses different line styles to distinguish the elements.

### **Displaying Signal Arrays**

When displaying a vector or matrix signal on the same axis, the Scope block assign colors and the Scope viewer line styles to each signal element:

| Signal Element | Scope Block | Scope Viewer |
|----------------|-------------|--------------|
| 1              | yellow      |              |
| 2              | magenta     | <b>——</b> -  |
| 3              | cyan        |              |
| 4              | red         |              |
| 5              | green       |              |
| 6              | dark blue   |              |

If the signal contains more elements than the available colors or line styles, the Scope block and viewer cycle through the colors and line styles, respectively.

### **Y-Axis Limits**

You set *y*-limits by right-clicking an axis and choosing **Axes Properties**. The following dialog box appears.

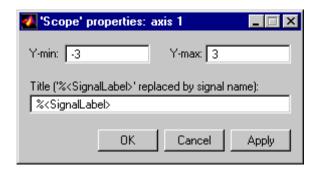

#### Y-min

Enter the minimum value for the *y*-axis.

#### Y-max

Enter the maximum value for the *y*-axis.

#### **Title**

Enter the title of the plot. You can include a signal label in the title by typing %<SignalLabel> as part of the title string (%<SignalLabel> is replaced by the signal label).

#### **Time Offset**

This figure shows the Scope block displaying the output of the vdp model. The simulation was run for 40 seconds. Note that this scope shows the final 20 seconds of the simulation. The **Time offset** field displays the time corresponding to 0 on the horizontal axis. Thus, you have to add the offset to the fixed time range values on the *x*-axis to get the actual time.

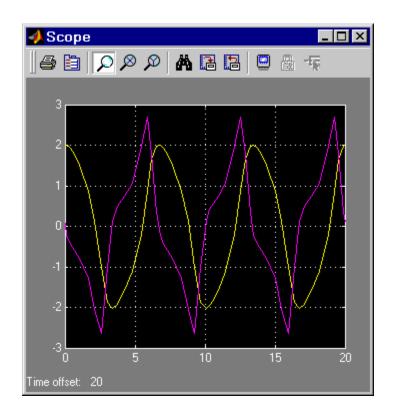

### **Autoscaling the Scope Axes**

This figure shows the same output after you click the **Autoscale** toolbar button, which automatically scales both axes to display all stored simulation data. In this case, the *y*-axis was not scaled because it was already set to the appropriate limits.

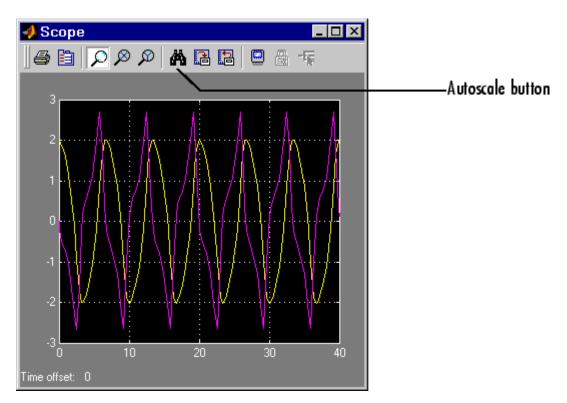

If you click the **Autoscale** button while the simulation is running, the axes are autoscaled based on the data displayed on the current screen, and the autoscale limits are saved as the defaults. This enables you to use the same limits for another simulation.

**Note** Simulink does not buffer the data that it displays on a floating Scope. It can therefore scale the contents of a floating Scope only when data is being displayed, i.e., when a simulation is running. When a simulation is not running, Simulink disables (grays) the **Zoom** button on the toolbar of a floating Scope to indicate that it cannot scale its contents.

### **Zooming**

You can zoom in on data in both the x and y directions at the same time, or in either direction separately. The zoom feature is not active while the simulation is running.

To zoom in on data in both directions at the same time, make sure you select the leftmost **Zoom** toolbar button. Then, define the zoom region using a bounding box. When you release the mouse button, the Scope displays the data in that area. You can also click a point in the area you want to zoom in on.

If the scope has multiple y-axes, and you zoom in on one set of x-y axes, the x-limits on all sets of x-y axes are changed so that they match, because all x-y axes must share the same time base (x-axis).

This figure shows a region of the displayed data enclosed within a bounding box.

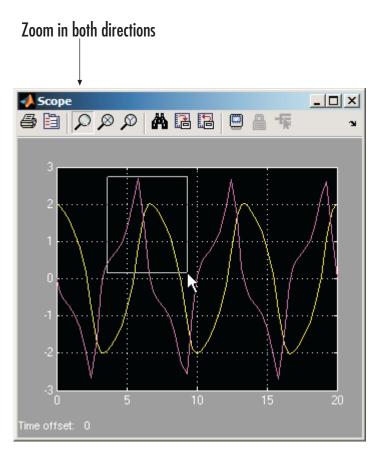

This figure shows the zoomed region, which appears after you release the mouse button.

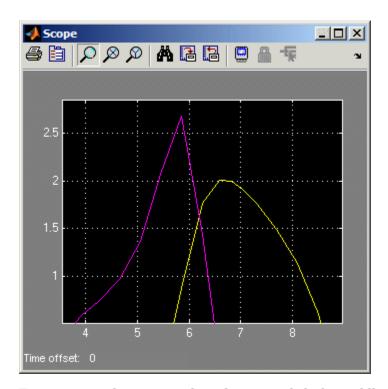

To zoom in on data in just the x direction, click the middle **Zoom** toolbar button. Define the zoom region by positioning the pointer at one end of the region, pressing and holding down the mouse button, then moving the pointer to the other end of the region. This figure shows the Scope after you define the zoom region, but before you release the mouse button.

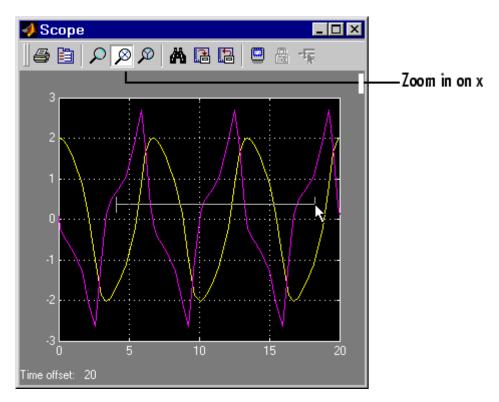

When you release the mouse button, the Scope displays the magnified region. You can also click a point in the area you want to zoom in on.

Zooming in the *y* direction works the same way except that you click the rightmost **Zoom** toolbar button before defining the zoom region. Again, you can also click a point in the area you want to zoom in on.

**Note** Simulink does not buffer the data that it displays on a floating scope. It therefore cannot zoom the contents of a floating scope. To indicate this, Simulink disables (grays) the **Zoom** button on the toolbar of a floating scope.

### Saving the Axes Settings

The **Save axes settings** toolbar button enables you to store the current x- and y-axis settings so you can apply them to the next simulation. If you select the **Save axes settings** button on the toolbar of the Scope block's display

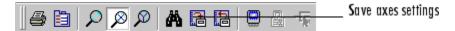

**Y-max** parameters (see "Y-Axis Limits" on page 2-569). Similarly, the block specifies its current *x*-axis limits as the value of the **Time range** parameter (see "General Parameters Pane" on page 2-579).

#### **Scope Parameters**

The **Scope Parameters** dialog box lets you change axis limits, set the number of axes, time range, tick labels, sampling parameters, and saving options. To display the dialog, select the **Parameters** button on the toolbar of the Scope block's display

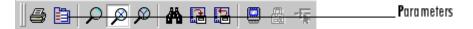

or by double-clicking on the Scope viewer's display. The appearance of the dialog box depends on whether the scope is a Scope block or a Scope viewer created by the Signal and Scope Manager. If the scope is a Scope block, this dialog appears.

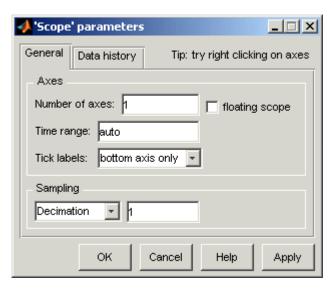

The dialog box has two panes: **General** and **Data history**. See the next topic for information on the **General** parameters pane. See "Data History Parameters Pane" on page 2-585 for information on the **Data history** parameters pane.

If the scope is a Scope viewer, this dialog box appears.

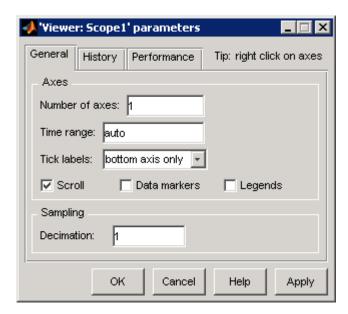

The dialog box has three panes: **General**, **History**, and **Performance**. See the next topic for information on the General parameters pane. See "History Pane" on page 2-587 for information on the **History** parameters pane. See "Performance Parameters Pane" on page 2-586 for information on the **Performance** parameters pane.

#### **General Parameters Pane**

You can set the axis parameters, time range, and tick labels in the **General** pane.

#### Number of axes

Set the number of y-axes in this data field. With the exception of the floating scope, there is no limit to the number of axes the Scope block can contain. All axes share the same time base (x-axis), but have independent y-axes. Note that the number of axes is equal to the number of input ports.

#### Time range

Change the *x*-axis limits by entering a number or auto in the **Time range** field. Entering a number of seconds causes each screen to display the amount of data that corresponds to that number of seconds. Enter auto to set the *x*-axis to the duration of the simulation. Do not enter variable names in these fields.

#### Tick labels

Specifies whether to label axes ticks. The options are:

all Label ticks on the outside of all axes

inside Place tick labels inside all axes (available

only on scope viewers)

bottom-axis only Place tick labels outside the bottom (or

only) axes

none Do not label ticks (available only on Scope

blocks)

**Note** The next three options appear only for the dialog box for a Scope viewer.

#### Scroll

When this option is selected, the scope continuously scrolls the displayed signals to the left so as to keep as much of them in view as will fit on the screen at any one time. When this option is not selected, the scope draws a screenful of data from left to right until the screen is full, erases the screen and draws the next screenful of data, and so on, until the end of simulation time. Note that the effects of this option are discernible only when drawing is slow, for example, when the model is very large or has a very small step size.

#### **Data Markers**

Displays a marker at each data point on the scope viewer screen.

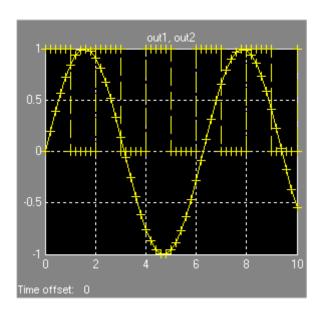

### Legends

Displays a legend on the scope that indicates the line style used to display each signal.

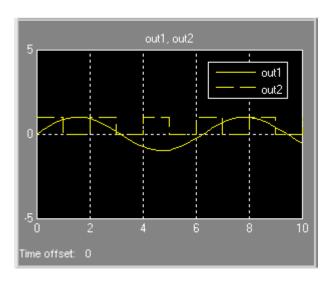

#### Floating scope

This option appears only on the **General** parameters pane for the Scope block.

Selecting this option turns a Scope block into a floating scope. A floating scope is a Scope block that can display the signals carried on one or more lines. You can create a Floating Scope block in a model either by copying a Scope block from the Simulink Sinks library into a model and selecting this option or, more simply, by copying the Floating Scope block from the Sinks library into the model window. The Floating Scope block has the **Floating scope** parameter selected by default.

To use a floating scope during a simulation, first open the scope. To display the signals carried on a line, select the line. Hold down the **Shift** key while clicking another line to select multiple lines. It might be necessary to click the **Autoscale data** button on the floating scope's toolbar to find the signal and adjust the axes to the signal values. Or you can use the floating scope's Signal Selector (see "The Signal Selector" in the online Simulink documentation)

to select signals for display. To display a floating scope's Signal Selector, first start the simulation of your model with the floating scope open. Then right-click your mouse in the floating scope and select **Signal Selection** from the pop-up menu that appears.

You can have more than one floating scope in a model, but only one set of axes in one scope can be active at a given time. Active floating scopes show the active axes by making them blue. Selecting or deselecting lines affects the active floating scope only. Other floating scopes continue to display the signals that you selected when they were active. In other words, inactive floating scopes are locked, in that their signal displays cannot change.

To specify display of a signal on one of the axes of a multiaxis floating scope, click the axis. Simulink draws a blue border around the axis.

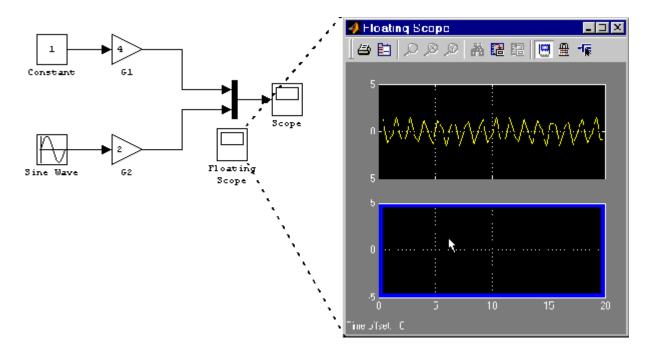

Then click the signal you want to display in the block diagram or the Signal Selector. When you run the model, the selected signal appears in the selected axis.

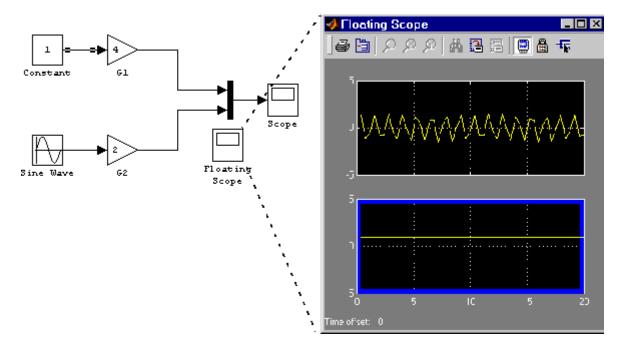

If you plan to use a floating scope during a simulation, you should disable signal storage reuse. See "Signal storage reuse" in "Optimization Pane" for more information.

#### Sampling

To specify a decimation factor, enter a number in the data field to the right of the **Decimation** choice. To display data at a sampling interval, select the **Sample time** choice and enter a number in the data field.

### **Data History Parameters Pane**

The **Data History** parameters pane appears only on the **Parameters** dialog box for the Scope block. The pane appears as follows.

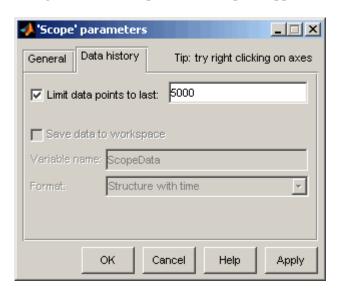

This pane lets you control the amount of data that the Scope stores and displays. You can also choose to save data to the workspace in this pane. You apply the current parameters and options by clicking the **Apply** or **OK** button. The values that appear in these fields are the values that are used in the next simulation.

### Limit data points to last

You can limit the number of data points saved to the workspace by selecting the **Limit data points to last** check box and entering a value in its data field. The Scope relies on its data history for zooming and autoscaling operations. If the number of data points is limited to 1,000 and the simulation generates 2,000 data points, only the last 1,000 are available for regenerating the display.

### Save data to workspace

You can automatically save the data collected by the Scope at the end of the simulation by selecting the **Save data to workspace** check box. If you select this option, the **Variable name** and **Format** fields become active.

#### Variable name

Enter a variable name in the **Variable name** field. The specified name must be unique among all data logging variables being used in the model. Other data logging variables are defined on other Scope blocks, To Workspace blocks, and simulation return variables such as time, states, and outputs. Being able to save Scope data to the workspace means that it is not necessary to send the same data stream to both a Scope block and a To Workspace block.

#### **Format**

Data can be saved in one of three formats: Array, Structure, or Structure with time. Use Array only for a Scope with one set of axes. For Scopes with more than one set of axes, use Structure if you do not want to store time data and use Structure with time if you want to store time data.

#### **Performance Parameters Pane**

The **Performance** parameters pane appears only on the **Parameters** dialog box for the Scope viewer. The pane appears as follows.

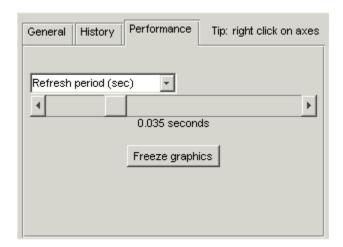

This pane lets you control how frequently Simulink refreshes the Scope viewer. Reducing the refresh rate can speed up the simulation in some cases. The pane contains the following controls.

#### Refresh Period

This list control lets you select the units in which the refresh period is expressed. Options are either seconds or frames where a frame is the width of the scope's screen in seconds, i.e., it equals the value of the scope's **Time range** parameter.

#### Refresh Slider

Drag the slider button to the right to increase the refresh period and hence decrease the refresh rate.

#### Freeze Button

Click the button to freeze (stop refreshing) or unfreeze the Scope viewer.

### **History Pane**

The **History** parameters pane appears only on the **Parameters** dialog box for the Scope viewer.

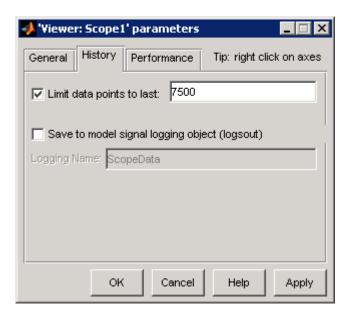

This pane lets you control the amount of data that the Scope viewer stores and displays. You can also choose to save data to the workspace in this pane. You apply the current parameters and options by clicking the **Apply** or **OK** button. The values that appear in these fields are the values that are used in the next simulation.

### Limit data points to last

You can limit the number of data points saved to the workspace by selecting the **Limit data points to last** check box and entering a value in its data field. The Scope relies on its data history for zooming and autoscaling operations. If the number of data points is limited to 1,000 and the simulation generates 2,000 data points, only the last 1,000 are available for regenerating the display.

### Save to model signal logging object

Check this option to save data displayed on the scope viewer at the end of the simulation. Simulink saves the data in the Simulink.ModelDataLogs object used to log data for the model (see "Logging Signals" for more information). For this option to

take effect, you must also enable signal logging for the model as a whole, i.e., you must check the **Signal logging** option on the **Data Import/Export** pane of the model's **Configuration Parameters** dialog box.

### **Logging Name**

Specifies the name under which to store the viewer's data in the model's Simulink.ModelDataLogs object. The name must be different from the log names specified by other signal viewers or for other signals, subsystems, or model references logged in the model's Simulink.ModelDataLogs object.

### **Printing the Contents of a Scope Window**

To print the contents of a Scope window, open the **Print** dialog box by clicking the **Print** icon, the leftmost icon on the Scope toolbar.

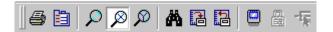

### Creating an Editable Figure from a Scope Block

To create a figure that looks identical to the Scope window but can be annotated using the Plot Editing Tools, use the simplot command. Only Scope blocks that save data to the MATLAB workspace from the **Data** history pane are compatible with this command. For example, on the **Data history** pane for the Scope block in vdp.mdl, check the **Save** data to workspace option and select Structure with time from the **Format** list. After running the simulation, a figure can be created with the command

simplot(ScopeData)

## Data Type Support

The Scope block accepts real signals of any data type supported by Simulink, including fixed-point data types. The Scope block accepts homogeneous vectors.

For a discussion on the data types supported by Simulink, see "Data Types Supported by Simulink" in the Simulink documentation.

| Sample Time          | Inherited from driving block or can be set |
|----------------------|--------------------------------------------|
| States               | 0                                          |
| Multidimensionalized | Yes                                        |

### **Purpose**

Select input elements from vector, matrix, or multidimensional signal

## Library

Signal Routing

## **Description**

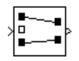

The Selector block generates as output selected or reordered elements of an input vector, matrix, or multidimensional signal.

A Selector block accepts vector, matrix, or multidimensional signals as input. The parameter dialog box and the block's appearance change to reflect the number of dimensions of the input.

Based on the value you enter for the **Number of input dimensions** parameter, a table of indexing settings is displayed. Each row of the table corresponds to one of the input dimensions in **Number of input dimensions**. For each dimension, you define the elements of the signal to work with. Specify a vector signal as a 1-D signal and a matrix signal as a 2-D signal. When you configure the Selector block for multidimensional signal operations, the block icon changes.

For example, assume a 5-D signal with a one-based index mode. The table of the Selector block dialog changes to include one row for each dimension. If you define each dimension with the following entries:

• 1

Index Option, select Select all

• 2

Index Option, select Starting index (dialog)

Index, enter 2

Output Size, enter 5

• 3

Index Option, select Index vector (dialog)

Index, enter [1 3 5]

4

Index Option, select Starting index (port)
Output Size, enter 8

• 5

Index Option, select Index vector (port)

The output will be Y=U(1:end,2:6,[1 3 5],Idx4:Idx4+7,Idx5), where Idx4 and Idx5 are the index ports for dimensions 4 and 5.

## Data Type Support

The data port of the Selector block accepts signals of any signal type and any data type supported by Simulink, including fixed-point data types. The data port accepts mixed-type signals. The index port accepts only built-in data types, except boolean data types. The elements of the output have the same type as the corresponding selected input elements.

For a discussion on the data types supported by Simulink, see "Data Types Supported by Simulink" in the Simulink documentation.

## Parameters and Dialog Box

The parameter dialog box appears as follows when you set **Index Option** to Starting index (port).

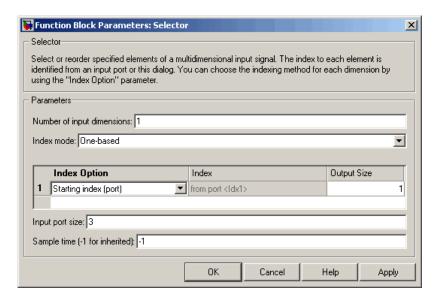

### Number of input dimensions

Enter the number of dimensions of the input signal.

#### Index mode

Specifies the indexing mode: One-based or Zero-based. If One-based is selected, an index of 1 specifies the first element of the input vector, 2, the second element, and so on. If Zero-based is selected, an index of 0 specifies the first element of the input vector, 1, the second element, and so on.

### **Index Option**

Define, by dimension, how the elements of the signal are to be indexed. From the list, choose:

• Select all

This is the default. No further configuration is required. All elements are selected.

• Index vector (dialog)

Enables the **Index** column. Enter the vector of indices of the elements.

• Index vector (port)

No further configuration is required.

Starting index (dialog)

Enables the **Index** and **Output Size** columns. Enter the starting index of the range of elements to be selected in the **Index** column and the number of elements to be selected in the **Output Size** column.

• Starting index (port)

Enables the **Output Size** column. Enter the number of elements to be selected in the **Output Size** column.

The **Index** and **Output Size** columns are displayed as relevant.

#### **Index**

If the **Index Option** is Index vector (dialog), enter the index of each element you are interested in.

If the **Index Option** is Starting index vector (dialog), enter the starting index of the range of elements to be selected.

#### **Output Size**

Enter the width (number of elements from the starting point) of the block output signal.

#### Input port size

Specify the width of the block input signal (-1 for inherited) — 1-D signals only.

### Sample time (-1 for inherited)

Specify the time interval between samples. To inherit the sample time, set this parameter to -1. See "Specifying Sample Time" in the online documentation for more information.

**Note** For 1–D signals, the **Sample time** parameter is applicable only with the **Index Option** set to Starting index (port) or Index vector (port). For all other **Input Option** settings, the Selector block becomes a virtual block and the **Sample time** parameter does not appear.

| Sample Time          | Specified in the <b>Sample time</b> parameter. |
|----------------------|------------------------------------------------|
| Dimensionalized      | Yes                                            |
| Multidimensionalized | Yes                                            |
| Zero crossing        | No                                             |

# **S-Function**

**Purpose** 

Include S-function in model

Library

**User-Defined Functions** 

**Description** 

system

The S-Function block provides access to S-functions from a block diagram. The S-function named as the **S-function name** parameter can be a Level-1 M-file or a Level-1 or Level-2 C MEX-file S-function (see "Overview of S-Functions" in *Writing S-Functions* for information on how to create S-functions).

**Note** Use the M-File S-Function block to include a Level-2 M-file S-function in a block diagram.

The S-Function block allows additional parameters to be passed directly to the named S-function. The function parameters can be specified as MATLAB expressions or as variables separated by commas. For example,

A, B, C, D, 
$$[eve(2,2); zeros(2,2)]$$

Note that although individual parameters can be enclosed in brackets, the list of parameters must not be enclosed in brackets.

The S-Function block displays the name of the specified S-function and the number of input and output ports specified by the S-function. Signals connected to the inputs must have the dimensions specified by the S-function for the inputs.

## Data Type Support

Depends on the implementation of the S-Function block.

## Parameters and Dialog Box

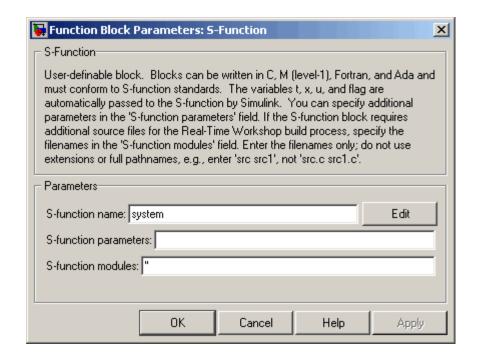

#### S-function name

The S-function name.

#### S-function parameters

Additional S-function parameters. See the preceding block description for information on how to specify the parameters.

#### S-function modules

This parameter applies only if this block represents a C MEX-file S-function and you intend to use the Real-Time Workshop to generate code from the model containing the block. See "Specifying Additional Source Files for an S-Function" in the Real-Time Workshop online documentation for information on using this parameter.

# **S-Function**

| Direct Feedthrough   | Depends on contents of S-function |
|----------------------|-----------------------------------|
| Sample Time          | Depends on contents of S-function |
| Scalar Expansion     | Depends on contents of S-function |
| Dimensionalized      | Depends on contents of S-function |
| Multidimensionalized | Yes                               |
| Zero Crossing        | No                                |

### **Purpose**

Create S-function from C code that you provide

## Library

**User-Defined Functions** 

## **Description**

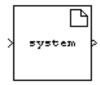

The S-Function Builder block creates a C MEX-file S-function from specifications and C source code that you provide. See "Building S-Functions Automatically" for detailed instructions on using the S-Function Builder block to generate an S-function.

Instances of the S-Function Builder block also serve as wrappers for generated S-functions in Simulink models. When simulating a model containing instances of an S-Function Builder block, Simulink invokes the generated S-function associated with each instance to compute the instance's output at each time step.

**Note** The S-Function Builder block does not support masking. However, you can mask a Subsystem block that contains an S-Function Builder block. See "Creating Block Masks" in the Simulink documentation for more information.

## Data Type Support

The S-Function Builder can accept and output complex, 1-D or 2-D signals of any data type supported by Simulink.

For a discussion on the data types supported by Simulink, see "Data Types Supported by Simulink" in the Simulink documentation.

## Parameters and Dialog Box

See "S-Function Builder Dialog Box" in the online documentation for information on using the S-Function Builder block's parameter dialog box.

# **Shift Arithmetic**

**Purpose** Shift bits and/or binary point of signal

**Library** Logic and Bit Operations

**Description** The Shift Arithmetic block can be used to shift the bits or the binary point of a signal, or both.

For example, the effects of binary point shifts two places to the right and two places to the left on an input of data type sfix(8) are shown below.

| Shift Operation                        | Binary Value | Decimal<br>Value |
|----------------------------------------|--------------|------------------|
| No shift (original number)             | 11001.011    | -6.625           |
| Binary point shift right by two places | 1100101.1    | -26.5            |
| Binary point shift left by two places  | 110.01011    | -1.65625         |

This block performs arithmetic bit shifts on signed numbers. Therefore, the most significant bit is recycled for each bit shift. The effects of bit shifts two places to the right and two places to the left on an input of data type sfix(8) follow.

| Shift Operation               | Binary Value | Decimal<br>Value |
|-------------------------------|--------------|------------------|
| No shift (original number)    | 11001.011    | -6.625           |
| Bit shift right by two places | 11110.010    | -1.75            |
| Bit shift left by two places  | 00101.100    | 5.5              |

## Data Type Support

The Shift Arithmetic block accepts signals of any data type supported by Simulink, including fixed-point data types, except boolean type.

## Parameters and Dialog Box

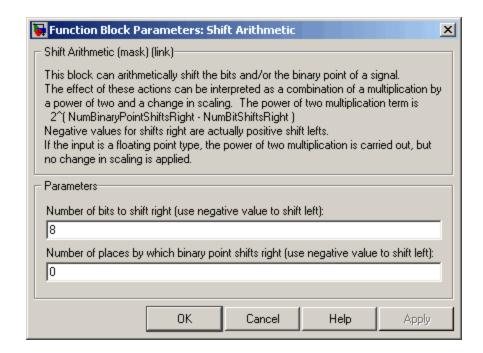

### Number of bits to shift right

The number of places the bits of the input signal is shifted. A positive value indicates a shift right, while a negative value indicates a shift left.

### Number of places by which binary point shifts right

The number of places the binary point of the input signal is shifted. A positive value indicates a shift right, while a negative value indicates a shift left.

| Direct Feedthrough | Yes       |
|--------------------|-----------|
| Sample Time        | Inherited |
| Scalar Expansion   | Yes       |

# Sign

**Purpose** 

Indicate sign of input

Library

Math Operations

**Description** 

The Sign block indicates the sign of the input:

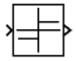

- The output is 1 when the input is greater than zero.
- The output is 0 when the input is equal to zero.
- The output is -1 when the input is less than zero.

## Data Type Support

The Sign block accepts real signals of any data type supported by Simulink, including fixed-point data types. The output is a signed data type with the same number of bits as the input, and with nominal scaling (a slope of one and a bias of zero).

For a discussion on the data types supported by Simulink, see "Data Types Supported by Simulink" in the Simulink documentation.

## Parameters and Dialog Box

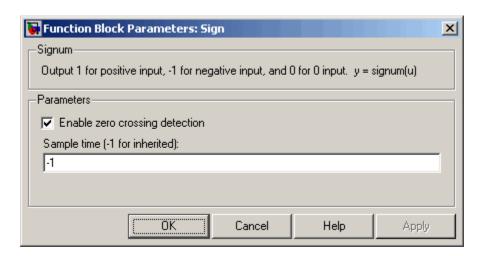

### **Enable zero crossing detection**

Select to enable zero crossing detection. For more information, see "Zero-Crossing Detection" in the "How Simulink Works" chapter of the Using Simulink documentation.

### Sample time (-1 for inherited)

Specify the time interval between samples. To inherit the sample time, set this parameter to -1. See "Specifying Sample Time" in the online documentation for more information.

| Direct Feedthrough | Yes                                           |
|--------------------|-----------------------------------------------|
| Sample Time        | Specified in the <b>Sample time</b> parameter |
| Scalar Expansion   | N/A                                           |
| Dimensionalized    | Yes                                           |
| Zero Crossing      | Yes, if enabled.                              |

# Signal Builder

**Purpose** 

Create and generate interchangeable groups of signals whose

waveforms are piecewise linear

Library

Sources

**Description** 

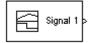

The Signal Builder block allows you to create interchangeable groups of piecewise linear signal sources and use them in a model. See "Working with Signal Groups" in the "Working with Signals" chapter of the Using Simulink documentation.

**Note** Use the signalbuilder function to create and access Signal Builder blocks programmatically.

## Data Type Support

The Signal Builder block outputs a scalar or array of real signals of type double.

Parameters and Dialog Box

The Signal Builder block has the same dialog box as that of a Subsystem block. To display the dialog box, select **Subsystem Parameters** from the block's context menu.

| Sample Time      | Continuous         |
|------------------|--------------------|
| Scalar Expansion | Yes, of parameters |
| Dimensionalized  | Yes                |
| Zero Crossing    | Yes                |

# **Signal Conversion**

Purpose

Convert signal to new type without altering signal values

Library

Signal Attributes

**Description** 

The Signal Conversion block converts a signal from one type to another. The block's **Output** parameter lets you select the type of conversion to be performed.

Data Type Support

The Signal Conversion block accepts virtual or nonvirtual signals of any data type.

## Parameters and Dialog Box

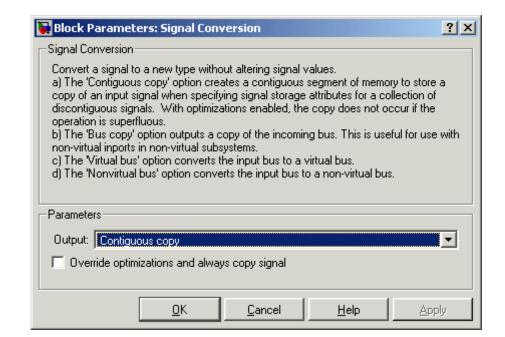

### Output

Specifies the type of conversion to be performed. The options are:

• Contiguous copy

# **Signal Conversion**

Converts a muxed signal whose elements occupy discontiguous areas of memory to a vector signal whose elements occupy contiguous areas of memory. The block does this by allocating a contiguous area of memory for the elements of the muxed signal and copying the values from the discontiguous areas (represented by the block's input) to the contiguous areas (represented by the block's output) at each time step. You can also use this setting to connect a block with a constant sample time to an output port of an enabled subsystem. (See Using Blocks with Constant Sample Times in Enabled Subsystems) For an example involving Real-Time Workshop, see "Reusable Code and Referenced Models".

#### • Bus copy

Outputs a copy of the bus connected to the block's input. This setting is useful when passing a bus signal whose components have different data types to a nonvirtual Inport block in an Atomic Subsystem. See "Using Composite Signals" in Using Simulink for more information.

#### • Virtual bus

Converts a nonvirtual bus to a virtual bus. In general, virtual buses can save memory where nonvirtual buses are not required.

#### Nonvirtual bus

Converts a virtual bus to a nonvirtual bus as in the following example. This setting is useful when passing a virtual bus signal to a modeling construct that requires a non-virtual bus, such as a Model block.

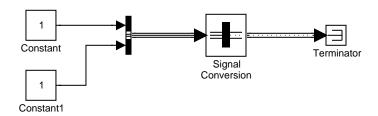

# **Signal Conversion**

**Note** The virtual bus to be converted to a nonvirtual bus must be defined by a bus object, i.e., an instance of Simulink.Bus class. See the Bus Creator block for more information.

### Override optimizations and always copy signal

This option is enabled only for Contiguous copy conversion. Unless you select this option, Simulink eliminates the block from the compiled model as an optimization, if the elements of the input signal occupy contiguous areas of memory.

| Sample Time          | Inherited |
|----------------------|-----------|
| Scalar Expansion     | n/a       |
| Dimensionalized      | n/a       |
| Multidimensionalized | Yes       |
| Zero Crossing        | No        |

Purpose Generate various waveforms

**Library** Sources

**Description** 

00

The Signal Generator block can produce one of four different waveforms: sine wave, square wave, sawtooth wave, and random wave. The signal parameters can be expressed in Hertz (the default) or radians per second. This figure shows each signal displayed on a Scope using default parameter values.

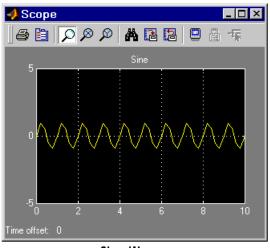

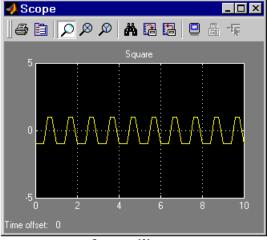

Sine Wave

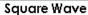

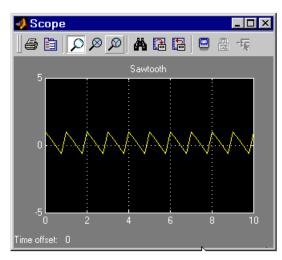

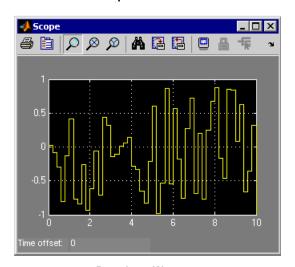

Sawtooth Wave

Random Wave

A negative **Amplitude** parameter value causes a 180-degree phase shift. You can generate a phase-shifted wave at other than 180 degrees

in a variety of ways, including connecting a Clock block signal to a MATLAB Fcn block and writing the equation for the particular wave.

You can vary the output settings of the Signal Generator block while a simulation is in progress. This is useful to determine quickly the response of a system to different types of inputs.

The block's **Amplitude** and **Frequency** parameters determine the amplitude and frequency of the output signal. The parameters must be of the same dimensions after scalar expansion. If the **Interpret vector parameters as 1-D** option is off, the block outputs a signal of the same dimensions as the **Amplitude** and **Frequency** parameters (after scalar expansion). If the **Interpret vector parameters as 1-D** option is on, the block outputs a vector (1-D) signal if the **Amplitude** and **Frequency** parameters are row or column vectors, i.e. single row or column 2-D arrays. Otherwise, the block outputs a signal of the same dimensions as the parameters.

## Data Type Support

The Signal Generator block outputs a scalar or array of real signals of type double.

## Parameters and Dialog Box

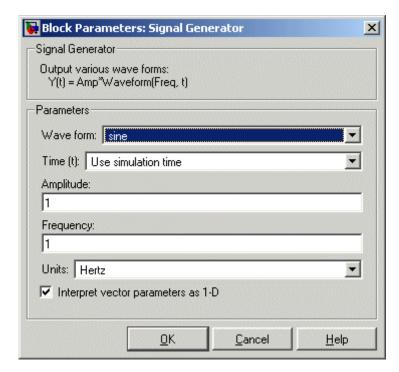

Opening this dialog box causes a running simulation to pause. See "Changing Source Block Parameters During Simulation" in the online Simulink documentation for details.

#### Wave form

The wave form: a sine wave, square wave, sawtooth wave, or random wave. The default is a sine wave. This parameter cannot be changed while a simulation is running.

#### **Time**

Specifies whether to use simulation time as the source of values for the waveform's time variable or an external signal. If you specify an external time source, the block displays an input port for the time source.

### **Amplitude**

The signal amplitude. The default is 1.

### **Frequency**

The signal frequency. The default is 1.

#### Units

The signal units: Hertz or radians/sec. The default is Hertz.

### Interpret vector parameters as 1-D

If selected, column or row matrix values for the **Amplitude** and **Frequency** parameters result in a vector output signal (see "Determining the Output Dimensions of Source Blocks" in the "Working with Signals" chapter of the Using Simulink documentation). This option is not available when an external signal specifies time. In this case, if the **Amplitude** and **Frequency** parameters are column or row matrix values, the output is a 1-D vector.

| Sample Time      | Continuous         |
|------------------|--------------------|
| Scalar Expansion | Yes, of parameters |
| Dimensionalized  | Yes                |
| Zero Crossing    | No                 |

### **Purpose**

Specify desired dimensions, sample time, data type, numeric type, and other attributes of signal

### Library

Signal Attributes

# **Description**

inherit ;

The Signal Specification block allows you to specify the attributes of the signal connected to its input and output ports. If the specified attributes conflict with the attributes specified by the blocks connected to its ports, Simulink displays an error when it compiles the model, for example, at the beginning of a simulation. If no conflict exists, Simulink eliminates the Signal Specification block from the compiled model. In other words, the Signal Specification block is a virtual block. It exists only to specify the attributes of a signal and plays no role in the simulation of the model.

You can use the Signal Specification block to ensure that the actual attributes of a signal meet desired attributes. For example, suppose that you and a colleague are working on different parts of the same model and you use Signal Specification blocks to connect your part of the model with your colleague's. Now, if your colleague changes the attributes of a signal without informing you, the attributes entering the corresponding Signal Specification block do not match and Simulink reports an appropriate error.

The Signal Specification block can also be used to ensure correct propagation of signal attributes throughout a model. The capability of allowing many attributes to be propagated from block to block in Simulink is very powerful. However, because blocks may not specify some or all of the attributes of the signals they accept or output, it is possible to create models that don't have enough information to correctly propagate attributes around the model. For these cases, the Signal Specification block is a good way of providing the information Simulink needs. Using the Signal Specification block also helps speed up model compilation when blocks are missing signal attributes.

## Data Type Support

The Signal Specification block accepts real or complex signals of any data type supported by Simulink, including fixed-point data types. The input data type must match the data type specified by the **Data type** parameter.

For a discussion on the data types supported by Simulink, see "Data Types Supported by Simulink" in the Simulink documentation.

## Parameters and Dialog Box

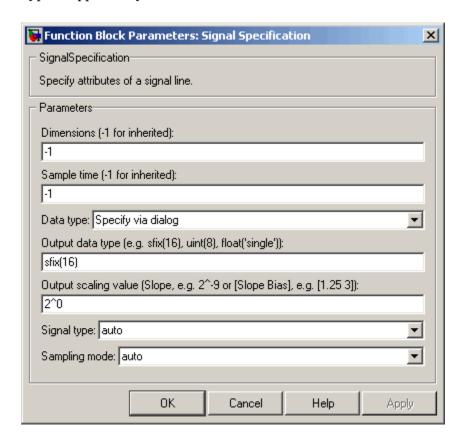

#### **Dimensions**

Specify the dimension's of the block's input and output signals. Valid values are

- -1--Inherited from the block to which it is connected
- n--Vector signal of width n
- [m n]--Matrix signal having m rows and n columns

### Sample Time

Specify the sample time at which the block is updated. Valid values are

- -1--inherited from the block to which it is connected
- period >= 0
- [period, offset]
- [0, -1]
- [-1, -1]

where period is the sample rate and offset is the offset of the sample period from time zero. See "Specifying Sample Time" in the online documentation for more information.

### Data type

Specify the data type of the input and output signals. To let Simulink determine the data type, set this parameter to auto.

### Output data type

Specify any data type, including fixed-point data types. This parameter is only visible if you select Specify via dialog for the **Data type** parameter.

### Output scaling value

Set the output scaling using binary point-only or [Slope Bias] scaling. This parameter is only visible if you select Specify via dialog for the **Data type** parameter.

### Signal type

Specify the numeric type (real or complex) of the input and output signal. To let Simulink determine the numeric type, set this parameter to auto.

### Sampling mode

Specify the sampling mode (sample-based or frame-based) of this block. To let Simulink determine the sampling mode, set this parameter to auto.

| Direct Feedthrough   | Yes                                             |
|----------------------|-------------------------------------------------|
| Sample Time          | Specified by the block's Sample Time parameter. |
| Scalar Expansion     | No                                              |
| Dimensionalized      | Yes                                             |
| Multidimensionalized | Yes                                             |
| Zero Crossing        | No                                              |

**Purpose** Implement sine wave in fixed-point using lookup table approach that

exploits quarter wave symmetry

**Library** Lookup Tables

**Description** The Sine block is an implementation of the Sine and Cosine block. See

Sine and Cosine for more information.

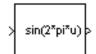

# Sine and Cosine

**Purpose** 

Implement sine and/or cosine wave in fixed point using lookup table

approach that exploits quarter wave symmetry

Library

Lookup Tables (Sine block or Cosine block)

**Description** 

The Sine and Cosine block implements a sine and/or cosine wave in fixed point using a lookup table method that exploits quarter wave symmetry.

The Sine and Cosine block can output the following functions of the input signal, depending upon what you select for the **Output formula** parameter:

- $\sin(2\pi u)$
- cos(2πu)
- exp(i2πu)
- $\sin(2\pi u)$  and  $\cos(2\pi u)$

You define the number of lookup table points in the **Number of data points for lookup table** parameter. The block implementation is most efficient when you specify the lookup table data points to be  $(2^n)+1$ , where n is an integer.

Use the **Output word length** parameter to specify the word length of the fixed-point output data type. The fraction length of the output is the output word length minus 2.

## Data Type Support

The Sine and Cosine block accepts signals of any data type supported by Simulink, including fixed-point data types. The output of the block is a fixed-point data type.

## Parameters and Dialog Box

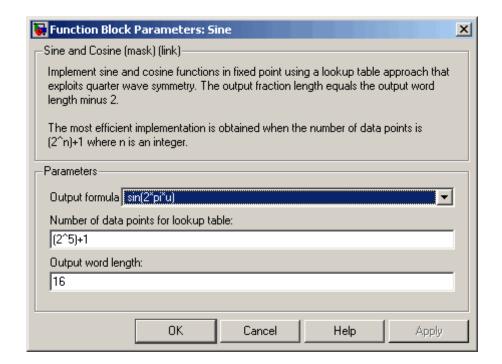

### Output formula

Select the signal(s) to output.

### Number of data points for lookup table

Specify the number of data points to retrieve from the lookup table. The implementation is most efficient when you specify the lookup table data points to be  $(2^n)+1$ , where n is an integer.

### Output word length

Specify the word length for the fixed-point data type of the output signal. The fraction length of the output is the output word length minus 2.

# **Sine and Cosine**

| Direct Feedthrough | Yes |
|--------------------|-----|
| Scalar Expansion   | N/A |

**Purpose** 

Generate sine wave

Library

Sources

## **Description**

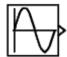

The Sine Wave block provides a sinusoid. The block can operate in either time-based or sample-based mode.

#### **Time-Based Mode**

The output of the Sine Wave block is determined by

 $y = Amplitude \times sin(frequency \times time + phase) + bias$ 

Time-based mode has two submodes: continuous mode or discrete mode. The value of the **Sample time** parameter determines whether the block operates in continuous mode or discrete mode:

- 0 (the default) causes the block to operate in continuous mode.
- >0 causes the block to operate in discrete mode.

See "Specifying Sample Time" in the online documentation for more information.

## Using the Sine Wave Block in Continuous Mode

A **Sample time** parameter value of 0 causes the block to operate in continuous mode. When operating in continuous mode, the Sine Wave block can become inaccurate due to loss of precision as time becomes very large.

## Using the Sine Wave Block in Discrete Mode

A **Sample time** parameter value greater than zero causes the block to behave as if it were driving a Zero-Order Hold block whose sample time is set to that value.

Using the Sine Wave block in this way allows you to build models with sine wave sources that are purely discrete, rather than models that are hybrid continuous/discrete systems. Hybrid systems are inherently more complex and as a result take longer to simulate.

The Sine Wave block in discrete mode uses an incremental algorithm rather than one based on absolute time. As a result, the block can be useful in models intended to run for an indefinite length of time, such as in vibration or fatigue testing.

The incremental algorithm computes the sine based on the value computed at the previous sample time. This method makes use of the following identities:

```
\sin(t + \Delta t) = \sin(t)\cos(\Delta t) + \sin(\Delta t)\cos(t)

\cos(t + \Delta t) = \cos(t)\cos(\Delta t) - \sin(t)\sin(\Delta t)
```

These identities can be written in matrix form:

$$\begin{bmatrix} \sin(t + \Delta t) \\ \cos(t + \Delta t) \end{bmatrix} = \begin{bmatrix} \cos(\Delta t) & \sin(\Delta t) \\ -\sin(\Delta t) & \cos(\Delta t) \end{bmatrix} \begin{bmatrix} \sin(t) \\ \cos(t) \end{bmatrix}$$

Since  $\Delta t$  is constant, the following expression is a constant:

$$\cos(\Delta t) \sin(\Delta t)$$
  
 $-\sin(\Delta t) \cos(\Delta t)$ 

Therefore the problem becomes one of a matrix multiplication of the value of sin(t) by a constant matrix to obtain  $sin(t+\Delta t)$ .

Discrete mode reduces but does not eliminate accumulation of roundoff errors. This is because the computation of the block's output at each time step depends on the value of the output at the previous time step.

## Sample-Based Mode

Sample-based mode uses the following formula to compute the output of the Sine Wave block.

$$v = A \times \sin(2 \times \pi \times (k + o)/p) + b$$

where

• A is the amplitude of the sine wave.

- p is the number of time samples per sine wave period.
- k is a repeating integer value that ranges from 0 to p-1.
- o is the offset (phase shift) of the signal.
- b is the signal bias.

In this mode, Simulink sets k equal to 0 at the first time step and computes the block's output, using the preceding formula. At the next time step, Simulink increments k and recomputes the output of the block. When k reaches p, Simulink resets k to 0 before computing the block's output. This process continues until the end of the simulation.

The sample-based method of computing the block's output does not depend on the result of the previous time step to compute the result at the current time step. It therefore avoids roundoff error accumulation. However, it has one potential drawback. If the block is in a conditionally executed subsystem and the conditionally executed subsystem pauses and then resumes execution, the output of the Sine Wave block might no longer be in sync with the rest of the simulation. Thus, if the accuracy of your model requires that the output of conditionally executed Sine Wave blocks remain in sync with the rest of the model, you should use time-based mode for computing the output of the conditionally executed blocks.

#### **Parameter Dimensions**

The block's numeric parameters must be of the same dimensions after scalar expansion. If the **Interpret vector parameters as 1-D** option is off, the block outputs a signal of the same dimensions and dimensionality as the parameters. If the **Interpret vector parameters as 1-D** option is on and the numeric parameters are row or column vectors (i.e., single row or column 2-D arrays), the block outputs a vector (1-D array) signal; otherwise, the block outputs a signal of the same dimensionality and dimensions as the parameters.

## Data Type Support

The Sine Wave block accepts and outputs real signals of type double.

## Parameters and Dialog Box

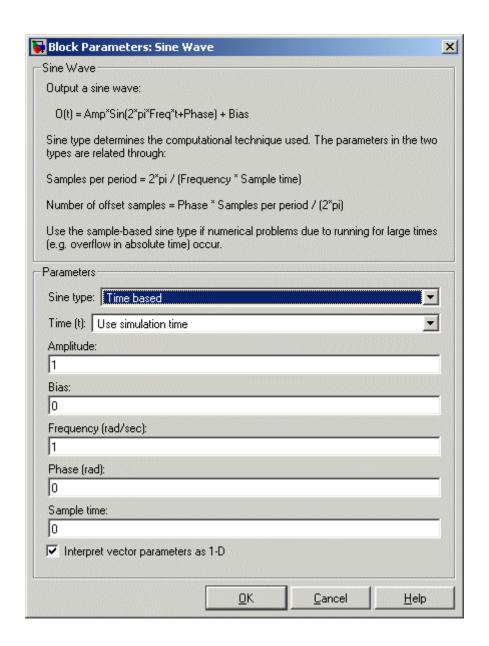

Opening this dialog box causes a running simulation to pause. See "Changing Source Block Parameters During Simulation" in the online Simulink documentation for details.

#### Sine type

Type of sine wave generated by this block, either time- or sample-based. Some of the other options presented by the Sine Wave dialog box depend on whether you select time-based or sample-based as the value of **Sine type** parameter.

#### **Time**

Specifies whether to use simulation time as the source of values for the sine wave's time variable or an external source. If you specify an external time source, the block displays an input port for the time source.

### Amplitude

The amplitude of the signal. The default is 1.

#### **Bias**

Constant value added to the sine to produce the output of this block

### **Frequency**

The frequency, in radians/second. The default is 1 rad/s. This parameter appears only if you choose time-based as the **Sine type** of the block.

### Samples per period

Number of samples per period. This parameter appears only if you choose sample-based as the **Sine type** of the block.

#### **Phase**

The phase shift, in radians. The default is 0 radians. This parameter appears only if you choose time-based as the **Sine type** of the block.

### Number of offset samples

The offset (discrete phase shift) in number of sample times. This parameter appears only if you choose sample-based as the **Sine type** of the block.

### Sample time

The sample period. The default is 0. If the sine type is sample-based, the sample time must be greater than 0. See "Specifying Sample Time" in the online documentation for more information.

#### Interpret vector parameters as 1-D

If selected, column or row matrix values for the Sine Wave block's numeric parameters result in a vector output signal; otherwise, the block outputs a signal of the same dimensionality as the parameters. If this option is not selected, the block always outputs a signal of the same dimensionality as the block's numeric parameters. See "Determining the Output Dimensions of Source Blocks" in the "Working with Signals" chapter of the Using Simulink documentation. This option is not available when an external signal specifies time. In this case, if the block's numeric parameters are column or row matrix values, the output is a 1-D vector.

## **Characteristics**

| Sample Time      | Specified in the <b>Sample time</b> parameter |
|------------------|-----------------------------------------------|
| Scalar Expansion | Yes, of parameters                            |
| Dimensionalized  | Yes                                           |
| Zero Crossing    | No                                            |

# **Sine Wave Function**

**Purpose** Generate sine wave, using external signal as time source

**Library** Math Operations

**Description** This block is the same as the Sine Wave block with its **Time** parameter set to Use external source. See the documentation for the Sine Wave

block for more information.

## **Slider Gain**

**Purpose** 

Vary scalar gain using slider

Library

**Math Operations** 

**Description** 

The Slider Gain block allows you to vary a scalar gain during a simulation using a slider. The block accepts one input and generates one output.

## Data Type Support

Data type support for the Slider Gain block is the same as that for the Gain block (see Gain).

## Parameters and Dialog Box

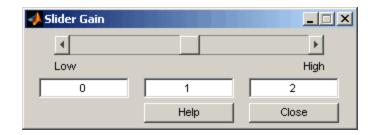

#### Low

The lower limit of the slider range. The default is 0.

#### High

The upper limit of the slider range. The default is 2.

The edit fields indicate (from left to right) the lower limit, the current value, and the upper limit. You can change the gain in two ways: by manipulating the slider, or by entering a new value in the current value field. You can change the range of gain values by changing the lower and upper limits. Close the dialog box by clicking the **Close** button.

If you click the slider's left or right arrow, the current value changes by about 1% of the slider's range. If you click the rectangular area to either side of the slider's indicator, the current value changes by about 10% of the slider's range.

To apply a vector or matrix gain to the block input, consider using the Gain block.

# **Characteristics**

| Direct Feedthrough   | Yes                          |
|----------------------|------------------------------|
| Sample Time          | Inherited from driving block |
| Scalar Expansion     | Yes, of the gain             |
| States               | 0                            |
| Dimensionalized      | Yes                          |
| Multidimensionalized | Yes                          |
| Zero Crossing        | No                           |

# Squeeze

**Purpose** 

Remove singleton dimensions from multidimensional signal

Library

**Math Operations** 

**Description** 

Squeeze

The Squeeze block removes singleton dimensions from its multidimensional input signal. A singleton dimension is any dimension whose size is one.

**Note** The Squeeze block operates only on signals whose number of dimensions is greater than two. Scalar, one-dimensional (vector), and two-dimensional (matrix) signals pass through the Squeeze block unchanged.

For example, the Squeeze block in the following diagram converts a multidimensional array of size 3-by-1-by-2 into a 3-by-2 signal.

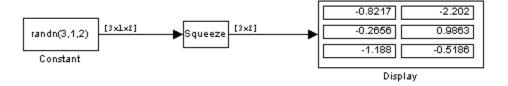

## Data Type Support

The Squeeze block accepts input signals of any dimension and of any data type that Simulink supports, including fixed-point data types. For a discussion on the data types supported by Simulink, see "Data Types Supported by Simulink".

## Parameters and Dialog Box

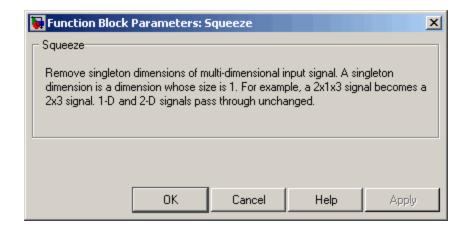

## **Characteristics**

| Direct Feedthrough   | Yes                          |
|----------------------|------------------------------|
| Sample Time          | Inherited from driving block |
| Scalar Expansion     | N/A                          |
| Dimensionalized      | Yes                          |
| Multidimensionalized | Yes                          |
| Zero Crossing        | No                           |

# See Also Reshape

# **State-Space**

## **Purpose**

Implement linear state-space system

## Library

Continuous

## **Description**

The State-Space block implements a system whose behavior is defined by

$$x' = Ax + Bu$$
  
 $y = Cx + Du$ 

$$x = Ax + Bu$$
$$y = Cx + Du$$

where x is the state vector, u is the input vector, and y is the output vector. The matrix coefficients must have these characteristics, as illustrated in the following diagram:

- A must be an n-by-n matrix, where n is the number of states.
- **B** must be an n-by-m matrix, where m is the number of inputs.
- C must be an r-by-n matrix, where r is the number of outputs.
- **D** must be an r-by-m matrix.

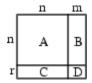

The block accepts one input and generates one output. The input vector width is determined by the number of columns in the B and D matrices. The output vector width is determined by the number of rows in the C and D matrices.

Simulink converts a matrix containing zeros to a sparse matrix for efficient multiplication.

## Specifying the Absolute Tolerance for the Block's States

By default Simulink uses the absolute tolerance value specified in the **Configuration Parameters** dialog box (see "Solver Pane") to solve the

states of the State-Space block. If this value does not provide sufficient error control, specify a more appropriate value in the **Absolute tolerance** field of the State-Space block's dialog box. The value that you specify is used to solve all the block's states.

## Data Type Support

A State-Space block accepts and outputs real signals of type double.

## Parameters and Dialog Box

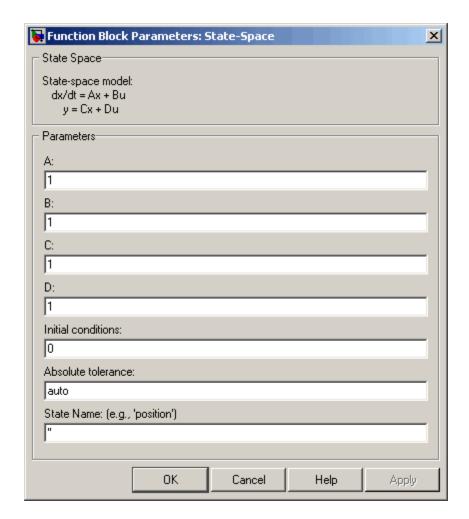

### A, B, C, D

The matrix coefficients.

#### **Initial conditions**

The initial state vector. Simulink does not allow the initial conditions of this block to be inf or NaN.

#### Absolute tolerance

Absolute tolerance used to solve the block's states. You can enter auto or a numeric value. If you enter auto, Simulink determines the absolute tolerance (see "Solver Pane"). If you enter a numeric value, Simulink uses the specified value to solve the block's states. Note that a numeric value overrides the setting for the absolute tolerance in the **Configuration Parameters** dialog box.

#### **State Name**

Use this to assign a unique name to each state. The state names apply only to the selected block. If left blank, no name is assigned.

To assign a name to a single state, enter the name between quotes, for example, 'velocity'.

To assign names to multiple states, enter a comma-delimited list surrounded by braces. For example, {'a', 'b', 'c'}. Each name must be unique.

The number of states must be evenly divided by the number of state names. There can be fewer names than the number of states, but there cannot be more names than states.

For example, you can specify two names in a system with four states. Simulink will assign the first name to the first two states and the second name to the last two.

To assign state names with a variable that has been defined in the MATLAB workspace, enter the variable without quotes. A variable can be a string, cell, or structure.

## **Characteristics**

| Direct Feedthrough | Only if $D \neq 0$             |
|--------------------|--------------------------------|
| Sample Time        | Continuous                     |
| Scalar Expansion   | Yes, of the initial conditions |

# **State-Space**

| States          | Depends on the size of A |
|-----------------|--------------------------|
| Dimensionalized | Yes                      |
| Zero Crossing   | No                       |

**Purpose** Generate step function

Library Sources

**Description** 

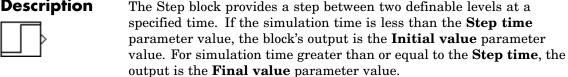

The block's numeric parameters must be of the same dimensions after scalar expansion. If the **Interpret vector parameters as 1-D** option is off, the block outputs a signal of the same dimensions and dimensionality as the parameters. If the Interpret vector parameters as 1-D option is on and the numeric parameters are row or column vectors (i.e., single row or column 2-D arrays), the block outputs a vector (1-D array) signal; otherwise, the block outputs a signal of the same dimensionality and dimensions as the parameters.

**Data Type** Support

The Step block outputs real signals of type double.

## Parameters and Dialog Box

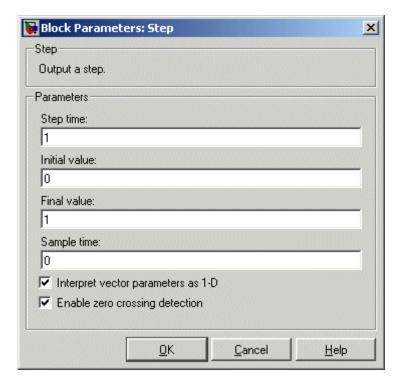

Opening this dialog box causes a running simulation to pause. See "Changing Source Block Parameters During Simulation" in the online Simulink documentation for details.

### Step time

The time, in seconds, when the output jumps from the **Initial value** parameter to the **Final value** parameter. The default is 1 second.

#### **Initial value**

The block output until the simulation time reaches the **Step time** parameter. The default is 0.

#### Final value

The block output when the simulation time reaches and exceeds the **Step time** parameter. The default is 1.

#### Sample time

Sample rate of step. See "Specifying Sample Time" in the online documentation for more information.

### Interpret vector parameters as 1-D

If selected, column or row matrix values for the Step block's numeric parameters result in a vector output signal; otherwise, the block outputs a signal of the same dimensionality as the parameters. If this option is not selected, the block always outputs a signal of the same dimensionality as the block's numeric parameters. See "Determining the Output Dimensions of Source Blocks" in the "Working with Signals" chapter of the Using Simulink documentation.

#### **Enable zero crossing detection**

Select to enable zero crossing detection to detect step times. For more information, see "Zero-Crossing Detection" in the "How Simulink Works" chapter of the Using Simulink documentation.

## **Characteristics**

| Sample Time      | Specified in the <b>Sample time</b> parameter |
|------------------|-----------------------------------------------|
| Scalar Expansion | Yes, of parameters                            |
| Dimensionalized  | Yes                                           |
| Zero Crossing    | Yes, if enabled.                              |

# **Stop Simulation**

**Purpose** 

Stop simulation when input is nonzero

Library

Sinks

**Description** 

The Stop Simulation block stops the simulation when the input is nonzero.

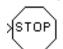

The simulation completes the current time step before terminating. If the block input is a vector, any nonzero vector element causes the simulation to stop.

You can use this block in conjunction with the Relational Operator block to control when the simulation stops. For example, this model stops the simulation when the input signal reaches 10.

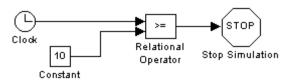

The Stop block cannot be used to pause the simulation. To create a block that pauses the simulation, see "Creating Pause Blocks"in Using Simulink for more information.

## Data Type Support

The Stop Simulation block accepts real signals of type double or Boolean.

## Parameters and Dialog Box

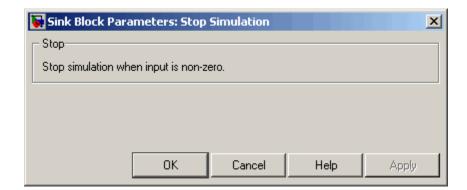

## **Characteristics**

| Sample Time     | Inherited from driving block |
|-----------------|------------------------------|
| Dimensionalized | Yes                          |

**Purpose** 

Represent system within another system

Library

Ports & Subsystems

**Description** 

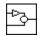

A Subsystem block represents a subsystem of the system that contains it. The Subsystem block can represent a virtual subsystem or a true (atomic) subsystem, depending on the value of its **Treat as atomic unit** parameter. An Atomic Subsystem block is a Subsystem block that has its **Treat as atomic unit** parameter selected by default.

You create a subsystem in these ways:

- Copy the Subsystem (or Atomic Subsystem) block from the Ports
  & Subsystems library into your model. You can then add blocks to
  the subsystem by opening the Subsystem block and copying blocks
  into its window.
- Select the blocks and lines that are to make up the subsystem using a bounding box, then choose **Create Subsystem** from the **Edit** menu. Simulink replaces the blocks with a Subsystem block. When you open the block, the window displays the blocks you selected, adding Inport and Outport blocks to reflect signals entering and leaving the subsystem.

The number of input ports drawn on the Subsystem block's icon corresponds to the number of Inport blocks in the subsystem. Similarly, the number of output ports drawn on the block corresponds to the number of Outport blocks in the subsystem.

See "Creating Subsystems" for more information about subsystems.

## Data Type Support

For a discussion on the data types supported by Simulink, see "Data Types Supported by Simulink" in the Simulink documentation.

See Inport for information on the data types accepted by a subsystem's input ports. See Outport for information on the data types output by a subsystem's output ports.

Parameters and Dialog Box

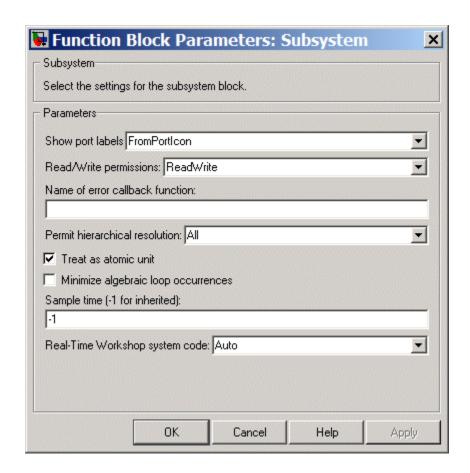

### Show port labels

Causes Simulink to display labels for the subsystem's ports on the subsystem's icon. Options include:

| Option                                                                                  | Description                                                                                                    |  |
|-----------------------------------------------------------------------------------------|----------------------------------------------------------------------------------------------------|--|
| none                                                                                    | Do not display port labels on the subsystem block.                                                                                                  |  |
| FromPortIcon                                                                            | If the corresponding port icon displays a signal name, display the signal name on the subsystem block. Otherwise, display the port block's name.    |  |
| FromPortBlockNaDisplay the name of the corresponding port block on the subsystem block. |                                                                                                    |  |
| Signal Name                                                                             | Display the name of the signal connected to the port on the subsystem block, if a name exists, otherwise, the name of the corresponding port block. |  |

## Read/Write permissions

Controls user access to the contents of the subsystem. You can select any of the following values.

| Permissions   | Description                                                                                                    |
|---------------|----------------------------------------------------------------------------------------------------|
| ReadWrite     | User can open and modify the contents of the subsystem.                                                                                                    |
| ReadOnly      | User can open but not modify the subsystem. If the subsystem resides in a block library, a user can create and open links to the subsystem and can make and modify local copies of the subsystem but cannot change the permissions or modify the contents of the original library instance. |
| NoReadOrWrite | User cannot open or modify the subsystem. If the subsystem resides in a library, a user can create links to the subsystem in a model but cannot open, modify, change permissions, or create local copies of the subsystem.                                                                  |

#### Name of error callback function

Name of a function to be called if an error occurs while Simulink is executing the subsystem. Simulink passes two arguments to the function: the handle of the subsystem and a string that specifies the error type. If no function is specified, Simulink displays a generic error message if executing the subsystem causes an error.

#### Permit hierarchical resolution

Specifies whether to resolve names of workspace variables referenced by this subsystem. The options are

#### • All

Resolve all names of workspace variables used by this subsystem, including those used to specify block parameter values and Simulink data objects (for example, Simulink.Signal objects).

### • ExplicitOnly

Resolve only names of workspace variables used to specify block parameter values, data store memory (where no block exists), signals, and states marked as "must resolve").

#### None

Do not resolve any workspace variable names.

#### Treat as atomic unit

Causes Simulink to treat the subsystem as a unit when determining the execution order of block methods. For example, when it needs to compute the output of the subsystem, Simulink invokes the output methods of all the blocks in the subsystem before invoking the output methods of other blocks at the same level as the subsystem block. If this option is not selected, Simulink treats all blocks in the subsystem as being at the same level in the model hierarchy as the subsystem when determining block method execution order. This can cause execution of methods of blocks in the subsystem to be interleaved with execution of methods of blocks outside the subsystem. See "Atomic Subsystems" for more information.

#### Minimize algebraic loop occurrences

This option appears only if the subsystem is atomic. If selected, this option tries to eliminate any algebraic loops that include the subsystem (see "Eliminating Algebraic Loops" in the online Simulink documentation for more information).

### Propagate execution context across subsystem boundary

This option appears only if the subsystem is conditionally executed.

| ▼ Treat as atomic unit                                |
|-------------------------------------------------------|
| Minimize algebraic loop occurrences                   |
| Propagate execution context across subsystem boundary |

If selected, this option enables execution context propagation across this subsystem's boundary (see "Propagating Execution Contexts" in the online Simulink documentation). Simulink disables this option by default.

### Warn if function-call inputs are context-specific

This option appears only if the subsystem is a function-call subsystem.

| ▼ Treat as atomic unit                                |  |
|-------------------------------------------------------|--|
| Propagate execution context across subsystem boundary |  |
| ✓ Warn if function-call inputs are context-specific   |  |

The option is effective only if the **Context-dependent inputs** diagnostic on the **Configuration Parameters > Connectivity** dialog box is set to Use local settings. In this case, if this option is checked, Simulink displays a warning if it has to compute any of this function-call subsystem's inputs directly or indirectly during execution of a function-call (see the "Function-call systems" examples in the Simulink "Subsystem Semantics" library for examples of such function-call subsystems.

### Sample time

Specifies the sample time of this subsystem if it is atomic, i.e., its **Treat as atomic unit** option is selected. The sample time that you specify must be one of the following:

- Inherited Sample Time (-1), the default
- Constant Sample Time (inf)
- Periodic ([Ts 0])

Use this parameter to specify whether all blocks in this subsystem must run at the same rate or can run at different rates. If the blocks in the subsystem can run at different rates, specify the subsystem's sample time as inherited (-1). If all blocks must run

at the same rate, specify the sample time corresponding to this rate as the value of the subsystem's **Sample time** parameter. If any of the blocks in the subsystem specify a different sample time (other than -1 or inf), Simulink displays an error message when you update or simulate the model. For example, suppose all the blocks in the subsystem must run 5 times a second. To ensure this, specify the sample time of the subsystem as 0.2. In this example, if any of the blocks in the subsystem specify a sample time other than 0.2, -1, or inf, Simulink displays an error when you update or simulate the model.

# **Real-Time Workshop system code** (Real-Time Workshop license required)

Specifies the code format to be generated for an atomic (nonvirtual) subsystem.

| If You Want Real-Time<br>Workshop to                                                                                                  | Select            |
|----------------------------------------------------------------------------------------------------|-------------------|
| Choose the optimal format<br>for you based on the type and<br>number of instances of the<br>subsystem that exist in the<br>model      | Auto              |
| Inline the subsystem unconditionally                                                                                                  | Inline            |
| Generate a separate,<br>non-reentrant function with<br>no arguments, and optionally<br>place the subsystem code in a<br>separate file | Function          |
| Generates a function with<br>arguments that allows the<br>subsystem's code to be shared<br>by other instances of it in the<br>model   | Reusable function |

When this option is set to Function or Reusable function, two additional options appear — Real-Time Workshop function name options and Real-Time Workshop file name options.

For more information on using these options, see "Nonvirtual Subsystem Code Generation Options" in the Real-Time Workshop documentation.

**Real-Time Workshop function name options** (Real-Time Workshop license required)

Specifies how Real-Time Workshop is to name the function it generates for the subsystem.

| If You Want Real-Time Workshop to                                                                                                    | Select             |
|----------------------------------------------------------------------------------------------------|--------------------|
| Assign a unique function name using the default naming convention, <code>model_subsystem()</code> , where <code>model</code> is the name of the model and <code>subsystem</code> is the name of the subsystem (or that of an identical one when code is being reused) | Auto               |
| Use the subsystem name as the function name                                                                                                    | Use subsystem name |
| Assign a unique, valid C or C++ function name that you specify                                                                                                    | User specified     |

If you specify Use subsystem name and the subsystem is a library block, Real-Time Workshop names the function (and filename) with the name of the library block, regardless of the names used for that subsystem in the model.

If you select User specified, a **Real-Time Workshop function name** option appears.

**Real-Time Workshop function name** (Real-Time Workshop license required)

Specifies a unique, valid C or C++ function name for subsystem code.

**Real-Time Workshop file name options** (Real-Time Workshop license required)

Specifies how Real-Time Workshop is to name the separate file for the function it generates for the subsystem.

| If You Want Real-Time Workshop to                                                                                                    | Select             |
|----------------------------------------------------------------------------------------------------|--------------------|
| Generate the function code within the module generated from the subsystem's parent system, or, if the subsystem's parent is the model itself, within the file model.c or model.cpp | Auto               |
| Generate a separate file and name it with the name of the subsystem or library block                                                                                               | Use subsystem name |
| Generate a separate file and name it with the function name you specify for Real-Time Workshop function name options                                                               | Use function name  |
| Assign a unique, valid C or C++ function name that you specify                                                                                                    | User specified     |

If you specify Use subsystem name, the subsystem filename is mangled if the model contains Model blocks, or if a model reference target is being generated for the model. In these situations, the filename for the subsystem consists of the subsystem name prefixed by the model name.

If you select User specified, the option **Real-Time Workshop filename (no extension)** option appears.

Real-Time Workshop file name (no extension) (Real-Time Workshop license required)

Specifies how Real-Time Workshop is to name the file for the function it generates for the subsystem. The filename that you specify does not have to be unique. However, avoid giving non-unique names that result in cyclic dependencies (for example, sys\_a.h includes sys\_b.h, sys\_b.h includes sys\_c.h, and sys\_c.h includes sys\_a.h).

**Function with separate data** (Real-Time Workshop Embedded Coder license required)

Appears if you select Function for the **Real-Time Workshop system code** option. If checked, Real-Time Workshop Embedded Coder generates subsystem function code in which the internal data for an atomic subsystem is separated from its parent model and is owned by the subsystem. As a result, the generated code for the atomic subsystem is easier to trace and test. The data separation also tends to reduce the size of data structures throughout the model.

When you select this option, three memory section options for data appear: Memory section for constants, Memory section for internal data, and Memory section for parameters.

For details on how to generate modular function code for an atomic subsystem, see "Nonvirtual Subsystem Modular Function Code Generation" in the Real-Time Workshop Embedded Coder documentation.

For details on how to apply memory sections to atomic subsystems, see "Applying Memory Sections to Atomic Subsystems" in the Real-Time Workshop Embedded Coder documentation.

Memory sections for initialize/terminate functions (Real-Time Workshop Embedded Coder license required)

Memory sections for execution functions

Appear if you select Function for the **Real-Time Workshop system code** option. The value you specify for each of these

options indicates how the Real-Time Workshop Embedded coder is to apply memory sections to the subsystem's initialization, termination, and execution functions. These options can be useful for overriding the model's memory section settings for the given subsystem.

The list of possible values varies depending on if and what package of memory sections you have set for the model's configuration (see "Memory Sections Pane" in the Real-Time Workshop Embedded Coder documentation). If you have not configured the model with a package, Inherit from model is the only value that appears. Otherwise, the list includes Default and all memory sections the model's package contains.

| If You Want Real-Time Workshop<br>Embedded Coder to                                                | Select                         |
|----------------------------------------------------------------------------------------------------|--------------------------------|
| Apply the root model's memory sections to the subsystem's function code                            | Inherit from model             |
| Not apply memory sections to the subsystem's system code, overriding any model-level specification | Default                        |
| Apply one of the model's memory sections to the subsystem                                          | The memory section of interest |

For details on how to apply memory sections to atomic subsystems, see "Applying Memory Sections to Atomic Subsystems" in the Real-Time Workshop Embedded Coder documentation.

**Memory sections for constants** (Real-Time Workshop Embedded Coder license required)

Memory sections for internal data Memory sections for parameters

Appear if you select Function for the **Real-Time Workshop system code** option. The value you specify for each of these

options indicates how the Real-Time Workshop Embedded Coder is to apply memory sections to the subsystem's data. These options can be useful for overriding the model's memory section settings for the given subsystem.

The list of possible values varies depending on if and what package of memory sections you have set for the model's configuration (see "Memory Sections Pane" in the Real-Time Workshop Embedded Coder documentation). If you have not configured the model with a package, Inherit from model is the only value that appears. Otherwise, the list includes Default and all memory sections the model's package contains.

| If You Want Real-Time Workshop<br>Embedded Coder to                                               | Select                         |
|---------------------------------------------------------------------------------------------------|--------------------------------|
| Apply the root model's memory sections to the subsystem's data                                    | Inherit from model             |
| Not apply memory sections to the<br>subsystem's data, overriding any<br>model-level specification | Default                        |
| Apply one of the model's memory sections to the subsystem                                         | The memory section of interest |

For details on how to apply memory sections to atomic subsystems, see "Applying Memory Sections to Atomic Subsystems" in the Real-Time Workshop Embedded Coder documentation.

## **Characteristics**

| Sample Time          | Depends on the blocks in the subsystem       |
|----------------------|----------------------------------------------|
| Dimensionalized      | Depends on the blocks in the subsystem       |
| Multidimensionalized | Depends on the blocks in the subsystem       |
| Zero Crossing        | Yes, for enable and trigger ports if present |

# Sum, Add, Subtract, Sum of Elements

**Purpose** 

Add or subtract inputs

Library

**Math Operations** 

**Description** 

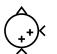

The Sum block performs addition or subtraction on its inputs. This block can add or subtract scalar, vector, or matrix inputs. It can also collapse the elements of a signal

You specify the operations of the block with the **List of signs** parameter. Plus (+), minus (-), and spacer (|) characters indicate the operations to be performed on the inputs:

• If there are two or more inputs, then the number of + and - characters must equal the number of inputs. For example, "+-+" requires three inputs and configures the block to subtract the second (middle) input from the first (top) input, and then add the third (bottom) input.

All nonscalar inputs must have the same dimensions. Scalar inputs will be expanded to have the same dimensions as the other inputs.

- A spacer character creates extra space between ports on the block's icon.
- If only addition of all inputs is required, then a numeric parameter value equal to the number of inputs can be supplied instead of "+" characters.
- If only one input port, a single "+" or "-" will collapse the element using the specified operation.

The Sum block first converts the input data type(s) to the output data type using the specified rounding and overflow modes, and then performs the specified operations.

## Data Type Support

The Sum block accepts real or complex signals of any data type supported by Simulink, including fixed-point data types. The inputs may be of different data types unless you select the **Require all inputs** to have same data type parameter.

# Sum, Add, Subtract, Sum of Elements

For a discussion on the data types supported by Simulink, see "Data Types Supported by Simulink" in the Simulink documentation.

## Parameters and Dialog Box

The **Main** pane of the Sum block dialog appears as follows:

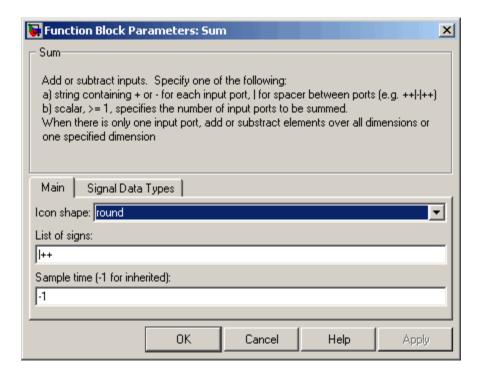

### Icon shape

Designate the icon shape of the block.

## List of signs

Enter as many plus (+) and minus (-) characters as there are inputs. Addition is the default operation, so if you only want to add the inputs, enter the number of input ports. For a single vector input, "+" or "-" will collapse the vector using the specified operation.

# Sum, Add, Subtract, Sum of Elements

You can manipulate the positions of the input ports on the block by inserting spacers (|) between the signs in the **List of signs** parameter. For example, "++|--" creates an extra space between the second and third input ports.

#### **Sum over** (Sum of Elements block)

Specify the collapse operation mode. Select All dimensions or Specified dimension.

#### **Dimension** (Sum of Elements block)

Specify the dimension over which the operation is to be performed. This parameter appears if you select Specified dimension for the **Sum over** parameter.

### Sample time (-1 for inherited)

Specify the time interval between samples. To inherit the sample time, set this parameter to -1. See "Specifying Sample Time" in the online documentation for more information.

The **Signal Data Types** pane of the Sum block dialog appears as follows:

# Sum, Add, Subtract, Sum of Elements

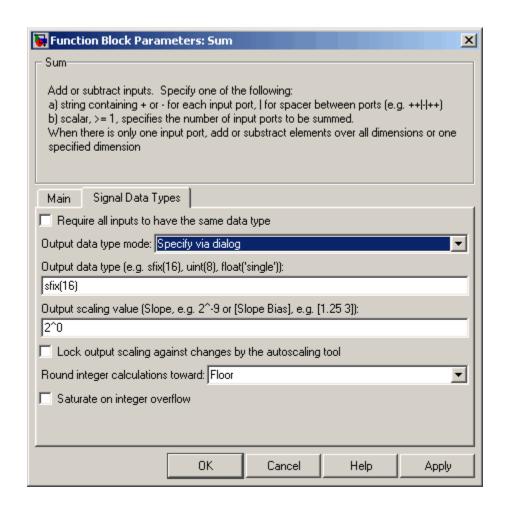

### Require all inputs to have same data type

Select this parameter to require that all inputs must have the same data type.

### Output data type mode

Specify the output data type and scaling to be the same as the first input, or inherit the data type and scaling from an internal

# Sum, Add, Subtract, Sum of Elements

rule or by backpropagation. You can also choose a built-in data type from the drop-down list. Lastly, if you choose Specify via dialog, the **Output data type**, **Output scaling value**, and **Lock output scaling against changes by the autoscaling tool** parameters become visible.

### Output data type

Specify any data type, including fixed-point data types. This parameter is only visible if you select Specify via dialog for the **Output data type mode** parameter.

### Output scaling value

Set the output scaling using binary point-only or [Slope Bias] scaling. This parameter is only visible if you select Specify via dialog for the **Output data type mode** parameter.

# Lock output scaling against changes by the autoscaling tool Select to lock scaling of outputs. This parameter is only visible if you select Specify via dialog for the Output data type mode parameter.

### Round integer calculations toward

Select the rounding mode for fixed-point operations.

# Saturate on integer overflow

Select to have overflows saturate.

# **Characteristics**

| Direct Feedthrough   | Yes                                           |
|----------------------|-----------------------------------------------|
| Sample Time          | Specified in the <b>Sample time</b> parameter |
| Scalar Expansion     | Yes                                           |
| States               | 0                                             |
| Dimensionalized      | Yes                                           |
| Multidimensionalized | Yes, only along the specified dimension       |
| Zero Crossing        | No                                            |

### **Purpose**

Switch output between first input and third input based on value of second input

# Library

Signal Routing

# **Description**

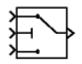

The Switch block passes through the first input or the third input based on the value of the second input. The first and third inputs are called *data inputs*. The second input is called the *control input*. (See "Changing the Orientation of a Block" in Using Simulink for a description of the port order for various block orientations.)

You select the conditions under which the first input is passed with the **Criteria for passing first input** parameter. You can make the block check whether the control input is greater than or equal to the threshold value, purely greater than the threshold value, or nonzero. If the control input meets the condition set in the **Criteria for passing first input parameter**, then the first input is passed. Otherwise, the third input is passed.

**Note** If the data inputs to the switch are buses, the element names of both buses must be the same to ensure that the output bus has the same element names no matter which input bus is selected. You can ensure that your model meets this requirement by using a bus object to define the buses with the model's **Element name mismatch** diagnostic set to error. See "Connectivity Diagnostics" for more information.

# Data Type Support

The data and control inputs of a Switch block accept real or complex signals of any data type supported by Simulink, including fixed-point data types.

For a discussion on the data types supported by Simulink, see "Data Types Supported by Simulink" in the Simulink documentation.

# Parameters and Dialog Box

The **Main** pane of the Switch block dialog appears as follows:

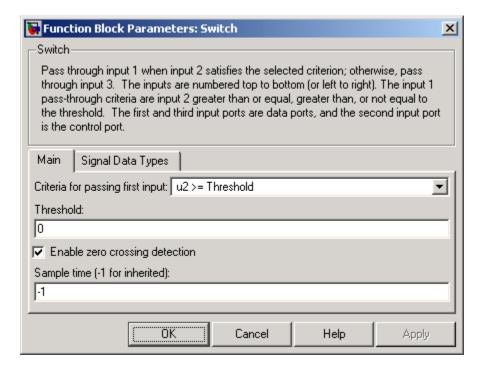

### Criteria for passing first input

Select the conditions under which the first input is passed. You can make the block check whether the control input is greater than or equal to the threshold value, purely greater than the threshold value, or nonzero. If the control input meets the condition set in this parameter, then the first input is passed. Otherwise, the third input is passed.

### **Threshold**

Assign the switch threshold that determines which input is passed to the output.

### Enable zero crossing detection

Select to enable zero crossing detection. For more information, see Zero Crossing Detection in the "How Simulink Works" chapter of the Using Simulink documentation.

### Sample time (-1 for inherited)

Specify the time interval between samples. To inherit the sample time, set this parameter to -1. See "Specifying Sample Time" in the online documentation for more information.

The **Signal Data Types** pane of the Switch block dialog appears as follows:

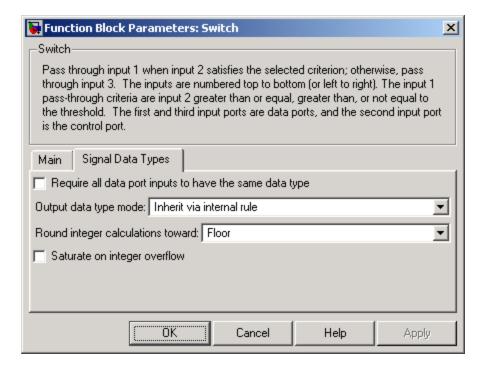

### Require all data port inputs to have same data type

Select to require all data inputs to have the same data type.

# **Switch**

### Output data type mode

Choose to inherit the output data type and scaling by backpropagation or by an internal rule. The internal rule causes the output of the block to have the same data type and scaling as the input with the larger positive range.

### Round integer calculations toward

Select the rounding mode for fixed-point operations.

### Saturate on integer overflow

Select to have overflows saturate.

### **Characteristics**

| Direct Feedthrough   | Yes                                           |
|----------------------|-----------------------------------------------|
| Sample Time          | Specified in the <b>Sample time</b> parameter |
| Scalar Expansion     | Yes                                           |
| Dimensionalized      | Yes                                           |
| Multidimensionalized | Yes                                           |
| Zero Crossing        | Yes, if enabled                               |

# **See Also**

**Multiport Switch** 

# **Purpose**

Implement C-like switch control flow statement

# Library

Ports & Subsystems

# **Description**

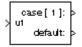

The following shows a completed Simulink C-like switch control flow statement in the subsystem of the Switch Case block.

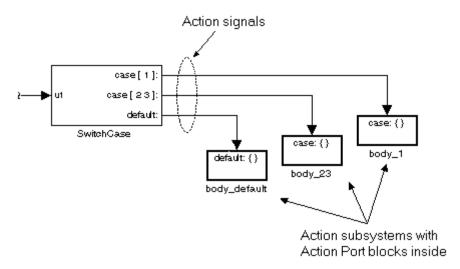

A Switch Case block receives a single input, which it uses to form case conditions that determine which subsystem to execute. Each output port case condition is attached to a Switch Case Action subsystem. The cases are evaluated top down starting with the top case. If a case value (in brackets) corresponds to the actual value of the input, its Switch Case Action subsystem is executed.

The preceding switch control flow statement can be represented by the following pseudocode:

```
switch (u1) {
  case [u1=1]:
  body_1;
  break;
```

```
case [u1=2 or u1=3]:
  body_23;
  break;
  default:
  bodydefault;
}
```

You construct a Simulink switch control flow statement like the example shown as follows:

- 1 Place a Switch Case block in the current system and attach the input port labeled u1 to the source of the data you are evaluating.
- **2** Open the **Block Parameters** dialog of the Switch Case block and enter as follows:
  - a Enter the Case conditions field with the individual cases.
    - Each case can be an integer or set of integers specified with MATLAB cell notation. See the **Case conditions** field in the "Parameters and Dialog Box" section of this reference.
  - **b** Select the **Show default case** check box to show a default case output port on the Switch Case block.
    - If all other cases are false, the default case is taken.
- **3** Create a Switch Case Action subsystem for each case port you added to the Switch Case block.
  - These consist of subsystems with Action Port blocks inside them. When you place the Action Port block inside a subsystem, the subsystem becomes an atomic subsystem with an input port labeled Action.
- **4** Connect each case output port and the default output port of the Switch Case block to the Action port of an Action subsystem.

Each connected subsystem becomes a case body. This is indicated by the change in label for the Switch Case Action subsystem block and the Action Port block inside of it to the name case { }.

During simulation of a switch control flow statement, the Action signals from the Switch Case block to each Switch Case Action subsystem turn from solid to dashed.

5 In each Switch Case Action subsystem, enter the Simulink logic appropriate to the case it handles. All blocks in a Switch Case Action Subsystem must run at the same rate as the driving Switch Case block. You can achieve this by setting each block's sample time parameter to be either inherited (-1) or the same value as the Switch Case block's sample time.

**Note** As demonstrated in the preceding pseudocode example, cases for the Switch Case block contain an implied break after their Switch Case Action subsystems are executed. There is no fall-through behavior for the Simulink switch control flow statement as found in standard C switch statements.

# Data Type Support

Input to the port labeled u1 of a Switch Case block can be a scalar value of any data type supported by Simulink except Boolean. The input to u1 can also be a fixed-point data type. Noninteger inputs are truncated. For a discussion on the data types supported by Simulink, see "Data Types Supported by Simulink" in the Simulink documentation.

Data outputs are action signals to Switch Case Action subsystems that are created with Action Port blocks and subsystems.

# Parameters and Dialog Box

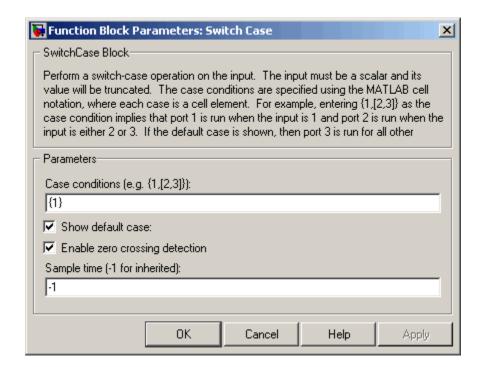

### **Case conditions**

Case conditions are specified using MATLAB cell notation where each cell is a case condition consisting of integers or arrays of integers. In the preceding dialog example, entering {1,[7,9,4]} specifies that output port case[1] is run when the input value is 1, and output port case[7 9 4] is run when the input value is 7, 9, or 4.

You can use colon notation to specify a range of case conditions. For example, entering {[1:5]} specifies that output port case[1 2 3 4 5] is run when the input value is 1, 2, 3, 4, or 5.

Depending on block size, cases with long lists of conditions are displayed in shortened form in the Switch Case block, using a terminating ellipsis (...).

### Show default case

If you select this check box, the default output port appears as the last case on the Switch Case block. This case is run when the input value does not match any of the case values specified in the **Case conditions** field.

### Enable zero crossing detection

Select to enable use of zero crossing detection. For more information, see "Zero-Crossing Detection" in the "How Simulink Works" chapter of the Using Simulink documentation.

### Sample time (-1 for inherited)

Specify the time interval between samples. To inherit the sample time, set this parameter to -1. See "Specifying Sample Time" in the online documentation for more information.

# **Characteristics**

| Direct Feedthrough | Yes                          |
|--------------------|------------------------------|
| Sample Time        | Inherited from driving block |
| Scalar Expansion   | No                           |
| Dimensionalized    | No                           |
| Zero Crossing      | Yes, if enabled              |

# **Switch Case Action Subsystem**

**Purpose** 

Represent subsystem whose execution is triggered by Switch Case block

Library

Ports & Subsystems

**Description** 

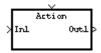

This block is a Subsystem block that is preconfigured to serve as a starting point for creating a subsystem whose execution is triggered by a Switch Case block.

**Note** All blocks in a Switch Case Action Subsystem must run at the same rate as the driving Switch Case block. You can achieve this by setting each block's sample time parameter to be either inherited (-1) or the same value as the Switch Case block's sample time.

For more information, see the Switch Case block and "Modeling Control Flow Logic" in the "Creating a Model" chapter of the Using Simulink documentation.

Purpose Delay scalar signal multiple sample periods and output all delayed

versions

**Library** Discrete

**Description** The Tapped Delay block delays its input by the specified number of sample periods, and outputs all the delayed versions.

This block provides a mechanism for discretizing a signal in time, or resampling the signal at a different rate. You specify the time between samples with the **Sample time** parameter. You specify the number of delays with the **Number of delays** parameter. A value of -1 instructs the block to inherit the number of delays by backpropagation. Each delay is equivalent to the z<sup>-1</sup> discrete-time operator, which is represented by the Unit Delay block.

The block accepts one scalar input and generates an output for each delay. The input must be a scalar. You specify the order of the output vector with the **Order output vector starting with** parameter list. **Oldest** orders the output vector starting with the oldest delay version and ending with the newest delay version. **Newest** orders the output vector starting with the newest delay version and ending with the oldest delay version.

The block output for the first sampling period is specified by the **Initial condition** parameter. Careful selection of this parameter can minimize unwanted output behavior.

Data Type Support

The Tapped Delay block accepts signals of any data type supported by Simulink, including fixed-point data types.

# Parameters and Dialog Box

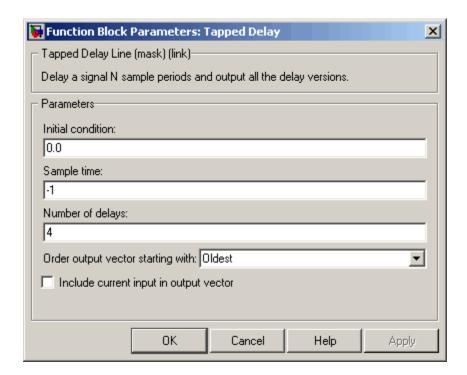

### **Initial condition**

Specify the initial output of the simulation. The **Initial condition** parameter is converted from a double to the input data type offline using round-to-nearest and saturation. Simulink does not allow you to set the initial condition of this block to inf or NaN.

### Sample time

Specify the time interval between samples. To inherit the sample time, set this parameter to -1. See "Specifying Sample Time" in the online documentation for more information.

### Number of delays

Specify the number of discrete-time operators.

# Order output vector starting with

Specify whether the oldest delay version is output first, or the newest delay version is output first.

### Include current input in output vector

Select to include the current input in the output vector.

# **Characteristics**

| Direct Feedthrough | Yes, when Include current input in output vector parameter is checked. No otherwise. |
|--------------------|--------------------------------------------------------------------------------------|
| Sample Time        | Specified in the <b>Sample time</b> parameter                                        |
| Scalar Expansion   | Yes, of initial conditions                                                           |

# **Terminator**

**Purpose** 

Terminate unconnected output port

Library

Sinks

**Description** 

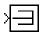

The Terminator block can be used to cap blocks whose output ports are not connected to other blocks. If you run a simulation with blocks having unconnected output ports, Simulink issues warning messages. Using Terminator blocks to cap those blocks avoids warning messages.

Data Type Support

The Terminator block accepts real or complex signals of any data type supported by Simulink, including fixed-point data types.

For a discussion on the data types supported by Simulink, see "Data Types Supported by Simulink" in the Simulink documentation.

Parameters and Dialog Box

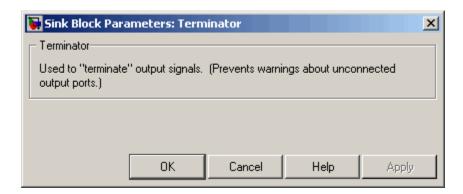

# **Characteristics**

| Sample Time          | Inherited from driving block |
|----------------------|------------------------------|
| Dimensionalized      | Yes                          |
| Multidimensionalized | Yes                          |

**Purpose** 

Generate linear models in base workspace at specific times

Library

Model-Wide Utilities

**Description** 

T=1

This block calls linmod or dlinmod to create a linear model for the system when the simulation clock reaches the time specified by the **Linearization time** parameter. No trimming is performed. The linear model is stored in the base workspace as a structure, along with information about the operating point at which the snapshot was taken. Multiple snapshots are appended to form an array of structures.

The block sets the following model parameters to the indicated values:

- BufferReuse = 'off'
- RTWInlineParameters = 'on'
- BlockReductionOpt = 'off'

The name of the structure used to save the snapshots is the name of the model appended by \_Timed\_Based\_Linearization, for example, vdp\_Timed\_Based\_Linearization. The structure has the follow fields:

| Field      | Description                       |
|------------|-----------------------------------|
| a          | The A matrix of the linearization |
| b          | The B matrix of the linearization |
| С          | The C matrix of the linearization |
| d          | The D matrix of the linearization |
| StateName  | Names of the model's states       |
| OutputName | Names of the model's output ports |
| InputName  | Names of the model's input ports  |

| Field     | Description                                                                                                    |
|-----------|----------------------------------------------------------------------------------------------------|
| OperPoint | A structure that specifies the operating point of the linearization. The structure specifies the operating point time (OperPoint.t). The states (OperPoint.x) and inputs (OperPoint.u) fields are not used. |
| Ts        | The sample time of the linearization for a discrete linearization                                                                                                    |

Use the Trigger-Based Linearization block if you need to generate linear models conditionally.

You can use state and simulation time logging to extract the model states and inputs at operating points. For example, suppose that you want to get the states of the f14 demo model at linearization times of 2 seconds and 5 seconds.

- 1 Open the model and drag an instance of this block from the Model-Wide Utilities library and drop the instance into the model.
- **2** Open the block's parameter dialog box and set the **Linearization time** to 2 and 5.
- **3** Open the model's **Configuration Parameters** dialog box.
- **4** Select the **Data Import/Export** pane.
- 5 Check States and Time on the Save to Workspace control panel
- **6** Select OK to confirm the selections and close the dialog box.
- **7** Simulate the model.

At the end of the simulation, the following variables appear in the MATLAB workspace: f14\_Timed\_Based\_Linearization, tout, and xout.

**8** Get the indices to the operating point times by entering the following at the MATLAB command line:

```
ind1 = find(f14_Timed_Based_Linearization(1).OperPoint.t==tout);
ind2 = find(f14_Timed_Based_Linearization(1).OperPoint.t==tout);
```

**9** Get the state vectors at the operating points.

```
x1 = xout(ind1,:);
x2 = xout(ind2,:);
```

# Data Type Support

Not applicable.

# Parameters and Dialog Box

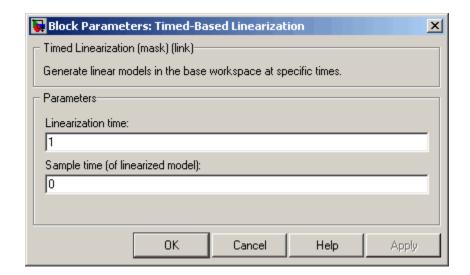

### Linearization time

Time at which you want the block to generate a linear model. Enter a vector of times if you want the block to generate linear models at more than one time step.

### Sample time (of linearized model)

Specify a sample time to create discrete-time linearizations of the model (see "Discrete-Time System Linearization" on page 4-98).

# **Characteristics**

| Sample Time     | Specified in the <b>Sample time</b> parameter |
|-----------------|-----------------------------------------------|
| Dimensionalized | No                                            |

# See Also

Trigger-Based Linearization

**Purpose** 

Write data to file

Library

Sinks

# **Description**

untitled.mat

The To File block writes its scalar or vector input to a matrix in a MAT-file. The block writes the data as well as the simulation time after the simulation is completed. Its icon shows the name of the specified output file.

**Note** The To File block does not accept matrix signals.

For variable-step solvers, the **Output options** found on the **Data Import/Export** pane of the Configuration Parameters dialog box determine the amount of data available to the To File block. For example, if you need to ensure that data is written at identical time points over multiple simulations, select the Produce specified output only option in the Configuration Parameters dialog box and enter the desired time vector.

Block parameters then control when and how much of this data the To File block writes:

- The **Decimation** parameter allows you to write data at every nth sample, where n is the decimation factor. The default decimation, 1, writes data at every time step.
- The **Sample time** parameter allows you to specify a sampling interval at which to collect points. This parameter is useful when you are using a variable-step solver where the interval between time steps might not be the same. The default value of -1 causes the block to inherit the sample time from the driving block when determining the points to write. See "Specifying Sample Time" in the online documentation for more information.

The block writes one column for each time step: the first row is the simulation time; the remainder of the column is the input data, one

# To File

data point for each element in the input vector. The matrix has the following form:

$$\begin{bmatrix} t_1 & t_2 & \dots t_{final} \\ u 1_1 & u 1_2 & \dots u 1_{final} \\ \dots & \\ u n_1 & u n_2 & \dots u n_{final} \end{bmatrix}$$

The To File block generates an uncompressed MAT-file. If you open and save this file, it will be smaller because MATLAB compresses the saved file. If the file exists at the time the simulation starts, the block overwrites its contents.

The From File block can use data written by a To File block without any modifications. However, the form of the matrix expected by the From Workspace block is the transposition of the data written by the To File block.

# Data Type Support

The To File block accepts real signals of type double.

# Parameters and Dialog Box

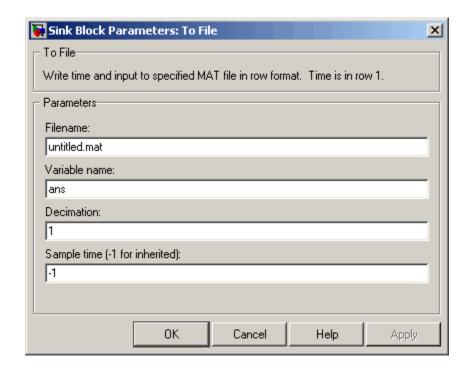

### **Filename**

The fully qualified pathname or filename of the MAT-file in which to store the output. On UNIX, the pathname may start with a tilde (~) character signifying your home directory. The default filename is untitled.mat. If you specify an unqualified filename, Simulink stores the file in the MATLAB working directory. (To determine the working directory, type pwd at the MATLAB command line.)

### Variable name

The name of the matrix contained in the named file.

### **Decimation**

A decimation factor. The default value is 1.

# To File

# Sample time

The sample period and offset at which to collect points. See "Specifying Sample Time" in the online documentation for more information.

# **Characteristics**

| Sample Time     | Specified in the <b>Sample time</b> parameter |
|-----------------|-----------------------------------------------|
| Dimensionalized | Yes                                           |

**Purpose** 

Write data to workspace

Library

Sinks

# **Description**

simout

The To Workspace block writes its input to the workspace. The block writes its output to an array or structure that has the name specified by the block's **Variable name** parameter. The **Save format** parameter determines the output format.

### **Array**

Selecting this option causes the To Workspace block to save the input as an N-dimensional array where N is one more than the number of dimensions of the input signal. For example, if the input signal is a 1-D array (i.e., a vector), the resulting workspace array is two-dimensional. If the input signal is a 2-D array (i.e., a matrix), the array is three-dimensional.

The way samples are stored in the array depends on whether the input signal is a scalar or vector or a matrix. If the input is a scalar or a vector, each input sample is output as a row of the array. For example, suppose that the name of the output array is simout. Then, simout(1,:) corresponds to the first sample, simout(2,:) corresponds to the second sample, etc. If the input signal is a matrix, the third dimension of the workspace array corresponds to the values of the input signal at specified sampling point. For example, suppose again that simout is the name of the resulting workspace array. Then, simout(:,:,1) is the value of the input signal at the first sample point; simout(:,:,2) is the value of the input signal at the second sample point; etc.

For variable-step solvers, the **Output options** found on the **Data Import/Export** pane of the Configuration Parameters dialog box determine the amount of data available to the To Workspace block. For example, if you need to ensure that data is written at identical time points over multiple simulations, select the Produce specified output only option in the Configuration Parameters dialog box and enter the desired time vector.

# To Workspace

Block parameters then control when and how much of this data the To Workspace block writes:

- The **Limit data points to last** parameter indicates how many sample points to save. If the simulation generates more data points than the specified maximum, the simulation saves only the most recently generated samples. To capture all the data, set this value to inf.
- The **Decimation** parameter allows you to write data at every nth sample, where n is the decimation factor. The default decimation, 1, writes data at every time step.
- The **Sample time** parameter allows you to specify a sampling interval at which to collect points. This parameter is useful when you are using a variable-step solver where the interval between time steps might not be the same. The default value of -1 causes the block to inherit the sample time from the driving block when determining the points to write. See "Specifying Sample Time" in the online documentation for more information.

During the simulation, the block writes data to an internal buffer. When the simulation is completed or paused, that data is written to the workspace. Its icon shows the name of the array to which the data is written.

### **Structure**

This format consists of a structure with three fields: time, signals, and blockName. The time field is empty. The blockName field contains the name of the To Workspace block. The signals field contains a structure with three fields: values, dimensions, and label. The values field contains the array of signal values. The dimensions field specifies the dimensions of the values array. The label field contains the label of the input line.

### Structure with Time

This format is the same as Structure except that the time field contains a vector of simulation time steps.

**Note** This format does not support frame-based signals. Use Array or Structure format instead.

### Using Saved Data with a From Workspace Block

Use the Structure with Time format to save sample-based data if you intend to use a From Workspace block to play back the data in another simulation.

### **Examples**

In a simulation where the start time is 0, the **Limit data points to last** is 100, the **Decimation** is 1, and the **Sample time** is 0.5. The To Workspace block collects a maximum of 100 points, at time values of 0, 0.5, 1.0, 1.5, ..., seconds. Specifying a **Decimation** value of 1 directs the block to write data at each step.

In a similar example, the **Limit data points to last** is 100 and the **Sample time** is 0.5, but the **Decimation** is 5. In this example, the block collects up to 100 points, at time values of 0, 2.5, 5.0, 7.5, ..., seconds. Specifying a **Decimation** value of 5 directs the block to write data at every fifth sample. The sample time ensures that data is written at these points.

In another example, all parameters are as defined in the first example except that the **Limit data points to last** is 3. In this case, only the last three sample points collected are written to the workspace. If the simulation stop time is 100, data corresponds to times 99.0, 99.5, and 100.0 seconds (three points).

# Data Type Support

The To Workspace block can save real or complex inputs of any data type supported by Simulink, including fixed-point data types, to the MATLAB workspace.

For a discussion on the data types supported by Simulink, see "Data Types Supported by Simulink" in the Simulink documentation.

# Parameters and Dialog Box

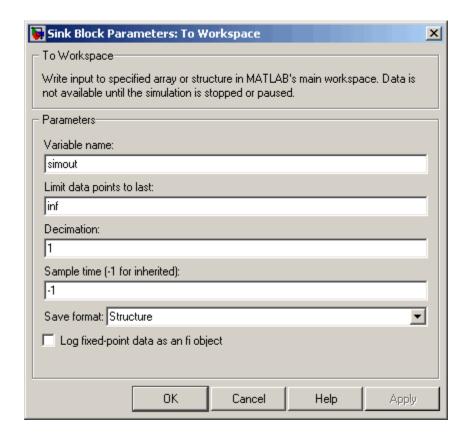

### Variable name

The name of the array that holds the data.

### Limit data points to last

The maximum number of input samples to be saved. The default is inf samples.

### **Decimation**

A decimation factor. The default is 1.

### Sample time

The sample time at which to collect points. See "Specifying Sample Time" in the online documentation for more information.

### Save format

Format in which to save simulation output to the workspace. The default is structure.

### Log fixed-point data as a fi object

Select to log fixed-point data to the MATLAB workspace as a Simulink Fixed-Point fi object. Otherwise, fixed-point data is logged to the workspace as double.

# **Characteristics**

| Sample Time          | Specified in the <b>Sample time</b> parameter |
|----------------------|-----------------------------------------------|
| Dimensionalized      | Yes                                           |
| Multidimensionalized | Yes                                           |

# **Transfer Fcn**

# **Purpose**

Model linear system by transfer function

# Library

Continuous

# **Description**

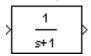

The Transfer Fcn block models a linear system by a transfer function of the Laplace-domain variable s. The block can model both single-input single-output (SISO) and single-input multiple output (SIMO) systems.

This block assumes that the transfer function has the following form

$$H(s) = \frac{y(s)}{u(s)} = \frac{num(s)}{den(s)} = \frac{num(1)s^{nn-1} + num(2)s^{nn-2} + \dots + num(nn)}{den(1)s^{nd-1} + den(2)s^{nd-2} + \dots + den(nd)}$$

where u and y are the system's input and outputs, respectively, nn and nd are the number of numerator and denominator coefficients, respectively. num and den contain the coefficients of the numerator and denominator in descending powers of s. The order of the denominator must be greater than or equal to the order of the numerator. This block also assumes that the transfer functions for the outputs of a multiple output system have the same denominator and that the numerators of the transfer functions have the same order.

To model a single-output system, enter a vector containing the system transfer function's numeric coefficients in the **Numerator coefficient** field in the block's parameter dialog box. Enter a vector containing the transfer function's denominator coefficients in the **Denominator coefficient** field. In this case, the input and output of the block are scalar time-domain signals.

To model a multiple-output system, enter a matrix in the **Numerator coefficient** field where each row of the matrix contains the numerator coefficients of a transfer function that determines one of the block's outputs. Enter a vector containing the denominator coefficients common to the system's transfer functions in the **Denominator coefficient** field. In this case, the block's input is a scalar and the block's output is a vector each of whose elements is an output of the system modeled by the block.

Initial conditions are preset to zero. If you need to specify initial conditions, convert to state-space form using tf2ss and use the State-Space block. The tf2ss utility provides the A, B, C, and D matrices for the system. For more information, type help tf2ss or consult the *Control System Toolbox documentation*.

# **Transfer Fcn Display**

The numerator and denominator are displayed on the Transfer Fcn block depending on how they are specified:

• If each is specified as an expression, a vector, or a variable enclosed in parentheses, the icon shows the transfer function with the specified coefficients and powers of s. If you specify a variable in parentheses, the variable is evaluated. For example, if you specify **Numerator** as [3,2,1] and **Denominator** as (den) where den is [7,5,3,1], the block looks like this:

$$\frac{3s^2+2s+1}{7s^3+5s^2+3s+1}$$

• If each is specified as a variable, the block shows the variable name followed by (s). For example, if you specify **Numerator** as num and **Denominator** as den, the block looks like this:

### Specifying the Absolute Tolerance for the Block's States

By default Simulink uses the absolute tolerance value specified in the **Configuration Parameters** dialog box (see "Absolute tolerance") to solve the states of the Transfer Fcn block. If this value does not provide sufficient error control, specify a more appropriate value in the **Absolute tolerance** field of the Transfer Fcn block's dialog box. The value that you specify is used to solve all the block's states.

# Data Type Support

The Transfer Fcn block accepts and outputs signals of type double.

# Parameters and Dialog Box

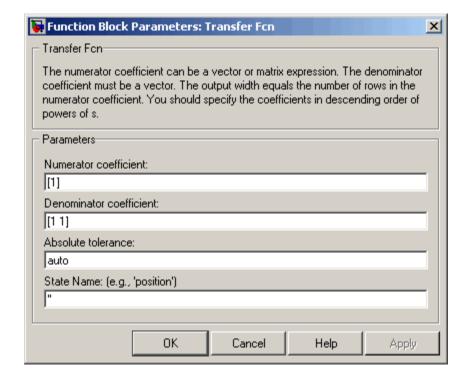

### Numerator coefficient

The row vector of numerator coefficients. A matrix with multiple rows can be specified to generate multiple output. The default is [1].

### **Denominator coefficient**

The row vector of denominator coefficients. The default is [1 1].

### Absolute tolerance

Absolute tolerance used to solve the block's states. You can enter auto or a numeric value. If you enter auto, Simulink determines

the absolute tolerance (see "Specifying Variable-Step Solver Error Tolerances"). If you enter a numeric value, Simulink uses the specified value to solve the block's states. Note that a numeric value overrides the setting for the absolute tolerance in the **Configuration Parameters** dialog box.

### **State Name**

Use this to assign a unique name to each state. The state names apply only to the selected block. If left blank, no name is assigned.

To assign a name to a single state, enter the name between quotes, for example, 'velocity'.

To assign names to multiple states, enter a comma-delimited list surrounded by braces. For example, {'a', 'b', 'c'}. Each name must be unique.

The number of states must be evenly divided by the number of state names. There can be fewer names than the number of states, but there cannot be more names than states.

For example, you can specify two names in a system with four states. Simulink will assign the first name to the first two states and the second name to the last two.

To assign state names with a variable that has been defined in the MATLAB workspace, enter the variable without quotes. A variable can be a string, cell, or structure.

# **Characteristics**

| Direct Feedthrough | Only if the lengths of the <b>Numerator</b> and <b>Denominator</b> parameters are equal |
|--------------------|-----------------------------------------------------------------------------------------|
| Sample Time        | Continuous                                                                              |
| Scalar Expansion   | No                                                                                      |

# **Transfer Fcn**

| States          | Length of <b>Denominator</b> -1                                                                                                    |
|-----------------|----------------------------------------------------------------------------------------------------|
| Dimensionalized | Yes, in the sense that the block expands scalar input into vector output when the transfer function numerator is a matrix. See the preceding block description. |
| Zero Crossing   | No                                                                                                    |

Purpose Implement Direct Form II realization of transfer function

**Library** Additional Math & Discrete / Additional Discrete

# **Description**

The Transfer Fcn Direct Form II block implements a Direct Form II realization of the transfer function specified by the **Numerator coefficients** and the **Denominator coefficients excluding lead** parameters. The block only supports single input-single output transfer functions.

The block automatically selects the data types and scalings of the output, the coefficients, and any temporary variables.

# Data Type Support

The Transfer Fcn Direct Form II block accepts signals of any data type supported by Simulink, including fixed-point data types.

# Transfer Fcn Direct Form II

# Parameters and Dialog Box

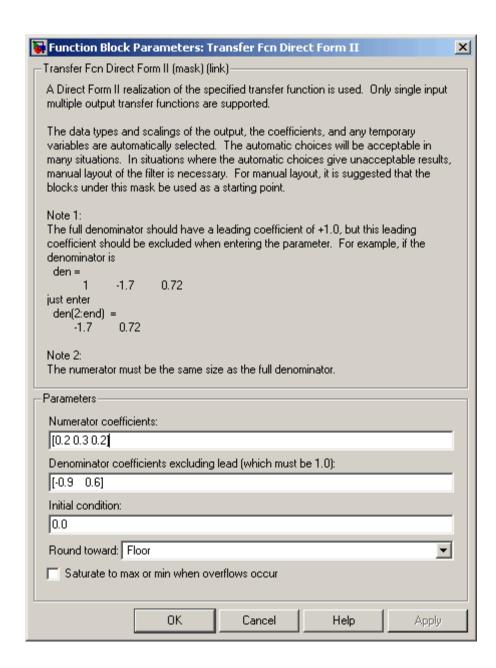

## **Transfer Fcn Direct Form II**

#### **Numerator coefficients**

Specify the numerator coefficients.

#### Denominator coefficients excluding lead

Specify the denominator coefficients, excluding the leading coefficient, which must be 1.0.

#### **Initial condition**

Set the initial condition.

#### Round toward

Rounding mode for the fixed-point output.

#### Saturate to max or min when overflows occur

If selected, fixed-point overflows saturate.

#### **Characteristics**

| Direct Feedthrough | Yes                        |
|--------------------|----------------------------|
| Scalar Expansion   | Yes, of initial conditions |

### **See Also**

Transfer Fcn Direct Form II Time Varying

## Transfer Fcn Direct Form II Time Varying

**Purpose** 

Implement time varying Direct Form II realization of transfer function

Library

Additional Math & Discrete / Additional Discrete

### **Description**

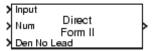

The Transfer Fcn Direct Form II Time Varying block implements a Direct Form II realization of the specified transfer function. The block only supports single input-single output transfer functions.

The signal entering the input port labeled Den No Lead contains the denominator coefficients of the transfer function. The full denominator should have a leading coefficient of one, however it should be excluded from the input signal. For example, a denominator of [1 -1.7 0.72] would be represented by a signal with the value [-1.7 0.72]. The signal entering the input port labeled Num contains the numerator coefficients. The data types of the numerator and denominator coefficients can be different, however, the length of the numerator vector and the full denominator vector must be the same. Pad the numerator vector with zeros, if needed.

The block automatically selects the data types and scalings of the output, the coefficients, and any temporary variables.

## Data Type Support

The Transfer Fcn Direct Form II Time Varying block accepts signals of any data type supported by Simulink, including fixed-point data types.

## **Transfer Fcn Direct Form II Time Varying**

### Parameters and Dialog Box

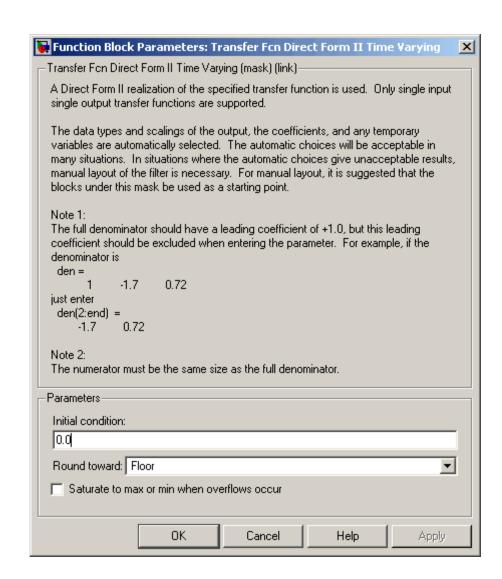

#### Initial condition

Set the initial condition.

# **Transfer Fcn Direct Form II Time Varying**

#### **Round toward**

Rounding mode for the fixed-point output.

#### Saturate to max or min when overflows occur

If selected, fixed-point overflows saturate.

## **Characteristics**

| Direct Feedthrough | Yes                        |
|--------------------|----------------------------|
| Scalar Expansion   | Yes, of initial conditions |

### See Also

Transfer Fcn Direct Form II

## **Transfer Fcn First Order**

### **Purpose**

Implement discrete-time first order transfer function

## Library

Discrete

### **Description**

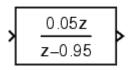

The Transfer Fcn First Order block implements a discrete-time first order transfer function of the input. The transfer function has a unity DC gain.

## Data Type Support

The Transfer Fcn First Order block accepts signals of any data type supported by Simulink, including fixed-point data types.

### Parameters and Dialog Box

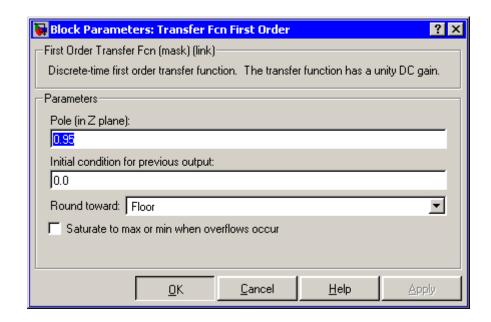

Pole (in Z plane)
Set the pole.

## **Transfer Fcn First Order**

#### Initial condition for previous output

Set the initial condition for the previous output.

#### **Round toward**

Rounding mode for the fixed-point output.

#### Saturate to max or min when overflows occur

If selected, fixed-point overflows saturate.

| Direct Feedthrough | Yes                        |
|--------------------|----------------------------|
| Scalar Expansion   | Yes, of initial conditions |

## Transfer Fcn Lead or Lag

**Purpose** 

Implement discrete-time lead or lag compensator

Library

Discrete

**Description** 

 $\frac{z-0.75}{z-0.95}$ 

The Transfer Fcn Lead or Lag block implements a discrete-time lead or lag compensator of the input. The instantaneous gain of the compensator is one, and the DC gain is equal to (1-z)/(1-p), where z is the zero and p is the pole of the compensator.

The block implements a lead compensator when 0 < z < p < 1, and implements a lag compensator when 0 .

Data Type Support The Transfer Fcn Lead or Lag block accepts signals of any data type supported by Simulink, including fixed-point data types.

## Transfer Fcn Lead or Lag

### Parameters and Dialog Box

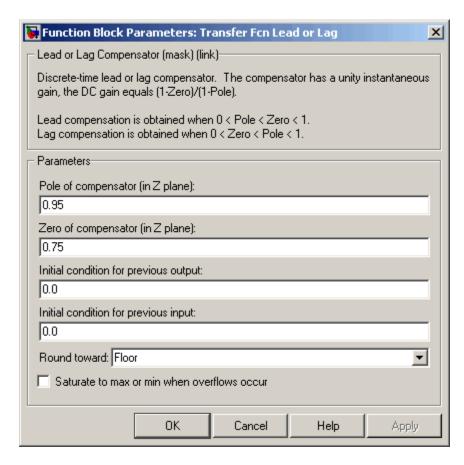

### Pole of compensator (in Z plane)

Set the pole.

### Zero of compensator (in Z plane)

Set the zero.

#### Initial condition for previous output

Set the initial condition for the previous output.

## Transfer Fcn Lead or Lag

#### Initial condition for previous input

Set the initial condition for the previous input.

#### Round toward

Rounding mode for the fixed-point output.

#### Saturate to max or min when overflows occur

If selected, fixed-point overflows saturate.

| Direct Feedthrough | Yes                        |
|--------------------|----------------------------|
| Scalar Expansion   | Yes, of initial conditions |

## **Transfer Fcn Real Zero**

**Purpose** 

Implement discrete-time transfer function that has real zero and no pole

Library

Discrete

**Description** 

The Transfer Fcn Real Zero block implements a discrete-time transfer function that has a real zero and effectively has no pole.

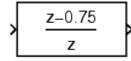

## Data Type Support

The Transfer Fcn Real Zero block accepts signals of any data type supported by Simulink, including fixed-point data types.

Parameters and Dialog Box

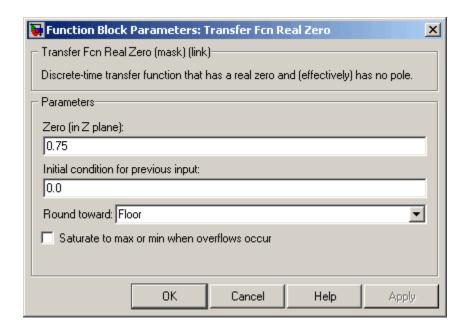

Zero (in Z plane)

Set the zero.

## **Transfer Fcn Real Zero**

#### Initial condition for previous input

Set the initial condition for the previous input.

#### **Round toward**

Rounding mode for the fixed-point output.

#### Saturate to max or min when overflows occur

If selected, fixed-point overflows saturate.

| Direct Feedthrough | Yes                        |
|--------------------|----------------------------|
| Scalar Expansion   | Yes, of initial conditions |

## **Transport Delay**

**Purpose** 

Delay input by given amount of time

Library

Continuous

**Description** 

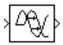

The Transport Delay block delays the input by a specified amount of time. It can be used to simulate a time delay.

At the start of the simulation, the block outputs the **Initial output** parameter until the simulation time exceeds the **Time delay** parameter, when the block begins generating the delayed input. The **Time delay** parameter must be nonnegative.

The block stores input points and simulation times during a simulation in a buffer whose initial size is defined by the **Initial buffer size** parameter. If the number of points exceeds the buffer size, the block allocates additional memory and Simulink displays a message after the simulation that indicates the total buffer size needed. Because allocating memory slows down the simulation, define this parameter value carefully if simulation speed is an issue. For long time delays, this block might use a large amount of memory, particularly for dimensionalized input.

When output is required at a time that does not correspond to the times of the stored input values, the block interpolates linearly between points. When the delay is smaller than the step size, the block extrapolates from the last output point, which can produce inaccurate results. Because the block does not have direct feedthrough, it cannot use the current input to calculate its output value. To illustrate this point, consider a fixed-step simulation with a step size of 1 and the current time at t=5. If the delay is 0.5, the block needs to generate a point at t=4.5. Because the most recent stored time value is at t=4, the block performs forward extrapolation.

The Transport Delay block does not interpolate discrete signals. Instead, it returns the discrete value at the required time.

This block differs from the Unit Delay block, which delays and holds the output on sample hits only.

## **Transport Delay**

Using linmod to linearize a model that contains a Transport Delay block can be troublesome. For more information about ways to avoid the problem, see "Linearizing Models" in the "Analyzing Simulation Results" chapter of the Using Simulink documentation.

### Data Type Support

The Transport Delay block accepts and outputs real signals of type double.

### Parameters and Dialog Box

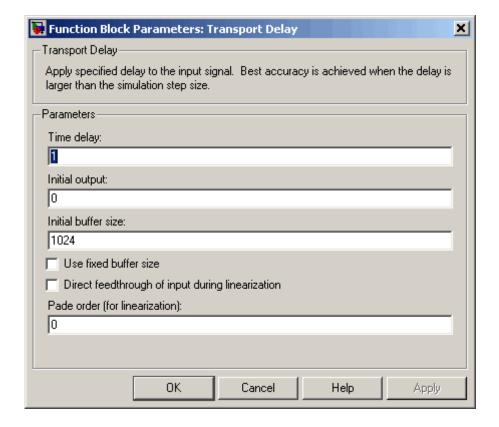

## **Transport Delay**

#### Time delay

The amount of simulation time that the input signal is delayed before being propagated to the output. The value must be nonnegative.

#### **Initial output**

Specifies the output of the block at simulation time 0.

#### Initial buffer size

The initial memory allocation for the number of points to store.

#### Use fixed buffer size

Specifies use of a fixed-size buffer to save input data from previous time steps. The **Initial buffer size** parameter specifies the buffer's size. If the buffer is full, new data replaces data already in the buffer. Simulink uses linear extrapolation to estimate the output value if it is not in the buffer. This option can save memory if the input data is linear. If the input is not linear, this option may yield inaccurate results.

**Note** ERT or GRT code generation uses a fixed-size buffer even if you do not select this check box.

#### Direct feedthrough of input during linearization

Causes the block to output its input during linearization and trim. This sets the block's mode to direct feedthrough.

Enabling this check box can cause a change in the ordering of states in the model when using the functions linmod, dlinmod, or trim. To extract this new state ordering, use the following commands.

First compile the model using the following command, where model is the name of the Simulink model.

```
[sizes, x0, x str] = model([],[],[],'lincompile');
```

Next, terminate the compilation with the following command.

The output argument, x\_str, which is a cell array of the states in the Simulink model, contains the new state ordering. When passing a vector of states as input to the linmod, dlinmod, or trim functions, the state vector must use this new state ordering.

#### Pade order (for linearization)

The order of the Pade approximation for linearization routines. The default value is 0, which results in a unity gain with no dynamic states. Setting the order to a positive integer n adds n states to your model, but results in a more accurate linear model of the transport delay.

| Direct Feedthrough | No                                                          |
|--------------------|-------------------------------------------------------------|
| Sample Time        | Continuous                                                  |
| Scalar Expansion   | Yes, of input and all parameters except Initial buffer size |
| Dimensionalized    | Yes                                                         |
| Zero Crossing      | No                                                          |

## **Trigger**

### **Purpose**

Add trigger port to subsystem or function-call model

## Library

Ports & Subsystems

### **Description**

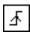

Adding a Trigger block to a subsystem or a model allows its execution to be triggered by an external signal. You can configure the Trigger block to enable a change in the value of the external signal (described below) to trigger execution of a subsystem once on each integration step when the value of the signal that passes through the trigger port changes in a specifiable way (see "Triggered Subsystems"). You can also configure the Trigger block to accept a function-call trigger. This allows a Function-Call Generator block or S-function to trigger execution of a subsystem or model multiple times during a time step. A subsystem or model can contain only one Trigger block. For more information, see "Function-Call Models" and "Function-Call Subsystems".

The **Trigger type** parameter allows you to choose the type of event that triggers execution of the subsystem:

- rising triggers execution of the subsystem when the control signal rises from a negative or zero value to a positive value (or zero if the initial value is negative).
- falling triggers execution of the subsystem when the control signal falls from a positive or a zero value to a negative value (or zero if the initial value is positive).
- either triggers execution of the subsystem when the signal is either rising or falling.
- function-call allows a Function-Call Generator or S-function to control execution of the subsystem or model.

**Note** The **Trigger type** must be function-call for Trigger ports at the root-level of a model. In other words, only function-call signals can trigger execution of a model.

You can output the trigger signal by selecting the **Show output port** check box. Selecting this option allows the system to determine what caused the trigger. The width of the signal is the width of the triggering signal. The signal value is

- 1 for a signal that causes a rising trigger
- -1 for a signal that causes a falling trigger
- 2 for a function-call trigger
- 0 otherwise

## Data Type Support

The Trigger block accepts signals of any data type supported by Simulink, including fixed-point data types.

For a discussion on the data types supported by Simulink, see "Data Types Supported by Simulink" in the Simulink documentation.

### Parameters and Dialog Box

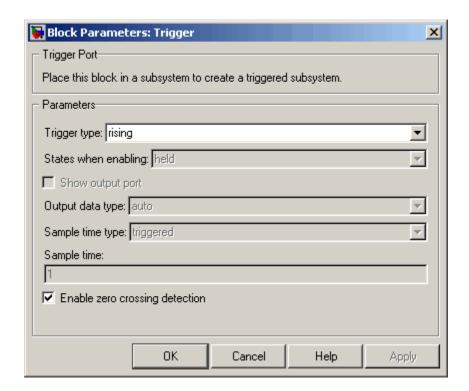

#### Trigger type

The type of event that triggers execution of the subsystem.

#### States when enabling

This option is enabled only if you select function-call as the block's trigger type and the setting applies only if the function-call subsystem is explicitly enabled and disabled. For example:

- The function-call subsystem resides inside of an enabled subsystem. In this case, the function-call subsystem is enabled and disabled along with the parent subsystem.
- The function-call initiator that controls the function-call subsystem resides in an enabled subsystem. In this case, the

function-call subsystem is enabled and disabled along with the enabled subsystem containing the function-call initiator.

- The function-call initiator is a Stateflow event that is bound to a particular state. See "Using Bind Actions to Control Function-Call Subsystems" in the Stateflow documentation.
- The function-call initiator is an S-function that explicitly enables and disables the function-call subsystem. See ssEnableSystemWithTid for an example.

Selecting held (the default) causes Simulink to leave the states at their current values.

Selecting reset for this option causes Simulink to reset the states.

Selecting inherit causes the trigger's held/reset setting to be the same as that of the function-call initiator's parent subsystem, for example, an enabled subsystem, or the model's root system if the function-call initiator is at the model's root level. If the parent of the initiator is the model root, the inherited setting is held. If the trigger has multiple initiators and its **States when enabling** setting is inherit, the parents of all initiators must have the same held/reset setting, i.e., either all held or all reset.

#### Show output port

If selected and this block is in a subsystem, Simulink displays the Trigger block output port and outputs the trigger signal.

**Note** This option is disabled for function-call Trigger blocks residing at the root-level of a model.

#### Output data type

Specifies the data type (double or int8) of the trigger output. If you select auto, Simulink sets the data type to be the same as

## **Trigger**

that of the port to which the output is connected. If the port's data type is not double or int8, Simulink signals an error.

**Note** The Trigger block ignores the **Data type override** setting of the Fixed-Point Tool.

#### **Enable zero crossing detection**

Select to enable zero crossing detection. For more information, see "Zero-Crossing Detection" in the "How Simulink Works" chapter of the Using Simulink documentation.

#### Sample time type

This parameter is active only when **Trigger type** is set to function-call. Its value may be triggered or periodic. Select periodic if the caller of the parent function-call subsystem, for example, a Stateflow chart, calls the subsystem once per time step when the subsystem is active (enabled). Otherwise, select triggered. See "Using Bind Actions to Control Function-Call Subsystems" in *Using Stateflow* and the "Function-Call Subsystems" section of *Writing S-functions* for more information.

#### Sample time

This parameter is active only when the **Trigger type** is function-call and the **Sample time type** is periodic. Set this parameter to the sample time at which you expect the function-call subsystem that contains this block to be called. See "Specifying Sample Time" in the online documentation for information on how to the value of this parameter. Simulink displays an error if the actual rate at which the subsystem is called differs from the rate that this parameter specifies.

| Sample Time     | Determined by the sample time parameter if the trigger type is function-call and the sample time type is periodic; otherwise, by the signal at the trigger port. |
|-----------------|----------------------------------------------------------------------------------------------------|
| Dimensionalized | Yes                                                                                                    |
| Zero Crossing   | Yes, if enabled                                                                                                    |

**Purpose** 

Generate linear models in base workspace when triggered

Library

Model-Wide Utilities

**Description** 

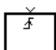

When triggered, this block calls linmod or dlinmod to create a linear model for the system at the current operating point. No trimming is performed. The linear model is stored in the base workspace as a structure, along with information about the operating point at which the snapshot was taken. Multiple snapshots are appended to form an array of structures.

The block sets the following model parameters to the indicated values:

- BufferReuse = 'off'
- RTWInlineParameters = 'on'
- BlockReductionOpt = 'off'

The name of the structure used to save the snapshots is the name of the model appended by \_Trigger\_Based\_Linearization, for example, vdp\_Trigger\_Based\_Linearization. The structure has the follow fields:

| Field      | Description                       |
|------------|-----------------------------------|
| a          | The A matrix of the linearization |
| b          | The B matrix of the linearization |
| С          | The C matrix of the linearization |
| d          | The D matrix of the linearization |
| StateName  | Names of the model's states       |
| OutputName | Names of the model's output ports |
| InputName  | Names of the model's input ports  |

| Field     | Description                                                                                                    |
|-----------|----------------------------------------------------------------------------------------------------|
| OperPoint | A structure that specifies the operating point of the linearization. The structure specifies the value of the model's states (OperPoint.x) and inputs (OperPoint.u) at the operating point time (OperPoint.t). |
| Ts        | The sample time of the linearization for a discrete linearization                                                                                                    |

Use the Time-Based Linearization block to generate linear models at predetermined times.

You can use state and simulation time logging to extract the model states at operating points. For example, suppose that you want to get the states of the vdp demo model when the signal x1 triggers the Trigger-Based Linearization block on a rising edge.

- 1 Open the model and drag an instance of this block from the Model-Wide Utilities library and drop the instance into the model.
- ${f 2}$  Connect the block's trigger port to the signal labeled x1.
- 3 Open the model's Configuration Parameters dialog box.
- **4** Select the **Data Import/Export** pane.
- ${f 5}$  Check  ${f States}$  and  ${f Time}$  on the  ${f Save}$  to  ${f Workspace}$  control panel
- 6 Select OK to confirm the selections and close the dialog box.
- **7** Simulate the model.

At the end of the simulation, the following variables appear in the MATLAB workspace: vdp\_Trigger\_Based\_Linearization, tout, and xout.

**8** Get the index to the first operating point time by entering the following at the MATLAB command line:

```
ind1 = find(vdp_Trigger_Based_Linearization(1).OperPoint.t==tout);
```

The trigger port accepts signals of any data type supported by Simulink.

**9** Get the state vector at this operating point.

```
x1 = xout(ind1,:);
```

### Data Type Support

### Parameters and Dialog Box

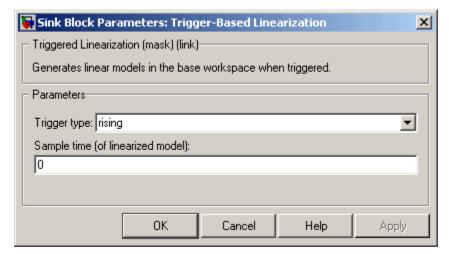

#### Trigger type

Type of event on the trigger input signal that triggers generation of a linear model. See the **Trigger type** parameter of the Trigger block for an explanation of the various trigger types that you can select.

#### Sample time (of linearized model)

Specify a sample time to create a discrete-time linearization of the model (see "Discrete-Time System Linearization" on page 4-98).

## **Characteristics**

| Sample Time     | Specified in the <b>Sample time</b> parameter |
|-----------------|-----------------------------------------------|
| Dimensionalized | No                                            |

## **See Also** Time-Based Linearization

# **Triggered Subsystem**

**Purpose** Represent subsystem whose execution is triggered by external input

**Library** Ports & Subsystems

**Description** This block

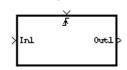

This block is a Subsystem block that is preconfigured to serve as the starting point for creating a triggered subsystem (see "Triggered Subsystems").

## **Trigonometric Function**

Purpose Perform trigonometric function

**Library** Math Operations

**Description** The Trigonometric Function block performs numerous common

trigonometric functions.

You can select one of these functions from the **Function** list: sin, cos, tan, asin, acos, atan, atan2, sinh, cosh, tanh, asinh, acosh, and atanh. The block output is the result of the operation of the function on

the input or inputs.

The name of the function appears on the block. If you select the atan2 function, the block displays two inputs. The first (upper) input is the y-axis or complex part of the function argument. The second (lower) input is the x-axis or real part of the function argument.

Use the Trigonometric Function block instead of the Fcn block when you want dimensionalized output, because the Fcn block can produce

only scalar output.

Data Type Support

The Trigonometric Function block accepts and outputs real or complex

signals of type double.

## **Trigonometric Function**

## Parameters and Dialog Box

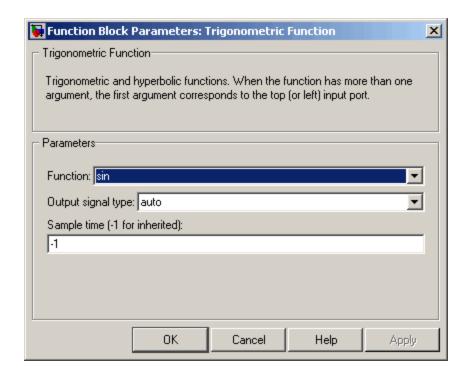

#### **Function**

The trigonometric function.

#### Output signal type

Type of signal (complex or real) to output.

#### Sample time (-1 for inherited)

Specify the time interval between samples. To inherit the sample time, set this parameter to -1. See "Specifying Sample Time" in the online documentation for more information.

| Direct Feedthrough | Yes                          |
|--------------------|------------------------------|
| Sample Time        | Inherited from driving block |

# **Trigonometric Function**

| Scalar Expansion     | Yes, of the input when the function requires two inputs |
|----------------------|---------------------------------------------------------|
| Dimensionalized      | Yes                                                     |
| Multidimensionalized | Yes                                                     |
| Zero Crossing        | No                                                      |

## **Unary Minus**

Purpose Negate input

**Library** Math Operations

**Description** The Unary Minus block negates the input. The block accepts only signed data types.

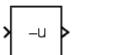

For signed data types, you cannot accurately negate the most negative value since the result is not representable by the data type. In this case, the behavior of the block is controlled by the **Saturate to max or min when overflows occur** check box. If selected, the most negative value of the data type wraps to the most positive value. If not selected, the operation has no effect. If an overflow occurs, then a warning is returned to the MATLAB command line.

For example, suppose the block input is an 8-bit signed integer. The range of this data type is from -128 to 127, and the negation of -128 is not representable. If you select the **Saturate to max or min when overflows occur** check box, then the negation of -128 is 127. If it is not selected, then the negation of -128 remains at -128.

**Data Type** T

Support

The Unary Minus block accepts signals of any data type supported by Simulink except unsigned integers, including fixed-point data types.

## Parameters and Dialog Box

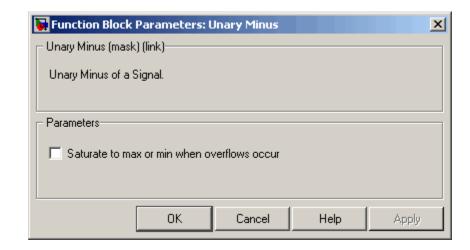

#### Saturate to max or min when overflows occur

If selected, fixed-point overflows saturate.

| Direct Feedthrough   | No                                  |
|----------------------|-------------------------------------|
| Scalar Expansion     | Yes, of input or initial conditions |
| Multidimensionalized | Yes                                 |

## **Uniform Random Number**

Purpose

Generate uniformly distributed random numbers

Library

Sources

**Description** 

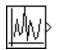

The Uniform Random Number block generates uniformly distributed random numbers over a specifiable interval with a specifiable starting seed. The seed is reset each time a simulation starts. The generated sequence is repeatable and can be produced by any Uniform Random Number block with the same seed and parameters. To generate normally distributed random numbers, use the Random Number block.

Avoid integrating a random signal, because solvers are meant to integrate relatively smooth signals. Instead, use the Band-Limited White Noise block.

The block's numeric parameters must be of the same dimensions after scalar expansion. If the **Interpret vector parameters as 1-D** option is off, the block outputs a signal of the same dimensions and dimensionality as the parameters. If the **Interpret vector parameters as 1-D** option is on and the numeric parameters are row or column vectors (i.e., single row or column 2-D arrays), the block outputs a vector (1-D array) signal.

## Data Type Support

The Uniform Random Number block outputs a real signal of type double.

### Parameters and Dialog Box

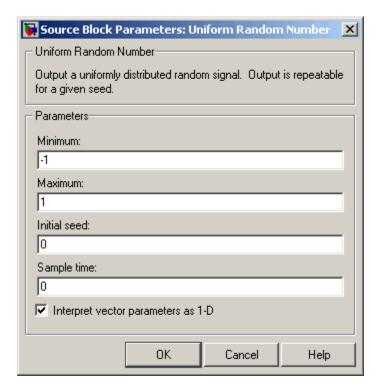

Opening this dialog box causes a running simulation to pause. See "Changing Source Block Parameters During Simulation" in the online Simulink documentation for details.

#### Minimum

The minimum of the interval. The default is -1.

#### Maximum

The maximum of the interval. The default is 1.

#### Initial seed

The starting seed for the random number generator. The default is 0.

## **Uniform Random Number**

#### Sample time

The sample period. The default is 0. See "Specifying Sample Time" in the online documentation for more information.

#### Interpret vector parameters as 1-D

If selected, column or row matrix values for the Uniform Random Number block's numeric parameters result in a vector output signal; otherwise, the block outputs a signal of the same dimensionality as the parameters. If this option is not selected, the block always outputs a signal of the same dimensionality as the block's numeric parameters. See "Determining the Output Dimensions of Source Blocks" in the "Working with Signals" chapter of the Using Simulink documentation.

| Sample Time          | Specified in the <b>Sample time</b> parameter |
|----------------------|-----------------------------------------------|
| Scalar Expansion     | No                                            |
| Dimensionalized      | Yes                                           |
| Multidimensionalized | Yes                                           |
| Zero Crossing        | No                                            |

#### **Purpose**

Delay signal one sample period

## Library

Discrete

### **Description**

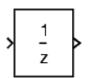

The Unit Delay block delays its input by the specified sample period. This block is equivalent to the  $z^{-1}$  discrete-time operator. The block accepts one input and generates one output, which can be either both scalar or both vector. If the input is a vector, all elements of the vector are delayed by the same sample period.

You specify the block output for the first sampling period with the **Initial conditions** parameter. Careful selection of this parameter can minimize unwanted output behavior. The time between samples is specified with the **Sample time** parameter. A setting of -1 means the sample time is inherited.

**Note** The Unit Delay block accepts continuous signals. When it has a continuous sample time, the block is equivalent to the Simulink Memory block.

The Unit Delay block provides a mechanism for discretizing one or more signals in time.

**Note** Do not use the Unit Delay block to create a slow-to-fast transition between blocks operating at different sample rates. Instead, use the Rate Transition block.

## Data Type Support

The Unit Delay block accepts real or complex signals of any data type supported by Simulink, including fixed-point data types. If the data type of the input signal is user-defined, the initial condition must be zero.

For a discussion on the data types supported by Simulink, see "Data Types Supported by Simulink" in the Simulink documentation.

### Parameters and Dialog Box

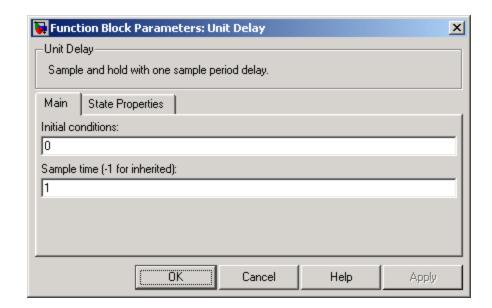

#### **Initial conditions**

The output of the simulation for the first sampling period, during which the output of the Unit Delay block is otherwise undefined. The **Initial conditions** parameter is converted from a double to the input data type offline using round-to-nearest and saturation.

#### Sample time (-1 for inherited)

Specify the time interval between samples. To inherit the sample time, set this parameter to -1. See "Specifying Sample Time" in the online documentation for more information.

The **State Properties** pane of this block pertains to code generation and has no effect on model simulation. See "Block State Storage and Interfacing" in the Real-Time Workshop documentation for more information.

### **Characteristics**

| Direct Feedthrough   | No                                                             |
|----------------------|----------------------------------------------------------------|
| Sample Time          | Specified in the <b>Sample time</b> parameter                  |
| Scalar Expansion     | Yes, of input or initial conditions                            |
| States               | Yesinherited from driving block for nonfixed-point data types. |
| Dimensionalized      | Yes                                                            |
| Multidimensionalized | Yes                                                            |
| Zero Crossing        | No                                                             |

### See Also

Unit Delay Enabled, Unit Delay Enabled External IC, Unit Delay Enabled Resettable, Unit Delay Enabled Resettable External IC, Unit Delay External IC, Unit Delay Resettable, Unit Delay Resettable External IC, Unit Delay With Preview Enabled, Unit Delay With Preview Enabled Resettable, Unit Delay With Preview Enabled Resettable External RV, Unit Delay With Preview Resettable, Unit Delay With Preview Resettable External RV

## **Unit Delay Enabled**

**Purpose** 

Delay signal one sample period, if external enable signal is on

Library

Additional Math & Discrete / Additional Discrete

**Description** 

yu 1 E z The Unit Delay Enabled block delays a signal by one sample period when the external enable signal E is on. While the enable is off, the block is disabled. It holds the current state at the same value and outputs that value. The enable signal is on when E is not O, and off when E is O.

You specify the block output for the first sampling period with the value of the **Initial condition** parameter.

The output data type is the same as the input u data type. The data type of the input u and the enable E can be any data type.

You input the sample time with the **Sample time** parameter. A setting of -1 means the **Sample time** is inherited.

Data Type Support The Unit Delay Enabled block accepts signals of any data type supported by Simulink, including fixed-point data types.

### Parameters and Dialog Box

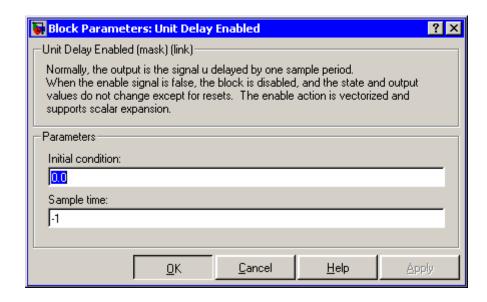

### **Initial condition**

Initial condition.

### Sample time

Specify the time interval between samples. To inherit the sample time, set this parameter to -1. See "Specifying Sample Time" in the online documentation for more information.

### **Characteristics**

| Direct Feedthrough | No                                            |
|--------------------|-----------------------------------------------|
| Sample Time        | Specified in the <b>Sample time</b> parameter |
| Scalar Expansion   | Yes                                           |

### See Also

Unit Delay, Unit Delay Enabled External IC, Unit Delay Enabled Resettable, Unit Delay Enabled Resettable External IC, Unit Delay External IC, Unit Delay Resettable, Unit Delay Resettable External IC, Unit Delay With Preview Enabled, Unit Delay With Preview Enabled

## **Unit Delay Enabled**

Resettable, Unit Delay With Preview Enabled Resettable External RV, Unit Delay With Preview Resettable, Unit Delay With Preview Resettable External RV

## **Unit Delay Enabled External IC**

### **Purpose**

Delay signal one sample period, if external enable signal is on, with external initial condition

### Library

Additional Math & Discrete / Additional Discrete

### **Description**

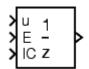

The Unit Delay Enabled External IC block delays a signal by one sample period when the enable signal E is on. While the enable is off, the block holds the current state at the same value and outputs that value. The enable E is on when E is not 0, and off when E is 0.

The initial condition of this block is given by the signal IC.

The input u and IC data types must be the same, and are any data type. The output data type is the same as u and IC. The enable E is any data type.

You specify the time between samples with the **Sample time** parameter. A setting of -1 means the **Sample time** is inherited.

### Data Type Support

The Unit Delay Enabled External IC block accepts signals of any data type supported by Simulink, including fixed-point data types.

### Parameters and Dialog Box

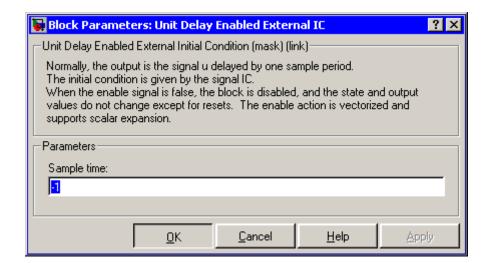

## **Unit Delay Enabled External IC**

### Sample time

Specify the time interval between samples. To inherit the sample time, set this parameter to -1. See "Specifying Sample Time" in the online documentation for more information.

### **Characteristics**

| Direct Feedthrough | Yes, of the reset input port                  |
|--------------------|-----------------------------------------------|
|                    | No, of the enable input port                  |
|                    | Yes, of the external IC port                  |
| Sample Time        | Specified in the <b>Sample time</b> parameter |
| Scalar Expansion   | Yes                                           |

### See Also

Unit Delay, Unit Delay Enabled, Unit Delay Enabled Resettable, Unit Delay Enabled Resettable External IC, Unit Delay External IC, Unit Delay Resettable, Unit Delay Resettable External IC, Unit Delay With Preview Enabled, Unit Delay With Preview Enabled Resettable, Unit Delay With Preview Enabled Resettable External RV, Unit Delay With Preview Resettable, Unit Delay With Preview Resettable External RV

## **Unit Delay Enabled Resettable**

**Purpose** 

Delay signal one sample period, if external enable signal is on, with

external Boolean reset

Library

Additional Math & Discrete / Additional Discrete

**Description** 

The Unit Delay Enabled Resettable block combines the features of the Unit Delay Enabled and Unit Delay Resettable blocks.

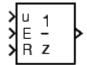

The block can reset its state based on an external reset signal R. When the enable signal E is on and the reset signal R is false, the block outputs the input signal delayed by one sample period.

When the enable signal E is on and the reset signal R is true, the block resets the current state to the initial condition, specified by the **Initial condition** parameter, and outputs that state delayed by one sample period.

When the enable signal is off, the block is disabled, and the state and output do not change except for resets. The enable signal is on when E is not 0, and off when E is 0.

You specify the time between samples with the **Sample time** parameter. A setting of -1 means the **Sample time** is inherited.

Data Type Support The Unit Delay Enabled Resettable block accepts signals of any data type supported by Simulink, including fixed-point data types.

## **Unit Delay Enabled Resettable**

Parameters and Dialog Box

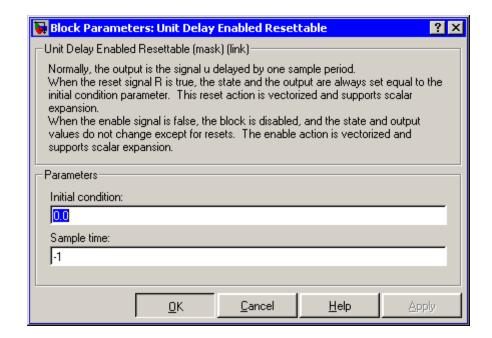

### **Initial condition**

The initial output of the simulation.

### Sample time

Specify the time interval between samples. To inherit the sample time, set this parameter to -1. See "Specifying Sample Time" in the online documentation for more information.

## **Unit Delay Enabled Resettable**

### **Characteristics**

| Direct Feedthrough | No, of the input port                         |
|--------------------|-----------------------------------------------|
|                    | No, of the enable port                        |
|                    | Yes, of the reset port                        |
| Sample Time        | Specified in the <b>Sample time</b> parameter |
| Scalar Expansion   | Yes                                           |

### See Also

Unit Delay Unit Delay Enabled, Unit Delay Enabled External IC, Unit Delay Enabled Resettable External IC, Unit Delay External IC, Unit Delay Resettable, Unit Delay Resettable External IC, Unit Delay With Preview Enabled, Unit Delay With Preview Enabled Resettable, Unit Delay With Preview Enabled Resettable External RV, Unit Delay With Preview Resettable, Unit Delay With Preview Resettable External RV

## **Unit Delay Enabled Resettable External IC**

**Purpose** 

Delay signal one sample period, if external enable signal is on, with external Boolean reset and initial condition

Library

Additional Math & Discrete / Additional Discrete

**Description** 

) U E 1 R z The Unit Delay Enabled Resettable External IC block combines the features of the Unit Delay Enabled, Unit Delay External IC, and Unit Delay Resettable blocks.

The block can reset its state based on an external reset signal R. When the enable signal E is on and the reset signal R is false, the block outputs the input signal delayed by one sample period.

When the enable signal E is on and the reset signal R is true, the block resets the current state to the initial condition given by the signal IC, and outputs that state delayed by one sample period.

When the enable signal is off, the block is disabled, and the state and output do not change except for resets. The enable signal is on when E is not 0, and off when E is 0.

The output data type is the same as the input u and the initial condition IC data type, which can be any data type, but must be the same. The enable E and reset R can be any data type.

You specify the time between samples with the **Sample time** parameter. A setting of -1 means the **Sample time** is inherited.

Data Type Support The Unit Delay Enabled Resettable External IC block accepts signals of any data type supported by Simulink, including fixed-point data types.

## **Unit Delay Enabled Resettable External IC**

### Parameters and Dialog Box

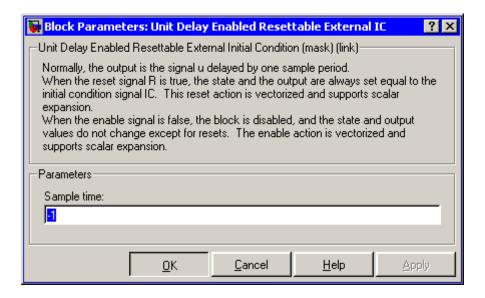

### Sample time

Specify the time interval between samples. To inherit the sample time, set this parameter to -1. See "Specifying Sample Time" in the online documentation for more information.

### **Characteristics**

| Direct Feedthrough | No, of the input port                         |
|--------------------|-----------------------------------------------|
|                    | No, of the enable port                        |
|                    | Yes, of the enable port                       |
|                    | Yes, of the external IC port                  |
| Sample Time        | Specified in the <b>Sample time</b> parameter |
| Scalar Expansion   | Yes                                           |

### **See Also**

Unit Delay, Unit Delay Enabled, Unit Delay Enabled External IC, Unit Delay Enabled Resettable, Unit Delay External IC, Unit Delay

## **Unit Delay Enabled Resettable External IC**

Resettable, Unit Delay Resettable External IC, Unit Delay With Preview Enabled, Unit Delay With Preview Enabled Resettable, Unit Delay With Preview Enabled Resettable External RV, Unit Delay With Preview Resettable, Unit Delay With Preview Resettable External RV

### **Purpose**

Delay signal one sample period, with external initial condition

### Library

Additional Math & Discrete / Additional Discrete

### **Description**

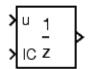

The Unit Delay External IC block delays its input by one sample period. This block is equivalent to the  $z^{\text{-}1}$  discrete-time operator. The block accepts one input and generates one output, both of which can be scalar or vector. If the input is a vector, all elements of the vector are delayed by the same sample period.

The block's output for the first sample period is equal to the signal IC.

The input u and initial condition IC data types must be the same, and are any data type.

You specify the time between samples with the **Sample time** parameter. A setting of -1 means the **Sample time** is inherited.

### Data Type Support

The Unit Delay External IC block accepts signals of any data type supported by Simulink, including fixed-point data types.

Parameters and Dialog Box

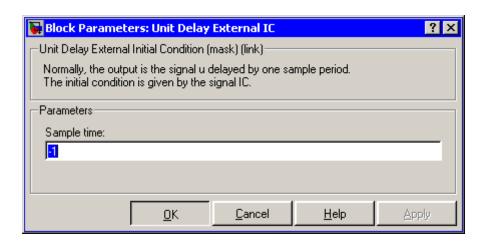

## **Unit Delay External IC**

### Sample time

Specify the time interval between samples. To inherit the sample time, set this parameter to -1. See "Specifying Sample Time" in the online documentation for more information.

### **Characteristics**

| Direct Feedthrough | No, of the input port                         |
|--------------------|-----------------------------------------------|
|                    | Yes, of the external IC port                  |
| Sample Time        | Specified in the <b>Sample time</b> parameter |
| Scalar Expansion   | Yes                                           |

### See Also

Unit Delay, Unit Delay Enabled, Unit Delay Enabled External IC, Unit Delay Enabled Resettable, Unit Delay Enabled Resettable External IC, Unit Delay Resettable, Unit Delay Resettable External IC, Unit Delay With Preview Enabled, Unit Delay With Preview Enabled Resettable, Unit Delay With Preview Enabled Resettable External RV, Unit Delay With Preview Resettable, Unit Delay With Preview Resettable External RV

## **Unit Delay Resettable**

**Purpose** 

Delay signal one sample period, with external Boolean reset

Library

Additional Math & Discrete / Additional Discrete

**Description** 

The Unit Delay Resettable block delays a signal one sample period.

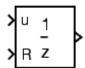

The block can reset its state based on an external reset signal R. The block has two input ports, one for the input signal u and the other for the external reset signal R. When the reset signal is false, the block outputs the input signal delayed by one time step. When the reset signal is true, the block resets the current state to the initial condition, specified by the **Initial condition** parameter, and outputs that state delayed by one time step.

You specify the time between samples with the **Sample time** parameter. A setting of -1 means the **Sample time** is inherited.

### Data Type Support

The Unit Delay Resettable block accepts signals of any data type supported by Simulink, including fixed-point data types.

Parameters and Dialog Box

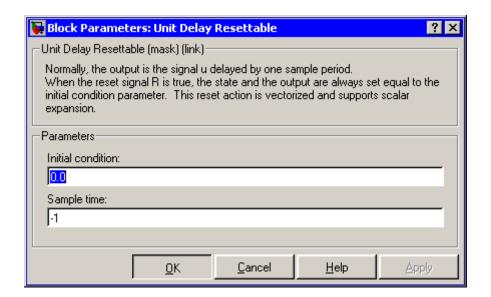

## **Unit Delay Resettable**

### **Initial condition**

Specify the initial output of the simulation.

### Sample time

Specify the time interval between samples. To inherit the sample time, set this parameter to -1. See "Specifying Sample Time" in the online documentation for more information.

### **Characteristics**

| Direct Feedthrough | No, of the input port                         |
|--------------------|-----------------------------------------------|
|                    | Yes, of the reset port                        |
| Sample Time        | Specified in the <b>Sample time</b> parameter |
| Scalar Expansion   | Yes                                           |

### See Also

Unit Delay, Unit Delay Enabled, Unit Delay Enabled External IC, Unit Delay Enabled Resettable, Unit Delay Enabled Resettable External IC, Unit Delay External IC, Unit Delay Resettable External IC, Unit Delay With Preview Enabled, Unit Delay With Preview Enabled Resettable, Unit Delay With Preview Enabled Resettable External RV, Unit Delay With Preview Resettable, Unit Delay With Preview Resettable External RV

## **Unit Delay Resettable External IC**

**Purpose** 

Delay signal one sample period, with external Boolean reset and initial

condition

Library

Additional Math & Discrete / Additional Discrete

**Description** 

The Unit Delay Resettable External IC block delays a signal one sample period.

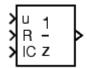

The block can reset its state based on an external reset signal R. The block has two input ports, one for the input signal u and the other for the reset signal R. When the reset signal is false, the block outputs the input signal delayed by one time step. When the reset signal is true, the block resets the current state to the initial condition given by the signal IC and outputs that state delayed by one time step.

The input u and initial condition IC must be the same data type, but can be any data type. The output is the same data type as the inputs u and IC. The reset R can be any data type.

You specify the time between samples with the **Sample time** parameter. A setting of -1 means the **Sample time** is inherited.

Data Type Support The Unit Delay Resettable External IC block accepts signals of any data type supported by Simulink, including fixed-point data types.

## **Unit Delay Resettable External IC**

### Parameters and Dialog Box

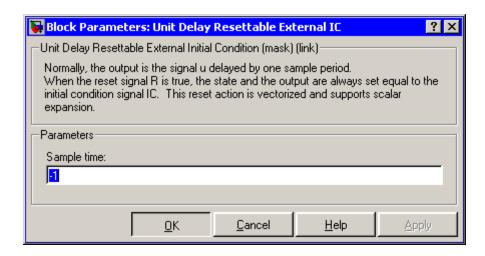

### Sample time

Specify the time interval between samples. To inherit the sample time, set this parameter to -1. See "Specifying Sample Time" in the online documentation for more information.

### **Characteristics**

| Direct Feedthrough | No, of the input port                         |
|--------------------|-----------------------------------------------|
|                    | Yes, of the reset port                        |
|                    | Yes, of the external IC port                  |
| Sample Time        | Specified in the <b>Sample time</b> parameter |
| Scalar Expansion   | Yes                                           |

### See Also

Unit Delay, Unit Delay Enabled, Unit Delay Enabled External IC, Unit Delay Enabled Resettable, Unit Delay Enabled Resettable External IC, Unit Delay External IC, Unit Delay Resettable, Unit Delay With Preview Enabled, Unit Delay With Preview Enabled Resettable External RV, Unit Delay With Preview Resettable, Unit Delay With Preview Resettable, Unit Delay With Preview Resettable, Unit Delay With Preview Resettable External RV

## **Unit Delay With Preview Enabled**

**Purpose** 

Output signal and signal delayed by one sample period, if external

enable signal is on

Library

Additional Math & Discrete / Additional Discrete

**Description** 

The Unit Delay With Preview Enabled block supports calculations that have feedback and depend on the current input.

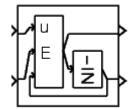

The block has two output ports. When the external enable signal E is on, the upper port outputs the signal and the lower port outputs the signal delayed by one sample period. The block has two input ports, one for the input signal u and the other for the enable signal E.

When the enable signal E is off, the block is disabled, and the state and output values do not change, except for resets. The enable signal is on when E is not 0, and off when E is 0.

You specify the block output for the first sampling period with the value of the **Initial condition** parameter.

The input u can be any data type. The output is the same data type as the input u.

You specify the time between samples with the **Sample time** parameter. A setting of -1 means the **Sample time** is inherited.

Data Type Support The Unit Delay With Preview Enabled block accepts signals of any data type supported by Simulink, including fixed-point data types.

## **Unit Delay With Preview Enabled**

Parameters and Dialog Box

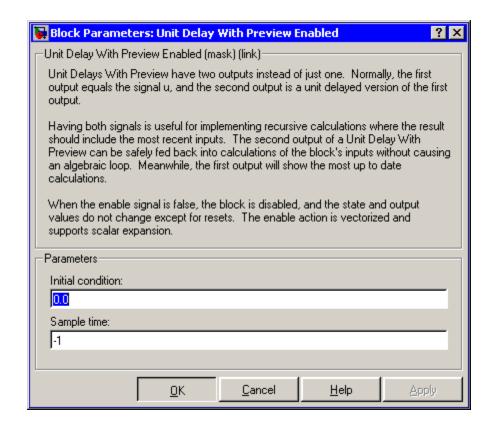

#### Initial condition

Specify the initial condition.

### Sample time

Specify the time interval between samples. To inherit the sample time, set this parameter to -1. See "Specifying Sample Time" in the online documentation for more information.

## **Unit Delay With Preview Enabled**

### **Characteristics**

| Direct Feedthrough | Yes, to upper output port                     |
|--------------------|-----------------------------------------------|
|                    | No, to lower output port                      |
| Sample Time        | Specified in the <b>Sample time</b> parameter |
| Scalar Expansion   | Yes                                           |

### See Also

Unit Delay, Unit Delay Enabled, Unit Delay Enabled External IC, Unit Delay Enabled Resettable, Unit Delay Enabled Resettable External IC, Unit Delay External IC, Unit Delay Resettable, Unit Delay Resettable, Unit Delay With Preview Enabled Resettable, Unit Delay With Preview Enabled Resettable, Unit Delay With Preview Resettable, Unit Delay With Preview Resettable, Unit Delay With Preview Resettable External RV

## **Unit Delay With Preview Enabled Resettable**

### **Purpose**

Output signal and signal delayed by one sample period, if external enable signal is on, with external Boolean reset

### Library

Additional Math & Discrete / Additional Discrete

### **Description**

The Unit Delay With Preview Enabled Resettable block supports calculations that have feedback and depend on the current input.

The block can reset its state based on an external reset signal R. The block has two output ports. When the external enable signal E is on an external enable signal E is on an external enable signal E.

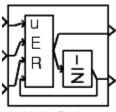

block has two output ports. When the external enable signal E is on and the reset R is false, the upper port outputs the signal and the lower port outputs the signal delayed by one sample period. The block has three input ports, one for the input signal u, one for the enable signal E, and one for the reset signal R.

When the enable signal E is on and the reset R is true, the block resets the current state to the initial condition given by the **Initial condition** parameter. The block outputs that state delayed by one sample time through the lower output port, and outputs the state without a delay through the upper output port.

When the Enable signal is off, the block is disabled, and the state and output values do not change, except for resets. The enable signal is on when E is not 0, and off when E is 0.

The input u can be any data type. The output is the same data type as the input u. The reset R can be any data type.

You specify the time between samples with the **Sample time** parameter. A setting of -1 means the **Sample time** is inherited.

### Data Type Support

The Unit Delay With Preview Enabled Resettable block accepts signals of any data type supported by Simulink, including fixed-point data types.

### **Unit Delay With Preview Enabled Resettable**

Parameters and Dialog Box

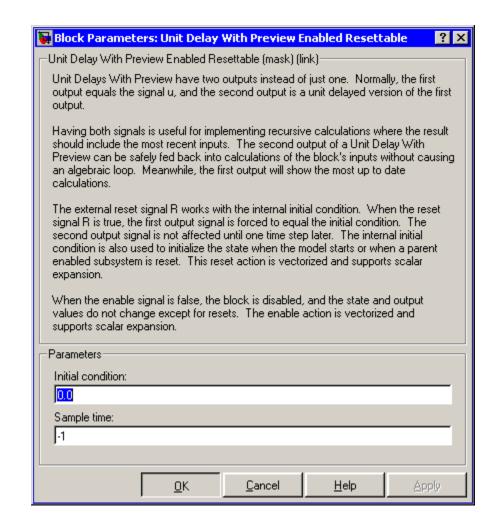

### **Initial condition**

Specify the initial condition.

## **Unit Delay With Preview Enabled Resettable**

### Sample time

Specify the time interval between samples. To inherit the sample time, set this parameter to -1. See "Specifying Sample Time" in the online documentation for more information.

### **Characteristics**

| Direct Feedthrough | Yes, to upper output port                     |
|--------------------|-----------------------------------------------|
|                    | No, to lower output port                      |
| Sample Time        | Specified in the <b>Sample time</b> parameter |
| Scalar Expansion   | Yes                                           |

### See Also

Unit Delay, Unit Delay Enabled, Unit Delay Enabled External IC, Unit Delay Enabled Resettable, Unit Delay Enabled Resettable External IC, Unit Delay External IC, Unit Delay Resettable, Unit Delay Resettable External IC, Unit Delay With Preview Enabled, Unit Delay With Preview Enabled Resettable External RV, Unit Delay With Preview Resettable, Unit Delay With Preview Resettable External RV

# Unit Delay With Preview Enabled Resettable External RV

### **Purpose**

Output signal and signal delayed by one sample period, if external enable signal is on, with external RV reset

### Library

Additional Math & Discrete / Additional Discrete

### **Description**

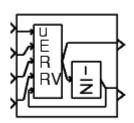

The Unit Delay With Preview Enabled Resettable External RV block supports calculations that have feedback and depend on the current input.

The block can reset its state based on an external reset signal R. The block has two output ports. When the external enable signal E is on and the reset R is false, the upper port outputs the signal and the lower port outputs the signal delayed by one sample period. The block has four input ports, one for the input signal u, one for the enable signal E, one for the reset signal R, and one for the external reset signal, RV.

When the enable signal E is on and the reset R is true, the upper output signal is forced to equal the external reset signal RV. The lower output signal is not affected until one time step later, at which time it is equal to the external reset signal RV at the previous time step. The block uses the internal **Initial condition** only when the model starts or when a parent enabled subsystem is used. The internal **Initial condition** only affects the lower output signal. The first output is only affected through feedback.

When the Enable signal is off, the block is disabled, and the state and output values do not change, except for resets. The enable signal is on when E is not 0, and off when E is 0.

The input u can be any data type. The output is the same data type as the input u. The reset R can be any data type.

You specify the time between samples with the **Sample time** parameter. A setting of -1 means the **Sample time** is inherited.

### Data Type Support

The Unit Delay With Preview Enabled Resettable External RV block accepts signals of any data type supported by Simulink, including fixed-point data types.

### **Unit Delay With Preview Enabled Resettable External RV**

Parameters and Dialog Box

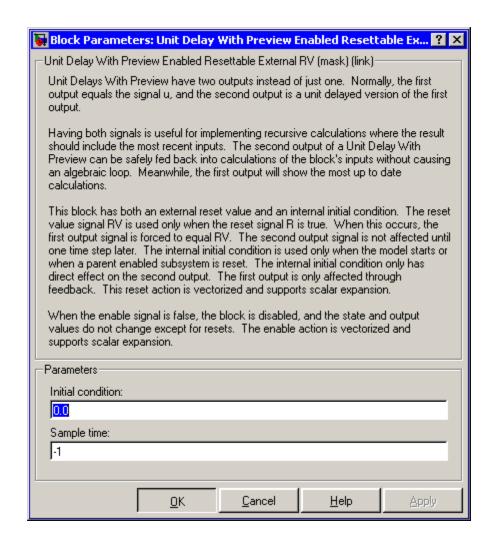

### **Initial condition**

Specify the initial condition.

# Unit Delay With Preview Enabled Resettable External RV

### Sample time

Specify the time interval between samples. To inherit the sample time, set this parameter to -1. See "Specifying Sample Time" in the online documentation for more information.

### **Characteristics**

| Direct Feedthrough | Yes, to upper output port                     |
|--------------------|-----------------------------------------------|
|                    | No, to lower output port                      |
| Sample Time        | Specified in the <b>Sample time</b> parameter |
| Scalar Expansion   | Yes                                           |

### See Also

Unit Delay, Unit Delay Enabled, Unit Delay Enabled External IC, Unit Delay Enabled Resettable, Unit Delay Enabled Resettable External IC, Unit Delay External IC, Unit Delay Resettable, Unit Delay Resettable External IC, Unit Delay With Preview Enabled, Unit Delay With Preview Enabled Resettable, Unit Delay With Preview Resettable, Unit Delay With Preview Resettable External RV

## **Unit Delay With Preview Resettable**

**Purpose** 

Output signal and signal delayed by one sample period, with external Boolean reset

Library

Additional Math & Discrete / Additional Discrete

**Description** 

The Unit Delay With Preview Resettable block supports calculations that have feedback and depend on the current input.

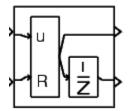

The block can reset its state based on an external reset signal R. The block has two output ports. When the reset R is false, the upper port outputs the signal and the lower port outputs the signal delayed by one sample period.

When the reset R is true, the block resets the current state to the initial condition given by the **Initial condition** parameter. The block outputs that state delayed by one sample time through the lower output port, and outputs the state without a delay through the upper output port.

The input u can be any data type. The output is the same data type as the input u. The reset R can be any data type.

You specify the time between samples with the **Sample time** parameter. A setting of -1 means the **Sample time** is inherited.

Data Type Support The Unit Delay With Preview Resettable block accepts signals of any data type supported by Simulink, including fixed-point data types.

### **Unit Delay With Preview Resettable**

### Parameters and Dialog Box

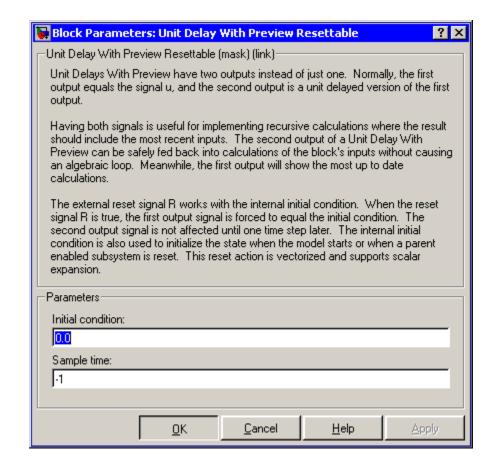

#### Initial condition

Specify the initial condition.

### Sample time

Specify the time interval between samples. To inherit the sample time, set this parameter to -1. See "Specifying Sample Time" in the online documentation for more information.

## **Unit Delay With Preview Resettable**

### **Characteristics**

| Direct Feedthrough | Yes, to upper output port                     |
|--------------------|-----------------------------------------------|
|                    | No, to lower output port                      |
| Sample Time        | Specified in the <b>Sample time</b> parameter |
| Scalar Expansion   | Yes                                           |

### See Also

Unit Delay Unit Delay Enabled, Unit Delay Enabled External IC, Unit Delay Enabled Resettable, Unit Delay Enabled Resettable External IC, Unit Delay External IC, Unit Delay Resettable, Unit Delay Resettable External IC, Unit Delay With Preview Enabled, Unit Delay With Preview Enabled Resettable, Unit Delay With Preview Enabled Resettable External RV, Unit Delay With Preview Resettable External RV

## Unit Delay With Preview Resettable External RV

**Purpose** 

Output signal and signal delayed by one sample period, with external

**RV** reset

Library

Additional Math & Discrete / Additional Discrete

**Description** 

The Unit Delay With Preview Resettable External RV block supports calculations that have feedback and depend on the current input.

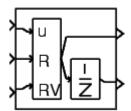

The block can reset its state based on an external reset signal R. The block has two output ports. When the external reset R is false, the upper port outputs the signal and the lower port outputs the signal delayed by one sample period.

When the external reset R is true, the upper output signal is forced to equal the external reset signal RV. The lower output signal is not affected until one time step later, at which time it is equal to the external reset signal RV at the previous time step. The block uses the internal **Initial condition** only when the model starts or when a parent enabled subsystem is used. The internal **Initial condition** only affects the lower output signal. The first output is only affected through feedback.

The input u can be any data type. The output is the same data type as the input u. The reset R can be any data type.

You specify the time between samples with the **Sample time** parameter. A setting of -1 means the **Sample time** is inherited.

### Data Type Support

The Unit Delay With Preview Resettable External RV block accepts signals of any data type supported by Simulink, including fixed-point data types.

### Unit Delay With Preview Resettable External RV

Parameters and Dialog Box

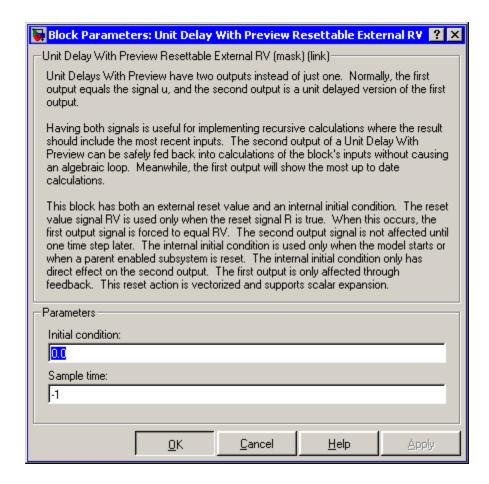

#### Initial condition

Specify the initial condition.

### Sample time

Specify the time interval between samples. To inherit the sample time, set this parameter to -1. See "Specifying Sample Time" in the online documentation for more information.

## Unit Delay With Preview Resettable External RV

### **Characteristics**

| , | Direct Feedthrough | Yes, to upper output port    |
|---|--------------------|------------------------------|
|   |                    | No, to lower output port     |
| • | Sample Time        | Specified in the Sample time |
|   |                    | parameter                    |
|   | Scalar Expansion   | Yes                          |

### See Also

Unit Delay Unit Delay Enabled, Unit Delay Enabled External IC, Unit Delay Enabled Resettable, Unit Delay Enabled Resettable External IC, Unit Delay External IC, Unit Delay Resettable, Unit Delay Resettable External IC, Unit Delay With Preview Enabled, Unit Delay With Preview Enabled Resettable, Unit Delay With Preview Enabled Resettable External RV, Unit Delay With Preview Resettable

## Variable Time Delay, Variable Transport Delay

**Purpose** 

Delay input by variable amount of time

Library

Continuous

**Description** 

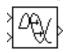

The Variable Transport Delay and Variable Time Delay appear as two blocks in the Simulink block library. However, they are actually the same built-in Simulink block with different settings of a **Select delay type** parameter. This parameter allows you to specify that the block operate in either of the following modes.

### **Variable Time Delay**

In this mode, the block has a data input a time delay input, and a data output. (See "Changing the Orientation of a Block" in Using Simulink for a description of the port order for various block orientations.) The block's output at the current time step equals the value of its data input at a previous time equal to the current simulation time minus a delay time specified by the block's time delay input.

$$y(t) = u(t - t_0) = u(t - \tau(t))$$

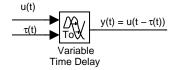

The block's **Maximum delay** parameter defines the largest value the time delay input can have. The block clips values of the delay that exceed this value. The **Maximum delay** must be greater than or equal to zero. If the time delay becomes negative, the block clips it to zero and issues a warning message.

During the simulation, the block stores time and input value pairs in an internal buffer. At the start of the simulation, the block outputs the value of the **Initial output** parameter until the simulation time exceeds the time delay input. Then, at each simulation step, the

## Variable Time Delay, Variable Transport Delay

block outputs the signal at the time that corresponds to the current simulation time minus the delay time.

When output is required at a time that does not correspond to the times of the stored input values and the solver is a continuous solver, the block interpolates linearly between points. If the time delay is smaller than the step size, the block extrapolates an output point from a previous point. For example, consider a fixed-step simulation with a step size of 1 and the current time at t=5. If the delay is 0.5, the block needs to generate a point at t=4.5. Because the most recent stored time value is at t=4, the block extrapolates the input at 4.5 from the input at 4 and uses the extrapolated value as its output at t=5.

Extrapolating forward from the previous time step can produce a less accurate result than extrapolating back from the current time step. However, the block cannot use the current input to calculate its output value because the input port does not have direct feedthrough.

If the model specifies a discrete solver, the block does not interpolate between time steps. Instead, it returns the nearest stored value that precedes the required value.

### **Variable Transport Delay**

In this mode, the block's output at the current time step is equal to the value of its data (top, or left) input at an earlier time equal to the current time minus a transportation delay

$$y(t) = u(t - t_d(t))$$

Simulink finds the transportation delay,  $t_d(t)$ , by solving the following equation

$$\int_{t-t_d(t)}^t \frac{1}{t_i(\tau)} d\tau = 1$$

This equation involves an instantaneous time delay,  $t_i(t)$ , given by the block's time delay (bottom, or right) input.

## Variable Time Delay, Variable Transport Delay

For example, suppose you want to use this block to model the flow of a fluid through a pipe where the speed of the flow varies with time. In this case, the time delay input to the block would be

$$t_i(t) = \frac{L}{v_i(t)}$$

where L is the length of the pipe and  $v_i(t)$  is the speed of the fluid.

### Data Type Support

Parameters and Dialog Box The Variable Time Delay and Variable Transport Delay blocks accept and output real signals of type double.

The block's parameters and dialog box differ, depending on whether it is operating in variable time or variable transport delay mode. Most parameters exist in both modes. The following sections note parameters that exist only in one mode.

### Variable Time Delay Parameters and Dialog Box

The dialog box for the Variable Time Delay block appears as follows.

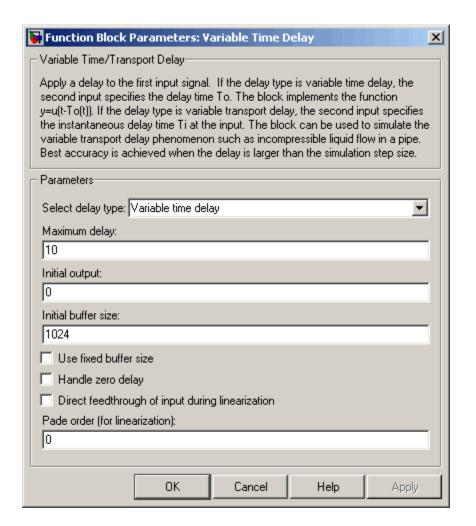

### Select delay type

The delay type of the block. The Variable Time Delay block in the Simulink library has a preset value of Variable time delay. The Variable Transport Delay block has a preset value of Variable transport delay.

### Maximum delay

The maximum value of the time delay input. The value cannot be negative. The default is 10.

### **Initial output**

The output generated by the block until the simulation time first exceeds the time delay input. The default is 0. Simulink does not allow the initial output of this block to be inf or NaN.

#### Initial buffer size

Initial size of the buffer used to store previous input values. The default is 1024.

#### Use fixed buffer size

Specifies use of a fixed-size buffer to save input data from previous time steps. The **Initial buffer size** parameter specifies the buffer's size. If the buffer is full, new data replaces data already in the buffer. Simulink uses linear extrapolation to estimate the output value if it is not in the buffer. This option can save memory if the input data is linear. If the input is not linear, this option may yield inaccurate results.

**Note** ERT or GRT code generation uses a fixed-size buffer even if you do not select this check box.

### Handle zero delay

For Variable time delay mode. Turns this block into a direct feedthrough block.

### Direct feedthrough of input during linearization

Causes the block to output its input during linearization and trim. This sets the block's mode to direct feedthrough.

Enabling this check box can cause a change in the ordering of states in the model when using the functions linmod, dlinmod, or trim. To extract this new state ordering, use the following commands.

First compile the model using the following command, where model is the name of the Simulink model.

```
[sizes, x0, x_str] = model([],[],[],'lincompile');
```

Next, terminate the compilation with the following command.

```
model([],[],[],'term');
```

The output argument, x\_str, which is a cell array of the states in the Simulink model, contains the new state ordering. When passing a vector of states as input to the linmod, dlinmod, or trim functions, the state vector must use this new state ordering.

### Pade order (for linearization)

The order of the Pade approximation for linearization routines. The default value is 0, which results in a unity gain with no dynamic states. Setting the order to a positive integer n adds n states to your model, but results in a more accurate linear model of the transport delay.

## Variable Transport Delay Parameters and Dialog Box

The block's dialog box in Variable Transport Delay mode appears as follows.

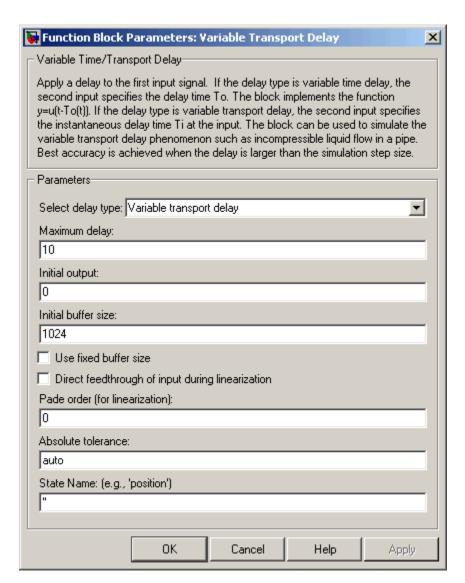

This mode adds the following parameter.

#### Absolute tolerance

Absolute tolerance used to solve the block's states. You can enter auto or a numeric value. If you enter auto, Simulink determines the absolute tolerance (see "Absolute tolerance"). If you enter a numeric value, Simulink uses the specified value to solve the block's states. Note that a numeric value overrides the setting for the absolute tolerance in the **Configuration Parameters** dialog box.

#### State Name

Use this to assign a unique name to each state. The state names apply only to the selected block. If left blank, no name is assigned.

To assign a name to a single state, enter the name between quotes, for example, 'velocity'.

To assign names to multiple states, enter a comma-delimited list surrounded by braces. For example, {'a', 'b', 'c'}. Each name must be unique.

The number of states must be evenly divided by the number of state names. There can be fewer names than the number of states, but there cannot be more names than states.

For example, you can specify two names in a system with four states. Simulink will assign the first name to the first two states and the second name to the last two.

To assign state names with a variable that has been defined in the MATLAB workspace, enter the variable without quotes. A variable can be a string, cell, or structure.

| Direct Feedthrough | Yes, of the time delay (second) input |
|--------------------|---------------------------------------|
| Sample Time        | Continuous                            |

| Scalar Expansion | Yes, of input and all parameters except Initial buffer size |
|------------------|-------------------------------------------------------------|
| Dimensionalized  | Yes                                                         |
| Zero Crossing    | No                                                          |

**Purpose** 

Implement weighted moving average

Library

Discrete

## **Description**

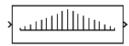

The Weighted Moving Average block samples and holds the N most recent inputs, multiplies each input by a specified value (given by the **Weights** parameter), and stacks them in a vector. This block supports both single-input/single-output (SISO) and single-input/multi-output (SIMO) modes.

For the SISO mode, the **Weights** parameter is specified as a row vector. For the SIMO mode, the weights are specified as a matrix where each row corresponds to a separate output.

The **Initial condition** parameter provides the initial values for all times preceding the start time. You specify the time interval between samples with the **Sample time** parameter.

You can choose whether or not to specify the data type and scaling of the weights in the dialog with the **Gain data type and scaling** parameter. If you select Specify via dialog for this parameter, the **Parameter data type**, **Parameter scaling**, and **Parameter scaling mode** parameters become visible.

You can specify the scaling for the weights with the **Parameter scaling** and **Parameter scaling mode** parameters. If **Parameter data type** is a generalized fixed-point number such as sfix(16), the **Parameter scaling mode** list provides you with these scaling modes:

- Use Specified Scaling--This mode uses the [Slope Bias] or binary point-only scaling specified by the **Parameter scaling** parameter (for example, 2^-10).
- Best Precision: Element-wise--This mode produces binary points such that the precision is maximized for each element of the **Weights** parameter.
- Best Precision: Row-wise--This mode produces a common binary point for each element of the **Weights** row based on the best precision for the largest value of that row.

- Best Precision: Column-wise--This mode produces a common binary point for each element of the **Weights** column based on the best precision for the largest value of that column.
- Best Precision: Matrix-wise--This mode produces a common binary point for each element of the **Weights** matrix based on the best precision for the largest value of the matrix.

If the weights are specified as a row vector, then scaling element-wise and column-wise produce the same result, while scaling matrix-wise and row-wise produce the same result.

The Weighted Moving Average block first multiplies its inputs by the **Weights** parameter, converts those results to the output data type using the specified rounding and overflow modes, and then carries out the summation.

# Data Type Support

The Weighted Moving Average block supports all data types supported by Simulink, including fixed-point data types.

# Parameters and Dialog Box

The **Main** pane of the Weighted Moving Average block dialog appears as follows:

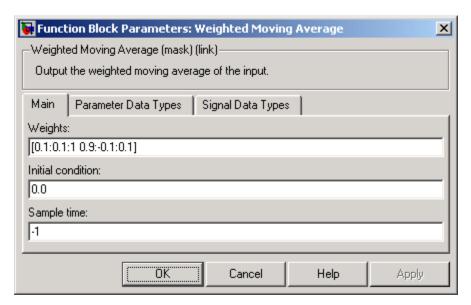

### Weights

Specify the weights of the moving average; one row per output. The **Weights** parameter is converted from doubles to the specified data type offline using round-to-nearest and saturation.

#### **Initial condition**

Specify the initial values for all times preceding the start time. The **Initial condition** parameter is converted from doubles to the input data type offline using round-to-nearest and saturation.

### Sample time

Specify the time interval between samples. To inherit the sample time, set this parameter to -1. See "Specifying Sample Time" in the online documentation for more information.

The **Parameter Data Types** pane of the Weighted Moving Average block dialog appears as follows:

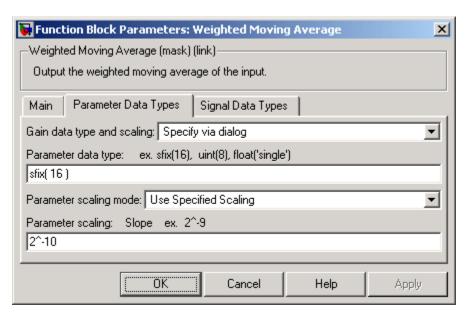

### Gain data type and scaling

Choose whether to specify the data type of the weights in the block dialog or via an internal rule. If you select Specify via dialog, the **Parameter data type**, **Parameter scaling**, and **Parameter scaling mode** parameters become visible.

### Parameter data type

Specify the data type of the weights. This parameter is only visible if you select Specify via dialog for the **Gain data type** and scaling parameter.

### Parameter scaling mode

This drop-down list enables you to specify the parameter scaling in the dialog or by an inherited rule. This parameter is only visible if you select Specify via dialog for the **Gain data type** and scaling parameter.

### Parameter scaling

Set the scaling of the weights using binary point-only or [Slope Bias] scaling. Additionally, the **Weights** vector or matrix can be scaled using the constant vector or constant matrix scaling modes for maximizing precision. These scaling modes are available only for generalized fixed-point data types. This parameter is only visible if you select Specify via dialog for the **Gain data type and scaling** parameter.

The **Signal Data Types** pane of the Weighted Moving Average block dialog appears as follows:

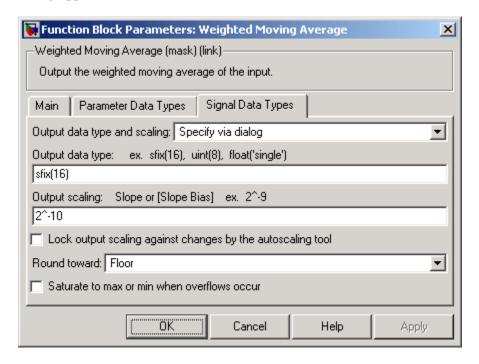

### Output data type and scaling

Specify the output data type and scaling via the dialog box, or inherit the data type and scaling from the driving block or by backpropagation.

### Output data type

Specify the output data type.

### **Output scaling**

Set the output scaling using binary point-only or [Slope Bias] scaling. These scaling modes are available only for generalized fixed-point data types.

Lock output scaling against changes by the autoscaling tool
If selected, Output scaling is locked. This feature is available
only for generalized fixed-point output.

#### Round toward

Rounding mode for the fixed-point output.

#### Saturate to max or min when overflows occur

If selected, fixed-point overflows saturate.

# **Examples**

Suppose you want to configure this block for two outputs (SIMO mode) where the first output is given by

$$y_1(k) = \alpha_1 \cdot u(k) + b_1 \cdot u(k-1) + c_1 \cdot u(k-2)$$

the second output is given by

$$y_2(k) = \alpha_2 \cdot u(k) + b_2 \cdot u(k-1)$$

and the initial values of u(k-1) and u(k-2) are given by ic1 and ic2, respectively. To configure the Weighted Moving Average block for this situation, you must specify the **Weights** parameter as [a1 b1 c1; a2 b2 c2] where c2 = 0, and the **Initial condition** parameter as [ic1 ic2].

| Direct Feedthrough | Yes                        |
|--------------------|----------------------------|
| Scalar Expansion   | Yes, of initial conditions |

# **Weighted Sample Time**

Purpose Support calculations involving sample time

**Library** Signal Attributes

**Description** The Weighted Sample Time block is an implementation of the Weighted

Sample Time Math block. See Weighted Sample Time Math for more

information.

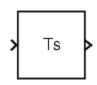

**Purpose** 

Support calculations involving sample time

Library

**Math Operations** 

**Description** 

The Weighted Sample Time Math block adds, subtracts, multiplies, or divides its input signal, u, by a weighted sample time Ts. If the input signal is continuous, Ts is the sample time of the Simulink model. Otherwise, Ts is the sample time of the discrete input signal.

You specify the math operation with the **Operation** parameter. Additionally, you can specify to use only the weight with either the sample time or its inverse.

Enter the weighting factor in the **Weight value** parameter. If the weight, w, is 1, Simulink refrains from displaying it in the equation on the block icon.

The block computes its output using the precedence rules for MATLAB operators (see "Operator Precedence" in the MATLAB documentation). For example, if the **Operation** parameter specifies +, the block calculates its output using the equation

$$u + (Ts * w)$$

In contrast, if the **Operation** parameter specifies /, the block calculates its output using the equation

# Data Type Support

The Weighted Sample Time Math block accepts signals of any data type supported by Simulink, including fixed-point data types.

# Parameters and Dialog Box

The **Main** pane of the Weighted Sample Time Math block dialog appears as follows:

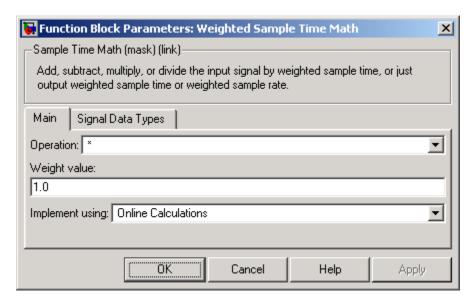

### Operation

Specify operation to use: +, -, \*, /, Ts Only, or 1/Ts Only.

## Weight value

Enter weight of sample time.

### Implement using

Specify online calculations or offline scaling adjustment. This parameter is visible only if you specify \* or / as the **Operation** parameter.

The **Signal Data Types** pane of the Weighted Sample Time Math block dialog appears as follows:

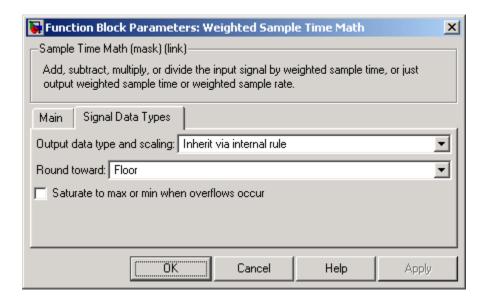

### Output data type and scaling

Specify whether the output data type and scaling are inherited by an internal rule or by backpropagation.

#### Round toward

Select the rounding mode for fixed-point operations. This parameter is visible only if

- The **Operation** parameter specifies + or -.
- The **Operation** parameter specifies \* or / and the **Implement** using parameter specifies Online Calculations.

#### Saturate to max or min when overflows occur

If selected, fixed-point overflows saturate. This parameter is visible only if

- The **Operation** parameter specifies + or -.
- The **Operation** parameter specifies \* or / and the **Implement** using parameter specifies Online Calculations.

| Direct Feedthrough | For all math operations options except Ts and 1/Ts |
|--------------------|----------------------------------------------------|
| Scalar Expansion   | No, the weight is always a scalar                  |

### **Purpose**

Repeatedly execute contents of subsystem at current time step while condition is satisfied

## Library

Ports & Subsystems / While Iterator Subsystem

## **Description**

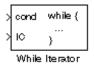

The While Iterator block, when placed in a subsystem, repeatedly executes the contents of the subsystem at the current time step while a specified condition is true.

**Note** Placing a While Iterator block in a subsystem makes it an atomic subsystem if it is not already an atomic subsystem.

You can use this block to implement the block-diagram equivalent of a C program while or do-while loop. In particular, the block's **While loop style** parameter allows you to choose either of the following while loop modes:

#### • do-while

In this mode, the While Iterator block has one input, the while condition input, whose source must reside in the subsystem. At each time step, the block runs all the blocks in the subsystem once and then checks whether the while condition input is true. If the input is true, the iterator block runs the blocks in the subsystem again. This process continues as long as the while condition input is true and the number of iterations is less than or equal to the iterator block's **Maximum number of iterations** parameter.

#### • while

In this mode, the iterator block has two inputs: a while condition input and an initial condition (IC) input. The source of the initial condition signal must be external to the while subsystem. At the beginning of the time step, if the IC input is true, the iterator block executes the contents of the subsystem and then checks the while condition input. If the while condition input is true, the iterator

# While Iterator

executes the subsystem again. This process continues as long as the while condition input is true and the number of iterations is less than or equal to the iterator block's **Maximum number of iterations** parameter. If the IC input is false at the beginning of a time step, the iterator does not execute the contents of the subsystem during the time step.

**Note** Unless you are certain that the while condition will become false at some point in the simulation, you should specify a maximum number of iterations to avoid endless loops, which can be broken only by terminating MATLAB.

The While Iterator block can optionally output the current iteration number, starting at 1. The following example uses this capability to compute N, where N is the first N integers whose sum is less than 100.

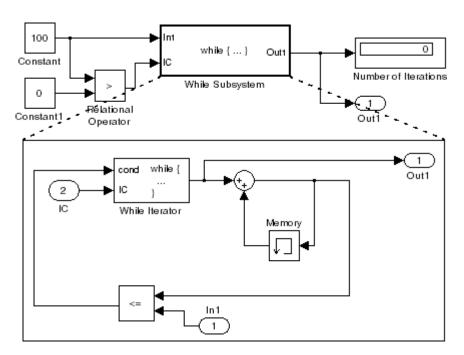

This example is the diagrammatic equivalent to the following pseudocode.

```
max_sum = 100;
sum = 0;
iteration_number = 0;
cond = (max_sum > 0);
while (cond != 0) {
  iteration_number = iteration_number + 1;
  sum = sum + iteration_number;
  if (sum > max_sum OR iteration_number > max_iterations)
    cond = 0;
}
```

# Data Type Support

Acceptable data inputs for the condition ports are any type supported by Simulink, as well as any fixed-point type, that includes a 0 value. For a discussion on the data types supported by Simulink, see "Data Types Supported by Simulink" in the Simulink documentation.

The While Iterator block's optional output port can output any of the following data types: double, int32, int16, or int8.

# Parameters and Dialog Box

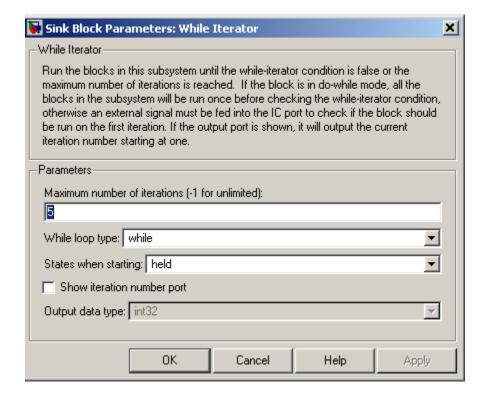

#### Maximum number of iterations

The maximum number of iterations allowed. A value of -1 allows any number of iterations as long as the while condition input is true. Note that if you specify -1 and the while condition never becomes false, the simulation will run forever. In this case, the

only way to stop the simulation is to terminate the MATLAB process. Therefore, you should not specify -1 as the value of this parameter unless you are certain that the while condition will become false at some point in the simulation.

### While loop style

Specifies the type of while loop implemented by this block. See the preceding block description for more information.

### States when starting

Set this field to reset if you want the iterator block to reset the states of the blocks in the while subsystem to their initial values at the beginning of each time step (i.e., before executing the first loop iteration in the current time step). To cause the states of blocks in the subsystem to persist across time steps, set this field to held (the default).

### Show iteration number port

If you select this check box, the While Iterator block outputs its iteration value. This value starts at 1 and is incremented by 1 for each succeeding iteration. By default, this check box is not selected.

### Output data type

If you select the **Show iteration number port** check box (the default), this field is enabled. Use it to set the data type of the iteration number output to int32, int16, int8, or double.

| Direct Feedthrough | No                           |
|--------------------|------------------------------|
| Sample Time        | Inherited from driving block |
| Scalar Expansion   | No                           |
| Dimensionalized    | No                           |
| Zero Crossing      | No                           |

# While Iterator Subsystem

**Purpose** Represent subsystem that executes repeatedly while condition is

satisfied during simulation time step

Library Ports & Subsystems

**Description** 

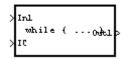

The While Iterator Subsystem block is a Subsystem block that is preconfigured to serve as a starting point for creating a subsystem that executes repeatedly while a condition is satisfied during a simulation time step. See the While Iterator block and "Modeling Control Flow

Logic" for more information.

Purpose Outpu

Output width of input vector

Library

Signal Attributes

**Description** 

The Width block generates as output the width of its input vector.

Data Type Support

The Width block accepts real or complex signals of any data type supported by Simulink, including fixed-point data types. The Width block supports mixed-type signal vectors.

For a discussion on the data types supported by Simulink, see "Data Types Supported by Simulink" in the Simulink documentation.

# Parameters and Dialog Box

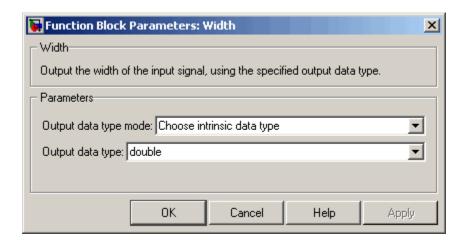

**Note** The Width block ignores the **Data type override** setting of the Fixed-Point Tool.

## Output data type mode

Specify the output data type to be the same as the input, or inherit the data type by backpropagation. You can also choose to specify

# Width

a built-in data type from the drop-down list in the **Output data type** parameter.

### Output data type

This parameter is visible when Choose intrinsic data type is selected for the **Output data type mode** parameter. Choose a built-in data type from the drop-down list.

| Sample Time          | Constant |
|----------------------|----------|
| Dimensionalized      | Yes      |
| Multidimensionalized | Yes      |

**Purpose** 

Set output to zero if input is above threshold

Library

Discontinuities

**Description** 

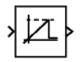

The Wrap To Zero block sets the output to zero if the input is above the value set by the **Threshold** parameter, and outputs the input if the input is less than or equal to the **Threshold**.

# Data Type Support

The Wrap To Zero block accepts signals of any data type supported by Simulink, including fixed-point data types.

# Parameters and Dialog Box

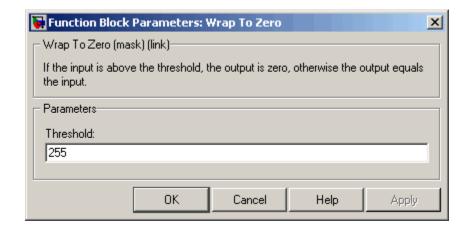

#### **Threshold**

When the input exceeds the threshold, the output is set to zero.

| Direct Feedthrough | Yes |
|--------------------|-----|
| Scalar Expansion   | Yes |

# XY Graph

**Purpose** Display X-Y plot of signals using MATLAB figure window

**Library** Sinks

**Description** The XY Graph block displays an X-Y plot of its inputs in a MATLAB figure window.

The block has two scalar inputs. The block plots data in the first input (the *x* direction) against data in the second input (the *y* direction). (See "Changing the Orientation of a Block" in *Using Simulink* for a description of the port order for various block orientations.) This block is useful for examining limit cycles and other two-state data. Data outside the specified range is not displayed.

Simulink opens a figure window for each XY Graph block in the model at the start of the simulation.

**Data Type**The XY Graph block accepts real signals of type double. **Support** 

# Parameters and Dialog Box

| Şink Block Parameters: XY Graph X                                                                                                    |
|----------------------------------------------------------------------------------------------------|
| XY scope. (mask) (link)                                                                                                    |
| Plots second input (Y) against first input (X) at each time step to create an X-Y plot. Ignores data outside the ranges specified by x-min, x-max, y-min, y-max. |
| Parameters                                                                                                    |
| x-min:                                                                                                    |
| -1                                                                                                    |
| x-max:                                                                                                    |
| 1                                                                                                    |
| y-min:                                                                                                    |
| -1                                                                                                    |
| y-max:                                                                                                    |
|                                                                                                    |
| Sample time:                                                                                                    |
| J <sup>1</sup>                                                                                                    |
|                                                                                                    |
|                                                                                                    |
| OK Cancel Help Apply                                                                                                    |

### x-min

The minimum *x*-axis value. The default is -1.

#### x-max

The maximum *x*-axis value. The default is 1.

### y-min

The minimum y-axis value. The default is -1.

#### y-max

The maximum y-axis value. The default is 1.

# XY Graph

### Sample time

Specify the time interval between samples. To inherit the sample time, set this parameter to -1. See "Specifying Sample Time" in the Simulink documentation for more information.

# **Examples**

The following model computes the points that define a circle of radius 4, centered at the origin of the *x-y* plane. The XY Graph block displays the circle.

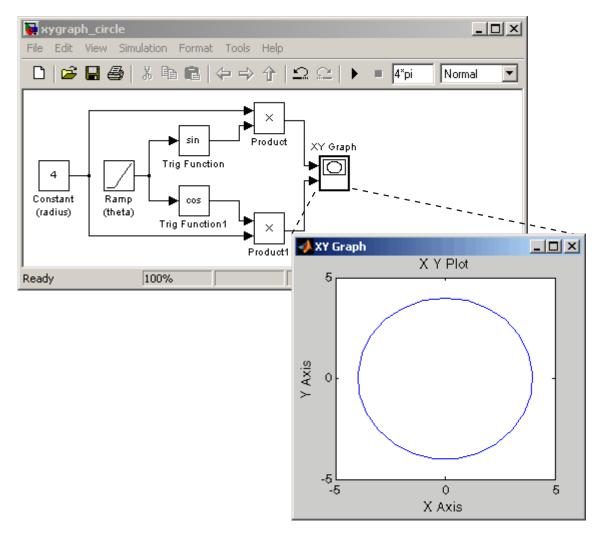

# XY Graph

| Sample Time | Specified in the <b>Sample time</b> parameter |
|-------------|-----------------------------------------------|
| States      | 0                                             |

**Purpose** 

Implement zero-order hold of one sample period

Library

Discrete

# **Description**

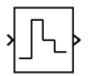

The Zero-Order Hold block samples and holds its input for the specified sample period. The block accepts one input and generates one output, both of which can be scalar or vector. If the input is a vector, all elements of the vector are held for the same sample period.

You specify the time between samples with the **Sample time** parameter. A setting of -1 means the **Sample time** is inherited.

This block provides a mechanism for discretizing one or more signals in time.

**Note** Do not use the Zero-Order Hold block to create a fast-to-slow transition between blocks operating at different sample rates. Instead, use the Rate Transition block.

# Data Type Support

The Zero-Order Hold block accepts real or complex signals of any data type supported by Simulink, including fixed-point data types.

For a discussion on the data types supported by Simulink, see "Data Types Supported by Simulink" in the Simulink documentation.

# Parameters and Dialog Box

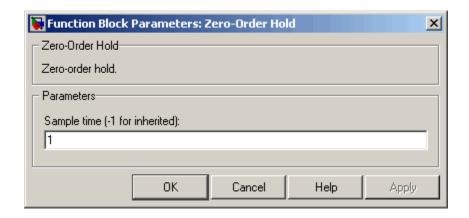

### Sample time (-1 for inherited)

Specify the time interval between samples. To inherit the sample time, set this parameter to -1. See "Specifying Sample Time" in the online documentation for more information.

| Direct Feedthrough | Yes                                           |
|--------------------|-----------------------------------------------|
| Sample Time        | Specified in the <b>Sample time</b> parameter |
| Scalar Expansion   | No                                            |
| Dimensionalized    | Yes                                           |
| Zero Crossing      | No                                            |

### **Purpose**

Model system by zero-pole-gain transfer function

# Library

Continuous

# **Description**

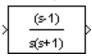

The Zero-Pole block models a system specified by the zeros, poles, and gain of a Laplace-domain transfer function that defines the relationship between the system's input and its outputs. You can use this block to model either a single-input-single output (SISO) or a single-input-multiple-output (SIMO) system.

Use the **Zeros**, **Poles**, and **Gain** parameters on the block's parameter dialog box to enter the values of the transfer function's zeros, poles, and gain, respectively. The dialog box assumes the following form for the transfer function that models the system

$$H(s) = K \frac{Z(s)}{P(x)} = K \frac{(s - Z(1))(s - Z(2)) \dots (s - Z(m))}{(s - P(1))(s - P(2)) \dots (s - P(n))}$$

where Z represents the zeros, P the poles, and K the gain of the transfer function. The number of poles must be greater than or equal to the number of zeros. If the poles and zeros are complex, they must be complex conjugate pairs.

For a single-output system, Z and P are vectors and K is a scalar. The input and the output of the block are time-domain scalar signals. For a multiple output system, Z is a matrix each of whose columns represents the zeros of a transfer function relating the system's input to one of its outputs. All of the system's transfer functions are assumed to have the same poles represented by the vector P. K is a vector each of whose elements represents a gain of the corresponding transfer function defined by Z. In this case, the output of the block is a vector each of whose elements represents the output of the transfer function defined by the corresponding column of Z, i.e., the block's output is a vector whose width is equal to the number of columns in Z

**Note** You cannot use a single Zero-Pole block to model multiple-output systems whose transfer functions have a differing number of zeros or a single zero each. Use multiple Zero-Pole blocks to model such systems.

# **Transfer Function Display on Block**

The Zero-Pole block displays the transfer function depending on how the parameters are specified:

• If each is specified as an expression or a vector, the icon shows the transfer function with the specified zeros, poles, and gain. If you specify a variable in parentheses, the variable is evaluated.

For example, if you specify **Zeros** as [3,2,1], **Poles** as (poles), where poles is defined in the workspace as [7,5,3,1], and **Gain** as gain, the icon looks like this:

• If each is specified as a variable, the icon shows the variable name followed by (s) if appropriate. For example, if you specify **Zeros** as zeros, **Poles** as poles, and **Gain** as gain, the icon looks like this.

# Specifying the Absolute Tolerance for the Block's States

By default, Simulink uses the absolute tolerance value specified in the **Configuration Parameters** dialog box (see "Specifying Variable-Step Solver Error Tolerances") to solve the states of the Zero-Pole block. If this value does not provide sufficient error control, specify a more appropriate value in the **Absolute tolerance** field of the Zero-Pole

block's dialog box. The value that you specify is used to solve all the block's states.

# Data Type Support

The Zero-Pole block accepts real signals of type double.

# Parameters and Dialog Box

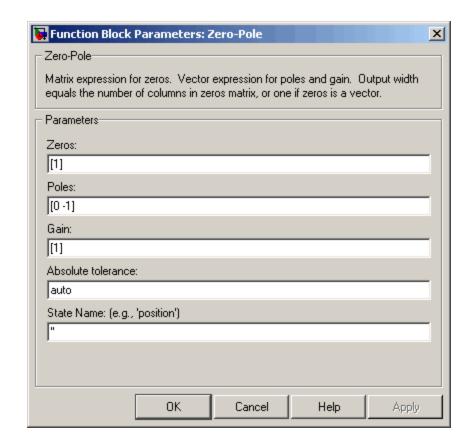

### Zeros

The matrix of zeros. The default is [1].

### **Poles**

The vector of poles. The default is [0 -1].

### Gain

The vector of gains. The default is [1].

### Absolute tolerance

Absolute tolerance used to solve the block's states. You can enter auto or a numeric value. If you enter auto, Simulink determines the absolute tolerance (see "Specifying Variable-Step Solver Error Tolerances"). If you enter a numeric value, Simulink uses the specified value to solve the block's states. Note that a numeric value overrides the setting for the absolute tolerance in the **Configuration Parameters** dialog box.

### **State Name**

Use this to assign a unique name to each state. The state names apply only to the selected block. If left blank, no name is assigned.

To assign a name to a single state, enter the name between quotes, for example, 'velocity'.

To assign names to multiple states, enter a comma-delimited list surrounded by braces. For example, {'a', 'b', 'c'}. Each name must be unique.

The number of states must be evenly divided by the number of state names. There can be fewer names than the number of states, but there cannot be more names than states.

For example, you can specify two names in a system with four states. Simulink will assign the first name to the first two states and the second name to the last two.

To assign state names with a variable that has been defined in the MATLAB workspace, enter the variable without quotes. A variable can be a string, cell, or structure.

# Characteristics

| Direct Feedthrough | Only if the lengths of the <b>Poles</b> and <b>Zeros</b> parameters are equal |
|--------------------|-------------------------------------------------------------------------------|
| Sample Time        | Continuous                                                                    |
| Scalar Expansion   | No                                                                            |
| States             | Length of <b>Poles</b> vector                                                 |
| Dimensionalized    | No                                                                            |
| Zero Crossing      | No                                                                            |

# Functions — By Category

Model Construction (p. 3-2) Model construction functions

Simulation (p. 3-6) Simulation functions

Linearization and Trimming (p. 3-7) Linearization and trimming

functions

Data Type (p. 3-8) Data type functions

# **Model Construction**

addterms Add terminators to unconnected

ports in model

add\_block Add block to Simulink system
add\_line Add line to Simulink system

add\_param Add parameter to Simulink system attachConfigSet Associate configuration set or

Associate configuration set or configuration reference with model

attachConfigSetCopy Copy configuration set or

configuration reference and associate it with model

bdclose Close any or all Simulink system

windows unconditionally

bdroot Return name of top-level Simulink

system

close Dialog Close configuration parameters

dialog

close system Close Simulink system window or

block dialog box

delete\_blockDelete block from Simulink systemdelete\_lineDelete line from Simulink systemdelete\_paramDelete system parameter added via

add param command

detachConfigSet Dissociate configuration set or

configuration reference from model

disable implicit signal resolution Convert model to use only explicit

signal resolution

docblock Get or set editor invoked by Simulink

DocBlock

find mdlrefs Find Model blocks in model and

models that Model blocks reference

find\_system Find systems, blocks, lines, ports,

and annotations

gcb Get pathname of current block
gcbh Get handle of current block

gcs Get pathname of current system

getActiveConfigSet Get model's active configuration set

or configuration reference

getCallbackAnnotation Get information about annotation

getConfigSet Get one of model's configuration sets

or configuration references

getConfigSets Get names of all of model's

configuration sets or configuration

references

getfullname Get pathname of block or line

get\_param Get system and block parameter

values

legacy\_code Use Legacy Code Tool

libinfo Get information about library blocks

referenced by model

load\_system Invisibly load Simulink model

modeladvisor Open Model Advisor

new\_system Create empty Simulink system

openDialog Open configuration parameters

dialog

open\_system Open Simulink system window or

block dialog box

replace block Replace blocks in Simulink model

save\_system Save Simulink system

setActiveConfigSet Specifies model's active configuration

set or configuration reference

set\_param Set Simulink system and block parameters signalbuilder Create and access Signal Builder blocks simulink Open Simulink block library Simulink.BlockDiagram.addBus-Add Bus to Vector blocks to convert **ToVector** bus signals used as muxes/vectors to vectors Simulink.BlockDiagram.copy-Copy contents of block diagram to ContentsToSubSystem empty subsystem Simulink.BlockDiagram.delete-Delete contents of block diagram Contents Simulink.Bus.cellToObject Convert cell array containing bus information to bus objects Simulink.Bus.createObject Create bus objects for blocks Simulink.Bus.objectToCell Convert bus objects to cell array containing bus information Simulink.Bus.save Save bus objects in M-file Simulink.SubSystem.convert-Convert atomic subsystem to model ToModelReference reference Simulink.SubSystem.copyContents-Copy contents of subsystem to empty ToBlockDiagram block diagram Simulink.SubSystem.deleteContents Delete contents of subsystem slCharacterEncoding Change MATLAB character set encoding sldiscmdl Discretize Simulink model containing continuous blocks slmdldiscui Open Model Discretizer GUI Replace Mux blocks used to create slreplace\_mux buses with Bus Creator blocks

Replace blocks from previous releases with latest versions slupdate

view\_mdlrefs Display graph of model reference

dependencies

# **Simulation**

add\_exec\_event\_listener Register listener for block method

execution event

model Execute particular phase of

simulation of model

sim Simulate dynamic system

simget Get settings of model's simulation

parameters

simplot Plot simulation data in figure

window

simset Specify simulation options for

simulations run via sim command

Simulink.BlockDiagram.get- Return initial state structure of

InitialState block diagram

Simulink.BlockDiagram.getChecksum Return checksum of model

Simulink.SubSystem.getChecksum Return checksum of subsystem

slbuild Build standalone and model

reference targets

sldebug Start simulation in debug mode

sldiagnostics Display diagnostic information about

Simulink system

unpack Extract signal logging objects from

signal logs and write them into

MATLAB workspace

who List contents of signal log

whos List names and types of simulink

data logging objects contained by Simulink.ModelDataLogs or Simulink.SubsysDataLogs object

# **Linearization and Trimming**

linmod, dlinmod, linmod2, linmodv5 Extract continuous- or discrete-time

linear state-space model of system

around operating point

trim Find trim point of dynamic system

# **Data Type**

fixdt Create Simulink.NumericType

object describing fixed-point or

floating-point data type

fixptbestexp Determine exponent that gives best

precision fixed-point representation

of value

fixptbestprec Determine maximum precision

available for fixed-point representation of value

fixpt\_evenspace\_cleanup Modify lookup table input data to be

evenly spaced

fixpt\_interp1 Implement 1-D lookup table

fixpt\_look1\_func\_approx Optimize for fixed-point function,

x values, or breakpoints that are

generated for lookup table

fixpt\_look1\_func\_plot Plot function with x values generated

by fixpt\_look1\_func\_approx

function

fixpt\_set\_all Set property for every fixed-point

block in subsystem

float Create MATLAB structure

describing floating-point data

type

fxptdlg Invoke Fixed-Point Tool

num2fixpt Convert number to nearest

value representable by specified

fixed-point data type

sfix Create MATLAB structure

describing signed generalized

fixed-point data type

sfrac Create MATLAB structure

describing signed fractional

data type

sint Create MATLAB structure

describing signed integer data

type

ufix Create MATLAB structure

describing unsigned generalized

fixed-point data type

ufrac Create MATLAB structure

describing unsigned fractional

data type

uint Create MATLAB structure

describing unsigned integer

data type

# Functions — Alphabetical List

# **Purpose**

Add block to Simulink system

# **Syntax**

```
add_block('src', 'dest')
add_block('src', 'dest', 'param1', value1, ...)
add_block('src', 'dest', 'MakeNameUnique', 'on', 'param1',
value1,...)
add_block('src_inport', 'dest_inport', 'copyoption', 'duplicate',
'param1', value1,...)
```

# **Description**

add\_block('src', 'dest') copies the block with the full pathname 'src' to a new block with the full pathname 'dest'. The block parameters of the new block are identical to those of the original. You can use 'built-in/blocktype' as a source block path for Simulink built-in blocks (blocks available in Simulink block libraries that are not masked blocks), where blocktype is the built-in block's type, i.e., the value of its BlockType parameter (see "Common Block Parameters" on page 8-65).

add\_block('src', 'dest', 'param1', value1, ...) creates a copy as above, in which the named parameters have the specified values. Any additional arguments must occur in parameter/value pairs.

add\_block('src', 'dest', 'MakeNameUnique', 'on', 'parameter1', value1,...) creates a copy of src. If a block having the full pathname 'dest' already exists, the command creates a unique name for the new block based on 'dest'.

add\_block('src\_inport', 'dest\_inport', 'copyoption', 'duplicate', 'param1', value1,...) applies only to Inport blocks. It creates a copy with the same port number as the 'src\_inport' block.

Before you add a block, you need to first open the library that contains the block with the load\_system (library opens invisibly) or open\_system (library opens visibly) command.

# **Examples**

This command copies the Scope block from the Sinks subsystem of the simulink system to a block named Scope1 in the timing subsystem of the engine system.

```
add_block('simulink/Sinks/Scope', 'engine/timing/Scope1')
```

This command creates a new subsystem named controller in the F14 system.

```
add block('built-in/SubSystem', 'F14/controller')
```

This command copies the built-in Gain block to a block named Volume in the mymodel system and assigns the Gain parameter a value of 4.

```
add_block('built-in/Gain', 'mymodel/Volume', 'Gain', '4')
```

The following command

```
block = add_block('vdp/Mu', 'vdp/Mu', 'MakeNameUnique', 'on')
```

copies the block named Mu in vdp and create a copy. Since Mu already exists, the command names the new block Mu1.

# **See Also**

delete\_block, set\_param

# add exec event listener

# **Purpose**

Register listener for block method execution event

**Syntax** 

h = add\_exec\_event\_listener(blk, event, listener);

# **Description**

h = add\_exec\_event\_listener(blk, event, listener) registers a listener for a block method execution event where the listener is an M-file program that performs some task, such as logging runtime data for a block, when the event occurs (see "Listening for Method Execution Events" in *Using Simulink* for more information). Simulink invokes the registered listener whenever the specified event occurs during simulation of the model.

**Note** Simulink can register a listener only while a simulation is running. Invoking this function when no simulation is running results in an error message. To ensure that a listener catches all relevant events triggered by a model's simulation, you should register the listener in the model's StartFcn callback function (see "Model Callback Functions").

# **Arguments**

blk

Specifies the block whose method execution event the listener is intended to handle. May be one of the following:

- Full pathname of a block
- A block handle
- A block runtime object (see "Accessing Block Data During Simulation" in *Using Simulink*.)

### event

Specifies the type of event for which the listener listens. It may be any of the following:

| Event             | Occurs                                       |
|-------------------|----------------------------------------------|
| 'PreDerivatives'  | Before a block's Derivatives method executes |
| 'PostDerivatives' | After a block's Derivatives method executes  |
| 'PreOutputs'      | Before a block's Outputs method executes.    |
| 'PostOutputs'     | After a block's Outputs method executes      |
| 'PreUpdate'       | Before a block's Update method executes      |
| 'PostUpdate'      | After a block's Update method executes       |

### listener

Specifies the listener to be registered. It may be either a string specifying a MATLAB expression, e.g., 'disp(''here'')' or a handle to a MATLAB function that accepts two arguments. The first argument is the block runtime object of the block that triggered the event. The second argument is an instance of EventData class that specifies the runtime object and the name of the event that just occurred.

# Return Value

add\_exec\_event\_listener returns a handle to the listener that it registered. To stop listening for an event, use the MATLAB clear command to clear the listener handle from the workspace in which the listener was registered.

# **Purpose**

Add line to Simulink system

# **Syntax**

```
h = add_line('sys','oport','iport')
h = add_line('sys','oport','iport', 'autorouting','on')
h = add_line('sys', points)
```

# **Description**

The add\_line command adds a line to the specified system and returns a handle to the new line. You can define the line in two ways:

- By naming the block ports that are to be connected by the line
- By specifying the location of the points that define the line segments

add\_line('sys', 'oport', 'iport') adds a straight line to a system from the specified block output port 'oport' to the specified block input port 'iport'. 'oport' and 'iport' are strings consisting of a block name and a port identifier in the form 'block/port'. Most block ports are identified by numbering the ports from top to bottom or from left to right, such as 'Gain/1' or 'Sum/2'. Enable, Trigger, State, and Action ports are identified by name, such as 'subsystem\_name/Enable', 'subsystem\_name/Trigger', 'Integrator/State', or if\_action\_subsystem\_name/Ifaction'.

add\_line('sys','oport','iport', 'autorouting','on') works like add\_line('sys','oport','iport') except that it routes the line around intervening blocks. The default value for autorouting is 'off'.

add\_line(system, points) adds a segmented line to a system. Each row of the points array specifies the *x* and *y* coordinates of a point on a line segment. The origin is the top-left corner of the window. The signal flows from the point defined in the first row to the point defined in the last row. If the start of the new line is close to the output of an existing block or line, a connection is made. Likewise, if the end of the line is close to an existing input, a connection is made.

# **Examples**

This command adds a line to the mymodel system connecting the output of the Sine Wave block to the first input of the Mux block.

```
add_line('mymodel','Sine Wave/1','Mux/1')
```

This command adds a line to the mymodel system extending from (20,55) to (40,10) to (60,60).

```
add_line('mymodel',[20 55; 40 10; 60 60])
```

# **See Also**

delete line

# add\_param

# **Purpose**

Add parameter to Simulink system

**Syntax** 

add\_param('sys','parameter1',value1,'parameter2',value2,...)

# **Description**

The add\_param command adds the specified parameters to the specified system and initializes the parameters to the specified values. Case is ignored for parameter names. Value strings are case sensitive. The value of the parameter must be a string. Once the parameter is added to a system, set\_param and get\_param can be used on the new parameters as if they were standard Simulink parameters. Simulink saves these new parameters with the model file.

**Note** If you attempt to add a parameter that has the same name as an existing parameter of the system, Simulink displays an error.

# **Examples**

This command

```
add param('vdp', 'DemoName', 'VanDerPolEquation', 'EquationOrder', '2')
```

adds the parameters DemoName and EquationOrder with string values 'VanDerPolEquation' and '2' to the vdp system. Afterward, you can use the following command to retrieve the value of the DemoName parameter.

```
get_param('vdp','DemoName')
```

# **See Also**

delete param, get param, set param

# addterms

**Purpose** Add terminators to unconnected ports in model

**Syntax** addterms('sys')

**Description** addterms('sys') adds Terminator and Ground blocks to the

unconnected ports in the Simulink block diagram sys.

See Also slupdate

# attachConfigSet

# **Purpose**

Associate configuration set or configuration reference with model

# **Syntax**

```
attachConfigSet('model', configObj)
attachConfigSet('model', configObj, allowRename)
```

# **Arguments**

mode1

The name of an open model, or gcs to specify the current model

config0bj

A configuration set (Simulink.ConfigSet) or configuration reference (Simulink.ConfigSetRef)

allowRename

Boolean that determines how Simulink handles a name conflict

# **Description**

attachConfigSet associates the configuration set or configuration reference (configuration object) specified by <code>configObj</code> with <code>model</code>.

You cannot attach a configuration object to a model if the configuration object is already attached to another model, or has the same name as another configuration object attached to the same model. The optional Boolean argument <code>allowRename</code> determines how Simulink handles a name conflict between configuration objects. If <code>allowRename</code> is false and the configuration object specified by <code>configObj</code> has the same name as a configuration object already attached to <code>model</code>, Simulink generates an error. If <code>allowRename</code> is true and a name conflict occurs, Simulink provides a unique name for <code>configObj</code> before associating <code>configObj</code> with <code>model</code>.

# **Example**

The following example creates a copy of the current model's active configuration object and attaches it to the model, changing its name if necessary to be unique. The code is the same whether the object is a configuration set or configuration reference.

```
myConfigObj = getActiveConfigSet(gcs);
copiedConfig = myConfigObj.copy;
copiedConfig.Name = 'DevConfig';
attachConfigSet(gcs, copiedConfig, true);
```

# attachConfigSet

# **See Also**

"Configuration Sets", "Referencing Configuration Sets"

attachConfigSetCopy, closeDialog, detachConfigSet,
getActiveConfigSet, getConfigSet, getConfigSets, openDialog,
setActiveConfigSet

# attachConfigSetCopy

### **Purpose**

Copy configuration set or configuration reference and associate it with

model

# **Syntax**

```
myConfigObj = attachConfigSetCopy('model', configObj)
```

myConfigObj = attachConfigSetCopy('mode1',

configObj, allowRename)

# **Arguments**

mode1

The name of an open model, or gcs to specify the current model

config0bi

A configuration set (Simulink.ConfigSet) or configuration reference (Simulink.ConfigSetRef)

allowRename

Boolean that specifies how Simulink handles a name conflict

# **Description**

attachConfigSetCopy copies the configuration set or configuration reference (configuration object) specified by <code>configObj</code> and associates the copy with <code>model</code>. Simulink returns the copied configuration object as <code>newConfigObj</code>.

You cannot attach a configuration object to a model if the configuration object has the same name as another configuration object attached to the same model. The optional Boolean argument allowRename determines how Simulink handles a name conflict between configuration objects. If allowRename is false and the configuration object specified by configObj has the same name as a configuration object already attached to model, Simulink generates an error. If allowRename is true and a name conflict occurs, Simulink provides a unique name for the copy of configObj before associating it with model.

# **Example**

The following example creates a copy of ModelA's active configuration object and attaches it to ModelB, changing the name if necessary to be unique. The code is the same whether the object is a configuration set or configuration reference.

```
myConfigObj = getActiveConfigSet('ModelA');
```

# attachConfigSetCopy

newConfigObj = attachConfigSetCopy('ModelB', myConfigObj, true);

# See Also

"Configuration Sets", "Referencing Configuration Sets" attachConfigSet, closeDialog, detachConfigSet, getActiveConfigSet, getConfigSet, getConfigSets,

openDialog, setActiveConfigSet

# **bdclose**

Purpose Close any or all Simulink system windows unconditionally

Syntax bdclose

bdclose('sys')
bdclose('all')

**Description** bdclose with no arguments closes the current system window

unconditionally and without confirmation. Any changes made to the

system since it was last saved are lost.

bdclose('sys') closes the specified system window.

bdclose('all') closes all system windows.

**Examples** This command closes the vdp system.

bdclose('vdp')

See Also close\_system, new\_system, open\_system, save\_system

# **bdroot**

Purpose Return name of top-level Simulink system

**Syntax** bdroot

bdroot('obj')

**Description** bdroot with no arguments returns the top-level system name.

bdroot('obj'), where 'obj' is a system or block pathname, returns the name of the top-level system containing the specified object name.

**Examples** This command returns the name of the top-level system that contains

the current block.

bdroot(gcb)

See Also find\_system, gcb

### **Purpose**

Close Simulink system window or block dialog box

# **Syntax**

```
close_system
close_system('sys')
close_system('sys', saveflag)
close_system('sys', 'newname')
close_system('sys', 'newname', 'ErrorIfShadowed', true)
```

# **Description**

close\_system with no arguments closes the current system or subsystem window. If the current system is the top-level system and it has been modified, close\_system returns an error. The current system is defined in the description of the gcs command.

close\_system('sys') closes the specified system, subsystem, or block window.

'sys' can be a string (which can be a system, a subsystem, or a full block pathname), a cell array of strings, a numeric handle, or an array of numeric handles. This command displays an error if 'sys' is a MATLAB keyword, 'simulink', or more than 63 characters long.

close\_system('sys', saveflag), if saveflag is 1, saves the specified top-level system to a file with its current name, then closes the specified top-level system window and removes it from memory. If saveflag is 0, the system is closed without saving. A single saveflag can be supplied, in which case it is applied to all block diagrams. Alternatively, separate saveflags can be supplied for each block diagram, as a numeric array.

close\_system('sys', 'newname') saves the specified top-level system to a file with the specified new name, then closes the system.

Additional arguments can be supplied when saving a block diagram. These are exactly the same as for save\_system:

- ErrorIfShadowed: true or false (default: false)
- BreakLinks: true or false (default: false)
- SaveAsVersion: MATLAB version name (default: current)

- OverwriteIfChangedOnDisk: true or false (default: false)
- SaveModelWorkspace: true or false (default: false)

If you try to specify additional options when you are doing something other than saving a block diagram, they are ignored. You see a warning if you try to save when closing something other than a block diagram (e.g., a subsystem or a Block Properties dialog).

# **Examples**

This command closes the current system.

```
close system
```

This command closes the vdp system, unless it has been modified, in which case it returns an error.

```
close_system('vdp')
```

This command saves the engine system with its current name, then closes it.

```
close system('engine', 1)
```

This command saves the mymdl12 system under the new name testsys, then closes it.

```
close system('mymdl12', 'testsys')
```

This command tries to save the vdp system to a file with the name 'max', but returns an error because 'max' is the name of an existing MATLAB function.

```
close_system('vdp','max','ErrorIfShadowed', true)
```

All three of the following commands save and close mymodel (saved with the same name), and replace links to library blocks with copies of the library blocks in the saved file:

```
close system('mymodel',1,'BreakLinks',true)
```

```
close_system('mymodel','mymodel','BreakLinks',true)
close system('mymodel',[],'BreakLinks',true)
```

This command closes the dialog box of the Unit Delay block in the Combustion subsystem of the engine system.

```
close_system('engine/Combustion/Unit Delay')
```

**Note** The close\_system command cannot be used in a block or menu callback to close the root-level model. Attempting to close the root-level model in a block or menu callback results in an error and discontinues the callback's execution.

# See Also

bdclose, gcs, new\_system, open\_system, save\_system

Purpose Close configuration parameters dialog

**Syntax** closeDialog(configObj)

**Arguments** config0bj

A configuration set (Simulink.ConfigSet) or configuration

reference (Simulink.ConfigSetRef)

**Description** 

closeDialog closes an open configuration parameters dialog box. If configObj is a configuration set, the function closes the dialog box that displays the configuration set. If configObj is a configuration reference, the function closes the dialog box that displays the referenced configuration set, or generates an error if the reference does not specify a valid configuration set. If the dialog box is already closed, the function does nothing.

Example

The following example closes a configuration parameters dialog box that shows the current parameters for the current model. The parameter values derive from the active configuration set or configuration reference (configuration object). The code is the same in either case; the only difference is which type of configuration object is currently active.

```
myConfigObj = getActiveConfigSet(gcs);
closeDialog(myConfigObj);
```

# See Also

"Configuration Sets", "Referencing Configuration Sets"

attachConfigSet, attachConfigSetCopy, detachConfigSet,
getActiveConfigSet, getConfigSet, getConfigSets, openDialog,
setActiveConfigSet

# delete\_block

Purpose Delete block from Simulink system

**Syntax** delete\_block('blk')

**Description** delete\_block('blk'), where 'blk' is a full block pathname, deletes

the specified block from a system.

**Examples** This command removes the Out1 block from the vdp system.

delete\_block('vdp/Out1')

See Also add\_block

### **Purpose**

Delete line from Simulink system

# **Syntax**

```
delete_line('sys', 'oport', 'iport')
delete_line('system', [x y])
delete_line('handle')
```

# **Description**

delete\_line('sys', 'oport', 'iport') deletes the line extending from the specified block output port 'oport' to the specified block input port 'iport'. 'oport' and 'iport' are strings consisting of a block name and a port identifier in the form 'block/port'. Most block ports are identified by numbering the ports from top to bottom or from left to right, such as 'Gain/1' or 'Sum/2'. Enable, Trigger, and State ports are identified by name, such as 'subsystem\_name/Enable', 'subsystem\_name/Trigger', 'Integrator/State', or if\_action\_subsystem\_name/Ifaction'.

delete\_line('sys', [x y]) deletes one of the lines in the system that contains the specified point (x,y), if any such line exists.

delete\_line('system', [x y]) deletes all of the lines in the system that contain the specified point, including any branches.

delete\_line('handle') deletes the line specified by the handle,
'handle'.

# **Examples**

This command removes the line from the mymodel system connecting the Sum block to the second input of the Mux block.

```
delete_line('mymodel','Sum/1','Mux/2')
```

# See Also

add\_line

# delete\_param

Purpose Delete system parameter added via add\_param command

**Syntax** delete\_param('sys','parameter1','parameter2',...)

**Description** This command deletes parameters that were added to the system using

the add\_param command. The command displays an error message if a specified parameter was not added with the add\_param command.

**Examples** The following example

```
add_param('vdp','DemoName','VanDerPolEquation','EquationOrder','2')
delete_param('vdp','DemoName')
```

adds the parameters DemoName and EquationOrder to the vdp system, then deletes DemoName from the system.

See Also add\_param

**Purpose** Dissociate configuration set or configuration reference from model

**Syntax** detachConfigSet('model', 'configObjName')

**Arguments** mode1

The name of an open model, or gcs to specify the current model

configObjName

The name of a configuration set (Simulink.ConfigSet) or

 $configuration\ reference\ ({\tt Simulink.ConfigSetRef})$ 

**Description** detachConfigSet detaches the configuration set or configuration

reference (configuration object) specified by 'configObjName' from model. If no such configuration object is attached to the model, an error

occurs.

**Examples** The following example detaches the configuration object named

DevConfig from the current model. The code is the same whether

DevConfig is a configuration set or configuration reference.

detachConfigSet(gcs, 'DevConfig');

**See Also** "Configuration Sets", "Referencing Configuration Sets"

attachConfigSet, attachConfigSetCopy, closeDialog,

 ${\tt getActiveConfigSet}, \, {\tt getConfigSet}, \, {\tt getConfigSets}, \, {\tt openDialog}, \,$ 

setActiveConfigSet

# disableimplicitsignalresolution

### **Purpose**

Convert model to use only explicit signal resolution

### **Syntax**

[retVal] = disableimplicitsignalresolution(model)
[retVal] = disableimplicitsignalresolution(model,
displayOnly)

### **Arguments**

mode1

Model name or handle.

displayOnly

Boolean specifying whether to change the model or just generate a report. Default: false; the function changes the model.

#### Return

retVal

A MATLAB structure containing:

- **Signals:** Handles to ports with signal names that resolve to signal objects
- **States:** Handles to blocks with states that resolve to signal objects.

# **Description**

disableimplicitsignalresolution inputs a model, reports all signals and states that implicitly resolve to signal objects, and optionally converts the model to resolve only signals and states that explicitly require it. The report and any changes are limited to the model itself; they do not include blocks that are library links. Before executing this function, ensure that all relevant Simulink data objects are defined in the base workspace. The function ignores any data objects that are defined elsewhere.

If <code>displayOnly</code> is true, the function scans <code>model</code>, returns a structure of handles to signals and states that resolve implicitly to signal objects, and leaves the model unchanged. If <code>displayOnly</code> is false (the default), the function returns the same list and also performs the following operations on <code>model</code>:

# disableimplicitsignalresolution

- Search the model for all output ports and block states that resolve to Simulink signal objects.
- Modify these ports and blocks to enforce signal object resolution in the future.
- Set the model's SignalResolutionControl parameter to 'UseLocalSettings' (GUI: **Explicit Only**.
- If any Stateflow output data resolves to a Simulink signal object:
  - Turn off hierarchical scoping of signal objects from within the Stateflow chart.
  - Explicitly label the output signal of the Stateflow chart.
  - Enforce signal object resolution for this signal in the future.

**Note** The changes made by disableimplicitsignalresolution permanently change the model. Be sure to back up the model before calling the function with *displayOnly* defaulted or specified as false.

#### See Also

"Signal Properties Dialog Box"

"Signal Validity Diagnostics"

Simulink.Signal

Get or set editor invoked by Simulink DocBlock

## **Syntax**

```
docblock('setEditorHTML', editCmd)
docblock('setEditorDOC', editCmd)
docblock('setEditorTXT', editCmd)
editCmd = docblock('getEditorHTML')
editCmd = docblock('getEditorDOC')
editCmd = docblock('getEditorTXT')
```

## Description

docblock('setEditorHTML', editCmd) sets the HTML editor invoked by the DocBlock. The editCmd string specifies a command, executed at the MATLAB prompt, which launches a custom HTML editor. By default, the DocBlock invokes Microsoft Word (if available) as the HTML editor; otherwise, it opens HTML documents using the editor you specified on the Editor/Debugger Preferences pane of the Preferences dialog box.

docblock('setEditorDOC', editCmd) sets the Rich Text Format (RTF) editor invoked by the DocBlock. The editCmd string specifies a command, executed at the MATLAB prompt, which launches a custom RTF editor. By default, the DocBlock invokes Microsoft Word (if available) as the RTF editor; otherwise, it opens RTF documents using the editor you specified on the Editor/Debugger Preferences pane of the Preferences dialog box.

docblock('setEditorTXT', editCmd) sets the text editor invoked by the DocBlock. The editCmd string specifies a command, executed at the MATLAB prompt, which launches a custom text editor. By default, the DocBlock invokes the editor you specified on the Editor/Debugger Preferences pane of the Preferences dialog box.

editCmd = docblock('getEditorHTML') returns the value of the current command used to invoke an HTML editor when double-clicking the DocBlock.

editCmd = docblock('getEditorDOC') returns the value of the current command used to invoke a RTF editor when double-clicking the DocBlock. editCmd = docblock('getEditorTXT') returns the value of the current command used to invoke a text editor when double-clicking the DocBlock.

**Note** Use the "%<FileName>" token in the *editCmd* string to represent the full pathname to the document. Use the empty string '' as the *editCmd* to reset the DocBlock to its default editor for a particular document type.

## **Examples**

This command specifies Microsoft Notepad as the DocBlock editor for RTF documents.

```
docblock('setEditorRTF','system(''notepad "%<FileName>"'');')
```

This command resets the DocBlock to use its default editor for RTF documents.

```
docblock('setEditorRTF','')
```

This command specifies Mozilla Composer as the HTML editor for the DocBlock.

```
docblock('setEditorHTML','system(''/usr/local/bin/mozilla ...
  -edit "%<FileName>" &'');')
```

Find Model blocks in model and models that Model blocks reference

## **Syntax**

```
[refMdls, mdlBlks] = find_mdlrefs('modelName')
[refMdls, mdlBlks] = find_mdlrefs('modelName', true)
[refMdls, mdlBlks] = find_mdlrefs('modelName', false)
```

# **Description**

[refMdls, mdlBlks] = find\_mdlrefs('modelName') or find\_mdlrefs('modelName', true) finds all Model blocks contained by and models referenced by 'modelName' directly or indirectly (i.e., via models referenced by 'modelName'. The commands output arguments are

• refMdls

List of models. The last element in the list is 'modelName'. The other elements are the names of models referenced by 'modelName'.

• mdlBlks

Names of Model blocks contained by 'modelName' and the models that it references directly or indirectly.

[refMdls, mdlBlks] = find\_mdlrefs(modelName, false) finds only
the Model blocks and models directly referenced by 'modelName'.

## **Examples**

Open the sldemo\_mdlref\_basic demo. Then execute

```
>> [r, b] = find_mdlrefs('sldemo_mdlref_basic')
r =
    'sldemo_mdlref_counter'
    'sldemo_mdlref_basic'
b =
    'sldemo_mdlref_basic/CounterA'
    'sldemo_mdlref_basic/CounterB'
    'sldemo_mdlref_basic/CounterC'
```

See Also view\_mdlrefs

# find\_system

### **Purpose**

Find systems, blocks, lines, ports, and annotations

**Syntax** 

```
find_system(sys, 'c1', cv1, 'c2', cv2,...'p1', v1, 'p2', v2,...)
```

# **Description**

find\_system(sys, 'c1', cv1, 'c2', cv2,...'p1', v1, 'p2', v2,...) searches the systems or subsystems specified by sys, using the constraints specified by c1, c2, etc., and returns handles or paths to the objects whose parameters, p1, p2, etc., have the values, v1, v2, etc. sys can be a pathname (or cell array of pathnames), a handle (or vector of handles), or omitted. If you specify 'BlockDialogParams' as the parameter name, find\_system searches for all blocks that have a parameter that has the specified value and appears in the block's dialog box.

**Note** All the search constraints must precede all the property-value pairs in the argument list.

If sys is a pathname or cell array of pathnames, find\_system returns a cell array of pathnames of the objects it finds. If sys is a handle or a vector of handles, find\_system returns a vector of handles to the objects that it finds. If sys is omitted, find\_system searches all open systems and returns a cell array of pathnames.

Case is ignored for parameter names. Value strings are case sensitive by default (see the 'CaseSensitive' search constraint for more information). Any parameters that correspond to dialog box entries have string values. See Chapter 8, "Model and Block Parameters" for a list of model and block parameters.

You can specify any of the following search constraints.

| Name             | Value Type    | Description                                                                                                    |
|------------------|---------------|----------------------------------------------------------------------------------------------------|
| 'SearchDepth'    | scalar        | Restricts the search depth to the specified level (0 for open systems only, 1 for blocks and subsystems of the top-level system, 2 for the top-level system and its children, etc.). The default is all levels. |
| 'LookUnderMasks' | 'none'        | Search skips masked blocks.                                                                                                    |
|                  | {'graphical'} | Search includes masked blocks that have no workspaces and no dialogs. This is the default.                                                                                                    |
|                  | 'functional'  | Search includes masked blocks that do not have dialogs.                                                                                                    |
|                  | 'all'         | Search includes all masked blocks.                                                                                                    |
| 'FollowLinks'    | 'on'  {'off'} | If 'on', search follows links into library blocks. The default is 'off'.                                                                                                    |
| 'FindAll'        | 'on'  {'off'} | If 'on', search extends to lines, ports, and annotations within systems. The default is 'off'. Note that find_system returns a vector of handles when this option is 'on', regardless of the array type of sys. |
| 'CaseSensitive'  | {'on'}  'off' | If 'on', search considers case when matching search strings. The default is 'on'.                                                                                                    |
| 'RegExp'         | 'on'  {'off'} | If 'on', search treats search expressions as regular expressions. The default is 'off'.                                                                                                    |

The table encloses default constraint values in brackets. If a 'constraint' is omitted, find\_system uses the default constraint value.

By default, find\_system attempts to load any partially loaded models. When a PreLoadFcn callback invokes find\_system, find\_system tries to load the calling model, causing recursive load warnings. To prevent this warning, disable the model loading property of find\_system. Turn off the LoadFullyIfNeeded property, as follows:

```
find_system(gcs,'LoadFullyIfNeeded','off','PropertyName','PropertyValue')
```

# **Examples**

This command returns a cell array containing the names of all open systems and blocks.

```
find system
```

This command returns the names of all open block diagrams.

```
open_bd = find_system('type', 'block_diagram')
```

This command returns the names of all Goto blocks that are children of the Unlocked subsystem in the clutch system.

```
find_system('clutch/
Unlocked','SearchDepth',1,'BlockType','Goto')
```

These commands return the names of all Gain blocks in the vdp system having a Gain parameter value of 1.

```
gb = find_system('vdp', 'BlockType', 'Gain')
find system(gb, 'Gain', '1')
```

The preceding commands are equivalent to this command:

```
find_system('vdp', 'BlockType', 'Gain', 'Gain', '1')
```

These commands obtain the handles of all lines and annotations in the vdp system.

```
sys = get_param('vdp', 'Handle');
l = find_system(sys, 'FindAll', 'on', 'type', 'line');
a = find_system(sys, 'FindAll', 'on', 'type',
'annotation');
```

# Searching with Regular Expressions

If you specify the 'RegExp' constraint as 'on', find\_system treats search value strings as regular expressions. A regular expression is a string of characters in which some characters have special pattern-matching significance. For example, a period (.) in a regular expression matches not only itself but any other character.

Regular expressions greatly expand the types of searches you can perform with find\_system. For example, regular expressions allow you to do partial-word searches. You can search for all objects that have a specified parameter that contains or begins or ends with a specified string of characters.

To use regular expressions effectively, you need to learn the meanings of the special characters that regular expressions can contain. The following table lists the special characters supported by find\_subystem and explains their usage.

| Expression | Usage                                                                                                    |
|------------|----------------------------------------------------------------------------------------------------|
| •          | Matches any character. For example, the string 'a.' matches 'aa', 'ab', 'ac', etc.                                                                                 |
| *          | Matches zero or more of preceding character. For example, 'ab*' matches 'a', 'ab', 'abb', etc. The expression '.*' matches any string, including the empty string. |
| +          | Matches one or more of preceding character. For example, 'ab+' matches 'ab', 'abb', etc.                                                                           |
| ^          | Matches start of string. For example, '^a.*' matches any string that starts with 'a'.                                                                              |

# find\_system

| Expression        | Usage                                                                                                    |  |
|-------------------|----------------------------------------------------------------------------------------------------|--|
| \$                | Matches end of string. For example, '.*a\$' matches any string that ends with 'a'.                                                                                                    |  |
| \                 | Causes the next character to be treated as an ordinary character. This escape character lets regular expressions match expressions that contain special characters. For example, the search string '\\' matches any string containing a \ character.                                                                                                    |  |
| []                | Matches any one of a specified set of characters. For example, 'f[oa]r' matches 'for' and 'far'. Some characters have special meaning within brackets. A hyphen (-) indicates a range of characters to match. For example, '[a-zA-Z1-9]' matches any alphanumeric character. A circumflex (^) indicates characters that should not produce a match. For example, 'f[^i]r' matches 'far' and 'for' but not 'fir'. |  |
| \w                | Matches a word character. (This is a shorthand expression for [a-z_A-Z0-9].) For example, '^\w' matches 'mu' but not 'μ'.                                                                                                    |  |
| \ d               | Matches any digit (shorthand for [0-9]). For example, '\d+' matches any integer.                                                                                                    |  |
| \D                | Matches any nondigit (shorthand for [^0-9]).                                                                                                    |  |
| \s                | Matches a white space (shorthand for [ \t\r\n\f]).                                                                                                    |  |
| \\$               | Matches a non white-space (shorthand for [^ \t\r\n\f]).                                                                                                    |  |
| \ <word\></word\> | Matches WORD exactly, where WORD is a string of characters separated by white space from other words. For example, '\ <to\>' matches 'to' but not 'today'.</to\>                                                                                                    |  |

To use regular expressions to search Simulink systems, specify the 'regexp' search constraint as 'on' in a find\_system command and use a regular expression anywhere you would use an ordinary search value string.

For example, the following command finds all the inport and outport blocks in the clutch model demo provided with Simulink.

```
find_system('clutch', 'regexp', 'on', 'blocktype', 'port')
```

See Also get\_param, set\_param

Create Simulink.NumericType object describing fixed-point or floating-point data type

### **Syntax**

## **Description**

fixdt(Signed, WordLength) returns a Simulink.NumericType object describing a fixed-point data type with unspecified scaling. The scaling would typically be determined by another block parameter. Signed can be 0 (false) for unsigned or 1 (true) for signed.

fixdt(Signed, WordLength, FractionLength) returns a Simulink.NumericType object describing a fixed-point data type with binary point scaling.

fixdt(Signed, WordLength, TotalSlope, Bias) or fixdt(Signed, WordLength, SlopeAdjustmentFactor, FixedExponent, Bias) returns a Simulink.NumericType object describing a fixed-point data type with slope and bias scaling.

fixdt(DataTypeNameString) returns a Simulink.NumericType object describing an integer, fixed-point, or floating-point data type specified by a data type name. The data type name can be either the name of a built-in Simulink data type or the name of a fixed-point data type that conforms to the naming convention for fixed-point names established by the Simulink Fixed Point product.

[DataType,IsScaledDouble] = fixdt(DataTypeNameString) returns a Simulink.NumericType object describing an integer, fixed-point, or floating-point data type specified by a data type name and a flag that indicates whether the specified data type name was the name of a scaled double data type.

See Also flo

float, sfix, sfrac, sint, ufix, ufrac, uint

# fixpt\_evenspace\_cleanup

**Purpose** 

Modify lookup table input data to be evenly spaced

**Syntax** 

# **Description**

xdata\_adjusted = fixpt\_evenspace\_cleanup(xdata\_original, xdt, xscale) modifies lookup table input data to be evenly spaced if it is not quite evenly spaced after quantization. For example, 0:0.005:1 appears evenly spaced, but if it is quantized with scaling 2^-12, it is not evenly spaced. Loss of even spacing can make a significant impact on the efficiency of your implementation. Code generated by Real-Time Workshop to implement an uneven lookup table is more complicated. In addition, unevenly spaced input data is stored in data memory. If you modify the input data to remain evenly spaced after quantization, Real-Time Workshop generates simpler code and excludes the input data from memory, thereby saving significant amounts of data memory.

The modifications to the lookup table input data are likely to change the numerical behavior of the table. The numerical changes may or may not be trivial, so you should test the model using simulation, rapid prototyping, or other appropriate methods. This function is intended for use with nontunable data. Tunable data is always treated as if it were unevenly spaced. Even if tunable data starts out evenly spaced, it may later be tuned to values that are unevenly spaced.

It is important to note that the data is judged to be "almost" evenly spaced relative to the scaling slope. Consider the data vector [0 2 5], which has spacing value 2 and 3. A natural first impression is that the data has significantly uneven spacing. However, the difference between the maximum spacing 3 and the minimum spacing 2 equals 1. If the scaling slope is 1 or greater, then a spacing variation of 1 represents a one bit change or less. A spacing variation of one bit or less is judged to be "almost" evenly spaced, and this function will adjust the data to force it to be evenly spaced.

The required input parameters of this function are as follows.

# fixpt\_evenspace\_cleanup

| Input          | Value             | Example   |
|----------------|-------------------|-----------|
| xdata_original | Input lookup data | 0:0.005:1 |
| xdt            | Input data type   | sfix(16)  |
| xscale         | Input scaling     | 2^-12     |

# See Also

fixdt, fixpt\_interp1, fixpt\_look1\_func\_approx, sfix, ufix

Implement 1-D lookup table

### **Syntax**

```
y = fixpt_interp1(xdata,ydata,x,xdt,xscale,ydt,yscale,rndmeth)
```

## **Description**

fixpt\_interp1(xdata,ydata,x,xdt,xscale,ydt,yscale,rndmeth) implements a lookup table to find output(s) y for input(s) x. If x falls between two xdata values, then y is found by interpolating between the corresponding ydata pair. If x falls above the range given by xdata, y is given as the maximum ydata value. If x falls below the range given by xdata, y is given as the minimum ydata value.

If either the input data type, xdt, or the output data type, ydt, is floating point, then floating-point calculation is used to perform the interpolation. Otherwise, integer-only calculation is used. This calculation handles the input scaling, xscale, and the output scaling, yscale, appropriately, and obeys the designated rounding method, rndmeth.

# **Examples**

Define xdata as a vector of 33 evenly spaced points between 0 and 8, and ydata as the sinc of xdata.

```
xdata = linspace(0,8,33).';
ydata = sinc(xdata);
```

Now define your input x as a vector of 201 evenly spaced points between -1 and 9.

```
x = linspace(-1,9,201).';
```

Notice that x includes some values that are both lower and higher than the range of xdata.

You can now use fixpt\_interp1 to interpolate outputs for x.

```
y = fixpt_interp1(xdata,ydata,x,sfix(8),2^-3,sfix(16),...
2^-14,'Floor')
```

See Also

 ${\tt fixpt\_look1\_func\_approx, fixpt\_look1\_func\_plot}$ 

### **Purpose**

Optimize for fixed-point function, x values, or breakpoints that are generated for lookup table

### Syntax

```
[xdata,ydata,errworst]=fixpt_look1_func_approx('funcstr',...
xmin,xmax,xdt,xscale,ydt,yscale,rndmeth,errmax,nptsmax)

[xdata,ydata,errworst]=fixpt_look1_func_approx('funcstr',...
xmin,xmax,xdt,xscale,ydt,yscale,rndmeth,errmax,[])

[xdata,ydata,errworst]=fixpt_look1_func_approx('funcstr',...
xmin,xmax,xdt,xscale,ydt,yscale,rndmeth,[],nptsmax)

[xdata,ydata,errworst]=fixpt_look1_func_approx('funcstr',...
xmin,xmax,xdt,xscale,ydt,yscale,rndmeth,errmax,nptsmax,spacing)
```

# **Description**

fixpt\_look1\_func\_approx('funcstr',xmin,xmax,xdt,xscale,ydt,yscale,rndmeth,errmax,nptsmax) optimizes the breakpoints of a lookup table over a specified range. The lookup table satisfies the maximum acceptable error, maximum number of points, and spacing requirements given by the optional parameters. The breakpoints refer to the x values of the lookup table. The command

```
[xdata,ydata,errworst]=fixpt_look1_func_approx('funcstr',...
xmin,xmax,xdt,xscale,ydt,yscale,rndmeth,errmax,[])
```

returns the x- and y- coordinates of the lookup table as vectors xdata and ydata, respectively. It also returns the maximum absolute error of the lookup table as a variable errworst.

The fixed-point approximation is found by interpolating between the lookup table data points. The required input parameters are as follows.

| Input     | Value                                                                                                    |
|-----------|----------------------------------------------------------------------------------------------------|
| 'funcstr' | Function of x funcstr is the function for which breakpoints are approximated.                                        |
| xmin      | Minimum value of x                                                                                                   |
| xmax      | Maximum value of x                                                                                                   |
| xdt       | Data type of x                                                                                                    |
| xscale    | Scaling for the x values                                                                                             |
| ydt       | Data type of y                                                                                                    |
| yscale    | Scaling for the y values                                                                                             |
| rndmeth   | Rounding mode supported by fixed-point Simulink blocks: 'Toward Zero', 'Nearest', 'Floor' (default value), 'Ceiling' |

- xmin and xmax specify the range over which the breakpoints are approximated.
- xdt, xscale, ydt, yscale, and rndmeth follow conventions used by fixed-point Simulink blocks.
- rndmeth has a default value listed in the input table.

In addition to the required parameters, there are three optional inputs, as follows.

| Input   | Value                                                                     |
|---------|---------------------------------------------------------------------------|
| errmax  | Maximum acceptable error                                                  |
| nptsmax | Maximum number of points                                                  |
| spacing | Spacing: 'even', 'pow2' (even power of 2), 'unrestricted' (default value) |

Of these, you must use at least one of the parameters errmax and nptsmax. If you omit one of these, you must use brackets, [], in place of

the omitted parameter. The function will then ignore that requirement for the lookup table.

The outputs of the function are as follows.

| Output   | Value                                                                                                    |
|----------|----------------------------------------------------------------------------------------------------|
| xdata    | The breakpoints for the lookup table                                                                                                 |
| ydata    | The ideal function applied to the breakpoints                                                                                        |
| errworst | The worst case error, which is the maximum absolute error between the ideal function and the approximation given by the lookup table |

# Criteria For Optimizing the Breakpoints: errmax, nptsmax, and spacing

The approximation produced from the lookup table must satisfy the requirements for the maximum acceptable error, errmax, the maximum number of points, nptsmax, and the spacing, spacing. The requirements are

- The maximum absolute error is less than errmax.
- The number of points required is less than nptsmax.
- The spacing is specified as unrestricted, even or even power of 2.

### Modes for errmax and nptsmax

- If both errmax and nptsmax are specified
  - The returned breakpoints will meet both criteria if possible. The errmax parameter is given priority, and nptsmax is ignored, if both criteria cannot be met with the specified spacing.
- If only errmax is specified
  - The breakpoints that meet the error criteria, and have the least number of points are returned
- If only nptsmax is specified

The breakpoints that require nptsmax or fewer, and give the smallest worst case error are returned

### **Modes for Spacing**

If no spacing is specified, and more than one spacing method meets the requirements given by errmax and nptsmax, power of 2 spacing is chosen over even spacing, which in turn is chosen over uneven spacing. This case occurs when the errmax and nptsmax are both specified, but typically does not occur when only one is specified:

- If unrestricted is entered, the function chooses the spacing that provides the best optimization.
- If even is entered, the function chooses an evenly spaced set of points, including the pow2 spacing.
- If pow2 spacing is entered, the function chooses an even power of 2 spaced set of points.

**Note** The global optimum may not be found. The worst case error can depend on fixed-point calculations, which are highly nonlinear. Furthermore, the optimization approach is heuristic.

The spacing you choose depends on the parameters you want to optimize: execution speed, function approximation error, ROM usage, and RAM usage:

- The execution speed depends on the bisection search, and the interpolation method.
- The error depends on how accurately the method approximates the nonuniform curvature of the function.
- The ROM usage depends on the amount of data and command ROM used.
- The RAM usage depends on how much global and stack RAM is used.

When the lookup table has even power of two spacing, division is replaced by a bit shift. As a result, the execution speed is faster than for evenly spaced data.

### **Using the Approximation Function**

- 1 Choose a function and use the eval('funcstr'); command to view the function before creating the lookup table.
- **2** Define the remaining inputs.
- **3** Run the fixpt\_look1\_func\_approx function.
- **4** Use the fixpt\_look1\_func\_plot function to plot the function from the selected breakpoints, and to calculate the error and the number of points used.
- **5** Vary the inputs to produce sets of breakpoints that generate functions with varying number of points required and worst case error.
- **6** Compare the number of points required and worst case error from various runs to choose the best set of breakpoints.

### **Calculating the Output Function**

To calculate the function, use the returned breakpoints with

- The eval function
- A function lookup table. The x values are the breakpoints from the fixpt\_look1\_func\_approx function, and the y values can be supplied using the eval function.

See "Tutorial: Producing Lookup Table Data" in *Simulink Fixed Point User's Guide* for a tutorial on using fixpt look1 func approx.

The following table summarizes the effect of spacing on the execution speed, error, and memory used.

| Parameter       | Even Power of 2<br>Spaced Data                                                                                                    | Evenly Spaced<br>Data                                                                                                    | Unevenly Spaced<br>Data                                                                                                    |
|-----------------|----------------------------------------------------------------------------------------------------|----------------------------------------------------------------------------------------------------|----------------------------------------------------------------------------------------------------|
| Execution Speed | The execution speed is the fastest. The position search and interpolation are the same as for evenly spaced data. However, to increase the speed more, the position search is replaced by a bit shift, and the interpolation is replaced with a bit mask. | The execution speed is faster than that for unevenly spaced data because the position search is faster and the interpolation requires a simple division.                 | The execution speed is the slowest of the different spacings because the position search is slower, and the interpolation requires more operations. |
| Error           | The error can be larger than that for unevenly spaced data because approximating a function with nonuniform curvature requires more points to achieve the same accuracy.                                                                                  | The error can be larger than that for unevenly spaced data because approximating a function with nonuniform curvature requires more points to achieve the same accuracy. | The error can be smaller because approximating a function with nonuniform curvature requires fewer points to achieve the same accuracy.             |
| ROM Usage       | Uses less command<br>ROM, but more data<br>ROM.                                                                                                    | Uses less command ROM, but more data ROM.                                                                                                    | Uses more command ROM, and less data ROM.                                                                                                    |
| RAM Usage       | Not significant.                                                                                                    | Not significant.                                                                                                    | Not significant.                                                                                                    |

## **Examples**

This example produces a lookup table for a sine function. The inputs for the example are as follows:

```
funcstr = 'sin(2*pi*x)';
xmin = 0;
xmax = 0.25;
xdt = ufix(16);
xscale = 2^-16;
ydt = sfix(16);
yscale = 2^-14;
rndmeth = 'Floor';
errmax = 2^-10;
spacing = 'pow2';
```

To create the lookup table, type

```
[xdata, ydata, errWorst]=fixpt_look1_func_approx(funcstr,...
xmin,xmax,xdt,xscale,ydt,yscale,rndmeth,errmax,[],spacing);
```

The brackets [] are a place holder for the nptsmax parameter, which is not used in this example.

You can then plot the ideal function, the approximation, and the errors by typing

```
fixpt_look1_func_plot(xdata,ydata,funcstr,xmin,xmax,xdt,...
    xscale,ydt,yscale,rndmeth);
```

The fixpt\_look1\_func\_plot function produces a plot of the fixed-point sine function, using these breakpoints, and a plot of the error between the ideal function and the fixed-point function. The maximum absolute error and the number of points required are listed with the plot. The error drops to zero at a breakpoint, and increases between breakpoints due to the difference in curvature of the ideal function and the line drawn between breakpoints.

The resulting plots are shown.

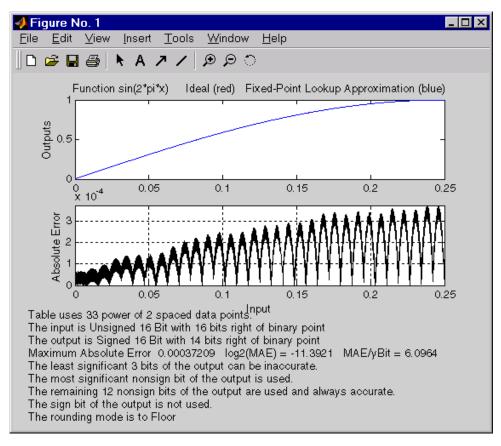

The lookup table requires 33 points to achieve a maximum absolute error of 2<sup>-11</sup>.3922.

See Also fixpt\_look1\_func\_plot

# fixpt\_look1\_func\_plot

**Purpose** 

Plot function with x values generated by fixpt\_look1\_func\_approx

function

**Syntax** 

## **Description**

fixpt\_look1\_func\_plot(xdata,ydata,'funcstr',xmin,xmax,xdt,xscale, ydt,yscale,rndmeth) plots a lookup table approximation function and its error from the ideal function. You can use the fixpt\_look1\_func\_approx function to generate xdata and ydata, the x and y data points for the lookup table. The function returns the maximum absolute error as a variable errworst. The inputs are as follows.

| Input     | Value                                                                                 |
|-----------|---------------------------------------------------------------------------------------|
| xdata     | x values for the lookup table                                                         |
| ydata     | y values for the lookup table                                                         |
| 'funcstr' | Function of x                                                                         |
| xmin      | Minimum input of interest                                                             |
| xmax      | Maximum input of interest                                                             |
| xdt       | Data type of x                                                                        |
| xscale    | Scaling for the x values                                                              |
| ydt       | Data type of y                                                                        |
| yscale    | Scaling for the y values                                                              |
| rndmeth   | Rounding mode supported by the blockset: 'Toward Zero', 'Nearest', 'Floor', 'Ceiling' |

The fixpt\_look1\_func\_approx function applies the ideal function to the points in xdata to produce ydata. While this is the easiest way to generate ydata, you are not required to use these values for ydata as input for the fixpt\_look1\_func\_approx function. Choosing different

# fixpt\_look1\_func\_plot

values for ydata can, in some cases, produce a lookup table with a smaller maximum absolute error.

See "Tutorial: Producing Lookup Table Data" in *Simulink Fixed Point User's Guide* for a tutorial on using fixpt\_look1\_func\_plot. For an example of the function, see fixpt\_look1\_func\_approx function.

# **See Also**

fixpt look1 func approx

# fixpt\_set\_all

**Purpose** Set property for every fixed-point block in subsystem

**Syntax** fixpt\_set\_all(SystemName,fixptPropertyName,fixptPropertyValue)

**Description** fixpt set all sets the property fixptPropertyName of every

applicable block in the model or subsystem SystemName to the value

fixptPropertyValue.

**Examples** To set every fixed-point block in a model called Filter\_1 to round

toward the floor and to saturate upon overflow, type

```
fixpt_set_all('Filter_1','RndMeth','Floor')
fixpt_set_all('Filter_1','DoSatur','on')
```

Determine exponent that gives best precision fixed-point representation of value

### **Syntax**

```
out = fixptbestexp(RealWorldValue,TotalBits,IsSigned)
out = fixptbestexp(RealWorldValue,FixPtDataType)
```

## **Description**

out = fixptbestexp(RealWorldValue,TotalBits,IsSigned) determines the exponent that gives the best precision for the fixed-point representation of the real-world value specified by RealWorldValue. You specify the number of bits for the fixed-point number with TotalBits, and you specify whether the fixed-point number is signed with IsSigned. If IsSigned is 1, the number is signed. If IsSigned is 0, the number is not signed. The exponent is returned to out.

out = fixptbestexp(RealWorldValue,FixPtDataType) determines
the exponent that gives the best precision based on the data type
specified by FixPtDataType.

# **Examples**

The following command returns the exponent that gives the best precision for the real-world value 4/3 using a signed, 16-bit number:

```
out = fixptbestexp(4/3,16,1)
out =
   -14
```

Alternatively, you can specify the fixed-point data type:

```
out = fixptbestexp(4/3,sfix(16))
out =
    -14
```

This value means that the maximum precision representation of 4/3 is obtained by placing 14 bits to the right of the binary point:

01.01010101010101

# fixptbestexp

You would specify the precision of this representation in fixed-point blocks by setting the scaling to 2^-14 or 2^fixptbestexp(4/3,16,1).

**See Also** fixptbestprec

Determine maximum precision available for fixed-point representation of value

### **Syntax**

```
out = fixptbestprec(RealWorldValue,TotalBits,IsSigned)
out = fixptbestprec(RealWorldValue,FixPtDataType)
```

## **Description**

out = fixptbestprec(RealWorldValue, TotalBits, IsSigned) determines the maximum precision for the fixed-point representation of the real-world value specified by RealWorldValue. You specify the number of bits for the fixed-point number with TotalBits, and you specify whether the fixed-point number is signed with IsSigned. If IsSigned is 1, the number is signed. If IsSigned is 0, the number is not signed. The maximum precision is returned to out.

out = fixptbestprec(RealWorldValue,FixPtDataType) determines
the maximum precision based on the data type specified by
FixPtDataType.

# **Examples**

### Example 1

The following command returns the maximum precision available for the real-world value 4/3 using a signed, 8-bit number:

```
out = fixptbestprec(4/3,8,1)
out =
    0.015625
```

Alternatively, you can specify the fixed-point data type:

```
out = fixptbestprec(4/3,sfix(8))
out =
   0.015625
```

# fixptbestprec

This value means that the maximum precision available for 4/3 is obtained by placing six bits to the right of the binary point since  $2^{-6}$  equals 0.015625:

01.010101

### Example 2

You can use the maximum precision as the scaling parameter in fixed-point blocks. This enables you to use fixptbestprec to perform a type of autoscaling if you would like to designate a known range of your simulation. For example, if your known range is -13 to 22, and you are using a safety margin of 30%:

```
knownMax = 22;
knownMin = -13;
localSafetyMargin = 30;
slope = max( fixptbestprec( (1+localSafetyMargin/100)* ...
[knownMax,knownMin], sfix(16) ));
```

The variable slope can then be used in the **Output scaling value** parameter in a block mask in your model. Be sure to select the **Lock output scaling against changes by the autoscaling tool** parameter in the same block to prevent the scaling from being overridden by the Fixed-Point Tool. If you know the range, you can use this technique in place of relying on a model simulation to provide the range to the autoscaling tool, as described in autofixexp in *Simulink Fixed Point User's Guide*.

### See Also

fixptbestexp

Create MATLAB structure describing floating-point data type

## **Syntax**

```
a = float('single')
a = float('double')
a = float(TotalBits, ExpBits)
```

# **Description**

float ('single') returns a MATLAB structure that describes the data type of an IEEE single (32 total bits, 8 exponent bits).

float ('double') returns a MATLAB structure that describes the data type of an IEEE double (64 total bits, 11 exponent bits).

float (TotalBits, ExpBits) returns a MATLAB structure that describes a nonstandard floating-point data type that mimics the IEEE style. That is, the numbers are normalized with a hidden leading one for all exponents except the smallest possible exponent. However, the largest possible exponent might not be treated as a flag for Infs and NaNs.

float is automatically called when a floating-point number is specified in a block dialog box.

## **Examples**

Define a nonstandard, IEEE-style, floating-point data type with 31 total bits (excluding the hidden leading one) and 9 exponent bits:

# **See Also**

fixdt, sfix, sfrac, sint, ufix, ufrac, uint

# fxptdlg

**Purpose** 

Invoke Fixed-Point Tool

**Syntax** 

fxptdlg('modelname')

**Description** 

fxptdlg('modelname') launches the Fixed-Point Tool for the Simulink model specified by modelname. You can also access this tool by the following methods:

- From the Simulink Tools menu, select Fixed-Point Settings.
- From a system or subsystem context (right-click) menu, select **Fixed-Point Settings**.

In conjunction with Simulink Fixed Point, the Fixed-Point Tool provides convenient access to

- Model and subsystem parameters that control data type override and min/max overflow logging, namely, DataTypeOverride, MinMaxOverflowArchiveMode, and MinMaxOverflowLogging (see "Model Parameters" on page 8-2).
- Plotting capabilities that enable you to plot data that resides in the MATLAB workspace, namely, simulation results associated with Scope, To Workspace, and root-level Outport blocks, in addition to logged signal data (see "Logging Signals" in *Using Simulink*).
- An interactive autoscaling feature that proposes fixed-point scaling for appropriately configured blocks in your model, and then allows you to selectively accept and apply the scaling proposals.

You can launch the Fixed-Point Tool for any system or subsystem, and the tool controls the object selected in its **Model Hierarchy** pane. If Simulink Fixed Point is installed, Fixed-Point Tool's **Contents** pane displays the name, minimum simulation value, maximum simulation value, data type, and scaling of each block in the model that logs fixed-point data. Additionally, if a signal saturates or overflows, the tool displays the number of times saturation or overflow occurred. You can

display a block's dialog box by right-clicking the appropriate block entry in the **Contents** pane and selecting **Properties**.

Most of the functionality in the Fixed-Point Tool is for use with Simulink Fixed Point. However, even if you do not have Simulink Fixed Point, you can use data type override mode to simulate a model that specifies fixed-point data types. In this mode, Simulink replaces fixed-point values with floating-point values when simulating the model. Data type override mode allows you to share fixed-point models with people in your company who do not have Simulink Fixed Point.

To simulate a model in data type override mode:

- 1 From the Simulink Tools menu, select Fixed-Point Settings.
  - The Fixed-Point Tool appears.
- **2** Set the **Logging mode** parameter to Force off.
- 3 Set the **Data type override** parameter to True doubles or True singles.

**Note** If you specify a fi object as a fixed-point parameter in your model, you need a Fixed-Point Toolbox license to simulate the model in data type override mode.

### Parameters and Dialog Box

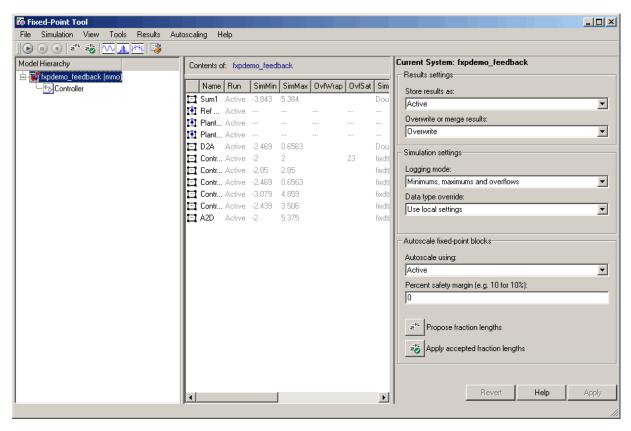

The Fixed-Point Tool includes the following components:

- Model Hierarchy pane (see "Model Hierarchy Pane" on page 4-61)
- Contents pane (see "Contents Pane" on page 4-61)

- **Dialog** pane (see "Dialog Pane" on page 4-66)
- Main toolbar (see "Main Toolbar" on page 4-70)

#### **Model Hierarchy Pane**

The **Model Hierarchy** pane displays a tree-structured view of the Simulink model hierarchy as shown here.

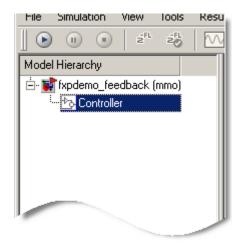

The first node in the view represents a Simulink model. Expanding the root node displays nodes representing the Simulink model's subsystems, Embedded MATLAB Function blocks, and Stateflow charts. The Fixed-Point Tool's **Dialog** pane displays information associated with the object selected in the **Model Hierarchy** pane; likewise, the **Contents** pane displays simulation results associated with that object.

#### **Contents Pane**

The **Contents** pane displays a tabular view of blocks that log fixed-point data in the system or subsystem selected in the **Model Hierarchy** pane. The table rows correspond to blocks; the table columns correspond to simulation results, such as the minimum value, maximum value, and data type.

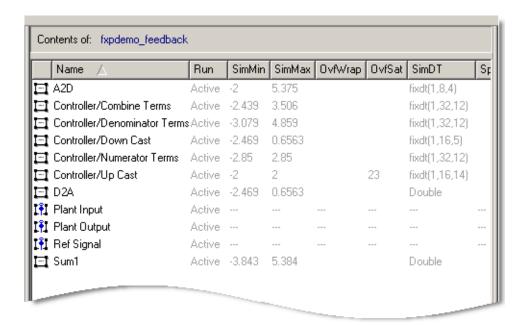

**Note** The **Contents** pane displays simulation results for blocks only after you simulate a system.

The **Contents** pane displays columns that correspond to the following properties and controls:

| Column Label | Description                                                                            |
|--------------|----------------------------------------------------------------------------------------|
| Name         | Identifies path and name of block.                                                     |
| Run          | Indicates whether the Fixed-Point Tool stores results as an active or a reference run. |
| SimMin       | Minimum value that occurs during simulation.                                           |
| SimMax       | Maximum value that occurs during simulation.                                           |

| Column Label  | Description                                                                               |
|---------------|-------------------------------------------------------------------------------------------|
| OvfWrap       | Number of overflows that wrap during simulation.                                          |
| OvfSat        | Number of overflows that saturate during simulation.                                      |
| SimDT         | Data type the block uses during simulation.                                               |
| SpecifiedDT   | Data type the block specifies in its parameter dialog box.                                |
| ProposedFL    | Fraction length that the Fixed-Point Tool proposes.                                       |
| ProposedRange | Range that results from the Fixed-Point Tool's scaling proposal.                          |
| Accept        | Check box that enables you to selectively accept the Fixed-Point Tool's scaling proposal. |
| Comments      | Remarks that result from the Fixed-Point Tool's autoscaling analysis.                     |
| SimDTRange    | Range that results from the data type Simulink uses during simulation.                    |
| DivByZero     | Number of divide-by-zero instances that occur during simulation.                          |

The following topics describe ways in which you can customize the **Contents** pane:

- "Changing Column Order and Width"
- "Sorting Rows by Column"
- "Hiding Columns"

#### **Changing Column Order and Width**

You can alter the order and width of columns that appear in the **Contents** pane as follows:

- To move a column, click and drag the head of a column to a new location among the column headers.
- To make a column wider or narrower, click and drag the right edge of a column header. If you double-click the right edge of a column header, the column width changes to fit its contents.

#### **Sorting Rows by Column**

By default, the **Contents** pane displays its contents in ascending order of the **Name** column. You can alter the order in which the **Contents** pane displays its rows as follows:

- To sort all the rows in ascending order of another column, click the head of that column.
- To change the order from ascending to descending, simply click again on the head of that column.

#### **Hiding Columns**

You can select the properties that the **Contents** pane displays or hides by using the **Customize Contents** pane. When visible, the pane appears in the lower-left corner of the Fixed-Point Tool window.

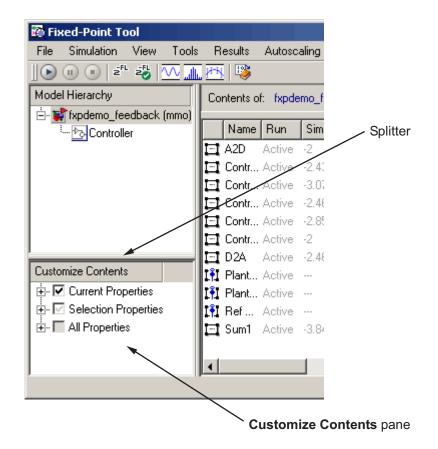

- To access the **Customize Contents** pane, from the Fixed-Point Tool **View** menu, select **Customize Contents**. A splitter divides the **Customize Contents** pane from the **Model Hierarchy** pane above it. Drag the splitter up or down to adjust the relative size of the two panes.
- To hide properties from the **Contents** pane, in the **Customize Contents** pane, expand the Current Properties node and uncheck the properties that you do not want to appear.

• To display additional properties in the **Contents** pane, in the **Customize Contents** pane, expand the All Properties node and select the desired properties.

#### **Dialog Pane**

Use the **Dialog** pane to view and change particular properties associated with the object selected in the **Model Hierarchy** pane.

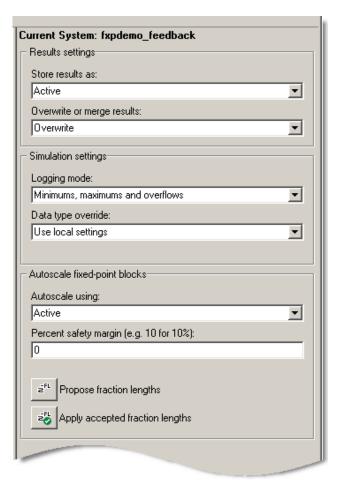

**Tip** From the Fixed-Point Tool **View** menu, you can select **Dialog View** to hide the **Dialog** pane, making more room for the other components.

The **Dialog** pane displays the following properties:

#### Store results as

Controls how the Fixed-Point Tool stores simulation results:

- Active Stores simulation results as an active run, denoted by the Active label in the **Run** column of the **Contents** pane.
- Reference Stores simulation results as a reference run, denoted by the Reference label in the Run column of the Contents pane.

#### Overwrite or merge results

Controls the logging type:

- Overwrite Completely clears existing simulation results from the Contents pane before displaying new simulation results.
- Merge Merges new simulation results with existing simulation results in the **Contents** pane.

#### Logging mode

Controls which blocks log data. The value of this parameter for parent systems controls logging for all child subsystems, unless Use local settings is selected:

- Use local settings Data is logged according to the value of this parameter set for each subsystem. Otherwise, settings for parent systems always override those of child systems.
- Minimums, maximums and overflows Minimum value, maximum value, and overflow data is logged for all blocks in the current system or subsystem.

- Overflows only Only overflow data is logged for all blocks in the current system or subsystem.
- Force off No data is logged for any block in the current system or subsystem. Use this selection to work with models containing fixed-point enabled blocks if you do not have a Simulink Fixed Point license.

#### Data type override

Controls data type override of blocks that allow you to specify data types in their block masks. The value of this parameter for parent systems controls data type override for all child subsystems, unless Use local settings is selected:

- Use local settings Data types are overridden according to the value of this parameter set for each subsystem. Otherwise, settings for parent systems override those of child systems.
- Scaled doubles The output data type of all blocks in the current system or subsystem is overridden with doubles; however, the scaling and bias specified in the mask of each block is maintained.
- True doubles The output data type of all blocks in the current system or subsystem is overridden with true doubles. The overridden values have no scaling or bias.
- True singles The output data type of all blocks in the current system or subsystem is overridden with true singles. The overridden values have no scaling or bias.
- Force off No data type override is performed on any block in the current system or subsystem.

Set this parameter to True doubles or True singles to work with models containing fixed-point enabled blocks if you do not have a Simulink Fixed Point license.

**Note** The following Simulink blocks allow you to set data types in their block masks, but ignore the **Data type override** setting: Embedded MATLAB Function, Probe, Trigger, Width.

#### **Autoscale** using

Controls which set of simulation results the Fixed-Point Tool uses when autoscaling:

- Active Performs autoscaling using the simulation results stored in the active run.
- Reference Performs autoscaling using the simulation results stored in the reference run.

#### Percent safety margin

The Fixed-Point Tool uses the **Percent safety margin** parameter when autoscaling. Before performing autoscaling, you must run the simulation to collect min/max data. To learn how to do this, see "Tutorial: Feedback Controller Simulation" in the Simulink Fixed Point documentation.

Simulation values are multiplied by the factor designated by this parameter, allowing you to specify a range different from that defined by the maximum and minimum values logged to the workspace. For example, a value of 55 specifies that a range *at least* 55 percent larger is desired. A value of -15 specifies that a range *up to* 15 percent smaller is acceptable.

#### **Main Toolbar**

The Fixed-Point Tool's main toolbar appears near the top of the Fixed-Point Tool window under the Fixed-Point Tool's menu.

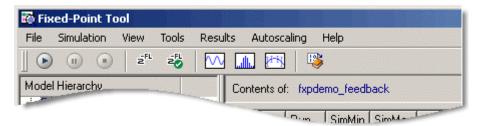

The toolbar contains the following buttons that execute commonly used Fixed-Point Tool commands:

| Button          | Usage                                       |
|-----------------|---------------------------------------------|
| <b>•</b>        | Begin simulating a model.                   |
| 11              | Pause a simulation.                         |
| •               | Stop a simulation.                          |
| z <sup>FL</sup> | Propose fraction lengths.                   |
| z.FL            | Apply accepted fraction lengths.            |
| $\sim$          | Create a time series plot.                  |
|                 | Create a histogram plot.                    |
| <u>k+rk</u>     | Create a time series difference (A-R) plot. |
|                 | Store active as reference run.              |

#### Plot Interface

The Fixed-Point Tool provides plotting capabilities that enable you to plot signals for graphical analysis. The tool can access signal data that resides in the MATLAB workspace, allowing you to plot simulation results associated with

- Scope blocks whose Save data to workspace parameter is selected
- To Workspace blocks
- Root-level Outport blocks, when the Output check box on the Data Import/Export pane of the Configuration Parameters dialog box is selected
- Logged signal data (see "Logging Signals" in *Using Simulink*)

**Tip** The **Contents** pane of the Fixed-Point Tool displays an antenna icon !!! next to items that you can plot.

You can create the following types of plots using the Fixed-Point Tool's interface:

• Time series plot — Plots data as a function of time.

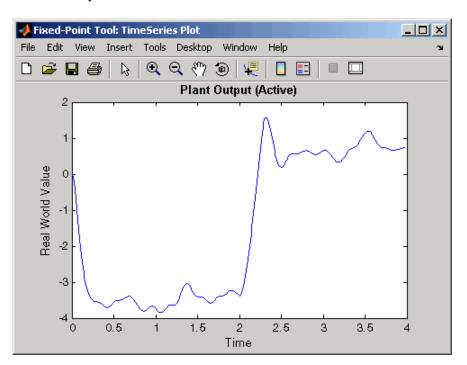

• Histogram plot — Plots the number of data values that occur at each bit.

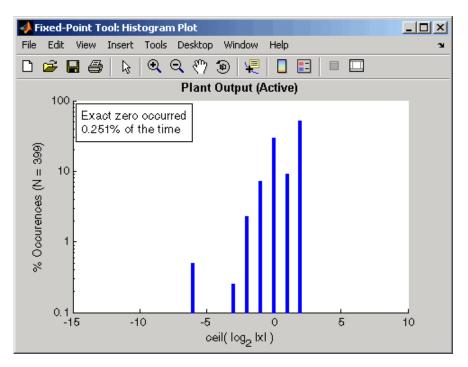

• Time series difference (A-R) plot — Plots both the active and reference versions of a signal on the upper axes, and plots the difference between the active and reference versions of that signal on the lower axes.

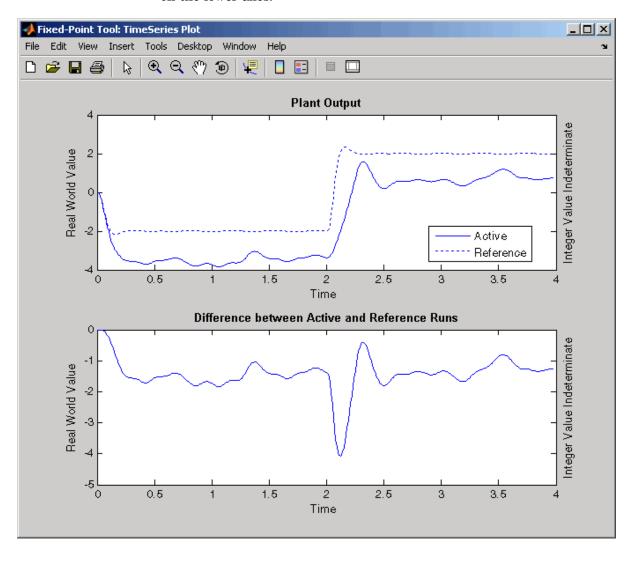

**Examples** To learn how to use the Fixed-Point Tool, see "Tutorial: Feedback

Controller Simulation" in the Simulink Fixed Point documentation.

**See Also** autofixexp, showfixptsimerrors, showfixptsimranges

#### **Purpose**

Get pathname of current block

### **Syntax**

```
gcb
gcb('sys')
```

## **Description**

gcb returns the full block pathname of the current block in the current system.

gcb('sys') returns the full block pathname of the current block in the specified system.

The current block is one of these:

- During editing, the current block is the block most recently clicked.
- During simulation of a system that contains S-Function blocks, the current block is the S-Function block currently executing its corresponding MATLAB function.
- During callbacks, the current block is the block whose callback routine is being executed.
- During evaluation of the MaskInitialization string, the current block is the block whose mask is being evaluated.

### **Examples**

This command returns the path of the most recently selected block.

```
gcb
ans =
   clutch/Locked/Inertia
```

This command gets the value of the Gain parameter of the current block.

```
get_param(gcb,'Gain')
ans =
   1/(Iv+Ie)
```

### See Also

gcbh, gcs

Purpose Get handle of current block

Syntax gcbh

**Description** gcbh returns the handle of the current block in the current system.

You can use this command to identify or address blocks that have no parent system. The command should be most useful to blockset authors.

**Examples** This command returns the handle of the most recently selected block.

gcbh

ans =

281.0001

See Also gcb

#### **Purpose**

Get pathname of current system

### **Syntax**

gcs

### **Description**

gcs returns the full pathname of the current system.

The current system is one of these:

- During editing, the current system is the system or subsystem most recently clicked.
- During simulation of a system that contains S-Function blocks, the current system is the system or subsystem containing the S-Function block that is currently being evaluated.
- During callbacks, the current system is the system containing any block whose callback routine is being executed.
- During evaluation of the MaskInitialization string, the current system is the system containing the block whose mask is being evaluated.

The current system is always the current model or a subsystem of the current model. Use bdroot to get the current model.

## **Examples**

This example returns the path of the system that contains the most recently selected block.

```
gcs
ans =
    clutch/Locked
```

## **See Also**

bdroot, gcb

#### **Purpose**

Get system and block parameter values

### **Syntax**

```
get_param('obj', 'parameter')
get_param( { objects }, 'parameter')
get_param(handle, 'parameter')
get_param(0, 'parameter')
get_param('obj', 'ObjectParameters')
get_param('obj', 'DialogParameters')
```

### **Description**

get\_param('obj', 'parameter'), where 'obj' is a system or block pathname, returns the value of the specified parameter. Some parameters are case-sensitive, and some are not. To prevent problems, treat all parameters as case-sensitive.

get\_param( { objects }, 'parameter') accepts a cell array of full
path specifiers, enabling you to get the values of a parameter common
to all objects specified in the cell array.

get\_param(handle, 'parameter') returns the specified parameter of the object whose handle is handle.

get\_param(0, 'parameter') returns the current value of a Simulink session parameter or the default value of a model or block parameter.

get\_param('obj', 'ObjectParameters') returns a structure that describes obj's parameters. Each field of the returned structure corresponds to a particular parameter and has the parameter's name. For example, the Name field corresponds to the object's Name parameter. Each parameter field itself contains three fields, Name, Type, and Attributes, that specify the parameter's name (for example, 'Gain'), data type (for example, string), and attributes (for example, read-only), respectively.

get\_param('obj', 'DialogParameters') returns a cell array
containing the names of the dialog parameters of the specified block.

Chapter 8, "Model and Block Parameters" contains lists of model and block parameters.

### **Examples**

This command returns the value of the Gain parameter for the Inertia block in the Requisite Friction subsystem of the clutch system.

```
get_param('clutch/Requisite Friction/Inertia','Gain')
ans =
   1/(Iv+Ie)
```

These commands display the block types of all blocks in the mx + b system (the current system), described in "Masked Subsystem Example" in  $Using\ Simulink$ .

```
blks = find_system(gcs, 'Type', 'block');
listblks = get_param(blks, 'BlockType')

listblks =
    'SubSystem'
    'Inport'
    'Constant'
    'Gain'
    'Sum'
    'Outport'
```

This command returns the name of the currently selected block.

```
get param(gcb, 'Name')
```

The following commands get the attributes of the currently selected block's Name parameter.

```
p = get_param(gcb, 'ObjectParameters');
a = p.Name.Attributes
ans =
   'read-write' 'always-save'
```

The following command gets the dialog parameters of a Sine Wave block.

```
p = get_param('untitled/Sine Wave', 'DialogParameters')
p =
    'Amplitude'
    'Frequency'
    'Phase'
    'SampleTime'
```

#### **See Also**

find\_system, set\_param

## getActiveConfigSet

**Purpose** Get model's active configuration set or configuration reference

**Syntax** myConfigObj = getActiveConfigSet('model')

**Arguments** mode1

The name of an open model, or gcs to specify the current model

**Description** getActiveConfigSet returns the configuration set or configuration

reference (configuration object) that is the active configuration object

of 'mode1'.

**Example** The following example returns the active configuration object of

the current model. The code is the same whether the object is a

configuration set or configuration reference.

myConfigObj = getActiveConfigSet(gcs);

**See Also** "Configuration Sets", "Referencing Configuration Sets"

attachConfigSet, attachConfigSetCopy, closeDialog,

detachConfigSet, getConfigSet, getConfigSets, openDialog,

setActiveConfigSet

## getCallbackAnnotation

**Purpose** Get information about annotation

**Syntax** getCallbackAnnotation

**Description** getCallbackAnnotation is intended to be invoked by annotation

callback functions. If it is invoked from an annotation callback function, it returns an instance of Simulink. Annotation class that represents the annotation associated with the callback function. The callback function can then use the instance to get and set the annotation's properties, such as its text, font and color. If this function is not invoked

from an annotation callback function, it returns nothing, i.e., [].

## getConfigSet

**Purpose** Get one of model's configuration sets or configuration references

**Syntax** myConfigObj = getConfigSet('model', 'configObjName')

**Arguments** mode1

The name of an open model, or gcs to specify the current model

configObjName

The name of a configuration set (Simulink.ConfigSet) or

configuration reference (Simulink.ConfigSetRef)

**Description** getConfigSet returns the configuration set or configuration reference

(configuration object) that is attached to model and is named

configObjName. If no such object exists, an error occurs.

**Example**The following example returns the configuration object that is named

DevConfig and attached to the current model. The code is the same whether DevConfig is a configuration set or configuration reference.

myConfigObj = getConfigSet(gcs, 'DevConfig');

**See Also** "Configuration Sets", "Referencing Configuration Sets"

attachConfigSet, attachConfigSetCopy, closeDialog,

detachConfigSet, getActiveConfigSet, getConfigSets, openDialog,

setActiveConfigSet

**Purpose** Get names of all of model's configuration sets or configuration references

**Syntax** myConfigObjNames = getConfigSets('model')

**Arguments** mode1

The name of an open model, or gcs to specify the current model

**Description** getConfigSets returns a cell array of strings specifying the names

of all configuration sets and configuration references (configuration

objects) attached to 'mode1'.

**Example** The following example obtains the names of the configuration objects

attached to the current model.

myConfigObjNames = getConfigSets(gcs)

**See Also** "Configuration Sets", "Referencing Configuration Sets"

attachConfigSet, attachConfigSetCopy, closeDialog,

detachConfigSet, getActiveConfigSet, getConfigSet, openDialog,

setActiveConfigSet

# getfullname

Purpose Get pathname of block or line

**Syntax** path=getfullname(handle)

**Description** path=getfullname(handle) returns the full pathname of the block or

line specified by handle.

**Examples** getfullname(gcb) returns the pathname of the block currently selected

in the model editor's window.

The following code returns the pathname of the line currently selected

in the model editor's window.

See Also gcb, find\_system

Purpose Use Legacy Code Tool

**Syntax** legacy\_code('help')

specs = legacy\_code('initialize')

legacy\_code('sfcn\_cmex\_generate', specs)

legacy\_code('compile', specs)

legacy\_code('slblock\_generate', specs, modelname)

legacy\_code('sfcn\_tlc\_generate', specs)
legacy\_code('rtwmakecfg\_generate', specs)
legacy\_code('backward\_compatibility')

**Arguments** specs

A structure with the following fields

| Field                                           | Description                                                                                                    |  |
|-------------------------------------------------|----------------------------------------------------------------------------------------------------|--|
| Name the S-function                             |                                                                                                    |  |
| SFunctionName (Required)                        | A string specifying a name for the S-function to be generated by the Legacy Code Tool.                                                                                                    |  |
| Define Legacy Code Tool Function Specifications |                                                                                                    |  |
| InitializeConditionsFcnSpec                     | A nonempty string specifying a reentrant function that the S-function calls to initialize and reset states. You must declare this function by using tokens that Simulink can interpret as explained in "Declaring Legacy Code Tool Function Specifications". |  |
| OutputFcnSpec                                   | A nonempty string specifying the function that the S-function calls at each time step. You must declare this function by using tokens that Simulink can interpret as explained in "Declaring Legacy Code Tool Function Specifications".                      |  |

# legacy\_code

| Field                        | Description                                                                                                    |
|------------------------------|----------------------------------------------------------------------------------------------------|
| StartFcnSpec                 | A string specifying the function that the S-function calls when it begins execution. This function can access S-function parameter arguments only. You must declare this function by using tokens that Simulink can interpret as explained in "Declaring Legacy Code Tool Function Specifications".     |
| TerminateFcnSpec             | A string specifying the function that the S-function calls when it terminates execution. This function can access S-function parameter arguments only. You must declare this function by using tokens that Simulink can interpret as explained in "Declaring Legacy Code Tool Function Specifications". |
| Define Compilation Resources |                                                                                                    |
| HeaderFiles                  | A cell array of strings specifying the file names of header files required for compilation.                                                                                                    |
| SourceFiles                  | A cell array of strings specifying source files required for compilation. You can specify the source files using absolute or relative pathnames.                                                                                                    |
| HostLibFiles                 | A cell array of strings specifying library files required for host compilation. You can specify the library files using absolute or relative pathnames.                                                                                                    |
| TargetLibFiles               | A cell array of strings specifying library files required for target (that is, standalone) compilation. You can specify the library files using absolute or relative pathnames.                                                                                                    |
| IncPaths                     | A cell array of strings specifying include directories containing header files. You can specify the include directories using absolute or relative pathnames.                                                                                                    |
| SrcPaths                     | A cell array of strings specifying include directories containing source files. You can specify the include directories using absolute or relative pathnames.                                                                                                    |

| Field                 | Description                                                                                                    |
|-----------------------|----------------------------------------------------------------------------------------------------|
| LibPaths              | A cell array of strings specifying include directories containing host and target library files. You can specify the include directories using absolute or relative pathnames. |
| Specify a Sample Time |                                                                                                    |
| SampleTime            | One of the following:                                                                                                    |
|                       | 'inherited' (default) — Sample time is inherited from the source block.                                                                                                    |
|                       | 'parameterized' — Sample time is represented as a tunable parameter. Generated code can access the parameter by calling MEX API functions, such as mxGetPr or mxGetData.       |
|                       | Fixed — Sample time that you explicitly specify. For information on how to specify sample time, see "Specifying Sample Time".                                                  |
|                       | If you specify this field, you must specify it last.                                                                                                    |

| Field                            | Description                                                                                                    |
|----------------------------------|----------------------------------------------------------------------------------------------------|
| <b>Define S-Function Options</b> |                                                                                                    |
| Options                          | A structure that controls S-function options. The structure's fields include:                                                                                                    |
|                                  | isMacro — A logical value specifying whether the legacy code is a C macro. By default, its value is false (0).                                                                          |
|                                  | isVolatile — A logical value specifying the setting of the S-function SS_OPTION_NONVOLATILE option (see ssSetOptions). By default, its value is true (1).                               |
|                                  | canBeCalledConditionally — A logical value specifying the setting of the S-function SS_OPTION_CAN_BE_CALLED_CONDITIONALLY option (see ssSetOptions). By default, its value is true (1). |
|                                  | useTlcWithAccel — A logical value specifying the setting of the S-function SS_OPTION_USE_TLC_WITH_ACCELERATOR option (see ssSetOptions). By default, its value is true (1).             |
|                                  | language — A string specifying either 'C' or 'C++' as the target language of the S-function that Legacy Code Tool will produce. By default, its value is 'C'.                           |

#### modelname

The name of a Simulink model into which Legacy Code Tool is to insert the masked S-function block generated when you specify legacy\_code with the action string 'slblock\_generate'. If you omit this argument, the block appears in an empty model editor window.

## **Description**

The legacy\_code function creates a MATLAB structure for registering the specification for existing C or C++ code and the S-function being generated. In addition, the function can generate, compile and link, and create a masked block for the specified S-function. Other options include generating

- A TLC file for simulation in Accelerator mode or code generation
- An rtwmakecfg.m file that you can customize to specify dependent source and header files that reside in a different directory than that of the generated S-function

legacy\_code('help') displays instructions for using Legacy Code Tool.

specs = legacy\_code('initialize') initializes the Legacy Code Tool data structure, specs, which registers characteristics of existing C or C++ code and properties of the S-function that the Legacy Code Tool generates.

legacy\_code('sfcn\_cmex\_generate', specs) generates an S-function source file as specified by the Legacy Code Tool data structure, specs.

legacy\_code('compile', specs) compiles and links the S-function generated by the Legacy Code Tool based on the data structure, specs.

legacy\_code('slblock\_generate', specs, modelname) generates a masked S-Function block for the S-function generated by the Legacy Code Tool based on the data structure, specs. The block appears in the Simulink model specified by modelname. If you omit modelname, the block appears in an empty model editor window.

legacy\_code('sfcn\_tlc\_generate', specs) generates a TLC file for the S-function generated by the Legacy Code Tool based on the data structure, specs. This option is relevant if you want to

- Force Simulink Accelerator to use the TLC inlining code of the generated S-function. See the description of useTlcWithAccel in "Registering Legacy Code Tool Data Structures" and the description of the ssSetOptions SimStruct function for more information.
- Use Real-Time Workshop to generate code from your Simulink model. See "Using the Legacy Code Tool to Automate the Generation of Files for Fully Inlined S-Functions" for more information.

## legacy\_code

legacy\_code('rtwmakecfg\_generate', specs) generates an rtwmakecfg.m file for the S-function generated by the Legacy Code Tool based on the data structure, specs. This option is relevant only if you use Real-Time Workshop to generate code from your Simulink model. See "Using the rtwmakecfg.m API" and "Using the Legacy Code Tool to Automate the Generation of Files for Fully Inlined S-Functions" in the Real-Time Workshop documentation for more information.

legacy\_code('backward\_compatibility') automatically updates syntax for using Legacy Code Tool, as made available from MATLAB Central in releases before R2006b, to the supported syntax described in this reference page and in "Integrating Existing C Functions into Simulink Models with the Legacy Code Tool" in *Writing S-Functions*.

#### See Also

- "Integrating Existing C Functions into Simulink Models with the Legacy Code Tool" in the Writing S-Functions documentation
- "Using the Legacy Code Tool to Automate the Generation of Files for Fully Inlined S-Functions" in the Real-Time Workshop documentation

#### **Purpose**

Get information about library blocks referenced by model

### **Syntax**

libdata = libinfo('sys')

### **Description**

libdata = libinfo('sys') returns information about library blocks referenced by sys and all of the systems underneath it. The command returns an array of structures that describes each library block referenced by the model. Each structure has the following fields:

• Block

Path of the link to the library block.

• Library

Name of the library containing the referenced block.

• ReferenceBlock

Path of the library block.

• LinkStatus

Value of the LinkStatus parameter for the link to the library block.

This command also accepts search constraints as additional arguments. For instance:

```
libdata=libinfo(Sys,'FollowLinks','off')
```

See find\_system for more information.

## linmod, dlinmod, linmod2, linmodv5

#### **Purpose**

Extract continuous- or discrete-time linear state-space model of system around operating point

#### **Syntax**

```
argout = linmod('sys');
argout = linmod('sys',x,u);
argout = linmod('sys', x, u, para);
argout = linmod('sys', x, u, 'v5');
argout = linmod('sys', x, u, para, 'v5');
argout = linmod('sys', x, u, para, xpert, upert, 'v5');
argout = dlinmod('sys', Ts, x, u);
argout = dlinmod('sys',Ts, x, u, para, 'v5');
argout = dlinmod('sys',Ts, x, u, para, xpert, upert, 'v5');
argout = linmod2('sys', x, u, para);
argout = linmodv5('sys', x, u, para);
argout = linmodv5('sys',x,u);
argout = linmodv5('sys',x,u);
argout = linmodv5('sys',x,u, para);
argout = linmodv5('sys',x,u, para);
argout = linmodv5('sys',x,u, para, xpert, upert);
```

#### **Arguments**

sys

The name of the Simulink system from which the linear model is to be extracted.

x and u

' v5 '

The state and the input vectors. If specified, they set the operating point at which the linear model is to be extracted. You can also specify x using the Simulink structure format. To extract the x structure from the model, use the following command:

```
x = Simulink.BlockDiagram.getInitialState(,'sys');
```

You can then change the operating point values within this structure by editing x.signals.values.

Ts San

Sample time of the discrete-time linearized model

An optional argument that invokes the perturbation algorithm created prior to MATLAB 5.3. This perturbation algorithm is the only linearization algorithm that supports the linearization of models containing references to other models using the Model block. When a model has model references using the Model block, you must use the Simulink structure format to specify x, and xpert when not using the default perturbation values. To extract the x structure, use the following command:

```
x = Simulink.BlockDiagram.getInitialState('sys');
```

You can then change the operating point values within this structure by editing x.signals.values.

Invoking this optional argument is equivalent to calling linmodv5.

para

A three-element vector of optional arguments:

- para(1) Perturbation value of delta, the value used to perform the perturbation of the states and the inputs of the model. This is valid for linearizations using the 'v5' flag. The default value is 1e-05.
- para(2) Linearization time. For blocks that are functions of time, this parameter can be set with a nonnegative value of t giving the time at which Simulink evaluates the blocks when linearizing a model. The default value is 0.
- para(3) Set para(3)=1 to remove extra states associated with blocks that have no path from input to output. The default value is 0.

xpert and upert

The perturbation values used to perform the perturbation of all the states and inputs of the model. The default values are

```
xpert = para(1) + 1e-3*para(1)*abs(x)
upert = para(1) + 1e-3*para(1)*abs(u)
```

When a model has model references using the Model block, you must use the Simulink structure format to specify xpert. To extract the xpert structure, use the following command:

```
xpert = Simulink.BlockDiagram.getInitialState('sys');
```

You can then change the perturbation values within this structure by editing xpert.signals.values.

The perturbation input arguments are only available when invoking the perturbation algorithm created prior to MATLAB 5.3, either by calling linmodv5 or specifying the 'v5' input argument to linmod.

argout

linmod, dlinmod, and linmod2 all return state-space, transfer function, and MATLAB data structure representations of the linearized system, depending on how you specify the output (left-hand) side of the equation. Using linmod as an example:

- [A,B,C,D] = linmod('sys', x, u) obtains the linearized model of sys around an operating point with the specified state variables x and the input u. If you omit x and u, the default values are zero.
- [num, den] = linmod('sys', x, u) returns the linearized model in transfer function form.
- sys\_struc = linmod('sys', x, u) returns a structure that contains the linearized model, including state names, input and output names, and information about the operating point.

4-97

## **Description**

linmod and dlinmod compute a linear state space model by linearizing each block in a model individually. linmod2 computes a linear state-space model by perturbing the model inputs and model states, and uses an advanced algorithm to reduce truncation error. linmodv5 computes a linear state space model using the full model perturbation algorithm created prior to MATLAB 5.3.

linmod obtains linear models from systems of ordinary differential equations described as Simulink models. Inputs and outputs are denoted in Simulink block diagrams using Inport and Outport blocks.

The default algorithm uses preprogrammed analytic block Jacobians for most blocks which should result in more accurate linearization than numerical perturbation of block inputs and states. A list of blocks that have preprogrammed analytic Jacobians is available in the Simulink Control Design documentation along with a discussion of the block-by-block analytic algorithm for linearization. If you do not have Simulink Control Design installed, you can access the documentation on the MathWorks Web site at http://www.mathworks.com/access/helpdesk/help/toolbox/slcontrol/.

The default algorithm also allows for special treatment of problematic blocks such as the Transport Delay and the Quantizer. See the mask dialog of these blocks for more information and options.

### **Discrete-Time System Linearization**

The function dlinmod can linearize discrete, multirate, and hybrid continuous and discrete systems at any given sampling time. Use the same calling syntax for dlinmod as for linmod, but insert the sample time at which to perform the linearization as the second argument. For example,

```
[Ad,Bd,Cd,Dd] = dlinmod('sys', Ts, x, u);
```

produces a discrete state-space model at the sampling time Ts and the operating point given by the state vector x and input vector u. To obtain a continuous model approximation of a discrete system, set Ts to 0.

For systems composed of linear, multirate, discrete, and continuous blocks, dlinmod produces linear models having identical frequency and time responses (for constant inputs) at the converted sampling time Ts, provided that

- Ts is an integer multiple of all the sampling times in the system.
- The system is stable.

For systems that do not meet the first condition, in general the linearization is a time-varying system, which cannot be represented with the [A,B,C,D] state-space model that dlinmod returns.

Computing the eigenvalues of the linearized matrix Ad provides an indication of the stability of the system. The system is stable if Ts>0 and the eigenvalues are within the unit circle, as determined by this statement:

```
all(abs(eig(Ad))) < 1
```

Likewise, the system is stable if Ts = 0 and the eigenvalues are in the left half plane, as determined by this statement:

```
all(real(eig(Ad))) < 0
```

When the system is unstable and the sample time is not an integer multiple of the other sampling times, dlinmod produces Ad and Bd matrices, which can be complex. The eigenvalues of the Ad matrix in this case still, however, provide a good indication of stability.

You can use dlinmod to convert the sample times of a system to other values or to convert a linear discrete system to a continuous system or vice versa.

You can find the frequency response of a continuous or discrete system by using the bode command.

#### **Notes**

By default, the system time is set to zero. For systems that are dependent on time, you can set the variable para to a two-element

vector, where the second element is used to set the value of t at which to obtain the linear model.

The ordering of the states from the nonlinear model to the linear model is maintained. For Simulink systems, a string variable that contains the block name associated with each state can be obtained using

```
[sizes, x0, xstring] = sys
```

where xstring is a vector of strings whose *i*th row is the block name associated with the ith state. Inputs and outputs are numbered sequentially on the diagram.

For single-input multi-output systems, you can convert to transfer function form using the routine ss2tf or to zero-pole form using ss2zp. You can also convert the linearized models to LTI objects using ss. This function produces an LTI object in state-space form that can be further converted to transfer function or zero-pole-gain form using tf or zpk.

The default algorithms in linmod and dlinmod handle Transport Delay blocks by replacing the linearization of the blocks with a Pade approximation. For the 'v5' algorithm, linearization of a model that contains Derivative or Transport Delay blocks can be troublesome. For more information, see "Linearizing Models" in *Using Simulink*.

# load\_system

Purpose Invisibly load Simulink model

**Syntax** load\_system('sys')

**Description** load\_system('sys') loads 'sys', where sys is the name of a Simulink

model, into memory without making its model window visible.

**Examples** The command

load\_system('vdp')

loads the vdp sample model into memory.

See Also close\_system, open\_system

Execute particular phase of simulation of model

## **Syntax**

```
[sys,x0,str,ts] = model([],[],[],'sizes');
[sys,x0,str,ts] = model([],[],[],'compile');
outputs = model(t,x,u,'outputs');
derivs = model(t,x,u,'derivs');
dstates = model(t,x,u,'update');
model([],[],[],'term');
```

# **Description**

The model command executes a specific phase of the simulation of a Simulink model whose name is model. The command's last (flag) argument specifies the phase of the simulation to be executed. See "Simulating Dynamic Systems" for a description of the steps that Simulink uses to simulate a model.

This command is intended to allow linear analysis and other M-file program-based tools to run a simulation step by step, gathering information about the model's states and outputs at each step. It is not intended to be used to run a model step by step, for example, to debug a model. Use the Simulink debugger if you need to examine intermediate results to debug a model.

# Arguments

| sys     | Vector of model size data:                                                                                                    |
|---------|----------------------------------------------------------------------------------------------------|
|         | • sys(1) = number of continuous states                                                                                                    |
|         | • sys(2) = number of discrete states                                                                                                    |
|         | • sys(3) = number of outputs                                                                                                    |
|         | • sys(4) = number of inputs                                                                                                    |
|         | • sys(5) = reserved                                                                                                    |
|         | • sys(6) = direct-feedthrough flag (1 = yes, 0 = no)                                                                                                    |
|         | • sys(7) = number of sample times (= number of rows in ts)                                                                                                    |
| x0      | Vector containing the initial conditions of the system's states                                                                                                |
| str     | Vector of names of the blocks associated with the model's states. The state names and initial conditions appear in the same order in str and x0, respectively. |
| ts      | An <i>m</i> -by-2 matrix containing the sample time (period, offset) information                                                                               |
| outputs | Outputs of the model at time step t.                                                                                                    |
| derivs  | Derivatives of the continuous states of the model at time t.                                                                                                   |
| dstates | Discrete states of the model at time t.                                                                                                    |
| t       | Time step                                                                                                    |
| Х       | State vector                                                                                                    |

| u    | Inputs                                                                                                    |
|------|----------------------------------------------------------------------------------------------------|
| flag | String that indicates the simulation phase to be executed:  • 'sizes' executes the size computation phase of the simulation. This phase determines the sizes of the model's                                                                            |
|      | inputs, outputs, state vector, etc.                                                                                                    |
|      | • 'compile' executes the compilation phase of the simulation. The compilation phase propagates signal and sample time attributes. It is equivalent to selecting the <b>Update Diagram</b> ( <b>Ctrl-D</b> ) option from the Simulink <b>Edit</b> menu. |
|      | • 'update' computes the next values of the model's discrete states.                                                                                                    |
|      | • 'outputs' computes the outputs of the model's blocks at time t.                                                                                                    |
|      | • 'derivs' computes the derivatives of<br>the model's continuous states at time<br>step t.                                                                                                    |
|      | • 'term' causes Simulink to terminate simulation of the model.                                                                                                    |

# **Examples**

This command executes the compilation phase of the vdp model that comes with Simulink.

```
vdp([], [], [], 'compile')
```

The following command terminates the simulation initiated in the previous example.

```
vdp([], [], [], 'term')
```

**Note** You must always terminate simulation of the model by invoking the model command with the 'term' command. Simulink does not let you close the model until you have terminated the simulation.

#### See Also

sim

# modeladvisor

Purpose Open Model Advisor

**Syntax** modeladvisor(model)

**Description** modeladvisor (model) opens the Model Advisor (see the "Consulting"

Model Advisor" in *Using Simulink*) on the model or subsystem specified by model, where model is a path or handle to the model or subsystem. If the specified model or subsystem is not open, this command opens it.

**Examples** The command

```
modeladvisor('vdp')
```

opens the Model Advisor on the vdp demo model.

The command

```
modeladvisor('f14/Aircraft Dynamics Model')
```

opens the Model Advisor on the Aircraft Dynamics Model subsystem of the f14 demo model. The command

```
modeladvisor(gcs)
```

opens the Model Advisor on the currently selected subsystem.

The command

```
modeladvisor(bdroot)
```

opens the Model Advisor on the currently selected model.

Create empty Simulink system

### **Syntax**

```
new_system('sys')
new_system('sys', 'Model')
new_system('sys', 'Model', 'subsystem_path')
new_system('sys', 'Model', 'ErrorIfShadowed')
new_system('sys', 'Library')
```

### **Description**

new\_system('sys') or new\_system('sys', 'Model') creates an empty system where 'sys' is the name of the new system. This command displays an error if 'sys' is a MATLAB keyword, 'simulink', or more than 63 characters long.

new\_system('sys', 'Model', 'subsystem\_path') creates a system from a subsystem where 'subsystem\_path' is the full path of the subsystem. The model that contains the subsystem must be open when this command is executed.

new\_system('sys', 'Model', 'ErrorIfShadowed') creates an empty system having the specified name. This command generates an error if another model, M-file, or variable of the same name exists on the MATLAB path or workspace.

new\_system('sys', 'Library') creates an empty library.

**Note** The new\_system command does not open the window of the system or library that it creates.

See Chapter 8, "Model and Block Parameters" for a list of the default parameter values for the new system.

### **Examples**

This command creates a new system named 'mysys'.

```
new_system('mysys')
```

```
The command
```

```
new system('mysys','Library')
```

creates, but does not open, a new library named 'sys'.

The command

```
new system('vdp','Model','ErrorIfShadowed')
```

returns an error because 'vdp' is the name of a model on the MATLAB path.

The commands

```
load_system('f14')
new_system('mycontroller','Model','f14/Controller')
```

create a new model named mycontroller that has the same contents as does the subsystem named Controller in the f14 demo model.

### **See Also**

close system, open system, save system

**Purpose** Convert number to nearest value representable by specified fixed-point

data type

**Syntax** outValue = num2fixpt(OrigValue, FixPtDataType, FixPtScaling,

RndMeth, DoSatur)

**Description** 

num2fixpt(OrigValue, FixPtDataType, FixPtScaling, RndMeth, DoSatur) returns the result of converting OrigValue to the nearest value representable by the fixed-point data type FixPtDataType. Both OrigValue and outValue are of data type double. As illustrated in the example that follows, you can use num2fixpt to investigate quantization error that might result from converting a number to a fixed-point data type. The arguments of num2fixpt include:

OrigValue Value to be converted to a fixed-point

representation. Must be specified using a double

data type.

FixPtDataType The fixed-point data type used to convert

OrigValue.

FixPtScaling Scaling of the output in either Slope or [Slope

Bias] format. If FixPtDataType does not specify a generalized fixed-point data type using the sfix or

ufix command, FixPtScaling is ignored.

# num2fixpt

RndMeth Rounding technique used if the fixed-point data

type lacks the precision to represent OrigValue. If FixPtDataType specifies a floating-point data type using the float command, RndMeth is ignored. Valid values are Zero, Nearest, Ceiling, or Floor

(the default).

DoSatur Indicates whether the output should be saturated

to the minimum or maximum representable value upon underflow or overflow. If FixPtDataType specifies a floating-point data type using the float command, DoSatur is ignored. Valid values are on

or off (the default).

## **Examples**

Suppose you wish to investigate the quantization effect associated with representing the real-world value 9.875 as a signed, 8-bit fixed-point number. The command

```
num2fixpt(9.875, sfix(8), 2^-1)
ans =
  9.50000000000000000
```

reveals that a slope of  $2^-1$  results in a quantization error of 0.375. The command

```
num2fixpt(9.875, sfix(8), 2^-2)
ans =
   9.750000000000000
```

demonstrates that a slope of  $2^-2$  reduces the quantization error to 0.125. But a slope of  $2^-3$ , as used in the command

```
num2fixpt(9.875, sfix(8), 2^-3)
ans =
  9.87500000000000
```

eliminates the quantization error entirely.

# **See Also** fixptbestexp, fixptbestprec

Open Simulink system window or block dialog box

## **Syntax**

```
open_system('sys')
open_system('blk')
open_system('blk', 'force')
open_system('blk', 'parameter')
open_system('blk', 'mask')
open_system('blk', 'OpenFcn')
open_system('sys', 'destsys', 'replace')
open_system('sys', 'destsys', reuse')
```

### **Description**

open\_system('sys') opens the specified system or subsystem window, where 'sys' is the name of a model on the MATLAB path, the fully qualified pathname of a model, or the relative pathname of a subsystem of an already open system (for example, engine/Combustion). On UNIX, the fully qualified pathname of a model can start with a tilde (~), signifying your home directory.

open\_system('blk'), where 'blk' is a full block pathname, opens the dialog box associated with the specified block. If the block's OpenFcn callback parameter is defined, the routine is evaluated.

open\_system('blk', 'force'), where 'blk' is a full pathname or a masked system, looks under the mask of the specified system. This command is equivalent to using the **Look Under Mask** menu item.

open\_system('blk', 'parameter') opens this block's parameter dialog box.

```
open_system('sys', 'mask') opens this block's mask.
```

 ${\tt open\_system('blk', 'OpenFcn')}$  runs this block's open function.

open\_system('sys', 'destsys', 'replace') replaces the window of the previously opened system destsys with the window of the subsystem sys opened by this command. The location of the new window is determined by the location of the destination system destsys while the size of the window will match that used by sys.

open\_system('sys', 'destsys', 'reuse') reuses the window of the previously opened system destsys to display the contents of the subsystem sys opened by this command. In this case, sys will be scaled to fit within the window size determined by the destination system destsys.

**Note** Use the MATLAB sprintf command to insert carriage return or line feed characters into paths passed to the open\_system command. For example, the path to the Aircraft Dynamics Model subsystem of the f14 demo model contains line feeds. To open the subsystem, enter the following command at the MATLAB command line:

```
open_system(['f14/Aircraft' sprintf('\n') 'Dynamics' sprintf('\n') 'Model'])
```

### **Examples**

This command opens the controller system in its default screen location.

```
open_system('controller');
```

This command opens the block dialog box for the Gain block in the controller system.

```
open system('controller/Gain');
```

This command opens f14 into the f14/Controller window using reuse mode.

```
open system('f14','f14/Controller','reuse');
```

Suppose that mymodel contains a masked subsystem, A, and a block, B, whose OpenFcn contains the following lines:

```
open_system('mymodel/B', 'parameter');
open system('mymodel/A', 'mask');
```

Then opening block B causes both the parameter dialog box for B and the mask dialog box for A to appear.

This command opens f14 and vdp with a vectorize operation.

```
open_system( {'f14','vdp'} );
```

Empty strings are treated as a no operation, as shown in the following example. This example assumes f14 is already open.

#### See Also

close\_system, load\_system, new\_system, save\_system

Purpose Open configuration parameters dialog

**Syntax** openDialog(configObj)

**Arguments** config0bj

A configuration set (Simulink.ConfigSet) or configuration

reference (Simulink.ConfigSetRef)

**Description** 

openDialog opens a configuration parameters dialog box. If <code>configObj</code> is a configuration set, the dialog box displays the configuration set. If <code>configObj</code> is a configuration reference, the dialog box displays the referenced configuration set, or generates an error if the reference does not specify a valid configuration set. If the dialog box is already open,

its window becomes selected.

**Example** 

The following example opens a configuration parameters dialog box that shows the current parameters for the current model. The parameter values derive from the active configuration set or configuration reference (configuration object). The code is the same in either case; the only difference is which type of configuration object is currently active.

```
myConfigObj = getActiveConfigSet(gcs);
openDialog(myConfigObj);
```

**See Also** 

"Configuration Sets", "Referencing Configuration Sets"

attachConfigSet, attachConfigSetCopy, closeDialog, detachConfigSet, getActiveConfigSet, getConfigSet,

 ${\tt getConfigSets}, {\tt setActiveConfigSet}$ 

# replace\_block

### **Purpose**

Replace blocks in Simulink model

### **Syntax**

```
replace_block('sys', 'blk1', 'blk2', 'noprompt')
replace_block('sys', 'Parameter', 'value', 'blk', ...)
```

### **Description**

replace\_block('sys', 'blk1', 'blk2') replaces all blocks in 'sys' having the block or mask type 'blk1' with 'blk2'. If 'blk2' is a Simulink built-in block, only the block name is necessary. If 'blk' is in another system, its full block pathname is required. If 'noprompt' is omitted, Simulink displays a dialog box that asks you to select matching blocks before making the replacement. Specifying the 'noprompt' argument suppresses the dialog box from being displayed. If a return variable is specified, the paths of the replaced blocks are stored in that variable.

replace\_block('sys', 'Parameter', 'value', ..., 'blk') replaces all blocks in 'sys' having the specified values for the specified parameters with 'blk'. You can specify any number of parameter name/value pairs.

**Note** Because it may be difficult to undo the changes this command makes, it is a good idea to save your system first.

# **Examples**

This command replaces all Gain blocks in the f14 system with Integrator blocks and stores the paths of the replaced blocks in RepNames. Simulink lists the matching blocks in a dialog box before making the replacement.

```
RepNames = replace block('f14', 'Gain', 'Integrator')
```

This command replaces all blocks in the Unlocked subsystem in the clutch system having a Gain of 'bv' with the Integrator block. Simulink displays a dialog box listing the matching blocks before making the replacement.

```
replace block('clutch/Unlocked', 'Gain', 'bv', 'Integrator')
```

This command replaces the Gain blocks in the f14 system with Integrator blocks but does not display the dialog box.

```
replace block('f14','Gain','Integrator','noprompt')
```

See Also

find system, set param

Save Simulink system

## **Syntax**

```
save_system
save_system('sys')
save_system('sys', 'newname')
save_system('sys', 'newname', 'BreakLinks', true)
save_system('sys', 'newname', 'SaveModelWorkspace', true)
save_system('sys', 'newname', 'ErrorIfShadowed', true)
save_system('sys', 'newname', 'SaveAsVersion', 'version')
save_system('sys', 'newname', 'OverWriteIfChangedOnDisk', true)
save_system('sys', 'newname', 'SaveModelWorkspace', true,
    'BreakLinks', true, 'OverwriteIfChangedOnDisk', true)
```

## **Description**

save\_system saves the current top-level system to a file with its current name.

save\_system('sys') saves the specified top-level system to a file with its current name. The system must be open. 'sys' can be a string, a cell array of strings, a numeric handle, or an array of numeric handles.

save\_system('sys', 'newname') saves the specified top-level system to a file with the specified new name. The system to be saved must be open. The new name can be a file name, in which case Simulink saves the system in the working directory, or a fully qualified pathname. On UNIX, the fully qualified pathname can start with a tilde (~), signifying your home directory.

'newname' can be empty ([]), in which case the current name is used. If 'sys' refers to more than one block diagram, 'newname' must be a cell array of new names.

This command displays an error if you enter any of the following as the new model name:

- A MATLAB keyword
- 'simulink'
- More than 63 characters

Additional arguments must be supplied as name-value pairs, in any order. Allowed names are:

- ErrorIfShadowed: true or false (default: false)
   Generates an error if the specified new name already exists on the MATLAB path or workspace.
- BreakLinks: true or false (default: false)

Replaces links to library blocks with copies of the library blocks in the saved file. The 'BreakLinks' option affects any linked block, including user-defined and Simulink library blocks.

#### Note

The 'BreakLinks' option can result in compatibility issues when upgrading to newer versions of Simulink. For example:

- Any masks on top of library links to Simulink S-functions will not upgrade to the new version of the S-function.
- Any library links to masked subsystems in a Simulink library will not upgrade to the new subsystem behavior.
- Any broken links prevent the automatic library forwarding mechanism from upgrading the link.

If you have saved a model with broken links, use the Check model, local libraries, and referenced models for known upgrade issues option in the Model Advisor to scan the model for out-of-date blocks. You can then use the slupdate command to upgrade the Simulink blocks to their current versions. Subsequently running the Model Advisor lists any remaining third-party library and optional Simulink blockset blocks that are still out of date and need to be manually upgraded.

• SaveAsVersion: MATLAB version name (default: current)

Saves the system in a form that can be loaded by a specified version of Simulink. Valid values include R12, R12P1, R13, R13SP1, R14, R14SP1, R14SP2, R14SP3, R2006A, R2006B, R2007A. These are case insensitive. If the system to be saved contains blocks not supported by the specified Simulink version, the command replaces the unsupported blocks with empty masked subsystem blocks colored yellow. As a result, the converted system may generate incorrect results.

• OverwriteIfChangedOnDisk: true or false (default: false)

If the file has changed on disk since the model was loaded, save\_system displays an error to prevent the changes on disk from being overwritten. This error appears only if the **Saving the model** option in the **Model File Change Notification** section of the Simulink Preferences dialog is selected.

To save the model regardless of whether the file has been changed on disk supply the OverwriteIfChangedOnDisk option with value true.

• SaveModelWorkspace: true or false (default: false)

If the model workspace DataSource is a MAT-file, this command also saves the contents of the model workspace. 'SaveModelWorkspace' is most useful when DataSource is a MAT-file.

The same options are applied to all the block diagrams that are saved.

save\_system returns the full name of the file that was saved, as a string. If multiple files were saved, the return value is a cell array of strings.

save\_system can save only entire block diagrams, but the utility function Simulink.SubSystem.copyContentsToBlockDiagram can be used to copy the contents of a subsystem into a new block diagram, which can then be saved using save system.

### **Examples**

This command saves the current system.

save system

This command saves the vdp system with the name vdp.

```
save system('vdp')
```

This command saves the vdp system to a file with the name 'myvdp'.

```
save system('vdp', 'myvdp')
```

This command saves the vdp system to another directory.

```
save_system('vdp', 'C:\TMP\vdp.mdl')
```

This command saves the vdp system to a file with the name 'myvdp' and replaces links to library blocks with copies of the library blocks in the saved file.

```
save system('vdp','myvdp','BreakLinks', true)
```

Both of these commands save the current model (with its current name), and break any library links in it:

```
save_system('mymodel,'mymodel','BreakLinks',true)
save system('mymodel,[],'BreakLinks',true)
```

This command saves the current model with a new name, but displays an error (instead of saving) if something with this name already exists on the MATLAB path:

```
save_system('mymodel','mynewmodel','ErrorIfShadowed',true)
```

This command tries to save the vdp system to a file with the name 'max', but returns an error because 'max' is the name of a MATLAB function.

```
save system('vdp', 'max', 'ErrorIfShadowed', true)
```

This command saves the vdp system to Simulink Version R13SP1 with the name 'myvdp'. It does not replace links to library blocks with copies of the library blocks.

```
save_system('vdp','myvdp','SaveAsVersion','R13SP1')
```

This command saves the current model with a new name, saves the model workspace, breaks any library links, and overwrites if the file has changed on disk:

```
save_system('mymodel, 'mynewmodel', 'SaveModelWorkspace',
true, 'BreakLinks',true, 'OverwriteIfChangedOnDisk', true)
```

This command returns the full path name of the file that was saved, as a string. If multiple files were saved, the return value is a cell array of strings.

```
filename = save system('mymodel')
```

### See Also

close system, new system, open system

Set Simulink system and block parameters

### **Syntax**

set\_param('obj', 'parameter1', value1, 'parameter2', value2, ...)
set param(0, 'modelparm1', value1, 'modelparm2', value2, ...)

### **Description**

set\_param('obj', 'parameter1', value1, 'parameter2', value2, ...), where 'obj' is a system or block path, sets the specified parameters to the specified values. Value strings are case sensitive. Case is ignored for parameter names. Any parameters that correspond to dialog box entries have string values. Model and block parameters are listed in Chapter 8, "Model and Block Parameters".

set\_param(0, 'modelparm1', value1, 'modelparm2', value2, ...) sets the specified model parameters to default values, i.e., to values that Simulink assigns to the parameters when it creates a model. You can use this form of set\_param in your MATLAB startup file to specify your own default values for Simulink model parameters.

You can change block parameter values in the workspace during a simulation and update the block diagram with these changes. To do this, make the changes in the command window, then make the model window the active window, then choose **Update Diagram** from the **Edit** menu.

**Note** Most block parameter values must be specified as strings. Two exceptions are the Position and UserData parameters, common to all blocks.

### **Examples**

This command sets the Solver and StopTime parameters of the vdp system.

```
set_param('vdp', 'Solver', 'ode15s', 'StopTime', '3000')
```

This command sets the Gain parameter of block Mu in the vdp system to 1000.

```
set param('vdp/Mu', 'Gain', '1000')
```

This command sets the position of the Fcn block in the vdp system.

```
set param('vdp/Fcn', 'Position', [50 100 110 120])
```

This command sets the Zeros and Poles parameters for the Zero-Pole block in the mymodel system.

```
set_param('mymodel/Zero-Pole','Zeros','[2 4]','Poles','[1 2 3]')
```

This command sets the Gain parameter for a block in a masked subsystem. The variable k is associated with the Gain parameter.

```
set_param('mymodel/Subsystem', 'k', '10')
```

This command sets the OpenFcn callback parameter of the block named Compute in system mymodel. The function 'my\_open\_fcn' executes when you double-click on the Compute block (see "Using Callback Functions").

```
set_param('mymodel/Compute', 'OpenFcn', 'my_open_fcn')
```

#### See Also

find system, get param

**Purpose** Specifies model's active configuration set or configuration reference

**Syntax** setActiveConfigSet('model', 'configObjName')

**Arguments** mode1

The name of an open model, or gcs to specify the current model

configObjName

The name of a configuration set (Simulink.ConfigSet) or

 $configuration\ reference\ ({\tt Simulink.ConfigSetRef})$ 

**Description** setActiveConfigSet specifies the active configuration set or

configuration reference (configuration object) of <code>model</code> to be the configuration object specified by <code>configObjName</code>. If no such configuration object is attached to the model, an error occurs. The

previously active configuration object becomes inactive.

**Example** The following example makes DevConfig the active configuration object

of the current model. The code is the same whether DevConfig is a

configuration set or configuration reference.

setActiveConfigSet(gcs, 'DevConfig');

**See Also** "Configuration Sets", "Referencing Configuration Sets"

attachConfigSet, attachConfigSetCopy, closeDialog, detachConfigSet, getActiveConfigSet, getConfigSet,

getConfigSets, openDialog

Create MATLAB structure describing signed generalized fixed-point data type

### **Syntax**

a = sfix(TotalBits)

### **Description**

sfix(TotalBits) returns a MATLAB structure that describes the data type of a signed generalized fixed-point number with a word size given by TotalBits.

sfix is automatically called when a signed generalized fixed-point data type is specified in a block dialog box.

**Note** A default binary point is not included in this data type description. Instead, the scaling must be explicitly defined in the block dialog box.

### **Examples**

Define a 16-bit signed generalized fixed-point data type:

### **See Also**

fixdt, float, sfrac, sint, ufix, ufrac, uint

Create MATLAB structure describing signed fractional data type

### **Syntax**

```
a = sfrac(TotalBits)
a = sfrac(TotalBits, GuardBits)
```

### **Description**

sfrac(TotalBits) returns a MATLAB structure that describes the data type of a signed fractional number with a word size given by TotalBits.

sfrac(TotalBits, GuardBits) returns a MATLAB structure that describes the data type of a signed fractional number. The total word size is given by TotalBits with GuardBits bits located to the left of the sign bit.

sfrac is automatically called when a signed fractional data type is specified in a block dialog box.

The default binary point for this data type is assumed to lie immediately to the right of the sign bit. If guard bits are specified, they lie to the left of the binary point in addition to the sign bit.

### **Examples**

Define an 8-bit signed fractional data type with 4 guard bits. Note that the range of this number is  $-2^4 = -16$  to  $(1 - 2^{(1-8)}).2^4 = 15.875$ :

#### See Also

fixdt, float, sfix, sint, ufix, ufrac, uint

Create and access Signal Builder blocks

### **Syntax**

## **Description**

Use the signalbuilder command to interact programmatically with Signal Builder blocks.

- "Create and Access Signal Builder Blocks" on page 4-128
- "Get/Set Methods for Specific Signals and Groups" on page 4-129
- "Query and Set the Active Group" on page 4-130
- "Print Signal Groups" on page 4-130

### **Create and Access Signal Builder Blocks**

[time, data] = signalbuilder(block) returns the time (x-coordinate) and amplitude (y-coordinate) data of the Signal Builder block, block.

The output arguments, time and data, take different formats depending on the block configuration:

| Configuration       | Time/Data Format                                                                                                 |
|---------------------|----------------------------------------------------------------------------------------------------|
| 1 signal, 1 group   | Row vector of break points.                                                                                      |
| >1 signal, 1 group  | Column cell vector where each element corresponds to a separate signal and contains a row vector of breakpoints. |
| 1 signal, >1 group  | Row cell vector where each element corresponds to a separate group and contains a row vector of breakpoints.     |
| >1 signal, >1 group | Cell matrix where each element (i, j) corresponds to signal i and group j.                                       |

[time, data, siglabels] = signalbuilder(block) returns the signal labels, siglabels, in a string or a cell array of strings.

[time, data, siglabels, grouplabels] = signalbuilder(block) returns the group labels, grouplabels, in a string or a cell array of strings.

block = signalbuilder([], 'create', time, data, siglabels, grouplabels) creates a Signal Builder block in a new Simulink model using the specified values. If data is a cell array and time is a vector, the time values are duplicated for each element of data. Each vector in time and data must be the same length and have at least two elements. If time is a cell array, all elements in a column must have the same initial and final value. Signal labels, siglabels, and group labels, grouplabels, can be omitted to use default values. The function returns the path to the new block, block.

block = signalbuilder(block, 'append', time, data, siglabels, grouplabels) appends new groups to the Signal Builder block, block. The time and data arguments must have the same number of signals as the existing block.

### **Get/Set Methods for Specific Signals and Groups**

[time, data] = signalbuilder(block, 'get', signal, group) gets the time and data values for the specified signal(s) and group(s).

# signalbuilder

The signal argument can be the name of a signal, a scalar index of a signal, or an array of signal indices. The group argument can be a group label, a scalar index, or an array of indices.

signalbuilder(block, 'set', signal, group, time, data) sets the time and data values for the specified signal(s) and group(s). Use empty values of time and data to remove groups and signals.

#### **Query and Set the Active Group**

index = signalbuilder(block, 'activegroup') gets the index of
the active group.

signalbuilder(block, 'activegroup', index) sets the active group index to index.

#### **Print Signal Groups**

signalbuilder(block, 'print', []) prints the currently active signal group.

signalbuilder(block, 'print', config, printArgs) prints the currently active signal group or the signal group that config specifies. The argument config is a structure that allows you to customize the printed appearance of a signal group by specifying values for any of the following fields:

- groupIndex signal group index
- timeRange time range (limited to full group range)
- visibleSignals index of signals to display
- yLimits cell array of Y-Limits for each signal
- extent pixel extent of captured figure
- showTitle true (default) indicates a title should be displayed

The optional argument *printArgs* allows you to configure print options (see print in the MATLAB Function Reference).

# signalbuilder

figh = signalbuilder(block, 'print', config, 'figure') prints the currently active signal group or the signal group that config specifies to a new hidden figure handle, figh.

#### **Purpose**

Simulate dynamic system

### **Syntax**

```
[t,x,y] = sim(model,timespan,options,ut);
[t,x,y1, y2, ..., yn] = sim(model,timespan,options,ut);
```

### **Description**

The sim command executes a Simulink model, using all **Configuration Parameters** dialog box settings, including the options specified on the **Data Import/Export** pane.

You can supply a null ([]) matrix for any right-side argument except the first (the model name). The sim command uses default values for unspecified arguments and arguments specified as null matrices. The default values are the values specified by the model. You can set optional simulation parameters, using the sim command's options argument. Parameters set in this way override parameters specified by the model.

If you do not specify the left side arguments, the command logs the simulation data specified by the **Data Import/Export** pane of the **Configuration Parameters** dialog box (see "Data Import/Export Pane" in *Using Simulink*).

If you want to simulate a continuous system, you must specify the solver parameter, using simset. The solver defaults to VariableStepDiscrete for purely discrete models. **Note** The base workspace for a simulation launched by the sim command is the MATLAB workspace by default, with one exception. The exception is that the default workspace for To Workspace blocks is the current workspace, i.e., the workspace of the function that invoked the sim command. You can use the DstWorkspace and SrcWorkspace options of the sim command (see simset) to change these defaults. For example, suppose that you want to use the workspace of the function that invokes the sim command as the base workspace of the simulation. To do this, specify current as the value of the DstWorkspace and SrcWorkspace options.

### **Arguments**

| t      | Returns the simulation's time vector.                                                                                                    |
|--------|----------------------------------------------------------------------------------------------------|
| х      | Returns the simulation's state matrix consisting of continuous states followed by discrete states.                                                                                                    |
| У      | Returns the simulation's output matrix. Each column contains the output of a root-level Outport block, in port number order. If any Outport block has a vector input, its output takes the appropriate number of columns. |
| y1,,yn | Each y <sub>i</sub> returns the output of the corresponding root-level Outport block for a model that has n such blocks.                                                                                                  |
| model  | Name of a block diagram.                                                                                                    |

| timespan | Simulation start and stop time. Specify as one of these:                                                                                                    |
|----------|----------------------------------------------------------------------------------------------------|
|          | tFinal to specify the stop time. The start time is 0.                                                                                                    |
|          | [tStart tFinal] to specify the start and stop times.                                                                                                    |
|          | [tStart OutputTimes tFinal] to specify the start and stop times and time points to be returned in t. Generally, t will include more time points. OutputTimes is equivalent to choosing <b>Produce additional output</b> on the dialog box.                                                                                                    |
| options  | Optional simulation parameters specified as a structure created by the simset command (see simset).                                                                                                    |
| ut       | Optional external inputs to top-level Inport blocks. ut can be a MATLAB function (expressed as a string) that specifies the input u = UT(t) at each simulation time step, a table of input values versus time for all input ports, or a comma-separated list of tables, ut1, ut2,, each of which corresponds to a specific port. Tabular input for all ports can be in the form of a MATLAB array or a structure. Tabular input for individual ports must be in the form of a structure. See "Importing Data from the MATLAB Workspace" in the online documentation for a description of the array and structure input formats. |

### **Examples**

This command simulates the Van der Pol equations, using the vdp model that comes with Simulink. The command uses all default parameters.

```
[t,x,y] = sim('vdp')
```

This command simulates the Van der Pol equations, using the parameter values associated with the vdp model, but defines a value for the Refine parameter.

```
[t,x,y] = sim('vdp', [], simset('Refine',2));
```

This command simulates the Van der Pol equations for 1,000 seconds, saving the last 100 rows of the return variables. The simulation outputs values for t and y only, but saves the final state vector in a variable called xFinal.

#### See Also

simset, simget

#### **Purpose**

Get settings of model's simulation parameters

### **Syntax**

```
struct = simget(model)
value = simget(model, 'param')
value = simget(OptionStructure, param)
simget
```

### **Description**

struct = simget(model) returns the current simulation parameter
settings for the specified model as a structure compatible with
the options argument of the sim command. You can use this
command along with the simset command to override model-specified
simulation options for a particular simulation run. See simset for
more information. If the model uses a workspace variable to specify
a simulation parameter, simget returns the variable's value, not its
name. If the variable does not exist in the workspace, Simulink issues
an error message.

value = simget(model, 'param') returns the value of the simulation
parameter, 'param', specified by the model, model.

value = simget(OptionStructure, param) extracts the value of the specified simulation parameter from OptionStructure, returning an empty matrix if the value is not specified in the structure. param can be a cell array containing a list of parameter names. If a cell array is used, the output is also a cell array.

simget returns a structure containing the names of simulation parameters recognized by the simget command.

You need to enter only as many leading characters of a property name as are necessary to identify it.

### **Examples**

This command retrieves the simulation options for the vdp model.

```
options = simget('vdp');
```

This command retrieves the value of the Refine property for the vdp model.

```
refine = simget('vdp', 'Refine');
```

See Also sim, simset

## simplot

**Purpose** 

Plot simulation data in figure window

**Syntax** 

```
simplot(data);
simplot(time, data);
```

### **Description**

The simplot command plots output from a simulation in a Handle Graphics® figure window. The plot looks like the display on the screen of a Scope block. Plotting the output on a figure window allows you to annotate and print the output.

### **Arguments**

| data | Data produced by one of the Simulink output blocks (for example, a root-level Outport block or a To Workspace block) or in one of the output formats used by those blocks: <b>Array</b> , <b>Structure</b> , <b>Structure with time</b> (see "Data Import/Export Pane" in <i>Using Simulink</i> ). |
|------|----------------------------------------------------------------------------------------------------|
| time | The vector of sample times produced by an output block when you have selected <b>Array</b> or <b>Structure</b> as the simulation's output format. The simplot command ignores this argument if the format of the data is <b>Structure with time</b> .                                              |

### **Examples**

The following sequence of commands

```
vdp
set_param(gcs, 'SaveOutput', 'on')
set_param(gcs, 'SaveFormat', 'StructureWithTime')
sim(gcs)
simplot(yout)
```

plots the output of the vdp demo model on a figure window as follows.

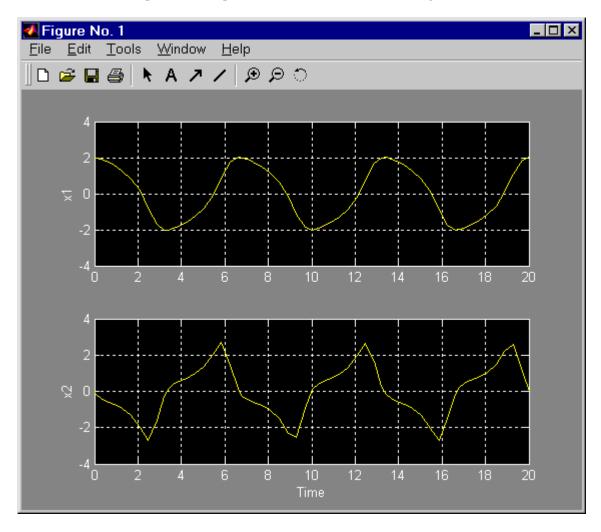

See Also sim, set\_param

#### **Purpose**

Specify simulation options for simulations run via sim command

### **Syntax**

```
options = simset(param, value, ...);
options = simset(old_opstruct, param, value, ...);
options = simset(old_opstruct, new_opstruct);
simset
```

### **Description**

The simset command creates and returns the structure required by the options argument of the sim command. The structure specifies the simulation parameter values to be used for the simulation run initiated by the sim command to which the structure is passed.

**Note** The parameter values specified by the structure apply only to the simulation run initiated by the sim command to which the structure is passed. They override the permanent values of the simulation parameters for that simulation run. If you want to set the permanent value of a simulation parameter, use the Model Editor's **Configuration Parameters** dialog box or the set\_param command.

You can enter the values of the parameters as paired arguments of the simset command, e.g., 'Debug', 'on'. You need enter only as many leading characters as are necessary to identify a parameter. The structure contains default values for parameters that you do not specify.

options = simset(param, value, ...) returns an options structure containing the specified values for the specified parameters and default values for unspecified parameters.

options = simset(old\_opstruct, param, value, ...) modifies the specified parameters in old\_opstruct, an existing structure. You can use this form of the command to override the values of simulation parameters specified by the model to be simulated. To do this, use the simget command to get the settings specified by the model and pass the settings to simset along with the parameters that you want to override.

options = simset(old\_opstruct, new\_opstruct) combines two existing options structures, old\_opstruct and new\_opstruct, into options. Any properties defined in new\_opstruct overwrite the same properties defined in old\_opstruct.

simset with no input arguments displays all parameter names and values that the simset command can specify

If a parameter is set twice within one call to the simset command, the last value in the list is used. For example:

```
simset('MaxStep', 0.01, 'MaxStep', 0.02)
```

assigns the final value of 0.02 to the MaxStep property.

#### **Parameters**

```
AbsTol positive scalar {1e-6}
```

*Absolute error tolerance*. This scalar applies to all elements of the state vector. AbsTol applies only to the variable-step solvers.

```
Debug 'on' | {'off'} | cmds
```

*Debug.* Starts the simulation in debug mode (see "Starting the Debugger" in *Using Simulink* for more information). The value of this option can be a cell array of commands to be sent to the debugger after it starts, e.g.,

```
opts = simset('debug', ...
    {'strace 4', ...
    'diary solvertrace.txt', ...
    'cont', ...
    'diary off', ...
    'cont'})
sim('vdp',[], opts);
```

#### Decimation

```
positive integer {1}
```

Decimation for output variables. Decimation factor applied to the return variables t, x, and y. A decimation factor of 1 returns every data logging time point, a decimation factor of 2 returns every other data logging time point, etc. DstWorkspace base | {current} | parent

Where to assign variables. Specifies the workspace in which to assign any variables defined as return variables or as output variables on the To Workspace block.

ExtrapolationOrder  $1 \mid 2 \mid 3 \mid \{4\}$ 

*ode14x extrapolation order*. Specifies extrapolation order of the ode14x implicit fixed-step solver.

FinalStateName string {''}

Name of final states variable. This property specifies the name of a variable in which Simulink saves the model's states at the end of the simulation.

FixedStep positive scalar

Fixed step size. This property applies only to the fixed-step solvers. If the model contains discrete components, the default is the fundamental sample time; otherwise, the default is one-fiftieth of the simulation interval.

InitialState vector {[]}

Initial continuous and discrete states. The initial state vector consists of the continuous states (if any) followed by the discrete states (if any). InitialState supersedes the initial states specified in the model. The default, an empty matrix, causes the initial state values specified in the model to be used. The initial state values can be specified using either an array, structure, or structure-with-time format. See Importing and Exporting States for more information.

InitialStep positive scalar {auto}

Suggested initial step size. This property applies only to the variable-step solvers. The solvers try a step size of InitialStep first. By default, the solvers determine an initial step size automatically.

MaxOrder 1 | 2 | 3 | 4 | {5}

Maximum order of ode15s. This property applies only to ode15s.

MaxDataPoints nonnegative integer {0}

Limit number of output data points. This property limits the number of data points returned in t, x, and y to the last MaxDataPoints data logging time points. If specified as 0, the default, no limit is imposed.

MaxStep positive scalar {auto}

*Upper bound on the step size*. This property applies only to the variable-step solvers and defaults to one-fiftieth of the simulation interval.

- MinStep [positive scalar, nonnegative integer] {auto} Lower bound on the step size. This property applies only to the variable-step solvers and defaults to one-fiftieth of the simulation interval.
- NumberNewtonIterations positive integer {1}

  Number of Newton iterations. Specifies number of Newton's Method iterations to be performed by the ode14x implicit fixed-step solver.
- OutputPoints {specified} | all

  Determine output points. When set to specified, the solver
  produces outputs t, x, and y only at the times specified in
  timespan. When set to all, t, x, and y also include the time steps
  taken by the solver.
- OutputVariables {txy} | tx | ty | xy | t | x | y

  Set output variables. If 't', 'x', or 'y' is missing from the
  property string, the solver produces an empty matrix in the
  corresponding output t, x, or y.
- Refine positive integer {1}

  Output refine factor. This property increases the number of output points by the specified factor, producing smoother output. Refine applies only to the variable-step solvers. It is ignored if output times are specified.

#### RelTol positive scalar {1e-3}

*Relative error tolerance*. This property applies to all elements of the state vector. The estimated error in each integration step satisfies

```
e(i) <= max(RelTol*abs(x(i)),AbsTol(i))</pre>
```

This property applies only to the variable-step solvers and defaults to 1e-3, which corresponds to accuracy within 0.1%.

Solver VariableStepDiscrete | ode45 | ode23 | ode113 | ode15s | ode23s | FixedStepDiscrete | ode5 | ode4 | ode3 | ode2 | ode1

*Method to advance time*. This property specifies the solver that is used to advance time.

- SaveFormat {'Array'} | 'Structure' | 'StructureWithTime'

  How to save output to workspace. Specifies format for exporting

  model states and root-level outputs to the MATLAB workspace.

  See "Exporting Data to the MATLAB Workspace" for more
  information.
- SrcWorkspace {base} | current | parent Where to evaluate expressions. This property specifies the workspace in which to evaluate MATLAB expressions defined in the model.

Trace 'minstep', 'siminfo', 'compile' {''}

Tracing facilities. This property enables simulation tracing facilities (specify one or more as a comma-separated list):

- The 'minstep' trace flag specifies that simulation stops when the solution changes so abruptly that the variable-step solvers cannot take a step and satisfy the error tolerances. By default, Simulink issues a warning message and continues the simulation.
- The 'siminfo' trace flag provides a short summary of the simulation parameters in effect at the start of simulation.

• The 'compile' trace flag displays the compilation phases of a block diagram model.

#### ZeroCross

{on} | off

*Enable | disable location of zero crossings.* This property applies only to the variable-step solvers. If set to off, variable-step solvers do not detect zero crossings for blocks having intrinsic zero-crossing detection. The solvers adjust their step sizes only to satisfy error tolerance.

#### SignalLogging

{on} | off

Enable/disable signal logging. This parameter enables signal logging for the model, overriding the **Signal logging** setting in the **Configuration Parameters** dialog box.

#### SignalLoggingName

string

Specify signal logging name. This parameter specifies the name of the signal logging object used to record logged signal data in the MATLAB workspace. It overrides the **Signal logging** name setting in the **Configuration Parameters** dialog box.

### **Examples**

This command creates an options structure called myopts that defines values for the MaxDataPoints and Refine parameters, using default values for other parameters.

```
myopts = simset('MaxDataPoints', 100, 'Refine', 2);
```

This command simulates the vdp model for 10 seconds and uses the parameters defined in myopts.

```
[t,x,y] = sim('vdp', 10, myopts);
```

The following command overrides the signal logging setting specified by the vdp model.

```
sim('vdp', 10, simset(simget('vdp'), 'SignalLogging', 'on'))
```

#### See Also

sim, simget

# simulink

Purpose Open Simulink block library

Syntax simulink

simulink('open')
simulink('close')

**Description** On Microsoft Windows, simulink or simulink('open') opens the

Simulink block library browser. On UNIX, the command opens the Simulink library window. simulink('close') closes the library window.

**Purpose** Add Bus to Vector blocks to convert bus signals used as muxes/vectors

to vectors

**Syntax** [DstBlocks, BusToVectorBlocks] =

Simulink.BlockDiagram.addBusToVector(model)

[DstBlocks, BusToVectorBlocks] =

Simulink.BlockDiagram.addBusToVector(model, includeLibs)

[DstBlocks, BusToVectorBlocks] =

Simulink.BlockDiagram.addBusToVector(model,

includeLibs, reportOnly)

#### **Arguments** mode1

Model name or handle

includeLibs

Boolean specifying whether to search library blocks. Default:

false; the function does not search library blocks.

reportOnly

Boolean specifying whether to change the model or just generate a report. Default: true; the function just generates a report.

#### Returns DstBlocks

An array of structures that contain information about blocks that are connected to buses but treat the buses as vectors. If no such blocks exist the array has 0 length. Each structure in the array contains the following fields:

BlockPath

A string specifying the path to the block to which the bus connects

InputPort

An integer specifying the input port to which the bus connects

#### LibPath

If the block is a library block instance, and *includeLibs* is true, the path to the source library block. Otherwise, LibPath is empty ([]).

#### BusToVectorBlocks

If reportOnly is false, and model contains any buses used as vectors, a cell array containing the path to each Bus to Vector block that was added to the model. Otherwise, BusToVectorBlocks is empty ([]).

### **Description**

Simulink.BlockDiagram.addBusToVector reports whether a model contains any bus signals used implicitly as vectors, and optionally changes the model by inserting a Bus to Vector block into each such signal, replacing the implicit use with an explicit conversion. The report and any changes can be limited to the model itself, or can be extended to include any library block of which an instance appears in the model.

Before executing this function, you must do the following:

- 1 Set Configuration Parameters > Diagnostics > Connectivity > Buses > Mux blocks used to create bus signals to error, or equivalently, execute set\_param (model, 'StrictBusMsg', 'ErrorLevel1').
- **2** Ensure that the model compiles without error.
- **3** Save the model.

If *includeLibs* is false (the default), the function does not report on or change any blocks in libraries. If the argument is true, the function reports on and may change blocks in libraries.

If *reportOnly* is true (the default), the function does not change the model or any libraries, displays the number of buses used as vectors, and returns a report in *DstBlocks*.

If reportOnly is false, the function displays the number of buses used as vectors, returns a report in DstBlocks and BusToVectorBlocks,

and inserts a Bus to Vector block into each bus that is used as a vector, in the model and optionally in any libraries. The signal's source and destination blocks are unchanged by this insertion.

**Note** If Simulink.BlockDiagram.addBusToVector adds Bus to Vector blocks to the model or any library, the function permanently changes the saved copy of the diagram. Be sure to back up the model and any libraries before calling the function with *reportOnly* specified as false.

#### Caution

If Simulink.BlockDiagram.addBusToVector changes a library block, the change affects every instance of that block in every Simulink model that uses the library. To preview the effects of the change on blocks in all models, call Simulink.BlockDiagram.addBusToVector with <code>includeLibs</code> = true and <code>reportOnly</code> = true, then examine the information returned in <code>DstBlocks</code>.

The Bus to Vector block is intended only for use in existing models to facilitate the elimination of implicit conversion of buses into muxes/vectors. New models and new parts of existing models should avoid mixing composite signals, and should not use Bus to Vector blocks for any purpose. See "Intermixing Composite Signal Types" for more information about using Simulink.BlockDiagram.addBusToVector.

### **Example**

The following model simulates correctly, but the input to the Gain block is a bus, while the output is a vector. Thus the Gain block uses a block as a vector.

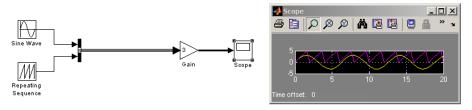

If the model shown is open as the current model, you can eliminate the implicit conversion with the following command:

Simulink.BlockDiagram.addBusToVector(gcs, false, false)

Rebuilding and simulating the model then gives this result:

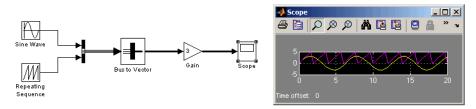

The Gain block no longer implicitly converts a bus to a vector; the inserted Bus to Vector block performs the conversion explicitly. Note that the results of simulation are the same for both models. The Bus to Vector block is virtual, and never affects simulation results, code generation, or performance.

#### **See Also** Bus to Vector

"Intermixing Composite Signal Types"

## Simulink.BlockDiagram.copyContentsToSubSystem

**Purpose** Copy contents of block diagram to empty subsystem

**Syntax** Simulink.BlockDiagram.copyContentsToSubSystem(bdiag,

subsys)

Arguments bdiag

Block diagram name or handle

subsys

Subsystem name or handle

### **Description**

Simulink.BlockDiagram.copyContentsToSubSystem copies the contents of the block diagram bdiag to the subsystem subsys. The block diagram and subsystem must have already been loaded. The subsystem cannot be part of the block diagram. The function affects only blocks, lines, and annotations; it does not affect nongraphical information such as configuration sets. You can use this function to convert a referenced model derived from an atomic subsystem into an atomic subsystem that is equivalent to the original.

#### Limitation

Simulink.BlockDiagram.copyContentsToSubSystem cannot be used if the destination subsystem contains any blocks or signals. Other types of information can exist in the destination subsystem and are not affected by the function. Use Simulink.SubSystem.deleteContents if necessary to empty the subsystem before using Simulink.BlockDiagram.copyContentsToSubSystem.

### **Example**

If two block diagrams exist, f14 and f16, and f16 contains an empty subsystem named f14cp, the following code copies the contents of f14, including all nested subsystems, to f16/f14cp. Nongraphical information in f14 is not copied.

```
% open f14 and f16
open_system('f14');
open_system('f16');
% copy the block diagram f14 to an empty subsystem of f16 named f14cp
```

# Simulink.BlockDiagram.copyContentsToSubSystem

```
Simulink.BlockDiagram.copyContentsToSubsystem('f14', 'f16/f14cp');
% close f14 and f16
close_system('f14', 0);
close_system('f16', 0);
```

#### See Also

 ${\tt Simulink.BlockDiagram.deleteContents}$ 

Simulink.SubSystem.convertToModelReference

Simulink.SubSystem.copyContentsToBlockDiagram

Simulink.SubSystem.deleteContents

# Simulink.BlockDiagram.deleteContents

Purpose Delete contents of block diagram

**Syntax** Simulink.BlockDiagram.deleteContents(bdiag)

**Arguments** bdiag

Block diagram name or handle

**Description** Simulink.BlockDiagram.deleteContents deletes the contents of the

block diagram bdiag. The block diagram must have already been loaded. The function affects only blocks, lines, and annotations; it does

not affect nongraphical information such as configuration sets.

**Example** If an open block diagram named f14 exists, the following code deletes

the graphical contents of f14, including all subsystems. Nongraphical

information in f14 is unaffected.

Simulink.BlockDiagram.deleteContents('f14');

**See Also** Simulink.BlockDiagram.copyContentsToSubSystem

 ${\tt Simulink.SubSystem.convertToModelReference}$ 

Simulink.SubSystem.copyContentsToBlockDiagram

Simulink.SubSystem.deleteContents

## Simulink.BlockDiagram.getChecksum

Purpose Return checksum of model

**Syntax** [checksum,details] = Simulink.BlockDiagram.getChecksum(md1)

**Description** 

[checksum,details] = Simulink.BlockDiagram.getChecksum(md1) returns the checksum of the specified model. Simulink computes the checksum based on attributes of the model and the blocks the model contains.

One use of this command is to determine why Simulink Accelerator regenerates code. For an example, see the demo slAccelDemoWhyRebuild.

**Note** Simulink.BlockDiagram.getChecksum compiles the specified model, using the command <code>model([], [], [], 'compileForRTW')</code>, if the model is not already in a compiled state. To get the checksum for the model when Simulink compiles it for simulation, use the command <code>model([], [], [], 'compile')</code> to place the model in a compiled state before using Simulink.BlockDiagram.getChecksum.

This command accepts the argument *md1*, which is the full name or handle of the model for which you are returning checksum data.

This command returns the following output:

- *checksum* Array of four 32-bit integers that represents the model's 128-bit checksum.
- details Structure of the form

ContentsChecksum: [1x1 struct]
InterfaceChecksum: [1x1 struct]
ContentsChecksumItems: [nx1 struct]
InterfaceChecksumItems: [mx1 struct]

## Simulink.BlockDiagram.getChecksum

 ContentsChecksum — Structure of the following form that represents a checksum that provides information about all blocks in the model.

Value: [4x1 uint32]
MarkedUnique: [bool]

- Value Array of four 32-bit integers that represents the model's 128-bit checksum.
- MarkedUnique True if any blocks in the model have a property that prevents code reuse.
- InterfaceChecksum Structure of the following form that represents a checksum that provides information about the model.

Value: [4x1 uint32]
MarkedUnique: [bool]

- Value Array of four 32-bit integers that represents the model's 128-bit checksum.
- MarkedUnique Always true. Present for consistency with ContentsChecksum structure.
- ContentsChecksumItems and InterfaceChecksumItems
   Structure arrays of the following form that contain information that Simulink uses to compute the checksum for ContentsChecksum and InterfaceChecksum, respectively:

Handle: [char array]
Identifier: [char array]

Value: [type]

 Handle — Object for which Simulink added an item to the checksum. For a block, the handle is a full block path. For a block port, the handle is the full block path and a string that identifies the port.

# Simulink.BlockDiagram.getChecksum

- Identifier Descriptor of the item Simulink added to the checksum. If the item is a documented parameter, the identifier is the parameter name.
- Value Value of the item Simulink added to the checksum. If the item is a parameter, Value is the value returned by

get\_param(handle, identifier)

See Also

Simulink.SubSystem.getChecksum

## Simulink.BlockDiagram.getInitialState

**Purpose** 

Return initial state structure of block diagram

**Syntax** 

x0 = Simulink.BlockDiagram.getInitialState(md1)

**Description** 

x0 = Simulink.BlockDiagram.getInitialState(md1) returns the initial state structure of the block diagram specified by the input argument md1. This state structure can be used to specify the initial state vector in the **Configuration Parameters** dialog box or to provide an initial state condition to the linearization commands.

The command returns x0, a structure of the form

```
time: 0
signals: [1xn struct]
```

where n is the number of states contained in the model, including any models referenced by Model blocks. The signals field is a structure of the form

```
values: [1xm double]
dimensions: [1x1 double]
label: [char array]
blockName: [char array]
inReferencedModel: [bool]
sampleTime: [1x2 double]
```

- values Numeric array of length m, where m is the number of states in the signal
- dimensions Length of the values vector
- label Indication of whether the state is continuous (CSTATE) or discrete (DSTATE)
- blockName Full path to block associated with this state
- inReferencedModel Indication of whether the state originates in a model referenced by a Model block (1) or in the top-level model (0)

# Simulink.BlockDiagram.getInitialState

• sampleTime — Array containing the sample time and offset of the state.

Using the state structure simplifies specifying initial state values for models with multiple states, as each state is associated with the full path to its parent block.

### See Also linmod

# Simulink.Bus.cellToObject

**Purpose** Convert cell array containing bus information to bus objects

**Syntax** Simulink.Bus.cellToObject(busCell)

**Description** Simulink.Bus.cellToObject(busCell) creates a set of bus objects in the

MATLAB base workspace from a cell array of bus information.

**See Also** Simulink.Bus.save, Simulink.Bus.objectToCell

## Simulink.Bus.createObject

#### **Purpose**

Create bus objects for blocks

### **Syntax**

```
busInfo = Simulink.Bus.createObject(model, blks)
busInfo = Simulink.Bus.createObject(model, blks, 'fileName')
busInfo = Simulink.Bus.createObject(model, blks, 'fileName',
   'format')
```

### **Description**

Simulink.Bus.createObject(model, blks, 'fileName', 'format'') creates bus objects, i.e., instances of Simulink.Bus class, in the MATLAB workspace for specified blocks and optionally saves the bus objects in an M-file. The function accepts the following arguments:

- mode1 Name or handle of a model
- b1ks List of subsystem-level Inport blocks, root-level or subsystem-level Outport blocks or Bus Creator blocks in the specified model. If only one block needs to be specified, this argument can be the full pathname of the block. Otherwise, this argument can be either a cell array containing block pathnames or a vector of block handles.
- 'fileName' Name of the file in which to save the bus objects created by this function. If this argument is omitted, this function does not save the created bus objects in a file.
- 'format' Format used to store the bus objects. May be 'cell' or 'object' or omitted in which case 'cell' is assumed. Use cell array format to save the objects in a compact form.

This function returns a structure array containing bus information for the specified blocks. Each element of the structure array corresponds to one of the specified blocks and contains the following fields:

- block Handle of the block
- busName Name of the bus object associated with the block

#### See Also

Simulink.Bus.cellToObject, Simulink.Bus.save

## Simulink.Bus.objectToCell

**Purpose** 

Convert bus objects to cell array containing bus information

**Syntax** 

Simulink.Bus.objectToCell(busNames)

**Description** 

Simulink.Bus.objectToCell(busNames) creates a cell array of cell arrays that contains bus information from a set of bus objects in the MATLAB base workspace. Each element of the cell array represents a bus object that has been converted.

The argument *busNames* is a cell array of bus object names to convert to cell arrays. If the specified array is empty, the function converts all bus objects in the base workspace.

The function converts each bus object to a cell array with the following data:

```
{BusName, HeaderFile, Description, BusElements}
```

The BusElements field is an array containing the following data for each element:

```
{ElementName, Dimensions, DataType, SampleTime, Complexity, SamplingMode}
```

See Also

Simulink.Bus.save, Simulink.Bus.cellToObject

### Simulink.Bus.save

#### **Purpose**

Save bus objects in M-file

### **Syntax**

```
Simulink.Bus.save('fileName')
Simulink.Bus.save('fileName', 'format')
Simulink.Bus.save('fileName', 'format', busNames)
```

### **Description**

Simulink.Bus.save('fileName', 'format', busNames) saves bus objects, i.e., instances of Simulink.Bus class, residing in the MATLAB workspace in an M-file. Executing the M-file restores the objects to the workspace. This function takes the following arguments:

- 'fileName' Name of the file in which to store the bus objects
- 'format' Format used to store the bus objects. May be 'cell' or 'object' or omitted in which case 'cell' is assumed. Use cell array format to save the objects in a compact form.

When the M-file generated for the 'cell' format executes, it

- Calls Simulink.Bus.cellToObject to recreate the bus objects
- Returns the new bus objects in the cell array

To suppress the creation of bus objects, specify the optional argument 'false' when you execute the M-file.

• busNames — A cell array containing names of bus objects to be saved. If the cell array is empty or omitted, this function saves all bus objects in the MATLAB workspace.

### See also

Simulink.Bus.cellToObject

## Simulink.SubSystem.convertToModelReference

#### **Purpose**

Convert atomic subsystem to model reference

### **Syntax**

```
[success,mdlRefBlkH] =
Simulink.SubSystem.convertToModelReference(subsys,
mdlRef, 'opt1', 'val1', 'opt2', 'val2', ...)
```

### **Description**

```
[success,mdlRefBlkH] =
```

Simulink.SubSystem.convertToModelReference(subsys, mdlRef, 'opt1', 'val1', 'opt2', 'val2', ...) converts an atomic subsystem to a model reference. It does this by creating a model, copying the contents of the subsystem into the model, and reconfiguring the root level Inport and Outport blocks and configuration parameters of the new model. Then, based on its input arguments, this function either replaces the subsystem block with a Model block that references the new model, or it creates another, temporary model containing a Model block that references the model derived from the subsystem block.

#### **Note** Execute

```
sldemo mdlref conversion
```

at the MATLAB command line for a demonstration of this command's usage.

To be converted, your model must specify the following configuration parameter settings:

- The **Inline parameters** option in the **Optimization** pane must be on.
- The **Signal resolution** option in the **Data Validity** diagnostics pane must be set to Explicit only.
- The **Mux blocks used to create bus signals** diagnostic in the **Connectivity** diagnostics pane must be set to Error.

## Simulink.SubSystem.convertToModelReference

You can use the following commands to set these parameters to the values required by this function:

```
set_param(md1Name, 'InlineParams', 'on');
set_param(md1Name, 'SignalResolutionControl', 'UseLocalSettings');
set param(md1Name, 'StrictBusMsg', 'ErrorLevel1');
```

**Note** This function produces error or warning messages for models and subsystems that it cannot handle. Even if conversion is successful, you may still need to reconfigure the resulting model to meet your requirements.

This function accepts the following arguments:

- subsys Full name or handle of the atomic subsystem block to be converted
- mdlRef Name of the model to which the subsystem is to be converted
- 'opt1', 'val1', 'opt2', 'val2'... parameter/value pairs that specify various conversion options. This function support the following option pairs:
  - "ReplaceSubsystem", [true|{false}] If the option value is true, this function replaces the subsystem block with a Model block that references the model created from the subsystem. If you do not specify this option or specify its value as false, this function creates and opens a model containing a Model block that references the model derived from the subsystem block.
  - BusSaveFormat', ['Cell' | 'Object'] If this option is specified, the function saves the bus objects that it creates in an M-file. See Simulink.Bus.save for more information.
  - BuildTarget', ['Sim' | 'RTW'] If you specify this option, this function generates a model reference Sim or RTW target for the new model.

# Simulink.SubSystem.convertToModelReference

■ 'Force', [true|{false}] — If this parameter is true, this function reports some errors that would halt the conversion process as warnings and continues with the conversion. This allows you to use this function to do the initial steps of conversion and then complete the conversion process yourself. If you do not specify this option or specify it as false, this function halts the conversion if an error occurs.

This function returns the following outputs:

- success True if this function is successful; otherwise, false.
- mdlRefBlkH Handle of the Model block that references the new model

#### See Also

Simulink.BlockDiagram.copyContentsToSubSystem

Simulink.Bus.save,

 ${\tt Simulink.SubSystem.copyContentsToBlockDiagram}$ 

## Simulink.SubSystem.copyContentsToBlockDiagram

Purpose Copy contents of subsystem to empty block diagram

**Syntax** Simulink.SubSystem.copyContentsToBlockDiagram(subsys,

bdiag)

**Arguments** subsys

Subsystem name or handle

bdiag

Block diagram name or handle

**Description** 

Simulink.SubSystem.copyContentsToBlockDiagram copies the contents of the subsystem subsys to the block diagram bdiag. The subsystem and block diagram must have already been loaded. The subsystem cannot be part of the block diagram. The function affects only blocks, lines, and annotations; it does not affect nongraphical information such as configuration sets.

Limitation

Simulink.SubSystem.copyContentsToBlockDiagram cannot be used if the destination block diagram contains any blocks or signals. Other types of information can exist in the destination block diagram and are unaffected by the function. Use Simulink.BlockDiagram.deleteContents if necessary to empty the block diagram before using Simulink.SubSystem.copyContentsToBlockDiagram.

**Example** 

If a block diagram named f14 has a subsystem named Controller, the following code copies the graphical contents of Controller, including all nested subsystems, to a new block diagram. Nongraphical information in Controller is not copied.

```
% open f14
open_system('f14');
% create a new model
newbd = new_system;
open_system(newbd);
```

# Simulink.SubSystem.copyContentsToBlockDiagram

```
% copy the subsystem
Simulink.SubSystem.copyContentsToBlockDiagram('f14/Controller', newbd);
% close f14 and the new model
close_system('f14', 0);
close_system(newbd, 0);
```

#### See Also

Simulink.BlockDiagram.copyContentsToSubSystem

Simulink.BlockDiagram.deleteContents

Simulink.SubSystem.convertToModelReference

Simulink.SubSystem.deleteContents

# Simulink.SubSystem.deleteContents

Purpose Delete contents of subsystem

**Syntax** Simulink.SubSystem.deleteContents(subsys)

**Arguments** subsys

Subsystem name or handle

**Description** Simulink.SubSystem.deleteContents deletes the contents of the

subsystem *subsys*. The subsystem must have already been loaded. The function affects only blocks, lines, and annotations; it does not affect

nongraphical information such as configuration sets.

**Example** If an open block diagram named f14 has a subsystem named

Controller, the following code deletes the graphical contents of

Controller, including all nested subsystems. Nongraphical information

in Controller remains unchanged.

Simulink.SubSystem.deleteContents('f14/Controller');

**See Also** Simulink.BlockDiagram.copyContentsToSubSystem

Simulink.BlockDiagram.deleteContents

 ${\tt Simulink.SubSystem.convertToModelReference}$ 

 ${\tt Simulink.SubSystem.copyContentsToBlockDiagram}$ 

# Simulink.SubSystem.getChecksum

**Purpose** 

Return checksum of subsystem

**Syntax** 

[checksum,details] = Simulink.SubSystem.getChecksum(subsys)

**Description** 

[checksum,details] = Simulink.SubSystem.getChecksum(subsys) returns the checksum of the specified subsystem. Simulink computes the checksum based on subsystem parameter settings and the blocks the subsystem contains.

One use of this command is to determine why code generated for a subsystem is not being reused. For an example, see "Determining Why Subsystem Code Is Not Reused" in the Real-Time Workshop documentation.

**Note** Simulink.SubSystem.getChecksum compiles the model that contains the specified subsystem, using the command <code>model([], [], [], 'compileForRTW')</code>, if the model is not already in a compiled state. To get the checksum for the model when Simulink compiles it for simulation, use the command <code>model([], [], [], 'compile')</code> to place the model in a compiled state before using Simulink.SubSystem.getChecksum.

This command accepts the argument *subsys*, which is the full name or handle of the atomic subsystem block for which you are returning checksum data.

This command returns the following output:

• checksum — Structure of the form

Value: [4x1 uint32] MarkedUnique: [bool]

 Value — Array of four 32-bit integers that represents the subsystem's 128-bit checksum.

# Simulink.SubSystem.getChecksum

- MarkedUnique True if the subsystem or the blocks it contains have properties that would prevent the code generated for the subsystem from being reused; otherwise, false.
- details Structure of the form

ContentsChecksum: [1x1 struct]
InterfaceChecksum: [1x1 struct]
ContentsChecksumItems: [nx1 struct]
InterfaceChecksumItems: [mx1 struct]

- ContentsChecksum Structure of the same form as checksum, representing a checksum that provides information about all blocks in the system.
- InterfaceChecksum Structure of the same form as checksum, representing a checksum that provides information about the subsystem's block parameters and connections.
- ContentsChecksumItems and InterfaceChecksumItems
   Structure arrays of the following form that Simulink uses to compute the checksum for ContentsChecksum and InterfaceChecksum, respectively:

Handle: [char array]
Identifier: [char array]

Value: [type]

- Handle Object for which Simulink added an item to the checksum. For a block, the handle is a full block path. For a block port, the handle is the full block path and a string that identifies the port.
- Identifier Descriptor of the item Simulink added to the checksum. If the item is a documented parameter, the identifier is the parameter name.
- Value Value of the item Simulink added to the checksum. If the item is a parameter, Value is the value returned by

# Simulink.SubSystem.getChecksum

get\_param(handle, identifier)

See Also

Simulink.BlockDiagram.getChecksum

Create MATLAB structure describing signed integer data type

## **Syntax**

a = sint(TotalBits)

## **Description**

sint(TotalBits) returns a MATLAB structure that describes the data type of a signed integer with a word size given by TotalBits.

sint is automatically called when a signed integer is specified in a block dialog box.

The default binary point for this data type is assumed to lie to the right of all bits.

### **Examples**

Define a 16-bit signed integer data type:

## **See Also**

fixdt, float, sfix, sfrac, ufix, ufrac, uint

Build standalone and model reference targets

## **Syntax**

```
slbuild('model')
slbuild('model', 'ModelReferenceSimTarget')
slbuild('model', 'ModelReferenceRTWTarget')
slbuild('model', 'ModelReferenceRTWTargetOnly')
```

### **Description**

**Note** Except where noted, this command requires a Real-Time Workshop license.

slbuild('model') builds a standalone executable from model, using the model's Real-Time Workshop configuration settings.

**Note** The following commands honor the setting of the **Rebuild** options on the **Model Referencing** pane of the **Configuration Parameters** dialog for rebuilding the model reference target for this model and its referenced models.

slbuild('model', 'ModelReferenceSimTarget') builds a model reference simulation target for the model. This command does not require a Real-Time Workshop license.

slbuild('model', 'ModelReferenceRTWTarget') builds model reference simulation and Real-Time Workshop targets for model.

slbuild('model', 'ModelReferenceRTWTargetOnly') builds a model reference RTW target for the model.

If the **Rebuild option** on the **Model Referencing** pane of the **Configuration Parameters** dialog is set to Never, you can use two additional arguments, 'UpdateThisModelReferenceTarget' and 'Buildcond', to specify a rebuild option for building a model reference target for this 'model'. For example,

```
slbuild('model','ModelReferenceSimTarget', ...
'UpdateThisModelReferenceTarget', Buildcond)
```

conditionally builds the simulation target for this 'mode1' based on the value of Buildcond.

**Note** This option does not rebuild model reference targets for models referenced by this model.

'Buildcond' must be one of the following:

'IfOutOfDateOrStructuralChange'

Causes slbuild to rebuild this model if it detects any changes. This option is equivalent to the If any changes detected rebuild option on the **Model Referencing** pane of the **Configuration Parameters** dialog box.

'IfOutOfDate'

Causes slbuild to rebuild this model if it detects any changes in known dependencies of this model. This option is equivalent to the If any changes in known dependencies detected rebuild option on the **Model Referencing** pane of the **Configuration Parameters** dialog box.

• 'Force'

Causes slbuild to always rebuild the model. This option is equivalent to the "Always" rebuild option on the **Model**Referencing pane of the Configuration Parameters dialog box.

Purpose Change MATLAB character set encoding

**Syntax** slCharacterEncoding()

slCharacterEncoding(encoding)

#### **Description**

This command allows you to change the current MATLAB character set encoding to be compatible with the encoding of a model that you want to open.

 ${\tt slCharacterEncoding()}$  returns the current MATLAB character set encoding.

slCharacterEncoding(encoding) change the MATLAB character set encoding to the specified encoding. Valid values include:

- 'US-ASCII'
- 'UTF-8'
- 'Shift JIS'
- 'ISO-8859-1'

To display a complete list of the names of character set encodings supported by MATLAB and the characters supported by the encodings, use the ICU Converter Explorer developed by IBM Corp. and available on the Internet. The first column of the ICU Converter Explorer lists the primary names of the character sets supported by MATLAB. The remaining columns list aliases for the character sets.

# slCharacterEncoding

The slCharacterEncoding command accepts the aliases as well as the primary names of character sets. To display a table listing the characters supported by a character set and the encodings for the characters, click the character set's primary name in the ICU Converter Explorer.

**Note** You must close all open models or libraries before changing the MATLAB character set encoding except when changing from 'US-ASCII' to another encoding.

Purpose Start simulation in debug mode

**Syntax** sldebug('sys')

**Description** sldebug('sys') starts a simulation in debug mode. See "Simulink

Debugger" in the Simulink documentation and Chapter 6, "Simulink Debugger Commands" in the Simulink Reference for information about

using the debugger.

**Examples** The following command:

sldebug('vdp')

loads the Simulink demo model vdp into memory and starts the simulation in debug mode. Alternatively, you can achieve the same

result by using both the sim and simset commands:

sim('vdp', [0,10], simset('debug', 'on'))

**See Also** sim, simset

# sldiagnostics

#### **Purpose**

Display diagnostic information about Simulink system

### **Syntax**

```
[txtRpt, sRpt] = sldiagnostics('sys')
[txtRpt, sRpt] = sldiagnostics('sys', options)
```

## **Description**

sldiagnostics('sys') displays the following diagnostic information associated with the model or subsystem specified by sys:

- Number of each type of block
- Number of each type of Stateflow object
- Number of states, outputs, inputs, and sample times
- Names of libraries referenced and instances of the referenced blocks
- Time and additional memory used for each compilation phase of the root model

If the model specified by sys is not loaded, sldiagnostics loads the model, completes the diagnostics, and then closes the model. If sys is a subsystem, the root model must be loaded for sldiagnostics to operate successfully.

**Note** To see memory usage, you must first enable the memory integrity checking option in MATLAB at startup. This is accomplished by running MATLAB with the -check\_malloc flag. For more information about this startup option, see matlab (Windows) or matlab (UNIX) in the MATLAB Function Reference.

sldiagnostics('sys', options) displays only the diagnostic information associated with the specific operations listed as options strings. The available options and their output are as follows:

| Option        | Description                                                                                                    |
|---------------|----------------------------------------------------------------------------------------------------|
| CountBlocks   | Lists all unique blocks in the system and the number of occurrences of each. This includes blocks that are nested in masked subsystems or hidden blocks.                                                                                                    |
| CountSF       | Lists all unique Stateflow objects in the system and the number of occurrences of each.                                                                                                    |
| Sizes         | Lists the number of states, outputs, inputs, and sample times, as well as a flag indicating direct feedthrough, used in the root model.                                                                                                    |
| Libs          | Lists all unique libraries referenced in the root model, as well as the names and numbers of the library blocks.                                                                                                    |
| CompileStats  | Lists the time and additional memory used for each compilation phase of the root model. The memory usage is displayed when the memory integrity checking option is enabled in MATLAB at startup. This information helps users troubleshoot model compilation speed and memory issues. |
| Verbose       | Lists the results of the CompileStats diagnostic during the compilation phase. This is useful for diagnosing the compilation itself if it takes an unreasonable amount of time or hangs.                                                                                              |
| RTWBuildStats | Lists the same information as the CompileStats diagnostic. When issued with the second output argument sRpt, it captures the Real-Time Workshop build statistics in sRpt.rtwbuild.                                                                                                    |
| All           | Performs all diagnostics.                                                                                                    |

**Note** Running the CompileStats diagnostic before simulating a model for the first time will show greater memory usage. However, subsequent runs of the CompileStats diagnostic on the model will return a lesser amount of memory usage.

[txtRpt, sRpt] = sldiagnostics('sys') or [txtRpt, sRpt] =
sldiagnostics('sys', options) returns the diagnostic information
as a textual report txtRpt and a structure array sRpt, which contains
the following fields that correspond to the diagnostic options:

- blocks
- stateflow
- sizes
- links
- compilestats
- rtwbuild

### **Examples**

The following command counts and lists each type of block used in the sldemo\_bounce model that comes with Simulink.

```
sldiagnostics('sldemo bounce', 'CountBlocks')
```

The following command counts and lists both the unique blocks and Stateflow objects used in the sf\_boiler model that comes with Stateflow; the textual report returned is captured as myReport.

```
myReport = sldiagnostics('sf_boiler', 'CountBlocks', 'CountSF')
```

The following commands open the f14 model that comes with Simulink, and counts the number of blocks used in the Controller subsystem.

```
f14; sldiagnostics('f14/Controller', 'CountBlocks')
```

The following command runs the Sizes and CompileStats diagnostics on the f14 model, capturing the results as both a textual report and structure array.

```
[txtRpt, sRpt] = sldiagnostics('f14', 'Sizes', 'CompileStats')
```

# See Also find\_system, get\_param

Discretize Simulink model containing continuous blocks

## **Syntax**

```
sldiscmdl('sys',sampletime)
sldiscmdl('sys',sampletime,'method')
sldiscmdl('sys',sampletime,{options})
sldiscmdl('sys',sampletime,'method',cf)
sldiscmdl('sys',sampletime,'method',{options})
sldiscmdl('sys',sampletime,'method',cf,{options})
```

## **Description**

sldiscmdl('sys',sampletime) discretizes the model specified by 'sys' and sampletime. You can enter a sample time and an offset as a two-element vector for sampletime. The units for sampletime are seconds.

sldiscmdl('sys', sampletime, 'method') discretizes the model with the transform method specified by 'method'. Available values for 'method' are shown below:

| Value     | Description                                                                |
|-----------|----------------------------------------------------------------------------|
| 'zoh'     | Zero-order hold on the inputs (the default if you do not specify a method) |
| 'foh'     | First-order hold on the inputs                                             |
| 'tustin'  | Bilinear (Tustin) approximation                                            |
| 'prewarp' | Tustin approximation with frequency prewarping                             |
| 'matched' | Matched pole-zero method (for SISO systems only)                           |

sldiscmdl('sys',sampletime,{options}) discretizes the model with
the criteria specified by {options}, where {options} is a cell array
containing the following string elements:

```
{'target', 'ReplaceWith', 'PutInto', 'prompt'}
```

Available values for 'target' are shown below:

| Value                                           | Description                      |
|-------------------------------------------------|----------------------------------|
| 'all'                                           | Discretize all continuous blocks |
| 'selected'                                      | Discretize selected blocks only  |
| ' <full block="" name="" of="" path="">'</full> | Discretize specified block       |

Available values for 'ReplaceWith' are shown below:

| Value       | Description                                                                                                  |
|-------------|----------------------------------------------------------------------------------------------------|
| 'parammask' | Create discrete blocks whose parameters are retained from the corresponding continuous block                 |
| 'hardcoded' | Create discrete blocks whose parameters are "hard_coded" values placed directly into the block's dialog box. |

Available values for 'PutInto' are shown below:

| Value          | Description                                                 |
|----------------|-------------------------------------------------------------|
| 'current'      | Apply discretization to current model                       |
| 'configurable' | Create discretization candidate in a configurable subsystem |
| 'untitled'     | Create discretization in a new untitled window              |
| 'copy'         | Create discretization in copy of the original model         |

Available values for 'prompt' are shown below:

| Value | Description                                |
|-------|--------------------------------------------|
| 'on'  | Show the discretization information        |
| 'off' | Do not show the discretization information |

sldiscmdl('sys',sampletime,'method',cf) discretizes the model with the critical frequency specified by cf. The units for cf are Hz. This is only used when the transform method is 'prewarp'.

## **Examples**

This command discretizes all of the continuous blocks in the f14 model with a 1 second sample time.

```
sldiscmdl('f14',1.0)
```

This command discretizes the Controller subsystem in the f14 model using a first-order hold transform method with a 1–second sample time and a 0.1–second sample time offset. The discretized block has "hard-coded" parameters that are placed directly into the block's dialog box.

```
sldiscmdl('f14',[1.0 0.1],'foh',{'f14/Controller',...'hardcoded','copy','on'})
```

This command discretizes the Controller subsystem in the f14 model using a zero-order hold transform method with a 1-second sample time and a 0.1-second sample time offset. It returns to the command window a cell array for the original continuous blocks in the system and a cell array for the discretized blocks in the system.

```
[a, b] = sldiscmdl('f14',[1.0 0.1],'zoh', {'f14/Controller',...
'hardcoded', 'copy', 'on'})
a =
  [1x43 char] [1x37 char] [1x53 char] [1x30 char]
b =
  [1x43 char] [1x37 char] [1x53 char] [1x30 char]
```

You can index into the cell arrays to get the new names of the discretized blocks and the original names of the continuous blocks.

For example, this command returns the name of the second discretized block.

```
b{2}
ans =
f14_disc_copy/Controller/Pitch Rate
Lead Filter
```

# slmdldiscui

Purpose Open Model Discretizer GUI

**Syntax** slmdldiscui('name')

**Description** slmdldiscui('name') opens the Model Discretizer with the library or

model specified by 'name'.

**Examples** This command opens the Model Discretizer with the f14 model.

slmdldiscui('f14')

This command opens the Model Discretizer with the library named Test.

slmdldiscui('Test')

Replace Mux blocks used to create buses with Bus Creator blocks

## **Syntax**

[muxes, uniqueMuxes, uniqueBds] = slreplace\_mux(model, reportonly)

## **Description**

slreplace\_mux(model) or slreplace\_mux(model, true) reports all Mux blocks that create buses in model and in libraries referenced by model.

A signal created by a Mux block is a bus if the signal meets either or both of the following conditions:

- A Bus Selector block individually selects one or more of the signal's elements (as opposed to the entire signal).
- The signal's components have different data types, numeric types (complex or real), dimensionality, storage classes, or sampling modes.

**Note** Before running this command, you should set the **Mux blocks** used to create bus signals connectivity diagnostic to warning or none. See "Connectivity Diagnostics" for more information.

slreplace\_mux(model, false) replaces all Mux blocks in model that create buses, including Mux blocks in libraries, with Bus Creator blocks. This command saves the model, if changed, and saves and closes any library that it modifies.

**Note** You should make a backup copy of your model and libraries before using this form of the command because it is difficult to undo its effects.

# slreplace\_mux

[muxes, uniqueMuxes, uniqueBds] = slreplace\_mux(model)
returns the following output variables:

• muxes

All Mux blocks used as Bus Creators in the model and in libraries referenced by the model

• uniqueMuxes

All Mux blocks used as Bus Creators in the model and in libraries referenced by the model except blocks in the model that are copies of blocks in libraries

• uniqueBds

Models and libraries that use Mux blocks as Bus Creators

Replace blocks from previous releases with latest versions

### **Syntax**

```
slupdate('sys')
slupdate('sys', prompt)
slupdate('sys', 'OperatingMode', 'Analyze')
```

### **Description**

slupdate('sys') replaces blocks in model sys from a previous release of Simulink with the latest versions.

**Note** The model to be updated must be open when you call slupdate.

slupdate('sys', prompt) specifies whether to prompt you before replacing a block. If prompt equals 1, the command prompts you before replacing the block. The prompt asks whether you want to replace the block. Valid responses are

y

Replace the block (the default).

• r

Do not replace the block.

a

Replace this and all subsequent obsolete blocks without further prompting.

If *prompt* equals 0, the command replaces all obsolete blocks without prompting you.

In addition to replacing obsolete blocks, slupdate

 Reconnects broken links to masked blocks in libraries provided by the MathWorks to ensure that the model reflects changes made to the blocks in this release. This will overwrite any customizations that you have made to the masks of these blocks.

# slupdate

• Updates obsolete configuration settings for the model.

slupdate('sys', 'OperatingMode', 'Analyze') performs only the analysis portion without updating or changing the model. This command analyzes referenced models, linked libraries, and S-functions, and then returns a data structure with the following fields:

- Message string containing a message summarizing the results
- blockList cell array listing blocks that need to be updated
- blockReasons cell array listing reasons for updating the corresponding blocks
- modelList cell array listing referenced models and the parent model
- libraryList cell array listing non-MathWorks libraries referenced
- configSetList for internal use
- sfunList cell array listing S-functions referenced
- sfunOK logical array representing S-function status, where false indicates that an S-function needs updating and true indicates otherwise
- sfunType cell array listing apparent S-function type (e.g., m, mex)

Find trim point of dynamic system

## **Syntax**

```
[x,u,y,dx] = trim('sys')
[x,u,y,dx] = trim('sys',x0,u0,y0)
[x,u,y,dx] = trim('sys',x0,u0,y0,ix,iu,iy)
[x,u,y,dx] = trim('sys',x0,u0,y0,ix,iu,iy,dx0,idx)
[x,u,y,dx,options] = trim('sys',x0,u0,y0,ix,iu,iy,dx0,idx,options)
[x,u,y,dx,options] = trim('sys',x0,u0,y0,ix,iu,iy,dx0,idx,options,t)
```

## **Description**

A trim point, also known as an equilibrium point, is a point in the parameter space of a dynamic system at which the system is in a steady state. For example, a trim point of an aircraft is a setting of its controls that causes the aircraft to fly straight and level. Mathematically, a trim point is a point where the system's state derivatives equal zero. trim starts from an initial point and searches, using a sequential quadratic programming algorithm, until it finds the nearest trim point. You must supply the initial point implicitly or explicitly. If trim cannot find a trim point, it returns the point encountered in its search where the state derivatives are closest to zero in a min-max sense; that is, it returns the point that minimizes the maximum deviation from zero of the derivatives. trim can find trim points that meet specific input, output, or state conditions, and it can find points where a system is changing in a specified manner, that is, points where the system's state derivatives equal specific nonzero values.

[x,u,y,dx] = trim('sys') finds the equilibrium point nearest to the system's initial state, x0. Specifically, trim finds the equilibrium point that minimizes the maximum absolute value of [x-x0,u,y]. If trim cannot find an equilibrium point near the system's initial state, it returns the point at which the system is nearest to equilibrium. Specifically, it returns the point that minimizes abs(dx-0). You can obtain x0 using this command.

```
[sizes, x0, xstr] = sys([],[],[],0)
```

[x,u,y,dx] = trim('sys',x0,u0,y0) finds the trim point nearest to x0, u0, y0, that is, the point that minimizes the maximum value of

```
abs([x-x0; u-u0; y-y0])
```

[x,u,y,dx] = trim('sys',x0,u0,y0,ix,iu,iy) finds the trim point closest to x0, u0, y0 that satisfies a specified set of state, input, and/or output conditions. The integer vectors ix, iu, and iy select the values in x0, u0, and y0 that must be satisfied. If trim cannot find an equilibrium point that satisfies the specified set of conditions exactly, it returns the nearest point that satisfies the conditions, namely,

```
abs([x(ix)-x0(ix); u(iu)-u0(iu); y(iy)-y0(iy)])
```

[x,u,y,dx] = trim('sys',x0,u0,y0,ix,iu,iy,dx0,idx) finds specific nonequilibrium points, that is, points at which the system's state derivatives have some specified nonzero value. Here, dx0 specifies the state derivative values at the search's starting point and idx selects the values in dx0 that the search must satisfy exactly.

```
[x,u,y,dx,options] =
```

trim('sys',x0,u0,y0,ix,iu,iy,dx0,idx,options) specifies an array of optimization parameters that trim passes to the optimization function that it uses to find trim points. The optimization function, in turn, uses this array to control the optimization process and to return information about the process. trim returns the options array at the end of the search process. By exposing the underlying optimization process in this way, trim allows you to monitor and fine-tune the search for trim points.

The following table describes how each element affects the search for a trim point. Array elements 1, 2, 3, 4, and 10 are particularly useful for finding trim points.

| No. | Default                         | Description                                                                                                    |
|-----|---------------------------------|----------------------------------------------------------------------------------------------------|
| 1   | 0                               | Specifies display options. 0 specifies no display; 1 specifies tabular output; -1 suppresses warning messages. |
| 2   | 10-4                            | Precision the computed trim point must attain to terminate the search.                                         |
| 3   | $10^{-4}$                       | Precision the trim search goal function must attain to terminate the search.                                   |
| 4   | $10^{-6}$                       | Precision the state derivatives must attain to terminate the search.                                           |
| 5   | N/A                             | Not used.                                                                                                    |
| 6   | N/A                             | Not used.                                                                                                    |
| 7   | N/A                             | Used internally.                                                                                               |
| 8   | N/A                             | Returns the value of the trim search goal function ( $\lambda$ in goal attainment).                            |
| 9   | N/A                             | Not used.                                                                                                    |
| 10  | N/A                             | Returns the number of iterations used to find a trim point.                                                    |
| 11  | N/A                             | Returns the number of function gradient evaluations.                                                           |
| 12  | 0                               | Not used.                                                                                                    |
| 13  | 0                               | Number of equality constraints.                                                                                |
| 14  | 100*(Number<br>of<br>variables) | rMaximum number of function evaluations to use to find a trim point.                                           |
| 15  | N/A                             | Not used.                                                                                                    |
| 16  | 10 <sup>-8</sup>                | Used internally.                                                                                               |

| No. | Default | Description              |
|-----|---------|--------------------------|
| 17  | 0.1     | Used internally.         |
| 18  | N/A     | Returns the step length. |

[x,u,y,dx,options] =
trim('sys',x0,u0,y0,ix,iu,iy,dx0,idx,options,t) sets the time
to t if the system is dependent on time.

# **Examples**

Consider a linear state-space model

$$\dot{x} = Ax + Bu$$
  
 $v = Cx + Du$ 

The A, B, C, and D matrices are as follows in a system called sys.

$$A = [-0.09 -0.01; 1 0];$$
  
 $B = [0 -7; 0 -2];$   
 $C = [0 2; 1 -5];$   
 $D = [-3 0; 1 0];$ 

#### Example 1

To find an equilibrium point, use

```
[x,u,y,dx,options] = trim('sys')
x =
    0
    0
u =
    0
y =
    0
dx =
    0
0
```

The number of iterations taken is

```
options(10)
ans =
    7
```

### Example 2

To find an equilibrium point near x = [1;1], u = [1;1], enter

```
x0 = [1;1];
u0 = [1;1];
[x,u,y,dx,options] = trim('sys', x0, u0);
    1.0e-11 *
   -0.1167
   -0.1167
u =
    0.3333
    0.0000
y =
   -1.0000
    0.3333
dx =
    1.0e-11 *
    0.4214
    0.0003
```

The number of iterations taken is

```
options(10)
ans =
     25
```

## Example 3

To find an equilibrium point with the outputs fixed to 1, use

```
y = [1;1];
iy = [1;2];
[x,u,y,dx] = trim('sys', [], [], y, [], [], iy)
x =
    0.0009
   -0.3075
u =
   -0.5383
    0.0004
y =
    1.0000
    1.0000
dx =
    1.0e-16 *
   -0.0173
    0.2396
```

#### Example 4

To find an equilibrium point with the outputs fixed to  $\mathbf{1}$  and the derivatives set to  $\mathbf{0}$  and  $\mathbf{1}$ , use

0.0000

The number of iterations taken is

```
options(10)
ans =
     13
```

### Limitations

The trim point found by trim starting from any given initial point is only a local value. Other, more suitable trim points may exist. Thus, if you want to find the most suitable trim point for a particular application, it is important to try a number of initial guesses for x, u, and y.

## **Algorithm**

trim uses a sequential quadratic programming algorithm to find trim points. See the *Optimization Toolbox User's Guide* for a description of this algorithm.

Create MATLAB structure describing unsigned generalized fixed-point data type

### **Syntax**

a = ufix(TotalBits)

### **Description**

ufix(TotalBits) returns a MATLAB structure that describes the data type of an unsigned generalized fixed-point data type with a word size given by TotalBits.

ufix is automatically called when an unsigned generalized fixed-point data type is specified in a block dialog box.

**Note** The default binary point is not included in this data type description. Instead, the scaling must be explicitly defined in the block dialog box.

## **Examples**

Define a 16-bit unsigned generalized fixed-point data type:

### **See Also**

fixdt, float, sfix, sfrac, sint, ufrac, uint

Create MATLAB structure describing unsigned fractional data type

### **Syntax**

```
a = ufrac(TotalBits)
a = ufrac(TotalBits, GuardBits)
```

## **Description**

ufrac(TotalBits) returns a MATLAB structure that describes the data type of an unsigned fractional number with a word size given by TotalBits.

ufrac (TotalBits, GuardBits) returns a MATLAB structure that describes the data type of an unsigned fractional number. The total word size is given by TotalBits with GuardBits bits located to the left of the binary point.

ufrac is automatically called when an unsigned fractional data type is specified in a block dialog box.

The default binary point for this data type is assumed to lie immediately to the left of all bits. If guard bits are specified, then they lie to the left the default binary point.

### **Examples**

Define an 8-bit unsigned fractional data type with 4 guard bits. Note that the range of this number is from 0 to  $(1 - 2^{-8}).2^4 = 15.9375$ :

### See Also

fixdt, float, sfix, sfrac, sint, ufix, uint

Create MATLAB structure describing unsigned integer data type

### **Syntax**

a = uint(TotalBits)

## **Description**

uint(TotalBits) returns a MATLAB structure that describes the data type of an unsigned integer with a word size given by TotalBits.

uint is automatically called when an unsigned integer is specified in a block dialog box.

The default binary point for this data type is assumed to lie to the right of all bits.

## **Examples**

Define a 16-bit unsigned integer:

## **See Also**

fixdt, float, sfix, sfrac, sint, ufix, ufrac

**Purpose** Extract signal logging objects from signal logs and write them into

MATLAB workspace

Syntax log.unpack

tsarray.unpack

log.unpack('systems')
log.unpack('all')

**Description** 

log.unpack or unpack(log) extracts the top level elements of the Simulink.ModelDataLogs or Simulink.SubsysDataLogs object named log (e.g., logsout).

log.unpack('systems') or unpack(log, 'systems') extracts Simulink.Timeseries and Simulink.TsArray objects from the Simulink.ModelDataLogs or Simulink.SubsysDataLogs object named log. This command does not extract Simulink.Timeseries objects from Simulink.TsArray objects nor does it write intermediate Simulink.ModelDataLogs or Simulink.SubsysDataLogs objects to the MATLAB workspace.

log.unpack('all') or unpack(log, 'all') extracts all the Simulink.Timeseries objects contained by the Simulink.ModelDataLogs, Simulink.TsArray, or Simulink.SubsysDataLogs object named log.

tsarray.unpack extracts the time-series objects of class Simulink.Timeseries from the Simulink.TsArray object named tsarray.

**See Also** whos, who

# view\_mdlrefs

**Purpose** Display graph of model reference dependencies

**Syntax** view\_mdlrefs('model\_name')

**Description** view\_mdlrefs('model\_name') displays a graph of model reference

dependencies for the model specified by model\_name. The nodes in the graph represent Simulink models. The directed lines indicate model dependencies. For more information, see the sldemo\_mdlref\_depgraph

demo.

See Also find\_mdlrefs

Purpose List contents of signal log

Syntax log.who

tsarray.who

log.who('systems')
log.who('all')

#### **Description**

log.who or who(log) lists the names of the top-level signal logging objects (i.e., objects of type Simulink.Timeseries, Simulink.TsArray, Simulink.ModelDataLogs, or Simulink.SubsysDatalogs) contained by log where log is the handle of a Simulink.ModelDataLogs object name.

tsarray.who or who(tsarray) lists the Simulink.TimeSeries objects contained by the Simulink.TsArray object named tsarray.

log.who('systems') or who(log, 'systems') lists the names of all signal logging objects contained by log except for Simulink.Timeseries objects stored in Simulink.TsArray objects contained by log.

log.who('all') or who(log, 'all') lists the names of all signal
logging objects contained by log

## See Also whos, unpack

## whos

#### **Purpose**

List names and types of simulink data logging objects contained by Simulink. ModelDataLogs or Simulink. SubsysDataLogs object

#### **Syntax**

log.whos
tsarray.whos

log.whos('systems')
log.whos('all')

## **Description**

log.whos or whos(log) lists the names and types of the top-level signal logging objects (i.e., objects of type Simulink.Timeseries, Simulink.TsArray, Simulink.ModelDataLogs, or Simulink.SubsysDatalogs) contained by log where log is the handle of a Simulink.ModelDataLogs object name.

tsarray.whos or whos(tsarray) lists the names and types of Simulink.TimeSeries objects contained by the Simulink.TsArray object named tsarray.

log.who('systems') or who(log, 'systems') lists the names and types of all signal logging objects contained by log except for Simulink.Timeseries objects stored in Simulink.TsArray objects contained by log.

log.who('all') or who(log, 'all') lists the names and types of all signal logging objects contained by log.

## **See Also**

who, unpack

# Mask Icon Drawing Commands

The following sections describe commands that you can use to draw the icons that represent masked blocks in a block diagram.

Command Summary (p. 5-2)

Brief descriptions of commands

Mask Icon Drawing Commands — Alphabetical List (p. 5-3)

Icon commands listed in alphabetical

order

# **Command Summary**

This table summarizes the commands that you can use to create icons for masked subsystems.

| Command    | Usage                                                          |
|------------|----------------------------------------------------------------|
| color      | Change drawing color of subsequent mask icon drawing commands. |
| disp       | Display text centered on mask icon.                            |
| dpoly      | Display transfer function on mask icon.                        |
| droots     | Display zero-pole representation on mask icon.                 |
| fprintf    | Display variable text on mask icon.                            |
| image      | Display image on mask icon.                                    |
| patch      | Draw color patch of specified shape on mask icon.              |
| plot       | Display graphics on mask icon.                                 |
| port_label | Display port label on mask icon.                               |
| text       | Display text at specified location on mask icon.               |

# Mask Icon Drawing Commands — Alphabetical List

Change drawing color of subsequent mask icon drawing commands

#### **Syntax**

color(colorstr)

#### **Description**

color(colorstr) sets the drawing color of all subsequent mask drawing commands to the color specified by the string colorstr.

colorstr must be one of the following supported color strings.

```
blue
green
red
cyan
magenta
yellow
black
```

Entering any other string or specifying the color using RGB values results in a warning at the MATLAB command prompt and the color change is ignored. The specified drawing color does not influence the color used by the patch or image drawing commands.

#### **Examples**

The following commands

```
color('cyan');
droots([-1], [-2 -3], 4)
color('magenta')
port_label('input',1,'in')
port_label('output',1,'out')
```

draw the following mask icon.

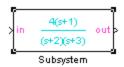

See Also

droots, port\_label

Display text on icon of masked subsystem

#### **Syntax**

```
disp(text)
disp(text, 'texmode', 'on')
```

## **Description**

disp(text) displays text centered on the icon where text is any MATLAB expression that evaluates to a string.

disp(text, 'texmode', 'on') allows you to use TeX formatting commands in text. The TeX formatting commands in turn allow you to include symbols and Greek letters in icon text. See "Mathematical Symbols, Greek Letters, and TEX Characters" in the MATLAB documentation for information on the TeX formatting commands supported by Simulink.

## **Examples**

The following command

```
disp('{\itEquation:} \alpha^2 + \beta^2 \rightarrow \gamma^2,
\chi, \phi 3 = {\bfcool}', 'texmode','on')
```

draws the equation that appears on this masked block icon.

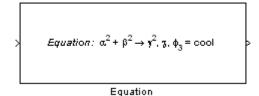

#### **See Also**

fprintf, port\_label, text

Display transfer function or zero-pole representation on icon of masked subsystem

#### **Syntax**

```
dpoly(num, den)
dpoly(num, den, 'character')
droots(zero, pole, gain)
droots(zero, pole, gain, 'z')
droots(zero, pole, gain, 'z-')
```

## **Description**

dpoly(num, den) displays the transfer function whose numerator is num and denominator is den.

dpoly(num, den, 'character') allows you to specify the name of the transfer function's independent variable. The default is s.

droots(zero, pole, gain) displays the transfer function whose zero is a zero, pole is pole, and gain is gain.

droots(zero, pole, gain, 'z') and droots(zero, pole, gain, 'z-') express the equation in terms of z or 1/z.

When the icon is drawn, the initialization commands are executed and the resulting equation is drawn on the icon:

• To display a continuous transfer function in descending powers of *s*, enter

```
dpoly(num, den)
```

For example, for num = [0 0 1]; and den = [1 2 1] the icon looks like this:

```
1
s<sup>2</sup>+2s+1
```

• To display a discrete transfer function in descending powers of *z*, enter

## dpoly, droots

```
dpoly(num, den, 'z')
```

For example, for num = [0 0 1]; and den = [1 2 1]; the icon looks like this:

• To display a discrete transfer function in ascending powers of 1/z, enter

```
dpoly(num, den, 'z-')
```

For example, for num and den as defined previously, the icon looks like this:

• To display a zero-pole gain transfer function, enter

```
droots(z, p, k)
```

For example, the preceding command creates this icon for these values:

$$z = []; p = [-1 -1]; k = 1;$$

If the parameters are not defined or have no values when you create the icon, Simulink displays three question marks (???) in the icon. When the parameter values are entered in the mask dialog box, Simulink evaluates the transfer function and displays the resulting equation in the icon.

See Also disp, port\_label, text

# **fprintf**

**Purpose** 

Display variable text centered on icon of masked subsystem

**Syntax** 

```
fprintf(text)
fprintf(format, var)
```

**Description** 

The fprintf command displays formatted text centered on the icon and can display *format* along with the contents of *var*.

**Note** While this command is identical in name to its corresponding MATLAB function, it provides only the functionality described above.

## **Examples**

This command

```
fprintf('Hello');
```

displays the string 'Hello' on the icon.

This command

```
fprintf('Juhi = %d',17);
```

uses the decimal notation format (%d) to display the variable 17.

#### **See Also**

```
disp, port_label, text
```

Display image on icon of masked subsystem

#### **Syntax**

```
image(a)
image(a, [x, y, w, h])
image(a, [x, y, w, h], rotation)
```

#### **Description**

image (a) displays the image a, where a is an M-by-N-by-3 array of RGB values. You can use the MATLAB commands imread and ind2rgb to read and convert bitmap files (such as GIF) to the necessary matrix format.

image (a, [x, y, w, h]) creates the image at the specified position relative to the lower-left corner of the mask.

image (a, [x, y, w, h], rotation) allows you to specify whether the image rotates ('on') or remains stationary ('off') as the icon rotates. The default is 'off'.

## **Examples**

This command

```
image(imread('icon.tif'))
```

reads the icon image from a TIFF file named icon.tif in the MATLAB path.

The following commands read and convert a GIF file, label.gif, to the appropriate matrix format. You can type these commands in the **Initialization** pane of the Mask Editor.

```
[data, map]=imread('label.gif');
pic=ind2rgb(data,map);
```

Then type the command

```
image(pic)
```

in the **Icon** pane of the Mask Editor to read the converted label image.

# image

See Also

patch, plot

Draw color patch of specified shape on icon of masked subsystem

**Syntax** 

patch
$$(x, y)$$
  
patch $(x, y, [r g b])$ 

**Description** 

patch(x, y) creates a solid patch having the shape specified by the coordinate vectors x and y. The patch's color is the current foreground color.

patch(x, y, [r g b]) creates a solid patch of the color specified by the vector [r g b], where r is the red component, g the green, and b the blue. For example,

creates a red triangle on the mask's icon.

**Examples** 

This command

creates a red triangle on the mask's icon.

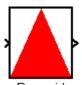

Pyramid

**See Also** 

image, plot

Draw graph connecting series of points

## **Syntax**

```
plot(Y)
plot(X1,Y1,X2,Y2,...)
```

## **Description**

plot(Y) plots, for a vector Y, each element against its index. If Y is a matrix, it plots each column of the matrix as though it were a vector.

plot (X1, Y1, X2, Y2, ...) plots the vectors Y1 against X1, Y2 against X2, and so on. Vector pairs must be the same length and the list must consist of an even number of vectors.

Plot commands can include NaN and inf values. When NaNs or infs are encountered, Simulink stops drawing, then begins redrawing at the next numbers that are not NaN or inf.

The appearance of the plot on the icon depends on the value of the **Drawing coordinates** parameter. For more information, see "Icon options" in the Using Simulink documentation.

Simulink displays three question marks (? ? ?) in the block icon and issues warnings in these situations:

- When the values for the parameters used in the drawing commands are not yet defined (for example, when the mask is first created and values have not yet been entered in the mask dialog box)
- When a masked block parameter or drawing command is entered incorrectly

# Examples

This command

generates the plot that appears on the icon for the Ramp block, in the Sources library.

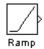

## See Also image

Draw port label on icon of masked subsystem

#### **Syntax**

```
port_label('port_type', port_number, 'label')
port_label('port_type', port_number, 'label', 'texmode', 'on')
```

## **Description**

port\_label('port\_type', port\_number, 'label') draws a label on a port. Valid values for port\_type include the following:

| Value  | Description                                                               |
|--------|---------------------------------------------------------------------------|
| input  | Simulink input port                                                       |
| output | Simulink output port                                                      |
| lconn  | Physical Modeling connection port on the left side of a masked subsystem  |
| rconn  | Physical Modeling connection port on the right side of a masked subsystem |

The input argument *port\_number* is an integer, and *label* is a string specifying the port's label.

**Note** Physical Modeling port labels are assigned based on the nominal port location. If the masked subsystem has been rotated or flipped, for example, a port labeled using 'lconn' as the port\_type may not appear on the left side of the block.

port\_label('port\_type', port\_number, 'label', 'texmode', 'on') lets you use TeX formatting commands in label. The TeX formatting commands allow you to include symbols and Greek letters in the port label. See "Mathematical Symbols, Greek Letters, and Tex Characters" in the MATLAB documentation for information on the TeX formatting commands supported by Simulink.

## **Examples**

The command

```
port_label('input', 1, 'a')
```

defines a as the label of input port 1.

The commands

```
disp('Card\nSwapper');
port_label('input',1,'\spadesuit','texmode','on');
port_label('output',1,'\heartsuit','texmode','on');
```

draw playing card symbols as the labels of the ports on a masked subsystem.

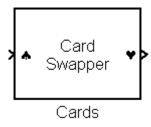

## **See Also**

disp, fprintf, text

Display text at specific location on icon of masked subsystem

#### **Syntax**

```
text(x, y, 'text')
text(x, y, 'text', 'horizontalAlignment', 'halign',
   'verticalAlignment', 'valign')
text(x, y, 'text', 'texmode', 'on')
```

## **Description**

The text command places a character string at a location specified by the point (x,y). The units depend on the **Drawing coordinates** parameter. For more information, see "Icon options".

text(x,y, text, 'texmode', 'on') allows you to use TeX formatting commands in text. The TeX formatting commands in turn allow you to include symbols and Greek letters in icon text. See "Mathematical Symbols, Greek Letters, and TEX Characters" in the MATLAB documentation for information on the TeX formatting commands supported by Simulink.

You can optionally specify the horizontal and/or vertical alignment of the text relative to the point (x, y) in the text command.

The text command offers the following horizontal alignment options.

| Option   | Aligns                                           |
|----------|--------------------------------------------------|
| 'left'   | The left end of the text at the specified point  |
| 'right'  | The right end of the text at the specified point |
| 'center' | The center of the text at the specified point    |

The text command offers the following vertical alignment options.

| Option   | Aligns                                             |
|----------|----------------------------------------------------|
| 'base'   | The baseline of the text at the specified point    |
| 'bottom' | The bottom line of the text at the specified point |
| 'middle' | The midline of the text at the specified point     |

| Option | Aligns                                               |
|--------|------------------------------------------------------|
| 'cap'  | The capitals line of the text at the specified point |
| 'top'  | The top of the text at the specified point           |

**Note** While this command is identical in name to its corresponding MATLAB function, it provides only the functionality described above.

## **Examples**

The command

```
text(0.5, 0.5, 'foobar', 'horizontalAlignment', 'center')
```

centers foobar in the icon.

The command

```
text(.05,.5,'{\itEquation:} \Sigma \alpha^2 +
\beta^2 \rightarrow \infty, \Pi, \phi_3 = {\bfcool}',
'hor','left','texmode','on')
```

draws a left-aligned equation on the icon.

Figuration: 
$$\sum \alpha^2 + \beta^2 \rightarrow \infty$$
,  $\Pi$ ,  $\phi_3 = \mathbf{cool}$ 

Equation

#### **See Also**

disp, fprintf, port\_label

# Simulink Debugger Commands

The following sections describe commands that you can use to pinpoint bugs in a model.

Command Summary (p. 6-2)

 $Simulink\ Debugger\ Commands\ --$ 

Alphabetical List (p. 6-5)

Brief descriptions of commands

Simulink debugger commands listed

in alphabetical order

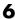

# **Command Summary**

The following table lists the debugger commands. The table's Repeat column specifies whether pressing the Enter key at the command line repeats the command. Detailed descriptions of the commands follow the table.

| Command  | Short<br>Form | Repeat | Description                                 |
|----------|---------------|--------|---------------------------------------------|
| animate  | ani           | No     | Enable/disable animation mode.              |
| ashow    | as            | No     | Show algebraic loop.                        |
| atrace   | at            | No     | Set algebraic loop trace level.             |
| bafter   | ba            | No     | Insert breakpoint after method.             |
| break    | b             | No     | Insert breakpoint before method.            |
| bshow    | bs            | No     | Show specified block.                       |
| clear    | cl            | No     | Clear breakpoints from model.               |
| continue | С             | Yes    | Continue simulation.                        |
| disp     | d             | Yes    | Display block's I/O when simulation stops.  |
| ebreak   | eb            | No     | Break at recoverable solver errors.         |
| elist    | el            | No     | Display method execution order.             |
| emode    | em            | No     | Toggle between accelerated and normal mode. |
| etrace   | et            | No     | Enable or disable method tracing.           |
| help     | ? or h        | No     | Display help for debugger commands.         |

| Command  | Short<br>Form | Repeat | Description                                          |
|----------|---------------|--------|------------------------------------------------------|
| nanbreak | na            | No     | Set or clear nonfinite value break mode.             |
| next     | n             | Yes    | Go to start of next time step.                       |
| probe    | р             | No     | Display block data.                                  |
| quit     | q             | No     | Abort simulation.                                    |
| rbreak   | rb            | No     | Toggle solver reset breakpoint.                      |
| run      | r             | No     | Run simulation to completion.                        |
| stimes   | sti           | No     | Display model's sample times.                        |
| slist    | sli           | No     | Display model's sorted lists.                        |
| states   | state         | No     | Display current state values.                        |
| status   | stat          | No     | Display debugging options in effect.                 |
| step     | S             | Yes    | Advance simulation by one or more methods.           |
| stop     | sto           | No     | Stop simulation.                                     |
| strace   | i             | No     | Set solver trace level.                              |
| systems  | sys           | No     | List model's nonvirtual systems.                     |
| tbreak   | tb            | No     | Set or clear time breakpoint.                        |
| trace    | tr            | Yes    | Display block's I/O each time block executes.        |
| undisp   | und           | Yes    | Remove block from debugger's list of display points. |

| Command | Short<br>Form | Repeat | Description                                                |
|---------|---------------|--------|------------------------------------------------------------|
| untrace | unt           | Yes    | Remove block from debugger's list of trace points.         |
| where   | w             | No     | Display current location of simulation in simulation loop. |
| xbreak  | x             | No     | Break when debugger encounters step-size-limiting state.   |
| zcbreak | zcb           | No     | Toggle breaking at nonsampled zero-crossing events.        |
| zclist  | zcl           | No     | List blocks containing nonsampled zero crossings.          |

# Simulink Debugger Commands — Alphabetical List

## animate

Purpose Enable or disable animation mode

**Syntax** animate [delay | stop]

**Arguments** delay Length in seconds between method calls (1 second by

default).

**stop** Disable animation mode.

**Description** animate without any arguments enables animation mode. animate

delay enables animation mode and specifies delay as the time delay in seconds between method calls. animate **stop** disables animation mode.

See Also continue

Purpose Show algebraic loop

Syntax ashow <gcb | s:b | s#n | clear>

Arguments gcb Current block.

s:b The block whose system index is s and block index is b.

s#n The algebraic loop numbered n in system s.

**clear** Switch that clears loop coloring.

**Description** ashow without any arguments lists all of a model's algebraic loops in the

MATLAB Command Window. ashow gcb or ashow s:b highlights the algebraic loop that contains the specified block. ashow s#n highlights the nth algebraic loop in system s. The ashow clear command removes

algebraic loop highlights from the model diagram.

**See Also** atrace, slist

### atrace

Purpose Set algebraic loop trace level

**Syntax** atrace level

**Arguments** level Trace level (0 = none, 4 = everything).

**Description** The atrace command sets the algebraic loop trace level for a simulation.

| Command  | Displays for Each Algebraic Loop                                                                                  |
|----------|----------------------------------------------------------------------------------------------------|
| atrace 0 | No information                                                                                                    |
| atrace 1 | The loop variable solution, the number of iterations required to solve the loop, and the estimated solution error |
| atrace 2 | Same as level 1                                                                                                   |
| atrace 3 | Level 2 plus Jacobian matrix used to solve loop                                                                   |
| atrace 4 | Level 3 plus intermediate solutions of the loop variable                                                          |

**See Also** states, systems

Insert breakpoint after specified method

## **Syntax**

bafter

bafter **m:**mid

bafter mdl [mth] [tid:TID]

## **Arguments**

| mid     | Method ID                          |
|---------|------------------------------------|
| sid:bid | Block ID                           |
| gcb     | Currently selected block           |
| sid     | System ID                          |
| gcs     | Currently selected system          |
| md1     | Currently selected model           |
| mth     | A method name, e.g., Outputs.Major |
| TID     | Task ID                            |

### **Description**

bafter inserts a breakpoint after the current method.

bafter **m**:mid inserts a breakpoint after the method specified by mid (see "Method ID").

bafter sid:bid inserts a breakpoint after each invocation of the method of the block specified by sid:bid (see "Block ID") in major time steps. bafter gcb inserts a breakpoint after each invocation of a method of the currently selected block (see gcb) in major times steps.

bafter **s**:sid inserts a breakpoint after each method of the root system or nonvirtual subsystem specified by the system ID: sid.

## bafter

**Note** The systems command displays the system IDs for all nonvirtual systems in the currently selected model.

bafter **gcs** inserts a breakpoint after each method of the currently selected nonvirtual system.

bafter **md1** inserts a breakpoint after each method of the currently selected model.

The optional *mth* parameter allow you to set a breakpoint after a particular block, system, or model method and task. For example, bafter **gcb** Outputs sets a breakpoint after the Outputs method of the currently selected block.

The optional TID parameter allows you to set a breakpoint after invocation of a method by a particular task. For example, suppose that the currently selected nonvirtual subsystem operates on task 2 and 3. Then bafter **gcs** Outputs **tid:**2 sets a breakpoint after the invocation of the subsystem's Outputs method that occurs when task 2 is active.

#### **See Also**

break, ebreak, tbreak, xbreak, nanbreak, zcbreak, rbreak, clear, where, slist, systems

Insert breakpoint before specified method

## **Syntax**

break

break **m:**mid

break mdl [mth] [tid:TID]

#### **Arguments**

| mid     | Method ID                          |
|---------|------------------------------------|
| sid:bid | Block ID                           |
| gcb     | Currently selected block           |
| sid     | System ID                          |
| gcs     | Currently selected system          |
| md1     | Currently selected model           |
| mth     | A method name, e.g., Outputs.Major |
| TID     | task ID                            |

### **Description**

break inserts a breakpoint before the current method.

break m:mid inserts a breakpoint before the method specified by mid (see "Method ID").

break sid:bid inserts a breakpoint before each invocation of the method of the block specified by sid:bid (see "Block ID") in major time steps. break gcb inserts a breakpoint before each invocation of a method of the currently selected block (see gcb) in major times steps.

break **s**:sid inserts a breakpoint at each method of the root system or nonvirtual subsystem specified by the system ID: sid.

## break

**Note** The systems command displays the system IDs for all nonvirtual systems in the currently selected model.

break gcs inserts a breakpoint at each method of the currently selected nonvirtual system.

break mdl inserts a breakpoint at each method of the currently selected model.

The optional *mth* parameter allow you to set a breakpoint at a particular block, system, or model method. For example, break gcb Outputs sets a breakpoint at the Outputs method of the currently selected block.

The optional TID parameter allows you to set a breakpoint at the invocation of a method by a particular task. For example, suppose that the currently selected nonvirtual subsystem operates on task 2 and 3. Then break gcs Outputs tid:2 sets a breakpoint at the invocation of the subsystem's Outputs method that occurs when task 2 is active.

#### See Also

bafter, clear, ebreak, nanbreak, rbreak, systems, tbreak, where, xbreak, zcbreak, slist

## bshow

Purpose Show specified block

**Syntax** bshow s:b

**Arguments** s:b The block whose system index is s and block index is b.

**Description** The behow command opens the model window containing the specified

block and selects the block.

See Also slist

#### clear

Purpose Clear breakpoints from model

Syntax clear

clear m:mid
clear id

clear <sid:bid | gcb>

Arguments mid Method ID

id Breakpoint ID

sid:bid Block ID

gcb Currently selected block

**Description** clear clears a breakpoint from the current method.

clear m:mid clears a breakpoint from the method specified by mid.

clear id clears the breakpoint specified by the breakpoint ID id.

clear sid:bid clears any breakpoints set on the methods of the block

specified by sid:bid.

clear gcb clears any breakpoints set on the methods of the currently

selected block.

See Also break, bafter, slist

# continue

**Purpose** Continue simulation

**Syntax** continue

**Description** The continue command continues the simulation from the current

breakpoint. If animation mode is not enabled, the simulation continues until it reaches another breakpoint or its final time step. If animation mode is enabled, the simulation continues in animation mode to the first method of the next major time step, ignoring breakpoints.

**See Also** run, stop, quit, animate

# disp

Purpose Display block's I/O when simulation stops

Syntax disp

disp gcb
disp s:b

**Arguments** s:b The block whose system index is s and block index is b.

gcb Current block.

**Description** The disp command registers a block as a display point. The debugger

displays the inputs and outputs of all display points in the MATLAB Command Window whenever the simulation halts. Invoking disp without arguments shows a list of display points. Use undisp to

unregister a block.

**See Also** undisp, slist, probe, trace

## ebreak

**Purpose** Enable (or disable) breakpoint on solver errors

Syntax ebreak

**Description** This command causes the simulation to stop if the solver detects

a recoverable error in the model. If you do not set or disable this breakpoint, the solver recovers from the error and proceeds with the

simulation without notifying you.

See Also break, bafter, tbreak, xbreak, nanbreak, zcbreak, rbreak, clear,

where, slist, systems

#### **Purpose**

List simulation methods in order in which they are executed during simulation

#### **Syntax**

```
elist m:mid [tid:TID]
elist <gcs | s:sid> [mth] [tid:TID]
elist <gcb | sid:bid> [mth] [tid:TID]
```

#### **Description**

elist m:mid lists the methods invoked by the system or nonvirtual subsystem method corresponding to the method id mid (see the where command for information on method IDs), e.g.,

The method list specifies the calling method followed by the methods that it calls in the order in which they are invoked. The entry for the calling method includes

- The name of the method
  - The name of the method is prefixed by the type of system that defines the method, e.g., RootSystem.
- The name of the model or subsystem instance on which the method is invoked
- The ID of the task that invokes the method

The entry for each called method includes

- The ID (sid:bid) of the block instance on which the method is invoked The block ID is prefixed by a number specifying the system that contains the block (the sid). This allows Simulink to assign the same block ID to blocks residing in different subsystems.
- The name of the method
   The method name is prefixed with the type of block that defines the method, e.g., Integrator.
- The name of the block instance on which the method is invoked
- The task that invokes the method

The optional task ID parameter (**tid:***TID*) allows you to restrict the displayed lists to methods invoked for a specified task. You can specify this option only for system or atomic subsystem methods that invoke Outputs or Update methods.

elist <gcs | s:sid> lists the methods executed for the currently selected system (specified by the gcs command) or the system or nonvirtual subsystem specified by the system ID sid, e.g.,

```
(sldebug @19): elist gcs

RootSystem.Start 'vdp':
    0:0 Integrator.Start 'vdp/x1'
    0:2 Integrator.Start 'vdp/x2'
    0:4 Scope.Start 'vdp/Scope'
    0:5 Fcn.Start 'vdp/Fcn'
    0:6 Product.Start 'vdp/Product'
    0:7 Gain.Start 'vdp/Mu'
    0:8 Sum.Start 'vdp/Sum'

RootSystem.Initialize 'vdp':
    0:0 Integrator.Initialize 'vdp/x1'
    ...
```

The system ID of a model's root system is 0. You can use the debugger's systems command to determine the system IDs of a model's subsystems.

**Note** The elist and where commands use block IDs to identify subsystems in their output. The block ID for a subsystem is not the same as the system ID displayed by the systems command. Use the elist sid:bid form of the elist command to display the methods of a subsystem whose block ID appears in the output of a previous invocation of the elist or where command.

elist <gcs | s:sid> mth lists methods of type mth to be executed for the system specified by the gcs command or the system ID sid, e.g.,

```
(sldebug @19): elist gcs Start

RootSystem.Start 'vdp':
    0:0 Integrator.Start 'vdp/x1'
    0:2 Integrator.Start 'vdp/x2'
    0:4 Scope.Start 'vdp/Scope'
    0:5 Fcn.Start 'vdp/Fcn'
    0:6 Product.Start 'vdp/Product'
    0:7 Gain.Start 'vdp/Mu'
    0:8 Sum.Start 'vdp/Sum'
    ...
```

Use elist **gcb** to list the methods invoked by the nonvirtual subsystem currently selected in the model.

#### See Also

where, slist, systems

### emode

Purpose Toggle model execution between accelerated and normal mode

Syntax emode

**Description** Toggles the simulation between accelerated and normal mode when

using the Simulink Accelerator. See "Using the Simulink Accelerator with the Simulink Debugger" in "Using Simulink" for more information.

#### etrace

Purpose Enable or disable method tracing

**Syntax** etrace **level** level-number

#### **Description** T

This command enables or disables method tracing, depending on the value of level:

| Level | Description                             |
|-------|-----------------------------------------|
| 0     | Turn tracing off.                       |
| 1     | Trace model methods.                    |
| 2     | Trace model and system methods.         |
| 3     | Trace model, system, and block methods. |

When method tracing is on, the debugger prints a message at the command line every time a method of the specified level is entered or exited. The message specifies the current simulation time, whether the simulation is entering or exiting the method, the method id and name, and the name of the model, system, or block to which the method belongs.

# **See Also** elist, where, trace

Purpose Display help for debugger commands

Syntax help

**Description** The help command displays a list of debugger commands in the

command window. The list includes the syntax and a brief description

of each command.

# nanbreak

Purpose Set or clear nonfinite value break mode

Syntax nanbreak

**Description** The nanbreak command causes the debugger to break whenever the

simulation encounters a nonfinite (NaN or Inf) value. If nonfinite break

mode is set, nanbreak clears it.

See Also break, bafter, ebreak, rbreak, tbreak, xbreak, zcbreak

**Purpose** Advance simulation to start of next method at current level in model's

execution list

Syntax next

**Description** The next command advances the simulation to the start of the next

method at the current level in the model's method execution list.

Note The next command has the same effect as the step over

command. See step for more information.

See Also step

# probe

Purpose Display block data

**Syntax** probe

probe s:b
probe gcb

probe level level-type

**Arguments** 

s:b The block whose system index is s and block index is b.

gcb Currently selected block.

level-type The type of information displayed [io | all].

**Description** 

probe causes the debugger to enter an interactive probe mode. In this mode, the debugger displays the I/O of any block you select with a click of a mouse button. To exit probe mode, enter any command or press the **Enter** key.

probe s:b displays the I/O of the block whose index is s:b.

 $\ensuremath{\mathsf{probe}}$  gcb displays the I/O of the currently selected block.

probe **level** level-type specifies the type of information displayed, depending on the value of level-type:

| Level | Displays                                                                                                    |
|-------|----------------------------------------------------------------------------------------------------|
| io    | Block's I/O                                                                                                 |
| all   | All information regarding a block's current state, including inputs and outputs, states, and zero crossings |

By default, level-type is set to all.

See Also disp, trace

Purpose Abort simulation

Syntax quit

**Description** The quit command terminates the current simulation.

See Also stop

# rbreak

**Purpose** Break when simulation requires solver reset

Syntax rbreak

**Description** This command enables (or disables) a solver reset breakpoint if the

breakpoint is disabled (or enabled). The breakpoint causes the debugger to halt the simulation whenever an event that requires a solver reset

occurs. The halt occurs before the solver is reset.

See Also break, bafter, ebreak, nanbreak, tbreak, xbreak, zcbreak

Purpose Run simulation to completion

Syntax run

**Description** The run command runs the simulation from the current breakpoint to

its final time step. It ignores breakpoints and display points.

See Also continue, stop, quit

#### **Purpose**

Display sorted list of model's root system and of each of its nonvirtual subsystems

#### **Syntax**

slist

#### **Description**

The slist command displays the sorted list of a model's root system and each of its nonvirtual subsystems. For example, the sorted list for the vdp model's root system is

```
---- Sorted list for 'vdp' [9 nonvirtual blocks, directFeed=0]
 0:0
         'vdp/x1' (Integrator)
 0:1
         'vdp/Out1' (Outport)
         'vdp/x2' (Integrator)
 0:2
 0:3
         'vdp/Out2' (Outport)
 0:4
         'vdp/Scope' (Scope)
 0:5
         'vdp/Fcn' (Fcn)
         'vdp/Product' (Product)
 0:6
 0:7
         'vdp/Mu' (Gain)
 0:8
         'vdp/Sum' (Sum)
```

For each system (root or nonvirtual), the slist command displays a title line followed by an entry for each block in the order in which the blocks appear in the sorted list. The title line specifies the name of the system, the number of nonvirtual blocks that the system contains, and the number of blocks in the system that have direct feedthrough ports. Each block entry lists the block's id and the name and type of the block. The block id consists of a system index and a block index separated by a colon (s:b). The block index is the position of the block in the sorted list. The system index is the order in which Simulink generated the system's sorted list. The system index has no special significance. It simply allows blocks that appear in the same position in different sorted lists to have unique identifiers.

A sorted list is a list of a root system or nonvirtual subsystem's blocks sorted according to data dependencies and other criteria. Simulink uses sorted lists to create block method execution lists (see elist) for root system and nonvirtual subsystem methods that invoke the

corresponding methods of the blocks that the root system or subsystem contains. In general, root system and nonvirtual subsystem methods invoke the block methods in the same order as the blocks appear in the sorted list. However, significant exceptions occur. For example, execution lists for multitask models group all blocks operating at the same rate (i.e., in the same task) together with slower groups appearing later than faster groups. The grouping of methods by task can result in an order of block method execution that differs from the order in which blocks appear in the sorted list. However, within groups, methods execute in the same order as the corresponding blocks appear in the sorted list.

#### See Also

systems, elist

#### states

Purpose Display current state values

Syntax states

**Description** The states command displays a list of the current states of the model.

The display lists the index, current value, system:block:element ID,

state vector name, and block name for each state.

**Example** The following command displays information about the states for the hardstop demo:

Purpose Display debugging options in effect

Syntax status

**Description** The status command displays a list of the debugging options in effect.

#### **Purpose**

Advance simulation by one or more methods

#### **Syntax**

```
step [in into]
step over
step out
step top
step blockmth
```

#### **Description**

This command advances the simulation

- Into (step [in into]), over (step over), or out of the method at which the simulation is currently stopped (step out)
- To the top of the simulation loop (step top), i.e., to the start of the first method executed at the start of the next time step
- To the next method that operates on a block (step blockmth)

The following diagram illustrates the effect of various forms of the step command.

```
0 >> vdp.Simulate
                       1
                                vdp.Start
                      . . .
                                vdp.Outputs.InvariantConstants
                      15
                            >> vdp.SimulationLoop
                      17
step over
                                >> vdp.Outputs.Major
                      18
                      19
                                       RootSystem.Outputs 'vdp'
                                          0:0 Integrator.Outputs 'x1'
                     ▶20
  -step out-
                                          0:1 Outport.Outputs 'Out1'
                      21
          -ste p
                      28
                                          0:8 Sum.Outputs 'Sum'
                      29
                                   vdp.Update
                                   vdp.Solver
                      33
```

If this command advances the simulation to the start of a block method, the debugger points the debug pointer at the block on which the method operates.

#### See Also

next, where, elist

## stimes

**Purpose** Display sample times defined by model being debugged

Syntax stimes

**Description** This command displays information about the sample times defined by

this model, including the sample time's period, offset, and task ID.

**Example** The following command displays the sample times for the f14 demo:

```
(sldebug @0): >> stimes
--- Sample times for 'f14' [Number of sample times = 3]
1. [0    , 0    ] tid=0 (continuous sample time)
2. [0    , 1    ] tid=1 (continuous but fixed in minor step)
3. [0.1    , 0    ] tid=2
```

Purpose Stop simulation

Syntax stop

**Description** The stop command stops the simulation.

See Also continue, run, quit

Purpose Set solver trace level

**Syntax** strace level

**Arguments** 

level Trace level (0 = none, 1 = everything).

**Description** 

The strace command causes the solver to display diagnostic information in the MATLAB Command Window, depending on the value of level. Valid values are 0 (no information) or 1 (maximum detail).

| Command  | Displays                                                                           |
|----------|------------------------------------------------------------------------------------|
| strace 0 | No information                                                                     |
| strace 1 | Information about time steps, integration steps, zero crossings, and solver resets |

When diagnostic tracing is on, the debugger displays the sizes of major and minor time steps:

```
[TM = 13.21072088374186 ] Start of Major Time Step
[Tm = 13.21072088374186 ] Start of Minor Time Step
```

The debugger also displays integration information, including the time step of the integration method, the step size of the integration method, the outcome of the integration step, the normalized error, and the index of the state:

```
 [Tm = 13.21072088374186 \ ] \ [H = 0.2751116230148764 \ ] \ Begin \ Integration \ Step \\ [Tf = 13.48583250675674 \ ] \ [Hf = 0.2751116230148764 \ ] \ Fail \ [Er = 1.0404e+000] \\ [Ix = 1] \\ [Tm = 13.21072088374186 \ ] \ [H = 0.2183536061326544 \ ] \ Retry \\ [Ts = 13.42907448987452 \ ] \ [Hs = 0.2183536061326539 \ ] \ Pass \ [Er = 2.8856e-001] \\ [Ix = 1]
```

When a zero crossing is detected, the debugger displays information about the iterative search algorithm used to identify when the zero crossing occurred. This includes the time step of the zero crossing, the step size of the zero crossing detection algorithm, the length of the time interval bracketing the zero crossing, and a flag denoting the rising or falling direction of the zero crossing:

```
[Tz = 3.615333333333333] ] Detected 1 Zero Crossing Event 0[F]

Begin iterative search to bracket zero crossing event

[Tz = 3.62111157580072 ] [Hz = 0.005777824246771424 ] [Iz = 4.2222e-003] 0[F]

[Tz = 3.621116982080098 ] [Hz = 0.005783648746797265 ] [Iz = 4.2164e-003] 0[F]

[Tz = 3.621116987943544 ] [Hz = 0.005783654610242994 ] [Iz = 4.2163e-003] 0[F]

[Tz = 3.621116987943544 ] [Hz = 0.005783654610242994 ] [Iz = 1.1804e-011] 0[F]

[Tz = 3.621116987949452 ] [Hz = 0.005783654616151157 ] [Iz = 5.8962e-012] 0[F]

[Tz = 3.621116987949452 ] [Hz = 0.005783654616151157 ] [Iz = 5.1514e-014] 0[F]

End iterative search to bracket zero crossing event
```

When solver resets occur, the debugger displays the time at which the solver was reset:

```
[Tr = 6.246905153573676 ] Process Solver Reset

[Tr = 6.246905153573676 ] Reset Zero Crossing Cache

[Tr = 6.246905153573676 ] Reset Derivative Cache
```

For more information about the notation displayed by strace, type the following command at the sldebug prompt:

```
help time
```

#### See Also

atrace, etrace, states, trace, zclist

# systems

**Purpose** List model's nonvirtual systems

**Syntax** systems

**Description** The systems command lists a model's nonvirtual systems in the

MATLAB Command Window.

See Also slist

# tbreak

Purpose Set or clear time breakpoint

Syntax tbreak

tbreak t

**Description** The tbreak command sets a breakpoint at the specified time step. If

a breakpoint already exists at the specified time, threak clears the breakpoint. If you do not specify a time, threak toggles a breakpoint

at the current time step.

See Also break, bafter, ebreak, xbreak, nanbreak, zcbreak, rbreak

#### trace

Purpose Display block's I/O each time block executes

Syntax trace gcb trace s:b

**Arguments** s:b The block whose system index is s and block index is b.

gcb Current block.

**Description** The trace command registers a block as a trace point. The debugger

displays the I/O of each registered block each time the block executes.

**See Also** disp, probe, untrace, slist, strace

# undisp

**Purpose** Remove block from debugger's list of display points

**Syntax** undisp gcb undisp s:b

**Arguments** s:b The block whose system index is s and block index is b.

gcb Current block.

**Description** The undisp command removes the specified block from the debugger's

list of display points.

See Also disp, slist

#### untrace

**Purpose** Remove block from debugger's list of trace points

Syntax untrace gcb untrace s:b

**Arguments** s:b The block whose system index is s and block index is b.

gcb Current block.

**Description** The untrace command removes the specified block from the debugger's

list of trace points.

**See Also** trace, slist

#### **Purpose**

Display current location of simulation in simulation loop

#### **Syntax**

where [detail]

### **Description**

The where command displays the current location of the simulation in the simulation loop, for example,

```
sldebug @7): where

0 >> vdp.Simulate

1 >> vdp.Start

2 >> RootSystem.Start 'vdp'

7 >| 0:8 Sum.Start 'Sum'

Method ID State 8 lock ID Method 8 lock
```

The display consists of a list of simulation nodes with the last entry being the node that is about to be entered or exited. Each entry contains the following information:

Method ID

The method ID identifies a specific invocation of a method.

- A symbol specifying its state:
  - **-** >> (active)
  - >|(about to be entered)
  - < |(about to be exited)</pre>
- Name of the method invoked (e.g., RootSystem.Start)
- Name of the block or system on which the method is invoked (e.g., Sum)
- System and block ID (sid:bid) of the block on which the method is invoked

#### where

For example, 0:8 indicates that the specified method operates on block 8 of system 0.

where detail, where detail is any nonnegative integer, includes inactive nodes in the display.

### See Also step

# **xbreak**

**Purpose** Break when debugger encounters step-size-limiting state

Syntax xbreak

**Description** The xbreak command pauses execution of the model when the debugger

encounters a state that limits the size of the steps that the solver takes.

If xbreak mode is already on, xbreak turns the mode off.

See Also break, bafter, ebreak, zcbreak, tbreak, nanbreak, rbreak

# zcbreak

**Purpose** Toggle breaking at nonsampled zero-crossing events

Syntax zcbreak

**Description** The zcbreak command causes the debugger to break when a

nonsampled zero-crossing event occurs. If zero-crossing break mode is

already on, zcbreak turns the mode off.

See Also break, bafter, xbreak, tbreak, nanbreak, zclist

Purpose List blocks containing nonsampled zero crossings

Syntax zclist

**Description** The zclist command displays a list of blocks in which nonsampled zero

crossings can occur. The command displays the list in the MATLAB

Command Window.

See Also zcbreak

# Data Object Classes

The following sections describe the properties and usage of the following classes of Simulink data objects (see "Working with Data Objects" in *Using Simulink* for general information on creating and using Simulink data objects).

Class Summary (p. 7-2) Brief description of data object

classes

Classes — Alphabetical List (p. 7-4) Data object classes listed in

alphabetical order

# **Class Summary**

The following table briefly describes the purpose of each Simulink data object class.

| Class                                    | Purpose                                                                          |
|------------------------------------------|----------------------------------------------------------------------------------|
| EventData                                | Provide information about block method execution events.                         |
| Simulink.AliasType                       | Specify alternate name for existing data type.                                   |
| Simulink.Annotation                      | Specify properties of model annotation                                           |
| Simulink.BlockComp-<br>DworkData         | Provide post-compilation information about block's Dwork vector.                 |
| Simulink.BlockCompInput-<br>PortData     | Provide post-compilation information about block input port.                     |
| Simulink.BlockCompOutput-<br>PortData    | Provide post-compilation information about block output port.                    |
| Simulink.BlockData                       | Provide run-time information about block-related data, such as block parameters. |
| Simulink.BlockPortData                   | Describe block input or output port.                                             |
| Simulink.BlockPreComp-<br>InputPortData  | Provide precompilation information about block input port.                       |
| Simulink.BlockPreComp-<br>OutputPortData | Provide precompilation information about block output port.                      |
| Simulink.Bus                             | Describe signal bus.                                                             |
| Simulink.BusElement                      | Describe element of signal bus.                                                  |
| Simulink.ConfigSet                       | Access model configuration set.                                                  |
| Simulink.ConfigSetRef                    | Link a model to a configuration set that is stored independently of any model    |
| Simulink.ModelAdvisor                    | Run the Model Advisor programmatically.                                          |
| Simulink.ModelDataLogs                   | Store model's signal logs.                                                       |

| Class                           | Purpose                                                                                                    |
|---------------------------------|----------------------------------------------------------------------------------------------------|
| Simulink.ModelWorkspace         | Access model's workspace.                                                                                             |
| Simulink.MSFcnRunTime-<br>Block | Get run-time information about Level-2<br>M-file S-function block.                                                    |
| Simulink.NumericType            | Describe numeric data type.                                                                                           |
| Simulink.Parameter              | Describe value of block parameter.                                                                                    |
| Simulink.ParamRTWInfo           | Specify information needed to generate code for parameter.                                                            |
| Simulink.RunTimeBlock           | Allow Level-2 M-file S-function and other M-file programs to get information about block while simulation is running. |
| Simulink.ScopeDataLogs          | Log data displayed by Scope viewer.                                                                                   |
| Simulink.Signal                 | Describes value of block output.                                                                                      |
| Simulink.StructElement          | Describe element of data structure.                                                                                   |
| Simulink.StructType             | Describe data structure.                                                                                              |
| Simulink.SubsysDataLogs         | Store subsystem's signal logs.                                                                                        |
| Simulink.TimeInfo               | Provide information about time data in Simulink. Timeseries object.                                                   |
| Simulink.Timeseries             | Log for elementary signal.                                                                                            |
| Simulink.TsArray                | Log for composite signal.                                                                                             |

# Classes — Alphabetical List

## **Purpose**

Provide information about block method execution events

# **Description**

Simulink creates an instance of this class when a block method execution event occurs during simulation and passes it to any listeners registered for the event (see add\_exec\_event\_listener). The instance specifies the type of event that occurred and the block whose method execution triggered the event. See "Accessing Block Data During Simulation" in *Using Simulink* for more information.

**Parent** 

None

**Children** 

None

# Property Summary

| Name     | Description                                   |
|----------|-----------------------------------------------|
| "Type"   | Type of method execution event that occurred. |
| "Source" | Block that triggered the event.               |

# **Properties**

Туре

## **Description**

Type of method execution event that occurred. Possible values are:

| Event             | Occurs                                        |
|-------------------|-----------------------------------------------|
| 'PreOutputs'      | Before a block's Outputs method executes.     |
| 'PostOutputs'     | After a block's Outputs method executes.      |
| 'PreUpdate'       | Before a block's Update method executes.      |
| 'PostUpdate'      | After a block's Update method executes.       |
| 'PreDerivatives'  | Before a block's Derivatives method executes. |
| 'PostDerivatives' | After a block's Derivatives method executes.  |

## **Data Type**

string

## Access

RO

Source

## **Description**

Block that triggered the event

# Data Type

Simulink.RunTimeBlock

## Access

R0

## **Purpose**

Create alias for signal and/or parameter data type

# **Description**

This class allows you to designate MATLAB variables as aliases for signal and parameter data types. You do this by creating instances of this class and assigning them to variables in the MATLAB or model workspaces (see "Creating a Data Type Alias" on page 7-7). The MATLAB variable to which a Simulink.AliasType object is assigned is called a data type alias. The data type to which an alias refers is called its base type. Simulink allows you to set the BaseType property of the object that the variable references, thereby designating the data type for which it is an alias.

Simulink lets you use aliases instead of actual type names in dialog boxes and set\_param commands to specify the data types of Simulink block outputs and parameters. Using aliases to specify signal and parameter data types can greatly simplify global changes to the signal and parameter data types that a model specifies. In particular, changing the data type of all signals and parameters whose data type is specified by an alias requires only changing the base type of the alias. By contrast, changing the data types of signals and parameters whose data types are specified by an actual type name requires respecifying the data type of each signal and parameter individually.

**Note** Suppose you specify an instance of the Simulink.AliasType class as the value of a Simulink.Parameter object's **Data type** property. If you enter the parameter object in a subsystem's mask, the subsystem displays the data type's base type instead of its alias name.

## **Creating a Data Type Alias**

You can use either the Model Explorer or MATLAB commands (see "MATLAB Commands for Creating Data Type Aliases" on page 7-8) to create a data type alias.

To use the Model Explorer to create an alias:

# Simulink.AliasType

1 Select Base Workspace (i.e., the MATLAB workspace) in the Model Explorer's **Model Hierarchy** pane.

You must create data type aliases in the MATLAB workspace. If you attempt to create an alias in a model workspace, Simulink displays an error.

2 Select Simulink.AliasType from the Model Explorer's Add menu.

Simulink creates an instance of a Simulink.AliasType object and assigns it to a variable named Alias in the MATLAB workspace.

**3** Rename the variable to a more appropriate name, for example, a name that reflects its intended usage.

To change the name, edit the name displayed in the **Name** field in the Model Explorer's **Contents** pane.

**4** Enter the name of the data type that this alias represents in the **Base type** field in the Model Explorer's **Dialog** pane.

You can specify the name of any existing standard or user-defined data type in this field. Skip this step if the desired base type is double (the default).

**5** Use the MATLAB save command to save the newly created alias in a MAT-file that can be loaded by the models in which it is used.

## **MATLAB Commands for Creating Data Type Aliases**

Use the following syntax to create a data type alias at the MATLAB command line or in a MATLAB program

```
ALIAS = Simulink.AliasType;
```

where ALIAS is the name of the variable that you want to serve as the alias. For example, the following line creates an alias names MyFloat.

```
MyFloat = Simulink.AliasType;
```

The following notations get and set the properties of a data type alias, respectively,

```
PROPVALUE = ALIAS.PROPNAME;
ALIAS.PROPNAME = PROPVALUE;
```

where ALIAS is the name of the alias, PROPNAME is the name of the alias object's properties, and PROPVALUE is the property's value. For example, the following code saves the current value of MyFloat's BaseType property and assigns it a new value.

```
old = MyFloat.BaseType;
MyFloat.BaseType = 'single';
```

See "Properties" on page 7-11 for information on the names, permitted values, and usage of the properties of data type alias objects.

## Data Type Aliases in the Generated Code

You can cause data type aliases to appear in the code generated for a model using any of the following methods.

- Specifying the signal data type of a block in the model as a Simulink.AliasType via the **Block Parameters** dialog box.
- Creating a Simulink.Signal object that uses the Simulink.AliasType as its data type. Use this signal object as the name of a signal in the model and specify that the signal name must resolve to an object in the MATLAB workspace. See "Signal Objects" in the Real-Time Workshop User's Guide for more information.
- Creating a Simulink.Parameter object that uses the Simulink.AliasType as its data type. Use this parameter object as a block parameter in the model. See "Generated Code for Parameter Data Types" in the Real-Time Workshop User's Guide for more information.

# Simulink.AliasType

**Note** If a data type is assigned both in a block's **Block Parameters** dialog box and using a Simulink.Signal object on the signal feeding into the block, the code is always generated using the data type in the dialog box.

**Parent** 

None

**Children** 

None.

# Property Dialog Box

| Simulink.AliasType: Temperature |       |                |              |       |
|---------------------------------|-------|----------------|--------------|-------|
| Base type: d                    | ouble |                |              | ▼     |
| Header file:                    |       |                |              |       |
| Description:                    |       |                |              |       |
|                                 |       |                |              |       |
|                                 |       |                |              |       |
|                                 |       |                |              |       |
|                                 |       |                |              |       |
|                                 |       |                |              |       |
|                                 |       | <u>R</u> evert | <u>H</u> elp | Apply |

## Base type

The data type to which this alias refers. The default is double. To specify another data type, select the data type from the adjacent pull-down list of standard data types or enter the data type's name in the edit field. Note that you can, with one exception, specify a nonstandard data type, e.g., a data type defined by a Simulink.NumericType object, by entering the data type's name in the edit field. The exception is a Simulink.NumericType whose Category is Fixed-point: unspecified scaling.

**Note** Fixed-point: unspecified scaling is a partially specified type whose definition is completed by the block that uses the Simulink.NumericType. Forbidding its use in alias types avoids creating aliases that have different base types depending on where they are used.

#### Header file

Name of a user-supplied C header file that defines a data type having the same name as this alias (i.e., as the MATLAB variable that references this alias object). If this field is not empty, code generated from this model defines the alias type by including the specified header file. If this field is empty, the generated code defines the alias type itself.

### **Description**

Describes the usage of the data type referenced by this alias.

# **Properties**

| Name        | Description                                                                                                    |
|-------------|----------------------------------------------------------------------------------------------------|
| ВаѕеТуре    | A string specifying the name of a standard or custom data type. ( <b>Base Type</b> )                                                   |
| Description | A string that describes the usage of the data type.  May be a null string. ( <b>Description</b> )                                      |
| HeaderFile  | A string that specifies the name of a C header file that defines a data type having the same name as the alias. ( <b>Header File</b> ) |

## **Purpose**

Specify properties of model annotation

# **Description**

Instances of this class specify the properties of annotations. You can use getCallbackAnnotation in an annotation callback function to get the Simulink.Annotation instance for the annotation associated with the callback function. You can use find\_system and get\_param to get the Simulink.Annotation instance associated with any annotation in a model. For example, the following code gets the annotation object for the first annotation in the currently selected model and turns on its drop shadow

```
ah = find_system(gcs, 'FindAll', 'on', 'type', 'annotation');
ao = get_param(ah(1), 'Object');
ao.DropShadow = 'on';
```

## **Children**

None.

# Property Summary

| Property    | Description                                                                                                    | Values |
|-------------|----------------------------------------------------------------------------------------------------|--------|
| Text        | String specifying text of annotation. Same as Name.                                                                                                    | string |
| ClickFcn    | Specifies MATLAB code to be executed when a user single-clicks this annotation. Simulink stores the code entered in this field with the model. See "Associating Click Functions with Annotations" for more information. | string |
| Description | String that describes this annotation.                                                                                                    | string |

| Property        | Description                                                                                                    | Values                                          |
|-----------------|----------------------------------------------------------------------------------------------------|-------------------------------------------------|
| FontAngle       | String specifying the angle of the annotation's font. The default value, 'auto', specifies use of the model's preferred font angle.   | 'normal'   'italic'  <br>'oblique'   {'auto'}   |
| FontName        | String specifying name of annotation's font. The default value, 'auto', specifies use of the model's preferred font.                  | string                                          |
| FontSize        | Integer specifying size of annotation's font in points. The default value, -1, specifies use of the model's preferred font size.      | real {'-1'}                                     |
| FontWeight      | String specifying the weight of the annotation's font. The default value, 'auto', specifies use of the model's preferred font weight. | 'light'   'normal'   'demi'   'bold'   {'auto'} |
| Handle          | Annotation handle.                                                                                                    | real                                            |
| HiliteAncestors | For internal use.                                                                                                    |                                                 |
| Name            | String specifying text of annotation. Same as Text.                                                                                   | string                                          |
| Selected        | String specifying whether this annotation is currently selected ('on') or not selected ('off').                                       | {'on'}   'off'                                  |
| Parent          | String specifying parent name of annotation object.                                                                                   | string                                          |
| Path            | Path to the annotation.                                                                                                    | string                                          |

| Property                 | Description                                                                                                    | Values                                                                                                    |
|--------------------------|----------------------------------------------------------------------------------------------------|----------------------------------------------------------------------------------------------------|
| Position                 | Two-element vector specifying the x-y coordinates of this annotation relative to the top, left corner of the block diagram, e.g., [236 83]. | vector [left top right bottom]<br>not enclosed in quotation marks.<br>The maximum value for a<br>coordinate is 32767.                                                                                                |
| Horizontal-<br>Alignment | String specifying the horizontal alignment of this annotation, e.g., 'center'.                                                              | {'center'}   'left' 'right'                                                                                                    |
| VerticalAlignment        | String specifying the vertical alignment of this annotation, e.g., 'middle'.                                                                | {'middle'}   'top' 'cap' 'baseline' 'bottom'                                                                                                    |
| ForegroundColor          | String specifying foreground color of this annotation.                                                                                      | RGB value array string   [r,g,b,a] where r, g, b, and a are the red, green, blue, and alpha values of the color normalized to the range 0.0 to 1.0, delineated with commas. The alpha value is optional and ignored. |
|                          |                                                                                                    | Block background color can also be 'black', 'white', 'red', 'green', 'blue', 'cyan', 'magenta', 'yellow', 'gray', 'lightBlue', 'orange', 'darkGreen'.                                                                |

| Property        | Description                                                                                                    | Values                                                                                                    |
|-----------------|----------------------------------------------------------------------------------------------------|----------------------------------------------------------------------------------------------------|
| BackgroundColor | String specifying background color of this annotation.                                                                                                    | RGB value array string   [r,g,b,a] where r, g, b, and a are the red, green, blue, and alpha values of the color normalized to the range 0.0 to 1.0, delineated with commas. The alpha value is optional and ignored. |
|                 |                                                                                                    | Block background color can also be 'black', 'white', 'red', 'green', 'blue', 'cyan', 'magenta', 'yellow', 'gray', 'lightBlue', 'orange', 'darkGreen'.                                                                |
| DropShadow      | String specifying whether to display a drop shadow. Options are 'on' or 'off'.                                                                                         | 'on'   {'off'}                                                                                                    |
| TeXMode         | String specifying whether to render TeX markup. Options are 'on' or 'off'.                                                                                             | 'on'   {'off'}                                                                                                    |
| Туре            | Annotation type. This is always 'annotation'                                                                                                    | string                                                                                                    |
| LoadFcn         | String specifying M-code to be executed when the model containing this annotation is loaded. See "Annotation Callback Functions" in the online Simulink documentation. | string                                                                                                    |

| Property                           | Description                                                                                                    | Values         |
|------------------------------------|----------------------------------------------------------------------------------------------------|----------------|
| DeleteFcn                          | String specifying M-code to be executed before deleting this annotation. See "Annotation Callback Functions" in the online Simulink documentation.                                                                                                    | string         |
| RequirementInfo                    | For internal use.                                                                                                    | string         |
| Tag                                | User-specified text that is assigned to the annotation's Tag parameter and saved with the annotation.                                                                                                    | string         |
| UseDisplayText-<br>AsClickCallback | String specifying whether to use the contents of the Text property as this annotation's click function. Options are 'on' or 'off'.                                                                                                    | 'on'   {'off'} |
|                                    | If set to 'on', the text of the annotation is interpreted as a valid MATLAB expression and run. If set to 'off', clicking on the annotation runs the click function, if there is one. If there is no click function, clicking the annotation has no effect. |                |
|                                    | See "Associating Click<br>Functions with Annotations"<br>in the Using Simulink<br>documentation for more<br>information.                                                                                                    |                |
| UserData                           | Any data that you want to associate with this annotation.                                                                                                    | vector         |

# Simulink.BlockCompDworkData

Purpose Provide postcompilation information about block's Dwork vector

**Description** Simulink returns an instance of this class when an M-file program,

e.g., a Level-2 M-file S-function, invokes the "Dwork" on page 7-124 method of a block's run-time object after the model containing the block

has been compiled.

Parent Simulink.BlockData

Children None

# Property Summary

| Name                 | Description                                                                               |
|----------------------|-------------------------------------------------------------------------------------------|
| "Usage" on page 7-17 | Usage type of this Dwork vector.                                                          |
| "UsedAsDiscState"    | True if this Dwork vector is being used to store the values of a block's discrete states. |

# **Properties**

Usage

### **Description**

Returns a string indicating how this Dwork vector is used. Permissible values are:

- DWork
- DState
- Scratch
- Mode

### **Data Type**

string

#### Access

RW for M-file S-function blocks, RO for other blocks.

# Simulink.BlockCompDworkData

UsedAsDiscState

## **Description**

True if this Dwork vector is being used to store the values of a block's discrete states.

## **Data Type**

Boolean

#### Access

RW for M-file S-function blocks, RO for other blocks.

# Simulink.BlockCompInputPortData

Purpose Provide postcompilation information about block input port

**Description** Simulink returns an instance of this class when an M-file program,

e.g., a Level-2 M-file S-function, invokes the "InputPort" on page 7-125 method of a block's run-time object after the model containing the block

has been compiled.

Parent Simulink.BlockPortData

Children None

# Property Summary

| Name                | Description                               |
|---------------------|-------------------------------------------|
| "DirectFeedthrough" | True if this port has direct feedthrough. |
| "Overwritable"      | True if this port is overwritable.        |

## **Properties**

DirectFeedthrough

### **Description**

True if this input port has direct feedthrough.

## **Data Type**

Boolean

#### Access

RW for M-file S functions, RO for other blocks.

Overwritable

## Description

True if this input port is overwritable.

## **Data Type**

Boolean

#### Access

RW for M-file S functions, RO for other blocks.

# Simulink.BlockCompOutputPortData

Purpose Provide postcompilation information about block output port

**Description** Simulink returns an instance of this class when an M-file program, e.g.,

a Level-2 M-file S-function, invokes the "OutputPort" on page 7-126 method of a block's run-time object after the model containing the block

has been compiled.

Parent Simulink.BlockPortData

Children None

# Property Summary

| Name       | Description                                            |
|------------|--------------------------------------------------------|
| "Reusable" | Specifies whether an output port's memory is reusable. |

## **Properties**

Reusable

### **Description**

Specifies whether an output port's memory is reusable. Options are: NotReusableAndGlobal and ReusableAndLocal.

## **Data Type**

string

#### Access

RW for M-file S functions, RO for other blocks.

# Simulink.BlockData

Purpose Provide run-time information about block-related data, such as block

parameters

**Description** This class defines properties that are common to objects that provide

run-time information about a block's ports and work vectors.

Parent None

Children Simulink.BlockPortData, Simulink.BlockCompDworkData

# Property Summary

| Name           | Description                                       |
|----------------|---------------------------------------------------|
| "Complexity"   | Numeric type (real or complex) of the block data. |
| "Data"         | The block data.                                   |
| "DataAsDouble" | The block data in double form.                    |
| "Datatype"     | Data type of the block data.                      |
| "DatatypeID"   | Index of the data type of the block data.         |
| "Dimensions"   | Dimensions of the block data.                     |
| "Name"         | Name of the block data.                           |
| "Type"         | Type of block data (e.g., a parameter).           |

## **Properties**

Complexity

## **Description**

Numeric type (real or complex) of the block data.

## **Data Type**

string

#### Access

RW for M-file S functions, RO for other blocks.

# Simulink.BlockData

Data

### **Description**

The block data.

## **Data Type**

The data type specified by the "Datatype" or "DatatypeID" properties of this object.

#### Access

RW

DataAsDouble

#### **Description**

The block data's in double form.

### **Data Type**

double

#### **Access**

R0

Datatype

#### **Description**

Data type of the values of the block-related object.

## **Data Type**

string

#### **Access**

R0

DatatypeID

### **Description**

Index of the data type of the values of the block-related object. Enter the numeric value for the desired data type, as follows:

| Data Type                           | Value |
|-------------------------------------|-------|
| 'inherited'                         | -1    |
| 'double'                            | 0     |
| 'single'                            | 1     |
| 'int8'                              | 2     |
| 'uint8'                             | 3     |
| 'int16'                             | 4     |
| 'uint16'                            | 5     |
| 'int32'                             | 6     |
| 'uint32'                            | 7     |
| 'boolean' or fixed-point data types | 8     |

## **Data Type**

integer

#### Access

RW for M-file S functions, RO for other blocks

Dimensions

## **Description**

Dimensions of the block-related object, e.g., parameter or DWork vector.

## **Data Type**

array

### Access

RW for M-file S functions, RO for other blocks

Name

## **Description**

Name of block-related object, e.g., a block parameter or Dwork vector.

# Simulink.BlockData

## **Data Type**

string

## Access

RW for M-file S functions, RO for other blocks

Туре

## **Description**

Type of block data. Possible values are:

| Туре                         | Description                                                                  |
|------------------------------|------------------------------------------------------------------------------|
| 'BlockPreCompInputPortData'  | This object contains data for an input port before the model is compiled.    |
| 'BlockPreCompOutputPortData' | This object contains data for an output port before the model is compiled.   |
| 'BlockCompInputPortData'     | This object contains data for an input port after the model is compiled.     |
| 'BlockCompOutputPortData'    | This object contains data for an output port after the model is compiled.    |
| 'BlockPreCompDworkData'      | This object contains data for a Dwork vector before the model is compiled.   |
| 'BlockCompDworkData'         | This object contains data for a Dwork vector after the model is compiled.    |
| 'BlockDialogPrmData'         | This object describes a dialog box parameter of a Level-2 M-file S-function. |

# Simulink.BlockData

| Туре                      | Description                                                                                      |
|---------------------------|--------------------------------------------------------------------------------------------------|
| 'BlockRuntimePrmData'     | This object describes a run-time parameter of a Level-2 M-file S-function.                       |
| 'BlockCompContStatesData' | This object describes the continuous states of the block at the current time step.               |
| 'BlockDerivativesData'    | This object describes the derivatives of the block's continuous states at the current time step. |

# Data Type

string

## Access

R0

# Simulink.BlockPortData

Purpose Describe block input or output port

**Description** This class defines properties that are common to objects that provide

run-time information about a block's ports.

Parent Simulink.BlockData

Children Simulink.BlockPreCompInputPortData, Simulink.BlockPreComp-

OutputPortData, Simulink.BlockCompInputPortData,

 ${\tt Simulink.BlockCompOutputPortData}$ 

# Property Summary

| Name              | Description                                                                             |
|-------------------|-----------------------------------------------------------------------------------------|
| "IsBus"           | True if this port is connected to a bus.                                                |
| "IsSampleHit"     | True if this port produces output or accepts input at the current simulation time step. |
| "SampleTime"      | Sample time of this port.                                                               |
| "SampleTimeIndex" | Sample time index of this port.                                                         |
| "SamplingMode"    | Sampling mode of the port.                                                              |

# **Properties**

IsBus

## Description

True if this port is connected to a bus.

## **Data Type**

Boolean

#### Access

R0

IsSampleHit

### **Description**

True if this port produces output or accepts input at the current simulation time step.

### **Data Type**

Boolean

#### **Access**

R0

SampleTime

#### **Description**

Sample time of this port.

## **Data Type**

[period offset] where period and offset are values of type double. See "Specifying Sample Time" for more information.

#### Access

RW for M-file S functions, RO for other blocks

SampleTimeIndex

## **Description**

Sample time index of this port.

# **Data Type**

integer

#### Access

RO

SamplingMode

## Description

Sampling mode of the port. Valid values are:

# Simulink.BlockPortData

| Value       | Description                                                                                                    |
|-------------|----------------------------------------------------------------------------------------------------|
| 'frame'     | Port accepts or outputs frame-based signals. The use of frame-based signals requires a Signal Processing Blockset license. |
| 'inherited' | Sampling mode is inherited from the port to which this port is connected.                                                  |
| 'sample'    | Port accepts or outputs sampled data.                                                                                      |

## **Data Type**

string

## Access

 $\ensuremath{\mathsf{RW}}$  for M-file S functions, RO for other blocks

# Simulink.BlockPreCompInputPortData

**Purpose** Provide precompilation information about block input port

**Description** Simulink returns an instance of this class when an M-file program,

e.g., a Level-2 M-file S-function, invokes the "InputPort" on page 7-125 method of a block's run-time object before the model containing the

block has been compiled.

Parent Simulink.BlockPortData

Children None

# Property Summary

| Name                | Description                               |  |
|---------------------|-------------------------------------------|--|
| "DirectFeedthrough" | True if this port has direct feedthrough. |  |
| "Overwritable"      | True if this port is overwritable.        |  |

## **Properties**

DirectFeedthrough

### **Description**

True if this input port has direct feedthrough.

## **Data Type**

Boolean

#### Access

RW for M-file S functions, RO for other blocks

Overwritable

### **Description**

True if this input port is overwritable.

## **Data Type**

Boolean

#### Access

RW for M-file S functions, RO for other blocks

# Simulink.BlockPreCompOutputPortData

Purpose Provide precompilation information about block output port

**Description** Simulink returns an instance of this class when an M-file program, e.g.,

a Level-2 M-file S-function, invokes the "OutputPort" on page 7-126 method of a block's run-time object before the model containing the

block has been compiled.

Parent Simulink.BlockPortData

**Children** none

# Property Summary

| Name       | Description                                            |
|------------|--------------------------------------------------------|
| "Reusable" | Specifies whether an output port's memory is reusable. |

## **Properties**

Reusable

### **Description**

Specifies whether an output port's memory is reusable. Options are: NotReusableAndGlobal and ReusableAndLocal.

## **Data Type**

string

#### Access

RW for M-file S functions, RO for other blocks

## **Purpose**

Specify properties of signal bus

# **Description**

Objects of this class (in conjunction with objects of the Simulink.BusElement class) specify the properties of a signal bus. You can use these objects to enable Simulink to check the validity of buses connected to the inputs of blocks in your model. You do this by entering the name of a bus object defining a bus in the **Bus object** field of a block's parameter dialog box. When you update the model's diagram or start a simulation of the model, Simulink checks whether the buses connected to the blocks have the properties specified by the bus objects. If not, Simulink halts and displays an error message.

You can use the Model Explorer's **Add > Simulink Bus** command (see "Using the Model Explorer to Create Data Objects"), the Simulink Bus Editor (see "Using Bus Objects"), or MATLAB commands (see "Working with Data Objects") to create bus objects. You must use the Bus Editor or the MATLAB command line to set the properties of a bus object. Simulink also provides a set of utility functions for creating and saving bus objects. See the documentation for the following functions for more information:

- Simulink.Bus.save
- Simulink.Bus.createObject
- Simulink.Bus.cellToObject

# Property Dialog Box

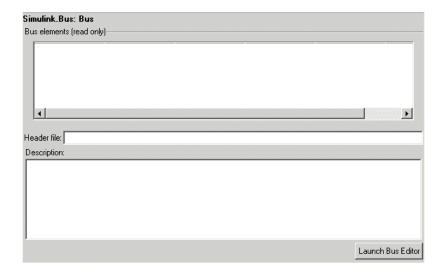

#### **Bus elements**

Table that displays the properties of the bus's elements. You cannot edit this table. You must use either the Simulink **Bus Editor** (see "Using Bus Objects" in *Using Simulink*) or MATLAB commands to add or delete bus elements or change the properties of existing bus elements. To launch the bus editor, click the **Launch Bus Editor** button at the bottom of this dialog box or select **Bus Editor** from the model editor's **Tools** menu.

#### Header file

Name of a C header file that declares the structure of this bus. This field is intended for use by Real-Time Workshop (see "Code Generation with User-Defined Data Types" *Real-Time Workshop Embedded Coder User's Guide*). Simulink ignores this field.

### **Description**

Description of this structure. This field is intended for you to use to document this bus. Simulink itself does not use this field.

# **Properties**

| Name        | Access | Description                                                                                                    |
|-------------|--------|----------------------------------------------------------------------------------------------------|
| Description | RW     | String that describes this bus. This property is intended for user use. Simulink itself does not use it. (Description)                                                                      |
| Elements    | RW     | An array of Simulink.BusElement objects that define the names, data types, dimensions, and other properties of the bus's elements. The elements must have unique names. (Bus elements)      |
| HeaderFile  | RW     | String that specifies the name of a C header file that declares the structure of this bus. This property is intended for use by Real-Time Workshop. Simulink does not use it. (Header file) |

# See Also

Simulink.BusElement

# Simulink.BusElement

## **Purpose**

Describe element of signal bus

# **Description**

Objects of this class define elements of buses defined by objects of the Simulink. Bus class.

# Property Summary

| Name           | Description                        |  |
|----------------|------------------------------------|--|
| "Complexity"   | Numeric type of this bus element.  |  |
| "DataType"     | Data type of this bus element.     |  |
| "Dimensions"   | Dimensions of this bus element.    |  |
| "Name"         | Name of this bus element.          |  |
| "SampleTime"   | Sample time of this bus element.   |  |
| "SamplingMode" | Sampling mode of this bus element. |  |

# **Properties**

### Complexity

Numeric type ('real' or 'complex') of this element. Must be 'real' if this bus element is itself a bus.

Data Type: string

Access: RW

#### DataType

Name of the data type of this element. The value of this field can be the name of a

- built-in Simulink data type, e.g., double or uint8
- Simulink.NumericType object, with one exception. The exception is a Simulink.NumericType whose Category is Fixed-point: unspecified scaling.

**Note** Fixed-point: unspecified scaling is a partially specified type whose definition is completed by the block that uses the Simulink.NumericType. Forbidding its use for bus elements avoids creating bus elements that have different data types depending on where they are used.

• Simulink.Bus object. This allows you to create bus objects that specify hierarchical buses, i.e., buses that contain other buses.

Data Type: string

Access: RW

#### **Dimensions**

A vector specifying the dimensions of this element. Must be 1 if this element is itself a bus.

Data Type: array.

Access: RW

#### Name

Name of this element.

Data Type: string

Access: RW

#### SampleTime

Size of the interval between times when this signal's value must be recomputed. Must be -1 (inherited) if this bus element is itself a bus or if the bus that includes this element passes through a block that changes the bus's sample time, such as a Rate Transition block. See "Specifying Sample Time" for more information.

# Simulink.BusElement

Data Type: double

Access: RW

SamplingMode

Sampling mode of this element. Must be sample-based if this element is itself a bus. This field is intended to be used by applications based on Simulink.

Data Type: string

Access: RW

See Also Simulink.Bus

# **Purpose**

Access model configuration set

# **Description**

Instances of this handle class allow you to write programs to create, modify, and attach configuration sets to models. See "Configuration Sets" and "Configuration Set API" for more information.

# Property Summary

| Name             | Description                                       |
|------------------|---------------------------------------------------|
| "Components"     | Components of the configuration set.              |
| "Description"    | Description of the configuration set.             |
| "Name"           | Name of the configuration set.                    |
| "SimulationMode" | Mode used for simulation with this configuration. |

**Note** You can use the **Model Configuration** dialog box to set the Name and Description properties of a configuration set. See "Model Configuration Dialog" for more information.

# Method Summary

| Name              | Description                                                                        |
|-------------------|------------------------------------------------------------------------------------|
| "attachComponent" | Attach a component to a configuration set.                                         |
| "copy"            | Create a copy of a configuration set.                                              |
| "getComponent"    | Get a component of a configuration set.                                            |
| "getFullName"     | Get the full pathname of a configuration set.                                      |
| "getModel"        | Get the handle of the model that owns a configuration set.                         |
| "get_param"       | Get the value of a configuration set parameter.                                    |
| "isActive"        | Determine whether a configuration set is the active set of the model that owns it. |

| Name             | Description                                                                          |
|------------------|--------------------------------------------------------------------------------------|
| "isValidParam"   | Determine whether a specified parameter is a valid parameter of a configuration set. |
| "setPropEnabled" | Prevent or allow a user to change a parameter.                                       |
| "set_param"      | Set the value of a configuration set parameter.                                      |

# **Properties**

Components

# **Description**

Array of Simulink.ConfigComponent objects representing the components of the configuration set, e.g., solver parameters, data import/export parameters, etc.

# **Data Type**

array

#### **Access**

RW

Description

# **Description**

Description of the configuration set. You can use this property to provide additional information about a configuration set, such as its purpose. This field can remain blank.

# **Data Type**

string

#### Access

RW

Name

# **Description**

Configuration set's name. This name represents the configuration set in the Model Explorer.

# **Data Type**

string

#### Access

RW

SimulationMode

### **Description**

Model's simulation mode. Valid values are normal, accelerator, or external.

# **Data Type**

string

#### Access

RW

# **Methods**

attachComponent

# **Purpose**

Attach a component to this configuration set.

# **Syntax**

attachComponent(component)

#### **Arguments**

component

Instance of Simulink.ConfigComponent class.

# **Description**

This method replaces a component in this configuration set with a component having the same name.

# **Example**

The following example replaces the solver component of the active configuration set of model A with the solver component of the active configuration set of model B.

# Simulink.ConfigSet

```
hCs = getActiveConfigSet('B');
hSolverConfig = hCs.getComponent('Solver');
hSolverConfig = hSolverConfig.copy;
hCs = getActiveConfigSet('A');
hCs.attachComponent(hSolverConfig);
```

сору

### **Purpose**

Create a copy of this configuration set.

# **Syntax**

copy

# Description

This method creates a copy of this configuration set.

**Note** You must use this method to create copies of configuration sets. This is because Simulink.ConfigSet is a handle class. See "Handle Versus Value Classes" in *Using Simulink* for more information.

getComponent

#### **Purpose**

Get a component of this configuration set.

#### **Syntax**

getComponent(componentName)

### **Arguments**

componentName

String specifying the name of the component to be returned.

#### **Description**

Returns the specified component. Omit the argument to get a list of the names of the components that this configuration set contains.

# Example

The following code gets the solver component of the active configuration set of the currently selected model.

```
hCs = getActiveConfigSet(gcs);
hSolverConfig = hCs.getComponent('Solver');
```

The following code displays the names of the components of the currently selected model's active configuration set at the MATLAB command line.

```
hCs = getActiveConfigSet(gcs);
hCs.getComponent
```

getFullName

### **Purpose**

Get the full pathname of a configuration set.

# **Syntax**

getFullName

# **Description**

This method returns a string specifying the full pathname of a configuration set, e.g., 'vdp/Configuration'.

getModel

#### **Purpose**

Get the model that owns this configuration set.

# **Syntax**

getModel

# **Description**

Returns a handle to the model that owns this configuration set.

# Simulink.ConfigSet

# Example

The following command opens the block diagram of the model that owns the configuration set referenced by the MATLAB workspace variable hCs.

```
open_system(hCs.getModel);
```

get param

# **Purpose**

Get the value of a configuration set parameter.

# **Syntax**

get param(paramName)

# **Arguments**

paramName

String specifying the name of the parameter whose value is to be returned.

# **Description**

This method returns the value of the specified parameter. Specifying paramName as 'ObjectParameters' returns the names of the valid parameters in the configuration set.

# **Example**

The following command gets the name of the solver used by the selected model's active configuration.

```
hAcs = getActiveConfigSet(bdroot);
hAcs.get_param('SolverName');
```

**Note** You can also use the <code>get\_param</code> model construction command to get the values of parameters of a model's active configuration set, e.g., <code>get\_param(bdroot, 'SolverName')</code> gets the solver name of the currently selected model.

isActive

#### **Purpose**

Determine whether this configuration set is its model's active configuration set.

#### **Syntax**

isActive

# **Description**

Returns true if this configuration set is the active configuration set of the model that owns this configuration set.

isValidParam

# **Purpose**

Determine whether a specified parameter is a valid parameter of this configuration set. A parameter is valid if it is compatible with other parameters in the configuration set. For example, if SolverType is set to 'variable-step', FixedStep is an invalid parameter.

# **Syntax**

isValidParam(paramName)

# **Arguments**

paramName

String specifying the name of the parameter whose validity is to be determined.

# **Description**

This method returns true if the specified parameter is a valid parameter of this configuration set; otherwise, it returns false.

# **Example**

The following code sets the parameter StopTime only if it is a valid parameter of the currently selected model's active configuration set.

```
hAcs = getActiveConfigSet(gcs);
if hAcs.isValidParam('StopTime')
set param('StopTime', '20');
```

# Simulink.ConfigSet

end

setPropEnabled

#### **Purpose**

Enable a configuration set parameter to be changed.

### **Syntax**

setPropEnabled(paramName, isEnabled)

#### **Arguments**

paramName

Name of the parameter whose value is to be set.

#### isEnabled

Specify as true to enable parameter; as false, to disable the parameter.

#### Description

This method sets the enabled status the parameter specified by paramName to the value specified by isEnabled. Disabling a parameter prevents the user from changing it.

# **Example**

The following code prevents the user from setting the simulation stop time of the currently selected model.

```
hAcs = getActiveConfigSet(gcs);
hAcs.setPropEnabled('StopTime', false);
```

set param

#### **Purpose**

Set the value of a configuration set parameter.

#### Syntax

set\_param(paramName, paramValue)

### Arguments

paramName

Name of the parameter whose value is to be set.

paramValue

Value to assign to the parameter.

### **Description**

This method sets the configuration set parameter specified by paramName to the value specified by paramValue.

### Example

The following command sets the simulation stop time of the selected model's active configuration.

```
hAcs = getActiveConfigSet(gcs);
hAcs.set_param('StopTime', '20');
```

**Note** You can also use the set\_param model construction command to set the parameters of the active configuration set, e.g., set\_param(gcs, 'StopTime', '20') sets the simulation stop time of the currently selected model.

# Simulink.ConfigSetRef

# **Purpose**

Link model to configuration set stored independently of any model

# **Description**

Instances of this handle class allow a model to reference configuration sets that exist outside any model. See "Configuration Sets", "Configuration Set API", and "Referencing Configuration Sets" for more information.

# Property Summary

| Name          | Description                                                                    |
|---------------|--------------------------------------------------------------------------------|
| "Description" | Description of the configuration reference.                                    |
| "Name"        | Name of the configuration reference.                                           |
| "WSVarName"   | Name of the workspace variable that contains the referenced configuration set. |

**Note** You can use the **Configuration Reference** dialog box to set the Name, Description, and WSVarName properties of a configuration reference. See "Creating and Attaching a Configuration Reference" for details.

# Method Summary

| Name              | Description                                                                                  |
|-------------------|----------------------------------------------------------------------------------------------|
| "copy"            | Create a copy of a configuration reference.                                                  |
| "getFullName"     | Get the full pathname of a configuration reference.                                          |
| "getModel"        | Get the handle of the model that owns a configuration reference.                             |
| "get_param"       | Get the value of a configuration set parameter indirectly through a configuration reference. |
| "getRefConfigSet" | Get the configuration set specified by a configuration reference.                            |

| Name       | Description                                                                                      |
|------------|--------------------------------------------------------------------------------------------------|
| "isActive" | Determine whether a configuration reference is the active configuration object of the model.     |
| "refresh"  | Update configuration reference after any change to properties or configuration set availability. |

# **Properties**

Description

### **Description**

Description of the configuration reference. You can use this property to provide additional information about a configuration reference, such as its purpose. This field can remain blank.

# **Data Type**

string

#### Access

RW

Name

# **Description**

Name of the configuration reference. This name represents the configuration reference in the GUI.

# **Data Type**

string

#### Access

RW

WSVarName

# **Description**

Name of the workspace variable that contains the referenced configuration set.

# Simulink.ConfigSetRef

# **Data Type**

string

#### Access

RW

# **Methods**

сору

### **Purpose**

Create a copy of this configuration reference.

### **Syntax**

copy

### **Description**

This method creates a copy of this configuration set.

**Note** You must use this method to create copies of configuration references. This is because Simulink.ConfigSetRef is a handle class. See "Handle Versus Value Classes" for more information.

getFullName

#### **Purpose**

Get the full pathname of a configuration reference.

#### **Syntax**

getFullName

# **Description**

This method returns a string specifying the full pathname of a configuration reference, e.g., 'vdp/Configuration'.

getModel

# **Purpose**

Get the model that owns this configuration reference.

### **Syntax**

getModel

### **Description**

Returns a handle to the model that owns this configuration reference.

### **Example**

The following command opens the block diagram of the model that owns the configuration set referenced by the MATLAB workspace variable hCr.

```
open_system(hCr.getModel);
```

get param

### **Purpose**

Get the value of a configuration set parameter indirectly through a configuration reference.

### **Syntax**

get\_param(paramName)

# **Arguments**

paramName

String specifying the name of the parameter whose value is to be returned.

# **Description**

This method returns the value of the specified parameter from the configuration set to which the configuration reference points. To obtain this value, the method uses the value of WSVarName to retrieve the configuration set, then retrieves the value of paramName from that configuration set. Specifying paramName as 'ObjectParameters' returns the names of all valid parameters in the configuration set. If a valid configuration set is not attached to the configuration reference, the method returns unreliable values.

The inverse method, set\_param, is not defined for configuration references. To obtain a parameter value through a configuration reference, you must first use the getRefConfigSet method to retrieve

# Simulink.ConfigSetRef

the configuration set from the reference, then use set\_param directly on the configuration set itself.

You can also use the get\_param model construction command to get the values of parameters of a model's active configuration set, e.g., get\_param(bdroot, 'SolverName') gets the solver name of the currently selected model.

### Example

The following command gets the name of the solver used by the selected model's active configuration.

```
hAcs = getActiveConfigSet(bdroot);
hAcs.get param('SolverName');
```

getRefConfigSet

### **Purpose**

Get the configuration set specified by a configuration reference

# **Syntax**

getRefConfigSet

# Description

Returns a handle to the configuration set specified by the WSVarName property of a configuration reference.

isActive

# **Purpose**

Determine whether this configuration set is its model's active configuration set.

# **Syntax**

isActive

# Description

Returns true if this configuration set is the active configuration set of the model that owns this configuration set.

# Simulink.ConfigSetRef

refresh

#### **Purpose**

Update configuration reference after any change to properties or configuration set availability

# **Syntax**

refresh

# **Description**

Updates a configuration reference after using the API to change any property of the reference, or after providing a configuration set that did not exist at the time the set was originally specified in WSVarName. If you omit executing refresh after any such change, the configuration reference handle will be stale, and using it will give incorrect results.

# **Purpose**

Run Model Advisor from M-file

# **Description**

Use instances of this class in M-file programs to run the Model Advisor, for example, to perform a standard set of checks. Simulink creates an instance of this object for each model that you open in the current MATLAB session. To get a handle to a model's Model Advisor object, execute the following command

ma = Simulink.ModelAdvisor.getModelAdvisor(model);

where *model* is the name of the model or subsystem that you want to check. Your program can then use the Model Advisor object's methods to initialize and run the Model Advisor's checks.

### **About Title IDs**

Many Simulink.ModelAdvisor object methods require or return title IDs. A *title ID* is a string that identifies a Model Advisor check or task. A title ID is often, but not necessarily, the same as the title of the check or task that it identifies. Hence, its name. A Simulink.ModelAdvisor object includes methods that enable you to retrieve the title ID or IDs for all checks and tasks, checks belonging to groups and tasks, the active check, and selected checks and tasks. See the Simulink.ModelAdvisor "Method Summary" for more information.

# Method Summary

| Name                              | Description                                                      |
|-----------------------------------|------------------------------------------------------------------|
| "closeReport"                     | Close Model Advisor report.                                      |
| "deselectCheck"                   | Deselect check(s).                                               |
| "deselectCheckAll"                | Deselect all checks.                                             |
| ${\it ``deselectCheckForGroup''}$ | Deselect a group of checks.                                      |
| "deselectCheckForTask"            | Deselect checks that belong to a specified task or set of tasks. |
| "deselectTask"                    | Deselect task(s).                                                |

| Name                             | Description                                                              |
|----------------------------------|--------------------------------------------------------------------------|
| "deselectTaskAll"                | Deselect all tasks.                                                      |
| "displayReport"                  | Display Model Advisor report.                                            |
| "exportReport"                   | Copy report to a specified location.                                     |
| "getBaselineMode"                | Get baseline mode setting for the Model Advisor.                         |
| "getCheckAll"                    | Get the title IDs of the checks performed by the Model Advisor.          |
| "getCheckForGroup"               | Get checks belonging to a check group.                                   |
| "getCheckForTask"                | Get checks belonging to a task.                                          |
| "getCheckResult"                 | Get check results.                                                       |
| "getCheckResultData"             | Get check result data.                                                   |
| "getCheckResultStatus"           | Get pass/fail status of a check or set of checks.                        |
| "getGroupAll"                    | Get the title IDs of the groups of tasks performed by the Model Advisor. |
| "getModelAdvisor"                | Get the Model Advisor for a model or subsystem.                          |
| "getSelectedCheck"               | Get selected checks.                                                     |
| "getSelectedSystem" on page 7-65 | Get path of system currently targeted by the Model Advisor.              |
| "getSelectedTask"                | Get selected tasks.                                                      |

| Name                                               | Description                                                                                             |
|----------------------------------------------------|----------------------------------------------------------------------------------------------------|
| "getTaskAll"                                       | Get the title IDs of the tasks<br>performed by the Model<br>Advisor.                                    |
| ${\bf ``Simulink. Model Advisor. report Exists''}$ | Determine whether a report exists for a system or subsystem.                                            |
| "runCheck"                                         | Run selected checks.                                                                                    |
| "runTask"                                          | Run checks for selected tasks.                                                                          |
| "selectCheck"                                      | Select check(s).                                                                                        |
| "selectCheckAll"                                   | Select all checks.                                                                                      |
| ${\rm ``selectCheckForGroup''}$                    | Select a group of checks.                                                                               |
| "selectCheckForTask"                               | Select checks that belong to a specified task.                                                          |
| "selectTask"                                       | Select task(s).                                                                                         |
| "selectTaskAll"                                    | Select all tasks.                                                                                       |
| "setBaselineMode"                                  | Set baseline mode for the Model Advisor.                                                                |
| "setCheckResult"                                   | Set result for the currently running check.                                                             |
| "setCheckResultData"                               | Set result data for the currently running check.                                                        |
| "setCheckResultStatus"                             | Set pass/fail status for the currently running check.                                                   |
| "verifyCheckRan"                                   | Verify that checks have run.                                                                            |
| "verify Check Result"                              | Generate a baseline set of check results or compare the current set of results to the baseline results. |

| Name                      | Description                                                                    |
|---------------------------|--------------------------------------------------------------------------------|
| "verifyCheckResultStatus" | Verify that a model has passed or failed a set of checks.                      |
| "verifyHTML"              | Generate a baseline report or compare the current report to a baseline report. |

# Methods

# closeReport

# **Purpose**

Close Model Advisor report.

# **Syntax**

closeReport

# **Description**

Closes the report associated with this Model Advisor object, which closes the Model Advisor window.

#### See Also

"display Report"

# deselectCheck

# **Purpose**

Deselect a check.

# **Syntax**

success = deselectCheck(titleID)

# **Arguments**

titleID

String or cell array that specifies the title IDs of the checks to be deselected

#### success

True (1) if the check is deselected.

This method deselects the checks specified by titleID.

**Note** This method cannot deselect disabled checks.

#### See Also

"getCheckAll", "deselectCheckForGroup", "selectCheck"

# deselectCheckAll

### **Purpose**

Deselect all checks.

# **Syntax**

success = deselectCheckAll

### **Arguments**

success

True (1) if all checks are deselected.

# **Description**

Deselects all checks that are not disabled.

#### See Also

"selectCheckAll"

# deselectCheckForGroup

# **Purpose**

Deselect a group of checks.

#### **Syntax**

success = deselectCheckForGroup(groupName)

# **Arguments**

groupName

String or cell array that specifies the names of the groups to be deselected

#### success

True (1) if the method succeeds in deselecting the specified group.

Deselects a specified group of checks.

#### See Also

"selectCheckForGroup"

### deselectCheckForTask

# **Purpose**

Deselect checks that belong to a specified task or set of tasks.

### Syntax

success = deselectCheckForTask(titleID)

#### **Arguments**

titleID

String or cell array of strings that specify the title IDs of tasks whose checks are to be deselected.

success

True (1) if the specified tasks are deselected.

# **Description**

Deselects checks belonging to the tasks specified by the titleID argument.

#### See Also

"getTaskAll", "selectCheckForTask"

#### deselectTask

# **Purpose**

Deselect a task.

#### **Syntax**

success = deselectTask(titleID)

#### **Arguments**

titleID

String or cell array that specifies the title ID of tasks to be deselected

success

True (1) if the method succeeded in deselecting the specified tasks

# **Description**

Deselects the tasks specified by titleID.

#### See Also

"selectTask", "getTaskAll"

#### deselectTaskAll

#### **Purpose**

Deselect all tasks.

# **Syntax**

success = deselectTaskAll

### **Arguments**

success

True (1) if this method succeeds in deselecting all tasks

### **Description**

Deselects all tasks.

#### See Also

"selectTaskAll"

# displayReport

# **Purpose**

Display report in Model Advisor.

# **Syntax**

displayReport

# **Description**

Displays the report associated with this Model Advisor object in the Model Advisor window. The report includes the most recent results of running checks on the system associated with this Model Advisor object and the current selection status of checks, groups, and tasks for the system.

#### See Also

"Simulink.ModelAdvisor.reportExists"

# exportReport

#### **Purpose**

Create a copy of a report generated by Model Advisor.

# Syntax

[success message] = exportReport(destination)

### **Arguments**

destination

Pathname of copy to be made of the report file

#### success

True (1) if this method succeeded in creating a copy of the report at the specified location

#### message

Empty if the copy was successful; otherwise, the reason the copy did not succeed.

# **Description**

This method creates a copy of the last report generated by the Model Advisor and stores the copy at the specified location.

#### See Also

"Simulink.ModelAdvisor.reportExists"

# ${\tt getBaseline Mode}$

# **Purpose**

Determine whether the Model Advisor is in baseline data generation mode.

#### **Syntax**

mode = getBaselineMode

## **Arguments**

mode

Boolean value indicating baseline mode

The mode output variable returns true if the Model Advisor is in baseline data mode. Baseline mode causes the Model Advisor's verification methods, e.g., "verifyHTML", to generate baseline data.

#### See Also

"setBaselineMode", "verifyHTML", "verifyCheckResult", "verifyCheckResultStatus"

# getCheckAll

### **Purpose**

Get the title IDs of all checks.

### **Syntax**

titleIDs = getCheckAll

### Arguments

titleIDs

Cell array of strings specifying the title IDs of all checks performed by the Model Advisor

# **Description**

Returns a cell array of strings specifying the title IDs of all checks performed by the Model Advisor.

#### See Also

"getTaskAll", "getGroupAll"

# getCheckForGroup

#### **Purpose**

Get checks that belong to a check group.

#### Syntax

titleIDs = getCheckForTask(groupName)

#### **Arguments**

groupName

String specifying the name of a group

titleIDs

Cell array of title IDs

Returns a cell array of title IDs of the tasks belonging to the group specified by groupName.

#### See Also

"getCheckForTask"

# **getCheckForTask**

## **Purpose**

Get the checks that belong to a task.

# Syntax

checkIDs = getCheckForTask(taskID)

### **Arguments**

taskID

Title ID of a task

checkIDs

Cell array of title IDs of checks belonging to the specified task

# **Description**

Returns a cell array of title IDs of the checks belonging to the task specified by taskID.

#### See Also

"getCheckForGroup"

# getCheckResult

# **Purpose**

Get the results of running a check or set of checks.

# Syntax

result = getCheckResult(titleID)

# **Arguments**

titleID

Title ID of a check or cell array of check title IDs

result

A check result or cell array of check results

Gets check results for the specified checks. The format of the results depends on the checks that generated the data.

**Note** This method is intended for accessing check results generated by custom checks created with the Model Advisor's customization API, an optional feature available with Simulink Verification and Validation (see the online Simulink Verification and Validation documentation for more information).

#### See Also

"getCheckResultData", "getCheckResultStatus"

# getCheckResultData

### **Purpose**

Get the data resulting from running a check or set of checks.

### **Syntax**

result = getCheckResultData(titleID)

# **Arguments**

titleID

Check title ID or cell array of check title IDs

result

Data from a check result or cell array of data from check results

# **Description**

Gets the check result data for the specified checks. The format of the data depends on the checks that generated the data.

**Note** This method is intended for accessing check result data generated by custom checks created with the Model Advisor's customization API, an optional feature available with Simulink Verification and Validation (see the online Simulink Verification and Validation documentation for more information).

#### See Also

"getCheckResult", "getCheckResultStatus"

# **getCheckResultStatus**

## **Purpose**

Get the pass/fail status of a check or set of checks.

# **Syntax**

result = getCheckResultStatus(titleID)

### **Arguments**

titleID

Check title ID or cell array of check title IDs

result

Boolean or a cell array of Boolean values indication the pass/fail status of a check or set of checks

# **Description**

Invoke this method after running a set of checks to determine whether the checks passed or failed.

#### See Also

"getCheckResult", "getCheckResultData"

# getGroupAll

# **Purpose**

Get all groups of checks performed by the Model Advisor.

# **Syntax**

titleIDs = getGroupAll

### Arguments

titleIDs

Cell array of title IDs of all groups of checks performed by the Model Advisor.

### **Description**

Returns a cell array of title IDs of all groups of checks performed by the Model Advisor.

#### See Also

"getCheckAll", "getTaskAll"

# getModelAdvisor

### **Purpose**

Get a Model Advisor object for a system or subsystem.

### **Syntax**

```
obj = Simulink.ModelAdvisor.getModelAdvisor(system)
obj = Simulink.ModelAdvisor.getModelAdvisor(system, 'new')
```

# **Arguments**

system

Name of model for which the Model Advisor is to be gotten

'new'

Required when changing Model Advisor working scope from one system to another without closing the previous session. Alternatively, you can close the previous session before invoking getModelAdvisor, in which case 'new' can be omitted.

obj

Model Advisor object

# Description

This static method (see "Static Methods") creates and returns an instance of Simulink. ModelAdvisor class for the model or subsystem specified by system.

# getSelectedCheck

### **Purpose**

Get the currently selected checks.

# **Syntax**

titleIDs = getSelectedCheck

### **Arguments**

titleIDs

Cell array of title IDs of currently selected checks

# Description

Returns the checks currently selected in the Model Advisor.

#### See Also

"getSelectedTask"

# getSelectedSystem

### **Purpose**

Get system currently targeted by the Model Advisor.

# **Syntax**

path = getSelectedSystem

# **Arguments**

path

Path of the system selected system

# **Description**

Gets the path of the system currently targeted by the Model Advisor, i.e., the system or subsystem most recently selected for checking either interactively by the user or programmatically via Simulink.ModelAdisor.getModelAdvisor.

#### See Also

"getModelAdvisor"

# **getSelectedTask**

# Purpose

Get selected tasks.

### **Syntax**

titleIDs = getSelectedTask

### Arguments

titleIDs

Cell array of title IDs of currently selected tasks.

# **Description**

Returns the tasks currently selected in the Model Advisor.

### See Also

"getSelectedCheck"

# **getTaskAll**

### **Purpose**

Get the tasks performed by the Model Advisor.

# **Syntax**

titleIDs = getTaskAll

### **Arguments**

titleIDs

Cell array of title IDs of tasks performed by the Model Advisor.

# **Description**

Returns a cell array of title IDs of tasks performed by the Model Advisor.

#### See Also

"getCheckAll", "getGroupAll"

# Simulink.ModelAdvisor.reportExists

### **Purpose**

Determine whether a report exists for a model or subsystem.

# **Syntax**

```
exists = reportExists('system')
```

# **Arguments**

'system'

String specifying pathname of a system or subsystem

exists

True (1) if a report exists for system

### **Description**

This method returns true (1) if a report file exists for the model (system) or subsystem specified by system in the slprj/modeladvisor subdirectory of MATLAB's working directory.

#### See Also

"exportReport"

### runCheck

### **Purpose**

Run the currently selected checks.

### **Syntax**

success = runCheck

# Arguments

success

True (1) if the checks were run.

# **Description**

Runs the checks currently selected in the Model Advisor. Invoking this method is equivalent to selecting the **Run Advisor** button on the Model Advisor window.

#### See Also

"selectCheck"

#### runTask

# **Purpose**

Run the currently selected tasks.

#### **Syntax**

success = runTask

### Arguments

success

True (1) if the tasks were run.

Runs the tasks currently selected in the Model Advisor. Invoking this method is equivalent to selecting the **Run Advisor** button on the Model Advisor window.

#### See Also

"selectTask"

# selectCheck

### **Purpose**

Select a check.

### **Syntax**

success = selectCheck(titleID)

#### **Arguments**

titleID

Title ID or cell array of title IDs of checks to be selected

success

True (1) if this method succeeded in selecting the specified checks

# **Description**

This method cannot select a check that is disabled.

#### See Also

"selectCheckAll", "selectCheckForGroup", "deselectCheck"

# selectCheckAll

# **Purpose**

Select all checks.

# Syntax

success = selectCheckAll

#### **Arguments**

success

True (1) if this method succeeded in selecting all checks.

# **Description**

Selects all checks that are not disabled.

#### See Also

"selectCheck", "selectCheckForGroup", "deselectCheck"

# selectCheckForGroup

#### **Purpose**

Select a group of checks.

### **Syntax**

success = selectCheckForGroup(titleID)

#### **Arguments**

titleID

Title ID or cell array of group title IDs

success

True (1) if this method succeeded in selecting the specified groups

# **Description**

Selects the groups specified by titleID.

#### See Also

"deselectCheckForGroup"

#### selectCheckForTask

# **Purpose**

Select checks that belong to a specified task or set of tasks.

# Syntax

success = selectCheckForTask(titleID)

# **Arguments**

titleID

Title ID or cell array of title IDs of tasks whose checks are to be selected

success

True (1) if this method succeeded in selecting the checks for the specified tasks

# **Description**

Selects checks belonging to the tasks specified by the titleID argument.

#### See Also

"deselectCheckForTask"

#### selectTask

#### **Purpose**

Select a task.

#### **Syntax**

success = selectTask(titleID)

#### **Arguments**

titleID

Title ID or cell array of title IDs of the task to be selected

success

True (1) if this method succeeds in selecting the specified tasks

# **Description**

Selects a task.

#### See Also

"deselectTask"

#### selectTaskAll

### **Purpose**

Select all tasks.

# **Syntax**

success = selectTaskAll

# **Arguments**

success

True (1) if this method succeeds in selecting all tasks

# Description

Selects all tasks.

#### See Also

"deselectTaskAll"

#### setBaselineMode

#### **Purpose**

Set the baseline data generation mode for the Model Advisor.

### **Syntax**

setBaselineMode(mode)

# Arguments

mode

Boolean value indicating setting of Model Advisor's baseline mode, either on (true) or off (false)

### **Description**

Sets the Model Advisor's baseline mode to mode. Baseline mode causes the Model Advisor's verify methods to generate baseline comparison data for verifying the results of a Model Advisor run.

#### See Also

"getBaselineMode", "verifyCheckResult", "verifyHTML"

### setCheckResult

# **Purpose**

Set the result for the currently running check.

## **Syntax**

success = setCheckResult(result)

# **Arguments**

result

String or cell array that specifies the result of the currently running task

success

True (1) if this method succeeds in setting the check result

# **Description**

Sets the check result for the currently running check. Only the check's callback function can invoke this method.

**Note** This method is intended for use with custom checks created with the Model Advisor's customization API, an optional feature available with Simulink Verification and Validation (see the online Simulink Verification and Validation documentation for more information).

#### See Also

"getCheckResult", "setCheckResultData", "setCheckResultStatus"

# setCheckResultData

### **Purpose**

Set the result data for the currently running check.

### **Syntax**

success = setCheckResultData(data)

# **Arguments**

data

Result data to be set

#### success

True (1) if this method succeeds in setting the result data for the current check

# **Description**

Sets the check result data for the currently running check. Only the check's callback function can invoke this method.

**Note** This method is intended for use with custom checks created with the Model Advisor's customization API, an optional feature available with Simulink Verification and Validation and Verification (see the online Simulink Verification and Validation documentation for more information).

#### See Also

"getCheckResultData", "setCheckResult", "setCheckResultStatus"

#### setCheckResultStatus

#### **Purpose**

Set the pass/fail status for the currently running check.

#### **Syntax**

success = setCheckResultStatus(status)

#### **Arguments**

status

Boolean value that indicates the status of the check that just ran, either pass (true) or fail (false)

success

True (1) if the status was set.

#### **Description**

Sets the pass/fail status for the currently running check to status. Only the check's callback function can invoke this method.

**Note** This method is intended for use with custom checks created with the Model Advisor's customization API, an optional feature available with Simulink Verification and Validation (see the online Simulink Verification and Validation documentation for more information).

#### See Also

"getCheckResultStatus", "setCheckResult", "setCheckResultStatus"

## verifyCheckRan

### **Purpose**

Verify that the Model Advisor has run a set of checks.

#### **Syntax**

[success, missingChecks, additionalChecks] =
verifyCheckRan(titleIDs)

### **Arguments**

titleIDs

Cell array of title IDs of checks to verify

# Simulink.ModelAdvisor

success

Boolean value specifying whether the checks ran

missingChecks

Cell array of title IDs for specified checks that ran

additionalChecks

Cell array of title IDs for unspecified checks that ran

#### Description

The output variable success returns true if all the checks specified by titleIDs have run. If not, success returns false, missingChecks lists specified checks that did not run. The additionalChecks argument lists unspecified checks that ran.

#### See Also

"verify Check Result Status"

### verifyCheckResult

#### **Purpose**

Generate a baseline Model Advisor check results file or compare the current check results to the baseline check results.

## Syntax

[success message] = verifyCheckResult(baseline, checkIDs)

#### **Arguments**

baseline

Pathname of the baseline check results MAT-file

checkIDs

Cell array of check title IDs.

success

Boolean value specifying whether the method succeeded

message

String specifying an error message

### **Description**

If the Model Advisor is in baseline mode (see "setBaselineMode"), this method stores the most recent results of running the checks specified by checkIDs in a MAT-file at the location specified by baseline. If the method is unable to store the check results at the specified location, it returns false in the output variable success and the reason for the failure in the output variable message. If the Model Advisor is not in baseline mode, this method compares the most recent results of running the checks specified by checkIDs with the report specified by baseline. If the current results match the baseline results, this method returnstrue as the value of the success output variable.

**Note** You must run the checks specified by checkIDs (see "runCheck") before invoking verifyCheckResult.

This method enables you to compare the most recent check results generated by the Model Advisor with a baseline set of check results. You can use the method to generate the baseline report as well as perform current-to-baseline result comparisons. To generate a baseline report, put the Model Advisor in baseline mode, using "setBaselineMode". Then invoke this method with the baseline argument set to the location where you want to store the baseline results. To perform a current-to-baseline report comparison, first ensure that the Model Advisor is not in baseline mode (see "getBaselineMode"). Then invoke this method with the path of the baseline report as the value of the baseline input argument.

#### See Also

"setBaselineMode", "getBaselineMode", "runCheck", "verifyCheckResultStatus"

### verifyCheckResultStatus

### **Purpose**

Verify that a model has passed or failed a set of checks.

# Simulink.ModelAdvisor

#### Syntax

[success message] = verifyCheckResultStatus(baseline, checkIDs)

#### Arguments

baseline

Array of Boolean variables

checkIDs

Cell array of check title IDs.

success

Boolean value specifying whether the method succeeded

message

String specifying an error message

#### **Description**

This method compares the pass/fail (true/false) statuses from the most recent running of the checks specified by checkIDs with the Boolean values specified by status. If the statuses match the baseline, this method returns true as the value of the success output variable.

**Note** You must run the checks specified by checkIDs (see "runCheck") before invoking verifyCheckResultStatus.

#### See Also

"runCheck"

## verifyHTML

#### Purpose

Generate a baseline Model Advisor report or compare the current report to a baseline report.

#### **Syntax**

[success message] = verifyHTML(baseline)

#### **Arguments**

baseline

Pathname of a Model Advisor report

success

Boolean value specifying whether the method succeeded

message

String specifying an error message

#### **Description**

If the Model Advisor is in baseline mode (see "setBaselineMode"), this method stores the report most recently generated by the Model Advisor at the location specified by baseline. If the method is unable to store a copy of the report at the specified location, it returns false in the output variable success and the reason for the failure in the output variable message. If the Model Advisor is not in baseline mode, this method compares the report most recently generated by the Model Advisor with the report specified by baseline. If the current report has exactly the same content as the baseline report, this method returns true as the value of the success output variable.

This method enables you to compare a report generated by the Model Advisor with a baseline report to determine if they differ. You can use the method to generate the baseline report as well as perform current-to-baseline report comparisons. To generate a baseline report, put the Model Advisor in baseline mode. Then invoke this method with the baseline argument set to the location where you want to store the baseline report. To perform a current-to-baseline report comparison, first ensure that the Model Advisor is not in baseline mode (see "getBaselineMode"). The invoke this method with the path of the baseline report as the value of the baseline input argument.

#### See Also

"setBaselineMode", "getBaselineMode", "verifyCheckResult"

## **Purpose**

Container for model's signal data logs

# **Description**

Simulink creates instances of this class to contain signal logs that it creates while simulating a model (see "Logging Signals"). In particular, Simulink creates an instance of this class for a top-level model and for each model referenced by the top-level model that contains signals to be logged. Simulink assigns the ModelDataLogs object for the top-level model to a variable in the MATLAB workspace. The name of the variable is the name specified in the **Signal logging name** field on the **Data Import/Export** pane of the model's **Configuration Parameters** dialog box. The default value is logsout.

A ModelDataLogs object has a variable number of properties. The first property, named Name, specifies the name of the model whose signal data the object contains or, if the model is a referenced model, the name of the Model block that references the model. The remaining properties reference objects that contain signal data logged during simulation of the model. The objects may be instances of any of the following types of objects:

• Simulink.Timeseries

Log for a signal in this model.

• Simulink.TsArray

Container for the logs of the elements of a root-level composite signal (e.g., a Mux or Bus Creator signal) in this model.

• Simulink.ModelDataLogs

Container for the logs of a model referenced by this model.

• Simulink.SubsysDataLogs

Container for the signal logs of a subsystem of this model.

• Simulink.ScopeDataLogs

Container for data displayed on Scope signal viewers (see "Signal & Scope Manager" in *Using Simulink*).

The names of the properties identify the data being logged as follows:

- For signal data logs, the name of the signal
- For a subsystem or model log container, the name of the subsystem or model, respectively
- For a scope viewer data log, the name specified on the viewer's parameter dialog box

**Note** If a name contains spaces, the ModelDataLogs objects specifies its name as ('name') where name is the actual name, e.g., ('Brake Subsystem').

Consider, for example, the following model.

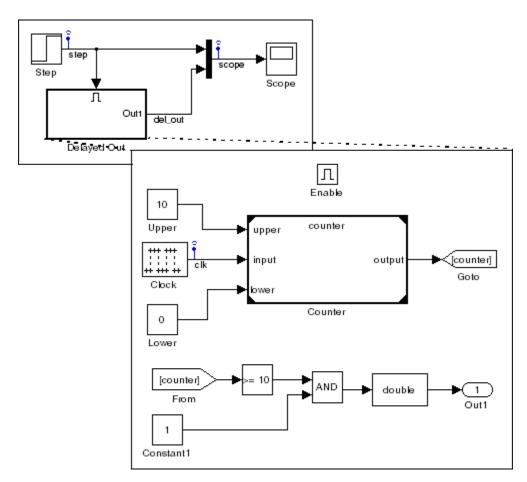

As indicated by the testpoint icons, this model specifies that Simulink should log the signals named step and scope in the model's root system and the signal named clk in the subsystem named Delayed Out. After simulation of this model, the MATLAB workspace contains the following variable:

>> logsout

The logsout variable contains the signal data logged during the simulation. You can use fully qualified object names or the Simulink unpack command to access the signal data stored in logsout. For example, to access the amplitudes of the clk signal in the Delayed Out subsystem, enter

```
>> data = logsout.('Delayed Out').clk;
or
>> logsout.unpack('all');
>> data = clk;
```

You can use a custom logging name or signal name when logging a signal. If you choose to use the signal name, and that signal name is a multiline one, seen in the following:

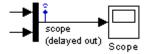

include an  $sprintf('\n')$  between the two lines of the signal name when accessing the logged data. For example,

```
logsout.(['scope' sprintf('\n') '(delayed out)'])
```

# See Also

Simulink.Timeseries, Simulink.TsArray, Simulink.SubsysDataLogs, Simulink.ScopeDataLogs, unpack

## **Purpose**

Describe model workspace

# **Description**

Instances of this class describe model workspaces. Simulink creates an instance of this class for each model that you open during a Simulink session. See "Working with Model Workspaces" in *Using Simulink* for more information.

# Property Summary

| Name       | Access | Description                                                                                                    |
|------------|--------|----------------------------------------------------------------------------------------------------|
| DataSource | RW     | Specifies the source used to initialize this workspace. Valid values are                                                              |
|            |        | • 'MDL-File'                                                                                                    |
|            |        | • 'MAT-File'                                                                                                    |
|            |        | • 'M-Code'                                                                                                    |
| FileName   | RW     | Specifies the name of the MAT-file used to initialize this workspace. Simulink ignores this property if DataSource is not 'MAT-File'. |
| MCode      | RW     | A string specifying M code used to initialize this workspace. Simulink ignores this property if DataSource is not 'M-Code'.           |

# Method Summary

| Name       | Description                                            |
|------------|--------------------------------------------------------|
| "assignin" | Assign a value to a variable in the model's workspace. |
| "clear"    | Clear the model's workspace.                           |
| "evalin"   | Evaluate an expression in the model's workspace.       |

| Name           | Description                                                                          |
|----------------|--------------------------------------------------------------------------------------|
| "reload"       | Reload the model workspace from the workspace's data source.                         |
| "save"         | Save the model's workspace to a specified MAT-file.                                  |
| "saveToSource" | Save the workspace to the MAT-file that the workspace designates as its data source. |
| "whos"         | List the variables in the model workspace.                                           |

### **Methods**

assignin

#### Purpose

Assign a value to a variable in the model's workspace.

### Syntax

assignin('varname', varvalue)

## Arguments

varname

Name of the variable to be assigned a value.

varvalue

Value to be assigned the variable.

### **Description**

This method assigns the value specified by varvalue to the variable whose name is varname.

#### See also

"evalin"

clear

#### **Purpose**

#### **Syntax**

clear

#### **Description**

This method empties the workspace of its variables.

evalin

#### **Purpose**

Evaluate an expression in the model's workspace.

#### Syntax

evalin('expression')

#### **Arguments**

expression

A MATLAB expression to be evaluated.

#### **Description**

This method evaluates expression in the model workspace.

#### See also

"assignin"

reload

#### **Purpose**

Reload the model workspace from the workspace's data source.

#### **Syntax**

reload

#### **Description**

This method reloads the model workspace from the data source specified by its DataSource parameter.

#### See also

"saveToSource"

save

#### **Purpose**

Save the model's workspace to a specified MAT-file.

#### **Syntax**

```
save('filename')
```

#### **Arguments**

filename

Name of a MAT-file.

#### Description

This method saves the model's workspace to the MAT-file specified by filename.

**Note** This method allows you to save the workspace to a file other than the file specified by the workspace's FileName property. If you want to save the model workspace to the file specified by the file's FileName property, it is simpler to use the workspace's saveToSource method.

### Example

```
hws = get_param('mymodel', 'modelworkspace')
hws.DataSource = 'MAT-File';
hws.FileName = 'workspace';
hws.assignin('roll', 30);
hws.saveToSource;
hws.assignin('roll', 40);
hws.save('workspace test.mat');
```

#### See also

"reload", "saveToSource"

saveToSource

#### Purpose

Save the workspace to the MAT-file that it designates as its data source.

#### Syntax

saveToSource

#### **Description**

This method saves the model workspace designated by its FileName property.

#### Example

```
hws = get_param('mymodel','modelworkspace')
hws.DataSource = 'MAT-File';
hws.FileName = 'params';
hws.assignin('roll', 30);
hws.saveToSource;
```

#### See also

```
"save", "reload"
```

whos

### **Purpose**

List the variables in the model workspace.

#### **Syntax**

whos

### Description

This method lists the variables in the model's workspace. The listing includes the size and class of the variables.

## Example

```
>> hws = get_param('mymodel','modelworkspace');
>> hws.assignin('k', 2);
>> hws.whos

Name Size Bytes Class
k 1x1 8 double array
```

### **Purpose**

Get run-time information about Level-2 M-file S-function block

## **Description**

This class allows a Level-2 M-file S-function or other M program to obtain information from Simulink and provide information to Simulink about a Level-2 M-file S-function block. Simulink creates an instance of this class for each Level-2 M-file S-function block in a model. Simulink passes the object to the callback methods of Level-2 M-File S-Functions when it updates or simulates a model, allowing the callback methods to get and provide block-related information to Simulink. See "Writing Level-2 M-File S-Functions" in *Writing S-Functions* for more information.

You can also use instances of this class in M-file programs to obtain information about Level-2 M-File S-Function blocks during a simulation. See "Accessing Block Data During Simulation" in *Using Simulink* for more information.

The Level-2 M-file S-Function template <code>matlabroot/toolbox/simulink/blocks/msfuntmpl.m</code> shows how to use a number of the following methods.

## Parent Class

Simulink.RunTimeBlock

# Derived Classes

None

# Property Summary

| Name                | Description                                                        |
|---------------------|--------------------------------------------------------------------|
| "DialogPrmsTunable" | Specifies which of the S-function's dialog parameters are tunable. |
| "NextTimeHit"       | Time of the next sample hit for variable sample time S-functions.  |

# Method Summary

| Name                                | Description                                                                                                    |
|-------------------------------------|----------------------------------------------------------------------------------------------------|
| "AllowSignalsWithMoreThan2D"        | Enable Level-2<br>S-function M-file<br>to work with<br>multidimensional<br>signals.                            |
| "AutoRegRuntimePrms"                | Register this block's dialog parameters as run-time parameters.                                                |
| "Auto Update Runtime Prms"          | Update this block's run-time parameters.                                                                       |
| ${\bf ``Is Doing Constant Output"}$ | Determine whether the current simulation stage is the constant sample time stage.                              |
| "IsMajorTimeStep"                   | Determine whether the current simulation time step is a major time step.                                       |
| "IsSampleHit"                       | Determine whether the current simulation time is one at which a task handled by this block is active.          |
| "IsSpecialSampleHit"                | Determine whether the current simulation time is one at which multiple tasks handled by this block are active. |
| "RegBlockMethod"                    | Register a callback method for this block.                                                                     |

| Name                                                    | Description                                                                                                    |
|---------------------------------------------------------|----------------------------------------------------------------------------------------------------|
| "RegisterDataTypeFxpBinaryPoint"                        | Register fixed-point data type with binary point-only scaling.                                                             |
| ${\bf ``Register Data Type Fxp FS lope Fix Exp Bias''}$ | Register fixed-point data type with [Slope Bias] scaling specified in terms of fractional slope, fixed exponent, and bias. |
| ${\rm ``Register Data Type Fxp Slope Bias''}$           | Register data type with [Slope Bias] scaling.                                                                              |
| "SetAccelRunOnTLC"                                      | Specify whether to use this block's TLC file to generate the simulation target for the model that uses it.                 |
| ${\bf ``Set Pre Comp Inp Port Info To Dynamic"}$        | Set precompiled attributes of this block's input ports to be inherited.                                                    |
| ${\bf ``Set Pre CompOut Port Info To Dynamic"}$         | Set precompiled attributes of this block's output ports to be inherited.                                                   |
| "SetSimViewingDevice"                                   | Specify whether block is a viewer.                                                                                         |
| "WriteRTWParam"                                         | Write custom<br>parameter information<br>to Real-Time Workshop<br>file.                                                    |

## **Properties**

DialogPrmsTunable

#### **Description**

Specifies whether a dialog parameter of the S-function is tunable. Tunable parameters are registered as run-time parameters when you call the "AutoRegRuntimePrms" method. Note that SimOnlyTunable parameters are not registered as run-time parameters. For example, the following lines initializes three dialog parameters where the first is tunable, the second in not tunable, and the third is tunable only during simulation.

```
block.NumDialogPrms = 3;
block.DialogPrmsTunable = {'Tunable','Nontunable','SimOnlyTunable'};
```

#### **Data Type**

array

#### **Access**

RW

NextTimeHit

#### **Description**

Time of the next sample hit for variable sample-time S-functions.

### **Data Type**

double

#### Access

RW

### **Methods**

AllowSignalsWithMoreThan2D

#### **Purpose**

Enable Level-2 S-function M-file to work with multidimensional signals.

#### **Syntax**

AllowSignalsWithMoreThan2D;

#### **Description**

Allow Level-2 S-function M-file to use multidimensional signals. You must call the AllowSignalWidthMoreThan2D function in the Level-2 M-file S-function setup method.

AutoRegRuntimePrms

#### **Purpose**

Register a block's tunable dialog parameters as run-time parameters.

#### Syntax

AutoRegRuntimePrms;

#### **Description**

Use in the PostPropagationSetup method to register this block's tunable dialog parameters as run-time parameters.

AutoUpdateRuntimePrms

#### **Purpose**

Update a block's run-time parameters.

### **Syntax**

AutoRegRuntimePrms;

### Description

Automatically update the values of the run-time parameters during a call to ProcessParameters.

See the S-function matlabroot/toolbox/simulink/simdemos/adapt\_lms.m in the Simulink model sldemo msfcn lms.mdl for an example.

IsDoingConstantOutput

#### **Purpose**

Determine whether this is in the constant sample time stage of a simulation.

#### **Syntax**

bVal = IsDoingConstantOutput;

#### **Description**

Returns true if this is the constant sample time stage of a simulation, i.e., the stage at the beginning of a simulation where Simulink computes the values of block outputs that cannot change during the simulation (see "Constant Sample Time" in *Using Simulink*). Use this method in the Outputs method of an S-function with port-based sample times to avoid unnecessarily computing the outputs of ports that have constant sample time, i.e., [inf, 0].

```
function Outputs(block)
.
.
   if block.IsDoingConstantOutput
      ts = block.OutputPort(1).SampleTime;
   if ts(1) == Inf
   % Compute port's output.
   end
   end
.
.
%% end of Outputs
```

See "Specifying Port-Based Sample Times" in *Writing S-Functions* for more information.

IsMajorTimeStep

#### Purpose.

Determine whether current time step is a major or a minor time step.

#### **Syntax**

```
bVal = IsMajorTimeStep;
```

#### **Description**

Returns true if the current time step is a major time step; false, if it is a minor time step. This method can be called only from the Outputs or Update methods.

IsSampleHit

#### **Purpose**

Determine whether the current simulation time is one at which a task handled by this block is active.

#### **Syntax**

bVal = IsSampleHit(stIdx);

#### **Arguments**

stIdx

Global index of the sample time to be queried.

#### **Description**

Use in Outputs or Update block methods when the M-file S-function has multiple sample times to determine whether a sample hit has occurred at stIdx. The sample time index stIdx is a global index for the Simulink model. For example, consider a model that contains three sample rates of 0.1, 0.2, and 0.5, and an M-file S-function block that contains two rates of 0.2 and 0.5. In the M-file S-function, block.IsSampleHit(0) returns true for the rate 0.1, not the rate 0.2.

This block method is similar to ssIsSampleHit for C-MEX S-functions, however ssIsSampleHit returns values based on only the sample times contained in the S-function. For example, if the model described above contained a C-MEX S-function with sample rates of 0.2 and 0.5, ssIsSampleHit(S,0,tid) returns true for the rate of 0.2.

Use port-based sample times to avoid using the global sample time index for multi-rate systems (see Simulink.BlockPortData).

IsSpecialSampleHit

#### **Purpose**

Determine whether the current simulation time is one at which multiple tasks implemented by this block are active.

#### Syntax

```
bVal = IsSpecialSampleHit(stIdx1,stIdx1);
```

#### Arguments

stIdx1

Index of sample time of first task to be queried.

stIdx2

Index of sample time of second task to be queried.

#### Description

Use in Outputs or Update block methods to ensure the validity of data shared by multiple tasks running at different rates. Returns true if a sample hit has occurred at stIdx1 and a sample hit has also occurred at stIdx2 in the same time step (similar to ssIsSpecialSampleHit for C-Mex S-functions).

RegBlockMethod

#### **Purpose**

Register a block callback method.

#### Syntax

RegBlockMethod(methName, methHandle);

#### **Arguments**

methName

Name of method to be registered.

methHandle

MATLAB function handle of the callback method to be registered.

#### **Description**

Registers the block callback method specified by methName and methHandle. Use this method in the setup function of a Level-2 M-file S-function to specify the block callback methods that the S-function implements.

RegisterDataTypeFxpBinaryPoint

#### **Purpose**

Register fixed-point data type with binary point-only scaling.

#### **Syntax**

dtID = RegisterDataTypeFxpBinaryPoint(isSigned, wordLength, fractionalLength, obeyDataTypeOverride);

#### Arguments

isSigned

true if the data type is signed.

false if the data type is unsigned.

#### wordLength

Total number of bits in the data type, including any sign bit.

#### fractionalLength

Number of bits in the data type to the right of the binary point.

### obeyDataTypeOverride

true indicates that the **Data Type Override** setting for the subsystem is to be obeyed. Depending on the value of **Data Type Override**, the resulting data type could be True Doubles, True Singles, ScaledDouble, or the fixed-point data type specified by the other arguments of the function.

false indicates that the **Data Type Override** setting is to be ignored.

### **Description**

This method registers a fixed-point data type with Simulink and returns a data type ID. The data type ID can be used to specify the data types of

input and output ports, run-time parameters, and DWork states. It can also be used with all the standard data type access methods defined for instances of this class, such as "DatatypeSize".

Use this function if you want to register a fixed-point data type with binary point-only scaling. Alternatively, you can use one of the other fixed-point registration functions:

- Use "RegisterDataTypeFxpFSlopeFixExpBias" to register a data type with [Slope Bias] scaling by specifying the word length, fractional slope, fixed exponent, and bias.
- Use "RegisterDataTypeFxpSlopeBias" to register a data type with [Slope Bias] scaling.

If the registered data type is not one of the Simulink built-in data types, a Simulink Fixed Point license is checked out.

RegisterDataTypeFxpFSlopeFixExpBias

### **Purpose**

Register fixed-point data type with [Slope Bias] scaling specified in terms of fractional slope, fixed exponent, and bias

### Syntax

dtID = RegisterDataTypeFxpFSlopeFixExpBias(isSigned, wordLength, fractionalSlope, fixedExponent, bias, obeyDataTypeOverride);

### **Arguments**

isSigned

true if the data type is signed.

false if the data type is unsigned.

wordLength

Total number of bits in the data type, including any sign bit.

fractionalSlope

Fractional slope of the data type.

#### fixedExponent

Exponent of the slope of the data type.

bias

Bias of the scaling of the data type.

#### obeyDataTypeOverride

true indicates that the **Data Type Override** setting for the subsystem is to be obeyed. Depending on the value of **Data Type Override**, the resulting data type could be True Doubles, True Singles, ScaledDouble, or the fixed-point data type specified by the other arguments of the function.

false indicates that the **Data Type Override** setting is to be ignored.

#### **Description**

This method registers a fixed-point data type with Simulink and returns a data type ID. The data type ID can be used to specify the data types of input and output ports, run-time parameters, and DWork states. It can also be used with all the standard data type access methods defined for instances of this class, such as "DatatypeSize".

Use this function if you want to register a fixed-point data type by specifying the word length, fractional slope, fixed exponent, and bias. Alternatively, you can use one of the other fixed-point registration functions:

- Use "RegisterDataTypeFxpBinaryPoint" to register a data type with binary point-only scaling.
- Use "RegisterDataTypeFxpSlopeBias" to register a data type with [Slope Bias] scaling.

If the registered data type is not one of the Simulink built-in data types, a Simulink Fixed Point license is checked out.

RegisterDataTypeFxpSlopeBias

#### **Purpose**

Register data type with [Slope Bias] scaling.

#### **Syntax**

dtID = RegisterDataTypeFxpSlopeBias(isSigned, wordLength,
totalSlope, bias, obeyDataTypeOverride);

#### Arguments

isSigned

true if the data type is signed.

false if the data type is unsigned.

#### wordLength

Total number of bits in the data type, including any sign bit.

#### totalSlope

Total slope of the scaling of the data type.

bias

Bias of the scaling of the data type.

#### obeyDataTypeOverride

true indicates that the **Data Type Override** setting for the subsystem is to be obeyed. Depending on the value of **Data Type Override**, the resulting data type could be True Doubles, True Singles, ScaledDouble, or the fixed-point data type specified by the other arguments of the function.

false indicates that the **Data Type Override** setting is to be ignored.

### **Description**

This method registers a fixed-point data type with Simulink and returns a data type ID. The data type ID can be used to specify the data types of input and output ports, run-time parameters, and DWork states. It can also be used with all the standard data type access methods defined for instances of this class, such as "DatatypeSize" on page 7-122.

Use this function if you want to register a fixed-point data type with [Slope Bias] scaling. Alternatively, you can use one of the other fixed-point registration functions:

- Use "RegisterDataTypeFxpBinaryPoint" to register a data type with binary point-only scaling.
- Use "RegisterDataTypeFxpFSlopeFixExpBias" to register a data type by specifying the word length, fractional slope, fixed exponent, and bias

If the registered data type is not one of the Simulink built-in data types, a Simulink Fixed Point license is checked out.

#### SetAccelRunOnTLC

#### **Purpose**

Specify whether to use block's TLC file to generate code for the Simulink accelerator.

#### **Syntax**

SetAccelRunOnTLC(bVal);

#### **Arguments**

bVal

May be 'true' (use TLC file) or 'false' (run block in interpreted mode).

### **Description**

Specify if the block should use its TLC file to generate code that runs with the accelerator. If this option is 'false', the block runs in interpreted mode. See the S-function matlabroot/toolbox/simulink/blocks/msfcn\_times\_two.m in the Simulink model msfcndemo timestwo.mdl for an example.

SetPreCompInpPortInfoToDynamic

#### **Purpose**

Set precompiled attributes of this block's input ports to be inherited.

#### **Syntax**

SetPreCompInpPortInfoToDynamic;

#### Description

Initialize the compiled information (dimensions, data type, complexity, and sampling mode) of this block's input ports to be inherited. See the S-function matlabroot/toolbox/simulink/simdemos/adapt\_lms.m in the Simulink model sldemo\_msfcn\_lms.mdl for an example.

SetPreCompOutPortInfoToDynamic

#### **Purpose**

Set precompiled attributes of this block's output ports to be inherited.

#### Syntax

SetPreCompOutPortInfoToDynamic;

#### **Description**

Initialize the compiled information (dimensions, data type, complexity, and sampling mode) of the block's output ports to be inherited. See the S-function matlabroot/toolbox/simulink/simdemos/adapt\_lms.m in the Simulink model sldemo msfcn lms.mdl for an example.

SetSimViewingDevice

#### **Purpose**

Specify whether this block is a viewer.

#### **Syntax**

SetSimViewingDevice(bVal);

#### **Arguments**

bVal

May be 'true' (is a viewer) or 'false' (is not a viewer).

#### **Description**

Specify if the block is a viewer/scope. If this flag is specified, the block will be used only during simulation and automatically stubbed out in generated code.

WriteRTWParam

#### **Purpose**

Write a custom parameter to the Real-Time Workshop information file used for code generation.

#### **Syntax**

WriteRTWParam(pType, pName, pVal)

#### Arguments

pType

Type of the parameter to be written. Valid values are 'string' and 'matrix'.

pName

Name of the parameter to be written.

pVal

Value of the parameter to be written.

#### **Description**

Use in the WriteRTW method of the M-file S-function to write out custom parameters. These parameters are generally settings used to determine how code should be generated in the TLC file for the S-function. See the S-function matlabroot/toolbox/simulink/simdemos/adapt\_lms.m in the Simulink model sldemo\_msfcn\_lms.mdl for an example.

## **Purpose**

Specify data type

# **Description**

This class lets you specify a data type. To do this, create an instance of this class in the MATLAB workspace and set its properties to the properties of the custom data type. Then assign this data type to all signals and parameters of your model that you want to conform to the data type. Assigning the data type in this way allows you to change the data types of the signals and parameters in your model by changing the properties of the object that describe them. You do not have to change the model itself.

## Property Dialog Box

| Simulink.Numer  | ісТуре: х |
|-----------------|-----------|
| Data type mode: | Double    |
| ☐ Is alias      |           |
| Header file:    |           |
| Description:    |           |
|                 |           |
|                 |           |
|                 |           |
|                 |           |
|                 |           |

## Data type mode

Data type of this numeric type. The options are

| Option  | Description                      |
|---------|----------------------------------|
| Boolean | Same as the MATLAB boolean type. |
| Double  | Same as the MATLAB double type.  |
| Single  | Same as the MATLAB single type.  |

| Option                                    | Description                                          |
|-------------------------------------------|------------------------------------------------------|
| Fixed-point:<br>unspecified<br>scaling    | A fixed-point data type with unspecified scaling.    |
| Fixed-point:<br>binary point<br>scaling   | A fixed-point data type with binary-point scaling.   |
| Fixed-point:<br>slope and bias<br>scaling | A fixed-point data type with slope and bias scaling. |

Selecting a category causes Simulink to disable other controls on the dialog box (see below) that apply to the category and to disable controls that do not apply. Selecting a fixed-point category may, depending on the other dialog box options that you select, cause the model to run only on systems that have a Simulink Fixed Point option installed.

#### Is alias

If this option is selected, Simulink uses the name of the workspace variable that references this object as the name of the data type. Otherwise, Simulink uses the category of the data type as its name, or, if the category is a fixed-point category, Simulink generates a name that encodes the type's properties, using the encoding specified by the Simulink Fixed Point product.

#### Header file

Name of a user-supplied C header file that defines a data type having the same name as this numeric type (i.e., as the MATLAB variable that references this object). If this field is not empty, code generated from this model defines the numeric type by including the specified header file. If this field is empty, the generated code defines the numeric type itself.

### Description

Description of this data type. This field is intended for use in documenting this data type. Simulink ignores it.

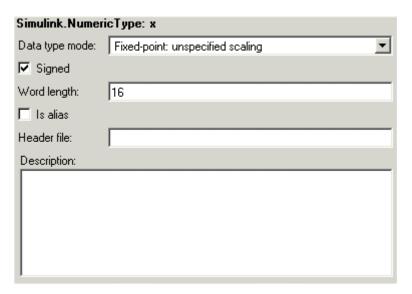

### **Signed**

Specifies whether the data type is signed or unsigned. This option is enabled only for fixed-point data type categories.

## Word-Length

Word length in bits of the fixed-point data type. This option is enabled only for fixed-point data type categories.

#### Fraction length

Number of bits to the right of the binary point. This option is enabled only if the data type category is Fixed-point: binary point scaling.

| Simulink.Numer   | ісТуре: х                         |
|------------------|-----------------------------------|
| Data type mode:  | Fixed-point: binary point scaling |
| ✓ Signed         |                                   |
| Word length:     | 16                                |
| Fraction length: | 0                                 |
| ☐ Is alias       |                                   |
| Header file:     |                                   |
| Description:     |                                   |
|                  |                                   |
|                  |                                   |
|                  |                                   |
|                  |                                   |
| J.               |                                   |

## Slope

Slope for slope and bias scaling. This option is enabled only if the data type category is Fixed-point: slope and bias scaling.

### Bias

Bias for slope and bias scaling. This option is enabled only if the data type category is Fixed-point: slope and bias scaling.

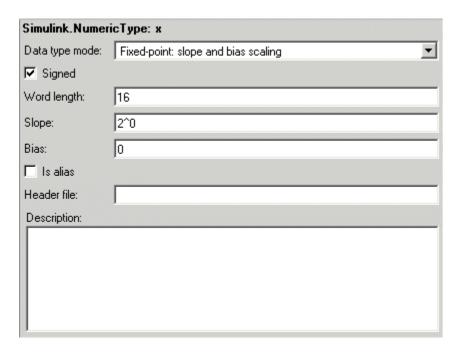

# **Properties**

| Name | Access | Description                                                                                                    |
|------|--------|----------------------------------------------------------------------------------------------------|
| Bias |        | Bias used for slope and bias scaling of<br>a fixed-point data type. This field is<br>intended for use by the Simulink Fixed<br>Point product. (Bias) |

# Simulink.NumericType

| Name           | Access | Description                                                                                                    |
|----------------|--------|----------------------------------------------------------------------------------------------------|
| DataTypeMode   | RW     | String that specifies the data type of this numeric type. Valid values are 'Double', 'Boolean', 'Single', 'Fixed-point: unspecified scaling', 'Fixed-point: binary point scaling', and 'Fixed-point: slope and bias scaling'. (Data type mode)                                                                                                    |
| Description    | RW     | Description of this data type. (Description)                                                                                                    |
| FixedExponent  | RW     | Exponent used for binary point scaling. This property equals -FractionLength. Setting this property causes Simulink to set the FractionLength and Slope properties accordingly, and vice versa. This property applies only if the data type category is Fixed-point: binary point scaling or Fixed-point: slope and bias scaling. It does not appear on the object's Property dialog box, but can be accessed from the MATLAB command prompt. |
| FractionLength | RW     | Integer that specifies the size in bits of the fractional portion of the fixed-point number. This property equals -FixedExponent. Setting this property causes Simulink to set the FixedExponent property accordingly, and vice versa. This field is intended for use by the Simulink Fixed Point product. (Fraction length)                                                                                                    |
| IsAlias        | RW     | Integer that specifies whether to use the name of this object as the name of the data type that it specifies. Valid values are 1 (yes) or 0 (no). (Is alias)                                                                                                    |

# Simulink.NumericType

| Name                  | Access | Description                                                                                                    |
|-----------------------|--------|----------------------------------------------------------------------------------------------------|
| Signed                | RW     | Integer that specifies whether this data type is signed or unsigned. Valid values are 1 (yes) or 0 (no). (Signed)                                                                                                    |
| Slope                 | RW     | Slope for slope and bias scaling of fixed-point numbers. This property equals SlopeAdjustmentFactor * 2^FixedExponent. If SlopeAdjustmentFactor is 1.0, Simulink displays the value of this field as 2^SlopeAdjustmentFactor. Otherwise, it displays it as a numeric value. Setting this property causes Simulink to set the FixedExponent and SlopeAdjustmentFactor properties accordingly, and vice versa. This property appears only if Category is Fixed-point: slope and bias scaling. (Slope) |
| SlopeAdjustmentFactor | RW     | Slope for slope and bias scaling of fixed-point numbers. Setting this property causes Simulink to adjust the Slope property accordingly, and vice versa. This property applies only if Category is Fixed-point: slope and bias scaling. It does not appear on the object's Property dialog box, but can be accessed from the MATLAB command prompt.                                                                                                    |
| WordLength            | RW     | Integer that specifies the word size of this data type. This field is intended for use by the Simulink Fixed Point product. This property appears only if Category is Fixed-point. (Word Length)                                                                                                    |

**Purpose** 

Specify value, value range, data type, and other properties of block parameter

**Description** 

This class enables you to create workspace objects that you can then use as the values of block parameters, e.g., the value of a Gain block's Gain parameter. The advantage? Parameter objects let you specify not only the value of a parameter but also other information about the parameter, such as the parameter's purpose, its dimensions, its minimum and maximum values, etc. Some Simulink products use this information. For example, Simulink and Real-Time Workshop use information specified by Simulink.Parameter objects to determine whether the parameter is tunable (see "Changing the Values of Block Parameters During Simulation" in Using Simulink).

## Property Dialog Box

| Simulink.Pa  | rameter: Param     |             |      |       |
|--------------|--------------------|-------------|------|-------|
| Value:       | []                 |             |      |       |
| Data type:   | auto               | ▼ Units:    |      |       |
| Dimensions:  | [0 0]              | Complexity: | real |       |
| Minimum:     | -Inf               | Maximum:    | Inf  |       |
| Code gener   | ration options———— |             |      |       |
| Storage cl   | ass: Auto          |             |      | •     |
| Alias:       |                    |             |      |       |
| Description: |                    |             |      |       |
|              |                    | Revert      | Help | Apply |

#### Value

Value of the parameter. You can use MATLAB expressions to specify the numeric type, dimensions, and data type of the parameter (see "Data Types Supported by Simulink"). You can also specify fixed-point values for block parameters (see "Specifying Fixed-Point Values Directly" in the Simulink Fixed Point documentation). The following examples illustrate this syntax.

| Expression     | Description                                                                                                    |
|----------------|----------------------------------------------------------------------------------------------------|
| single(1.0)    | Specifies a single-precision value of 1.0                                                                                  |
| int8(2)        | Specifies an 8-bit integer of value 2                                                                                      |
| int32(3+2i)    | Specifies a complex value whose real and imaginary parts are 32-bit integers                                               |
| fi(2.3,true,10 | Specifies a signed fixed-point numeric object having a value of 2.3, a word length of 16 bits, and a fraction length of 3. |

**Note** If you specify a typed expression as the parameter object's **Value** property, it overrides the current setting of the **Data type** property.

#### Data type

Data type of the parameter. You can either select a data type from the adjacent pulldown list or enter a string. If you select auto (the default), the block that references the parameter object determines the data type of the variable used to represent this parameter in code generated from the model. If you enter a string, it must evaluate to one of the following:

- A built-in data type supported by Simulink (see "Data Types Supported by Simulink").
- ullet A Simulink.NumericType object
- A Simulink.AliasType object

**Note** If you specify a parameter object's data type using the **Data type** property, it overrides any typed expression in the **Value** property and changes the value to be untyped.

## Simulink.Parameter

#### Units

Measurement units in which this value is expressed, e.g., inches. This field is intended for use in documenting this parameter. Simulink ignores it.

#### **Dimensions**

Dimensions of the parameter. Simulink determines the dimensions from the entry in the **Value** field of this parameter. You cannot set this field yourself.

#### Complexity

Numeric type (i.e., real or complex) of the parameter. Simulink determines the numeric type of this parameter from the entry in the **Value** field of this parameter. You cannot set this field yourself.

#### Minimum

Minimum value that the parameter can have. Simulink generates a warning if you assign a value to the parameter that is less than the minimum value. When updating the diagram or starting a simulation, Simulink generates an error if the parameter value violates its minimum value.

#### Maximum

Maximum value that the parameter can have. Simulink generates a warning if you assign a value to the parameter that is greater than the maximum value. When updating the diagram or starting a simulation, Simulink generates an error if the parameter violates its maximum value.

#### Storage class

Storage class of this parameter. Simulink code generation products use this property to allocate memory for this parameter in generate code. See "Tunable Parameter Storage Classes" in *Real-Time Workshop User's Guide* for more information.

#### Alias

Alternate name for this parameter. Simulink ignores this setting.

## Description

Description of this parameter. This field is intended for use in documenting this parameter. Simulink ignores it.

## **Properties**

| Name        | Access | Description                                                                                                    |
|-------------|--------|----------------------------------------------------------------------------------------------------|
| Value       | RW     | Value of this parameter. (Value)                                                                                                    |
| DataType    | RW     | String specifying the data type of this parameter. (Data type)                                                                                         |
| Dimensions  | RO     | Vector specifying the dimensions of this parameter. (Dimensions)                                                                                       |
| Complexity  | RO     | String specifying the numeric type of this parameter. Valid values are 'real' or 'complex'. (Complexity)                                               |
| Min         | RW     | Minimum value that this parameter can have. (Minimum)                                                                                                  |
| Max         | RW     | Maximum value that this parameter can have. (Maximum)                                                                                                  |
| DocUnits    | RW     | Measurement units in which this parameter's value is expressed. (Units)                                                                                |
| RTWInfo     | RW     | Information used by Real-Time Workshop for generating code for this parameter. The value of this property is an object of Simulink.ParamRTWInfo class. |
| Description | RW     | String that describes this parameter. This property is intended for user use. Simulink itself does not use it. (Description)                           |

## Simulink.ParamRTWInfo

### **Purpose**

Specify information needed to generate code for parameter

## **Description**

Simulink creates an instance of this class for each instance of a Simulink.Parameter object that it creates. Simulink uses the Simulink.ParamRTWInfo object to store information needed to generate code for the parameter specified by the Simulink.Parameter object.

You can set the properties of an instance of this class via the RTWInfo property or the property dialog box of the Simulink.Parameter object that uses it. For example, the following MATLAB expression sets the StorageClass property of a Simulink.ParamRTWInfo object used by a parameter object name gain.

gain.RTWInfo.StorageClass = 'ExportedGlobal';

## Property Dialog Box

Use the Simulink.Parameter property dialog box to set the StorageClass and Alias properties of objects of this class.

## **Properties**

| Name               | Description                                                                                                    |
|--------------------|----------------------------------------------------------------------------------------------------|
| Alias              | Alternate name for this parameter.                                                                                                    |
| CustomAttributes   | Custom storage class attributes of this parameter. See "Custom Storage Classes" in the Real-Time Workshop Embedded Coder documentation for more information. |
| CustomStorageClass | Custom storage class of this parameter.                                                                                                    |
| StorageClass       | Storage class of this parameter. See<br>"Tunable Parameter Storage Classes" in the<br>Real-Time Workshop documentation for more<br>information.              |

### **Purpose**

Allow Level-2 M-file S-function and other M-file programs to get information about block while simulation is running

## **Description**

This class allows a Level-2 M-file S-function or other M program to obtain information about a block. Simulink creates an instance of this class or a derived class for each block in a model. Simulink passes the object to the callback methods of Level-2 M-file S-functions when it updates or simulates a model, allowing the callback methods to get block-related information from and provide such information to Simulink. See "Writing Level-2 M-File S-Functions" in Writing S-Functions for more information. You can also use instances of this class in M-file programs to obtain information about blocks during a simulation. See "Accessing Block Data During Simulation" in Using Simulink for more information.

## Parent Class

None

# Derived Classes

Simulink.MSFcnRunTimeBlock

## Property Summary

| Name                 | Description                                                                |
|----------------------|----------------------------------------------------------------------------|
| "BlockHandle"        | Block's handle.                                                            |
| "CurrentTime"        | Current simulation time.                                                   |
| "NumDworks"          | Number of discrete work vectors used by the block.                         |
| "NumOutputPorts"     | Number of block output ports.                                              |
| "NumContStates"      | Number of block's continuous states.                                       |
| "NumDworkDiscStates" | Number of block's discrete states                                          |
| "NumDialogPrms"      | Number of parameters that can be entered on S-function block's dialog box. |

| Name             | Description                                   |
|------------------|-----------------------------------------------|
| "NumInputPorts"  | Number of block's input ports.                |
| "NumRuntimePrms" | Number of run-time parameters used by block.  |
| "SampleTimes"    | Sample times at which block produces outputs. |

## Method Summary

| Name                    | Description                                                  |
|-------------------------|--------------------------------------------------------------|
| "ContStates"            | Get a block's continuous states.                             |
| "DataTypeIsFixedPoint"  | Determine whether a data type is fixed point.                |
| "DatatypeName"          | Get name of a data type supported by this block.             |
| "DatatypeSize"          | Get size of a data type supported by this block.             |
| "Derivatives"           | Get a block's continuous state derivatives.                  |
| "DialogPrm"             | Get a parameter entered on an S-function block's dialog box. |
| "Dwork"                 | Get one of a block's Dwork vectors.                          |
| "FixedPointNumericType" | Determine the properties of a fixed-point data type.         |
| "InputPort"             | Get one of a block's input ports.                            |
| "OutputPort"            | Get one of a block's output ports.                           |
| "RuntimePrm"            | Get one of the run-time parameters used by a block.          |

## **Properties**

BlockHandle

#### **Description**

Block's handle.

#### Access

RO

CurrentTime

### **Description**

Current simulation time.

#### Access

RO

NumDworks

### **Description**

Number of data work vectors.

#### Access

RW

#### See Also

ssGetNumDWork

NumOutputPorts

### **Description**

Number of output ports.

#### Access

RW

#### See Also

ssGetNumOutputPorts

NumContStates

#### **Description**

Number of continuous states.

#### Access

RW

#### See Also

ssGetNumContStates

NumDworkDiscStates

#### **Description**

Number of discrete states. In an M-file S-function, you need to use Dworks to set up discrete states.

#### Access

RW

#### See Also

ssGetNumDiscStates

NumDialogPrms

#### Description

Number of parameters declared on the block's dialog. In the case of the S-function, it returns the number of parameters listed as a comma-separated list in the **S-function parameters** dialog field.

#### Access

RW

#### See Also

ssGetNumSFcnParams

NumInputPorts

#### Description

Number of input ports.

#### Access

RW

#### See Also

ssGetNumInputPorts

NumRuntimePrms

#### **Description**

Number of run-time parameters used by this block. See "Run-Time Parameters" for more information.

#### Access

RW

#### See Also

ssGetNumSFcnParams

SampleTimes

### **Description**

Block's sample times.

#### Access

RW for M-file S-functions, RO for all other blocks.

### **Methods**

ContStates

#### **Purpose**

Get a block's continuous states.

#### **Syntax**

states = ContStates();

#### **Description**

Get vector of continuous states.

#### See Also

ssGetContStates

DataTypeIsFixedPoint

#### **Purpose**

Determine whether a data type is fixed point.

#### **Syntax**

bVal = DataTypeIsFixedPoint(dtID);

#### **Arguments**

dtID

Integer value specifying the ID of a data type.

#### **Description**

Returns true if the specified data type is a fixed-point data type.

DatatypeName

#### **Purpose**

Get the name of a data type.

#### Syntax

name = DatatypeName(dtID);

#### **Arguments**

dtID

Integer value specifying ID of a data type.

#### **Description**

Returns the name of the data type specified by dtID.

#### See Also

"DatatypeSize"

DatatypeSize

#### **Purpose**

Get the size of a data type.

#### **Syntax**

size = DatatypeSize(dtID);

### **Arguments**

dtID

Integer value specifying the ID of a data type.

### **Description**

Returns the size of the data type specified by dtID.

#### See Also

"DatatypeName"

Derivatives

### **Purpose**

Get derivatives of a block's continuous states.

#### **Syntax**

derivs = Derivatives();

### **Description**

Get vector of state derivatives.

#### See Also

ssGetdX

DialogPrm

#### **Purpose**

Get an S-function's dialog parameters.

#### **Syntax**

```
param = DialogPrm(pIdx);
```

#### Arguments

pIdx

Integer value specifying the index of the parameter to be returned.

#### **Description**

Get the specified dialog parameter. In the case of the S-function, each DialogPrm corresponds to one of the elements in the comma-separated list of parameters in the **S-function parameters** dialog field.

#### See Also

ssGetSFcnParam, "RuntimePrm"

Dwork

#### **Purpose**

Get one of a block's Dwork vectors.

#### **Syntax**

```
dworkObj = Dwork(dwIdx);
```

#### **Arguments**

dwIdx

Integer value specifying the index of a work vector.

#### **Description**

Get information about the Dwork vector specified by dwIdx where dwIdx is the index number of the work vector. This method returns an object of type Simulink.BlockCompDworkData.

#### See Also

ssGetDWork

FixedPointNumericType

#### **Purpose**

Get the properties of a fixed-point data type.

#### **Syntax**

eno = FixedPointNumericType(dtID);

#### Arguments

dtID

Integer value specifying the ID of a fixed-point data type.

#### **Description**

Returns an object of Embedded. Numeric class that contains the attributes of the specified fixed-point data type.

**Note** Embedded.Numeric is also the class of the numerictype objects created by Fixed-Point Toolbox. For information on the properties defined by Embedded.Numeric class, see numerictype Object Properties in the "Property Reference" in the *Fixed-Point Toolbox User's Guide*.

InputPort

#### **Purpose**

Get an input port of a block.

#### **Syntax**

```
port = InputPort(pIdx);
```

#### **Arguments**

pIdx

Integer value specifying the index of an input port.

#### **Description**

Get the input port specified by pIdx, where pIdx is the index number of the input port. For example,

```
port = rto.InputPort(1)
```

returns the first input port of the block represented by the run-time object rto.

This method returns an object of type Simulink.BlockPreComp-InputPortData or Simulink.BlockCompInputPortData, depending on whether the model that contains the port is uncompiled or compiled. You can use this object to get and set the input port's uncompiled or compiled properties, respectively.

#### See Also

ssGetInputPortSignalPtrs, Simulink.BlockPreCompInputPortData,
Simulink.BlockCompInputPortData, "OutputPort"

OutputPort

#### **Purpose**

Get an output port of a block.

#### **Syntax**

```
port = OutputPort(pIdx);
```

#### Arguments

pIdx

Integer value specifying the index of an output port.

#### **Description**

Get the output port specified by pIdx, where pIdx is the index number of the output port. For example,

```
port = rto.InputPort(1)
```

returns the first output port of the block represented by the run-time object rto.

This method returns an object of type Simulink.BlockPreComp-OutputPortData or Simulink.BlockCompOutputPortData, depending on whether the model that contains the port is uncompiled or compiled,

respectively. You can use this object to get and set the output port's uncompiled or compiled properties, respectively.

#### See Also

ssGetInputPortSignalPtrs, Simulink.BlockPreCompOutputPortData, Simulink.BlockCompOutputPortData

RuntimePrm

#### **Purpose**

Get an S-function's run-time parameters.

#### **Syntax**

param = RuntimePrm(pIdx);

#### **Arguments**

pIdx

Integer value specifying the index of a run-time parameter.

### **Description**

Get the run-time parameter whose index is pIdx.

#### See Also

ssGetRunTimeParamInfo

## Simulink.ScopeDataLogs

### **Purpose**

Log data displayed by Scope viewer

## **Description**

Simulink creates instances of this class to log data displayed on Scope viewers (see "Signal & Scope Manager" in Using Simulink). In particular, if you have enabled data logging for a model, Simulink creates an instance of this class for each scope viewer enabled for logging in the model and assigns it to a property of the model's Simulink.ModelDataLogs object. The instance created for each viewer has a Name property whose value is the name specified on the History pane of the viewer's parameter dialog box (see Scope for more information). The instance also has an axes property for each of the scope's axes labeled Axes1, Axes2, etc. The value of each axes property is itself a Simulink.ScopeDataLogs object that contains Simulink.Timeseries objects, one for each signal displayed on the axes. The time series objects contain the signal data displayed on the axes.

Consider, for example, the following model:

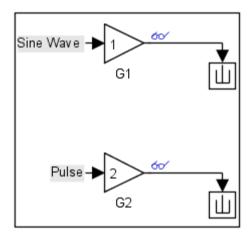

This model displays signals out1 and out2 on a scope viewer that has only one set of axes.

## Simulink.ScopeDataLogs

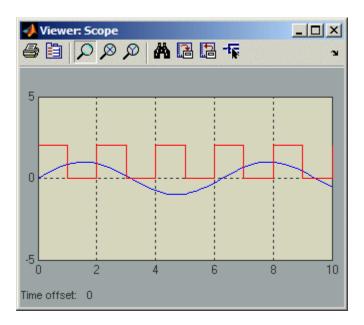

The model enables data logging for the scope viewer under the variable name ScopeData and for the model as a whole under the default variable name logsout.

## Simulink.ScopeDataLogs

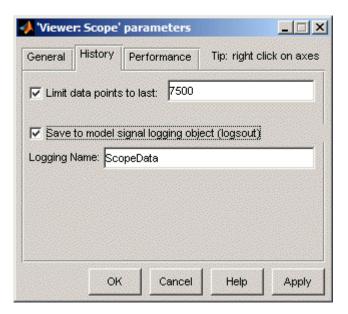

After simulation of the model, the MATLAB workspace contains a Simulink.ModelDataLogs object named logsout containing a Simulink.ScopeDataLogs object that in turn contains a Simulink.ScopeDataLogs object that contains Simulink.Timeseries objects that contain the times series data for signals out1 and out 2.

You can use Simulink data object dot notation to access the data, e.g.,

### **Purpose**

Specify attributes of signal

## **Description**

Objects of this class allow you to specify the attributes that a signal or discrete state should have, e.g., its data type, numeric type, dimensions, and so on. You do this by giving the signal or discrete state the same name as the base (MATLAB) workspace variable that references the Simulink.Signal object. You can use signal objects both for specifying and checking signal properties.

### **Using Signal Objects to Specify Signal Properties**

You can use signal objects to assign values to properties left unassigned by signal sources, i.e., that are assigned a value of -1 (inherited) or auto. To do this for a particular signal, create a signal object that has the same name as the signal and set the properties of the object that correspond to the properties left unspecified by the signal source.

You can also use a Signal Specification block to specify properties left unspecified by a signal source. The advantage of using signal objects is that it allows you to change signal property values without having to edit the model and it simplifies the model's diagram. The advantage of a Signal Specification block is that it displays the values assigned to the signal's properties on the block diagram itself.

The following model illustrates the respective advantages of the two ways of assigning attributes to a signal.

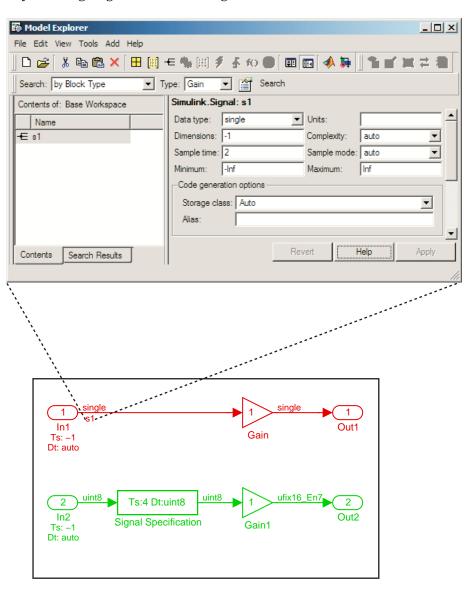

In this example, the signal object named \$1 specifies the sample time and data type of the signal emitted by input port In1 and a Signal Specification block specifies the sample time and data type of the signal emitted by input port In2. As this example illustrates, you have to display the signal object in the Model Explorer to determine many of its properties whereas the Signal Specification block displays the property values on the diagram itself. On the other hand, the use of a signal object to specify the sample time and data type properties of signal \$1 allows you to change the sample time or data type without having to edit the model. For example, you could use the Model Explorer, the MATLAB command line, or an M-file program to change these properties.

### **Using Signal Objects to Check Signal Properties**

You can use signal objects to ensure that signal sources assign desired properties to a signal or state. To do this, create a signal object that has the same name as the signal or state to be validated and that specifies the desired properties. Then, whenever you update the diagram containing the signal or state, Simulink checks the properties of the signal specified by the signal's or state's source against the properties specified by the signal object. For most properties, if the source specifies a value other than inherited or auto for the property and the values specified by the source and the signal object differ, Simulink displays an error message. This enables you to quickly determine whether the actual attributes of your model's signals are the attributes you intend them to have.

## Simulink.Signal

## Property Dialog Box

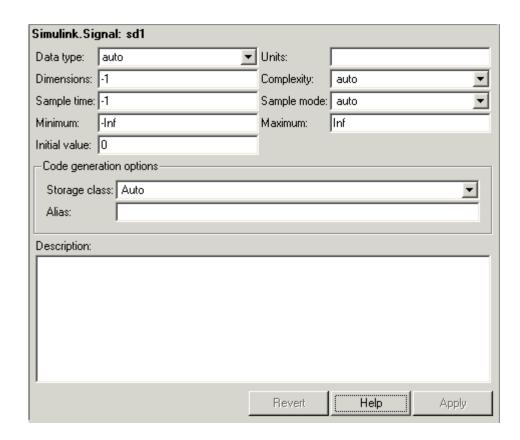

### Data type

Data type of the signal. The default entry, auto, specifies that Simulink should determine the data type. Use the adjacent pull-down list to specify built-in data types (e.g., uint8). To specify a custom data type, enter a MATLAB expression that specifies the type, e.g., a base workspace variable that references a Simulink.NumericType object.

#### Units

Measurement units in which the value of this signal is expressed, e.g., inches. This field is intended for use in documenting this signal. Simulink ignores it.

#### Dimensions

Dimensions of this signal. Valid values are -1 (the default) specifying any dimensions, N specifying a vector signal of size N, or [M N] specifying an MxN matrix signal.

#### Complexity

Numeric type of the signal. Valid values are auto (determined by Simulink), real, or complex.

#### Sample time

Rate at which the value of this signal should be computed. See "Specifying Sample Time" in Using Simulink for information on how to specify the sample time.

### Sample mode

Sample mode of this signal. Simulink ignores the setting of this field.

#### **Minimum**

Minimum value that the signal can have. When updating the diagram or starting a simulation, Simulink generates an error if the signal's initial value is less than the minimum value and its storage class is other than Auto or SimulinkGlobal.

#### **Maximum**

Maximum value that the signal can have. When updating the diagram or starting a simulation, Simulink generates an error if the signal's initial value is greater than the maximum value and its storage class is other than Auto or SimulinkGlobal.

#### Initial value

Signal or state value before a simulation takes its first time step. You can specify any MATLAB string expression that evaluates to a double numeric scalar value or array.

Valid:

```
1.5
[1 2 3]
1+0.5

foo = 1.5;
s1.InitialValue = 'foo';

Invalid:

uint(1)
foo = '1.5';
s1.InitialValue = 'foo';
```

If necessary, Simulink converts the initial value to ensure type, complexity, and dimension consistency with the corresponding block parameter value. If you specify an invalid value or expression, an error message appears when you update the model.

Initial value settings for signal objects that represent the following signals and states override the corresponding block parameter initial values if undefined (specified as []):

- Output signals of conditionally executed subsystems and Merge blocks
- Block states

#### Storage class

Storage class of this signal. See "Tunable Parameter Storage Classes" in the Real-Time Workshop User's Guide for more information.

#### **Alias**

Alternate name for this signal. Simulink ignores this setting. This property is used for code generation.

## Description

Description of this signal. This field is intended for use in documenting this signal. This property is used by the Simulink Report Generator and for code generation.

## **Properties**

| Name             | Access | Description                                                                                                    |
|------------------|--------|----------------------------------------------------------------------------------------------------|
| DataType         | RW     | String specifying the data type of this signal. (Data type)                                                                                         |
| Description      | RW     | Description of this signal. This field is intended for use in documenting this signal. (Description)                                                |
| Dimensions       | RW     | Scalar or vector specifying the dimensions of this signal. (Dimensions)                                                                             |
| Complexity       | RW     | String specifying the numeric type of this signal. Valid values are 'auto', 'real', or 'complex'. (Complexity)                                      |
| Min              | RW     | Minimum value that this signal can have. (Minimum)                                                                                                  |
| Max              | RW     | Maximum value that this signal can have. (Maximum)                                                                                                  |
| DocUnits         | RW     | Measurement units in which this signal's value is expressed. (Units)                                                                                |
| RTWInfo          | RW     | Information used by Real-Time Workshop for generating code for this signal. The value of this property is an object of Simulink.ParamRTWInfo class. |
| SampleTime       | RW     | Rate at which this signal should be updated. (Sample time)                                                                                          |
| Sampling<br>Mode | RW     | Sampling mode of this signal. (Sample mode)                                                                                                    |

## Simulink.StructElement

**Purpose** 

Describe element of data structure

**Description** 

Objects of this class describe elements of structures described by objects of the Simulink.StructType class.

## Property Dialog Box

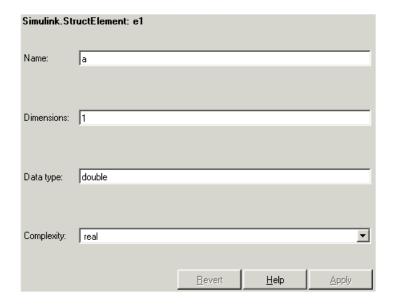

#### Name

Name of the element.

#### **Dimensions**

A vector specifying the dimensions of the element.

### Data type

Name of the data type of this element.

## Complexity

Numeric type (i.e., real or complex) of this element.

## Simulink.StructElement

## **Properties**

| Name       | Access | Description                                                                                |
|------------|--------|--------------------------------------------------------------------------------------------|
| Name       | RW     | String specifying the name of this element. (Name)                                         |
| Dimensions | RW     | A vector specifying the dimensions of this element. (Dimensions)                           |
| DataType   | RW     | String that specifies the name of the data type of this element. (Data type)               |
| Complexity | RW     | String that specifies the numeric type ('real' or 'complex') of this element. (Complexity) |

## See Also

Simulink.StructType

## **Purpose**

Describe data structure used as value of signal or parameter

## **Description**

An object of this class describes a signal whose values are data structures (i.e., aggregates of data of different types as opposed to arrays of values of the same type). This class is intended to support development and use of custom blocks (e.g., S-Function blocks) that accept or output data structures. The class allows users of such blocks to determine the structure of the signals connected to them.

You can use either the Model Explorer or the MATLAB command line to create an instance of this class. To define the elements of a structure, create an array of instances of Simulink.StructElement at the MATLAB command line and assign the array as the value of the structure's Elements property. For example, the following commands define a structure that contains a floating point and an integer element.

```
v = Simulink.StructElement;
v.Name = 'v';
v.DataType = 'single';
n = Simulink.StructElement;
n.Name = 'n';
n.DataType = 'uint8';
s = Simulink.StructType;
s.Elements = [v n];
```

You can use a structure type object to specify the data type of Inport and Signal Specification blocks. To do this, enter the name of the variable that references the structure type object as the data type in the block's parameter dialog box.

The Simulink S-function API lets you create S-functions capable of generating and manipulating signal structures (see the simstruct.h header file for more information). You can connect signal structures created by S-function blocks to any standard Simulink block that accepts any data type. This includes virtual blocks and the Switch block configured to require the same data type on all its data inputs.

## Property Dialog Box

| oitch                | 1 | double | real real       |
|----------------------|---|--------|-----------------|
| roll<br>pitch<br>yaw | 1 | double | real            |
|                      |   |        |                 |
| yaw                  | 1 | double |                 |
| ,                    |   | doable | real            |
|                      |   |        |                 |
|                      |   | Revert | <u>H</u> elp Ap |

#### Struct elements

Table that displays the properties of the structure's elements. You cannot edit this table. To add or delete this structure's elements or change the properties of elements, you must use MATLAB commands, e.g.,

```
state.Elements(1).DataType = 'double';
```

#### Header file

Name of a C header file that declares this structure. This field is intended for use by Real-Time Workshop. Simulink ignores it.

#### Description

Description of this structure. This field is intended for you to use to document this structure. Simulink itself does not use this field.

# Simulink.StructType

## **Properties**

| Name        | Access | Description                                                                                                    |
|-------------|--------|----------------------------------------------------------------------------------------------------|
| Elements    | RW     | An array of Simulink.StructElement objects that define the names, data types, dimensions, and numeric types of the structure's elements. The elements must have unique names. (Struct elements) |
| Description | RW     | String that describes this structure. This property is intended for user use. Simulink itself does not use it. (Description)                                                                    |
| HeaderFile  | RW     | String that specifies the name of a C header file that declares this structure. (Header file)                                                                                                   |

## See Also

Simulink.StructElement

## **Purpose**

Log signals in subsystem

## **Description**

Simulink creates instances of this class to contain logs for signals belonging to a subsystem (see "Logging Signals" in Using Simulink). Objects of this class have a variable number of properties. The first property, named Name, is the name of the subsystem whose log data this object contains. The remaining properties are signal log or signal log container objects containing the data logged for the subsystem specified by this object's Name property.

Consider, for example, the following model.

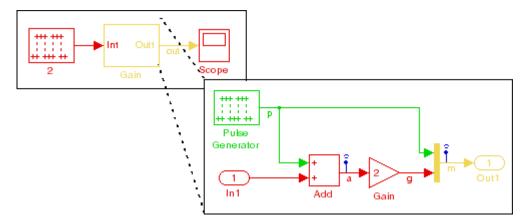

After simulation of this model, the MATLAB workspace contains a Simulink.ModelDataLogs object, named logsout, that contains a Simulink.SubsysDataLogs object, named Gain, that contains the log data for signals a and g in the subsystem named Gain.

## Simulink.SubsysDataLogs

```
a 1 Timeseries g 2 TsArray
```

You can use either fully qualified log names or the unpack command to access the signal logs contained by a SubsysDataLogs object. For example, to access the amplitudes logged for signal a in the preceding example, you could enter the following at the MATLAB command line:

```
>> data = logsout.Gain.a.Data;
or
>> logsout.unpack('all');
data = a.Data;
```

### See Also

Simulink.ModelDataLogs, Simulink.Timeseries, Simulink.TsArray, unpack

**Purpose** 

Provide information about time data in Simulink. Timeseries object

**Description** 

Simulink creates instances of these objects to describe the time data that it includes in Simulink. Timeseries objects.

#### **Properties**

| Name  | Access | Description                                                                                                    |
|-------|--------|----------------------------------------------------------------------------------------------------|
| Units | RW     | The units, e.g., 'seconds', in which the time series data are expressed in the associated Simulink. Timeseries object.                                                                                                    |
| Start | RW     | If the associated signal is not in a conditionally executed subsystem, this field contains the simulation time of the first signal value recorded in the associated Simulink. Timeseries object. If the signal is in a conditionally executed subsystem, this field contains an array of times when the system became active.  |
| End   | RW     | If the associated signal is not in a conditionally executed subsystem, this field contains the simulation time of the last signal value recorded in the associated Simulink. Timeseries object. If the signal is in a conditionally executed subsystem, this field contains an array of times when the system became inactive. |

## Simulink.TimeInfo

| Name      | Access | Description                                                                                                    |
|-----------|--------|----------------------------------------------------------------------------------------------------|
| Increment | RW     | The interval between simulation times at which signal data is logged in the associated Simulink.Timeseries object. If the signal is aperiodic (continuous signal with variable-step solver), this property has a value of NaN. A signal is periodic if it has a discrete sample time (not continuous or constant) or is continuous with a fixed-step solver. |
| Length    | W      | The number of signal samples recorded in the associated Simulink. Timeseries object, i.e., the length of the arrays referenced by the object's Time and Data properties.                                                                                                    |

### See Also

Simulink.Timeseries

**Purpose** 

Log signal data

**Description** 

Simulink creates instances of this class to store signal data that it logs while simulating a model (see "Logging Signals" in Using Simulink).

**Note** The MATLAB Time Series Tools can import and manipulate instances of this class. See Using Time Series Tools in the MATLAB Data Analysis documentation for further details.

#### **Properties**

| Name       | Access | Description                                                                                                    |
|------------|--------|----------------------------------------------------------------------------------------------------|
| Name       | RW     | Name of this signal log.                                                                                                    |
| BlockPath  | RW     | Path of the block that output the signal logged in this signal log.                                                                          |
| PortIndex  | RW     | Index of the output port that emitted the signal logged in this signal log.                                                                  |
| SignalName | RW     | Name of the signal logged in this signal log.                                                                                                |
| ParentName | RW     | Name of the parent of the signal recorded in this log, if the signal is an element of a composite signal; otherwise, the same as SignalName. |
| TimeInfo   | RW     | An object of Simulink.TimeInfo class that describes the time data in this log.                                                               |
| Time       | RW     | An array containing the simulation times at which signal data was logged.                                                                    |
| Data       | RW     | An array containing the signal data.                                                                                                    |

#### **See Also**

 ${\tt Simulink.ModelDataLogs, Simulink.TimeInfo, unpack}$ 

#### **Purpose**

Log composite virtual signals

#### **Description**

Simulink creates instances of this class to contain the data that it logs for a composite virtual signal, e.g., the output of a Mux or of a virtual Bus Creator block (see "Logging Signals"). Objects of the Simulink.TsArray class have a variable number of properties. The first property, called Name, specifies the log name of the composite signal. The remaining properties reference logs for the elements of the composite signal, i.e., Simulink.Timeseries objects for elementary signals and Simulink.TsArray objects for elements that are themselves composite signals, e.g., a bus. The name of each property is the log name of the corresponding signal.

Consider, for example, the following model.

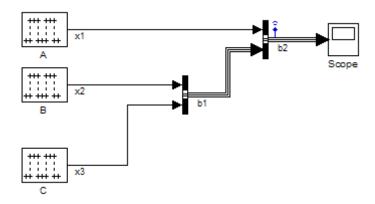

This model specifies that Simulink should log the values of the composite signal b2 during simulation. After simulation of this model, the MATLAB workspace contains a Simulink.ModelDataLogs object, named logsout, that contains a Simulink.TsArray object, named b2, that contains the logs for the elements of b2, i.e., for the elementary signal x1 and the bus signal b1. Entering the fully qualified name of the Simulink.TsArray object, i.e., logsout.b2, at the MATLAB command line reveals the structure of the signal log for this model.

You can use either fully qualified log names or the unpack command to access the signal logs contained by a Simulink.TsArray object. For example, to access the amplitudes logged for signal x1 in the preceding example, you could enter the following at the MATLAB command line:

```
>> data = logsout.b2.x1.Data;
or
>> logsout.unpack('all');
data = x1.Data;
```

#### **See Also**

Simulink.ModelDataLogs, Simulink.Timeseries, unpack

# Model and Block Parameters

The following sections list parameters that you can set for Simulink models and blocks, using the set param command.

Model Parameters (p. 8-2) Parameters specific to models.

Common Block Parameters (p. 8-65) Parameters that all blocks have.

Block-Specific Parameters (p. 8-78) Parameters that a specific block has.

Mask Parameters (p. 8-180) Parameters of a masked subsystem.

#### **Model Parameters**

This table lists and describes parameters that describe a model. The parameters appear in the order they are defined in the model file, as described in Chapter 9, "Model File Format". The table also includes model callback parameters (see "Using Callback Functions"). The **Description** column indicates where you can set the value on the Configuration Parameters dialog box. Examples showing how to change parameters follow the table (see "Examples of Setting Model Parameters" on page 8-64).

Parameter values must be specified as quoted strings. The string contents depend on the parameter and can be numeric (scalar, vector, or matrix), a variable name, a filename, or a particular value. The Values column shows the type of value required, the possible values (separated with a vertical line), and the default value, enclosed in braces.

#### **Model Parameters**

| Parameter             | Description                                                                                                    | Values                       |
|-----------------------|----------------------------------------------------------------------------------------------------|------------------------------|
| AbsTol                | Absolute error tolerance. Setting for the Absolute tolerance on the Solver pane of the Configuration Parameters dialog box. | string {'auto'}              |
| AccelMakeCommand      | Program that builds the Simulink Accelerator target for this model.                                                         | string {'make_rtw'}          |
| AccelSystemTargetFile | TLC file used to build the Simulink Accelerator target for this model.                                                      | string {'accel.tlc'}         |
| AccelTemplateMakefile | Template for the makefile used to build the Simulink Accelerator target for this model.                                     | string {'accel_default_tmf'} |

| Parameter                       | Description                                                                                                    | Values                                                  |
|---------------------------------|----------------------------------------------------------------------------------------------------|---------------------------------------------------------|
| AccelVerboseBuild               | Determines if Simulink<br>Accelerator displays progress<br>information during code<br>generation.                                                                         | string {'off'} 'on'                                     |
| AlgebraicLoopMsg                | Specifies diagnostic action to take when there is an algebraic loop. Set by the Algebraic loop option on the Diagnostics pane of the Configuration Parameters dialog box. | 'none'   {'warning'}  <br>'error'                       |
| AnalyticLinearization           | For internal use.                                                                                                    |                                                         |
| ArrayBoundsChecking             | Setting for the Array bounds exceeded diagnostic on the Diagnostics Data Validity pane of the Configuration Parameters dialog box.                                        | {'none'}   'warning'   'error'                          |
| ArtificialAlgebraic-<br>LoopMsg | Setting for the Minimize algebraic loop diagnostic on the Diagnostics pane of the Configuration Parameters dialog box.                                                    | 'none'   {'warning'}  <br>'error'                       |
| AssertControl                   | See AssertionControl parameter for more information.                                                                                                    |                                                         |
| AssertionControl                | Setting for the Model Verification block enabling control on the Diagnostics Data Validity pane of the Configuration Parameters dialog box.                               | {'UseLocalSettings'}<br>  'EnableAll'  <br>'DisableAll' |

| Parameter                          | Description                                                                                                    | Values                            |
|------------------------------------|----------------------------------------------------------------------------------------------------|-----------------------------------|
| BlockDescription-<br>StringDataTip | Specifies whether to display the user description string for a block as a data tip. Set by the <b>User Description String</b> command on the model editor's <b>View-&gt;Block Data Tips Options</b> menu. | 'on'   {'off'}                    |
| BlockDiagramType                   | Type of block diagram (read only).                                                                                                    | 'model'   'library'               |
| BlockNameDataTip                   | Specifies whether to display the block name as a data tip. Set by the Block Name command on the model editor's View->Block Data Tips Options menu.                                                        | 'on'   {'off'}                    |
| BlockParametersDataTip             | Specifies whether to display a block's parameter in a data tip. Set by the <b>Parameter Names</b> and Values command on the model editor's View->Block Data Tips Options menu.                            | 'on'   {'off'}                    |
| BlockPriorityViolationMsg          | Setting for the Block priority violation diagnostic on the Diagnostics pane of the Configuration Parameters dialog box.                                                                                   | 'none'   {'warning'}  <br>'error' |
| BlockReduction                     | Enables block reduction optimization. Set by the <b>Block reduction</b> option on the <b>Optimization</b> pane of the <b>Configuration Parameters</b> dialog box.                                         | {'on'}   'off'                    |

| Parameter               | Description                                                                                                    | Values                           |
|-------------------------|----------------------------------------------------------------------------------------------------|----------------------------------|
| BlockReductionOpt       | See BlockReduction parameter for more information.                                                                                                    |                                  |
| Blocks                  | Names of the blocks that this model contains.                                                                                                    | cell array {{}}                  |
| BooleanDataType         | Enable Boolean mode. Set by the Implement logic signals as boolean data (vs. double) option on the Optimization pane of the Configuration Parameters dialog box. | {'on'}   'off'                   |
| Browser                 | Deprecated.                                                                                                    |                                  |
| BrowserHandle           | Deprecated.                                                                                                    |                                  |
| BrowserLookUnderMasks   | Show masked subsystems in the Model Browser. Set by the Show Masked Subsystems command on the model editor's View->Model Browser Options menu.                   | 'on'   {'off'}                   |
| BrowserShowLibraryLinks | Show library links in the Model Browser. Set by the Show Library Links command on the model editor's View->Model Browser Options menu.                           | 'on'   {'off'}                   |
| BusObjectLabelMismatch  | Set by the Element name mismatch option on the Connectivity panel of the Diagnostics pane of the Configuration Parameters dialog box.                            | {'none'}   'warning' <br>'error' |

| Parameter                                   | Description                                                                                                    | Values                         |
|---------------------------------------------|----------------------------------------------------------------------------------------------------|--------------------------------|
| BufferReusableBoundary                      | For internal use.                                                                                                    |                                |
| BufferReuse                                 | Enable reuse of block I/O buffers. Set by the Reuse block outputs option on the Optimization pane of the Configuration Parameters dialog box.       | {'on'}   'off'                 |
| CheckExecutionContext-<br>RuntimeOutputMsg  | Set by the Check runtime output of execution context option on the Compatibility Diagnostics pane of the Configuration Parameters dialog box.       | {'on'}   'off'                 |
| CheckExecutionContext-<br>PreStartOutputMsg | Set by the Check preactivation output of execution context option on the Compatibility Diagnostics pane of the Configuration Parameters dialog box. | {'on'}   'off'                 |
| CheckForMatrixSingularity                   | See<br>CheckMatrixSingularityMsg<br>parameter for more<br>information.                                                                              |                                |
| CheckMatrixSingularityMsg                   | Set by the <b>Division by</b> singular matrix option on the <b>Data Validity</b> pane of the Configuration Parameters dialog box.                   | {'none'}   'warning'   'error' |

| Parameter                             | Description                                                                                                    | Values                            |
|---------------------------------------|----------------------------------------------------------------------------------------------------|-----------------------------------|
| CheckModelReference-<br>TargetMessage | Message behavior when the Never rebuild targets diagnostic is set to never in the Model Referencing pane of the Configuration Parameters dialog box.                                                            | 'none'   'warning'  <br>{'error'} |
| CheckSSInitialOutputMsg               | Enable checking for undefined initial subsystem output. Set by the Check undefined subsystem initial output option on the Compatibility Diagnostics pane of the Configuration Parameters dialog box.            | {'on'}   'off'                    |
| CloseFcn                              | Close callback. Created on<br>the <b>Callbacks</b> pane of the<br>Model Properties dialog box.<br>See "Creating Model Callback<br>Functions" in the Using<br>Simulink documentation for<br>further information. | command or variable               |
| ConditionallyExecute-<br>Inputs       | Enable conditional input branch execution optimization. Set by the Conditional input branch execution control on the Optimization pane of the Configuration Parameters dialog box.                              | {'on'}   'off'                    |
| ConfigurationManager                  | Configuration manager for this model.                                                                                                    | string {'None'}                   |

| Parameter                | Description                                                                                                    | Values                         |
|--------------------------|----------------------------------------------------------------------------------------------------|--------------------------------|
| ConsecutiveZCsStepRelTol | Relative tolerance associated with the time difference between zero crossing events. Set by the Consecutive zero crossings relative tolerance option on the Solver pane of the Configuration Parameters dialog box.                                                                                                    | string {'10*128*eps'}          |
| ConsistencyChecking      | Consistency checking. Set by the Solver data inconsistency option on the Diagnostics pane of the Configuration Parameters dialog box.                                                                                                    | {'none'}   'warning'   'error' |
| CovCompData              | If CovHTMLOptions is set to off, and CovCumulativeReport is set to on, this parameter specifies cvdata objects containing additional model coverage data to include in the model coverage report.  Specified by the Additional data to include in report (cvdata objects) field in the Report pane of the Coverage Settings dialog box. | string                         |

| Parameter            | Description                                                                                                    | Values                           |
|----------------------|----------------------------------------------------------------------------------------------------|----------------------------------|
| CovCumulativeReport  | If CovHTMLReporting is set to on, this parameter allows the CovCumulativeReport and CovCompData parameters to specify the number of coverage results displayed in the model coverage report.  If set to on, display the coverage results for the last simulation in the report.  If set to off, display the coverage results from successive simulations in the report. Set by the radial buttons Cumulative runs (on)/Last runs (off) in the Report pane of the Coverage Settings dialog box. | 'on'   {'off'}                   |
| CovCumulativeVarName | If covSaveCumulativeToWorkSpace Var is set to on, model coverage saves the results of successive simulations in the workspace variable specified by this property. Entered in the field below the selected Save cumulative results in workspace variable check box on the Results pane of the Coverage Settings dialog box.                                                                                                    | string<br>e('covCumulativeData'} |

| Parameter      | Description                                                                                                    | Values                                                                                                    |
|----------------|----------------------------------------------------------------------------------------------------|----------------------------------------------------------------------------------------------------|
| CovHTMLOptions | If CovHTMLReporting is set to on, use this parameter to select from a set of display options for the resulting model coverage report. In the <b>Report</b> pane of the <b>Coverage Settings</b> dialog box, select <b>Settings</b> to receive a dialog box for selecting these options. | String of appended character sets separated by a space. HTML options are enabled or disabled through a value of 1 or 0, respectively, in the following character sets (default values shown):  • '-aTS=1'  Include each test in the model summary  • '-bRG=1'  Produce bar graphs in the model summary  • '-bTC=0'  Use two color bar graphs (red, blue)  • '-hTR=0'  Display hit/count ratio in the model summary  • '-nFC=0'  Do not report fully covered model objects  • '-scm=1'  Include cyclomatic complexity numbers in summary  • '-bcm=1'  Include cyclomatic complexity numbers in block details |

| Parameter         | Description                                                                                                    | Values                                                                                                    |
|-------------------|----------------------------------------------------------------------------------------------------|----------------------------------------------------------------------------------------------------|
| CovHtmlReporting  | Set to on to tell Simulink to create an HTML report containing the coverage data in the MATLAB Help browser at the end of the simulation. Set by the Generate HTML report check box on the Report pane of the Coverage Settings dialog box.                                                                                                    | {'on'}   'off'                                                                                                    |
| CovMetricSettings | Selects coverage metrics for coverage report. Coverage metrics are enabled by selecting the check boxes for individual coverages in the Coverage Metrics section of the Coverage pane of the Coverage Settings dialog box. Options 's' and 'w' are enabled by selecting the check boxes Treat Simulink logic blocks as short-circuited and Warn when unsupported blocks exist in model, respectively, in the Options pane of the Coverage Settings dialog box. Option 'e' is disabled by selecting the check box Display coverage results using model coloring in the Results pane of the Coverage Settings dialog box. | string {'dw'}  Each order-independent character in the string enables a coverage metric or option as follows:  • 'd' Enable decision coverage • 'c' Enable condition coverage • 'm' Enable MCDC coverage • 't' Enable lookup table coverage • 'r' Enable signal range coverage |

| Parameter           | Description                                          | Values                                         |
|---------------------|------------------------------------------------------|------------------------------------------------|
|                     |                                                      | • 'S'                                          |
|                     |                                                      | Treat Simulink logic blocks as short-circuited |
|                     |                                                      | • 'W'                                          |
|                     |                                                      | Warn when unsupported blocks exist in model    |
|                     |                                                      | • 'e'                                          |
|                     |                                                      | Eliminate model coloring for coverage results  |
| CovNameIncrementing | If                                                   | 'on'   {'off'}                                 |
|                     | CovSaveSingleToWorkspaceVar                          |                                                |
|                     | is set to on, setting this                           |                                                |
|                     | parameter to on tells Model<br>Coverage to increment |                                                |
|                     | the workspace variable                               |                                                |
|                     | specified in CovSaveName to                          |                                                |
|                     | store the results succeeding                         |                                                |
|                     | simulations. Entered in the                          |                                                |
|                     | Increment variable name                              |                                                |
|                     | with each simulation check                           |                                                |
|                     | box below the selected <b>Save</b>                   |                                                |
|                     | last run in workspace                                |                                                |
|                     | variable check box on                                |                                                |
|                     | the <b>Results</b> pane of the                       |                                                |
|                     | Coverage Settingsdialog                              |                                                |
|                     | box.                                                 |                                                |

| Parameter                            | Description                                                                                                    | Values         |
|--------------------------------------|----------------------------------------------------------------------------------------------------|----------------|
| CovPath                              | Model path of the subsystem for which Simulink gathers and reports coverage data. Set by browsing for the path in Coverage Instrumentation Path on the Coverage pane of the Coverage Settings dialog box.                                                                                          | string {'/'}   |
| CovReportOnPause                     | Specifies that when you pause during simulation the model coverage report appears in updated form with coverage results up to the current pause or stop time. Set by selecting the <b>Update results on pause</b> check box on the <b>Results</b> pane of the <b>Coverage Settings</b> dialog box. | {'on'}   'off' |
| covSaveCumulativeTo-<br>WorkspaceVar | If set to on, causes Model Coverage to accumulate and save the results of successive simulations in the workspace variable in CovCumulativeVarName. Set by selecting the Save cumulative results in workspace variable check box on the Results pane of the Coverage Settings dialog box.          | {'on'}   'off' |

| Parameter                        | Description                                                                                                    | Values                                                                                          |
|----------------------------------|----------------------------------------------------------------------------------------------------|-------------------------------------------------------------------------------------------------|
| CovSaveName                      | If CovSaveSingleToWorkspaceVar is set to on, Model Coverage saves the results of the last simulation run in the workspace variable specified by this property. Entered in the field below the selected Save last run in workspace variable check box on the Results pane of the Coverage Settings dialog box. | string {'covdata'}                                                                              |
| CovSaveSingleTo-<br>WorkspaceVar | If enabled, tells Model Coverage to save the results of the last simulation run in the workspace variable specified by the CovSaveName property. Set by selecting the Save last run in workspace variable check box on the Results pane of the Coverage Settings dialog box.                                  | {'on'}   'off'                                                                                  |
| Created                          | Date and time model was created.                                                                                                    | string                                                                                          |
| Creator                          | Name of model creator.                                                                                                    | string {''}                                                                                     |
| CurrentBlock                     | For internal use.                                                                                                    |                                                                                                 |
| CurrentOutputPort                | For internal use.                                                                                                    |                                                                                                 |
| DataTypeOverride                 | Specifies data type used to override fixed-point data types. Set by the <b>Data type override</b> control on the Fixed-Point Tool.                                                                                                    | {'UseLocalSettings'}<br>  'ScaledDoubles'<br>  'TrueDoubles'  <br>'TrueSingles'  <br>'ForceOff' |

| Parameter                         | Description                                                                                                    | Values                         |
|-----------------------------------|----------------------------------------------------------------------------------------------------|--------------------------------|
| Decimation                        | Decimation factor. Set by the <b>Decimation</b> field on the <b>Data Import/Export</b> pane of the <b>Configuration Parameters</b> dialog box.                                                                                       | string {'1'}                   |
| DeleteChildFcn                    | Delete child callback.                                                                                                    | string { ' '}                  |
| Description                       | Description of this model. Set<br>by the Description pane of the<br>Model Properties dialog box.                                                                                                    | string                         |
| Dirty                             | If the parameter is on, the model has unsaved changes.                                                                                                    | 'on'   {'off'}                 |
| DiscreteInherit-<br>ContinuousMsg | Specifies diagnostic action to take when a Unit Delay block inherits a continuous sample time. Set by the <b>Discrete</b> used as continuous control on the Sample Time Diagnostics pane of the Configuration Parameters dialog box. | 'none'   {'warning'}   'error' |
| DisplayBdSearchResults            | For internal use.                                                                                                    |                                |
| DisplayBlockIO                    | For internal use.                                                                                                    |                                |
| DisplayCallgraph-<br>Dominators   | For internal use                                                                                                    |                                |
| DisplayCompileStats               | For internal use.                                                                                                    |                                |
| DisplayCondInputTree              | For internal use.                                                                                                    |                                |
| DisplayCondStIdTree               | For internal use.                                                                                                    |                                |
| DisplayErrorDirections            | For internal use.                                                                                                    |                                |
| DisplayInvisibleSources           | For internal use.                                                                                                    |                                |
| DisplaySortedLists                | For internal use.                                                                                                    |                                |

| Parameter                           | Description                                                                                                    | Values                        |
|-------------------------------------|----------------------------------------------------------------------------------------------------|-------------------------------|
| DisplayVectorAnd-<br>FunctionCounts | For internal use.                                                                                                    |                               |
| DisplayVect-<br>PropagationResults  | For internal use.                                                                                                    |                               |
| Echo                                | For internal use.                                                                                                    |                               |
| EnableOverflowDetection             | For internal use.                                                                                                    |                               |
| ExecutionContextIcon                | Toggles display of execution context icons on this model's block diagram.                                                                                                    | 'on'   {'off'}                |
| ExpressionFolding                   | Enables expression folding. Set by the Eliminate superfluous temporary variables option on the Optimization pane of the Configuration Parameters dialog box.                                             | {'on'}   'off'                |
| ExternalInput                       | Names of MATLAB workspace variables used to designate data and times to be loaded from the workspace. Set by the Input option on the Data Import/Export pane of the Configuration Parameters dialog box. | scalar or vector { '[t, u] '} |
| ExtMode                             | Parameters whose names<br>start with ExtMode apply<br>to Simulink External Mode.<br>See External Mode in the<br>Real-Time Workshop User's<br>Guide for more information.                                 |                               |

| Parameter                       | Description                                                                                                    | Values                                                |
|---------------------------------|----------------------------------------------------------------------------------------------------|-------------------------------------------------------|
| ExtrapolationOrder              | Extrapolation order of the ode14x implicit fixed-step solver. Set by the Extrapolation order control on the Solver pane of the Configuration Parameters dialog box.                                                                                                    | 1   2   3   {4}                                       |
| FcnCallInpInside-<br>ContextMsg | Specifies diagnostic action to take when Simulink has to compute any of a function-call subsystem's inputs directly or indirectly during execution of a call to a function-call subsystem. Set by the Context-dependent inputs control on the Connectivity Diagnostics pane of the Configuration Parameters dialog box. | {'Use local settings'}   'Enable All'   'Disable All' |
| FileName                        | For internal use.                                                                                                    |                                                       |
| FinalStateName                  | Names of final states to be saved to the workspace. Set by the <b>Final states</b> option on the <b>Data Import/Export</b> pane of the <b>Configuration Parameters</b> dialog box.                                                                                                    | string {'xFinal'}                                     |
| FixedStep                       | Fixed step size. Set by the Fixed step size (fundamental sample time) field on the Solver pane of the Configuration Parameters dialog box.                                                                                                    | string {'auto'}                                       |
| FixPtInfo                       | For internal use.                                                                                                    |                                                       |

| Parameter                                 | Description                                                                                                    | Values                                                      |
|-------------------------------------------|----------------------------------------------------------------------------------------------------|-------------------------------------------------------------|
| FollowLinksWhen-<br>OpeningFromGotoBlocks | Specifies whether to search for Goto tags in libraries referenced by the model when opening the From block dialog box.                                    | 'on'   {'off'}                                              |
| ForceArrayBoundsChecking                  | For internal use.                                                                                                    |                                                             |
| ForceConsistencyChecking                  | For internal use.                                                                                                    |                                                             |
| ForceModelCoverage                        | For internal use.                                                                                                    |                                                             |
| ForwardingTable                           | Specifies the forwarding table for this library. See "Forwarding Tables" in Using Simulink for more information.                                          | {{'old_path_1', 'new_path_1'} {'old_path_n', 'new_path_n'}} |
| ForwardingTableString                     | For internal use.                                                                                                    |                                                             |
| GridSpacing                               | Spacing of model editor grid in pixels.                                                                                                    | integer {20}                                                |
| Handle                                    | Handle of this model's block diagram.                                                                                                    | double                                                      |
| s                                         | For internal use.                                                                                                    |                                                             |
| HiliteFcnCallInp-<br>InsideContext        | Enables highlighting of<br>Function-Call Subsystems<br>when one or more inputs<br>depend on source blocks that<br>appear in their own calling<br>context. | 'on'   {'off'}                                              |
| IgnoreBidirectionalLines                  | For internal use.                                                                                                    |                                                             |

| Parameter           | Description                                                                                                    | Values                                     |
|---------------------|----------------------------------------------------------------------------------------------------|--------------------------------------------|
| InheritedTsInSrcMsg | Message behavior when the sample time is inherited. Set by the Source block specifies -1 sample time control on the Sample Time Diagnostics pane of the Configuration Parameters dialog box. | 'none'   {'warning'}  <br>'error'          |
| InitFcn             | Function that is called when this model is first compiled for simulation.                                                                                                    | string {''}                                |
| InitialState        | Initial state name or values. Set by the Initial state field on the Data Import/Export pane of the Configuration Parameters dialog box.                                                      | <pre>variable or vector {'xInitial'}</pre> |
| InitialStep         | Initial step size. Set by the Initial step size field on the Solver pane of the Configuration Parameters dialog box.                                                                         | string {'auto'}                            |
| InlineParams        | Enable inline of parameters in generated code. Set by the Inline parameters check box on the Optimization pane of the Configuration Parameters dialog box.                                   | 'on'   {'off'}                             |

| Parameter           | Description                                                                                                    | Values                            |
|---------------------|----------------------------------------------------------------------------------------------------|-----------------------------------|
| InspectSignalLogs   | Enable Simulink to display logged signals in the MATLAB Time Series Tools viewer at the end of a simulation or whenever you pause the simulation. Set by the Inspect signal logs when simulation is paused/stopped check box on the Data Import/Export pane of the Configuration Parameters dialog box. | 'on'   {'off'}                    |
| Int32ToFloatConvMsg | Message behavior when a 32-bit integer is converted to a single-precision float. Set by the 32-bit integer to single precision float conversion control on the Type Conversionpane of the Configuration Parameters dialog box.                                                                          | 'none'   {'warning'}              |
| IntegerOverflowMsg  | Message behavior when there is an integer overflow. Set by the <b>Data overflow</b> control on the <b>Diagnostics Data Validity</b> pane of the <b>Configuration Parameters</b> dialog box.                                                                                                    | 'none'   {'warning'}  <br>'error' |

| Parameter             | Description                                                                                                    | Values                                     |
|-----------------------|----------------------------------------------------------------------------------------------------|--------------------------------------------|
| InvalidFcnCallConnMsg | Message behavior when there is an invalid function call connection. Set by the Invalid function call connection control on the Connectivity Diagnostics pane of the Configuration Parameters dialog box. | 'none'   'warning'  <br>{'error'}          |
| Jacobian              | For internal use.                                                                                                    |                                            |
| LastModifiedBy        | User name of the person who last modified this model.                                                                                                    | string                                     |
| LastModifiedDate      | Date used for version control.                                                                                                    | string                                     |
| LibraryLinkDisplay    | Shows which blocks in the model are linked or have disabled or modified links. Set by the <b>Library Link Display</b> option under the <b>Format</b> menu.                                               | {'none'}   'user'   'all'                  |
| LibraryType           | For internal use.                                                                                                    | {'none'}   'BlockLibrary'<br>  'IOLibrary' |
| LimitDataPoints       | Limit output. Set by the Limit data points to last check box on the Data Import/Export pane of the Configuration Parameters dialog box.                                                                  | {'on'}   'off'                             |
| LinearizationMsg      | For internal use.                                                                                                    |                                            |
| Lines                 | For internal use.                                                                                                    |                                            |
| LoadExternalInput     | Load input from workspace. Set by the Input check box on the Data Import/Export pane of the Configuration Parameters dialog box.                                                                         | 'on'   {'off'}                             |

| Parameter             | Description                                                                                                    | Values         |
|-----------------------|----------------------------------------------------------------------------------------------------|----------------|
| LoadInitialState      | Load initial state from workspace. Set by the Initial state check box on the Data Import/Export pane of the Configuration Parameters dialog box.                                                                                                    | 'on'   {'off'} |
| Location              | For internal use.                                                                                                    |                |
| Lock                  | Lock/unlock a block library. Setting this parameter on prevents a user from inadvertently changing a library.                                                                                                    | 'on'   {'off'} |
| MaxConsecutiveMinStep | Maximum number of minimum step size violations allowed during simulation. Set by the Number of consecutive min step size violations allowed control on the Solver pane of the Configuration Parameters dialog box. This option is displayed when the solver option type is Variable-step and the solver is an ode one. | string {'1'}   |

| Parameter            | Description                                                                                                    | Values                |
|----------------------|----------------------------------------------------------------------------------------------------|-----------------------|
| MaxConsecutiveZCs    | Maximum number of consecutive zero crossings allowed during simulation. Set by the Number of consecutive zero crossings allowed control on the Solver pane of the Configuration Parameters dialog box. This option is displayed when the solver option type is Variable-step and the solver is an ode one.                                          | string {'1000'}       |
| MaxConsecutiveZCsMsg | Specifies diagnostic action to take when Simulink detects the maximum number of consecutive zero crossings allowed. Set by the Consecutive zero crossings violation control on the Diagnostics pane of the Configuration Parameters dialog box. This option is displayed when the solver option type is Variable-step and the solver is an ode one. | 'warning'   {'error'} |
| MaxDataPoints        | Maximum number of output data points to save. Set by the Limit data points to last field on the Data Import/Export pane of the Configuration Parameters dialog box.                                                                                                    | string {'1000'}       |

| Parameter                 | Description                                                                                                    | Values                                                                   |
|---------------------------|----------------------------------------------------------------------------------------------------|--------------------------------------------------------------------------|
| MaxNumMinSteps            | Maximum number of times the solver uses the minimum step size.                                                                  | string {'-1'}                                                            |
| MaxOrder                  | Maximum order for ode15s. Set by the Maximum order option on the Solver pane of the Configuration Parameters dialog box.        | 1   2   3   4   {5}                                                      |
| MaxStep                   | Maximum step size. Set by the Max step size field on the Solver pane of the Configuration Parameters dialog box.                | string {'auto'}                                                          |
| MdlSubVersion             | For internal use                                                                                                    |                                                                          |
| MinMaxOverflowArchiveData | For internal use                                                                                                    |                                                                          |
| MinMaxOverflowArchiveMode | Logging type for fixed-point logging. Set by the <b>Overwrite or merge results</b> option in the Fixed-Point Tool.              | {'Overwrite'}   'Merge'                                                  |
| MinMaxOverflowLogging     | Setting for fixed-point logging. Set by the <b>Logging mode</b> option in the Fixed-Point Tool.                                 | {'UseLocalSettings'}   'MinMaxAndOverflow'   'OverflowOnly'   'ForceOff' |
| MinStep                   | Minimum step size for the solver. Set by the Min step size field on the Solver pane of the Configuration Parameters dialog box. | string {'auto'}                                                          |

| Parameter                            | Description                                                                                                    | Values                         |
|--------------------------------------|----------------------------------------------------------------------------------------------------|--------------------------------|
| MinStepSizeMsg                       | Message shown when minimum step size is violated. Set by the Min step size violation option on the Diagnostics pane of the Configuration Parameters dialog box.                                  | {'warning'}   'error'          |
| ModelBrowserVisibility               | Show the Model Browser. Set by the Model Browser command of the model's View->Model Browser Options menu.                                                                                        | 'on'   {'off'}                 |
| ModelBrowserWidth                    | Width of the Model Browser pane in the model window. To display the Model Browser pane, see the ModelBrowserVisibility parameter.                                                                | integer {200}                  |
| ModelDataFile                        | For internal use.                                                                                                    | string { ' '}                  |
| ModelDependencies                    | List of model dependencies. Set by the Model dependencies field on the Model Referencing pane of the Configuration Parameters dialog box.                                                        | string {''}                    |
| ModelReferenceCS-<br>MismatchMessage | Message shown when there is a model configuration mismatch. Set by the Model configuration mismatch option on the Model Referencing Diagnostics pane of the Configuration Parameters dialog box. | {'none'}   'warning'   'error' |

| Parameter                             | Description                                                                                                    | Values                            |
|---------------------------------------|----------------------------------------------------------------------------------------------------|-----------------------------------|
| ModelReferenceData-<br>LoggingMessage | Message shown when there is unsupported data logging. Set by the Unsupported data logging option on the Model Referencing Diagnostics pane of the Configuration Parameters dialog box.                                                                                         | 'none'   {'warning'}  <br>'error' |
| ModelReferenceExtr-<br>NoncontSigs    | Specifies diagnostic action to take when a discrete signal appears to pass through a Model block to the input of a block with continuous states. Set by the Extraneous discrete derivative signals control on the Diagnostics pane of the Configuration Parameters dialog box. | 'none'   'warning'  <br>{'error'} |
| ModelReferenceIO-<br>MismatchMessage  | Message shown when there is a port and parameter mismatch. Set by the Port and parameter mismatch option on the Model Referencing Diagnostics pane of the Configuration Parameters dialog box.                                                                                 | {'none'}   'warning'  <br>'error' |
| ModelReferenceIOMsg                   | Message shown when there is an invalid root Inport/Outport block connection. Set by the Invalid root Inport/Outport block connection option on the Model Referencing Diagnostics pane of the Configuration Parameters dialog box.                                              | {'none'}   'warning'  <br>'error' |

| Parameter                                    | Description                                                                                                    | Values                           |
|----------------------------------------------|----------------------------------------------------------------------------------------------------|----------------------------------|
| ModelReferenceMin-<br>AlgLoopOccurrences     | See ModelrefMinAlgLoopOccurrence parameter for more information.                                                                                                    | es                               |
| ModelReferenceNum<br>InstancesAllowed        | Total number of instances allowed per top model. Set by the Total number of instances allowed per top model option on the Model Referencing pane of the Configuration Parameters dialog box.     | 'Zero'   'Single'  <br>{'Multi'} |
| ModelReferencePass-<br>RootInputsByReference | See ModelrefPassRootInputsByRet parameter for more information.                                                                                                    | ference                          |
| ModelReferenceSim-<br>TargetVerbose          | Print detailed information when generating simulation targets for models referenced by a top-level model.                                                                                        | 'on'   {'off'}                   |
| ModelReferenceSymbol-<br>NameMessage         | For internal use.                                                                                                    |                                  |
| ModelReferenceTargetType                     | For internal use.                                                                                                    |                                  |
| ModelReferenceVersion-<br>MismatchMessage    | Message shown when there is a model block version mismatch. Set by the Model block version mismatch option on the Model Referencing Diagnostics pane of the Configuration Parameters dialog box. | {'none'}   'warning'   'error'   |

| Parameter                              | Description                                                                                                    | Values                                                          |
|----------------------------------------|----------------------------------------------------------------------------------------------------|-----------------------------------------------------------------|
| ModelrefMinAlgLoop-<br>Occurrences     | Toggles the minimization of algebraic loop occurrences. Set by the Minimize algebraic loop occurrences check box on the Model Referencing pane of the Configuration Parameters dialog box. | 'on'   {'off'}                                                  |
| ModelrefPassRoot-<br>InputsByReference | Toggles the passing of scalar root inputs by value. Set by the Pass scalar root inputs by value check box on the Model Referencing pane of the Configuration Parameters dialog box.        | {'on'}   'off'                                                  |
| ModelVersion                           | Version number of model.                                                                                                    | string {'1.1'}                                                  |
| ModelVersionFormat                     | Format of model's version number.                                                                                                    | <pre>string {'1.%<autoincrement: 0="">'}</autoincrement:></pre> |
| ModelWorkspace                         | References this model's model workspace object.                                                                                                    | an instance of the<br>Simulink.ModelWorkspace<br>class          |
| ModifiedBy                             | Last modifier of this model.                                                                                                    | string                                                          |

| Parameter          | Description                                                                                                    | Values                     |
|--------------------|----------------------------------------------------------------------------------------------------|----------------------------|
| ModifiedByFormat   | Format for the display of last modifier. This is set by the Last saved by parameter on the History pane of the Model Properties dialog box. See "Model History Controls" in the Using Simulink documentation for further information.  This can also be set by the Last saved by on the Model history field on the History pane of the Model Explorer dialog box. | string {'% <auto>'}</auto> |
| ModifiedComment    | Field for user comments.                                                                                                    | string {''}                |
| ModifiedDate       | Date of last model modification.                                                                                                    | string                     |
| ModifiedDateFormat | Format of modified date.                                                                                                    | string {'% <auto>'}</auto> |

| Parameter             | Description                                                                                                    | Values                            |
|-----------------------|----------------------------------------------------------------------------------------------------|-----------------------------------|
| ModifiedHistory       | Area for keeping notes about the history of the model. This is set by the History pane of the Model Properties dialog box. See "Model History Controls" in <i>Using Simulink</i> the Using Simulink documentation for further information.                         | string {''}                       |
|                       | This can also be set by the Model history field on the History pane of the Model Explorer dialog box.                                                                                                    |                                   |
| MultiTaskDSMMsg       | Specifies diagnostic action to take when one task reads data from a Data Store Memory block to which another task writes data. Set by the Multitask data store control on the Diagnostics Data Validity pane of the Configuration Parameters dialog box.           | 'none'   {'warning'}  <br>'error' |
| MultiTaskRateTransMsg | Specifies diagnostic action to take when an invalid rate transition takes place between two blocks operating in single-tasking mode.  Set by the Multitask rate transition control on the Sample Time Diagnostics pane of the Configuration Parameters dialog box. | 'warning'   {'error'}             |
| Name                  | Model name.                                                                                                    | string                            |

| Parameter              | Description                                                                                                    | Values                                                                         |
|------------------------|----------------------------------------------------------------------------------------------------|--------------------------------------------------------------------------------|
| NumberNewtonIterations | Number of Newton's Method iterations performed by the ode14x implicit fixed-step solver. Set by the Number Newton's iterations control on the Solver pane of the pane of the Configuration Parameters dialog box. | integer {1}                                                                    |
| ObjectParameters       | Names/attributes of model parameters.                                                                                                    | structure                                                                      |
| Open                   | For internal use.                                                                                                    |                                                                                |
| OptimizeBlockIOStorage | Enables signal storage reuse optimization. Set by the <b>Signal storage reuse</b> control on the <b>Optimization</b> pane of the <b>Configuration Parameters</b> dialog box.                                      | {'on'}   'off'                                                                 |
| OutputOption           | Time step output options for variable-step solvers. Set by the <b>Output options</b> option on the <b>Data Import/Export</b> pane of the <b>Configuration Parameters</b> dialog box.                              | 'AdditionalOutputTimes'  <br>{'RefineOutputTimes'}  <br>'SpecifiedOutputTimes' |
| OutputSaveName         | Workspace variable to store<br>the model outputs. Set by<br>the <b>Output</b> field on the <b>Data</b><br><b>Import/Export</b> pane of the<br><b>Configuration Parameters</b><br>dialog box.                      | variable {'yout'}                                                              |

| Parameter        | Description                                                                                                    | Values                                    |
|------------------|----------------------------------------------------------------------------------------------------|-------------------------------------------|
| OutputTimes      | Output times set when Output options on the Data Import/Export pane of the Configuration Parameters dialog box is set to Produce additional output. Set by the Output times option on the Data Import/Export pane of the Configuration Parameters dialog box. | string {'[]'}                             |
| PaperOrientation | Printing paper orientation.                                                                                                    | 'portrait'  <br>{'landscape'}   'rotated' |
| PaperPosition    | When PaperPositionMode is set to manual, this parameter determines the position and size of a diagram on paper and the size of the diagram exported as a graphic file in the units specified by PaperUnits.                                                   | [left, bottom, width, height]             |

| Parameter         | Description                                                                                                    | Values                        |
|-------------------|----------------------------------------------------------------------------------------------------|-------------------------------|
| PaperPositionMode | Paper position mode.                                                                                                    | {'auto'}   'manual'   'tiled' |
|                   | • auto                                                                                                    |                               |
|                   | When printing, Simulink sizes the diagram to fit the printed page. When exporting a diagram as a graphic image, Simulink sizes the exported image to be the same size as the diagram's normal size on screen.                                |                               |
|                   | • manual                                                                                                    |                               |
|                   | When printing, Simulink positions and sizes the diagram on the page as indicated by PaperPosition. When exporting a diagram as a graphic image, Simulink sizes the exported graphic to have the height and width specified by PaperPosition. |                               |
|                   | • tiled                                                                                                    |                               |
|                   | Enables tiled printing. See "Tiled Printing" for more information.                                                                                                    |                               |
| PaperSize         | Size of PaperType in PaperUnits.                                                                                                    | [width height] (read only)    |

| Parameter              | Description                                                                                                    | Values                                                                                                    |
|------------------------|----------------------------------------------------------------------------------------------------|----------------------------------------------------------------------------------------------------|
| PaperType              | Printing paper type.                                                                                                    | 'usletter'   'uslegal'   'a0'   'a1'   'a2'   'a3'   'a4'   'a5'   'b0'   'b1'   'b5'   'arch-A'   'arch-B'   'arch-C'   'arch-D'   'arch-E'   'A'   'B'   'C'   'D'   'E'   'tabloid' |
| PaperUnits             | Printing paper size units.                                                                                                    | <pre>'normalized'   {'inches'}   'centimeters'   'points'</pre>                                                                                                    |
| ParameterArgumentNames | List of parameters used as arguments when this model is called as a reference. Set in the Model arguments (for referencing this model) field in the Model Workspace pane of the Model Explorer.                                   | string {''}                                                                                                    |
| ParameterDowncastMsg   | Specifies diagnostic action to take when a parameter downcast occurs during simulation. Set by the <b>Detect downcast</b> control on the <b>Diagnostics Data Validity</b> pane of the <b>Configuration Parameters</b> dialog box. | 'none'   'warning'  <br>{'error'}                                                                                                    |

| Parameter                  | Description                                                                                                    | Values                            |
|----------------------------|----------------------------------------------------------------------------------------------------|-----------------------------------|
| ParameterOverflowMsg       | Specifies diagnostic action to take when a parameter overflow occurs during simulation. Set by the <b>Detect overflow</b> control on the <b>Diagnostics Data Validity</b> pane of the <b>Configuration Parameters</b> dialog box.                       | 'none'   'warning'  <br>{'error'} |
| ParameterPrecisionLossMsg  | Specifies diagnostic action to take when parameter precision loss occurs during simulation. Set by the <b>Detect precision loss</b> control on the <b>Diagnostics Data Validity</b> pane of the <b>Configuration Parameters</b> dialog box.             | 'none'   {'warning'}  <br>'error' |
| ParameterTunabilityLossMsg | Specifies diagnostic action to take when a parameter cannot be tuned because it uses unsupported functions or operators. Set by the Detect loss of tunability control on the Diagnostics Data Validity pane of the Configuration Parameters dialog box. | 'none'   {'warning'}  <br>'error' |
| ParameterUnderflowMsg      | Specifies diagnostic action to take when a parameter underflow occurs during simulation. Set by the <b>Detect underflow</b> control on the <b>Diagnostics Data Validity</b> pane of the <b>Configuration Parameters</b> dialog box.                     | {'none'}   'warning'   'error'    |

| Parameter             | Description                                                                                                    | Values         |
|-----------------------|----------------------------------------------------------------------------------------------------|----------------|
| ParamWorkspaceSource  | For internal use.                                                                                                    |                |
| Parent                | Name of the model or<br>subsystem that owns this<br>object. The value of this<br>parameter for a model is an<br>empty string.                                                                                                    | string {''}    |
| PositivePriorityOrder | Choose the appropriate priority ordering for the real-time system targeted by this model. The Real-Time Workshop uses this information to implement asynchronous data transfers. Set by Configuration Parameters > Solver > Solver Options > Higher priority value indicates higher task priority. | 'on'   {'off'} |
| PostLoadFcn           | Function invoked just after this model is loaded. Created on the <b>Callbacks</b> pane of the Model Properties dialog box. See "Creating Model Callback Functions" in the Using Simulink documentation for further information.                                                                    | string {''}    |
| PostSaveFcn           | Function invoked just after this model is saved to disk.                                                                                                    | string {''}    |

| Parameter      | Description                                                                                                    | Values                   |
|----------------|----------------------------------------------------------------------------------------------------|--------------------------|
| PreLoadFcn     | Preload callback. Created on<br>the <b>Callbacks</b> pane of the<br>Model Properties dialog box.<br>See "Creating Model Callback<br>Functions" in the Using<br>Simulink documentation for<br>further information.                                                    | command or variable {''} |
| PreSaveFcn     | Function invoked just before this model is saved to disk. Created on the <b>Callbacks</b> pane of the Model Properties dialog box. See "Creating Model Callback Functions" in the Using Simulink documentation for further information.                              | string {''}              |
| ProdBitPerChar | Specifies the length in bits of the C char data type supported by the production hardware device type targeted by this model. Set by the char control in the Embedded Hardware panel of the Hardware Implementation pane of the Configuration Parameters dialog box. | integer {8}              |

| Parameter       | Description                                                                                                    | Values       |
|-----------------|----------------------------------------------------------------------------------------------------|--------------|
| ProdBitPerInt   | Specifies the length in bits of the C int data type supported by the production hardware device type targeted by this model. Set by the int control in the Embedded Hardware panel of the Hardware Implementation pane of the Configuration Parameters dialog box.     | integer {32} |
| ProdBitPerLong  | Specifies the length in bits of the C long data type supported by the production hardware device type targeted by this model. Set by the long control in the Embedded Hardware panel of the Hardware Implementation pane of the Configuration Parameters dialog box.   | integer {32} |
| ProdBitPerShort | Specifies the length in bits of the C short data type supported by the production hardware device type targeted by this model. Set by the short control in the Embedded Hardware panel of the Hardware Implementation pane of the Configuration Parameters dialog box. | integer {16} |

| Parameter         | Description                                                                                                    | Values                                         |
|-------------------|----------------------------------------------------------------------------------------------------|------------------------------------------------|
| ProdEndianess     | Specifies the significance of the first byte of a data word of the target hardware. Set by the Byte ordering control in the Embedded Hardware panel of the Hardware Implementation pane of the Configuration Parameters dialog box.                                                         | {'Unspecified'}   'LittleEndian'   'BigEndian' |
| ProdEqTarget      | Specifies that the hardware used to test the code generated from this model is the same as the production hardware or has the same characteristics. Set by the None control in the Emulation Hardware panel of the Hardware Implementation pane of the Configuration Parameters dialog box. | {'on'}   'off'                                 |
| ProdHWDeviceType  | Predefined hardware device to specify the C language constraints for your microprocessor. Set by the Device type option on the Hardware Implementation pane of the Configuration Parameters dialog box.                                                                                     | string {'32-bit Generic'}                      |
| ProdHWWordLengths | Number of bits used for char, short, int, and long, respectively (set by the hardware device type).                                                                                                    | string { '8,16,32,32 ' }                       |

| Parameter              | Description                                                                                                    | Values                              |
|------------------------|----------------------------------------------------------------------------------------------------|-------------------------------------|
| ProdIntDivRoundTo      | Specifies how an ANSI C conforming compiler used to compile code for the production hardware targeted by this model rounds the result of dividing one signed integer by another to produce a signed integer quotient. Set by the Signed integer division rounds to control in the Embedded Hardware panel of the Hardware Implementation pane of the Configuration Parameters dialog box. | 'Floor'   'Zero'  <br>{'Undefined'} |
| ProdShiftRightIntArith | Specifies whether the C compiler implements a signed integer right shift as an arithmetic right shift. Set by the Shift right on a signed integer as arithmetic shift control in the Embedded Hardware panel of the Hardware Implementation pane of the Configuration Parameters dialog box.                                                                                              | {'on'}   'off'                      |

| Parameter          | Description                                                                                                    | Values                                                                                   |
|--------------------|----------------------------------------------------------------------------------------------------|------------------------------------------------------------------------------------------|
| ProdWordSize       | Specifies the word length in bits of the production hardware device type targeted by this model. Set by the native word size control in the Embedded Hardware panel of the Hardware Implementation pane of the Configuration Parameters dialog box.                                               | integer {32}                                                                             |
| Profile            | Enables the simulation profiler for this model.                                                                                                    | 'on'   {'off'}                                                                           |
| ReadBeforeWriteMsg | Specifies diagnostic action to take when the model attempts to read data from a data store before it has stored data at the current time step. Set by the <b>Detect read before write</b> control on the <b>Diagnostics Data Validity</b> pane of the <b>Configuration Parameters</b> dialog box. | {'UseLocalSettings'}<br>  'DisableAll'  <br>'EnableAllAsWarning'  <br>'EnableAllAsError' |

| Parameter      | Description                                                                                                    | Values         |
|----------------|----------------------------------------------------------------------------------------------------|----------------|
| RecordCoverage | A value of on causes Simulink<br>to gather and report model<br>coverage data during<br>simulation. The format of<br>this report is controlled by<br>the values of the following<br>parameters: | 'on'   {'off'} |
|                | CovCompData                                                                                                    |                |
|                | CovCumulativeReport                                                                                                    |                |
|                | CovCumulativeVarName                                                                                                    |                |
|                | CovHTMLOptions                                                                                                    |                |
|                | CovHTMLReporting                                                                                                    |                |
|                | CovMetricSettings                                                                                                    |                |
|                | CovNameIncrementing                                                                                                    |                |
|                | CovPath                                                                                                    |                |
|                | CovReportOnPause                                                                                                    |                |
|                | covSaveCumulativeToWorkSpac                                                                                                    | e              |
|                | CovSaveName                                                                                                    |                |
|                | CovSaveSingleToWorkspaceVar                                                                                                    |                |
|                | If the value is off, no model coverage data is collected or reported and the preceding coverage report parameters have no effect.                                                              |                |

| Parameter                        | Description                                                                                                    | Values                             |
|----------------------------------|----------------------------------------------------------------------------------------------------|------------------------------------|
| Refine                           | Refine factor. Set by the Refine factor field on the Data Import/Export pane of the Configuration Parameters dialog box.                                                                                                    | string {'1'}                       |
| RelTol                           | Relative error tolerance. Set by the <b>Relative tolerance</b> field on the <b>Solver</b> pane of the <b>Configuration Parameters</b> dialog box.                                                                                                    | string {'1e-3'}                    |
| ReportName                       | Name of the associated file for<br>the Report Generator                                                                                                    | string<br>{'simulink-default.rpt'} |
| ReqHilite                        | Highlights all the blocks in the Simulink diagram that have requirements associated with them. Set by the Highlight model command on the Tools->Requirements menu.                                                                                                    | 'on'   {'off'}                     |
| RequirementInfo                  | For internal use.                                                                                                    |                                    |
| RootOutportRequire-<br>BusObject | Specifies diagnostic action to take when a bus enters a root model Outport block for which a bus object has not been specified. Set by the Unspecified bus object at root Outport block control on the Connectivity Diagnostics pane of the Configuration Parameters dialog box. | 'none'   {'warning'}  <br>'error'  |

| Parameter              | Description                                                                                                    | Values                                            |
|------------------------|----------------------------------------------------------------------------------------------------|---------------------------------------------------|
| RTPrefix               | Specifies diagnostic action to take when Simulink encounters an object name that begins with rt. Set by the "rt" prefix for identifiers control on the Diagnostics Data Validity pane of the Configuration Parameters dialog box. | 'none'   'warning'  <br>{'error'}                 |
| RTW                    | See the Real-Time Workshop<br>documentation for more<br>information on parameters<br>whose names begin with RTW.                                                                                                    |                                                   |
| SampleTimeColors       | Set by the Sample Time Colors option under the <b>Format &gt; Port/Signal Displays</b> menu.                                                                                                    | 'on'   {'off'}                                    |
| SampleTimeConstraint   | Set by the Periodic Sample Time Constraint option on the Configuration Parameters dialog box. This option is displayed when the solver option type is Fixed-step                                                                  | {'unconstrained'}   'STIndependent'   'Specified' |
| SavedCharacterEncoding | Specifies the character set used to encode this model. See the slCharacterEncoding command for more information.                                                                                                    | string                                            |
| SaveDefaultBlockParams | For internal use.                                                                                                    |                                                   |

| Parameter      | Description                                                                                                    | Values                                           |
|----------------|----------------------------------------------------------------------------------------------------|--------------------------------------------------|
| SaveFinalState | Save final states to workspace. Set by the <b>Final states</b> check box on the <b>Data</b> Import/Export pane of the Configuration Parameters dialog box.   | 'on'   {'off'}                                   |
| SaveFormat     | Format used to save data to the MATLAB workspace. Set by the Format option on the Data Import/Export pane of the Configuration Parameters dialog box.        | {'Array'}   'Structure'  <br>'StructureWithTime' |
| SaveOutput     | Save simulation output to workspace. Set by the Output check box on the Data Import/Export pane of the Configuration Parameters dialog box.                  | {'on'}   'off'                                   |
| SaveState      | Save states to workspace. Set by the <b>States</b> check box on the <b>Data Import/Export</b> pane of the <b>Configuration Parameters</b> dialog box.        | 'on'   {'off'}                                   |
| SaveTime       | Save simulation time to workspace. Set by the <b>Time</b> check box on the <b>Data Import/Export</b> pane of the <b>Configuration Parameters</b> dialog box. | {'on'}   'off'                                   |

| Parameter                         | Description                                                                                                    | Values                                                                                                    |
|-----------------------------------|----------------------------------------------------------------------------------------------------|----------------------------------------------------------------------------------------------------|
| ScreenColor                       | Background color of the model window. Set by the Screen color option under the <b>Format</b> menu.                                                                                                    | 'black'   {'white'}   'red'   'green'   'blue'   'cyan'   'magenta'   'yellow'   'gray'   'lightBlue'   'orange'   'darkGreen'   [r,g,b,a] where r, g, b, and a are the red, green, blue, and alpha values of the color normalized to the range 0.0 to 1.0. The alpha value is ignored. |
| ScrollbarOffset                   | For internal use.                                                                                                    |                                                                                                    |
| SFcnCompatibilityMsg              | See<br>SfunCompatibilityCheckMsg<br>parameter for more<br>information.                                                                                                    |                                                                                                    |
| SfunCompatibilityCheckMsg         | Specifies diagnostic action to take when S-function upgrades are needed. Set by the S-function upgrades needed option on the Compatibility Diagnostics pane of the Configuration Parameters dialog box. | {'none'}   'warning'   'error'                                                                                                    |
| ShowGrid                          | Show the Model Editor grid.                                                                                                    | 'on'   {'off'}                                                                                                    |
| ShowLinearization-<br>Annotations | Toggles linearization icons in the model.                                                                                                    | {'on'}   'off'                                                                                                    |
| ShowLineDimensions                | Show signal dimensions on this model's block diagram. Set by the Signal Dimensions command on the Format->Port/Signal Displays menu.                                                                    | 'on'   {'off'}                                                                                                    |

| Parameter                           | Description                                                                                                    | Values         |
|-------------------------------------|----------------------------------------------------------------------------------------------------|----------------|
| ShowLineDimensionsOnError           | For internal use.                                                                                                    |                |
| ShowLineWidths                      | Deprecated. Use ShowLineDimensions instead.                                                                                                    |                |
| ShowLoopsOnError                    | Highlight invalid loops graphically.                                                                                                    | {'on'}   'off' |
| ShowModelReferenceBlockIO           | Toggles display of I/O mismatch on block. Set by the Model Block I/O Mismatch item on the Format->Block Displays menu.                                   | 'on'   {'off'} |
| ShowModelReference-<br>BlockVersion | Toggles display of version on block. Set by the Model Block Version item on the Format->Block Displays menu.                                             | 'on'   {'off'} |
| Shown                               | For internal use.                                                                                                    |                |
| ShowPageBoundaries                  | Toggles display of page<br>boundaries on the Model<br>Editor's canvas. Set by the<br>Show Page Boundaries<br>command on the Model<br>Editor's View menu. | 'on'   {'off'} |
| ShowPortDataTypes                   | Show data types of ports on this model's block diagram. Set by the Port Data Types command on the Format->Port/Signal Displays menu.                     | 'on'   {'off'} |
| ShowPortDataTypesOnError            | For internal use.                                                                                                    |                |

| Parameter            | Description                                                                                                    | Values                         |
|----------------------|----------------------------------------------------------------------------------------------------|--------------------------------|
| ShowStorageClass     | Show storage classes of signals on this model's block diagram. Set by the Storage Class command on the Format->Port/Signal Displays menu.                                                                                                | 'on'   {'off'}                 |
| ShowTestPointIcons   | Show test point icons on this model's block diagram. Set by the <b>Testpoint</b> Indicators command on the Format->Port/Signal Displays menu.                                                                                            | 'on'   {'off'}                 |
| ShowViewerIcons      | Show viewer icons on this model's block diagram. Set by the Viewer Indicators command on the Format->Port/Signal Displays menu.                                                                                                    | 'on'   {'off'}                 |
| SignalInfNanChecking | Specifies diagnostic action to take when the value of a block output is Inf or NaN at the current time step. Set by the Inf or NaN block output option on the Diagnostics Data Validity pane of the Configuration Parameters dialog box. | {'none'}   'warning'   'error' |

| Parameter               | Description                                                                                                    | Values                                                                |
|-------------------------|----------------------------------------------------------------------------------------------------|-----------------------------------------------------------------------|
| SignalLabelMismatchMsg  | Specifies diagnostic action to take when there is a signal label mismatch. Set by the Signal label mismatch option on the Connectivity Diagnostics pane of the Configuration Parameters dialog box.           | {'none'}   'warning'   'error'                                        |
| SignalLogging           | Globally enable signal logging for this model. Set by the Signal logging check box on the Data Import/Export pane of the Configuration Parameters dialog box.                                                 | {'on'}   'off'                                                        |
| SignalLoggingName       | Name for saving signal logging data to the MATLAB workspace. Set by the Signal logging field on the Data Import/Export pane of the Configuration Parameters dialog box.                                       | string {'logsOut'}                                                    |
| SignalResolutionControl | Control which named states and signals get resolved to Simulink signal objects. Set by the Signal resolution drop-down list on the Diagnostics Data Validity pane of the Configuration Parameters dialog box. | {'UseLocalSettings'}   'TryResolveAll'   'TryResolveAll- WithWarning' |

| Parameter                       | Description                                                                                                    | Values                                                                                                    |
|---------------------------------|----------------------------------------------------------------------------------------------------|----------------------------------------------------------------------------------------------------|
| SigSpecEnsureSample-<br>TimeMsg | Specifies diagnostic action to take when the sample time of the source port of a signal specified by a Signal Specification block differs from the signal's destination port. Set by the Enforce sample times specified by Signal Specification blocks control on the Sample Time Diagnostics pane of the Configuration Parameters dialog box. | 'none'   {'warning'}   'error'                                                                                                    |
| SimulationCommand               | Executes a simulation command.  Note You cannot use set_param to run a simulation in a MATLAB session that does not have a display, i.e., if you used matlab -nodisplay to start the session.                                                                                                    | <pre>'start'   'stop'   'pause'   'continue'   'step'   'update'   'WriteDataLogs'   'SimParamDialog'   'connect'   'disconnect'   'WriteExtModeParamVect'   'AccelBuild'</pre> |
| SimulationMode                  | Indicates whether Simulink should run in normal, accelerated, or external mode.                                                                                                    | {'normal'}   'accelerator'   'external'                                                                                                    |
| SimulationStatus                | Indicates simulation status.                                                                                                    | {'stopped'}   'updating'<br>  'initializing'  <br>'running'   'paused'<br>  'terminating'  <br>'external'                                                                       |

| Parameter              | Description                                                                                                    | Values                                                                                                    |
|------------------------|----------------------------------------------------------------------------------------------------|----------------------------------------------------------------------------------------------------|
| SimulationTime         | Current time value for the simulation.                                                                                                    | double {0}                                                                                                    |
| SingleTaskRateTransMsg | Specifies diagnostic action to take when a rate transition takes place between two blocks operating in single-tasking mode. Set by the Single task rate transition control on the Sample Time Diagnostics pane of the Configuration Parameters dialog box. | {'none'}   'warning'  <br>'error'                                                                                                    |
| Solver                 | Solver used for the simulation. Set by the <b>Solver</b> drop-down list on the <b>Solver</b> pane of the <b>Configuration Parameters</b> dialog box.                                                                                                    | 'VariableStepDiscrete'   {'ode45'}   'ode23'   'ode113'   'ode15s'   'ode23s'   'ode23t'   'ode23tb'   'FixedStepDiscrete'   'ode5'   'ode4'   'ode3'   'ode2'   'ode1'   'ode14x' |
| SolverMode             | Solver mode for this model. Set by the <b>Tasking mode for periodic sample times</b> option on the <b>Solver</b> pane of the <b>Configuration Parameters</b> dialog box. This option is displayed when the solver option type is Fixed-step.               | {'Auto'}   'SingleTasking'   'MultiTasking'                                                                                                    |
| SolverName             | Solver used for the simulation.<br>See Solver parameter for<br>more information.                                                                                                    |                                                                                                    |

| Parameter         | Description                                                                                                    | Values                           |
|-------------------|----------------------------------------------------------------------------------------------------|----------------------------------|
| SolverPrmCheckMsg | Enables diagnostics to control when Simulink automatically selects solver parameters. Set by the Automatic solver parameter selection option on the Diagnostics pane of the Configuration Parameters dialog box.  This option notifies you if  Simulink changes a user-modified parameter to make it consistent with other model settings  Simulink automatically | 'none'   {'warning'}   'error'   |
|                   | selects solver parameters<br>for the model, such as<br>FixedStepSize                                                                                                    |                                  |
| SolverResetMethod | Set by the Solver reset method option on the Solver pane of the Configuration Parameters dialog box. This option is displayed when the solver option type is Variable-step and the solver is either ode15s (Stiff/NDF), ode23t (Mod. Stiff/Trapezoidal), or ode23tb (Stiff/TR-BDF2).                                                                              | {'Fast'}   'Robust'              |
| SolverType        | Solver type used for the simulation. Set by the <b>Type</b> drop-down list on the <b>Solver</b> pane of the <b>Configuration Parameters</b> dialog box.                                                                                                    | {'Variable-step'}   'Fixed-step' |

| Parameter     | Description                                                                                                    | Values                   |
|---------------|----------------------------------------------------------------------------------------------------|--------------------------|
| SortedOrder   | Show the sorted order of this model's blocks on the block diagram. Set by the <b>Sorted Order</b> command on the model editor's <b>Format-&gt;Block Displays</b> menu.                            | 'on'   {'off'}           |
| StartFcn      | Start simulation callback. Created on the Callbacks pane of the Model Properties dialog box. See "Creating Model Callback Functions" in the Using Simulink documentation for further information. | command or variable {''} |
| StartTime     | Simulation start time. Set by the <b>Start time</b> field on the <b>Solver</b> pane of the <b>Configuration Parameters</b> dialog box.                                                            | string {'0.0'}           |
| StateSaveName | State output name to be saved to workspace. Set by the <b>States</b> field on the <b>Data Import/Export</b> pane of the <b>Configuration Parameters</b> dialog box.                               | variable {'xout'}        |
| StatusBar     | Show/hide the status bar on the model editor window. Set by the <b>Status Bar</b> command on the model editor's <b>View</b> menu.                                                                 | {'on'}   'off'           |

| Parameter    | Description                                                                                                    | Values                                                                                                  |
|--------------|----------------------------------------------------------------------------------------------------|----------------------------------------------------------------------------------------------------|
| StopFcn      | Stop simulation callback. Created on the Callbacks pane of the Model Properties dialog box. See "Creating Model Callback Functions" in the Using Simulink documentation for further information.                                                                                                    | command or variable {''}                                                                                |
| StopTime     | Simulation stop time. Set by the <b>Stop time</b> field on the <b>Solver</b> pane of the <b>Configuration Parameters</b> dialog box.                                                                                                    | string {'10.0'}                                                                                         |
| StrictBusMsg | Specifies diagnostic action to take when Simulink detects a signal that some blocks treat as a mux/vector, while other blocks treat the signal as a bus. Set by the Mux blocks used to create bus signals and Bus signal treated as vector controls on the Connectivity Diagnostics pane of the Configuration Parameters dialog box. See "Intermixing Composite Signal Types" in the Using Simulink documentation for more information. | {'None'}   'Warning'   'ErrorLevel1'   'WarnOnBusInputToNonBus- Block   'ErrorOnBusInputToNonBus- Block |
| Tag          | User-specified text that is assigned to the model's Tag parameter and saved with the model.                                                                                                    | string {''}                                                                                             |

| Parameter        | Description                                                                                                    | Values       |
|------------------|----------------------------------------------------------------------------------------------------|--------------|
| TargetBitPerChar | Specifies the length in bits of the C char data type supported by the emulation hardware device type targeted by this model. Set by the char control in the Emulation Hardware panel of the Hardware Implementation pane of the Configuration Parameters dialog box. | integer {8}  |
| TargetBitPerInt  | Specifies the length in bits of the C int data type supported by the emulation hardware device type targeted by this model. Set by the int control in the Emulation Hardware panel of the Hardware Implementation pane of the Configuration Parameters dialog box.   | integer {32} |
| TargetBitPerLong | Specifies the length in bits of the C long data type supported by the emulation hardware device type targeted by this model. Set by the long control in the Emulation Hardware panel of the Hardware Implementation pane of the Configuration Parameters dialog box. | integer {32} |

| Parameter          | Description                                                                                                    | Values                                         |
|--------------------|----------------------------------------------------------------------------------------------------|------------------------------------------------|
| TargetBitPerShort  | Specifies the length in bits of the C short data type supported by the emulation hardware device type targeted by this model. Set by the short control in the Emulation Hardware panel of the Hardware Implementation pane of the Configuration Parameters dialog box. | integer {16}                                   |
| TargetEndianess    | Specifies the significance of the first byte of a data word of the target hardware. Set by the Byte ordering control in the Emulation Hardware panel of the Hardware Implementation pane of the Configuration Parameters dialog box.                                   | {'Unspecified'}   'LittleEndian'   'BigEndian' |
| TargetFcnLib       | For internal use.                                                                                                    |                                                |
| TargetHWDeviceType | Specifies the characteristics of hardware used to emulate the production hardware. Set by the <b>Device type</b> control in the <b>Emulation Hardware</b> panel of the <b>Hardware Implementation</b> pane of the <b>Configuration Parameters</b> dialog box.          | string {'32-bit Generic'}                      |

| Parameter                                | Description                                                                                                    | Values                              |
|------------------------------------------|----------------------------------------------------------------------------------------------------|-------------------------------------|
| TargetIntDivRoundTo                      | Specifies how an ANSI C conforming compiler used to compile code for the emulation hardware targeted by this model rounds the result of dividing one signed integer by another to produce a signed integer quotient. Set by the Signed integer division rounds to control in the Emulation Hardware panel of the Hardware Implementation pane of the Configuration Parameters dialog box. | 'Floor'   'Zero'  <br>{'Undefined'} |
| TargetShiftRightIntArith                 | Specifies whether the C compiler implements a signed integer right shift as an arithmetic right shift. Set by the Shift right on a signed integer as arithmetic shift control in the Emulation Hardware panel of the Hardware Implementation pane of the Configuration Parameters dialog box.                                                                                             | {'on'}   'off'                      |
| TargetTypeEmulation<br>WarnSuppressLevel | Specifies whether Real-Time<br>Workshop displays or<br>suppresses warning messages<br>when emulating integer<br>sizes in rapid prototyping<br>environments.                                                                                                    | integer {0}                         |

| Parameter                | Description                                                                                                    | Values                                |
|--------------------------|----------------------------------------------------------------------------------------------------|---------------------------------------|
| TargetWordSize           | Specifies the word length in bits of the emulation hardware device type targeted by this model. Set by the native word size control in the Emulation Hardware panel of the Hardware Implementation pane of the Configuration Parameters dialog box. | integer {32}                          |
| TasksWithSamePriorityMsg | Specifies diagnostic action to take when tasks have equal priority. Set by the Tasks with equal priority control on the Sample Time Diagnostics pane of the Configuration Parameters dialog box.                                                    | 'none'   {'warning'}   'error'        |
| TiledPageScale           | Scales the size of the tiled page relative to the model.                                                                                                    | string {'1'}                          |
| TiledPaperMargins        | Controls the size of the margins associated with each tiled page. Each element in the vector represents a margin at the particular edge.                                                                                                    | <pre>[left, top, right, bottom]</pre> |
| TimeAdjustmentMsg        | Specifies diagnostic action to take if Simulink makes a minor adjustment to a sample hit time while running the model. Set by the Sample hit time adjusting option on the Diagnostics pane of the Configuration Parameters dialog box.              | {'none'}   'warning'   'error'        |

| Parameter                | Description                                                                                                    | Values            |
|--------------------------|----------------------------------------------------------------------------------------------------|-------------------|
| TimeSaveName             | Simulation time name. Set by the <b>Time</b> field on the <b>Data Import/Export</b> pane of the <b>Configuration Parameters</b> dialog box. | variable {'tout'} |
| TLC                      | Parameters whose names begin with TLC are used for code generation. See the Real-Time Workshop documentation for more information.          |                   |
| Toolbar                  | Show/hide the toolbar on the Model Editor window. Set by the <b>Toolbar</b> command on the model editor's <b>View</b> menu.                 | {'on'}   'off'    |
| TryForcingSFcnDF         | This flag is used for backward compatibility with user S-functions that were written prior to R12.                                          | 'on'   {'off'}    |
| TunableVars              | List of global (tunable) parameters. Set in the Model Parameter Configuration dialog box.                                                   | string {''}       |
| TunableVarsStorageClass  | List of storage classes for their respective tunable parameters. Set in the Model Parameter Configuration dialog box.                       | string {''}       |
| TunableVarsTypeQualifier | List of storage type qualifiers for their respective tunable parameters. Set in the Model Parameter Configuration dialog box.               | string {''}       |

| Parameter                 | Description                                                                                                    | Values                            |
|---------------------------|----------------------------------------------------------------------------------------------------|-----------------------------------|
| Туре                      | Simulink object type (read only).                                                                                                    | 'block_diagram'                   |
| UnconnectedInputMsg       | Unconnected input ports diagnostic. Set by the Unconnected block input ports option on the Connectivity Diagnostics pane of the Configuration Parameters dialog box.                                       | 'none'   {'warning'}  <br>'error' |
| UnconnectedLineMsg        | Unconnected lines diagnostic. Set by the Unconnected line option on the Connectivity Diagnostics pane of the Configuration Parameters dialog box.                                                          | 'none'   {'warning'}   'error'    |
| UnconnectedOutputMsg      | Unconnected block output ports diagnostic. Set by the Unconnected block output ports option on the Connectivity Diagnostics pane of the Configuration Parameters dialog box.                               | 'none'   {'warning'}   'error'    |
| UnderSpecifiedDataTypeMsg | Detect usage of heuristics to assign signal data types. Set by the <b>Underspecified</b> data types option on the <b>Diagnostics Data Validity</b> pane of the <b>Configuration Parameters</b> dialog box. | {'none'}   'warning'  <br>'error' |

| Parameter                       | Description                                                                                                    | Values                         |
|---------------------------------|----------------------------------------------------------------------------------------------------|--------------------------------|
| UniqueDataStoreMsg              | Specifies diagnostic action to take when the model contains multiple Data Store Memory blocks that specify the same data store name. Set by the Duplicate data store names control on the Diagnostics Data Validity pane of the Configuration Parameters dialog box. | {'none'}   'warning'   'error' |
| UnknownTsInhSupMsg              | Detect blocks that have not set whether they allow the model containing them to inherit a sample time. Set by the Unspecified inheritability of sample time option on the Diagnostics pane of the Configuration Parameters dialog box.                               | 'none'   {'warning'}   'error' |
| UnnecessaryDatatype-<br>ConvMsg | Detect unnecessary data type conversion blocks. Set by the Unnecessary type conversions option on the Type Conversion Diagnostics pane of the Configuration Parameters dialog box.                                                                                   | {'none'}   'warning'           |

| Parameter                        | Description                                                                                                    | Values                                                                                    |
|----------------------------------|----------------------------------------------------------------------------------------------------|-------------------------------------------------------------------------------------------|
| UpdateHistory                    | Specifies when to prompt the user about updating the model history. This is set by the <b>Prompt to update</b> model history parameter on the History pane of the Model Properties dialog box. See "Model History Controls" in the Using Simulink documentation for further information. | {'UpdateHistoryNever'}   'UpdateHistoryWhenSave'                                          |
|                                  | This is also set by the <b>Prompt</b> to update model history option on lower right of the History pane of the Model Explorer dialog box.                                                                                                    |                                                                                           |
| UpdateModelReference-<br>Targets | Rebuilding options. Set on the Model Referencing pane of the Configuration Parameters dialog box.                                                                                                    | 'IfOutOfDate'   'Force'<br>  'AssumeUpToDate'<br>  {'IfOutOfDateOr<br>Structural Change'} |
| UseAnalysisPorts                 | For internal use.                                                                                                    |                                                                                           |
| VectorMatrixConversionMsg        | Detect vector-to-matrix or matrix-to-vector conversions. Set by the Vector/matrix block input conversion option on the Type Conversion Diagnostics pane of the Configuration Parameters dialog box.                                                                                      | {'none'}   'warning'  <br>'error'                                                         |
| Version                          | Simulink version used to modify the model (read only).                                                                                                    | release version number                                                                    |

| Parameter          | Description                                                                                                    | Values                                                                                   |
|--------------------|----------------------------------------------------------------------------------------------------|------------------------------------------------------------------------------------------|
| WideLines          | Draws lines that carry vector or matrix signals wider than lines that carry scalar signals. Set by the Wide Nonscalar Lines command on the model editor's Format->Port/Signal Displays menu.                                                                                                    | 'on'   {'off'}                                                                           |
| WideVectorLines    | Deprecated. Use WideLines instead.                                                                                                    |                                                                                          |
| WriteAfterReadMsg  | Specifies diagnostic action to take when the model attempts to store data in a data store after previously reading data from it in the current time step. Set by the <b>Detect write after read</b> control on the <b>Diagnostics Data Validity</b> pane of the <b>Configuration Parameters</b> dialog box. | {'UseLocalSettings'}<br>  'DisableAll'  <br>'EnableAllAsWarning'  <br>'EnableAllAsError' |
| WriteAfterWriteMsg | Specifies diagnostic action to take when the model attempts to store data in a data store twice in succession in the current time step. Set by the Detect write after write control on the Diagnostics Data Validity pane of the Configuration Parameters dialog box.                                       | {'UseLocalSettings'}<br>  'DisableAll'  <br>'EnableAllAsWarning'  <br>'EnableAllAsError' |
| ZeroCross          | For internal use.                                                                                                    |                                                                                          |

| Parameter        | Description                                                                                                    | Values                                                  |
|------------------|----------------------------------------------------------------------------------------------------|---------------------------------------------------------|
| ZeroCrossControl | Enable zero-crossing detection. Set by the <b>Zero crossing</b> control control on the <b>Solver</b> pane of the <b>Configuration</b> Parameters dialog box.                                     | {'UseLocalSettings'}<br>  'EnableAll'  <br>'DisableAll' |
| ZoomFactor       | Zoom factor of the model editor window expressed as a percentage of normal (100%) or by the keywords FitSystem or FitSelection. Set by the zoom commands on the model editor's <b>View</b> menu. | string {'100'}<br>  'FitSystem'  <br>'FitSelection'     |

## **Examples of Setting Model Parameters**

These examples show how to set model parameters for the mymodel system.

This command sets the simulation start and stop times.

```
set param('mymodel','StartTime','5','StopTime','100')
```

This command sets the solver to ode15s and changes the maximum order.

```
set param('mymodel','Solver','ode15s','MaxOrder','3')
```

This command associates a SaveFcn callback.

```
set param('mymodel', 'SaveFcn', 'my save cb')
```

# **Common Block Parameters**

This table lists the parameters common to all Simulink blocks, including block callback parameters (see "Using Callback Functions"). Examples of commands that change these parameters follow this table (see "Examples of Setting Block Parameters" on page 8-76).

#### **Common Block Parameters**

| Parameter              | Description                                                                                    | Values                                                                                                    |
|------------------------|------------------------------------------------------------------------------------------------|----------------------------------------------------------------------------------------------------|
| AncestorBlock          | Name of the library block<br>that the block is linked to (for<br>blocks with a disabled link). | string                                                                                                    |
| AttributesFormatString | String format specified for block annotations in the <b>Block Parameters</b> dialog box.       | string                                                                                                    |
| BackgroundColor        | Block background color.                                                                        | RGB value array string   [r,g,b,a] where r, g, b, and a are the red, green, blue, and alpha values of the color normalized to the range 0.0 to 1.0. The alpha value is ignored. |
| BlockDescription       | Block description shown in the Block Properties dialog box.                                    | string                                                                                                    |
| BlockType              | Block type (read only).                                                                        | string                                                                                                    |
| ClipboardFcn           | Function called when block is copied to the clipboard (Ctrl+C)                                 | string                                                                                                    |

#### **Common Block Parameters (Continued)**

| Parameter                       | Description                                                                                                    | Values                            |
|---------------------------------|----------------------------------------------------------------------------------------------------|-----------------------------------|
| CloseFcn                        | Function called when close_system is run on block.                                                                                                    | string                            |
| CompiledPort-<br>ComplexSignals | Complexity of port signals after updating diagram.                                                                                                    | structure array                   |
| CompiledPortDataTypes           | Data types of port signals after updating diagram.                                                                                                    | structure array                   |
| CompiledPortDimensions          | Dimensions of port signals after updating diagram.                                                                                                    | structure array                   |
| CompiledPortFrameData           | Frame mode of port signals after updating diagram.                                                                                                    | structure array                   |
| CompiledPortWidths              | Structure of port widths after updating diagram.                                                                                                    | structure array                   |
| CompiledSampleTime              | Block sample time after updating diagram.                                                                                                    | vector [sample time, offset time] |
| CopyFcn                         | Function called when block is copied.                                                                                                    | string                            |
| DataTypeOverrideCompiled        | For internal use.                                                                                                    |                                   |
| DeleteFcn                       | Function called when block is deleted. If a block is graphically deleted, you can still undo the operation and call the block's UndoDeleteFcn. In addition, for graphically deleted blocks, the block's DestroyFcn is still called when the model is closed or any subsystem containing the block is destroyed using delete_block. | MATLAB expression                 |

| Parameter               | Description                                                                                                    | Values                                        |
|-------------------------|----------------------------------------------------------------------------------------------------|-----------------------------------------------|
| DestroyFcn              | Function called when block is destroyed. If you run the delete_block command for a block, it first calls the block'sDeleteFcn, then calls the DestroyFcn for that block; no undo is possible. The DestroyFcn is also called when you close the model or invoke delete_block on a subsystem containing the block. | MATLAB expression                             |
| Description             | Description of block. Set by the <b>Description</b> field in the <b>General</b> pane of the <b>Block Properties</b> dialog box.                                                                                                    | text and tokens                               |
| Diagnostics             | For internal use.                                                                                                    |                                               |
| DialogParameters        | Names/attributes of parameters in block's parameter dialog box.                                                                                                    | structure                                     |
| DropShadow              | Display drop shadow.                                                                                                    | {'off'}   'on'                                |
| ExtModeLoggingSupported | Enable a block to support uploading of signal data in external mode (for example, with a scope block).                                                                                                    | {'off'}   'on'                                |
| ExtModeLoggingTrig      | Enable a block to act as the trigger block for external mode signal uploading.                                                                                                    | {'off'}   'on'                                |
| FontAngle               | Font angle.                                                                                                    | 'normal'   'italic'  <br>'oblique'   {'auto'} |
| FontName                | Font.                                                                                                    | string                                        |

| Parameter        | Description                                                                                                    | Values                                                                                                    |
|------------------|----------------------------------------------------------------------------------------------------|----------------------------------------------------------------------------------------------------|
| FontSize         | Font size. A value of -1 specifies that this block inherits the font size specified by the DefaultBlockFontSize model parameter.                                                                                          | real {'-1'}                                                                                                    |
| FontWeight       | Font weight.                                                                                                    | 'light'   'normal'<br>  'demi'   'bold'  <br>{'auto'}                                                                                                    |
| ForegroundColor  | Foreground color of block's icon.                                                                                                    | string {'black'}   [r,g,b,a] where r, g, b, and a are the red, green, blue, and alpha values of the color normalized to the range 0.0 to 1.0. The alpha value is ignored. |
| Handle           | Block handle.                                                                                                    | real                                                                                                    |
| HiliteAncestors  | For internal use.                                                                                                    |                                                                                                    |
| InitFcn          | Initialization function for a masked block. Created on the <b>Callbacks</b> pane of the Model Properties dialog box. See "Creating Model Callback Functions" in the Using Simulink documentation for further information. | MATLAB expression                                                                                                    |
| InputSignalNames | Names of input signals.                                                                                                    | cell array                                                                                                    |
| IOSignalStrings  |                                                                                                    | list                                                                                                    |
| ІОТуре           | Signal & Scope Manager type.                                                                                                    | {'none'}   'viewer'   'siggen'                                                                                                    |
| LineHandles      | Handles of lines connected to block.                                                                                                    | struct                                                                                                    |

| Parameter                           | Description                                                                                                    | Values                                                                                   |
|-------------------------------------|----------------------------------------------------------------------------------------------------|------------------------------------------------------------------------------------------|
| LinkStatus                          | Link status of block. Updates out-of-date reference blocks when queried using get_param.                                                      | {'none'}   'resolved'   'unresolved'   'implicit'   'inactive'   'restore'   'propagate' |
| LoadFcn                             | Function called when block is loaded.                                                                                                    | MATLAB expression                                                                        |
| MinMaxOverflow-<br>Logging_Compiled | For internal use.                                                                                                    |                                                                                          |
| ModelCloseFcn                       | Function called when model is closed. The ModelCloseFcn is called prior to the block's DeleteFcn and DestroyFcn callbacks, if either are set. | MATLAB expression                                                                        |
| ModelParamTableInfo                 | For internal use.                                                                                                    |                                                                                          |
| MoveFcn                             | Function called when block is moved.                                                                                                    | MATLAB expression                                                                        |
| Name                                | Block name.                                                                                                    | string                                                                                   |
| NameChangeFcn                       | Function called when block name is changed.                                                                                                   | MATLAB expression                                                                        |
| NamePlacement                       | Position of block name.                                                                                                    | {'normal'}   'alternate'                                                                 |
| ObjectParameters                    | Names/attributes of block's parameters.                                                                                                    | structure                                                                                |
| OpenFcn                             | Function called when this block's <b>Block Parameters</b> dialog box is opened.                                                               | MATLAB expression                                                                        |
| Orientation                         | Where block faces.                                                                                                    | {'right'}   'left'   'up'<br>  'down'                                                    |
| OutputSignalNames                   | Names of output signals.                                                                                                    | cell array                                                                               |
| Parent                              | Name of the system that owns the block.                                                                                                    | string {'untitled'}                                                                      |

| Parameter      | Description                                                                                                    | Values            |
|----------------|----------------------------------------------------------------------------------------------------|-------------------|
| ParentCloseFcn | Function called when parent subsystem is closed. The ParentCloseFcn of blocks at the root model level is not called when the model is closed. | MATLAB expression |

| Parameter        | Description                                                                                                    | Values          |
|------------------|----------------------------------------------------------------------------------------------------|-----------------|
| PortConnectivity | The value of this parameter is an array of structures, each of which describes one of the block's input or output ports. Each port structure has the following fields: | structure array |
|                  | • Type                                                                                                    |                 |
|                  | Specifies the port's type<br>and/or number. The value<br>of this field can be:                                                                                         |                 |
|                  | • <i>n</i> , where <i>n</i> is the number of the port for data ports                                                                                                   |                 |
|                  | • 'enable' if the port is an enable port                                                                                                    |                 |
|                  | <ul><li>'trigger' if the port is a<br/>trigger port</li></ul>                                                                                                    |                 |
|                  | • 'state' for state ports                                                                                                    |                 |
|                  | <ul><li>'ifaction' for action ports</li></ul>                                                                                                    |                 |
|                  | 'LConn#' for a left<br>connection port where #<br>is the port's number                                                                                                 |                 |
|                  | "RConn#" for a right<br>connection port where #<br>is the port's number                                                                                                |                 |
|                  | • Position                                                                                                    |                 |
|                  | The value of this field is a two-element vector, [x y], that specifies the port's position.                                                                            |                 |

| Parameter | Description                                                                              | Values |
|-----------|------------------------------------------------------------------------------------------|--------|
|           | • SrcBlock                                                                               |        |
|           | Handle of the block connected to this port. This field is null for output ports.         |        |
|           | • SrcPort                                                                                |        |
|           | Number of the port connected to this port. This field is null for output ports.          |        |
|           | • DstBlock                                                                               |        |
|           | Handle of the block to which this port is connected. This field is null for input ports. |        |
|           | • DstPort                                                                                |        |
|           | Number of the port to which this port is connected. This field is null for input ports.  |        |

| Parameter   | Description                                                                                                    | Values          |
|-------------|----------------------------------------------------------------------------------------------------|-----------------|
| PortHandles | The value of this parameter is a structure that specifies the handles of the block's ports. The structure has the following fields: | structure array |
|             | • Inport                                                                                                    |                 |
|             | Handles of the block's input ports.                                                                                                 |                 |
|             | • Outport                                                                                                    |                 |
|             | Handles of the block's output ports.                                                                                                |                 |
|             | • Enable                                                                                                    |                 |
|             | Handle of the block's enable port.                                                                                                  |                 |
|             | • Trigger                                                                                                    |                 |
|             | Handle of the block's trigger port.                                                                                                 |                 |
|             | • State                                                                                                    |                 |
|             | Handle of the block's state port.                                                                                                   |                 |
|             | • LConn                                                                                                    |                 |
|             | Handles of the block's left connection ports.                                                                                       |                 |
|             | • RConn                                                                                                    |                 |
|             | Handles of the block's right connection ports.                                                                                      |                 |
|             | • Ifaction                                                                                                    |                 |
|             | Handle of the block's action port.                                                                                                  |                 |

| Parameter   | Description                                                                                                    | Values                                                                                                    |
|-------------|----------------------------------------------------------------------------------------------------|----------------------------------------------------------------------------------------------------|
| Ports       | The value of this parameter is a vector that specifies the numbers of each kind of port. The order of the vector's elements corresponds to the following port types:  • Inport  • Outport  • Enable  • Trigger  • State  • LConn  • RConn  • Ifaction | vector                                                                                                    |
| Position    | Position of block in model window.                                                                                                    | vector [left top<br>right bottom]<br>not enclosed in quotation<br>marks. The maximum value<br>for a coordinate is 32767. |
| PostSaveFcn | Function called after the block is saved. Created on the <b>Callbacks</b> pane of the Model Properties dialog box. See "Creating Model Callback Functions" in the Using Simulink documentation for further information.                               | MATLAB expression                                                                                                    |

| Parameter       | Description                                                                                                    | Values            |
|-----------------|----------------------------------------------------------------------------------------------------|-------------------|
| PreCopyFcn      | Function called before<br>the block is copied. See<br>"Block Callback Parameters"<br>in the Using Simulink<br>documentation for details.                                                    | MATLAB expression |
| PreDeleteFcn    | Function called before<br>the block is deleted. See<br>"Block Callback Parameters"<br>in the Using Simulink<br>documentation for details.                                                   | MATLAB expression |
| PreSaveFcn      | Function called before the block is saved.                                                                                                    | MATLAB expression |
| Priority        | Specifies the block's order of execution relative to other blocks in the same model. Set by the <b>Priority</b> field on the <b>General</b> pane of the <b>Block Properties</b> dialog box. | string {''}       |
| ReferenceBlock  | Name of the library block that this block is linked to.                                                                                                    | string {''}       |
| RequirementInfo | For internal use.                                                                                                    |                   |
| RTWData         | User specified data, used by Real-Time Workshop.                                                                                                    |                   |
| SampleTime      | Value of the sample time parameter.                                                                                                    | string            |
| Selected        | Status of whether or not block is selected.                                                                                                    | {'on'}   'off'    |
| ShowName        | Display block name.                                                                                                    | {'on'}   'off'    |

| Parameter                         | Description                                                                                                    | Values                                                                                   |
|-----------------------------------|----------------------------------------------------------------------------------------------------|------------------------------------------------------------------------------------------|
| StartFcn                          | Function called at the start of a simulation.                                                                                                    | MATLAB expression                                                                        |
| StatePerturbation-<br>ForJacobian | State perturbation size to use during linearization. See the "Block Perturbation" in the Simulink Control Design documentation for details.                     | string                                                                                   |
| StaticLinkStatus                  | Link status of block. Does not update out-of-date reference blocks when queried using get_param.                                                                | {'none'}   'resolved'   'unresolved'   'implicit'   'inactive'   'restore'   'propagate' |
| StopFcn                           | Function called at the termination of a simulation.                                                                                                    | MATLAB expression                                                                        |
| Tag                               | Text that appears in the block label that Simulink generates. Set by the <b>Tag</b> field on the <b>General</b> pane of the <b>Block Properties</b> dialog box. | string {''}                                                                              |
| Туре                              | Simulink object type (read only).                                                                                                    | 'block'                                                                                  |
| UndoDeleteFcn                     | Function called when block deletion is undone.                                                                                                    | MATLAB expression                                                                        |
| UserData                          | User-specified data that can have any MATLAB data type.                                                                                                    | {'[]'}                                                                                   |
| UserDataPersistent                | Status of whether or not UserData will be saved in the model file.                                                                                              | 'on'   {'off'}                                                                           |

# **Examples of Setting Block Parameters**

These examples illustrate how to change common block parameters.

This command changes the orientation of the Gain block in the mymodel system so it faces the opposite direction (right to left).

```
set param('mymodel/Gain','Orientation','left')
```

This command associates an OpenFcn callback with the Gain block in the mymodel system.

```
set param('mymodel/Gain','OpenFcn','my open cb')
```

This command sets the Position parameter of the Gain block in the mymodel system. The block is 75 pixels wide by 25 pixels high. The position vector is *not* enclosed in quotation marks.

```
set_param('mymodel/Gain','Position',[50 250 125 275])
```

# **Block-Specific Parameters**

These tables list block-specific parameters for all Simulink blocks. The type of the block appears in parentheses after the block name. Some Simulink blocks are implemented as masked subsystems. The tables indicate masked blocks by adding the designation "masked" after the block type.

**Note** The type listed for nonmasked blocks is the value of the block's BlockType parameter; the type listed for masked blocks is the value of the block's MaskType parameter. For more information, see "Mask Parameters" on page 8-180.

The **Dialog Box Prompt** column indicates the text of the prompt for the parameter on the block's dialog box. The **Values** column shows the type of value required (scalar, vector, variable), the possible values (separated with a vertical line), and the default value (enclosed in braces).

#### **Continuous Library Block Parameters**

| Block (Type)/Parameter  | Dialog Box Prompt                    | Values                                               |  |
|-------------------------|--------------------------------------|------------------------------------------------------|--|
| Derivative (Derivative) | Derivative (Derivative)              |                                                      |  |
| LinearizePole           | Linearization Time Constant s/(Ns+1) | string {'inf'}                                       |  |
| Integrator (Integrator) |                                      |                                                      |  |
| ExternalReset           | External reset                       | {'none'}   'rising'   'falling'   'either'   'level' |  |
| InitialConditionSource  | Initial condition source             | {'internal'}   'external'                            |  |
| InitialCondition        | Initial condition                    | scalar or vector {'0'}                               |  |
| LimitOutput             | Limit output                         | {'off'}   'on'                                       |  |
| UpperSaturationLimit    | Upper saturation limit               | scalar or vector { 'inf'}                            |  |
| LowerSaturationLimit    | Lower saturation limit               | scalar or vector { '-inf'}                           |  |

# **Continuous Library Block Parameters (Continued)**

| Block (Type)/Parameter       | Dialog Box Prompt              | Values                     |
|------------------------------|--------------------------------|----------------------------|
| ShowSaturationPort           | Show saturation port           | {'off'}   'on'             |
| ShowStatePort                | Show state port                | {'off'}   'on'             |
| AbsoluteTolerance            | Absolute tolerance             | string {'auto'}            |
| ZeroCross                    | Enable zero-crossing detection | 'off'   {'on'}             |
| ContinuousStateAttributes    | State Name                     | string{''}  variable       |
| State-Space (StateSpace)     |                                |                            |
| A                            | A                              | matrix {'1'}               |
| В                            | В                              | matrix {'1'}               |
| С                            | C                              | matrix {'1'}               |
| D                            | D                              | matrix {'1'}               |
| X0                           | Initial conditions             | vector {'0'}               |
| AbsoluteTolerance            | Absolute tolerance             | string {'auto'}            |
| ContinuousStateAttributes    | State Name                     | string{''}  variable       |
| Transfer Fcn (TransferFcn)   |                                |                            |
| Numerator                    | Numerator                      | vector or matrix { '[1] '} |
| Denominator                  | Denominator                    | vector {'[1 1]'}           |
| AbsoluteTolerance            | Absolute tolerance             | string {'auto'}            |
| ContinuousStateAttributes    | State Name                     | string{''}  variable       |
| Transport Delay (TransportDe | lay)                           |                            |
| DelayTime                    | Time delay                     | scalar or vector { '1'}    |
| InitialOutput                | Initial output                 | scalar or vector {'0'}     |
| BufferSize                   | Initial buffer size            | scalar {'1024'}            |
| FixedBuffer                  | Use fixed buffer size          | {'off'}   'on'             |
| PadeOrder                    | Pade order (for linearization) | string {'0'}               |

### **Continuous Library Block Parameters (Continued)**

| Block (Type)/Parameter         | Dialog Box Prompt                                | Values                                               |
|--------------------------------|--------------------------------------------------|------------------------------------------------------|
| TransDelayFeedthrough          | Direct feedthrough of input during linearization | {'off'}   'on'                                       |
| Variable Time Delay (Variable  | eTimeDelay)                                      |                                                      |
| VariableDelayType              | Select delay type                                | 'Variable transport delay'   {'Variable time delay'} |
| MaximumDelay                   | Maximum delay                                    | scalar or vector { '10 '}                            |
| InitialOutput                  | Initial output                                   | scalar or vector { '0'}                              |
| MaximumPoints                  | Initial buffer size                              | scalar {'1024'}                                      |
| FixedBuffer                    | Use fixed buffer size                            | {'off'}   'on'                                       |
| ZeroDelay                      | Handle zero delay                                | {'off'}   'on'                                       |
| TransDelayFeedthrough          | Direct feedthrough of input during linearization | {'off'}   'on'                                       |
| PadeOrder                      | Pade order (for linearization)                   | string {'0'}                                         |
| ContinuousStateAttributes      | State Name                                       | string{''}  variable                                 |
| Variable Transport Delay (Vari | lableTransportDelay)                             |                                                      |
| VariableDelayType              | Select delay type                                | {'Variable transport delay'}   'Variable time delay' |
| MaximumDelay                   | Maximum delay                                    | scalar or vector { '10 '}                            |
| InitialOutput                  | Initial output                                   | scalar or vector { '0 ' }                            |
| MaximumPoints                  | Initial buffer size                              | scalar {'1024'}                                      |
| FixedBuffer                    | Use fixed buffer size                            | {'off'}   'on'                                       |
| PadeOrder                      | Pade order (for linearization)                   | string {'0'}                                         |
| TransDelayFeedthrough          | Direct feedthrough of input during linearization | {'off'}   'on'                                       |
| AbsoluteTolerance              | Absolute tolerance                               | scalar {'auto'}                                      |

### **Continuous Library Block Parameters (Continued)**

| Block (Type)/Parameter    | Dialog Box Prompt  | Values               |
|---------------------------|--------------------|----------------------|
| ContinuousStateAttributes | State Name         | string{''}  variable |
| Zero-Pole (ZeroPole)      |                    |                      |
| Zeros                     | Zeros              | vector {'[1]'}       |
| Poles                     | Poles              | vector {'[0 -1]'}    |
| Gain                      | Gain               | vector { '[1] '}     |
| AbsoluteTolerance         | Absolute tolerance | string {'auto'}      |
| ContinuousStateAttributes | State Name         | string{''}  variable |

# **Discontinuities Library Block Parameters**

| Block (Type)/Parameter         | Dialog Box Prompt                      | Values                  |
|--------------------------------|----------------------------------------|-------------------------|
| Backlash (Backlash)            |                                        |                         |
| BacklashWidth                  | Deadband width                         | scalar or vector {1}    |
| InitialOutput                  | Initial output                         | scalar or vector {0}    |
| ZeroCross                      | Enable zero crossing detection         | 'off'   {'on'}          |
| SampleTime                     | Sample time (-1 for inherited)         | string { ' - 1 ' }      |
| Coulomb & Viscous Friction (Co | ulombic and Viscous Friction           | n) (masked subsystem)   |
| offset                         | Coulomb friction value (Offset)        | string {'[1 3 2 0]'}    |
| gain                           | Coefficient of viscous friction (Gain) | string {'1'}            |
| Dead Zone (DeadZone)           |                                        |                         |
| LowerValue                     | Start of dead zone                     | scalar or vector {-0.5} |
| UpperValue                     | End of dead zone                       | scalar or vector {0.5}  |
| SaturateOnInteger<br>Overflow  | Saturate on integer overflow           | 'off'   {'on'}          |
| LinearizeAsGain                | Treat as gain when linearizing         | 'off'   {'on'}          |

### **Discontinuities Library Block Parameters (Continued)**

| Block (Type)/Parameter                                         | Dialog Box Prompt              | Values                               |
|----------------------------------------------------------------|--------------------------------|--------------------------------------|
| ZeroCross                                                      | Enable zero crossing detection | 'off'   {'on'}                       |
| SampleTime                                                     | Sample time (-1 for inherited) | string { ' - 1 ' }                   |
| Dead Zone Dynamic (Dead Zon                                    | e Dynamic) (masked subsystem)  |                                      |
| Hit Crossing (HitCross)                                        |                                |                                      |
| HitCrossingOffset                                              | Hit crossing offset            | scalar or vector { '0'}              |
| HitCrossingDirection                                           | Hit crossing direction         | 'rising'   'falling'  <br>{'either'} |
| ShowOutputPort                                                 | Show output port               | {'on'}   'off'                       |
| ZeroCross                                                      | Enable zero crossing detection | 'off'   {'on'}                       |
| SampleTime                                                     | Sample time (-1 for inherited) | string { ' - 1 ' }                   |
| Quantizer (Quantizer)                                          |                                |                                      |
| QuantizationInterval                                           | Quantization interval          | scalar or vector { '0.5 '}           |
| LinearizeAsGain                                                | Treat as gain when linearizing | 'off'   {'on'}                       |
| SampleTime                                                     | Sample time (-1 for inherited) | string { ' - 1 ' }                   |
| Rate Limiter (RateLimiter)                                     |                                |                                      |
| RisingSlewLimit                                                | Rising slew rate               | string {'1'}                         |
| FallingSlewLimit                                               | Falling slew rate              | string { ' - 1 ' }                   |
| SampleTimeMode                                                 | Sample time mode               | 'continuous'  <br>{'inherited'}      |
| InitialCondition                                               | Initial condition              | string {'0'}                         |
| LinearizeAsGain                                                | Treat as gain when linearizing | 'off'   {'on'}                       |
| Rate Limiter Dynamic (Rate Limiter Dynamic) (masked subsystem) |                                |                                      |
| Relay (Relay)                                                  |                                |                                      |
| OnSwitchValue                                                  | Switch on point                | string { 'eps ' }                    |
| OffSwitchValue                                                 | Switch off point               | string { 'eps ' }                    |

# **Discontinuities Library Block Parameters (Continued)**

| Block (Type)/Parameter                                     | Dialog Box Prompt                                                        | Values                                                                                       |
|------------------------------------------------------------|--------------------------------------------------------------------------|----------------------------------------------------------------------------------------------|
| OnOutputValue                                              | Output when on                                                           | string {'1'}                                                                                 |
| OffOutputValue                                             | Output when off                                                          | string {'0'}                                                                                 |
| OutputDataTypeScaling<br>Mode                              | Output data type mode                                                    | 'Specify via dialog'<br>  'Inherit via back<br>propagation'   {'All<br>ports same datatype'} |
| OutDataType                                                | Output data type (e.g., sfix(16), uint(8), float('single'))              | string {'sfix(16)'}                                                                          |
| OutScaling                                                 | Output scaling value (Slope, e.g., 2^-9 or [Slope Bias], e.g., [1.25 3]) | string {'2^0'}                                                                               |
| ConRadixGroup                                              | Parameter scaling mode                                                   | {'Use specified scaling'}<br>  'Best Precision:<br>Vector-wise'                              |
| ZeroCross                                                  | Enable zero crossing detection                                           | 'off'   {'on'}                                                                               |
| SampleTime                                                 | Sample time (-1 for inherited)                                           | string { ' - 1 ' }                                                                           |
| Saturation (Saturate)                                      |                                                                          |                                                                                              |
| UpperLimit                                                 | Upper limit                                                              | scalar or vector { '0.5 '}                                                                   |
| LowerLimit                                                 | Lower limit                                                              | scalar or vector { '-0.5 '}                                                                  |
| LinearizeAsGain                                            | Treat as gain when linearizing                                           | 'off'   {'on'}                                                                               |
| ZeroCross                                                  | Enable zero crossing detection                                           | 'off'   {'on'}                                                                               |
| SampleTime                                                 | Sample time (-1 for inherited)                                           | string { ' - 1 ' }                                                                           |
| Saturation Dynamic (Saturation Dynamic) (masked subsystem) |                                                                          |                                                                                              |

#### **Discontinuities Library Block Parameters (Continued)**

| Block (Type)/Parameter                         | Dialog Box Prompt | Values            |
|------------------------------------------------|-------------------|-------------------|
| Wrap To Zero (Wrap To Zero) (masked subsystem) |                   |                   |
| Threshold                                      | Threshold         | string { '255 ' } |

# **Discrete Library Block Parameters**

| Block (Type)/Parameter                                       | Dialog Box Prompt                                           | Values                                                                                         |  |
|--------------------------------------------------------------|-------------------------------------------------------------|------------------------------------------------------------------------------------------------|--|
| Difference (Difference) (masked subsystem)                   |                                                             |                                                                                                |  |
| ICPrevInput                                                  | Initial condition for previous input                        | string {'0.0'}                                                                                 |  |
| OutputDataTypeScaling Mod                                    | eOutput data type and scaling                               | 'Specify via dialog'  <br>{'Inherit via internal<br>rule'}   'Inherit via<br>back propagation' |  |
| OutDataType                                                  | Output data type: ex. sfix(16), uint(8), float('single')    | string {'sfix(16)'}                                                                            |  |
| OutScaling                                                   | Output scaling: Slope or [Slope Bias] ex. 2^-9              | string {'2^-10'}                                                                               |  |
| LockScale                                                    | Lock output scaling against changes by the autoscaling tool | {'off'}   'on'                                                                                 |  |
| RndMeth                                                      | Round toward                                                | 'Zero'   'Nearest'  <br>'Ceiling'   {'Floor'}                                                  |  |
| DoSatur                                                      | Saturate to max or min when overflows occur                 | {'off'}   'on'                                                                                 |  |
| Discrete Derivative (Discrete Derivative) (masked subsystem) |                                                             |                                                                                                |  |
| gainval                                                      | Gain value                                                  | string {'1.0'}                                                                                 |  |
| ICPrevScaledInput                                            | Initial condition for previous weighted input K*u/Ts        | string {'0.0'}                                                                                 |  |

| Block (Type)/Parameter                    | Dialog Box Prompt                                           | Values                                                                                         |
|-------------------------------------------|-------------------------------------------------------------|------------------------------------------------------------------------------------------------|
| OutputDataTypeScaling<br>Mode             | Output data type and scaling                                | 'Specify via dialog'  <br>{'Inherit via internal<br>rule'}   'Inherit via<br>back propagation' |
| OutDataType                               | Output data type: ex. sfix(16), uint(8), float('single')    | string {'sfix(16)'}                                                                            |
| OutScaling                                | Output scaling: Slope or [Slope Bias] ex. 2^-9              | string {'2^-10'}                                                                               |
| LockScale                                 | Lock output scaling against changes by the autoscaling tool | {'off'}   'on'                                                                                 |
| RndMeth                                   | Round toward                                                | 'Zero'   'Nearest'  <br>'Ceiling'   {'Floor'}                                                  |
| DoSatur                                   | Saturate to max or min when overflows occur                 | {'off'}   'on'                                                                                 |
| Discrete Filter (DiscreteFilte            | r)                                                          |                                                                                                |
| Numerator                                 | Numerator                                                   | vector { '[1] '}                                                                               |
| Denominator                               | Denominator                                                 | vector {'[1 0.5]'}                                                                             |
| SampleTime                                | Sample time (-1 for inherited)                              | string {'1'}                                                                                   |
| StateIdentifier                           | State name                                                  | string {}                                                                                      |
| StateMustResolveTo<br>SignalObject        | State name must resolve to<br>Simulink signal object        | {'off'}   'on'                                                                                 |
| RTWStateStorageClass                      | RTW storage class                                           | {'Auto'}   'ExportedGlobal'   'ImportedExtern'   'ImportedExternPointer'                       |
| RTWStateStorageType<br>Qualifier          | RTW storage type qualifier                                  | string {}                                                                                      |
| Discrete State-Space (DiscreteStateSpace) |                                                             |                                                                                                |

| Block (Type)/Parameter             | Dialog Box Prompt                                    | Values                                                                   |
|------------------------------------|------------------------------------------------------|--------------------------------------------------------------------------|
| A                                  | A                                                    | string {'1'}                                                             |
| В                                  | В                                                    | string {'1'}                                                             |
| С                                  | С                                                    | string {'1'}                                                             |
| D                                  | D                                                    | string {'1'}                                                             |
| X0                                 | Initial conditions                                   | string {'0'}                                                             |
| SampleTime                         | Sample time                                          | string {'1'}                                                             |
| StateIdentifier                    | State name                                           | string {}                                                                |
| StateMustResolveTo<br>SignalObject | State name must resolve to<br>Simulink signal object | {'off'}   'on'                                                           |
| RTWStateStorageClass               | RTW storage class                                    | {'Auto'}   'ExportedGlobal'   'ImportedExtern'   'ImportedExternPointer' |
| RTWStateStorageType<br>Qualifier   | RTW storage type qualifier                           | string {}                                                                |
| Discrete Transfer Fcn (Discret     | eTransferFcn)                                        |                                                                          |
| Numerator                          | Numerator                                            | vector { '[1] '}                                                         |
| Denominator                        | Denominator                                          | vector {'[1 0.5]'}                                                       |
| SampleTime                         | Sample time (-1 for inherited)                       | string {'1'}                                                             |
| StateIdentifier                    | State name                                           | string {}                                                                |
| StateMustResolveTo<br>SignalObject | State name must resolve to<br>Simulink signal object | {'off'}   'on'                                                           |
| RTWStateStorageClass               | RTW storage class                                    | {'Auto'}   'ExportedGlobal'   'ImportedExtern'   'ImportedExternPointer' |
| RTWStateStorageType<br>Qualifier   | RTW storage type qualifier                           | string {}                                                                |

| Block (Type)/Parameter                | Dialog Box Prompt                                    | Values                                                                                                    |
|---------------------------------------|------------------------------------------------------|----------------------------------------------------------------------------------------------------|
| Discrete Zero-Pole (DiscreteZeroPole) |                                                      |                                                                                                    |
| Zeros                                 | Zeros                                                | vector {'[1]'}                                                                                                    |
| Poles                                 | Poles                                                | vector { '[0 0.5] '}                                                                                                    |
| Gain                                  | Gain                                                 | string {'1'}                                                                                                    |
| SampleTime                            | Sample time (-1 for inherited)                       | string {'1'}                                                                                                    |
| StateIdentifier                       | State name                                           | string {}                                                                                                    |
| StateMustResolveTo<br>SignalObject    | State name must resolve to<br>Simulink signal object | {'off'}   'on'                                                                                                    |
| RTWStateStorageClass                  | RTW storage class                                    | {'Auto'}   'ExportedGlobal'   'ImportedExtern'   'ImportedExternPointer'                                                                                                    |
| RTWStateStorageType<br>Qualifier      | RTW storage type qualifier                           | string {}                                                                                                    |
| Discrete-Time Integrator (Disc        | reteIntegrator)                                      |                                                                                                    |
| IntegratorMethod                      | Integrator method                                    | {'Integration: Forward Euler'}   'Integration: Backward Euler'   'Integration: Trapezoidal'   'Accumulation: Forward Euler'   'Accumulation: Backward Euler'   'Accumulation: Trapezoidal' |
| gainval                               | Gain value                                           | string {'1.0'}                                                                                                    |
| ExternalReset                         | External reset                                       | {'none'}   'rising'   'falling'   'either'   'level'                                                                                                    |
| InitialConditionSource                | Initial condition source                             | {'internal'}   'external'                                                                                                    |

| Block (Type)/Parameter        | Dialog Box Prompt                                                        | Values                                                                                                    |
|-------------------------------|--------------------------------------------------------------------------|----------------------------------------------------------------------------------------------------|
| InitialCondition              | Initial condition                                                        | scalar or vector {'0'}                                                                                                    |
| InitialConditionMode          | Use initial condition as initial and reset value for                     | 'State only (most efficient)'   {'State and output'}                                                                                                    |
| SampleTime                    | Sample time (-1 for inherited)                                           | string {'1'}                                                                                                    |
| OutDataTypeMode               | Output data type mode                                                    | 'double'   'single'<br>  'int8'   'uint8'  <br>'int16'   'uint16'  <br>'int32'   'uint32'  <br>'Specify via dialog'  <br>{'Inherit via internal<br>rule'}   'Inherit via<br>back propagation' |
| OutDataType                   | Output data type (e.g., sfix(16), uint(8), float('single'))              | string {'sfix(16)'}                                                                                                    |
| OutScaling                    | Output scaling value (Slope, e.g., 2^-9 or [Slope Bias], e.g., [1.25 3]) | string {'2^0'}                                                                                                    |
| LockScale                     | Lock output scaling against changes by the autoscaling tool              | {'off'}   'on'                                                                                                    |
| RndMeth                       | Round integer calculations toward                                        | 'Zero'   'Nearest'  <br>'Ceiling'   {'Floor'}                                                                                                    |
| SaturateOnInteger<br>Overflow | Saturate on integer overflow                                             | {'off'}   'on'                                                                                                    |
| LimitOutput                   | Limit output                                                             | {'off'}   'on'                                                                                                    |
| UpperSaturationLimit          | Upper saturation limit                                                   | scalar or vector {inf}                                                                                                    |
| LowerSaturationLimit          | Lower saturation limit                                                   | scalar or vector {-inf}                                                                                                    |
| ShowSaturationPort            | Show saturation port                                                     | {'off'}   'on'                                                                                                    |

| Block (Type)/Parameter             | Dialog Box Prompt                                    | Values                                                                   |
|------------------------------------|------------------------------------------------------|--------------------------------------------------------------------------|
| ShowStatePort                      | Show state port                                      | {'off'}   'on'                                                           |
| StateIdentifier                    | State name                                           | string {}                                                                |
| StateMustResolveTo<br>SignalObject | State name must resolve to<br>Simulink signal object | {'off'}   'on'                                                           |
| RTWStateStorageClass               | RTW storage class                                    | {'Auto'}   'ExportedGlobal'   'ImportedExtern'   'ImportedExternPointer' |
| RTWStateStorageType<br>Qualifier   | RTW storage type qualifier                           | string {}                                                                |
| First-Order Hold (First-Order      | Hold) (masked subsystem)                             |                                                                          |
| Ts                                 | Sample time                                          | string {'1'}                                                             |
| Integer Delay (S-Function) (Int    | eger Delay) (masked subsystem                        | n)                                                                       |
| vinit                              | Initial condition                                    | string {'0.0'}                                                           |
| samptime                           | Sample time                                          | string {'-1'}                                                            |
| NumDelays                          | Number of delays                                     | string {'4'}                                                             |
| Memory (Memory)                    |                                                      |                                                                          |
| X0                                 | Initial condition                                    | scalar or vector {'0'}                                                   |
| InheritSampleTime                  | Inherit sample time                                  | {'off'}   'on'                                                           |
| LinearizeMemory                    | Direct feedthrough of input during linearization     | {'off'}   'on'                                                           |
| StateIdentifier                    | State name                                           | string {}                                                                |
| StateMustResolveTo<br>SignalObject | State name must resolve to<br>Simulink signal object | {'off'}   'on'                                                           |
| RTWStateStorageClass               | RTW storage class                                    | {'Auto'}   'ExportedGlobal'   'ImportedExtern'   'ImportedExternPointer' |

| Block (Type)/Parameter                                                | Dialog Box Prompt                           | Values                                        |
|-----------------------------------------------------------------------|---------------------------------------------|-----------------------------------------------|
| RTWStateStorageType<br>Qualifier                                      | RTW storage type qualifier                  | string {}                                     |
| Tapped Delay (S-Function) (Tap                                        | ped Delay Line)(masked subsy                | rstem)                                        |
| vinit                                                                 | Initial condition                           | string {'0.0'}                                |
| samptime                                                              | Sample time                                 | string {'-1'}                                 |
| NumDelays                                                             | Number of delays                            | string {'4'}                                  |
| DelayOrder                                                            | Order output vector starting with           | {'Oldest'}   'Newest'                         |
| includeCurrent                                                        | Include current input in output vector      | {'off'}   'on'                                |
| Transfer Fcn (First Order Tra                                         | ansfer Fcn) (masked subsystem)              |                                               |
| PoleZ                                                                 | Pole (in Z plane)                           | string {'0.95'}                               |
| ICPrevOutput                                                          | Initial condition for previous output       | string {'0.0'}                                |
| RndMeth                                                               | Round toward                                | 'Zero'   'Nearest'  <br>'Ceiling'   {'Floor'} |
| DoSatur                                                               | Saturate to max or min when overflows occur | {'off'}   'on'                                |
| Transfer Fcn Lead or Lag (Lead or Lag Compensator) (masked subsystem) |                                             |                                               |
| PoleZ                                                                 | Pole of compensator (in Z plane)            | string {'0.95'}                               |
| ZeroZ                                                                 | Zero of compensator (in Z plane)            | string {'0.75'}                               |
| ICPrevOutput                                                          | Initial condition for previous output       | string {'0.0'}                                |
| ICPrevInput                                                           | Initial condition for previous input        | string {'0.0'}                                |

| Block (Type)/Parameter                                                            | Dialog Box Prompt                                    | Values                                                                   |
|-----------------------------------------------------------------------------------|------------------------------------------------------|--------------------------------------------------------------------------|
| RndMeth                                                                           | Round toward                                         | 'Zero'   'Nearest'  <br>'Ceiling'   {'Floor'}                            |
| DoSatur                                                                           | Saturate to max or min when overflows occur          | {'off'}   'on'                                                           |
| Transfer Fcn Real Zero (Transf                                                    | fer Fcn Real Zero)(masked su                         | bsystem)                                                                 |
| ZeroZ                                                                             | Zero (in Z plane)                                    | string {'0.75'}                                                          |
| ICPrevInput                                                                       | Initial condition for previous input                 | string {'0.0'}                                                           |
| RndMeth                                                                           | Round toward                                         | 'Zero'   'Nearest'  <br>'Ceiling'   {'Floor'}                            |
| DoSatur                                                                           | Saturate to max or min when overflows occur          | {'off'}   'on'                                                           |
| Unit Delay (UnitDelay)                                                            |                                                      |                                                                          |
| X0                                                                                | Initial condition                                    | scalar or vector {'0'}                                                   |
| SampleTime                                                                        | Sample time (-1 for inherited)                       | string {'1'}                                                             |
| StateIdentifier                                                                   | State name                                           | string {}                                                                |
| StateMustResolveTo<br>SignalObject                                                | State name must resolve to<br>Simulink signal object | {'off'}   'on'                                                           |
| RTWStateStorageClass                                                              | RTW storage class                                    | {'Auto'}   'ExportedGlobal'   'ImportedExtern'   'ImportedExternPointer' |
| RTWStateStorageType<br>Qualifier                                                  | RTW storage type qualifier                           | string {}                                                                |
| Weighted Moving Average (S-Function) (Weighted Moving Average) (masked subsystem) |                                                      |                                                                          |
| mgainval                                                                          | Weights                                              | string {'[0.1:0.1:1<br>0.9:-0.1:0.1]'}                                   |
| vinit                                                                             | Initial condition                                    | string {'0.0'}                                                           |

| Block (Type)/Parameter        | Dialog Box Prompt                                           | Values                                                                                                    |
|-------------------------------|-------------------------------------------------------------|----------------------------------------------------------------------------------------------------|
| samptime                      | Sample time                                                 | string { ' - 1 ' }                                                                                                    |
| GainDataTypeScalingMode       | Gain data type and scaling                                  | 'Specify via dialog'  <br>{'Inherit via internal<br>rule'}                                                                                              |
| GainDataType                  | Parameter data type: ex. sfix(16), uint(8), float('single') | string {'sfix( 16 )'}                                                                                                    |
| MatRadixGroup                 | Parameter scaling mode                                      | 'Use Specified Scaling'   'Best Precision: Element-wise'   'Best Precision: Row-wise'   'Best Precision: Column-wise'   {'Best Precision: Matrix-wise'} |
| GainScaling                   | Parameter scaling: Slope ex. 2^-9                           | string {'2^-10'}                                                                                                    |
| OutputDataTypeScaling<br>Mode | Output data type and scaling                                | 'Specify via dialog'  <br>{'Inherit via internal<br>rule'}   'Inherit via<br>back propagation'                                                          |
| OutDataType                   | Output data type: ex. sfix(16), uint(8), float ('single')   | string {'sfix(16)'}                                                                                                    |
| OutScaling                    | Output scaling: Slope or [Slope Bias] ex. 2^-9              | string {'2^-10'}                                                                                                    |
| LockScale                     | Lock output scaling against changes by the autoscaling tool | {'off'}   'on'                                                                                                    |
| RndMeth                       | Round toward                                                | 'Zero'   'Nearest'  <br>'Ceiling'   {'Floor'}                                                                                                    |
| DoSatur                       | Saturate to max or min when overflows occur                 | {'off'}   'on'                                                                                                    |

| Block (Type)/Parameter       | Dialog Box Prompt              | Values       |
|------------------------------|--------------------------------|--------------|
| Zero-Order Hold (ZeroOrderHo | ld)                            |              |
| SampleTime                   | Sample time (-1 for inherited) | string {'1'} |

# Logic and Bit Operations Library Block Parameters

| Block (Type)/Parameter                                       | Dialog Box Prompt                     | Values                                             |
|--------------------------------------------------------------|---------------------------------------|----------------------------------------------------|
| Bit Clear (Bit Clear) (masked subsystem)                     |                                       |                                                    |
| iBit                                                         | Index of bit (0 is least significant) | string {'0'}                                       |
| Bit Set (Bit Set) (masked subs                               | system)                               |                                                    |
| iBit                                                         | Index of bit (0 is least significant) | string {'0'}                                       |
| Bitwise Operator (S-Function) (                              | Bitwise Operator)(masked sub          | osystem)                                           |
| logicop                                                      | Operator                              | {'AND'}   'OR'   'NAND'  <br>'NOR'   'XOR'   'NOT' |
| UseBitMask                                                   | Use bit mask                          | 'off'   {'on'}                                     |
| NumInputPorts                                                | Number of input ports                 | string {'1'}                                       |
| BitMask                                                      | Bit mask                              | string<br>{'bin2dec('11011001')'}                  |
| BitMaskRealWorld                                             | Treat mask as                         | 'Real World Value'  <br>{'Stored Integer'}         |
| Combinatorial Logic (CombinatorialLogic)                     |                                       |                                                    |
| TruthTable                                                   | Truth table                           | string {'[0 0;0 1;0 1;1 0;0 1;1 0;1 0;1 0;1 1]'}   |
| SampleTime                                                   | Sample time (-1 for inherited         | string { ' - 1 ' }                                 |
| Compare To Constant (Compare To Constant) (masked subsystem) |                                       |                                                    |
| relop                                                        | Operator                              | '=='   '~='   '<'  <br>  {'<='}   '>='   '>'       |

# Logic and Bit Operations Library Block Parameters (Continued)

| Block (Type)/Parameter                                               | Dialog Box Prompt              | Values                                  |
|----------------------------------------------------------------------|--------------------------------|-----------------------------------------|
| const                                                                | Constant value                 | string {'3.0'}                          |
| LogicOutDataTypeMode                                                 | Output data type mode          | {'uint8'}   'boolean'                   |
| ZeroCross                                                            | Enable zero crossing detection | {'off'}   'on'                          |
| Compare To Zero (Compare To                                          | Zero) (masked subsystem)       |                                         |
| relop                                                                | Operator                       | '=='   '~='   '<'   {'<='}   '>='   '>' |
| LogicOutDataTypeMode                                                 | Output data type mode          | {'uint8'}   'boolean'                   |
| ZeroCross                                                            | Enable zero crossing detection | {'off'}   'on'                          |
| Detect Change (Detect Change                                         | e) (masked subsystem)          |                                         |
| vinit                                                                | Initial condition              | string {'0'}                            |
| Detect Decrease (Detect Decrease) (masked subsystem)                 |                                |                                         |
| vinit                                                                | Initial condition              | string { '0.0'}                         |
| Detect Fall Negative (Detect Fall Negative) (masked subsystem)       |                                |                                         |
| vinit                                                                | Initial condition              | string {'0'}                            |
| Detect Fall Nonpositive (Detect Fall Nonpositive) (masked subsystem) |                                |                                         |
| vinit                                                                | Initial condition              | string {'0'}                            |
| Detect Increase (Detect Incre                                        | ase) (masked subsystem)        |                                         |
| vinit                                                                | Initial condition              | string {'0.0'}                          |
| Detect Rise Nonnegative (Detect Rise Nonnegative) (masked subsystem) |                                |                                         |
| vinit                                                                | Initial condition              | string {'0'}                            |
| Detect Rise Positive (Detect Rise Positive) (masked subsystem)       |                                |                                         |
| vinit                                                                | Initial condition              | string {'0'}                            |
| Extract Bits (Extract Bits) (masked subsystem)                       |                                |                                         |

# Logic and Bit Operations Library Block Parameters (Continued)

| Block (Type)/Parameter         | Dialog Box Prompt                                  | Values                                                                                                    |
|--------------------------------|----------------------------------------------------|----------------------------------------------------------------------------------------------------|
| bitsToExtract                  | Bits to extract                                    | {'Upper half'}   'Lower<br>half'   'Range starting<br>with most   significant<br>bit'   'Range ending with<br>least significant bit'  <br>'Range of bits' |
| numBits                        | Number of bits                                     | string {'8'}                                                                                                    |
| bitIdxRange                    | Bit indices ([start end], 0-based relative to LSB) | string {'[0 7]'}                                                                                                    |
| outScalingMode                 | Output scaling mode                                | {'Preserve fixed-point<br>scaling'}   'Treat bit<br>field as an integer'                                                                                  |
| Interval Test (Interval Test)  | (masked subsystem)                                 |                                                                                                    |
| IntervalClosedRight            | Interval closed on right                           | 'off'   {'on'}                                                                                                    |
| uplimit                        | Upper limit                                        | string {'0.5'}                                                                                                    |
| IntervalClosedLeft             | Interval closed on left                            | 'off'   {'on'}                                                                                                    |
| lowlimit                       | Lower limit                                        | string {'-0.5'}                                                                                                    |
| LogicOutDataTypeMode           | Output data type mode                              | 'uint8'   {'boolean'}                                                                                                    |
| Interval Test Dynamic (Interva | al Test Dynamic)(masked subsy                      | ystem)                                                                                                    |
| IntervalClosedRight            | Interval closed on right                           | 'off'   {'on'}                                                                                                    |
| IntervalClosedLeft             | Interval closed on left                            | 'off'   {'on'}                                                                                                    |
| LogicOutDataTypeMode           | Output data type mode                              | 'uint8'   {'boolean'}                                                                                                    |
| Logical Operator (Logic)       |                                                    |                                                                                                    |
| Operator                       | Operator                                           | {'AND'}   'OR'   'NAND'  <br>'NOR'   'XOR'   'NOT'                                                                                                    |
| IconShape                      | Shape of the block icon                            | {'rectangular'}   'distinctive'                                                                                                    |
| Inputs                         | Number of input ports                              | string {'2'}                                                                                                    |

#### Logic and Bit Operations Library Block Parameters (Continued)

| Block (Type)/Parameter                                 | Dialog Box Prompt                                                                            | Values                                                                                 |
|--------------------------------------------------------|----------------------------------------------------------------------------------------------|----------------------------------------------------------------------------------------|
| AllPortsSameDT                                         | Require all inputs and output to have same data type                                         | {'off'}   'on'                                                                         |
| OutDataTypeMode                                        | Output data type mode                                                                        | {'Boolean'}   'Logical<br>(see Advanced Sim.<br>Parameters)'   'Specify<br>via dialog' |
| LogicDataType                                          | Output data type (e.g., uint(8), sint(32))                                                   | string {'uint(8)'}                                                                     |
| SampleTime                                             | Sample time (-1 for inherited)                                                               | string {'-1'}                                                                          |
| Relational Operator (Relation                          | nalOperator)                                                                                 |                                                                                        |
| Operator                                               | Relational Operator                                                                          | '=='   '~='   '<'   {'<='}   '>='  <br>'>'                                             |
| InputSameDT                                            | Require all inputs to have same data type                                                    | {'off'}   'on'                                                                         |
| LogicOutDataTypeMode                                   | Output data type mode                                                                        | 'uint8'   {'boolean'}                                                                  |
| LogicDataType                                          | Output data type (e.g., uint(8), sint(32))                                                   | string {'uint(8)'}                                                                     |
| ZeroCross                                              | Enable zero crossing detection                                                               | 'off'   {'on'}                                                                         |
| SampleTime                                             | Sample time (-1 for inherited)                                                               | string {'-1'}                                                                          |
| Shift Arithmetic (Shift Arithmetic) (masked subsystem) |                                                                                              |                                                                                        |
| nBitShiftRight                                         | Number of bits to shift right<br>(use negative value to shift<br>left)                       | string {'0'}                                                                           |
| nBinPtShiftRight                                       | Number of places by which<br>binary point shifts right (use<br>negative value to shift left) | string {'0'}                                                                           |

# **Lookup Tables Block Parameters**

| Block (Type)/Parameter             | Dialog Box Prompt                                                          | Values                                                                                     |  |
|------------------------------------|----------------------------------------------------------------------------|--------------------------------------------------------------------------------------------|--|
| Cosine (Cosine) (masked subsystem) |                                                                            |                                                                                            |  |
| Formula                            | Output formula                                                             | 'sin(2*pi*u)'  <br>{'cos(2*pi*u)'}  <br>'exp(j*2*pi*u)'  <br>'sin(2*pi*u) and cos(2*pi*u)' |  |
| NumDataPoints                      | Number of data points for lookup table                                     | string {'(2^5)+1'}                                                                         |  |
| OutputWordLength                   | Output word length                                                         | string { '16'}                                                                             |  |
| Direct Lookup Table (n-D) (S-l     | Function) (LookupNDDirect) (                                               | masked subsystem)                                                                          |  |
| maskTabDims                        | Number of table dimensions                                                 | '1'   {'2'}   '3'   '4'  <br>'More'                                                        |  |
| explicitNumDims                    | Explicit number of table dimensions                                        | string {'1'}                                                                               |  |
| outDims                            | Inputs select this object from table                                       | {'Element'}   'Column'   '2-D<br>Matrix'                                                   |  |
| tabIsInput                         | Make table an input                                                        | {'off'}   'on'                                                                             |  |
| mxTable                            | Table data                                                                 | string {'[4 5 6;16 19 20;10 18 23]'}                                                       |  |
| clipFlag                           | Action for out of range input                                              | 'None'   {'Warning'}  <br>'Error'                                                          |  |
| samptime                           | Sample time                                                                | string { ' - 1 ' }                                                                         |  |
| Interpolation (n-D) using PreI     | Interpolation (n-D) using PreLookup (LookupNDInterpIdx) (masked subsystem) |                                                                                            |  |
| numDimsPopupSelect                 | Number of table dimensions                                                 | '1'   {'2'}   '3'   '4'  <br>'More'                                                        |  |
| explicitNumDims                    | Explicit number of table dimensions                                        | string {'2'}                                                                               |  |
| table                              | Table data                                                                 | string<br>{'sqrt([1:10]'*[1:10])'}                                                         |  |
| interpMethod                       | Interpolation method                                                       | 'None - Flat'   {'Linear'}                                                                 |  |

| Block (Type)/Parameter        | Dialog Box Prompt                        | Values                                                                                                    |
|-------------------------------|------------------------------------------|----------------------------------------------------------------------------------------------------|
| extrapMethod                  | Extrapolation method                     | 'None - Flat'   {'Linear'}                                                                                                    |
| rangeErrorMode                | Action for out of range input            | {'None'}   'Warning'   'Error'   'Error - No index checking in generated code'   'Warning - No index checking in generated code'   'None - No index checking in generated code' |
| NumSelectionDims              | Number of sub-table selection dimensions | string {'0'}                                                                                                    |
| Interpolation Using Prelookup | (Interpolation_n-D)                      |                                                                                                    |
| NumberOfTableDimensions       | Number of table dimensions               | string {'2'}                                                                                                    |
| Table                         | Table data                               | string {'sqrt([1:11]' * [1:11])'}                                                                                                    |
| InterpMethod                  | Interpolation method                     | 'None - Flat'   {'Linear'}                                                                                                    |
| ExtrapMethod                  | Extrapolation method                     | 'None - Clip'   {'Linear'}                                                                                                    |
| RangeErrorMode                | Action for out of range input            | {'None'}   'Warning'   'Error'                                                                                                    |
| CheckIndexInCode              | Check index in generated code            | {'on'}   'off'                                                                                                    |
| ValidIndexMayReachLast        | Valid index input may reach last index   | 'on'   {'off'}                                                                                                    |
| NumSelectionDims              | Number of sub-table selection dimensions | string {'0'}                                                                                                    |

| Block (Type)/Parameter | Dialog Box Prompt                                           | Values                                                                                                    |
|------------------------|-------------------------------------------------------------|----------------------------------------------------------------------------------------------------|
| OutDataTypeMode        | Output data type mode                                       | <pre>'single'   'int8'   'uint8'   'int16'   'uint16'   'int32'   {'uint32'}   'Specify via dialog'   'Inherit via back propagation'   {'Inherit from table data'}</pre> |
| OutDataType            | Output data type                                            | string {'sfix(16)'}                                                                                                    |
| OutScaling             | Output scaling value                                        | string {'2^0'}                                                                                                    |
| LockScale              | Lock output scaling against changes by the autoscaling tool | 'on'   {'off'}                                                                                                    |
| RndMeth                | Round integer calculations toward                           | 'Zero'   'Nearest'  <br>'Ceiling'   {'Floor'}  <br>'Simplest'                                                                                                    |
| Lookup Table (Lookup)  |                                                             |                                                                                                    |
| InputValues            | Vector of input values                                      | vector {'[-5:5]'}                                                                                                    |
| OutputValues           | Table data                                                  | vector {'tanh([-5:5])'}                                                                                                    |
| LookUpMeth             | Lookup method                                               | {'Interpolation-Extrapolation'}<br>  'Interpolation-Use End<br>Values'   'Use Input Nearest'<br>  'Use Input Below'   'Use<br>Input Above'                               |
| OutDataTypeMode        | Output data type mode                                       | <pre>'double'   'single'   'int8'   'uint8'   'int16'   'uint16'   'int32'   'uint32'   'Specify via dialog'   'Inherit via back propagation'   {'Same as input'}</pre>  |

| Block (Type)/Parameter        | Dialog Box Prompt                                                              | Values                                                                                                    |
|-------------------------------|--------------------------------------------------------------------------------|----------------------------------------------------------------------------------------------------|
| OutDataType                   | Output data type (e.g., sfix(16), uint(8), float('single'))                    | string {'sfix(16)'}                                                                                                    |
| OutScaling                    | Output scaling value<br>(Slope, e.g., 2^-9 or [Slope<br>Bias], e.g., [1.25 3]) | string {'2^0'}                                                                                                    |
| LockScale                     | Lock output scaling against changes by the autoscaling tool                    | {'off'}   'on'                                                                                                    |
| RndMeth                       | Round integer calculations toward                                              | 'Zero'   'Nearest'  <br>'Ceiling'   {'Floor'}                                                                                  |
| SaturateOnInteger<br>Overflow | Saturate on integer overflow                                                   | {'off'}   'on'                                                                                                    |
| SampleTime                    | Sample time (-1 for inherited)                                                 | string {'-1'}                                                                                                    |
| Lookup Table (2-D) (Lookup2D  | )                                                                              |                                                                                                    |
| RowIndex                      | Row index input values                                                         | string {'[1:3]'}                                                                                                    |
| ColumnIndex                   | Column index input values                                                      | string {'[1:3]'}                                                                                                    |
| OutputValues                  | Table data                                                                     | string {'[4 5 6;16 19 20;10 18 23]'}                                                                                           |
| LookUpMeth                    | Lookup method                                                                  | {'Interpolation-Extrapolation'}   'Interpolation-Use End Values'   'Use Input Nearest'   'Use Input Below'   'Use Input Above' |
| InputSameDT                   | Require all inputs to have same data type                                      | 'on'   {'off'}                                                                                                    |

| Block (Type)/Parameter                                 | Dialog Box Prompt                                                              | Values                                                                                                    |  |
|--------------------------------------------------------|--------------------------------------------------------------------------------|----------------------------------------------------------------------------------------------------|--|
| OutDataTypeMode                                        | Output data type mode                                                          | 'double'   'single'   'int8'   'uint8'   'int16'   'uint16'   'int32'   'uint32'   'Specify via dialog'   'Inherit via back propagation'   {'Same as first input'} |  |
| OutDataType                                            | Output data type (e.g., sfix(16), uint(8), float ('single'))                   | string {'sfix(16)'}                                                                                                    |  |
| OutScaling                                             | Output scaling value<br>(Slope, e.g., 2^-9 or [Slope<br>Bias], e.g., [1.25 3]) | string {'2^0'}                                                                                                    |  |
| LockScale                                              | Lock output scaling against changes by the autoscaling tool                    | 'on'   {'off'}                                                                                                    |  |
| RndMeth                                                | Round integer calculations toward                                              | 'Zero'   'Nearest'  <br>'Ceiling'   {'Floor'}                                                                                                    |  |
| SaturateOnInteger<br>Overflow                          | Saturate on integer overflow                                                   | 'on'   {'off'}                                                                                                    |  |
| SampleTime                                             | Sample time (-1 for inherited)                                                 | string {'-1'}                                                                                                    |  |
| Lookup Table (n-D) (LookupNDInterp) (masked subsystem) |                                                                                |                                                                                                    |  |
| numDimsPopupSelect                                     | Number of table dimensions                                                     | ' 1 '   {' 2 '}   ' 3 '   ' 4<br>'   'More'                                                                                                    |  |
| bp1                                                    | First input (row)<br>breakpoint set                                            | string {'[10,22,31]'}                                                                                                    |  |
| bp2                                                    | Second (column) input<br>breakpoint set                                        | string {'[10,22,31]'}                                                                                                    |  |
| bp3                                                    | Third input breakpoint set                                                     | string {'[1:3]'}                                                                                                    |  |

| Block (Type)/Parameter                                         | Dialog Box Prompt                                 | Values                                                                                                    |  |
|----------------------------------------------------------------|---------------------------------------------------|----------------------------------------------------------------------------------------------------|--|
| bp4                                                            | Fourth input breakpoint set                       | string {'[1:3]'}                                                                                                    |  |
| bpcell                                                         | FifthNth breakpoint sets (cell array)             | string {'{ [1:3], [1:3] }'}                                                                                                    |  |
| explicitNumDims                                                | Explicit number of dimensions                     | string {'2'}                                                                                                    |  |
| searchMode                                                     | Index search method                               | 'Evenly Spaced Points'  <br>'Linear Search'   {'Binary<br>Search'}                                                                         |  |
| cacheBpFlag                                                    | Begin index searches using previous index results | 'on'   {'off'}                                                                                                    |  |
| vectorInputFlag                                                | Use one (vector) input port instead of N ports    | 'on'   {'off'}                                                                                                    |  |
| tableData                                                      | Table data                                        | string {'[4 5 6;16 19 20;10 18 23]'}                                                                                                    |  |
| interpMethod                                                   | Interpolation method                              | 'None - Flat'   {'Linear'}  <br>'Cubic Spline'                                                                                             |  |
| extrapMethod                                                   | Extrapolation method                              | 'None - Clip'   {'Linear'}  <br>'Cubic Spline'                                                                                             |  |
| rangeErrorMode                                                 | Action for out of range input                     | {'None'}   'Warning'   'Error'                                                                                                    |  |
| Lookup Table Dynamic (Lookup Table Dynamic) (masked subsystem) |                                                   |                                                                                                    |  |
| LookUpMeth                                                     | Lookup Method                                     | 'Interpolation-Extrapolation'<br>  {'Interpolation-Use<br>End Values'}   'Use Input<br>Nearest'   'Use Input Below'<br>  'Use Input Above' |  |
| OutputDataTypeScaling<br>Mode                                  | Output data type and scaling                      | {'Specify via dialog'}<br>  'Inherit via back<br>propagation'                                                                              |  |

## **Lookup Tables Block Parameters (Continued)**

| Block (Type)/Parameter                       | Dialog Box Prompt                                           | Values                                                         |
|----------------------------------------------|-------------------------------------------------------------|----------------------------------------------------------------|
| OutDataType                                  | Output data type: ex. sfix(16), uint(8), float ('single')   | <pre>string {'float('double')'}</pre>                          |
| OutScaling                                   | Output scaling: Slope or [Slope Bias] ex. 2^-9              | string {'2^-10'}                                               |
| LockScale                                    | Lock output scaling against changes by the autoscaling tool | 'on'   {'off'}                                                 |
| RndMeth                                      | Round toward                                                | 'Zero'   'Nearest'  <br>'Ceiling'   {'Floor'}                  |
| DoSatur                                      | Saturate to max or min when overflows occur                 | 'on'   {'off'}                                                 |
| Prelookup (PreLookup)                        |                                                             |                                                                |
| BreakpointsData                              | Breakpoint data                                             | string {'[10:10:110]'}                                         |
| IndexSearchMethod                            | Index search method                                         | 'Evenly spaced points'   'Linear search'   {'Binary   search'} |
| BeginIndexSearchUsing<br>PreviousIndexResult | Begin index search using previous index result              | 'on'   {'off'}                                                 |
| OutputOnlyTheIndex                           | Output only the index                                       | 'on'   {'off'}                                                 |
| ProcessOutOfRangeInput                       | Process out of range input                                  | 'Clip to range'   {'Linear extrapolation'}                     |
| UseLastBreakpoint                            | Use last breakpoint for input at or above upper limit       | 'on'   {'off'}                                                 |
| ActionForOutOfRangeInput                     | Action for out of range input                               | {'None'}   'Warning'   'Error'                                 |

#### **Lookup Tables Block Parameters (Continued)**

| Block (Type)/Parameter       | Dialog Box Prompt                                           | Values                                                                                       |
|------------------------------|-------------------------------------------------------------|----------------------------------------------------------------------------------------------|
| IndexDataTypeMode            | Index data type mode                                        | 'int8'   'uint8'   'int16'<br>  'uint16'   'int32'  <br>{'uint32'}   'Specify via<br>dialog' |
| IndexDataType                | Index data type                                             | string {'sfix(16)'}                                                                          |
| FractionDataTypeMode         | Fraction data type mode                                     | 'double'   'single'  <br>'Specify via dialog'  <br>{'Inherit via internal rule'}             |
| FractionDataType             | Fraction data type                                          | string {'sfix(16)'}                                                                          |
| FractionScaling              | Fraction scaling value                                      | string {'2^0'}                                                                               |
| LockScale                    | Lock output scaling against changes by the autoscaling tool | 'on'   {'off'}                                                                               |
| RndMeth                      | Round integer calculations toward                           | 'Zero'   'Nearest'  <br>'Ceiling'   {'Floor'}  <br>'Simplest'                                |
| PreLookup Index Search (Look | cupIdxSearch) (masked subs                                  | ystem)                                                                                       |
| bpData                       | Breakpoint data                                             | string {'[10:10:100]'}                                                                       |
| searchMode                   | Index search method                                         | 'Evenly Spaced Points'  <br>'Linear Search'   {'Binary<br>Search'}                           |
| cacheBpFlag                  | Begin index search using previous index result              | 'on'   {'off'}                                                                               |
| outputFlag                   | Output only the index                                       | 'on'   {'off'}                                                                               |
| IndexDataType                | Index data type                                             | {'uint32'}   'int32'                                                                         |
| extrapMode                   | Process out of range input                                  | 'Clip to Range'   {'Linear<br>Extrapolation'}                                                |
| rangeErrorMode               | Action for out of range input                               | {'None'}   'Warning'   'Error'                                                               |

### **Lookup Tables Block Parameters (Continued)**

| Block (Type)/Parameter        | Dialog Box Prompt                      | Values                                                                            |
|-------------------------------|----------------------------------------|-----------------------------------------------------------------------------------|
| Sine (Sine) (masked subsystem | m)                                     |                                                                                   |
| Formula                       | Output formula                         | {'sin(2*pi*u)'}   'cos(2*pi*u)'   'exp(j*2*pi*u)'   'sin(2*pi*u) and cos(2*pi*u)' |
| NumDataPoints                 | Number of data points for lookup table | string {'(2^5)+1'}                                                                |
| OutputWordLength              | Output word length                     | string { '16 ' }                                                                  |

# **Math Operations Library Block Parameters**

| Block (Type)/Parameter        | Dialog Box Prompt                         | Values                    |
|-------------------------------|-------------------------------------------|---------------------------|
| Abs (Abs)                     |                                           |                           |
| SaturateOnInteger<br>Overflow | Saturate on integer overflow              | 'on'   {'off'}            |
| ZeroCross                     | Enable zero crossing detection            | {'on'}   'off'            |
| SampleTime                    | Sample time (-1 for inherited)            | string {'-1'}             |
| Add (Sum)                     |                                           |                           |
| IconShape                     | Icon shape                                | {'rectangular'}   'round' |
| Inputs                        | List of signs                             | string {'++'}             |
| InputSameDT                   | Require all inputs to have same data type | 'on'   {'off'}            |

| Block (Type)/Parameter                                         | Dialog Box Prompt                                                        | Values                                                                                                    |
|----------------------------------------------------------------|--------------------------------------------------------------------------|----------------------------------------------------------------------------------------------------|
| OutDataTypeMode                                                | Output data type mode                                                    | 'double'   'single'   'int8'   'uint8'   'int16'   'uint16'   'int32'   'Specify via dialog'   {'Inherit via internal rule'}   'Inherit via back propagation'   'Same as first input' |
| OutDataType                                                    | Output data type (e.g., sfix(16), uint(8), float ('single'))             | string {'sfix(16)'}                                                                                                    |
| OutScaling                                                     | Output scaling value (Slope, e.g., 2^-9 or [Slope Bias], e.g., [1.25 3]) | string {'2^-10'}                                                                                                    |
| LockScale                                                      | Lock output scaling against changes by the autoscaling tool              | 'on'   {'off'}                                                                                                    |
| RndMeth                                                        | Round integer calculations toward                                        | 'Zero'   'Nearest'  <br>'Ceiling'   {'Floor'}                                                                                                    |
| SaturateOnInteger<br>Overflow                                  | Saturate on integer overflow                                             | 'on'   {'off'}                                                                                                    |
| SampleTime                                                     | Sample time (-1 for inherited)                                           | string {'-1'}                                                                                                    |
| Algebraic Constraint (Algebraic Constraint) (masked subsystem) |                                                                          |                                                                                                    |
| z0                                                             | Initial guess                                                            | string {'0'}                                                                                                    |
| Assignment (Assignment)                                        |                                                                          |                                                                                                    |
| NumberOfDimensions                                             | Number of output dimensions                                              | string                                                                                                    |
| IndexMode                                                      | Index mode                                                               | 'Zero-based'  <br>{'One-based'}                                                                                                    |

| Block (Type)/Parameter                                                                                                    | Dialog Box Prompt                            | Values                                                                                              |
|----------------------------------------------------------------------------------------------------|----------------------------------------------|----------------------------------------------------------------------------------------------------|
| OutputInitialize                                                                                                    | Initialize output (Y)                        | {'Initialize using input<br>port <y0>'}     'Specify<br/>size for each dimension<br/>in table'</y0> |
| IndexOptions                                                                                                    | Index Option                                 | 'Select all'   {'Index<br>vector (dialog)'}  <br>'Index vector (port)'<br> 'Starting index (port)'  |
| Indices                                                                                                    | Index                                        | string                                                                                              |
| OutputSizes                                                                                                    | Output Size                                  | string                                                                                              |
| DiagnosticForDimensions                                                                                                    | Action if any output element is not assigned | 'Error'   'Warning'  <br>{'None'}                                                                   |
| SampleTime                                                                                                    | Sample time (-1 for inherited)               | string {'-1'}                                                                                       |
| Bias (Bias)                                                                                                    |                                              |                                                                                                    |
| Bias                                                                                                    | Bias                                         | string { '0.0'}                                                                                     |
| SaturateOnInteger<br>Overflow                                                                                                    | Saturate on integer overflow                 | 'on'   {'off'}                                                                                      |
| Complex to Magnitude-Angle (Complex to Magnitude-Angle (Complex to Magnitude)) | ComplexToMagnitudeAngle)                     |                                                                                                    |
| Output                                                                                                    | Output                                       | 'Magnitude'   'Angle'  <br>{'Magnitude and angle'}                                                  |
| SampleTime                                                                                                    | Sample time (-1 for inherited)               | string {'-1'}                                                                                       |
| Complex to Real-Imag (ComplexToRealImag)                                                                                                    |                                              |                                                                                                    |
| Output                                                                                                    | Output                                       | 'Real'   'Imag'   {'Real and imag'}                                                                 |
| SampleTime                                                                                                    | Sample time (-1 for inherited)               | string {'-1'}                                                                                       |
| Divide (Product)                                                                                                    |                                              |                                                                                                    |
| Inputs                                                                                                    | Number of inputs                             | string {'*/'}                                                                                       |

| Block (Type)/Parameter                       | Dialog Box Prompt                                                        | Values                                                                                                    |
|----------------------------------------------|--------------------------------------------------------------------------|----------------------------------------------------------------------------------------------------|
| Multiplication                               | Multiplication                                                           | {'Element-wise(.*)'}   'Matrix(*)'                                                                                                    |
| InputSameDT                                  | Require all inputs to have same data type                                | 'on'   {'off'}                                                                                                    |
| OutDataTypeMode                              | Output data type mode                                                    | <pre>'double'   'single'   'int8'   'uint8'   'int16'   'uint16'   'int32'   'uint32'   'Specify via dialog'   {'Inherit via internal rule'}   'Inherit via back propagation'   'Same as first input'</pre> |
| OutDataType                                  | Output data type (e.g., sfix(16), uint(8), float('single'))              | string {'sfix(16)'}                                                                                                    |
| OutScaling                                   | Output scaling value (Slope, e.g., 2^-9 or [Slope Bias], e.g., [1.25 3]) | string {'2^-10'}                                                                                                    |
| LockScale                                    | Lock output scaling against changes by the autoscaling tool              | 'on'   {'off'}                                                                                                    |
| RndMeth                                      | Round integer calculations toward                                        | 'Zero'   'Nearest'  <br>'Ceiling'   {'Floor'}                                                                                                    |
| SaturateOnInteger<br>Overflow                | Saturate on integer overflow                                             | 'on'   {'off'}                                                                                                    |
| SampleTime                                   | Sample time (-1 for inherited)                                           | string {'-1'}                                                                                                    |
| Dot Product (Dot Product) (masked subsystem) |                                                                          |                                                                                                    |
| InputSameDT                                  | Require all inputs to have same data type                                | 'on'   {'off'}                                                                                                    |

| Block (Type)/Parameter        | Dialog Box Prompt                                                  | Values                                                                                                    |
|-------------------------------|--------------------------------------------------------------------|----------------------------------------------------------------------------------------------------|
| OutputDataTypeScaling<br>Mode | Output data type mode                                              | 'Specify via dialog'  <br>{'Inherit via internal<br>rule'}   'Inherit via<br>back propagation'   'Same<br>as first input' |
| OutDataType                   | Output data type (e.g., sfix(16), uint(8), float('single'))        | string {'sfix(16)'}                                                                                                    |
| OutScaling                    | Output scaling (Slope, e.g., 2^-9 or [Slope Bias], e.g., [1.25 3]) | string {'2^-10'}                                                                                                    |
| LockScale                     | Lock output scaling against changes by the autoscaling tool        | 'on'   {'off'}                                                                                                    |
| RndMeth                       | Round integer calculation toward                                   | 'Zero'   'Nearest'  <br>'Ceiling'   {'Floor'}                                                                             |
| DoSatur                       | Saturate on integer overflow                                       | 'on'   {'off'}                                                                                                    |
| Gain (Gain)                   |                                                                    |                                                                                                    |
| Gain                          | Gain                                                               | string {'1'}                                                                                                    |
| Multiplication                | Multiplication                                                     | {'Element-wise(K.*u)'}   'Matrix(K*u)'   'Matrix(u*K)'   'Matrix(K*u) (u vector)'                                         |
| ParameterDataTypeMode         | Parameter data type mode                                           | 'Specify via dialog'  <br>{'Inherit via internal<br>rule'}   'Same as input'                                              |
| ParameterDataType             | Parameter data type (e.g., sfix(16), uint(8), float ('single'))    | string {'sfix(16)'}                                                                                                    |

| Block (Type)/Parameter                               | Dialog Box Prompt                                                        | Values                                                                                                    |
|------------------------------------------------------|--------------------------------------------------------------------------|----------------------------------------------------------------------------------------------------|
| ParameterScalingMode                                 | Parameter scaling mode                                                   | 'Use specified scaling'   'Best Precision: Element-wise'   'Best Precision: Row-wise'   'Best Precision: Column-wise'   {'Best Precision: Matrix-wise'} |
| ParameterScaling                                     | Parameter scaling (Slope or [Slope Bias], e.g., 2^-9)                    | string {'2^0'}                                                                                                    |
| OutDataTypeMode                                      | Output data type mode                                                    | 'Specify via dialog'  <br>{'Inherit via internal<br>rule'}   'Inherit via<br>back propagation'   'Same<br>as input'                                     |
| OutDataType                                          | Output data type (e.g., sfix(16), uint(8), float ('single'))             | string {'sfix(16)'}                                                                                                    |
| OutScaling                                           | Output scaling value (Slope, e.g., 2^-9 or [Slope Bias], e.g., [1.25 3]) | string {'2^0'}                                                                                                    |
| LockScale                                            | Lock output scaling against changes by the autoscaling tool              | 'on'   {'off'}                                                                                                    |
| RndMeth                                              | Round integer calculations toward                                        | 'Zero'   'Nearest'  <br>'Ceiling'   {'Floor'}                                                                                                    |
| SaturateOnInteger<br>Overflow                        | Saturate on integer overflow                                             | 'on'   {'off'}                                                                                                    |
| SampleTime                                           | Sample time (-1 for inherited)                                           | string {'-1'}                                                                                                    |
| Magnitude-Angle to Complex (MagnitudeAngleToComplex) |                                                                          |                                                                                                    |
| Input                                                | Input                                                                    | 'Magnitude'   'Angle'  <br>{'Magnitude and angle'}                                                                                                    |
| ConstantPart                                         |                                                                          | string {'0'}                                                                                                    |

| Block (Type)/Parameter | Dialog Box Prompt                                                        | Values                                                                                                    |
|------------------------|--------------------------------------------------------------------------|----------------------------------------------------------------------------------------------------|
| SampleTime             | Sample time (-1 for inherited)                                           | string {'-1'}                                                                                                    |
| Math Function (Math)   |                                                                          |                                                                                                    |
| Operator               | Function                                                                 | {'exp'}   'log'   '10^u'<br>  'log10'   'magnitude^2'<br>  'square'   'sqrt'<br>  'pow'   'conj'  <br>'reciprocal'   'hypot'<br>  'rem'   'mod'  <br>'transpose'   'hermitian'                              |
| OutputSignalType       | Output signal type                                                       | {'auto'}   'real'   'complex'                                                                                                    |
| SampleTime             | Sample time (-1 for inherited)                                           | string {'-1'}                                                                                                    |
| OutDataTypeMode        | Output data type mode                                                    | <pre>'double'   'single'   'int8'   'uint8'   'int16'   'uint16'   'int32'   'uint32'   'Specify via dialog'   'Inherit via internal rule'   'Inherit via back propagation'   {'Same as first input'}</pre> |
| OutDataType            | Output data type (e.g., sfix(16), uint(8), float ('single'))             | string {'sfix(16)'}                                                                                                    |
| OutScaling             | Output scaling value (Slope, e.g., 2^-9 or [Slope Bias], e.g., [1.25 3]) | string {'2^0'}                                                                                                    |
| LockScale              | Lock output scaling against changes by the autoscaling tool              | 'on'   {'off'}                                                                                                    |
| RndMeth                | Round integer calculations toward                                        | 'Zero'   'Nearest'  <br>'Ceiling'   {'Floor'}                                                                                                    |

| Block (Type)/Parameter        | Dialog Box Prompt                                                        | Values                                                                                                    |
|-------------------------------|--------------------------------------------------------------------------|----------------------------------------------------------------------------------------------------|
| SaturateOnInteger<br>Overflow | Saturate on integer overflow                                             | {'on'}   'off'                                                                                                    |
| Matrix Concatenate (Concatena | ate)                                                                     |                                                                                                    |
| NumInputs                     | Number of inputs                                                         | string {'2'}                                                                                                    |
| Mode                          | Mode                                                                     | 'Vector'  <br>{'Multidimensional<br>array'}                                                                                                    |
| ConcatenateDimension          | Concatenate dimension                                                    | string {'2'}                                                                                                    |
| MinMax (MinMax)               |                                                                          |                                                                                                    |
| Function                      | Function                                                                 | {'min'}   'max'                                                                                                    |
| Inputs                        | Number of input ports                                                    | string {'1'}                                                                                                    |
| InputSameDT                   | Require all inputs to have same data type                                | 'on'   {'off'}                                                                                                    |
| OutDataTypeMode               | Output data type mode                                                    | 'double'   'single'<br>  'int8'   'uint8'  <br>'int16'   'uint16'  <br>'int32'   'uint32'  <br>'Specify via dialog'  <br>{'Inherit via internal<br>rule'}   'Inherit via<br>back propagation' |
| OutDataType                   | Output data type (e.g., sfix(16), uint(8), float('single'))              | string {'sfix(16)'}                                                                                                    |
| OutScaling                    | Output scaling value (Slope, e.g., 2^-9 or [Slope Bias], e.g., [1.25 3]) | string {'2^0'}                                                                                                    |
| LockScale                     | Lock output scaling against changes by the autoscaling tool              | 'on'   {'off'}                                                                                                    |

| Block (Type)/Parameter        | Dialog Box Prompt                         | Values                                                                                                    |
|-------------------------------|-------------------------------------------|----------------------------------------------------------------------------------------------------|
| RndMeth                       | Round integer calculations toward         | 'Zero'   'Nearest'  <br>'Ceiling'   {'Floor'}                                                                                                    |
| SaturateOnInteger<br>Overflow | Saturate on integer overflow              | 'on'   {'off'}                                                                                                    |
| ZeroCross                     | Enable zero crossing detection            | {'on'}   'off'                                                                                                    |
| SampleTime                    | Sample time (-1 for inherited)            | string {'-1'}                                                                                                    |
| MinMax Running Resettable (M  | inMax Running Resettable)(ma              | asked subsystem)                                                                                                    |
| Function                      | Function                                  | {'min'}   'max'                                                                                                    |
| vinit                         | Initial condition                         | string {'0.0'}                                                                                                    |
| Permute Dimensions (Permute   | Dimensions) (masked subsystem             | n)                                                                                                    |
| Order                         | Order                                     | string { ' [ ] ' }                                                                                                    |
| Polynomial (Polyval) (masked  | subsystem)                                |                                                                                                    |
| coefs                         | Polynomial coefficients                   | string {'[<br>+2.081618890e-019,<br>-1.441693666e-014,<br>+4.719686976e-010,<br>-8.536869453e-006,<br>+1.621573104e-001,<br>-8.087801117e+001]'} |
| Product (Product)             |                                           |                                                                                                    |
| Inputs                        | Number of inputs                          | string {'2'}                                                                                                    |
| Multiplication                | Multiplication                            | {'Element-wise(.*)'}   'Matrix(*)'                                                                                                    |
| InputSameDT                   | Require all inputs to have same data type | 'on'   {'off'}                                                                                                    |

| Block (Type)/Parameter        | Dialog Box Prompt                                                        | Values                                                                                                    |
|-------------------------------|--------------------------------------------------------------------------|----------------------------------------------------------------------------------------------------|
| OutDataTypeMode               | Output data type mode                                                    | <pre>'double'   'single'   'int8'   'uint8'   'int16'   'uint16'   'int32'   'uint32'   'Specify via dialog'   {'Inherit via internal rule'}   'Inherit via back propagation'   'Same as first input'</pre> |
| OutDataType                   | Output data type (e.g., sfix(16), uint(8), float('single'))              | string {'sfix(16)'}                                                                                                    |
| OutScaling                    | Output scaling value (Slope, e.g., 2^-9 or [Slope Bias], e.g., [1.25 3]) | string {'2^0'}                                                                                                    |
| LockScale                     | Lock output scaling against changes by the autoscaling tool              | 'on'   {'off'}                                                                                                    |
| RndMeth                       | Round integer calculations toward                                        | {'Zero'}   'Nearest'  <br>'Ceiling'   'Floor'                                                                                                    |
| SaturateOnInteger<br>Overflow | Saturate on integer overflow                                             | 'on'   {'off'}                                                                                                    |
| SampleTime                    | Sample time (-1 for inherited)                                           | string {'-1'}                                                                                                    |
| Product of Elements (Product) |                                                                          |                                                                                                    |
| Inputs                        | Number of inputs                                                         | string {'*'}                                                                                                    |
| Multiplication                | Multiplication                                                           | {'Element-wise(.*)'}   'Matrix(*)'                                                                                                    |
| InputSameDT                   | Require all inputs to have same data type                                | 'on'   {'off'}                                                                                                    |

| Block (Type)/Parameter                   | Dialog Box Prompt                                                        | Values                                                                                                    |
|------------------------------------------|--------------------------------------------------------------------------|----------------------------------------------------------------------------------------------------|
| OutDataTypeMode                          | Output data type mode                                                    | 'double'   'single'   'int8'   'uint8'   'int16'   'uint16'   'int32'   'Specify via dialog'   {'Inherit via internal rule'}   'Inherit via back propagation'   'Same as first input' |
| OutDataType                              | Output data type (e.g., sfix(16), uint(8), float('single'))              | string {'sfix(16)'}                                                                                                    |
| OutScaling                               | Output scaling value (Slope, e.g., 2^-9 or [Slope Bias], e.g., [1.25 3]) | string {'2^-10'}                                                                                                    |
| LockScale                                | Lock output scaling against changes by the autoscaling tool              | 'on'   {'off'}                                                                                                    |
| RndMeth                                  | Round integer calculations toward                                        | 'Zero'   'Nearest'  <br>'Ceiling'   {'Floor'}                                                                                                    |
| SaturateOnInteger<br>Overflow            | Saturate on integer overflow                                             | 'on'   {'off'}                                                                                                    |
| SampleTime                               | Sample time (-1 for inherited)                                           | string {'-1'}                                                                                                    |
| Real-Imag to Complex (RealImagToComplex) |                                                                          |                                                                                                    |
| Input                                    | Input                                                                    | 'Real'   'Imag'   {'Real<br>and imag'}                                                                                                    |
| ConstantPart                             |                                                                          | string {'0'}                                                                                                    |
| SampleTime                               | Sample time (-1 for inherited)                                           | string {'-1'}                                                                                                    |
| Reshape (Reshape) (masked subsystem)     |                                                                          |                                                                                                    |

| Block (Type)/Parameter                       | Dialog Box Prompt                  | Values                                                             |
|----------------------------------------------|------------------------------------|--------------------------------------------------------------------|
| OutputDimensionality                         | Output dimensionality              | {'1-D array'}   'Column<br>vector'   'Row vector'  <br>'Customize' |
| OutputDimensions                             | Output dimensions                  | string {'[1,1]'}                                                   |
| Rounding Function (Rounding)                 |                                    |                                                                    |
| Operator                                     | Function                           | {'floor'}   'ceil'  <br>'round'   'fix'                            |
| SampleTime                                   | Sample time (-1 for inherited)     | string {'-1'}                                                      |
| Sign (Signum)                                |                                    |                                                                    |
| ZeroCross                                    | Enable zero crossing detection     | {'on'}   'off'                                                     |
| SampleTime                                   | Sample time (-1 for inherited)     | string {'-1'}                                                      |
| Sine Wave Function (Sin)                     |                                    |                                                                    |
| SineType                                     | Sine type                          | {'Time based'}   'Sample based'                                    |
| TimeSource                                   | Time (t)                           | 'Use simulation time'  <br>{'Use external signal'}                 |
| Amplitude                                    | Amplitude                          | string {'1'}                                                       |
| Bias                                         | Bias                               | string {'0'}                                                       |
| Frequency                                    | Frequency (rad/sec)                | string {'1'}                                                       |
| Phase                                        | Phase (rad)                        | string {'0'}                                                       |
| Samples                                      | Samples per period                 | string {'10'}                                                      |
| Offset                                       | Number of offset samples           | string {'0'}                                                       |
| SampleTime                                   | Sample time                        | string {'0'}                                                       |
| VectorParams1D                               | Interpret vector parameters as 1-D | {'on'}   'off'                                                     |
| Slider Gain (Slider Gain) (masked subsystem) |                                    |                                                                    |
| low                                          | Low                                | string {'0'}                                                       |

| Block (Type)/Parameter        | Dialog Box Prompt                                                        | Values                                                                                                    |
|-------------------------------|--------------------------------------------------------------------------|----------------------------------------------------------------------------------------------------|
| gain                          | Gain                                                                     | string {'1'}                                                                                                    |
| high                          | High                                                                     | string {'2'}                                                                                                    |
| Squeeze (Squeeze) (masked sub | osystem)                                                                 |                                                                                                    |
| None                          | None                                                                     | None                                                                                                    |
| Subtract (Sum)                |                                                                          |                                                                                                    |
| IconShape                     | Icon shape                                                               | {'rectangular'}   'round'                                                                                                    |
| Inputs                        | List of signs                                                            | string {'+-'}                                                                                                    |
| InputSameDT                   | Require all inputs to have same data type                                | 'on'   {'off'}                                                                                                    |
| OutDataTypeMode               | Output data type mode                                                    | 'double'   'single'   'int8'   'uint8'   'int16'   'uint16'   'int32'   'uint32'   'Specify via dialog'   {'Inherit via internal rule'}   'Inherit via back propagation'   'Same as first input' |
| OutDataType                   | Output data type (e.g., sfix(16), uint(8), float('single'))              | string {'sfix(16)'}                                                                                                    |
| OutScaling                    | Output scaling value (Slope, e.g., 2^-9 or [Slope Bias], e.g., [1.25 3]) | string {'2^-10'}                                                                                                    |
| LockScale                     | Lock output scaling against changes by the autoscaling tool              | 'on'   {'off'}                                                                                                    |
| RndMeth                       | Round integer calculations toward                                        | 'Zero'   'Nearest'  <br>'Ceiling'   {'Floor'}                                                                                                    |
| SaturateOnInteger<br>Overflow | Saturate on integer overflow                                             | 'on'   {'off'}                                                                                                    |

| Block (Type)/Parameter        | Dialog Box Prompt                                                        | Values                                                                                                    |
|-------------------------------|--------------------------------------------------------------------------|----------------------------------------------------------------------------------------------------|
| SampleTime                    | Sample time (-1 for inherited)                                           | string {'-1'}                                                                                                    |
| Sum (Sum)                     |                                                                          |                                                                                                    |
| IconShape                     | Icon shape                                                               | 'rectangular'   {'round'}                                                                                                    |
| Inputs                        | List of signs                                                            | string {' ++'}                                                                                                    |
| InputSameDT                   | Require all inputs to have same data type                                | 'on'   {'off'}                                                                                                    |
| OutDataTypeMode               | Output data type mode                                                    | 'double'   'single'   'int8'   'uint8'   'int16'   'uint16'   'int32'   'Specify via dialog'   {'Inherit via internal rule'}   'Inherit via back propagation'   'Same as first input' |
| OutDataType                   | Output data type (e.g., sfix(16), uint(8), float('single'))              | string {'sfix(16)'}                                                                                                    |
| OutScaling                    | Output scaling value (Slope, e.g., 2^-9 or [Slope Bias], e.g., [1.25 3]) | string {'2^0'}                                                                                                    |
| LockScale                     | Lock output scaling against changes by the autoscaling tool              | 'on'   {'off'}                                                                                                    |
| RndMeth                       | Round integer calculations toward                                        | 'Zero'   'Nearest'  <br>'Ceiling'   {'Floor'}                                                                                                    |
| SaturateOnInteger<br>Overflow | Saturate on integer overflow                                             | 'on'   {'off'}                                                                                                    |
| SampleTime                    | Sample time (-1 for inherited)                                           | string {'-1'}                                                                                                    |
| Sum of Elements (Sum)         |                                                                          |                                                                                                    |
| IconShape                     | Icon shape                                                               | {'rectangular'}   'round'                                                                                                    |

| Block (Type)/Parameter                | Dialog Box Prompt                                                        | Values                                                                                                    |
|---------------------------------------|--------------------------------------------------------------------------|----------------------------------------------------------------------------------------------------|
| Inputs                                | List of signs                                                            | string {'+'}                                                                                                    |
| InputSameDT                           | Require all inputs to have same data type                                | 'on'   {'off'}                                                                                                    |
| OutDataTypeMode                       | Output data type mode                                                    | <pre>'double'   'single'   'int8'   'uint8'   'int16'   'uint16'   'int32'   'uint32'   'Specify via dialog'   {'Inherit via internal rule'}   'Inherit via back propagation'   'Same as first input'</pre> |
| OutDataType                           | Output data type (e.g., sfix(16), uint(8), float('single'))              | string {'sfix(16)'}                                                                                                    |
| OutScaling                            | Output scaling value (Slope, e.g., 2^-9 or [Slope Bias], e.g., [1.25 3]) | string {'2^-10'}                                                                                                    |
| LockScale                             | Lock output scaling against changes by the autoscaling tool              | 'on'   {'off'}                                                                                                    |
| RndMeth                               | Round integer calculations toward                                        | 'Zero'   'Nearest'  <br>'Ceiling'   {'Floor'}                                                                                                    |
| SaturateOnInteger<br>Overflow         | Saturate on integer overflow                                             | 'on'   {'off'}                                                                                                    |
| SampleTime                            | Sample time (-1 for inherited)                                           | string {'-1'}                                                                                                    |
| Trigonometric Function (Trigonometry) |                                                                          |                                                                                                    |
| Operator                              | Function                                                                 | {'sin'}   'cos'   'tan'   'asin'   'acos'   'atan'   'atan2'   'sinh'   'cosh'   'tanh'   'asinh'   'acosh'   'atanh'                                                                                       |

| Block (Type)/Parameter        | Dialog Box Prompt                           | Values                                                               |  |
|-------------------------------|---------------------------------------------|----------------------------------------------------------------------|--|
| OutputSignalType              | Output signal type                          | {'auto'}   'real'  <br>'complex'                                     |  |
| SampleTime                    | Sample time (-1 for inherited)              | string {'-1'}                                                        |  |
| Unary Minus (Unary Minus) (m  | asked subsystem)                            |                                                                      |  |
| DoSatur                       | Saturate to max or min when overflows occur | 'on'   {'off'}                                                       |  |
| Vector Concatenate (Concatena | Vector Concatenate (Concatenate)            |                                                                      |  |
| NumInputs                     | Number of inputs                            | string {'2'}                                                         |  |
| Mode                          | Mode                                        | {'Vector'}  <br>'Multidimensional array'                             |  |
| Weighted Sample Time Math (S  | sample Time Math) (masked subs              | system)                                                              |  |
| TsampMathOp                   | Operation                                   | {'+'}   '-'   '*'   '/'  <br>'Ts Only'   '1/Ts Only'                 |  |
| weightValue                   | Weight value                                | string {'1.0'}                                                       |  |
| TsampMathImp                  | Implement using                             | {'Online Calculations'}<br>  'Offline Scaling<br>Adjustment'         |  |
| OutputDataTypeScaling<br>Mode | Output data type and scaling                | {'Inherit via internal<br>rule'}   'Inherit via<br>back propagation' |  |

| Block (Type)/Parameter | Dialog Box Prompt                           | Values                                        |
|------------------------|---------------------------------------------|-----------------------------------------------|
| RndMeth                | Round toward                                | 'Zero'   'Nearest'  <br>'Ceiling'   {'Floor'} |
| DoSatur                | Saturate to max or min when overflows occur | 'on'   {'off'}                                |

### **Model Verification Library Block Parameters**

| Block (Type)/Parameter                             | Dialog Box Prompt                                   | Values               |
|----------------------------------------------------|-----------------------------------------------------|----------------------|
| Assertion (Assertion)                              |                                                     |                      |
| Enabled                                            | Enable assertion                                    | {'on'}   'off'       |
| AssertionFailFcn                                   | Simulation callback when assertion fails            | string {''}          |
| StopWhenAssertionFail                              | Stop simulation when assertion fails                | {'on'}   'off'       |
| SampleTime                                         | Sample time (-1 for inherited)                      | string {'-1'}        |
| Check Discrete Gradient (Check                     | ks_Gradient) (masked subsystem                      | 1)                   |
| gradient                                           | Maximum gradient                                    | string {'1'}         |
| enabled                                            | Enable assertion                                    | {'on'}   'off'       |
| callback                                           | Simulation callback when assertion fails (optional) | string {''}          |
| stopWhenAssertionFail                              | Stop simulation when assertion fails                | {'on'}   'off'       |
| export                                             | Output assertion signal                             | 'on'   {'off'}       |
| icon                                               | Select icon type                                    | {'graphic'}   'text' |
| Check Dynamic Gap (Checks_DGap) (masked subsystem) |                                                     |                      |
| enabled                                            | Enable assertion                                    | {'on'}   'off'       |
| callback                                           | Simulation callback when assertion fails (optional) | string {''}          |

| Block (Type)/Parameter                                     | Dialog Box Prompt                                   | Values               |
|------------------------------------------------------------|-----------------------------------------------------|----------------------|
| stopWhenAssertionFail                                      | Stop simulation when assertion fails                | {'on'}   'off'       |
| export                                                     | Output assertion signal                             | 'on'   {'off'}       |
| icon                                                       | Select icon type                                    | {'graphic'}   'text' |
| Check Dynamic Lower Bound (                                | Checks_DMin) (masked subsystem                      | n)                   |
| Enabled                                                    | Enable assertion                                    | {'on'}   'off'       |
| callback                                                   | Simulation callback when assertion fails (optional) | string {''}          |
| stopWhenAssertionFail                                      | Stop simulation when assertion fails                | {'on'}   'off'       |
| export                                                     | Output assertion signal                             | 'on'   {'off'}       |
| icon                                                       | Select icon type                                    | {'graphic'}   'text' |
| Check Dynamic Range (Checks                                | _DRange) (masked subsystem)                         |                      |
| enabled                                                    | Enable assertion                                    | {'on'}   'off'       |
| callback                                                   | Simulation callback when assertion fails (optional) | string {''}          |
| stopWhenAssertionFail                                      | Stop simulation when assertion fails                | {'on'}   'off'       |
| export                                                     | Output assertion signal                             | 'on'   {'off'}       |
| icon                                                       | Select icon type                                    | {'graphic'}   'text' |
| Check Dynamic Upper Bound (Checks_DMax) (masked subsystem) |                                                     |                      |
| enabled                                                    | Enable assertion                                    | {'on'}   'off'       |
| callback                                                   | Simulation callback when assertion fails (optional) | string {''}          |
| stopWhenAssertionFail                                      | Stop simulation when assertion fails                | {'on'}   'off'       |
| export                                                     | Output assertion signal                             | 'on'   {'off'}       |

| Block (Type)/Parameter                                        | Dialog Box Prompt                                   | Values               |
|---------------------------------------------------------------|-----------------------------------------------------|----------------------|
| icon                                                          | Select icon type                                    | {'graphic'}   'text' |
| Check Input Resolution (Checks_Resolution) (masked subsystem) |                                                     |                      |
| resolution                                                    | Resolution                                          | string {'1'}         |
| enabled                                                       | Enable assertion                                    | {'on'}   'off'       |
| callback                                                      | Simulation callback when assertion fails (optional) | string {''}          |
| stopWhenAssertionFail                                         | Stop simulation when assertion fails                | {'on'}   'off'       |
| export                                                        | Output assertion signal                             | 'on'   {'off'}       |
| Check Static Gap (Checks_SGap                                 | o) (masked subsystem)                               |                      |
| max                                                           | Upper bound                                         | string {'100'}       |
| max_included                                                  | Inclusive upper bound                               | {'on'}   'off'       |
| min                                                           | Lower bound                                         | string {'0'}         |
| min_included                                                  | Inclusive lower bound                               | {'on'}   'off'       |
| enabled                                                       | Enable assertion                                    | {'on'}   'off'       |
| callback                                                      | Simulation callback when assertion fails (optional) | string {''}          |
| stopWhenAssertionFail                                         | Stop simulation when assertion fails                | {'on'}   'off'       |
| export                                                        | Output assertion signal                             | 'on'   {'off'}       |
| icon                                                          | Select icon type                                    | {'graphic'}   'text' |
| Check Static Lower Bound (Checks_SMin) (masked subsystem)     |                                                     |                      |
| min                                                           | Lower bound                                         | string {'0'}         |
| min_included                                                  | Inclusive boundary                                  | {'on'}   'off'       |
| enabled                                                       | Enable assertion                                    | {'on'}   'off'       |

| Block (Type)/Parameter        | Dialog Box Prompt                                   | Values               |
|-------------------------------|-----------------------------------------------------|----------------------|
| callback                      | Simulation callback when assertion fails (optional) | string {''}          |
| stopWhenAssertionFail         | Stop simulation when assertion fails                | {'on'}   'off'       |
| export                        | Output assertion signal                             | 'on'   {'off'}       |
| icon                          | Select icon type                                    | {'graphic'}   'text' |
| Check Static Range (Checks_SR | ange) (masked subsystem)                            |                      |
| max                           | Upper bound                                         | string {'100'}       |
| max_included                  | Inclusive upper bound                               | {'on'}   'off'       |
| min                           | Lower bound                                         | string {'0'}         |
| min_included                  | Inclusive lower bound                               | {'on'}   'off'       |
| enabled                       | Enable assertion                                    | {'on'}   'off'       |
| callback                      | Simulation callback when assertion fails (optional) | string {''}          |
| stopWhenAssertionFail         | Stop simulation when assertion fails                | {'on'}   'off'       |
| export                        | Output assertion signal                             | 'on'   {'off'}       |
| icon                          | Select icon type                                    | {'graphic'}   'text' |
| Check Static Upper Bound (Che | cks_SMax) (masked subsystem)                        |                      |
| max                           | Upper bound                                         | string {'0'}         |
| max_included                  | Inclusive boundary                                  | {'on'}   'off'       |
| enabled                       | Enable assertion                                    | {'on'}   'off'       |
| callback                      | Simulation callback when assertion fails (optional) | string {''}          |
| stopWhenAssertionFail         | Stop simulation when assertion fails                | {'on'}   'off'       |

| Block (Type)/Parameter | Dialog Box Prompt       | Values               |
|------------------------|-------------------------|----------------------|
| export                 | Output assertion signal | 'on'   {'off'}       |
| icon                   | Select icon type        | {'graphic'}   'text' |

### **Model-Wide Utilities Library Block Parameters**

| Block (Type)/Parameter                                       | Dialog Box Prompt         | Values                    |
|--------------------------------------------------------------|---------------------------|---------------------------|
| Block Support Table (Block Support Table) (masked subsystem) |                           |                           |
| DocBlock (DocBlock) (masked s                                | ubsystem)                 |                           |
| ECoderFlag                                                   | RTW Embedded Coder Flag   | string {''}               |
| DocumentType                                                 | Document Type             | {'Text'}   'RTF'   'HTML' |
| Model Info (CMBlock) (masked s                               | subsystem)                |                           |
| InitialSaveTempField                                         | InitialSaveTempField      | string {''}               |
| InitialBlockCM                                               | InitialBlockCM            | string {'None'}           |
| BlockCM                                                      | BlockCM                   | string {'None'}           |
| Frame                                                        | Show block frame          | string {'on'}             |
| SaveTempField                                                | SaveTempField             | string {''}               |
| DisplayStringWithTags                                        | DisplayStringWithTags     | string {'Model Info'}     |
| MaskDisplayString                                            | MaskDisplayString         | string {'Model Info'}     |
| HorizontalTextAlignment                                      | Horizontal text alignment | string {'Center'}         |
| LeftAlignmentValue                                           | LeftAlignmentValue        | string {'0.5'}            |
| SourceBlockDiagram                                           | SourceBlockDiagram        | string {'untitled'}       |
| TagMaxNumber                                                 | TagMaxNumber              | string {'20'}             |
| CMTag1                                                       | CMTag1                    | string {''}               |
| CMTag2                                                       | CMTag2                    | string {''}               |
| CMTag3                                                       | CMTag3                    | string {''}               |
| CMTag4                                                       | CMTag4                    | string {''}               |

### **Model-Wide Utilities Library Block Parameters (Continued)**

| Block (Type)/Parameter                                                   | Dialog Box Prompt                 | Values       |
|--------------------------------------------------------------------------|-----------------------------------|--------------|
| CMTag5                                                                   | CMTag5                            | string {''}  |
| CMTag6                                                                   | CMTag6                            | string {''}  |
| CMTag7                                                                   | CMTag7                            | string {''}  |
| CMTag8                                                                   | CMTag8                            | string {''}  |
| CMTag9                                                                   | CMTag9                            | string {''}  |
| CMTag10                                                                  | CMTag10                           | string {''}  |
| CMTag11                                                                  | CMTag11                           | string {''}  |
| CMTag12                                                                  | CMTag12                           | string {''}  |
| CMTag13                                                                  | CMTag13                           | string {''}  |
| CMTag14                                                                  | CMTag14                           | string {''}  |
| CMTag15                                                                  | CMTag15                           | string {''}  |
| CMTag16                                                                  | CMTag16                           | string {''}  |
| CMTag17                                                                  | CMTag17                           | string {''}  |
| CMTag18                                                                  | CMTag18                           | string {''}  |
| CMTag19                                                                  | CMTag19                           | string {''}  |
| CMTag20                                                                  | CMTag20                           | string {''}  |
| Timed-Based Linearization (Timed Linearization) (masked subsystem)       |                                   |              |
| LinearizationTime                                                        | Linearization time                | string {'1'} |
| SampleTime                                                               | Sample time (of linearized model) | string {'0'} |
| Trigger-Based Linearization (Triggered Linearization) (masked subsystem) |                                   |              |

#### **Model-Wide Utilities Library Block Parameters (Continued)**

| Block (Type)/Parameter | Dialog Box Prompt                 | Values                                                    |
|------------------------|-----------------------------------|-----------------------------------------------------------|
| TriggerType            | Trigger type                      | {'rising'}  <br>'falling'   'either'  <br>'function-call' |
| SampleTime             | Sample time (of linearized model) | string {'0'}                                              |

### Ports & Subsystems Library Block Parameters

| Block (Type)/Parameter       | Dialog Box Prompt                                                                                                    | Values                                                                       |  |
|------------------------------|----------------------------------------------------------------------------------------------------|------------------------------------------------------------------------------|--|
| Action Port (ActionPort)     |                                                                                                    |                                                                              |  |
| InitializeStates             | Specifies how to handle internal states when the subsystem of this Action Port block is reenabled. Set by the <b>States when execution</b> is resumed control on the block's parameter dialog box. | {'held'}   'reset'                                                           |  |
| Atomic Subsystem (SubSystem) | Atomic Subsystem (SubSystem)                                                                                                    |                                                                              |  |
| ShowPortLabels               | Show port labels. The values 'on' and 'off' are for backward compatibility only and should not be used in new models or when updating existing models.                                             | {'FromPortIcon'}  'FromPortBlockName'   'Signal Name'   'none'  'on'   'off' |  |
| BlockChoice                  | Block choice                                                                                                    | {''}                                                                         |  |
| TemplateBlock                | Template block                                                                                                    | string {''}                                                                  |  |
| MemberBlocks                 | Member blocks                                                                                                    | string {''}                                                                  |  |
| Permissions                  | Read/Write permissions                                                                                                    | {'ReadWrite'}<br>  'ReadOnly'  <br>'NoReadOrWrite'                           |  |

| Block (Type)/Parameter              | Dialog Box Prompt                                                                                                    | Values                                                                              |
|-------------------------------------|----------------------------------------------------------------------------------------------------|-------------------------------------------------------------------------------------|
| ErrorFcn                            | Name of error callback function                                                                                                    | string {''}                                                                         |
| PermitHierarchical<br>Resolution    | Permit hierarchical resolution                                                                                                    | {'All'}   'ExplicitOnly'<br>  'None'                                                |
| TreatAsAtomicUnit                   | Treat as atomic unit                                                                                                    | {'on'}   'off'                                                                      |
| MinAlgLoopOccurrences               | Minimize algebraic loop occurrences                                                                                                | 'on'   {'off'}                                                                      |
| PropExecContext<br>OutsideSubsystem | Propagate execution context across subsystem boundary                                                                              | {'on'}   'off'                                                                      |
| CheckFcnCallInp<br>InsideContextMsg | Warn if function-call inputs are context-specific                                                                                  | 'on'   {'off'}                                                                      |
| SystemSampleTime                    | Sample time (-1 for inherited)                                                                                                    | string {'-1'}                                                                       |
| RTWSystemCode                       | Real-Time Workshop system code                                                                                                    | {'Auto'}   'Inline'   'Function'   'Reusable function'                              |
| RTWFcnNameOpts                      | Real-Time Workshop function name options                                                                                           | {'Auto'}   'Use subsystem name'   'User specified'                                  |
| RTWFcnName                          | Real-Time Workshop function name                                                                                                   | string {''}                                                                         |
| RTWFileNameOpts                     | Real-Time Workshop filename options                                                                                                | {'Auto'}   'Use subsystem<br>name'   'Use function<br>name'   'User specified'      |
| RTWFileName                         | Real-Time Workshop filename (no extension)                                                                                         | string {''}                                                                         |
| DataTypeOverride                    | Specifies data type used to override fixed-point data types. Set by the <b>Data type override</b> control on the Fixed-Point Tool. | {'UseLocalSettings'}   'ScaledDoubles'   'TrueDoubles'   'TrueSingles'   'ForceOff' |

| Block (Type)/Parameter              | Dialog Box Prompt                                                                                                    | Values                                                                                |
|-------------------------------------|----------------------------------------------------------------------------------------------------|---------------------------------------------------------------------------------------|
| MinMaxOverflowLogging               | Setting for fixed-point logging. Set by the <b>Logging mode</b> option in the Fixed-Point Tool.                                                        | {'UseLocalSettings'}   'MinMaxAndOverflow'   'OverflowOnly'   'ForceOff'              |
| Code Reuse Subsystem (SubSys        | tem)                                                                                                    |                                                                                       |
| ShowPortLabels                      | Show port labels. The values 'on' and 'off' are for backward compatibility only and should not be used in new models or when updating existing models. | {'FromPortIcon'}<br> 'FromPortBlockName'  <br>'Signal Name'   'none'<br> 'on'   'off' |
| BlockChoice                         | Block choice                                                                                                    | {''}                                                                                  |
| TemplateBlock                       | Template block                                                                                                    | string {''}                                                                           |
| MemberBlocks                        | Member blocks                                                                                                    | string {''}                                                                           |
| Permissions                         | Read/Write permissions                                                                                                    | {'ReadWrite'}<br>  'ReadOnly'  <br>'NoReadOrWrite'                                    |
| ErrorFcn                            | Name of error callback function                                                                                                    | string {''}                                                                           |
| PermitHierarchical<br>Resolution    | Permit hierarchical resolution                                                                                                    | {'All'}  <br>'ParametersOnly'  <br>'None'                                             |
| TreatAsAtomicUnit                   | Treat as atomic unit                                                                                                    | {'on'}   'off'                                                                        |
| MinAlgLoopOccurrences               | Minimize algebraic loop occurrences                                                                                                    | 'on'   {'off'}                                                                        |
| PropExecContext<br>OutsideSubsystem | Propagate execution context across subsystem boundary                                                                                                  | {'on'}   'off'                                                                        |
| CheckFcnCallInp<br>InsideContextMsg | Warn if function-call inputs are context-specific                                                                                                    | 'on'   {'off'}                                                                        |
| SystemSampleTime                    | Sample time (-1 for inherited)                                                                                                    | string {'-1'}                                                                         |

| Block (Type)/Parameter        | Dialog Box Prompt                                                                                                    | Values                                                                                |
|-------------------------------|----------------------------------------------------------------------------------------------------|---------------------------------------------------------------------------------------|
| RTWSystemCode                 | Real-Time Workshop system code                                                                                                    | 'Auto'   'Inline'  <br>'Function'   {'Reusable<br>function'}                          |
| RTWFcnNameOpts                | Real-Time Workshop function name options                                                                                                    | 'Auto'   {'Use subsystem<br>name'}   'User specified'                                 |
| RTWFcnName                    | Real-Time Workshop function name                                                                                                    | string {''}                                                                           |
| RTWFileNameOpts               | Real-Time Workshop filename options                                                                                                    | 'Auto'   'Use subsystem name'   {'Use function name'}   'User specified'              |
| RTWFileName                   | Real-Time Workshop filename (no extension)                                                                                                    | string {''}                                                                           |
| DataTypeOverride              | Specifies data type used to override fixed-point data types. Set by the <b>Data type override</b> control on the Fixed-Point Tool.                     | {'UseLocalSettings'}   'ScaledDoubles'   'TrueDoubles'   'TrueSingles'   'ForceOff'   |
| MinMaxOverflowLogging         | Setting for fixed-point logging. Set by the <b>Logging mode</b> option in the Fixed-Point Tool.                                                        | {'UseLocalSettings'}   'MinMaxAndOverflow'   'OverflowOnly'   'ForceOff'              |
| Configurable Subsystem (SubSy | vstem)                                                                                                    |                                                                                       |
| ShowPortLabels                | Show port labels. The values 'on' and 'off' are for backward compatibility only and should not be used in new models or when updating existing models. | {'FromPortIcon'}<br> 'FromPortBlockName'  <br>'Signal Name'   'none'<br> 'on'   'off' |
| BlockChoice                   | Block choice                                                                                                    | {''}                                                                                  |
| TemplateBlock                 | Template block                                                                                                    | string {'self'}                                                                       |
| MemberBlocks                  | Member blocks                                                                                                    | string {''}                                                                           |

| Block (Type)/Parameter              | Dialog Box Prompt                                     | Values                                                                         |
|-------------------------------------|-------------------------------------------------------|--------------------------------------------------------------------------------|
| Permissions                         | Read/Write permissions                                | {'ReadWrite'}<br>  'ReadOnly'  <br>'NoReadOrWrite'                             |
| ErrorFon                            | Name of error callback function                       | string {''}                                                                    |
| PermitHierarchical<br>Resolution    | Permit hierarchical resolution                        | {'All'}  <br>'ParametersOnly'  <br>'None'                                      |
| TreatAsAtomicUnit                   | Treat as atomic unit                                  | 'on'   {'off'}                                                                 |
| MinAlgLoopOccurrences               | Minimize algebraic loop occurrences                   | 'on'   {'off'}                                                                 |
| PropExecContext<br>OutsideSubsystem | Propagate execution context across subsystem boundary | {'on'}   'off'                                                                 |
| CheckFcnCallInp<br>InsideContextMsg | Warn if function-call inputs are context-specific     | 'on'   {'off'}                                                                 |
| SystemSampleTime                    | Sample time (-1 for inherited)                        | string { ' - 1 ' }                                                             |
| RTWSystemCode                       | Real-Time Workshop system code                        | {'Auto'}   'Inline'   'Function'   'Reusable function'                         |
| RTWFcnNameOpts                      | Real-Time Workshop function name options              | {'Auto'}   'Use subsystem name'   'User specified'                             |
| RTWFcnName                          | Real-Time Workshop function name                      | string {''}                                                                    |
| RTWFileNameOpts                     | Real-Time Workshop filename options                   | {'Auto'}   'Use subsystem<br>name'   'Use function<br>name'   'User specified' |
| RTWFileName                         | Real-Time Workshop filename (no extension)            | string {''}                                                                    |

| Block (Type)/Parameter                      | Dialog Box Prompt                                                                                                    | Values                                                                                |
|---------------------------------------------|----------------------------------------------------------------------------------------------------|---------------------------------------------------------------------------------------|
| DataTypeOverride                            | Specifies data type used to override fixed-point data types. Set by the <b>Data type override</b> control on the Fixed-Point Tool.                     | {'UseLocalSettings'}   'ScaledDoubles'   'TrueDoubles'   'TrueSingles'   'ForceOff'   |
| MinMaxOverflowLogging                       | Setting for fixed-point logging.<br>Set by the <b>Logging mode</b><br>option in the Fixed-Point Tool.                                                  | {'UseLocalSettings'}<br>  'MinMaxAndOverflow'<br>  'OverflowOnly'  <br>'ForceOff'     |
| Enable (EnablePort)                         |                                                                                                    |                                                                                       |
| StatesWhenEnabling                          | States when enabling                                                                                                    | {'held'}   'reset'                                                                    |
| ShowOutputPort                              | Show output port                                                                                                    | 'on'   {'off'}                                                                        |
| ZeroCross                                   | Enable zero crossing detection                                                                                                    | {'on'}   'off'                                                                        |
| Enabled and Triggered Subsystem (SubSystem) |                                                                                                    |                                                                                       |
| ShowPortLabels                              | Show port labels. The values 'on' and 'off' are for backward compatibility only and should not be used in new models or when updating existing models. | {'FromPortIcon'}<br> 'FromPortBlockName'  <br>'Signal Name'   'none'<br> 'on'   'off' |
| BlockChoice                                 | Block choice                                                                                                    | {''}                                                                                  |
| TemplateBlock                               | Template block                                                                                                    | string {''}                                                                           |
| MemberBlocks                                | Member blocks                                                                                                    | string {''}                                                                           |
| Permissions                                 | Read/Write permissions                                                                                                    | {'ReadWrite'}<br>  'ReadOnly'  <br>'NoReadOrWrite'                                    |
| ErrorFcn                                    | Name of error callback function                                                                                                    | string {''}                                                                           |

| Block (Type)/Parameter              | Dialog Box Prompt                                                                                                    | Values                                                                              |
|-------------------------------------|----------------------------------------------------------------------------------------------------|-------------------------------------------------------------------------------------|
| PermitHierarchical<br>Resolution    | Permit hierarchical resolution                                                                                                    | {'All'}  <br>'ParametersOnly'  <br>'None'                                           |
| TreatAsAtomicUnit                   | Treat as atomic unit                                                                                                    | {'on'}   'off'                                                                      |
| MinAlgLoopOccurrences               | Minimize algebraic loop occurrences                                                                                                | 'on'   {'off'}                                                                      |
| PropExecContext<br>OutsideSubsystem | Propagate execution context across subsystem boundary                                                                              | {'on'}   'off'                                                                      |
| CheckFcnCallInp<br>InsideContextMsg | Warn if function-call inputs are context-specific                                                                                  | 'on'   {'off'}                                                                      |
| SystemSampleTime                    | Sample time (-1 for inherited)                                                                                                    | string {'-1'}                                                                       |
| RTWSystemCode                       | Real-Time Workshop system code                                                                                                    | {'Auto'}   'Inline'   'Function'   'Reusable function'                              |
| RTWFcnNameOpts                      | Real-Time Workshop function name options                                                                                           | {'Auto'}   'Use subsystem<br>name'   'User specified'                               |
| RTWFcnName                          | Real-Time Workshop function name                                                                                                   | string {''}                                                                         |
| RTWFileNameOpts                     | Real-Time Workshop filename options                                                                                                | {'Auto'}   'Use subsystem<br>name'   'Use function<br>name'   'User specified'      |
| RTWFileName                         | Real-Time Workshop filename (no extension)                                                                                         | string {''}                                                                         |
| DataTypeOverride                    | Specifies data type used to override fixed-point data types. Set by the <b>Data type override</b> control on the Fixed-Point Tool. | {'UseLocalSettings'}   'ScaledDoubles'   'TrueDoubles'   'TrueSingles'   'ForceOff' |

| Block (Type)/Parameter              | Dialog Box Prompt                                                                                                    | Values                                                                                |
|-------------------------------------|----------------------------------------------------------------------------------------------------|---------------------------------------------------------------------------------------|
| MinMaxOverflowLogging               | Setting for fixed-point logging. Set by the <b>Logging mode</b> option in the Fixed-Point Tool.                                                        | {'UseLocalSettings'}   'MinMaxAndOverflow'   'OverflowOnly'   'ForceOff'              |
| EnabledSubsystem (SubSystem         | )                                                                                                    |                                                                                       |
| ShowPortLabels                      | Show port labels. The values 'on' and 'off' are for backward compatibility only and should not be used in new models or when updating existing models. | {'FromPortIcon'}<br> 'FromPortBlockName'  <br>'Signal Name'   'none'<br> 'on'   'off' |
| BlockChoice                         | Block choice                                                                                                    | {''}                                                                                  |
| TemplateBlock                       | Template block                                                                                                    | string {''}                                                                           |
| MemberBlocks                        | Member blocks                                                                                                    | string {''}                                                                           |
| Permissions                         | Read/Write permissions                                                                                                    | {'ReadWrite'}<br>  'ReadOnly'  <br>'NoReadOrWrite'                                    |
| ErrorFcn                            | Name of error callback function                                                                                                    | string {''}                                                                           |
| PermitHierarchical<br>Resolution    | Permit hierarchical resolution                                                                                                    | {'All'}  <br>'ParametersOnly'  <br>'None'                                             |
| TreatAsAtomicUnit                   | Treat as atomic unit                                                                                                    | {'on'}   'off'                                                                        |
| MinAlgLoopOccurrences               | Minimize algebraic loop occurrences                                                                                                    | 'on'   {'off'}                                                                        |
| PropExecContext<br>OutsideSubsystem | Propagate execution context across subsystem boundary                                                                                                  | {'on'}   'off'                                                                        |
| CheckFcnCallInp<br>InsideContextMsg | Warn if function-call inputs are context-specific                                                                                                    | 'on'   {'off'}                                                                        |
| SystemSampleTime                    | Sample time (-1 for inherited)                                                                                                    | string {'-1'}                                                                         |

| Block (Type)/Parameter     | Dialog Box Prompt                                                                                                    | Values                                                                              |
|----------------------------|----------------------------------------------------------------------------------------------------|-------------------------------------------------------------------------------------|
| RTWSystemCode              | Real-Time Workshop system code                                                                                                    | {'Auto'}   'Inline'   'Function'   'Reusable function'                              |
| RTWFcnNameOpts             | Real-Time Workshop function name options                                                                                           | {'Auto'}   'Use subsystem name'   'User specified'                                  |
| RTWFcnName                 | Real-Time Workshop function name                                                                                                   | string {''}                                                                         |
| RTWFileNameOpts            | Real-Time Workshop filename options                                                                                                | {'Auto'}   'Use subsystem<br>name'   'Use function<br>name'   'User specified'      |
| RTWFileName                | Real-Time Workshop filename (no extension)                                                                                         | string {''}                                                                         |
| DataTypeOverride           | Specifies data type used to override fixed-point data types. Set by the <b>Data type override</b> control on the Fixed-Point Tool. | {'UseLocalSettings'}   'ScaledDoubles'   'TrueDoubles'   'TrueSingles'   'ForceOff' |
| MinMaxOverflowLogging      | Setting for fixed-point logging. Set by the <b>Logging mode</b> option in the Fixed-Point Tool.                                    | {'UseLocalSettings'}   'MinMaxAndOverflow'   'OverflowOnly'   'ForceOff'            |
| For Iterator (ForIterator) |                                                                                                    |                                                                                     |
| ResetStates                | States when starting                                                                                                    | {'held'}   'reset'                                                                  |
| IterationSource            | Iteration limit source                                                                                                    | {'internal'}   'external'                                                           |
| IterationLimit             | Iteration limit                                                                                                    | string {'5'}                                                                        |
| ExternalIncrement          | Set next i (iteration variable) externally                                                                                         | 'on'   {'off'}                                                                      |
| ShowIterationPort          | Show iteration variable                                                                                                    | {'on'}   'off'                                                                      |
| IndexMode                  | Index mode                                                                                                    | 'Zero-based'  <br>{'One-based'}                                                     |

| Block (Type)/Parameter              | Dialog Box Prompt                                                                                                    | Values                                                                                |  |  |
|-------------------------------------|----------------------------------------------------------------------------------------------------|---------------------------------------------------------------------------------------|--|--|
| IterationVariable<br>DataType       | Iteration variable data type                                                                                                    | {'int32'}   'int16'  <br>'int8'   'double'                                            |  |  |
| For Iterator Subsystem (SubSystem)  |                                                                                                    |                                                                                       |  |  |
| ShowPortLabels                      | Show port labels. The values 'on' and 'off' are for backward compatibility only and should not be used in new models or when updating existing models. | {'FromPortIcon'}<br> 'FromPortBlockName'  <br>'Signal Name'   'none'<br> 'on'   'off' |  |  |
| BlockChoice                         | Block choice                                                                                                    | {''}                                                                                  |  |  |
| TemplateBlock                       | Template block                                                                                                    | string {''}                                                                           |  |  |
| MemberBlocks                        | Member blocks                                                                                                    | string {''}                                                                           |  |  |
| Permissions                         | Read/Write permissions                                                                                                    | {'ReadWrite'}<br>  'ReadOnly'  <br>'NoReadOrWrite'                                    |  |  |
| ErrorFcn                            | Name of error callback function                                                                                                    | string {''}                                                                           |  |  |
| PermitHierarchical<br>Resolution    | Permit hierarchical resolution                                                                                                    | {'All'}  <br>'ParametersOnly'  <br>'None'                                             |  |  |
| TreatAsAtomicUnit                   | Treat as atomic unit                                                                                                    | {'on'}   'off'                                                                        |  |  |
| MinAlgLoopOccurrences               | Minimize algebraic loop occurrences                                                                                                    | 'on'   {'off'}                                                                        |  |  |
| PropExecContext<br>OutsideSubsystem | Propagate execution context across subsystem boundary                                                                                                  | {'on'}   'off'                                                                        |  |  |
| CheckFcnCallInp<br>InsideContextMsg | Warn if function-call inputs are context-specific                                                                                                    | 'on'   {'off'}                                                                        |  |  |
| SystemSampleTime                    | Sample time (-1 for inherited)                                                                                                    | string{'-1'}                                                                          |  |  |

| Block (Type)/Parameter                                               | Dialog Box Prompt                                                                                                    | Values                                                                                |  |  |
|----------------------------------------------------------------------|----------------------------------------------------------------------------------------------------|---------------------------------------------------------------------------------------|--|--|
| RTWSystemCode                                                        | Real-Time Workshop system code                                                                                                    | {'Auto'}   'Inline'   'Function'   'Reusable function'                                |  |  |
| RTWFcnNameOpts                                                       | Real-Time Workshop function name options                                                                                                    | {'Auto'}   'Use subsystem name'   'User specified'                                    |  |  |
| RTWFcnName                                                           | Real-Time Workshop function name                                                                                                    | string {''}                                                                           |  |  |
| RTWFileNameOpts                                                      | Real-Time Workshop filename options                                                                                                    | {'Auto'}   'Use subsystem<br>name'   'Use function<br>name'   'User specified'        |  |  |
| RTWFileName                                                          | Real-Time Workshop filename (no extension)                                                                                                    | string {''}                                                                           |  |  |
| DataTypeOverride                                                     | Specifies data type used to override fixed-point data types. Set by the <b>Data type override</b> control on the Fixed-Point Tool.                     | {'UseLocalSettings'}   'ScaledDoubles'   'TrueDoubles'   'TrueSingles'   'ForceOff'   |  |  |
| MinMaxOverflowLogging                                                | Setting for fixed-point logging. Set by the <b>Logging mode</b> option in the Fixed-Point Tool.                                                        | {'UseLocalSettings'}   'MinMaxAndOverflow'   'OverflowOnly'   'ForceOff'              |  |  |
| Function-Call Generator (Function-Call Generator) (masked subsystem) |                                                                                                    |                                                                                       |  |  |
| sample_time                                                          | Sample time                                                                                                    | string {'1'}                                                                          |  |  |
| numberOfIterations                                                   | Number of iterations                                                                                                    | string {'1'}                                                                          |  |  |
| Function-Call Subsystem (SubSystem)                                  |                                                                                                    |                                                                                       |  |  |
| ShowPortLabels                                                       | Show port labels. The values 'on' and 'off' are for backward compatibility only and should not be used in new models or when updating existing models. | {'FromPortIcon'}<br> 'FromPortBlockName'  <br>'Signal Name'   'none'<br> 'on'   'off' |  |  |

| Block (Type)/Parameter              | Dialog Box Prompt                                     | Values                                                                   |
|-------------------------------------|-------------------------------------------------------|--------------------------------------------------------------------------|
| BlockChoice                         | Block choice                                          | {''}                                                                     |
| TemplateBlock                       | Template block                                        | string {''}                                                              |
| MemberBlocks                        | Member blocks                                         | string {''}                                                              |
| Permissions                         | Read/Write permissions                                | {'ReadWrite'}<br>  'ReadOnly'  <br>'NoReadOrWrite'                       |
| ErrorFcn                            | Name of error callback function                       | string {''}                                                              |
| PermitHierarchical<br>Resolution    | Permit hierarchical resolution                        | {'All'}  <br>'ParametersOnly'  <br>'None'                                |
| TreatAsAtomicUnit                   | Treat as atomic unit                                  | {'on'}   'off'                                                           |
| MinAlgLoopOccurrences               | Minimize algebraic loop occurrences                   | 'on'   {'off'}                                                           |
| PropExecContext OutsideSubsystem    | Propagate execution context across subsystem boundary | {'on'}   'off'                                                           |
| CheckFcnCallInp<br>InsideContextMsg | Warn if function-call inputs are context-specific     | 'on'   {'off'}                                                           |
| SystemSampleTime                    | Sample time (-1 for inherited)                        | string {'-1'}                                                            |
| RTWSystemCode                       | Real-Time Workshop system code                        | {'Auto'}   'Inline'   'Function'   'Reusable function'                   |
| RTWFcnNameOpts                      | Real-Time Workshop function name options              | {'Auto'}   'Use subsystem<br>name'   'User specified'                    |
| RTWFcnName                          | Real-Time Workshop function name                      | string {''}                                                              |
| RTWFileNameOpts                     | Real-Time Workshop filename options                   | {'Auto'}   'Use subsystem name'   'Use function name'   'User specified' |

| Block (Type)/Parameter         | Dialog Box Prompt                                                                                                    | Values                                                                                          |
|--------------------------------|----------------------------------------------------------------------------------------------------|-------------------------------------------------------------------------------------------------|
| RTWFileName                    | Real-Time Workshop filename (no extension)                                                                                                    | string {''}                                                                                     |
| DataTypeOverride               | Specifies data type used to override fixed-point data types. Set by the <b>Data type override</b> control on the Fixed-Point Tool.                     | {'UseLocalSettings'}<br>  'ScaledDoubles'<br>  'TrueDoubles'  <br>'TrueSingles'  <br>'ForceOff' |
| MinMaxOverflowLogging          | Setting for fixed-point logging. Set by the <b>Logging mode</b> option in the Fixed-Point Tool.                                                        | {'UseLocalSettings'}<br>  'MinMaxAndOverflow'<br>  'OverflowOnly'  <br>'ForceOff'               |
| If(If)                         |                                                                                                    |                                                                                                 |
| NumInputs                      | Number of inputs                                                                                                    | string {'1'}                                                                                    |
| IfExpression                   | If expression (e.g., u1 ~= 0)                                                                                                    | string {'u1 > 0'}                                                                               |
| ElseIfExpressions              | Elseif expressions<br>(comma-separated list, e.g., u2<br>~= 0, u3(2) < u2)                                                                             | string {''}                                                                                     |
| ShowElse                       | Show else condition                                                                                                    | {'on'}   'off'                                                                                  |
| ZeroCross                      | Enable zero crossing detection                                                                                                    | {'on'}   'off'                                                                                  |
| SampleTime                     | Sample time (-1 for inherited)                                                                                                    | string {'-1'}                                                                                   |
| If Action Subsystem (SubSystem | n)                                                                                                    |                                                                                                 |
| ShowPortLabels                 | Show port labels. The values 'on' and 'off' are for backward compatibility only and should not be used in new models or when updating existing models. | {'FromPortIcon'}<br> 'FromPortBlockName'  <br>'Signal Name'   'none'  'on'  <br>'off'           |
| BlockChoice                    | Block choice                                                                                                    | {''}                                                                                            |
| TemplateBlock                  | Template block                                                                                                    | string {''}                                                                                     |

| Block (Type)/Parameter              | Dialog Box Prompt                                     | Values                                                                   |
|-------------------------------------|-------------------------------------------------------|--------------------------------------------------------------------------|
| MemberBlocks                        | Member blocks                                         | string {''}                                                              |
| Permissions                         | Read/Write permissions                                | {'ReadWrite'}<br>  'ReadOnly'  <br>'NoReadOrWrite'                       |
| ErrorFcn                            | Name of error callback function                       | string {''}                                                              |
| PermitHierarchical<br>Resolution    | Permit hierarchical resolution                        | {'All'}  <br>'ParametersOnly'  <br>'None'                                |
| TreatAsAtomicUnit                   | Treat as atomic unit                                  | {'on'}   'off'                                                           |
| MinAlgLoopOccurrences               | Minimize algebraic loop occurrences                   | 'on'   {'off'}                                                           |
| PropExecContext<br>OutsideSubsystem | Propagate execution context across subsystem boundary | {'on'}   'off'                                                           |
| CheckFcnCallInp<br>InsideContextMsg | Warn if function-call inputs are context-specific     | 'on'   {'off'}                                                           |
| SystemSampleTime                    | Sample time (-1 for inherited)                        | string {'-1'}                                                            |
| RTWSystemCode                       | Real-Time Workshop system code                        | {'Auto'}   'Inline'   'Function'   'Reusable function'                   |
| RTWFcnNameOpts                      | Real-Time Workshop function name options              | {'Auto'}   'Use subsystem name'   'User specified'                       |
| RTWFcnName                          | Real-Time Workshop function name                      | string {''}                                                              |
| RTWFileNameOpts                     | Real-Time Workshop filename options                   | {'Auto'}   'Use subsystem name'   'Use function name'   'User specified' |
| RTWFileName                         | Real-Time Workshop filename (no extension)            | string {''}                                                              |

| Block (Type)/Parameter | Dialog Box Prompt                                                                                                    | Values                                                                                                    |
|------------------------|----------------------------------------------------------------------------------------------------|----------------------------------------------------------------------------------------------------|
| DataTypeOverride       | Specifies data type used to override fixed-point data types. Set by the <b>Data type override</b> control on the Fixed-Point Tool. | {'UseLocalSettings'}   'ScaledDoubles'   'TrueDoubles'   'TrueSingles'   'ForceOff'                                            |
| MinMaxOverflowLogging  | Setting for fixed-point logging.<br>Set by the <b>Logging mode</b><br>option in the Fixed-Point Tool.                              | {'UseLocalSettings'}<br>  'MinMaxAndOverflow'<br>  'OverflowOnly'  <br>'ForceOff'                                              |
| In1 (Inport)           |                                                                                                    |                                                                                                    |
| Port                   | Port number                                                                                                    | string {'1'}                                                                                                    |
| IconDisplay            | Icon display                                                                                                    | 'Signal name'   {'Port<br>number'}   'Port number<br>and signal name'                                                          |
| UseBusObject           | Specify properties via bus object                                                                                                  | 'on'   {'off'}                                                                                                    |
| Bus0bject              | Bus object for validating input bus                                                                                                | string {'BusObject'}                                                                                                    |
| BusOutputAsStruct      | Output as nonvirtual bus                                                                                                    | 'on'   {'off'}                                                                                                    |
| PortDimensions         | Port dimensions (-1 for inherited)                                                                                                 | string {'-1'}                                                                                                    |
| SampleTime             | Sample time (-1 for inherited)                                                                                                    | string {'-1'}                                                                                                    |
| DataType               | Data type                                                                                                    | {'auto'}   'double'   'single'   'int8'   'uint8'   'int16'   'uint16'   'int32'   'uint32'   'boolean'   'Specify via dialog' |
| OutDataType            | Output data type (e.g., sfix(16), uint(8), float('single'))                                                                        | string {'sfix(16)'}                                                                                                    |

| Block (Type)/Parameter           | Dialog Box Prompt                                                        | Values                                                                |
|----------------------------------|--------------------------------------------------------------------------|-----------------------------------------------------------------------|
| OutScaling                       | Output scaling value (Slope, e.g., 2^-9 or [Slope Bias], e.g., [1.25 3]) | string {'2^0'}                                                        |
| SignalType                       | Signal type                                                              | {'auto'}   'real'   'complex'                                         |
| SamplingMode                     | Sampling mode                                                            | {'auto'}   'Sample based'   'Frame based'                             |
| LatchByDelaying<br>OutsideSignal | Latch input by delaying outside signal                                   | 'on'   {'off'}                                                        |
| LatchByCopying<br>InsideSignal   | Latch input by copying inside signal                                     | 'on'   {'off'}                                                        |
| Interpolate                      | Interpolate data                                                         | {'on'}   'off'                                                        |
| Model (ModelReference)           |                                                                          |                                                                       |
| ModelName                        | Model name (without the .mdl extension)                                  | string {' <enter model<br="">Name&gt;'}</enter>                       |
| ParameterArgumentNames           | Model arguments                                                          | string {''}                                                           |
| ParameterArgumentValues          | Model argument values (for this instance)                                | string {''}                                                           |
| AvailSigsInstanceProps           |                                                                          | handle vector {''}                                                    |
| AvailSigsDefaultProps            |                                                                          | handle vector {''}                                                    |
| UpdateSigLoggingInfo             | For internal use                                                         |                                                                       |
| DefaultDataLogging               |                                                                          | 'on'   {'off'}                                                        |
| Out1 (Outport)                   |                                                                          |                                                                       |
| Port                             | Port number                                                              | string {'1'}                                                          |
| IconDisplay                      | Icon display                                                             | 'Signal name'   {'Port<br>number'}   'Port number<br>and signal name' |

| Block (Type)/Parameter | Dialog Box Prompt                                                        | Values                                                                                                    |
|------------------------|--------------------------------------------------------------------------|----------------------------------------------------------------------------------------------------|
| UseBusObject           | Specify properties via bus object                                        | 'on'   {'off'}                                                                                                    |
| Bus0bject              | Bus object for validating input bus                                      |                                                                                                    |
| BusOutputAsStruct      | Output as nonvirtual bus in parent model                                 | 'on'   {'off'}                                                                                                    |
| PortDimensions         | Port dimensions (-1 for inherited)                                       | string {'-1'}                                                                                                    |
| SampleTime             | Sample time (-1 for inherited)                                           | string {'-1'}                                                                                                    |
| DataType               | Data type                                                                | {'auto'}   'double'   'single'   'int8'   'uint8'   'int16'   'uint16'   'int32'   'uint32'   'boolean'   'Specify via dialog' |
| OutDataType            | Output data type (e.g., sfix(16), uint(8), float('single'))              | string {'sfix(16)'}                                                                                                    |
| OutScaling             | Output scaling value (Slope, e.g., 2^-9 or [Slope Bias], e.g., [1.25 3]) | string {'2^0'}                                                                                                    |
| SignalType             | Signal type                                                              | {'auto'}   'real'   'complex'                                                                                                  |
| SamplingMode           | Sampling mode                                                            | {'auto'}   'Sample based'<br>  'Frame based'                                                                                   |
| OutputWhenDisabled     | Output when disabled                                                     | {'held'}   'reset'                                                                                                    |
| InitialOutput          | Initial output                                                           | string {'[]'}                                                                                                    |
| Subsystem (SubSystem)  |                                                                          |                                                                                                    |

| Block (Type)/Parameter              | Dialog Box Prompt                                                                                                    | Values                                                                                |
|-------------------------------------|----------------------------------------------------------------------------------------------------|---------------------------------------------------------------------------------------|
| ShowPortLabels                      | Show port labels. The values 'on' and 'off' are for backward compatibility only and should not be used in new models or when updating existing models. | {'FromPortIcon'}<br> 'FromPortBlockName'  <br>'Signal Name'   'none'<br> 'on'   'off' |
| BlockChoice                         | Block choice                                                                                                    | {''}                                                                                  |
| TemplateBlock                       | Template block                                                                                                    | string {''}                                                                           |
| MemberBlocks                        | Member blocks                                                                                                    | string {''}                                                                           |
| Permissions                         | Read/Write permissions                                                                                                    | {'ReadWrite'}<br>  'ReadOnly'  <br>'NoReadOrWrite'                                    |
| ErrorFcn                            | Name of error callback function                                                                                                    | string {''}                                                                           |
| PermitHierarchical<br>Resolution    | Permit hierarchical resolution                                                                                                    | {'All'}  <br>'ParametersOnly'  <br>'None'                                             |
| TreatAsAtomicUnit                   | Treat as atomic unit                                                                                                    | 'on'   {'off'}                                                                        |
| MinAlgLoopOccurrences               | Minimize algebraic loop occurrences                                                                                                    | 'on'   {'off'}                                                                        |
| PropExecContext<br>OutsideSubsystem | Propagate execution context across subsystem boundary                                                                                                  | {'on'}   'off'                                                                        |
| CheckFcnCallInp<br>InsideContextMsg | Warn if function-call inputs are context-specific                                                                                                    | 'on'   {'off'}                                                                        |
| SystemSampleTime                    | Sample time (-1 for inherited)                                                                                                    | string {'-1'}                                                                         |
| RTWSystemCode                       | Real-Time Workshop system code                                                                                                    | {'Auto'}   'Inline'   'Function'   'Reusable function'                                |
| RTWFcnNameOpts                      | Real-Time Workshop function name options                                                                                                    | {'Auto'}   'Use subsystem name'   'User specified'                                    |

| Block (Type)/Parameter                   | Dialog Box Prompt                                                                                                    | Values                                                                                |
|------------------------------------------|----------------------------------------------------------------------------------------------------|---------------------------------------------------------------------------------------|
| RTWFcnName                               | Real-Time Workshop function name                                                                                                    | string {''}                                                                           |
| RTWFileNameOpts                          | Real-Time Workshop filename options                                                                                                    | {'Auto'}   'Use subsystem<br>name'   'Use function<br>name'   'User specified'        |
| RTWFileName                              | Real-Time Workshop filename (no extension)                                                                                                    | string {''}                                                                           |
| DataTypeOverride                         | Specifies data type used to override fixed-point data types. Set by the <b>Data type override</b> control on the Fixed-Point Tool.                     | {'UseLocalSettings'}   'ScaledDoubles'   'TrueDoubles'   'TrueSingles'   'ForceOff'   |
| MinMaxOverflowLogging                    | Setting for fixed-point logging. Set by the <b>Logging mode</b> option in the Fixed-Point Tool.                                                        | {'UseLocalSettings'}   'MinMaxAndOverflow'   'OverflowOnly'   'ForceOff'              |
| Virtual                                  | For internal use                                                                                                    |                                                                                       |
| Switch Case (SwitchCase)                 |                                                                                                    |                                                                                       |
| CaseConditions                           | Case conditions (e.g., {1,[2,3]})                                                                                                    | string {'{1}'}                                                                        |
| CaseShowDefault                          | Show default case                                                                                                    | {'on'}   'off'                                                                        |
| ZeroCross                                | Enable zero-crossing detection                                                                                                    | {'on'}   'off'                                                                        |
| SampleTime                               | Sample time (-1 for inherited)                                                                                                    | string {'-1'}                                                                         |
| Switch Case Action Subsystem (SubSystem) |                                                                                                    |                                                                                       |
| ShowPortLabels                           | Show port labels. The values 'on' and 'off' are for backward compatibility only and should not be used in new models or when updating existing models. | {'FromPortIcon'}<br> 'FromPortBlockName'  <br>'Signal Name'   'none'<br> 'on'   'off' |
| BlockChoice                              | Block choice                                                                                                    | {''}                                                                                  |

| Block (Type)/Parameter              | Dialog Box Prompt                                     | Values                                                                   |
|-------------------------------------|-------------------------------------------------------|--------------------------------------------------------------------------|
| TemplateBlock                       | Template block                                        | string {''}                                                              |
| MemberBlocks                        | Member blocks                                         | string {''}                                                              |
| Permissions                         | Read/Write permissions                                | {'ReadWrite'}<br>  'ReadOnly'  <br>'NoReadOrWrite'                       |
| ErrorFon                            | Name of error callback function                       | string {''}                                                              |
| PermitHierarchical<br>Resolution    | Permit hierarchical resolution                        | {'All'}   'ParametersOnly'   'None'                                      |
| TreatAsAtomicUnit                   | Treat as atomic unit                                  | {'on'}   'off'                                                           |
| MinAlgLoopOccurrences               | Minimize algebraic loop occurrences                   | 'on'   {'off'}                                                           |
| PropExecContext<br>OutsideSubsystem | Propagate execution context across subsystem boundary | {'on'}   'off'                                                           |
| CheckFcnCallInp<br>InsideContextMsg | Warn if function-call inputs are context-specific     | 'on'   {'off'}                                                           |
| SystemSampleTime                    | Sample time (-1 for inherited)                        | string {'-1'}                                                            |
| RTWSystemCode                       | Real-Time Workshop system code                        | {'Auto'}   'Inline'   'Function'   'Reusable function'                   |
| RTWFcnNameOpts                      | Real-Time Workshop function name options              | {'Auto'}   'Use subsystem name'   'User specified'                       |
| RTWFcnName                          | Real-Time Workshop function name                      | string {''}                                                              |
| RTWFileNameOpts                     | Real-Time Workshop filename options                   | {'Auto'}   'Use subsystem name'   'Use function name'   'User specified' |
| RTWFileName                         | Real-Time Workshop filename (no extension)            | string {''}                                                              |

| Block (Type)/Parameter          | Dialog Box Prompt                                                                                                    | Values                                                                                |
|---------------------------------|----------------------------------------------------------------------------------------------------|---------------------------------------------------------------------------------------|
| DataTypeOverride                | Specifies data type used to override fixed-point data types. Set by the <b>Data type override</b> control on the Fixed-Point Tool.                     | {'UseLocalSettings'}   'ScaledDoubles'   'TrueDoubles'   'TrueSingles'   'ForceOff'   |
| MinMaxOverflowLogging           | Setting for fixed-point logging.<br>Set by the <b>Logging mode</b><br>option in the Fixed-Point Tool.                                                  | {'UseLocalSettings'}<br>  'MinMaxAndOverflow'<br>  'OverflowOnly'  <br>'ForceOff'     |
| Trigger (TriggerPort)           |                                                                                                    |                                                                                       |
| TriggerType                     | Trigger type                                                                                                    | {'rising'}  <br>'falling'   'either'  <br>'function-call'                             |
| StatesWhenEnabling              | States when enabling                                                                                                    | {'held'}   'reset'  <br>'inherit'                                                     |
| ShowOutputPort                  | Show output port                                                                                                    | 'on'   {'off'}                                                                        |
| OutputDataType                  | Output data type                                                                                                    | {'auto'}   'double'  <br>'int8'                                                       |
| SampleTimeType                  | Sample time type                                                                                                    | {'triggered'}  <br>'periodic'                                                         |
| SampleTime                      | Sample time                                                                                                    | string {'1'}                                                                          |
| ZeroCross                       | Enable zero crossing detection                                                                                                    | {'on'}   'off'                                                                        |
| Triggered Subsystem (SubSystem) |                                                                                                    |                                                                                       |
| ShowPortLabels                  | Show port labels. The values 'on' and 'off' are for backward compatibility only and should not be used in new models or when updating existing models. | {'FromPortIcon'}<br> 'FromPortBlockName'  <br>'Signal Name'   'none'<br> 'on'   'off' |
| BlockChoice                     | Block choice                                                                                                    | {''}                                                                                  |

| Block (Type)/Parameter              | Dialog Box Prompt                                     | Values                                                                   |
|-------------------------------------|-------------------------------------------------------|--------------------------------------------------------------------------|
| TemplateBlock                       | Template block                                        | string {''}                                                              |
| MemberBlocks                        | Member blocks                                         | string {''}                                                              |
| Permissions                         | Read/Write permissions                                | {'ReadWrite'}<br>  'ReadOnly'  <br>'NoReadOrWrite'                       |
| ErrorFon                            | Name of error callback function                       | string {''}                                                              |
| PermitHierarchical<br>Resolution    | Permit hierarchical resolution                        | {'All'}   'ParametersOnly'   'None'                                      |
| TreatAsAtomicUnit                   | Treat as atomic unit                                  | {'on'}   'off'                                                           |
| MinAlgLoopOccurrences               | Minimize algebraic loop occurrences                   | 'on'   {'off'}                                                           |
| PropExecContext<br>OutsideSubsystem | Propagate execution context across subsystem boundary | {'on'}   'off'                                                           |
| CheckFcnCallInp<br>InsideContextMsg | Warn if function-call inputs are context-specific     | 'on'   {'off'}                                                           |
| SystemSampleTime                    | Sample time (-1 for inherited)                        | string {'-1'}                                                            |
| RTWSystemCode                       | Real-Time Workshop system code                        | {'Auto'}   'Inline'   'Function'   'Reusable function'                   |
| RTWFcnNameOpts                      | Real-Time Workshop function name options              | {'Auto'}   'Use subsystem name'   'User specified'                       |
| RTWFcnName                          | Real-Time Workshop function name                      | string {''}                                                              |
| RTWFileNameOpts                     | Real-Time Workshop filename options                   | {'Auto'}   'Use subsystem name'   'Use function name'   'User specified' |
| RTWFileName                         | Real-Time Workshop filename (no extension)            | string {''}                                                              |

| Block (Type)/Parameter         | Dialog Box Prompt                                                                                                    | Values                                                                              |
|--------------------------------|----------------------------------------------------------------------------------------------------|-------------------------------------------------------------------------------------|
| DataTypeOverride               | Specifies data type used to override fixed-point data types. Set by the <b>Data type override</b> control on the Fixed-Point Tool.                     | {'UseLocalSettings'}   'ScaledDoubles'   'TrueDoubles'   'TrueSingles'   'ForceOff' |
| MinMaxOverflowLogging          | Setting for fixed-point logging. Set by the <b>Logging mode</b> option in the Fixed-Point Tool.                                                        | {'UseLocalSettings'}<br>  'MinMaxAndOverflow'<br>  'OverflowOnly'  <br>'ForceOff'   |
| While Iterator (WhileIterator  | )                                                                                                    |                                                                                     |
| MaxIters                       | Maximum number of iterations (-1 for unlimited)                                                                                                    | string {'5'}                                                                        |
| WhileBlockType                 | While loop type                                                                                                    | {'while'}   'do-while'                                                              |
| ResetStates                    | States when starting                                                                                                    | {'held'}   'reset'                                                                  |
| ShowIterationPort              | Show iteration number port                                                                                                    | 'on'   {'off'}                                                                      |
| OutputDataType                 | Output data type                                                                                                    | {'int32'}   'int16'  <br>'int8'   'double'                                          |
| While Iterator Subsystem (Subs | System)                                                                                                    |                                                                                     |
| ShowPortLabels                 | Show port labels. The values 'on' and 'off' are for backward compatibility only and should not be used in new models or when updating existing models. | {'FromPortIcon'}  'FromPortBlockName'   'Signal Name'   'none'  'on'   'off'        |
| BlockChoice                    | Block choice                                                                                                    | {''}                                                                                |
| TemplateBlock                  | Template block                                                                                                    | string {''}                                                                         |
| MemberBlocks                   | Member blocks                                                                                                    | string {''}                                                                         |
| Permissions                    | Read/Write permissions                                                                                                    | {'ReadWrite'}<br>  'ReadOnly'  <br>'NoReadOrWrite'                                  |

| Block (Type)/Parameter              | Dialog Box Prompt                                     | Values                                                                   |
|-------------------------------------|-------------------------------------------------------|--------------------------------------------------------------------------|
| ErrorFcn                            | Name of error callback function                       | string {''}                                                              |
| PermitHierarchical<br>Resolution    | Permit hierarchical resolution                        | {'All'}   'ParametersOnly'   'None'                                      |
| TreatAsAtomicUnit                   | Treat as atomic unit                                  | {'on'}   'off'                                                           |
| MinAlgLoopOccurrences               | Minimize algebraic loop occurrences                   | 'on'   {'off'}                                                           |
| PropExecContext<br>OutsideSubsystem | Propagate execution context across subsystem boundary | {'on'}   'off'                                                           |
| CheckFcnCallInp<br>InsideContextMsg | Warn if function-call inputs are context-specific     | 'on'   {'off'}                                                           |
| SystemSampleTime                    | Sample time (-1 for inherited)                        | string {'-1'}                                                            |
| RTWSystemCode                       | Real-Time Workshop system code                        | {'Auto'}   'Inline'   'Function'   'Reusable function'                   |
| RTWFcnNameOpts                      | Real-Time Workshop function name options              | {'Auto'}   'Use subsystem name'   'User specified'                       |
| RTWFcnName                          | Real-Time Workshop function name                      | string {''}                                                              |
| RTWFileNameOpts                     | Real-Time Workshop filename options                   | {'Auto'}   'Use subsystem name'   'Use function name'   'User specified' |
| RTWFileName                         | Real-Time Workshop filename (no extension)            | string {''}                                                              |

| Block (Type)/Parameter | Dialog Box Prompt                                                                                                    | Values                                                                              |
|------------------------|----------------------------------------------------------------------------------------------------|-------------------------------------------------------------------------------------|
| DataTypeOverride       | Specifies data type used to override fixed-point data types. Set by the <b>Data type override</b> control on the Fixed-Point Tool. | {'UseLocalSettings'}   'ScaledDoubles'   'TrueDoubles'   'TrueSingles'   'ForceOff' |
| MinMaxOverflowLogging  | Setting for fixed-point logging.<br>Set by the <b>Logging mode</b><br>option in the Fixed-Point Tool.                              | {'UseLocalSettings'}   'MinMaxAndOverflow'   'OverflowOnly'   'ForceOff'            |

### **Signal Attributes Library Block Parameters**

| Block (Type)/Parameter        | Dialog Box Prompt                                                        | Values                                                                                                    |  |
|-------------------------------|--------------------------------------------------------------------------|----------------------------------------------------------------------------------------------------|--|
| Data Type Conversion (DataTyp | Data Type Conversion (DataTypeConversion)                                |                                                                                                    |  |
| OutDataTypeMode               | Output data type mode                                                    | <pre>'double'   'single'   'int8'   'uint8'   'int16'   'uint16'   'int32'   'uint32'   'boolean'   'Specify via dialog'   {'Inherit via back propagation'}</pre> |  |
| OutDataType                   | Output data type (e.g., sfix(16), uint(8), float('single'))              | string {'sfix(16)'}                                                                                                    |  |
| OutScaling                    | Output scaling value (Slope, e.g., 2^-9 or [Slope Bias], e.g., [1.25 3]) | string {'2^0'}                                                                                                    |  |
| LockScale                     | Lock output scaling against changes by the autoscaling tool              | 'on'   {'off'}                                                                                                    |  |
| ConvertRealWorld              | Input and output to have equal                                           | {'Real World Value<br>(RWV)'}   'Stored Integer<br>(SI)'                                                                                                    |  |

| Block (Type)/Parameter         | Dialog Box Prompt                                                 | Values                                                                             |
|--------------------------------|-------------------------------------------------------------------|------------------------------------------------------------------------------------|
| RndMeth                        | Round integer calculations toward                                 | 'Zero'   'Nearest'  <br>'Ceiling'   {'Floor'}                                      |
| SaturateOnInteger<br>Overflow  | Saturate on integer overflow                                      | 'on'   {'off'}                                                                     |
| SampleTime                     | Sample time (-1 for inherited)                                    | string {'-1'}                                                                      |
| Data Type Conversion Inherited | ${ m d}$ (Conversion Inherited) (mask                             | xed subsystem)                                                                     |
| ConvertRealWorld               | Input and Output to have equal                                    | {'Real World Value'}  <br>'Stored Integer'                                         |
| RndMeth                        | Round toward                                                      | 'Zero'   'Nearest'  <br>'Ceiling'   {'Floor'}                                      |
| DoSatur                        | Saturate to max or min when overflows occur                       | 'on'   {'off'}                                                                     |
| Data Type Duplicate (Data Typ  | e Duplicate) (masked subsystem                                    | n)                                                                                 |
| NumInputPorts                  | Number of input ports                                             | string {'2'}                                                                       |
| Data Type Propagation (Data T  | Type Propagation) (masked subs                                    | ystem)                                                                             |
| PropDataTypeMode               | 1. Propagated data type                                           | 'Specify via dialog'  <br>{'Inherit via propagation<br>rule'}                      |
| PropDataType                   | 1.1. Propagated data type: ex. sfix(16), uint(8), float('single') | string {'sfix(16)'}                                                                |
| IfRefDouble                    | 1.1. If any reference input is double, output is                  | {'double'}   'single'                                                              |
| IfRefSingle                    | 1.2. If any reference input is single, output is                  | 'double'   {'single'}                                                              |
| IsSigned                       | 1.3. Is-Signed                                                    | 'IsSigned1'   'IsSigned2'<br>  {'IsSigned1 or<br>IsSigned2'}   'TRUE'  <br>'FALSE' |

| Block (Type)/Parameter | Dialog Box Prompt                                       | Values                                                                                                    |
|------------------------|---------------------------------------------------------|----------------------------------------------------------------------------------------------------|
| NumBitsBase            | 1.4.1. Number-of-Bits: Base                             | 'NumBits1'   'NumBits2'<br>  {'max([NumBits1<br>NumBits2])'}  <br>'min([NumBits1<br>NumBits2])'  <br>'NumBits1+NumBits2'                                                                                                    |
| NumBitsMult            | 1.4.2. Number-of-Bits:<br>Multiplicative adjustment     | string {'1'}                                                                                                    |
| NumBitsAdd             | 1.4.3. Number-of-Bits:<br>Additive adjustment           | string {'0'}                                                                                                    |
| NumBitsAllowFinal      | 1.4.4. Number-of-Bits:<br>Allowable final values        | string {'1:128'}                                                                                                    |
| PropScalingMode        | 2. Propagated scaling                                   | 'Specify via dialog'  <br>{'Inherit via propagation<br>rule'}   'Obtain via best<br>precision'                                                                                                    |
| PropScaling            | 2.1. Propagated scaling: Slope or [Slope Bias] ex. 2^-9 | string {'2^-10'}                                                                                                    |
| ValuesUsedBestPrec     | 2.1. Values used to determine best precision scaling    | string {'[5 -7]'}                                                                                                    |
| SlopeBase              | 2.1.1. Slope: Base                                      | 'Slope1'   'Slope2'   'max([Slope1 Slope2])'   {'min([Slope1 Slope2])'}   'Slope1*Slope2'   'Slope1/Slope2'   'PosRange1'   'PosRange2'   'max([PosRange1 PosRange2])'   'min([PosRange1 PosRange2])'   'PosRange1*PosRange2'   'PosRange1/PosRange2' |

| Block (Type)/Parameter                                     | Dialog Box Prompt                       | Values                                                                                                    |
|------------------------------------------------------------|-----------------------------------------|----------------------------------------------------------------------------------------------------|
| SlopeMult                                                  | 2.1.2. Slope: Multiplicative adjustment | string {'1'}                                                                                                    |
| SlopeAdd                                                   | 2.1.3. Slope: Additive adjustment       | string {'0'}                                                                                                    |
| BiasBase                                                   | 2.2.1. Bias: Base                       | {'Bias1'}   'Bias2'   'max([Bias1 Bias2])'   'min([Bias1 Bias2])'   'Bias1*Bias2'   'Bias1/Bias2'   'Bias1+Bias2'   'Bias1-Bias2' |
| BiasMult                                                   | 2.2.2. Bias: Multiplicative adjustment  | string {'1'}                                                                                                    |
| BiasAdd                                                    | 2.2.3. Bias: Additive adjustment        | string {'0'}                                                                                                    |
| Data Type Scaling Strip (Scaling Strip) (masked subsystem) |                                         |                                                                                                    |
| IC (InitialCondition)                                      |                                         |                                                                                                    |
| Value                                                      | Initial value                           | string {'1'}                                                                                                    |
| SampleTime                                                 | Sample time (-1 for inherited)          | string {'-1'}                                                                                                    |
| Probe (Probe)                                              |                                         |                                                                                                    |
| ProbeWidth                                                 | Probe width                             | {'on'}   'off'                                                                                                    |
| ProbeSampleTime                                            | Probe sample time                       | {'on'}   'off'                                                                                                    |
| ProbeComplexSignal                                         | Detect complex signal                   | {'on'}   'off'                                                                                                    |
| ProbeSignalDimensions                                      | Probe signal dimensions                 | {'on'}   'off'                                                                                                    |
| ProbeFramedSignal                                          | Detect framed signal                    | {'on'}   'off'                                                                                                    |

| Block (Type)/Parameter        | Dialog Box Prompt                          | Values                                                                                                    |
|-------------------------------|--------------------------------------------|----------------------------------------------------------------------------------------------------|
| ProbeWidthDataType            | Data type for width                        | {'double'}   'single'<br>  'int8'   'uint8'  <br>'int16'   'uint16'  <br>'int32'   'uint32'  <br>'boolean'   'Same as<br>input' |
| ProbeSampleTimeDataType       | Data type for sample time                  | {'double'}   'single'<br>  'int8'   'uint8'  <br>'int16'   'uint16'  <br>'int32'   'uint32'  <br>'boolean'   'Same as<br>input' |
| ProbeComplexityDataType       | Data type for signal complexity            | {'double'}   'single'<br>  'int8'   'uint8'  <br>'int16'   'uint16'  <br>'int32'   'uint32'  <br>'boolean'   'Same as<br>input' |
| ProbeDimensionsDataType       | Data type for signal dimensions            | {'double'}   'single'<br>  'int8'   'uint8'  <br>'int16'   'uint16'  <br>'int32'   'uint32'  <br>'boolean'   'Same as<br>input' |
| ProbeFrameDataType            | Data type for signal frames                | {'double'}   'single'<br>  'int8'   'uint8'  <br>'int16'   'uint16'  <br>'int32'   'uint32'  <br>'boolean'   'Same as<br>input' |
| Rate Transition (RateTransiti | on)                                        |                                                                                                    |
| Integrity                     | Ensure data integrity during data transfer | {'on'}   'off'                                                                                                    |

| Block (Type)/Parameter                                     | Dialog Box Prompt                                                        | Values                                                                                                    |
|------------------------------------------------------------|--------------------------------------------------------------------------|----------------------------------------------------------------------------------------------------|
| Deterministic                                              | Ensure deterministic data transfer (maximum delay)                       | {'on'}   'off'                                                                                                    |
| XO                                                         | Initial conditions                                                       | string {'0'}                                                                                                    |
| OutPortSampleTime                                          | Output port sample time                                                  | string {'-1'}                                                                                                    |
| Signal Conversion (SignalConv                              | ersion)                                                                  |                                                                                                    |
| ConversionOutput                                           | Output                                                                   | {'Contiguous copy'}   'Bus copy'   'Virtual bus'   'Nonvirtual bus'                                                            |
| OverrideOpt                                                | Override optimizations and always copy signal                            | 'on'   {'off'}                                                                                                    |
| Signal Specification (SignalSpe                            | ecification)                                                             |                                                                                                    |
| Dimensions                                                 | Dimensions (-1 for inherited)                                            | string {'-1'}                                                                                                    |
| SampleTime                                                 | Sample time (-1 for inherited)                                           | string {'-1'}                                                                                                    |
| DataType                                                   | Data type                                                                | {'auto'}   'double'   'single'   'int8'   'uint8'   'int16'   'uint16'   'int32'   'uint32'   'boolean'   'Specify via dialog' |
| OutDataType                                                | Output data type (e.g., sfix(16), uint(8), float('single'))              | string {'sfix(16)'}                                                                                                    |
| OutScaling                                                 | Output scaling value (Slope, e.g., 2^-9 or [Slope Bias], e.g., [1.25 3]) | string {'2^0'}                                                                                                    |
| SignalType                                                 | Signal type                                                              | {'auto'}   'real'  <br>'complex'                                                                                               |
| SamplingMode                                               | Sampling mode                                                            | {'auto'}   'Sample based'<br>  'Frame based'                                                                                   |
| Weighted Sample Time (Sample Time Math) (masked subsystem) |                                                                          |                                                                                                    |

| Block (Type)/Parameter        | Dialog Box Prompt                           | Values                                                                                               |
|-------------------------------|---------------------------------------------|----------------------------------------------------------------------------------------------------|
| TsampMathOp                   | Operation                                   | '+'   '-'   '*'   '/'  <br>{'Ts Only'}   '1/Ts Only'                                                 |
| weightValue                   | Weight value                                | string {'1.0'}                                                                                       |
| TsampMathImp                  | Implement using                             | {'Online Calculations'}<br>  'Offline Scaling<br>Adjustment'                                         |
| OutputDataTypeScaling<br>Mode | Output data type and scaling                | {'Inherit via internal<br>rule'}   'Inherit via<br>back propagation'                                 |
| RndMeth                       | Round toward                                | 'Zero'   'Nearest'  <br>'Ceiling'   {'Floor'}                                                        |
| DoSatur                       | Saturate to max or min when overflows occur | 'on'   {'off'}                                                                                       |
| Width (Width)                 |                                             |                                                                                                    |
| OutputDataTypeScaling<br>Mode | Output data type mode                       | {'Choose intrinsic data<br>type'}   'Inherit via<br>back propagation'   'All<br>ports same datatype' |
| DataType                      | Output data type                            | {'double'}   'single'<br>  'int8'   'uint8'  <br>'int16'   'uint16'  <br>'int32'   'uint32'          |

### **Signal Routing Library Block Parameters**

| Block (Type)/Parameter     | Dialog Box Prompt               | Values        |
|----------------------------|---------------------------------|---------------|
| Bus Assignment (BusAssignm | ent)                            |               |
| AssignedSignals            | Signals that are being assigned | string {''}   |
| InputSignals               | Signals in the bus              | matrix {'{}'} |

| Block (Type)/Parameter              | Dialog Box Prompt                                                                                                    | Values                            |
|-------------------------------------|----------------------------------------------------------------------------------------------------|-----------------------------------|
| Bus Creator (BusCreator)            |                                                                                                    |                                   |
| Inputs                              | Number of inputs. Can be an integer or a comma-separated list of signal names. For example, set_param(gcb, '''a'',''b''); sets the currently selected Bus Creator block two have two inputs named a and b. | string {'2'}                      |
| DisplayOption                       |                                                                                                    | 'none'   'signals'   {'bar'}      |
| UseBusObject                        | Specify properties via bus object                                                                                                    | 'on'   {'off'}                    |
| BusObject                           | For internal use                                                                                                    |                                   |
| NonVirtualBus                       | Output as nonvirtual bus                                                                                                    | 'on'   {'off'}                    |
| Bus Selector (BusSelector)          |                                                                                                    |                                   |
| OutputSignals                       | Specifies the names of the input bus signals selected for output. Corresponds to the <b>Selected signals</b> list on the block's parameter dialog box.                                                     | string {'signal1,signal2'}        |
| OutputAsBus                         | Output as bus                                                                                                    | 'on'   {'off'}                    |
| InputSignals                        | Specifies the names of<br>the signal elements of the<br>bus connected to the Bus<br>Selector's input port.                                                                                                 | matrix {'{}'}                     |
| Data Store Memory (DataStoreMemory) |                                                                                                    |                                   |
| DataStoreName                       | Data store name                                                                                                    | string {'A'}                      |
| ReadBeforeWriteMsg                  | Detect read before write                                                                                                    | 'none'   {'warning'}  <br>'error' |

| Block (Type)/Parameter             | Dialog Box Prompt                                                        | Values                                                                                                    |
|------------------------------------|--------------------------------------------------------------------------|----------------------------------------------------------------------------------------------------|
| WriteAfterWriteMsg                 | Detect write after write                                                 | 'none'   {'warning'}   'error'                                                                                                 |
| WriteAfterReadMsg                  | Detect write after read                                                  | 'none'   {'warning'}   'error'                                                                                                 |
| InitialValue                       | Initial value                                                            | string {'0'}                                                                                                    |
| StateMustResolveTo<br>SignalObject | Data store name must<br>resolve to Simulink signal<br>object             | 'on'   {'off'}                                                                                                    |
| RTWStateStorageClass               | RTW storage class                                                        | {'Auto'}   'ExportedGlobal'<br>  'ImportedExtern'  <br>'ImportedExternPointer'                                                 |
| RTWStateStorageType<br>Qualifier   | RTW type qualifier                                                       | string {''}                                                                                                    |
| VectorParams1D                     | Interpret vector parameters as 1-D                                       | {'on'}   'off'                                                                                                    |
| ShowAdditionalParam                | Show additional parameters                                               | 'on'   {'off'}                                                                                                    |
| DataType                           | Data type                                                                | {'auto'}   'double'   'single'   'int8'   'uint8'   'int16'   'uint16'   'int32'   'uint32'   'boolean'   'Specify via dialog' |
| OutDataType                        | Output data type (e.g., sfix(16), uint(8), float('single'))              | string {'sfix(16)'}                                                                                                    |
| OutScaling                         | Output scaling value (Slope, e.g., 2^-9 or [Slope Bias], e.g., [1.25 3]) | string {'2^0'}                                                                                                    |
| SignalType                         | Signal type                                                              | {'auto'}   'real'   'complex'                                                                                                  |
| Data Store Read (DataStoreRead)    |                                                                          |                                                                                                    |

| Block (Type)/Parameter                  | Dialog Box Prompt              | Values                                             |
|-----------------------------------------|--------------------------------|----------------------------------------------------|
| DataStoreName                           | Data store name                | string {'A'}                                       |
| SampleTime                              | Sample time                    | string {'0'}                                       |
| Data Store Write (DataStore)            | Write)                         |                                                    |
| DataStoreName                           | Data store name                | string {'A'}                                       |
| SampleTime                              | Sample time (-1 for inherited) | string {'-1'}                                      |
| Demux (Demux)                           |                                |                                                    |
| Outputs                                 | Number of outputs              | string {'2'}                                       |
| DisplayOption                           | Display option                 | 'none'   {'bar'}                                   |
| BusSelectionMode                        | Bus selection mode             | 'on'   {'off'}                                     |
| Environment Controller (Envi            | ronment Controller)(masked     | l subsystem)                                       |
| From (From)                             |                                |                                                    |
| GotoTag                                 | Goto tag                       | string {'A'}                                       |
| IconDisplay                             | Icon display                   | 'Signal name'   {'Tag'}  <br>'Tag and signal name' |
| Goto (Goto)                             |                                |                                                    |
| GotoTag                                 | Tag                            | string {'A'}                                       |
| IconDisplay                             | Icon display                   | 'Signal name'   {'Tag'}  <br>'Tag and signal name' |
| TagVisibility                           | Tag visibility                 | {'local'}   'scoped'   'global'                    |
| Goto Tag Visibility (GotoTagVisibility) |                                |                                                    |
| GotoTag                                 | Goto tag                       | string<br>{'A'}                                    |
| Index Vector (MultiPortSwitch)          |                                |                                                    |
| Inputs                                  | Number of inputs               | string {'1'}                                       |
| zeroidx                                 | Use zero-based indexing        | {'on'}   'off'                                     |

| Block (Type)/Parameter             | Dialog Box Prompt                                   | Values                                                         |
|------------------------------------|-----------------------------------------------------|----------------------------------------------------------------|
| InputSameDT                        | Require all data port inputs to have same data type | 'on'   {'off'}                                                 |
| OutDataTypeMode                    | Output data type mode                               | {'Inherit via internal rule'}   'Inherit via back propagation' |
| RndMeth                            | Round integer calculations toward                   | 'Zero'   'Nearest'  <br>'Ceiling'   {'Floor'}                  |
| SaturateOnInteger<br>Overflow      | Saturate on integer overflow                        | 'on'   {'off'}                                                 |
| SampleTime                         | Sample time (-1 for inherited)                      | string {'-1'}                                                  |
| Manual Switch (Manual Swit         | ch) (masked subsystem)                              |                                                                |
| SW                                 | Current setting                                     | string {'1'}                                                   |
| action                             | Action                                              | string {'0'}                                                   |
| Merge (Merge)                      |                                                     |                                                                |
| Inputs                             | Number of inputs                                    | string {'2'}                                                   |
| InitialOutput                      | Initial output                                      | string {'[]'}                                                  |
| AllowUnequalInput<br>PortWidths    | Allow unequal port widths                           | 'on'   {'off'}                                                 |
| InputPortOffsets                   | Input port offsets                                  | string {'[]'}                                                  |
| Multiport Switch (MultiPortSwitch) |                                                     |                                                                |
| Inputs                             | Number of inputs                                    | string {'3'}                                                   |
| zeroidx                            | Use zero-based indexing                             | 'on'   {'off'}                                                 |
| InputSameDT                        | Require all data port inputs to have same data type | 'on'   {'off'}                                                 |
| OutDataTypeMode                    | Output data type mode                               | {'Inherit via internal rule'}   'Inherit via back propagation' |

| Block (Type)/Parameter        | Dialog Box Prompt                            | Values                                                                                              |
|-------------------------------|----------------------------------------------|----------------------------------------------------------------------------------------------------|
| RndMeth                       | Round integer calculations toward            | 'Zero'   'Nearest'  <br>'Ceiling'   {'Floor'}                                                       |
| SaturateOnInteger<br>Overflow | Saturate on integer overflow                 | 'on'   {'off'}                                                                                      |
| SampleTime                    | Sample time (-1 for inherited)               | string {'-1'}                                                                                       |
| Mux (Mux)                     |                                              |                                                                                                    |
| Inputs                        | Number of inputs                             | string {'2'}                                                                                        |
| DisplayOption                 | Display option                               | 'none'   'signals'   {'bar'}                                                                        |
| UseBusObject                  | For internal use                             |                                                                                                    |
| BusObject                     | For internal use                             |                                                                                                    |
| NonVirtualBus                 | For internal use                             |                                                                                                    |
| Selector (Selector)           |                                              |                                                                                                    |
| NumberOfDimensions            | Number of output dimensions                  | string                                                                                              |
| IndexMode                     | Index mode                                   | 'Zero-based'   {'One-based'}                                                                        |
| OutputInitialize              | Initialize output (Y)                        | {'Initialize using input<br>port <y0>'}   'Specify size<br/>for each dimension in table'</y0>       |
| IndexOptions                  | Index Option                                 | 'Select all'   {'Index<br>vector (dialog)'}   'Index<br>vector (port)'   'Starting<br>index (port)' |
| Indices                       | Index                                        | string                                                                                              |
| OutputSizes                   | Output Size                                  | string                                                                                              |
| DiagnosticForDimensions       | Action if any output element is not assigned | 'Error'   'Warning'  <br>{'None'}                                                                   |
| SampleTime                    | Sample time (-1 for inherited)               | string {'-1'}                                                                                       |
| Switch (Switch)               |                                              |                                                                                                    |

| Block (Type)/Parameter        | Dialog Box Prompt                                   | Values                                                         |
|-------------------------------|-----------------------------------------------------|----------------------------------------------------------------|
| Criteria                      | Criteria for passing first input                    | {'u2 >= Threshold'}   'u2 ><br>Threshold'   'u2 ~= 0'          |
| Threshold                     | Threshold                                           | string {'0'}                                                   |
| InputSameDT                   | Require all data port inputs to have same data type | 'on'   {'off'}                                                 |
| OutDataTypeMode               | Output data type mode                               | {'Inherit via internal rule'}   'Inherit via back propagation' |
| RndMeth                       | Round integer calculations toward                   | 'Zero'   'Nearest'  <br>'Ceiling'   {'Floor'}                  |
| SaturateOnInteger<br>Overflow | Saturate on integer overflow                        | 'on'   {'off'}                                                 |
| ZeroCross                     | Enable zero crossing detection                      | {'on'}   'off'                                                 |
| SampleTime                    | Sample time (-1 for inherited)                      | string {'-1'}                                                  |

### **Sinks Library Block Parameters**

| Block (Type)/Parameter | Dialog Box Prompt | Values                                                                                                    |
|------------------------|-------------------|----------------------------------------------------------------------------------------------------|
| Display (Display)      |                   |                                                                                                    |
| Format                 | Format            | <pre>{'short'}   'long'   'short_e'   'long_e'   'bank'   'hex (Stored Integer)'   'binary (Stored Integer)'   'decimal (Stored Integer)'   'octal (Stored Integer)'</pre> |
| Decimation             | Decimation        | string {'1'}                                                                                                    |
| Floating               | Floating display  | 'on'   {'off'}                                                                                                    |

| Block (Type)/Parameter | Dialog Box Prompt              | Values                                         |
|------------------------|--------------------------------|------------------------------------------------|
| SampleTime             | Sample time (-1 for inherited) | string {'-1'}                                  |
| Floating Scope (Scope) |                                | <u>,                                      </u> |
| Floating               |                                | {'on'}   'off'                                 |
| Location               |                                | rectangle {'[376 294 700 533]'}                |
| 0pen                   |                                | 'on'   {'off'}                                 |
| NumInputPorts          |                                | string {'1'}                                   |
| TickLabels             |                                | 'on'   'off'  <br>{'OneTimeTick'}              |
| ZoomMode               |                                | {'on'}   'xonly'   'yonly'                     |
| AxesTitles             |                                | list                                           |
| Grid                   |                                | 'off'   {'on'}   'xonly'   'yonly'             |
| TimeRange              |                                | string {'auto'}                                |
| YMin                   |                                | string {'-5'}                                  |
| YMax                   |                                | string {'5'}                                   |
| SaveToWorkspace        |                                | 'on'   {'off'}                                 |
| SaveName               |                                | string {'ScopeData'}                           |
| DataFormat             |                                | {'StructureWithTime'}   'Structure'   'Array'  |
| LimitDataPoints        |                                | {'on'}   'off'                                 |
| MaxDataPoints          |                                | string {'5000'}                                |
| Decimation             |                                | string {'1'}                                   |
| SampleInput            |                                | 'on'   {'off'}                                 |
| SampleTime             |                                | string {'0'}                                   |
| Out1 (Outport)         |                                |                                                |

| Block (Type)/Parameter | Dialog Box Prompt                                                        | Values                                                                                                    |
|------------------------|--------------------------------------------------------------------------|----------------------------------------------------------------------------------------------------|
| Port                   | Port number                                                              | string {'1'}                                                                                                    |
| IconDisplay            | Icon display                                                             | 'Signal name'   {'Port<br>number'}   'Port number<br>and signal name'                                                          |
| UseBusObject           | Specify properties via bus object                                        | 'on'   {'off'}                                                                                                    |
| Bus0bject              | For internal use                                                         |                                                                                                    |
| BusOutputAsStruct      | Output as nonvirtual bus in parent model                                 | 'on'   {'off'}                                                                                                    |
| PortDimensions         | Port dimensions (-1 for inherited)                                       | string {'-1'}                                                                                                    |
| SampleTime             | Sample time (-1 for inherited)                                           | string {'-1'}                                                                                                    |
| DataType               | Data type                                                                | {'auto'}   'double'   'single'   'int8'   'uint8'   'int16'   'uint16'   'int32'   'uint32'   'boolean'   'Specify via dialog' |
| OutDataType            | Output data type (e.g., sfix(16), uint(8), float('single'))              | string {'sfix(16)'}                                                                                                    |
| OutScaling             | Output scaling value (Slope, e.g., 2^-9 or [Slope Bias], e.g., [1.25 3]) | string {'2^0'}                                                                                                    |
| SignalType             | Signal type                                                              | {'auto'}   'real'  <br>'complex'                                                                                               |

| Block (Type)/Parameter | Dialog Box Prompt    | Values                                        |
|------------------------|----------------------|-----------------------------------------------|
| SamplingMode           | Sampling mode        | {'auto'}   'Sample based'<br>  'Frame based'  |
| OutputWhenDisabled     | Output when disabled | {'held'}   'reset'                            |
| InitialOutput          | Initial output       | string {'[]'}                                 |
| Scope (Scope)          |                      |                                               |
| Floating               |                      | 'on'   {'off'}                                |
| Location               |                      | rectangle {'[188 390 512 629]'}               |
| 0pen                   |                      | 'on'   {'off'}                                |
| NumInputPorts          |                      | string {'1'}                                  |
| TickLabels             |                      | 'on'   'off'  <br>{'OneTimeTick'}             |
| ZoomMode               |                      | {'on'}   'xonly'   'yonly'                    |
| AxesTitles             |                      | list                                          |
| Grid                   |                      | 'off'   {'on'}   'xonly'<br>  'yonly'         |
| TimeRange              |                      | string {'auto'}                               |
| YMin                   |                      | string {'-5'}                                 |
| YMax                   |                      | string {'5'}                                  |
| SaveToWorkspace        |                      | 'on'   {'off'}                                |
| SaveName               |                      | string {'ScopeData1'}                         |
| DataFormat             |                      | {'StructureWithTime'}   'Structure'   'Array' |
| LimitDataPoints        |                      | {'on'}   'off'                                |
| MaxDataPoints          |                      | string {'5000'}                               |
| Decimation             |                      | string {'1'}                                  |

| Block (Type)/Parameter                 | Dialog Box Prompt                       | Values                                             |
|----------------------------------------|-----------------------------------------|----------------------------------------------------|
| SampleInput                            |                                         | 'on'   {'off'}                                     |
| SampleTime                             |                                         | string {'0'}                                       |
| Stop Simulation                        |                                         |                                                    |
| Terminator                             |                                         |                                                    |
| To File (ToFile)                       |                                         |                                                    |
| Filename                               | Filename                                | string {'untitled.mat'}                            |
| MatrixName                             | Variable name                           | string {'ans'}                                     |
| Decimation                             | Decimation                              | string {'1'}                                       |
| SampleTime                             | Sample time (-1 for inherited)          | string {'-1'}                                      |
| To Workspace (ToWorkspace)             |                                         |                                                    |
| VariableName                           | Variable name                           | string {'simout'}                                  |
| MaxDataPoints                          | Limit data points to last               | string {'inf'}                                     |
| Decimation                             | Decimation                              | string {'1'}                                       |
| SampleTime                             | Sample time (-1 for inherited)          | string {'-1'}                                      |
| SaveFormat                             | Save format                             | 'Structure With Time'  <br>{'Structure'}   'Array' |
| FixptAsFi                              | Log fixed-point data as an fi<br>object | 'on'   {'off'}                                     |
| XY Graph (XY scope) (masked subsystem) |                                         |                                                    |
| xmin                                   | x-min                                   | string {'-1'}                                      |
| xmax                                   | x-max                                   | string {'1'}                                       |
| ymin                                   | y-min                                   | string {'-1'}                                      |

| Block (Type)/Parameter | Dialog Box Prompt | Values        |
|------------------------|-------------------|---------------|
| ymax                   | y-max             | string {'1'}  |
| st                     | Sample time       | string {'-1'} |

#### **Sources Library Block Parameters**

| Block (Type)/Parameter                                                 | Dialog Box Prompt                   | Values             |
|------------------------------------------------------------------------|-------------------------------------|--------------------|
| Band-Limited White Noise (Band-Limited White Noise) (masked subsystem) |                                     |                    |
| Cov                                                                    | Noise power                         | string {'[0.1]'}   |
| Ts                                                                     | Sample time                         | string {'0.1'}     |
| seed                                                                   | Seed                                | string {'[23341]'} |
| VectorParams1D                                                         | Interpret vector parameters as 1-D  | {'on'}   'off'     |
| Chirp Signal (chirp) (masked s                                         | ubsystem)                           |                    |
| f1                                                                     | Initial frequency (Hz)              | string {'0.1'}     |
| Т                                                                      | Target time (secs)                  | string {'100'}     |
| f2                                                                     | Frequency at target time (Hz)       | string {'1'}       |
| VectorParams1D                                                         | Interpret vectors parameters as 1-D | {'on'}   'off'     |
| Clock (Clock)                                                          |                                     |                    |
| DisplayTime                                                            | Display time                        | 'on'   {'off'}     |
| Decimation                                                             | Decimation                          | string<br>{'10'}   |
| Constant (Constant)                                                    |                                     |                    |
| Value                                                                  | Constant value                      | string {'1'}       |
| VectorParams1D                                                         | Interpret vector parameters as 1-D  | {'on'}   'off'     |

| Block (Type)/Parameter       | Dialog Box Prompt                                                        | Values                                                                                                    |
|------------------------------|--------------------------------------------------------------------------|----------------------------------------------------------------------------------------------------|
| OutDataTypeMode              | Output data type mode                                                    | 'double'   'single'   'int8'   'uint8'   'int16'   'uint16'   'int32'   'uint32'   'boolean'   'Specify via dialog'   {'Inherit from 'Constant value''}   'Inherit via back propagation' |
| OutDataType                  | Output data type (e.g., sfix(16), uint(8), float('single'))              | string {'sfix(16)'}                                                                                                    |
| ConRadixGroup                | Output scaling mode                                                      | {'Use specified scaling'}<br>  'Best Precision:<br>Vector-wise'                                                                                                    |
| OutScaling                   | Output scaling value (Slope, e.g., 2^-9 or [Slope Bias], e.g., [1.25 3]) | string {'2^0'}                                                                                                    |
| SampleTime                   | Sample time                                                              | string {'inf'}                                                                                                    |
| Counter Free-Running (Counte | r Free-Running)(masked subsys                                            | stem)                                                                                                    |
| NumBits                      | Number of Bits                                                           | string {'16'}                                                                                                    |
| tsamp                        | Sample time                                                              | string {'-1'}                                                                                                    |
| Counter Limited (Counter Lim | ited) (masked subsystem)                                                 |                                                                                                    |
| uplimit                      | Upper limit                                                              | string {'7'}                                                                                                    |
| tsamp                        | Sample time                                                              | string {'-1'}                                                                                                    |
| Digital Clock (DigitalClock) |                                                                          |                                                                                                    |
| SampleTime                   | Sample time                                                              | string {'1'}                                                                                                    |
| From File (FromFile)         |                                                                          |                                                                                                    |
| FileName                     | Filename                                                                 | string {'untitled.mat'}                                                                                                    |
| SampleTime                   | Sample time                                                              | string {'0'}                                                                                                    |

| Block (Type)/Parameter         | Dialog Box Prompt                     | Values                                                                                                    |
|--------------------------------|---------------------------------------|----------------------------------------------------------------------------------------------------|
| From Workspace (FromWorkspace) |                                       |                                                                                                    |
| VariableName                   | Data                                  | string {'simin'}                                                                                                    |
| SampleTime                     | Sample time                           | string {'0'}                                                                                                    |
| Interpolate                    | Interpolate data                      | {'on'}   'off'                                                                                                    |
| ZeroCross                      | Enable zero crossing detection        | {'on'}   'off'                                                                                                    |
| OutputAfterFinalValue          | Form output after final data value by | {'Extrapolation'}   'Setting to zero'   'Holding final value'   'Cyclic repetition'                                            |
| Ground                         |                                       |                                                                                                    |
| In1 (Inport)                   |                                       |                                                                                                    |
| Port                           | Port number                           | string {'1'}                                                                                                    |
| IconDisplay                    | Icon display                          | 'Signal name'   {'Port<br>number'}   'Port number<br>and signal name'                                                          |
| UseBusObject                   | Specify properties via bus object     | 'on'   {'off'}                                                                                                    |
| BusObject                      | For internal use                      |                                                                                                    |
| BusOutputAsStruct              | Output as nonvirtual bus              | 'on'   {'off'}                                                                                                    |
| PortDimensions                 | Port dimensions (-1 for inherited)    | string {'-1'}                                                                                                    |
| SampleTime                     | Sample time (-1 for inherited)        | string {'-1'}                                                                                                    |
| DataType                       | Data type                             | {'auto'}   'double'   'single'   'int8'   'uint8'   'int16'   'uint16'   'int32'   'uint32'   'boolean'   'Specify via dialog' |

| Block (Type)/Parameter                   | Dialog Box Prompt                                                        | Values                                          |  |
|------------------------------------------|--------------------------------------------------------------------------|-------------------------------------------------|--|
| OutDataType                              | Output data type (e.g., sfix(16), uint(8), float('single'))              | string {'sfix(16)'}                             |  |
| OutScaling                               | Output scaling value (Slope, e.g., 2^-9 or [Slope Bias], e.g., [1.25 3]) | string {'2^0'}                                  |  |
| SignalType                               | Signal type                                                              | {'auto'}   'real'   'complex'                   |  |
| SamplingMode                             | Sampling mode                                                            | {'auto'}   'Sample based'<br>  'Frame based'    |  |
| LatchInput                               | Latch (buffer) input                                                     | 'on'   {'off'}                                  |  |
| Interpolate                              | Interpolate data                                                         | {'on'}   'off'                                  |  |
| Pulse Generator (DiscretePulseGenerator) |                                                                          |                                                 |  |
| PulseType                                | Pulse type                                                               | {'Time based'}   'Sample based'                 |  |
| TimeSource                               | Time (t)                                                                 | {'Use simulation time'}   'Use external signal' |  |
| Amplitude                                | Amplitude                                                                | string {'1'}                                    |  |
| Period                                   | Period                                                                   | string {'2'}                                    |  |
| PulseWidth                               | Pulse width                                                              | string {'50'}                                   |  |
| PhaseDelay                               | Phase delay                                                              | string {'0'}                                    |  |
| SampleTime                               | Sample time                                                              | string {'1'}                                    |  |
| VectorParams1D                           | Interpret vector parameters as 1-D                                       | {'on'}   'off'                                  |  |
| Ramp (Ramp) (masked subsystem)           |                                                                          |                                                 |  |
| slope                                    | Slope                                                                    | string {'1'}                                    |  |
| start                                    | Start time                                                               | string {'0'}                                    |  |
| XO                                       | Initial output                                                           | string {'0'}                                    |  |

| Block (Type)/Parameter                                                               | Dialog Box Prompt                                        | Values                                                                                                    |  |  |
|--------------------------------------------------------------------------------------|----------------------------------------------------------|----------------------------------------------------------------------------------------------------|--|--|
| VectorParams1D                                                                       | Interpret vector parameters as 1-D                       | {'on'}   'off'                                                                                             |  |  |
| Random Number (RandomNumber)                                                         |                                                          |                                                                                                    |  |  |
| Mean                                                                                 | Mean                                                     | string {'0'}                                                                                               |  |  |
| Variance                                                                             | Variance                                                 | string {'1'}                                                                                               |  |  |
| Seed                                                                                 | Initial seed                                             | string {'0'}                                                                                               |  |  |
| SampleTime                                                                           | Sample time                                              | string {'0'}                                                                                               |  |  |
| VectorParams1D                                                                       | Interpret vector parameters as 1-D                       | {'on'}   'off'                                                                                             |  |  |
| Repeating Sequence (Repeating table) (masked subsystem)                              |                                                          |                                                                                                    |  |  |
| rep_seq_t                                                                            | Time values                                              | string {'[0 2]'}                                                                                           |  |  |
| rep_seq_y                                                                            | Output values                                            | string {'[0 2]'}                                                                                           |  |  |
| Repeating Sequence Interpolated (Repeating Sequence Interpolated) (masked subsystem) |                                                          |                                                                                                    |  |  |
| OutValues                                                                            | Vector of output values                                  | string {'[3 1 4 2 1].''}                                                                                   |  |  |
| TimeValues                                                                           | Vector of time values                                    | string {'[0 0.1 0.5 0.6 1].''}                                                                             |  |  |
| LookUpMeth                                                                           | Lookup method                                            | {'Interpolation-Use End<br>Values'}   'Use Input<br>Nearest'   'Use Input<br>Below'   'Use Input<br>Above' |  |  |
| tsamp                                                                                | Sample time                                              | string {'0.01'}                                                                                            |  |  |
| OutputDataTypeScaling<br>Mode                                                        | Output data type and scaling                             | {'Specify via dialog'}<br>  'Inherit via back<br>propagation'                                              |  |  |
| OutDataType                                                                          | Output data type: ex. sfix(16), uint(8), float('single') | <pre>string {'float('double')'}</pre>                                                                      |  |  |

| Block (Type)/Parameter             | Dialog Box Prompt                                                      | Values                                                          |  |  |  |
|------------------------------------|------------------------------------------------------------------------|-----------------------------------------------------------------|--|--|--|
| OutScaling                         | Output scaling: Slope or [Slope Bias] ex. 2^-9                         | string {'2^-10'}                                                |  |  |  |
| LockScale                          | Lock output scaling against changes by the autoscaling tool            | 'on'   {'off'}                                                  |  |  |  |
| Repeating Sequence Stair (Repe     | Repeating Sequence Stair (Repeating Sequence Stair) (masked subsystem) |                                                                 |  |  |  |
| OutValues                          | Vector of output values                                                | string {'[3 1 4 2 1].''}                                        |  |  |  |
| tsamp                              | Sample time                                                            | string {'-1'}                                                   |  |  |  |
| OutputDataTypeScaling<br>Mode      | Output data type and scaling                                           | {'Specify via dialog'}<br>  'Inherit via back<br>propagation'   |  |  |  |
| OutDataType                        | Output data type: ex. sfix(16), uint(8), float('single')               | string {'float('double')'}                                      |  |  |  |
| ConRadixGroup                      | Output scaling mode                                                    | 'Use Specified Scaling'<br>  {'Best Precision:<br>Vector-wise'} |  |  |  |
| OutScaling                         | Output scaling: Slope or [Slope Bias] ex. 2^-9                         | string {'2^-12'}                                                |  |  |  |
| LockScale                          | Lock output scaling against changes by the autoscaling tool            | 'on'   {'off'}                                                  |  |  |  |
| Signal Builder (Sigbuilder block   | x) (masked subsystem)                                                  |                                                                 |  |  |  |
| Signal Generator (SignalGenerator) |                                                                        |                                                                 |  |  |  |
| WaveForm                           | Wave form                                                              | {'sine'}   'square'  <br>'sawtooth'   'random'                  |  |  |  |
| TimeSource                         | Time (t)                                                               | {'Use simulation time'}  <br>'Use external signal'              |  |  |  |
| Amplitude                          | Amplitude                                                              | string {'1'}                                                    |  |  |  |
| Frequency                          | Frequency                                                              | string {'1'}                                                    |  |  |  |

| Block (Type)/Parameter                      | Dialog Box Prompt                  | Values                                          |  |
|---------------------------------------------|------------------------------------|-------------------------------------------------|--|
| Units                                       | Units                              | 'rad/sec'   {'Hertz'}                           |  |
| VectorParams1D                              | Interpret vector parameters as 1-D | {'on'}   'off'                                  |  |
| Sine Wave (Sin)                             |                                    |                                                 |  |
| SineType                                    | Sine type                          | {'Time based'}   'Sample based'                 |  |
| TimeSource                                  | Time (t)                           | {'Use simulation time'}   'Use external signal' |  |
| Amplitude                                   | Amplitude                          | string {'1'}                                    |  |
| Bias                                        | Bias                               | string {'0'}                                    |  |
| Frequency                                   | Frequency (rad/sec)                | string {'1'}                                    |  |
| Phase                                       | Phase (rad)                        | string {'0'}                                    |  |
| Samples                                     | Samples per period                 | string {'10'}                                   |  |
| Offset                                      | Number of offset samples           | string {'0'}                                    |  |
| SampleTime                                  | Sample time                        | string {'0'}                                    |  |
| VectorParams1D                              | Interpret vector parameters as 1-D | {'on'}   'off'                                  |  |
| Step (Step)                                 |                                    |                                                 |  |
| Time                                        | Step time                          | string {'1'}                                    |  |
| Before                                      | Initial value                      | string {'0'}                                    |  |
| After                                       | Final value                        | string {'1'}                                    |  |
| SampleTime                                  | Sample time                        | string {'0'}                                    |  |
| VectorParams1D                              | Interpret vector parameters as 1-D | {'on'}   'off'                                  |  |
| ZeroCross                                   | Enable zero crossing detection     | {'on'}   'off'                                  |  |
| Uniform Random Number (UniformRandomNumber) |                                    |                                                 |  |

## **Sources Library Block Parameters (Continued)**

| Block (Type)/Parameter | Dialog Box Prompt                  | Values         |
|------------------------|------------------------------------|----------------|
| Minimum                | Minimum                            | string {'-1'}  |
| Maximum                | Maximum                            | string {'1'}   |
| Seed                   | Initial seed                       | string {'0'}   |
| SampleTime             | Sample time                        | string {'0'}   |
| VectorParams1D         | Interpret vector parameters as 1-D | {'on'}   'off' |

## **User-Defined Functions Library Block Parameters**

| Block (Type)/Parameter          | Dialog Box Prompt                                  | Values                                   |  |  |
|---------------------------------|----------------------------------------------------|------------------------------------------|--|--|
| Embedded MATLAB Fcn (State      | Embedded MATLAB Fcn (Stateflow) (masked subsystem) |                                          |  |  |
| Fcn (Fcn)                       |                                                    |                                          |  |  |
| Expr                            | Expression                                         | string<br>{'sin(u(1)*exp(2.3*(-u(2))))'} |  |  |
| SampleTime                      | Sample time (-1 for inherited)                     | string {'-1'}                            |  |  |
| Level-2 M-file S-Function (M-S- | Function)                                          |                                          |  |  |
| FunctionName                    | M-file name                                        | string {'mlfile'}                        |  |  |
| Parameters                      | Parameters                                         | string {''}                              |  |  |
| MATLAB Fcn (MATLABFcn)          |                                                    |                                          |  |  |
| MATLABFon                       | MATLAB function                                    | string {'sin'}                           |  |  |
| OutputDimensions                | Output dimensions                                  | string {'-1'}                            |  |  |
| OutputSignalType                | Output signal type                                 | {'auto'}   'real'   'complex'            |  |  |
| Output1D                        | Collapse 2-D results to 1-D                        | {'on'}   'off'                           |  |  |
| SampleTime                      | Sample time (-1 for inherited)                     | string {'-1'}                            |  |  |

### **User-Defined Functions Library Block Parameters (Continued)**

| Block (Type)/Parameter                                     | Dialog Box Prompt     | Values            |
|------------------------------------------------------------|-----------------------|-------------------|
| S-Function (S-Function)                                    |                       |                   |
| FunctionName                                               | S-function name       | string {'system'} |
| Parameters                                                 | S-function parameters | string {''}       |
| SFunctionModules                                           | S-function modules    | string {''}       |
| S-Function Builder (S-Function Builder) (masked subsystem) |                       |                   |
| FunctionName                                               | S-function name       | string {'system'} |
| Parameters                                                 | S-function parameters | string {''}       |
| SFunctionModules                                           | S-function modules    | string {''}       |

## **Additional Discrete Block Library Parameters**

| Block (Type)/Parameter         | Dialog Box Prompt                                                           | Values                                           |  |
|--------------------------------|-----------------------------------------------------------------------------|--------------------------------------------------|--|
| Fixed-Point State-Space (Fixed | Fixed-Point State-Space (Fixed-Point State-Space) (masked subsystem)        |                                                  |  |
| А                              | State Matrix A                                                              | string {'[2.6020 -2.2793 0.6708; 1 0 0; 0 1 0]'} |  |
| В                              | Input Matrix B                                                              | string {'[ 1; 0; 0]'}                            |  |
| С                              | Output Matrix C                                                             | string {'[0.0184 0.0024 0.0055]'}                |  |
| D                              | Direct Feedthrough Matrix D                                                 | string {'[0.0033]'}                              |  |
| X0                             | Initial condition for state                                                 | string {'0.0'}                                   |  |
| InternalDataType               | Data type for internal calculations: ex. sfix(16), uint(8), float('single') | <pre>string {'float('double')'}</pre>            |  |
| StateEqScaling                 | Scaling for State Equation<br>AX+BU: ex. 2^-9                               | string {'2^0'}                                   |  |
| OutputEqScaling                | Scaling for Output Equation CX+DU: ex. 2^-9                                 | string {'2^0'}                                   |  |

# **Additional Discrete Block Library Parameters (Continued)**

| Block (Type)/Parameter                                                                            | Dialog Box Prompt                                                 | Values                                        |
|---------------------------------------------------------------------------------------------------|-------------------------------------------------------------------|-----------------------------------------------|
| LockScale                                                                                         | Lock output scaling against changes by the autoscaling tool       | 'on'   {'off'}                                |
| RndMeth                                                                                           | Round toward                                                      | 'Zero'   'Nearest'  <br>'Ceiling'   {'Floor'} |
| DoSatur                                                                                           | Saturate to max or min when overflows occur                       | 'on'   {'off'}                                |
| Transfer Fcn Direct Form II (Tr                                                                   | ansfer Fcn Direct Form II)(r                                      | masked subsystem)                             |
| NumCoefVec                                                                                        | Numerator coefficients                                            | string {'[0.2 0.3 0.2]'}                      |
| DenCoefVec                                                                                        | Denominator coefficients<br>excluding lead (which must be<br>1.0) | string {'[-0.9 0.6]'}                         |
| vinit                                                                                             | Initial condition                                                 | string {'0.0'}                                |
| RndMeth                                                                                           | Round toward                                                      | 'Zero'   'Nearest'  <br>'Ceiling'   {'Floor'} |
| DoSatur                                                                                           | Saturate to max or min when overflows occur                       | 'on'   {'off'}                                |
| Transfer Fcn Direct Form II Tin<br>(masked subsystem)                                             | me Varying (Transfer Fcn Dire                                     | ct Form II Time Varying)                      |
| vinit                                                                                             | Initial condition                                                 | string {'0.0'}                                |
| RndMeth                                                                                           | Round toward                                                      | 'Zero'   'Nearest'  <br>'Ceiling'   {'Floor'} |
| DoSatur                                                                                           | Saturate to max or min when overflows occur                       | 'on'   {'off'}                                |
| Unit Delay Enabled (Unit Delay Enabled) (masked subsystem)                                        |                                                                   |                                               |
| vinit                                                                                             | Initial condition                                                 | string {'0.0'}                                |
| tsamp                                                                                             | Sample time                                                       | string {'-1'}                                 |
| Unit Delay Enabled External IC (Unit Delay Enabled External Initial Condition) (masked subsystem) |                                                                   |                                               |

### **Additional Discrete Block Library Parameters (Continued)**

| Block (Type)/Parameter                                                                                                    | Dialog Box Prompt                                                                    | Values                   |  |
|----------------------------------------------------------------------------------------------------|--------------------------------------------------------------------------------------|--------------------------|--|
| tsamp                                                                                                    | Sample time                                                                          | string {'-1'}            |  |
| Unit Delay Enabled Resettable                                                                                                    | (Unit Delay Enabled Resettab                                                         | le) (masked subsystem)   |  |
| vinit                                                                                                    | Initial condition                                                                    | string<br>{'0.0'}        |  |
| tsamp                                                                                                    | Sample time                                                                          | string<br>{'-1'}         |  |
| Unit Delay Enabled Resettable Initial Condition) (masked s                                                                         | External IC (Unit Delay Enabl subsystem)                                             | ed Resettable External   |  |
| tsamp                                                                                                    | Sample time                                                                          | string {'-1'}            |  |
| Unit Delay External IC (Unit Delay External IC)                                                                                    | Delay External Initial Condi                                                         | tion) (masked subsystem) |  |
| tsamp                                                                                                    | Sample time                                                                          | string {'-1'}            |  |
| Unit Delay Resettable (Unit De                                                                                                    | elay Resettable) (masked subsy                                                       | rstem)                   |  |
| vinit                                                                                                    | Initial condition                                                                    | string {'0.0'}           |  |
| tsamp                                                                                                    | Sample time                                                                          | string {'-1'}            |  |
| Unit Delay Resettable External IC (Unit Delay Resettable External Initial Condition) (masked subsystem)                            |                                                                                      |                          |  |
| tsamp                                                                                                    | Sample time                                                                          | string {'-1'}            |  |
| Unit Delay With Preview Enabl                                                                                                    | Unit Delay With Preview Enabled (Unit Delay With Preview Enabled) (masked subsystem) |                          |  |
| vinit                                                                                                    | Initial condition                                                                    | string {'0.0'}           |  |
| tsamp                                                                                                    | Sample time                                                                          | string {'-1'}            |  |
| Unit Delay With Preview Enabled Resettable (Unit Delay With Preview Enabled Resettable) (masked subsystem)                         |                                                                                      |                          |  |
| vinit                                                                                                    | Initial condition                                                                    | string {'0.0'}           |  |
| tsamp                                                                                                    | Sample time                                                                          | string {'-1'}            |  |
| Unit Delay With Preview Enabled Resettable External RV (Unit Delay With Preview Enabled Resettable External RV) (masked subsystem) |                                                                                      |                          |  |
| vinit                                                                                                    | Initial condition                                                                    | string {'0.0'}           |  |

# **Additional Discrete Block Library Parameters (Continued)**

| Block (Type)/Parameter                                                                                             | Dialog Box Prompt | Values            |
|----------------------------------------------------------------------------------------------------|-------------------|-------------------|
| tsamp                                                                                                    | Sample time       | string {'-1'}     |
| Unit Delay With Preview Resettable (Unit Delay With Preview Resettable) (masked subsystem)                         |                   |                   |
| vinit                                                                                                    | Initial condition | string<br>{'0.0'} |
| tsamp                                                                                                    | Sample time       | string {'-1'}     |
| Unit Delay With Preview Resettable External RV (Unit Delay With Preview Resettable External RV) (masked subsystem) |                   |                   |
| vinit                                                                                                    | Initial condition | string {'0.0'}    |
| tsamp                                                                                                    | Sample time       | string {'-1'}     |

### **Additional Math: Increment - Decrement Block Parameters**

| Block (Type)/Parameter                                                       | Dialog Box Prompt                                                    | Values             |  |
|------------------------------------------------------------------------------|----------------------------------------------------------------------|--------------------|--|
| Decrement Real World (Real Wo                                                | Decrement Real World (Real World Value Decrement) (masked subsystem) |                    |  |
| Decrement Stored Integer (Stor                                               | red Integer Value Decrement)                                         | (masked subsystem) |  |
| Decrement Time To Zero (Decrement Time To Zero) (masked subsystem)           |                                                                      |                    |  |
| Decrement To Zero (Decrement To Zero) (masked subsystem)                     |                                                                      |                    |  |
| Increment Real World (Real World Value Increment) (masked subsystem)         |                                                                      |                    |  |
| Increment Stored Integer (Stored Integer Value Increment) (masked subsystem) |                                                                      |                    |  |

# **Mask Parameters**

This section lists parameters that describe masked blocks. This table lists masking parameters, which correspond to Mask Editor dialog box parameters (see "Setting Mask Parameters" on page 8-184).

#### **Mask Parameters**

| Parameter          | Description/Prompt                                                                                                    | Values                     |
|--------------------|----------------------------------------------------------------------------------------------------|----------------------------|
| Mask               | Turns mask on or off.                                                                                                    | {'on'}   'off'             |
| MaskCallbackString | Mask parameter callbacks that are executed when the respective parameter is changed on the dialog. Set by the <b>Dialog callback</b> field on the <b>Parameters</b> pane of the Mask Editor dialog box. | pipe-delimited string {''} |
| MaskCallbacks      | Cell array version of MaskCallbackString.                                                                                                    | cell array { '[] '}        |
| MaskDescription    | Block description. Set by the <b>Mask description</b> field on the <b>Documentation</b> pane of the Mask Editor dialog box.                                                                             | string {''}                |
| MaskDisplay        | Drawing commands for the block icon. Set by the <b>Drawing commands</b> field on the <b>Icon</b> pane of the Mask Editor dialog box.                                                                    | string {''}                |
| MaskEditorHandle   | For internal use.                                                                                                    |                            |
| MaskEnableString   | Option that determines whether a parameter is greyed out in the dialog. Set by the <b>Enable parameter</b> check box on the <b>Parameters</b> pane of the Mask Editor dialog box.                       | pipe-delimited string {''} |

| Parameter          | Description/Prompt                                                                                                    | Values                                                  |
|--------------------|----------------------------------------------------------------------------------------------------|---------------------------------------------------------|
| MaskEnables        | Cell array version of MaskEnableString.                                                                                                    | cell array of strings, each either 'on' or''off' {'[]'} |
| MaskHelp           | Block help. Set by the  Mask help field on the  Documentation pane of the  Mask Editor dialog box.                                                                               | string {''}                                             |
| MaskIconFrame      | Set the visibility of the icon frame (Visible is on, Invisible is off). Set by the <b>Frame</b> option on the <b>Icon</b> pane of the Mask Editor dialog box.                    | {'on'}   'off'                                          |
| MaskIconOpaque     | Set the transparency of<br>the icon (Opaque is on,<br>Transparent is off). Set by<br>the <b>Transparency</b> option on<br>the <b>Icon</b> pane of the Mask<br>Editor dialog box. | {'on'}   'off'                                          |
| MaskIconRotate     | Set the rotation of the icon (Rotates is on, Fixed is off). Set by the <b>Rotation</b> option on the <b>Icon</b> pane of the Mask Editor dialog box.                             | 'on'   {'off'}                                          |
| MaskIconUnits      | Set the units for the drawing commands. Set by the <b>Units</b> option on the <b>Icon</b> pane of the Mask Editor dialog box.                                                    | 'pixel'   {'autoscale'}  <br>'normalized'               |
| MaskInitialization | Initialization commands. Set by the Initialization commands field on the Initialization pane of the Mask Editor dialog box.                                                      | MATLAB command {''}                                     |

| Parameter                  | Description/Prompt                                                                                                    | Values                         |
|----------------------------|----------------------------------------------------------------------------------------------------|--------------------------------|
| MaskNames                  | Cell array of mask dialog parameter names. Set inside the <b>Variable</b> column in the <b>Parameters</b> pane of the Mask Editor dialog box.                                  | matrix {'[]'}                  |
| MaskPrompts                | List of dialog parameter prompts (see below). Set inside the <b>Dialog parameters</b> area on the <b>Parameters</b> pane of the Mask Editor dialog box.                        | cell array of strings { '[] '} |
| MaskPromptString           | List of dialog parameter prompts (see below). Set inside the <b>Dialog parameters</b> area on the <b>Parameters</b> pane of the Mask Editor dialog box.                        | string {''}                    |
| MaskPropertyName<br>String | Pipe-delimited version of <b>MaskNames</b> .                                                                                                    | string {''}                    |
| MaskRunInitForIconRedraw   | For internal use.                                                                                                    |                                |
| MaskSelfModifiable         | Indicates that the block can modify itself. Set by the Allow library block to modify its contents check box on the Initialization pane of the Mask Editor dialog box.          | 'on'   {'off'}                 |
| MaskStyles                 | Determines whether the dialog parameter is a check box, edit field, or pop-up list. Set by the <b>Type</b> column in the <b>Parameters</b> pane of the Mask Editor dialog box. | cell array { '[] '}            |
| MaskStyleString            | Comma-separated version of MaskStyles.                                                                                                    | string {''}                    |

| Parameter              | Description/Prompt                                                                                                    | Values                           |
|------------------------|----------------------------------------------------------------------------------------------------|----------------------------------|
| MaskTabNameString      | For internal use.                                                                                                    |                                  |
| MaskTabNames           | For internal use.                                                                                                    |                                  |
| MaskToolTipsDisplay    | Determines which mask dialog parameters to display in the data tip for this masked block (see "Block Data Tips" in the Using Simulink documentation). Specify as a cell array of 'on' or 'off' values, each of which indicates whether to display the parameter named at the corresponding position in the cell array returned by MaskNames. | cell array of 'on' and 'off' {"} |
| MaskToolTipString      | Comma-delimited version of MaskToolTipsDisplay.                                                                                                    | string {''}                      |
| MaskTunableValues      | Allows the changing of mask dialog values during simulation. Set by the <b>Tunable</b> column in the <b>Parameters</b> pane of the Mask Editor dialog box.                                                                                                    | cell array of strings { '[] '}   |
| MaskTunableValueString | Comma-delimited<br>string version of<br>MaskTunableValues.                                                                                                    | delimited string {''}            |
| MaskType               | Mask type. Set by the  Mask type field on the  Documentation pane of the  Mask Editor dialog box.                                                                                                    | string {'Stateflow'}             |
| MaskValues             | Dialog parameter values.                                                                                                    | cell array {'[]'}                |

| Parameter            | Description/Prompt                                                                                                    | Values                |
|----------------------|----------------------------------------------------------------------------------------------------|-----------------------|
| MaskValueString      | Delimited string version of MaskValues.                                                                                                    | delimited string {''} |
| MaskVarAliases       | Specify aliases for a block's mask parameters. The aliases must appear in the same order as the parameters appear in the block's MaskValues parameter.                     | cell array { '[] '}   |
| MaskVarAliasString   | For internal use.                                                                                                    |                       |
| MaskVariables        | List of the dialog parameters' variables (see below). Set inside the <b>Dialog parameters</b> area on the <b>Parameters</b> pane of the Mask Editor dialog box.            | string {''}           |
| MaskVisibilities     | Specifies visibility of parameters. Set with the Show parameter check box in the Options for selected parameter area on the Parameters pane of the Mask Editor dialog box. | matrix {'[]'}         |
| MaskVisibilityString | Delimited string version of MaskVisibilities.                                                                                                    | string {''}           |
| MaskWSVariables      | List of the variables defined in the mask workspace (read only).                                                                                                    | matrix { ' [ ] ' }    |

# **Setting Mask Parameters**

When you use the Mask Editor to create a dialog box parameter for a masked block, you provide this information:

• The prompt, which you enter in the **Prompt** field

- The variable that holds the parameter value, which you enter in the Variable field
- The type of field created, which you specify by selecting a control **Type**
- Whether the value entered in the field is to be evaluated or stored as a literal, which you specify by selecting an **Evaluate** type

### **How Masked Parameters are Stored**

The mask parameters, listed in the preceding table, store the values specified for the dialog box parameters in these ways:

• The **Prompt** field values for all dialog box parameters are stored in the MaskPromptString parameter as a string, with individual values separated by a vertical bar (|), as shown in this example:

```
"Slope: | Intercept: "
```

• The **Variable** field values for all dialog box parameters are stored in the MaskVariables parameter as a string, with individual assignments separated by a semicolon. A sequence number indicates the prompt that is associated with a variable. A special character preceding the sequence number indicates the **Evaluate** type: @ indicates **Evaluate**, & indicates **Literal**.

For example, "a=@1;b=&2;" indicates that the value entered in the first parameter field is assigned to variable a and is evaluated in MATLAB before assignment, and the value entered in the second field is assigned to variable b and is stored as a literal, which means that its value is the string entered in the dialog box.

• The control **Type** field values for all dialog box parameters are stored in the MaskStyleString parameter as a string, with individual values separated by a comma. The **Popup strings** values appear after the popup type, as shown in this example:

```
"edit,checkbox,popup(red|blue|green)"
```

 The parameter values are stored in the MaskValueString mask parameter as a string, with individual values separated by a vertical bar. The order of the values is the same as the order in which the parameters appear on the dialog box. For example, these statements define values for the parameter field prompts and the values for those parameters:

MaskPromptString "Slope:|Intercept:"

"2|5" MaskValueString

# Model File Format

This section describes the format of a Simulink model file.

# **Model File Contents**

A model file is a structured ASCII file that contains keywords and parameter-value pairs that describe the model. The file describes model components in hierarchical order.

The structure of the model file is as follows.

```
Model {
  <Model Parameter Name> <Model Parameter Value>
  Array {
    Simulink.ConfigSet {
      $ObjectID <Object ID>
      <ConfigSet Parameter Name> <ConfigSet Parameter Value>
    }
  }
  Simulink.ConfigSet {
    $PropName "ActiveConfigurationSet"
    $0bjectID <0bject ID>
  BlockDefaults {
    <Block Parameter Name> <Block Parameter Value>
  BlockParameterDefaults {
    Block {
      <Block Parameter Name> <Block Parameter Value>
    }
  AnnotationDefaults {
    <Annotation Parameter Name> <Annotation Parameter Value>
  LineDefaults {
    <Line Parameter Name> <Line Parameter Value>
  }
```

```
System {
    <System Parameter Name> <System Parameter Value>
    . . .
    Block {
      <Block Parameter Name> <Block Parameter Value>
    }
    Line {
      <Line Parameter Name> <Line Parameter Value>
      Branch {
        <Branch Parameter Name> <Branch Parameter Value>
      }
    }
    Annotation {
      <Annotation Parameter Name> <Annotation Parameter Value>
    }
 }
}
```

The model file consists of sections that describe different model components:

- The Model section defines model parameters, configuration sets, and configuration references.
- The Simulink.ConfigSet section identifies the active configuration set or configuration reference.
- The BlockDefaults section contains default settings for parameters common to all blocks in the model.
- The BlockParameterDefaults section contains default settings for block-specific parameters.
- The AnnotationDefaults section contains default settings for annotations in the model.
- The LineDefaults section contains default settings for lines in the model.

• The System section contains parameters that describe each system (including the top-level system and each subsystem) in the model. Each System section contains block, line, and annotation descriptions.

See Chapter 8, "Model and Block Parameters" for descriptions of model and block parameters.

This reference contains examples of each section, extracted from the model file of the following model:

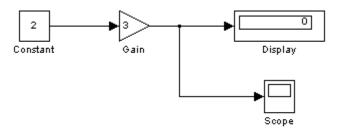

This model generates..

### **Model Section**

The Model section, located at the top of the model file, contains all other sections of the model file and defines the values for model-level parameters. These parameters include the model name, the version of Simulink last used to modify the model, and configuration set parameters (see "Configuration Sets" in the online Simulink documentation) among others.

The following example shows parts of the Model section for a model.

```
Model {
  Name "my_model"
  Version 6.4
  MdlSubVersion 0
  GraphicalInterface {
    NumRootInports 0
    NumRootOutports 0
    ParameterArgumentNames ""
    ComputedModelVersion "1.10"
    NumModelReferences 0
```

```
NumTestPointedSignals
                             0
  }
  SavedCharacterEncoding
                            "windows-1252"
  SaveDefaultBlockParams
                           on
  Array {
                          "Handle"
    Type
    Dimension
    Simulink.ConfigSet {
      $0bjectID
                          "1.2.0"
      Version
      Array {
        Type
                         "Handle"
        Dimension
        Simulink.SolverCC {
        }
      }
}
```

# Simulink.ConfigSet Section

The Simulink.ConfigSet section appears after the configuration set parameters. This section identifies the active configuration set for the model (see "The Active Set" in the online Simulink documentation).

The following example shows the Simulink.ConfigSet section for a model.

### **BlockDefaults Section**

The BlockDefaults section appears after the Simulink.ConfigSet section. This section defines the default values for common block parameters in the model. These values can be overridden by individual block parameters, defined in Block subsections of System sections.

The following example shows the BlockDefaults section for a model.

```
BlockDefaults {
  Orientation
                        "right"
  ForegroundColor
                        "black"
                        "white"
  BackgroundColor
  DropShadow
                        off
  NamePlacement
                        "normal"
                        "Arial"
  FontName
  FontSize
                        10
                        "normal"
  FontWeight
                        "normal"
  FontAngle
  ShowName
                        on
}
```

# **BlockParameterDefaults Section**

The BlockParameterDefaults section appears after the BlockDefaults section. This section defines the default values for block-specific parameters using Block subsections. Each Block subsection defines the default parameter-value pairs for a particular type of block in the model. These values can be overridden by individual block parameters, defined in Block subsections of System sections.

The following example shows part of the BlockParameterDefaults section for a model.

```
BlockParameterDefaults {
   Block {
    BlockType Constant
   }
   Block {
    BlockType Display
   Format "short"
   Decimation "10"
```

```
Floating off
SampleTime "-1"
}
...
}
```

#### **AnnotationDefaults Section**

The AnnotationDefaults section appears after the BlockParameterDefaults section. This section defines the default parameters for all annotations in the model (see Simulink.Annotation).

The following example shows the AnnotationDefaults section for a model.

```
AnnotationDefaults {
  HorizontalAlignment
                            "center"
  VerticalAlignment
                            "middle"
  ForegroundColor
                        "black"
  BackgroundColor
                        "white"
  DropShadow
                       off
                       "Courier New"
  FontName
  FontSize
                       10
                        "normal"
  FontWeight
  FontAngle
                       "normal"
}
```

### **LineDefaults Section**

The LineDefaults section appears after the AnnotationDefaults section. This section defines the default parameters for all lines in the model.

The following example shows the LineDefaults section for a model.

```
LineDefaults {
FontName "Courier New"
FontSize 9
FontWeight "normal"
FontAngle "normal"
}
```

# **System Section**

The top-level system and each subsystem in the model are described in a separate System section. Each System section defines system-level parameters and includes Block, Line, and Annotation sections for each block, line, and annotation in the system. Each Line that contains a branch point includes a Branch section that defines the branch line.

The following example shows parts of the System section for a model.

```
System {
  Name
                        "my model"
  Location
                        [480, 85, 1206, 386]
  0pen
  ModelBrowserVisibility
                            off
  ModelBrowserWidth
                            200
                        "white"
  ScreenColor
  PaperOrientation
                        "landscape"
  Block {
                          Constant
    BlockType
                          "Constant"
    Name
    Position
                          [65, 100, 95, 130]
                          "2"
    Value
  }
  Line {
                        "Gain"
    SrcBlock
    SrcPort
    Points
                        [25, 0]
      Branch {
        Points
                        [0, 70]
        DstBlock
                        "Scope"
        DstPort
      }
      Branch {
        Points
                        [20, 0]
        DstBlock
                        "Display"
        DstPort
                        1
      }
```

```
Annotation {
   Name "This model generates..."
   Position [149, 234]
   UseDisplayTextAsClickCallback off
}
}
```

# Index

| A                                            | attachConfigSet command 3-2 4-10         |
|----------------------------------------------|------------------------------------------|
| Abs block 1-8 2-2                            | attachConfigSetCopy command 3-2 4-12     |
| absolute tolerance                           | automatic scaling 4-58                   |
| simset parameter 4-141                       | and Look-Up Table (2D) block 2-414       |
| specifying for a block state 2-370           | autoscale safety margin 4-69             |
| absolute value                               | fixptbestprec 4-56                       |
| generating 2-2                               | autoscaling                              |
| Accumulator Resettable block 2-4             | fixptbestprec 4-56                       |
| Accumulator Resettable Limited block 2-4     | autoscaling Scope axes 2-571             |
| Action Port block 1-11 2-5                   |                                          |
| Action subsystems                            | В                                        |
| creating 2-5                                 |                                          |
| with If block 2-333                          | Backlash block 1-3 2-21                  |
| with SwitchCase block 2-663                  | Backward Euler method 2-228              |
| Add block 2-654                              | Backward Rectangular method 2-228        |
| add_block command 3-2 4-2                    | Band-Limited White Noise block 1-15 2-28 |
| add_line command 3-2 4-6                     | bdclose command 3-2 4-14                 |
| add_param command 3-2 4-8                    | bdroot command 3-2 4-15                  |
| Additional Discrete block library            | bits                                     |
| block parameters 8-176                       | clear 2-39                               |
| Additional Math: Increment - Decrement block | mask 2-39                                |
| library                                      | set 2-39                                 |
| block parameters 8-179                       | block dialog boxes                       |
| addterms command 3-2 4-9                     | closing 3-2 4-16                         |
| Algebraic Constraint block 1-8 2-9           | opening 3-3 4-112                        |
| algebraic equations                          | block parameters                         |
| modeling 2-9                                 | Additional Discrete library 8-176        |
| algebraic loops                              | Additional Math: Increment - Decrement   |
| integrator block reset or IC port 2-231      | library 8-179                            |
| analysis functions                           | changing during simulation 4-123         |
| perturbing model 2-350                       | common 8-65                              |
| animate 6-6                                  | Continuous library 8-78                  |
| AnnotationDefaults section of mdl file 9-7   | Discontinuities library 8-81             |
| annotations                                  | Discrete library 8-84                    |
| annotation block. See Model Info block       | Logic and Bit Operations library 8-93    |
| ashow debug command 6-7                      | Lookup Tables library 8-97               |
| Assert block 1-10 2-11                       | Math library 8-105                       |
| Assignment block 1-8 2-14                    | Model Verification block library 8-121   |
| Atomic Subsystem block 2-642                 | Model-Wide Utilities library 8-125       |
| atrace debug command 6-8                     | Ports & Subsystems library 8-127         |

Signal Attributes library 8-151 Signal Routing library 8-157 Sinks library 8-163 Sources library 8-168 User-defined functions library 8-175 Block Support Table block 2-43 BlockDefaults section of mdl file 9-6 BlockParameterDefaults section of mdl file 9-6 blocks 8-78 Accumulator Resettable 2-4 Accumulator Resettable Limited 2-4 adding to model 3-2 4-2 Compare To Zero 2-105 Counter Limited 2-132 current 3-3 4-76 Data Type Propagation 2-159 Decrement Stored Integer 2-179 Decrement Time To Zero 2-180 Decrement To Zero 2-181 deleting delete block command 3-2 4-20 Detect Decrease 2-194 Detect Fall Negative 2-196 Detect Fall Nonpositive 2-197 Detect Increase 2-199 Detect Rise Nonnegative 2-201 Detect Rise Positive 2-203 Filter Direct Form II 2-691 Filter Direct Form II Time Varying 2-694 C Filter First Order 2-697 Filter Lead or Lag 2-699 Filter Real Zero 2-702 handle of current 3-3 4-77 Increment Stored Integer 2-347 Index Vector 2-348 Interval Test Dynamic 2-391 Product of Elements Inverted 2-506 Repeating Sequence Stair 2-554 Sample Time Divide 2-778

Sample Time Multiply 2-779

Sample Time Probe 2-779 Sample Time Subtract 2-779 Unit Delay Enabled External IC 2-733 Unit Delay Enabled Resettable 2-735 Unit Delay Enabled Resettable External IC 2-738 Unit Delay External IC 2-741 Unit Delay Resettable 2-743 Unit Delay Resettable External IC 2-745 Unit Delay With Preview Enabled 2-747 Unit Delay With Preview Enabled Resettable 2-750 Unit Delay With Preview Enabled Resettable External RV 2-753 Unit Delay With Preview Resettable 2-756 Unit Delay With Preview Resettable External RV 2-759 See also block parameters bode function 4-99 Boolean expressions modeling 2-97 break debug command 6-11 bshow debug command 6-13 Bus Assignment block 1-14 2-44 Bus Creator block 1-2 1-14 2-47 Bus Selector block 1-2 1-14 2-53 Bus to Vector block 1-13 2-56

capping unconnected blocks
using the Terminator block 2-672
character encoding, model 4-175
Check Discrete Gradient block 1-10 2-58
Check Dynamic Gap block 1-10 2-61
Check Dynamic Lower Bound block 1-10 2-64
Check Dynamic Range block 1-10 2-67
Check Dynamic Upper Bound block 1-10 2-70
Check Input Resolution block 1-10 2-73
Check Static Gap block 1-10 2-76

| Check Static Lower Bound block 1-10 2-80     | obtaining 3-3 4-84                                      |
|----------------------------------------------|---------------------------------------------------------|
| Check Static Range block 1-10 2-84           | active 3-3 4-82                                         |
| Check Static Upper Bound block 1-10 2-88     | list of names 3-3 4-85                                  |
| Chirp Signal block 1-15 2-92                 | Constant block 1-2 1-15 2-122                           |
| clear debug command 6-14                     | constant value                                          |
| clearing bits 2-39                           | generating 2-122                                        |
| Clock block 1-15 2-95                        | continue debug command 6-15                             |
| close_system command 3-2 4-16                | Continuous block library                                |
| closeDialog command 3-2 4-19                 | block parameters 8-78                                   |
| clutch demo 2-328                            | control flow diagrams                                   |
| code generation                              | Action subsystem 2-5                                    |
| scaling 2-154                                | do-while                                                |
| color command 5-4                            | While Iterator block 2-783                              |
| Combinatorial Logic block 1-5 2-97           | for                                                     |
| combining input lines into vector line 2-470 | For Iterator block 2-286                                |
| commands, simulation                         | if-else                                                 |
| Simulink.BlockDiagram.getChecksum 4-154      | If block 2-333                                          |
| Simulink.BlockDiagram.getInitialState 4-157  | switch                                                  |
| Simulink.SubSystem.getChecksum 4-169         | Switch Case block 2-663                                 |
| Compare To Zero block 2-105                  | while                                                   |
| Complex to Magnitude-Angle block 1-8 2-107   | While Iterator block 2-783                              |
| Complex to Real-Imag block 1-8 2-109         | Coulomb and Viscous Friction block 1-3 2-128            |
| Concatenate 1-8 2-111                        | Coulomb friction 2-128                                  |
| Configurable Subsystem block 1-11 2-116      | Counter Limited block 2-132                             |
| configuration parameters                     | Create Subsystem menu item 2-642                        |
| closing dialog 3-2 4-19                      | current block                                           |
| opening dialog 3-3 4-115                     | getting pathname 3-3 4-76                               |
| configuration reference                      | handle 3-3 4-77                                         |
| activating 3-3 4-125                         | current system                                          |
| attaching 3-2 4-10                           | getting pathname 3-3 4-78                               |
| copying and attaching 3-2 4-12               |                                                         |
| detaching 3-2 4-23                           | D                                                       |
| obtaining 3-3 4-84                           | _                                                       |
| active 3-3 4-82                              | data object classes                                     |
| list of names 3-3 4-85                       | Simulink.AliasType 7-7<br>Simulink.Bus 7-31             |
| configuration set                            |                                                         |
| activating 3-3 4-125                         | Simulink.BusElement 7-34<br>Simulink.ModelDataLogs 7-78 |
| attaching 3-2 4-10                           | <u> </u>                                                |
| copying and attaching 3-2 4-12               | Simulink.ModelWorkspace 7-83                            |
| detaching 3-2 4-23                           | Simulink.NumericType 7-104                              |

| Simulink.Parameter 7-111                  | systems 6-40                            |
|-------------------------------------------|-----------------------------------------|
| Simulink.ParamRTWInfo 7-116               | tbreak 6-41                             |
| Simulink.Signal 7-131                     | trace 6-42                              |
| Simulink.StructElement 7-138              | undisp 6-43                             |
| Simulink.StructType 7-140                 | untrace 6-44                            |
| Simulink.SubsysDataLogs 7-143             | xbreak 6-47                             |
| Simulink.TimeInfo 7-145                   | zcbreak 6-48                            |
| Simulink.TsArray 7-148                    | zclist 6-49                             |
| Data Store Memory block 1-14 2-134        | decimation factor 4-141                 |
| Data Store Read block 1-14 2-143          | decision tables                         |
| Data Store Write block 1-14 2-146         | modeling 2-97                           |
| Data Type Conversion block 1-2 1-13 2-148 | Decrement Stored Integer block 2-179    |
| Data Type Propagation block 2-159         | Decrement Time To Zero block 2-180      |
| data types                                | Decrement To Zero block 2-181           |
| propagation 2-159                         | delaying input by variable amount 2-762 |
| Dead Zone block 1-3 2-172                 | delete_block command 3-2 4-20           |
| deadband 2-21                             | delete_line command 3-2 4-21            |
| debug                                     | delete_param command 3-2 4-22           |
| simset parameter 4-141                    | demos                                   |
| debug commands                            | hardstop 2-328                          |
| ashow 6-7                                 | $sldemo\_clutch~2-328$                  |
| atrace 6-8                                | Demux block 1-2 1-14 2-182              |
| break 6-11                                | Derivative block 1-3 2-189              |
| bshow 6-13                                | accuracy of 2-189                       |
| clear 6-14                                | derivatives                             |
| continue 6-15                             | calculating 2-189                       |
| disp 6-16                                 | limiting 2-524                          |
| emode $6\text{-}21$                       | detachConfigSet command 3-2 4-23        |
| etrace 6-22                               | Detect Decrease block 2-194             |
| help $6\text{-}23$                        | Detect Fall Negative block 2-196        |
| nanbreak 6-24                             | Detect Fall Nonpositive block 2-197     |
| next 6-25                                 | Detect Increase block 2-199             |
| probe 6-26                                | Detect Rise Nonnegative block 2-201     |
| quit 6-27                                 | Detect Rise Positive block 2-203        |
| run 6-29                                  | differential/algebraic systems          |
| states 6-32                               | modeling 2-9                            |
| status 6-33                               | Digital Clock block 1-15 2-208          |
| step 6-34                                 | Discontinuities block library           |
| stop 6-37                                 | block parameters 8-81                   |
| strace 6-38                               | Discrete block library                  |

| block parameters 8-84                        | F                                              |
|----------------------------------------------|------------------------------------------------|
| Discrete Filter block 1-4 2-221              | Fen block 1-17 2-276                           |
| Discrete State-Space block 1-4 2-224         | compared to Math Function block 2-436          |
| discrete state-space model 4-98              | compared to Rounding Function block 2-561      |
| Discrete Transfer Fcn block 1-4 2-244        | compared to Trigonometric Function             |
| Discrete Zero-Pole block 1-4 2-247           | block 2-719                                    |
| Discrete-Time Integrator block 1-2 1-4 2-227 | files                                          |
| discrete-time systems                        | reading from 2-297                             |
| linearization 4-98                           | writing to                                     |
| disp command 5-6                             | To File block 2-677                            |
| disp debug command 6-16                      | Filter Direct Form II block 2-691              |
| Display block 1-15 2-250                     | Filter Direct Form II Time Varying block 2-694 |
| as floating display 2-252                    | Filter First Order block 2-697                 |
| displaying                                   | Filter Lead or Lag block 2-699                 |
| signals graphically 2-567                    | Filter Real Zero block 2-702                   |
| dlinmod function 4-94                        | find_system command 3-3 4-30                   |
| DocBlock block 1-11 2-255                    | finding objects 3-3 4-30                       |
| Dot Product block 1-8 2-258                  | Finite Impulse Response filter 2-221           |
| dpoly command 5-7                            | finite-state machines                          |
| droots command 5-7                           | implementing 2-97                              |
|                                              | First-Order Hold block 1-4 2-280               |
| E                                            | fixdt function 4-36                            |
|                                              | fixed step size 4-142                          |
| eigenvalues of linearized matrix 4-99        | Fixed-Point Tool 4-58                          |
| emode debug command 6-21                     | fixpt_interp1 function 4-40                    |
| Enable block 1-11 2-266                      | fixpt_look1_func_approx function 4-42          |
| Enabled and Triggered Subsystem block 1-11   | fixpt_look1_func_plot function 4-50            |
| 2-268                                        | fixpt_set_all function 4-52                    |
| Enabled Subsystem block 1-11 2-269           | fixptbestexp function 4-53                     |
| enabled subsystems                           | fixptbestprec function 4-55                    |
| Enable block 2-266                           | autoscaling 4-56                               |
| etrace debug command 6-22                    | flip-flops                                     |
| expressions                                  | implementing 2-97                              |
| applying to block inputs 2-276               | float function 4-57                            |
| MATLAB Fcn block 2-442                       | floating scope                                 |
| external inputs                              | definition 2-582                               |
| flag 4-104                                   | Floating Scope block 2-567                     |
| from workspace 2-350                         | for control flow diagram                       |
| ut 4-134                                     | creating 2-286                                 |
|                                              | For Iterator block 2-286                       |
|                                              |                                                |

| For Iterator Subsystem block 1-11 2-293<br>For subsystems    | getActiveConfigSet command 3-3 4-82 getConfigSet command 3-3 4-84  |
|--------------------------------------------------------------|--------------------------------------------------------------------|
| creating 2-286 format for exporting model states and outputs | getConfigSets command 3-3 4-85<br>global Goto tag visibility 2-319 |
| specifying via simset command 4-144                          | Goto block 1-14 2-319                                              |
| Forward Euler method 2-227                                   | Goto Tag Visibility block 1-14 2-324                               |
| Forward Rectangular method 2-227                             | graphics                                                           |
| fprintf command 5-10                                         | displaying on mask icon 5-14                                       |
| From block 1-14 2-294                                        | Greek letters                                                      |
| From File block 1-16 2-297                                   | displaying on mask icons 5-6                                       |
| From Workspace block 1-16 2-301                              | using the text function 5-18                                       |
| Function-Call Generator block 1-12 2-308                     | Ground block 1-2 1-16 2-326                                        |
| Function-Call Subsystem block 1-12 2-311                     | GUI                                                                |
| functions                                                    | Fixed-Point Tool 4-58                                              |
| fixdt 4-36                                                   |                                                                    |
| fixpt_interp1 4-40                                           | Н                                                                  |
| fixpt_look1_func_approx 4-42                                 |                                                                    |
| fixpt_look1_func_plot 4-50                                   | handle of current block 3-3 4-77                                   |
| fixpt_set_all 4-52                                           | hardstop demo 2-328                                                |
| fixptbestexp 4-53                                            | help debug command 6-23                                            |
| fixptbestprec 4-55                                           | Hide Name menu item                                                |
| float 4-57                                                   | suppressing display of port label 2-473                            |
| fxptdlg 4-58                                                 | Hit Crossing block 1-4 2-328                                       |
| num2fixpt 4-109                                              | hybrid systems<br>linearization 4-98                               |
| sfix 4-126                                                   | linearization 4-98                                                 |
| sfrac 4-127                                                  |                                                                    |
| sint 4-172                                                   | I                                                                  |
| ufix 4-198                                                   | IC block 1-13 2-331                                                |
| ufrac 4-199                                                  | If Action Subsystem block 1-12 2-345                               |
| uint 4-200                                                   | If block 1-12 2-333                                                |
| fxptdlg function 4-58                                        | if-else control flow diagram                                       |
|                                                              | creating 2-333                                                     |
| G                                                            | image                                                              |
| gain                                                         | displaying on mask icon 5-11                                       |
| varying during simulation 2-628                              | drawing on mask icon using patch 5-13                              |
| gcb command 3-3 4-76                                         | image command 5-11                                                 |
| gcbh command 3-3 4-77                                        | Increment Stored Integer block 2-347                               |
| gcs command 3-3 4-78                                         | Index Vector block 2-348                                           |
| get param command 3-3 4-79                                   | inf values                                                         |

| in mask plotting commands 5-14            | block input 2-361                      |
|-------------------------------------------|----------------------------------------|
| Infinite Impulse Response filter 2-221    | discrete-time 2-227                    |
| inherited                                 | Integrator block 1-2 to 1-3 2-361      |
| data types                                | interpolated mapping 2-420             |
| by backpropagation 2-159                  | Interval Test Dynamic block 2-391      |
| scaling                                   | ·                                      |
| by backpropagation 2-159                  | J                                      |
| initial conditions                        |                                        |
| setting 2-331                             | Jacobians 4-98                         |
| initial states 4-142                      |                                        |
| initial step size 4-142                   | L                                      |
| Inport block 1-2 1-12 1-16 2-349          | _                                      |
| Inport blocks                             | left-hand approximation 2-227          |
| in subsystem 2-642                        | limiting                               |
| linmod function 4-98                      | signals 2-563                          |
| input ports                               | limiting derivative of signal 2-524    |
| unconnected 2-326                         | limiting integral 2-363                |
| inputs                                    | linear models                          |
| applying expressions to 2-276             | extracting                             |
| applying MATLAB function to               | linmod function 4-98                   |
| Fcn block 2-276                           | linearization                          |
| MATLAB Fcn block 2-442                    | discrete-time systems 4-98             |
| combining into vector line 2-470          | linmod function 4-98                   |
| delaying by variable amount 2-762         | linearized matrix                      |
| external 4-134                            | eigenvalues 4-99                       |
| from outside system 2-349                 | LineDefaults section of mdl file 9-7   |
| from previous time step 2-445             | lines                                  |
| from workspace 2-350                      | adding 3-2 4-6                         |
| generating step between two levels 2-637  | deleting 3-2 4-21                      |
| interpolated mapping 2-420                | linmod function 4-94                   |
| logical operations on 2-396               | Transport Delay block 2-705            |
| multiplying block inputs during           | linmod2 function 4-94                  |
| simulation 2-628                          | linmodv5 function 4-94                 |
| outputting minimum or maximum 2-454       | local Goto tag visibility 2-319        |
| passing through stair-step function 2-517 | Logic and Bit Operations block library |
| piecewise linear mapping of two 2-412     | block parameters 8-93                  |
| plotting 2-792                            | logic circuits                         |
| reading from file 2-297                   | modeling 2-97                          |
| width of 2-789                            | Logical Operator block 2-396           |
| integration                               | Look-Up Table (2-D) block 1-7 2-412    |
|                                           |                                        |

| Look-Up Table (n-D) block 1-7 2-420                                          | displaying on mask icons 5-6             |
|------------------------------------------------------------------------------|------------------------------------------|
| Lookup Tables block library                                                  | displaying on mask icons using text 5-18 |
| block parameters 8-97                                                        | MATLAB character encoding, changing 3-4  |
|                                                                              | 4-175                                    |
| M                                                                            | MATLAB Fcn block 1-17 2-442              |
| MACs                                                                         | MATLAB functions                         |
|                                                                              | applying to block input                  |
| propagating data type information for 2-165                                  | Fcn block 2-276                          |
| Magnitude-Angle to Complex block 1-8 2-431<br>Manual Switch block 1-14 2-434 | MATLAB Fcn block 2-442                   |
| mask icon 5-4                                                                | matrices                                 |
|                                                                              | writing to 2-681                         |
| displaying graphics on 5-14<br>displaying image on 5-11                      | maximum number of output rows 4-143      |
| displaying image on 5-11 displaying port label on 5-16                       | maximum order of ode15s solver 4-142     |
|                                                                              | maximum step size                        |
| displaying symbols and Greek letters on 5-18                                 | simset command 4-143                     |
| displaying text on 5-6                                                       | mdl file 9-2                             |
| displaying text using fprintf 5-10                                           | Memory block 1-4 2-445                   |
| displaying text using text 5-18                                              | memory region                            |
| displaying transfer function on 5-7                                          | shared                                   |
| using the patch function 5-13 mask icons                                     | Data Store Memory block 2-134            |
|                                                                              | Data Store Read block 2-143              |
| changing plot colors on 5-4<br>displaying symbols and Greek letters on 5-6   | Data Store Write block 2-146             |
| question marks in 5-14                                                       | Merge block 1-14 2-449                   |
| mask parameters                                                              | minimum step size                        |
| undefined 5-8                                                                | simset command 4-143                     |
| masked blocks                                                                | MinMax block 1-8 2-454                   |
|                                                                              | model files 9-2                          |
| parameters 8-180                                                             | Model Info block 1-11 2-463              |
| masked subsystems                                                            | model parameters                         |
| question marks in icon 5-14                                                  | table 8-2                                |
| masking bits 2-39                                                            | Model Verification block library         |
| Math block library                                                           | block parameters 8-121                   |
| block parameters 8-105                                                       | Model-Wide Utilities block library       |
| Math Function block 1-8 2-435                                                | block parameters 8-125                   |
| mathematical functions                                                       | models                                   |
| performing                                                                   | closing 3-2 4-14                         |
| Math Function block 2-435                                                    | creating                                 |
| Rounding Function block 2-561                                                | new_system command 3-3 4-107             |
| Trigonometric Function block 2-719                                           | getting name 3-2 4-15                    |
| mathematical symbols                                                         | parameters 8-2                           |

| replacing blocks 3-3 4-116                | options structure                        |
|-------------------------------------------|------------------------------------------|
| simulating 3-6 4-132                      | getting values 3-6 4-136                 |
| multiplying block inputs                  | setting values 3-6 4-140                 |
| during simulation 2-628                   | Outport blocks 1-2 1-12 1-15 2-473       |
| multirate systems                         | in subsystem 2-642                       |
| linearization 4-98                        | linmod function 4-98                     |
| Mux block 1-2 1-14 2-470                  | output                                   |
|                                           | maximum rows 4-143                       |
| N                                         | outside system 2-473                     |
| N                                         | refine factor 4-143                      |
| Nan values                                | selected elements of input vector 2-591  |
| in mask plotting commands 5-14            | selected information about the signal on |
| nanbreak debug command 6-24               | input 2-507                              |
| new_system command 3-3 4-107              | specifying points 4-143                  |
| next debug command 6-25                   | switching between two inputs 2-434       |
| nonlinear systems                         | values                                   |
| spectral analysis of 2-92                 | displaying 2-250                         |
| normally distributed random numbers 2-521 | variables 4-143                          |
| num2fixpt function 4-109                  | writing to file                          |
| •                                         | To File block 2-677                      |
| ^                                         | writing to workspace                     |
| 0                                         | To Workspace block 2-681                 |
| objects                                   | zero within range 2-172                  |
| finding 3-3 4-30                          | output ports                             |
| obsolete blocks, replacing 3-5 4-189      |                                          |
| ode113 solver                             | capping unconnected 2-672                |
| Memory block 2-445                        |                                          |
| ode14x solver                             | P                                        |
| extrapolation order 4-142                 | parameters                               |
| number of Newton iterations 4-143         | adding 3-2 4-8                           |
| ode15s solver                             | block                                    |
| maximum order property 4-142              | list 8-65                                |
| Memory block 2-445                        | deleting 3-2 4-22                        |
| open_system command 3-3 4-112             | getting values of 3-3 4-79               |
| openDialog command 3-3 4-115              | masked blocks 8-180                      |
| opening                                   | model 8-2                                |
| block dialog boxes 3-3 4-112              |                                          |
| Simulink Library Browser 3-4 4-146        | setting values of                        |
| system windows 3-3 4-112                  | set_param command 3-4 4-123              |
| operating point 4-95                      | patch command 5-13                       |
| operating point 1 00                      | phase-shifted wave 2-604                 |

| piecewise linear mapping                 | compared to Band-Limited White Noise |
|------------------------------------------|--------------------------------------|
| two inputs 2-412                         | block 2-521                          |
| piecewise linear signal                  | random numbers                       |
| generating                               | generating normally distributed 2-28 |
| Signal Builder block 2-604               | normally distributed 2-521           |
| plot command 5-14                        | uniformly distributed 2-724          |
| plotting input signals                   | Rate Limiter block 1-4 2-524         |
| Scope block 2-567                        | Rate Transition block 1-13 2-528     |
| XY Graph block 2-792                     | reading data                         |
| plotting simulation data 3-6 4-138       | from data store 2-143                |
| port label                               | from file 2-297                      |
| displaying on mask icon 5-16             | from workspace 2-301                 |
| port labels                              | Real-Imag to Complex block 1-9 2-534 |
| suppressing display 2-473                | refine factor                        |
| port_label command 5-16                  | simset command 4-143                 |
| Ports & Subsystems block library         | region of zero output 2-172          |
| block parameters 8-127                   | regular expressions 4-33             |
| precision                                | relative tolerance 4-144             |
| best 4-53                                | Repeating Sequence block 1-16 2-547  |
| maximum 4-55                             | Repeating Sequence Stair block 2-554 |
| probe debug command 6-26                 | repeating signals 2-547              |
| Product of Elements Inverted block 2-506 | replace obsolete blocks 3-5 4-189    |
| programmable logic arrays                | replace_block command 3-3 4-116      |
| modeling 2-97                            | replacing blocks in model 3-3 4-116  |
| propagation of data types 2-159          | Reshape block 1-9 2-558              |
| properties of Scope block 2-577          | right-hand approximation 2-228       |
| Pulse Generator block 1-16 2-511         | Rounding Function block 1-9 2-561    |
|                                          | run debug command 6-29               |
| Q                                        |                                      |
|                                          | S                                    |
| Quantizer block 1-4 2-517                |                                      |
| question marks in mask icon 5-14         | S-Function block 2-596               |
| quit debug command 6-27                  | S-Function Builder block 2-599       |
|                                          | Sample Time Divide block 2-778       |
| R                                        | Sample Time Multiply block 2-779     |
|                                          | Sample Time Probe block 2-779        |
| random noise                             | Sample Time Subtract block 2-779     |
| generating 2-521                         | sample-and-hold                      |
| Random Number block 1-16 2-521           | applying to block input 2-445        |
| and Band-Limited White Noise block 2-28  | sampling interval                    |

| generating simulation time 2-208     | Signal Viewer Scope 2-567                   |
|--------------------------------------|---------------------------------------------|
| Saturation block 2-563               | signals                                     |
| save_system command 3-3 4-118        | displaying graphically 2-567                |
| sawtooth wave                        | displaying vector 2-568                     |
| generating 2-608                     | displaying X-Y plot of 2-792                |
| Scope axes                           | generating pulses 2-511                     |
| autoscaling 2-571                    | limiting 2-563                              |
| Scope block 2-567                    | limiting derivative of 2-524                |
| properties 2-577                     | passed from Goto block 2-294                |
| saving axes settings 2-577           | passing to From block 2-319                 |
| scoped Goto tag visibility 2-319     | plotting                                    |
| Selector block 2-591                 | Scope block 2-567                           |
| separating vector signal 2-182       | XY Graph block 2-792                        |
| sequence of signals 2-511            | repeating 2-547                             |
| sequential circuits                  | sim command 3-6 4-132                       |
| implementing 2-99                    | simget command 3-6 4-136                    |
| set_param command 3-4 4-123          | simplot command                             |
| setActiveConfigSet command 3-3 4-125 | plotting simulation data 3-6 4-138          |
| setting bits 2-39                    | simset command 3-6 4-140                    |
| setting parameter values 3-4 4-123   | simulating models 3-6 4-132                 |
| sfix function 4-126                  | simulation                                  |
| sfrac function 4-127                 | parameters                                  |
| shared data store                    | specifying using simset command 3-6         |
| Data Store Memory block 2-134        | 4-140                                       |
| Data Store Read block 2-143          | stopping                                    |
| Data Store Write block 2-146         | Stop Simulation block 2-640                 |
| Sign block 2-602                     | simulation commands                         |
| Signal Attributes block library      | Simulink.BlockDiagram.getChecksum 4-154     |
| block parameters 8-151               | Simulink.BlockDiagram.getInitialState 4-15' |
| Signal Generator block 2-608         | Simulink.SubSystem.getChecksum 4-169        |
| Signal Inspection block 1-13 2-507   | simulation time                             |
| signal logging                       | generating at sampling interval 2-208       |
| enabling                             | outputting 2-95                             |
| simset command 4-145                 | simulink command 3-4 4-146                  |
| signal logging name                  | Simulink Library Browser                    |
| specifying                           | opening 3-4 4-146                           |
| simset command 4-145                 | Simulink.AliasType 7-7                      |
| Signal Routing block library         | Simulink.BlockDiagram.addBusToVector        |
| block parameters 8-157               | command 3-4 4-147                           |
| Signal Specification block 2-613     |                                             |

| ${\tt Simulink.BlockDiagram.copyContentsToSubSystem}$ |                                             |
|-------------------------------------------------------|---------------------------------------------|
| command 3-4 4-151                                     | Signal Generator block 2-608                |
| Simulink.BlockDiagram.deleteContents                  | Sine Wave block 2-621                       |
| command 3-4 4-153                                     | generating with increasing frequency        |
| Simulink.BlockDiagram.getChecksum command             | Chirp Signal block 2-92                     |
| description 4-154                                     | Sine Wave block 2-621                       |
| Simulink.BlockDiagram.getInitialState                 | Sinks block library                         |
| command                                               | block parameters 8-163                      |
| description 4-157                                     | sint function 4-172                         |
| Simulink.Bus 7-31                                     | Slider Gain block 1-9 2-628                 |
| Simulink.Bus.cellToObject command 3-4                 | slupdate command 3-5 4-189                  |
| 4-159                                                 | solvers                                     |
| Simulink.Bus.createObject command 3-4                 | properties                                  |
| 4-160                                                 | specifying 3-6 4-140                        |
| Simulink.Bus.objectToCell command 3-4                 | specifying using simset command 4-144       |
| 4-161                                                 | Sources block library                       |
| Simulink.Bus.save command 3-4 4-162                   | block parameters 8-168                      |
| Simulink.BusElement 7-34                              | spectral analysis of nonlinear systems 2-92 |
| Simulink.ConfigSet section of mdl file 9-5            | square wave                                 |
| Simulink.ModelDataLogs 7-78                           | generating 2-608                            |
| Simulink.ModelWorkspace 7-83                          | Squeeze block 2-630                         |
| Simulink.NumericType 7-104                            | ss2tf function 4-100                        |
| Simulink.Parameter 7-111                              | ss2zp function 4-100                        |
| Simulink.ParamRTWInfo 7-116                           | stair-step function                         |
| Simulink.Signal 7-131                                 | passing signal through 2-517                |
| Simulink.StructElement 7-138                          | state derivatives                           |
| Simulink.StructType 7-140                             | setting to zero 4-191                       |
| Simulink.SubsysDataLogs 7-143                         | state space in discrete system 2-224        |
| Simulink.SubSystem.convertToModelReference            | State-Space block 2-632                     |
| command 3-4 4-163                                     | states                                      |
| Simulink.SubSystem.copyContentsToBlockDiagram         | initial 4-142                               |
| command 3-4 4-166                                     | outputting 4-143                            |
| Simulink.SubSystem.deleteContents                     | resetting 2-364                             |
| command 3-4 4-168                                     | saving at end of simulation 4-142           |
| Simulink.SubSystem.getChecksum command                | specifying absolute tolerance for 2-370     |
| description 4-169                                     | states debug command 6-32                   |
| Simulink.TimeInfo 7-145                               | status debug command 6-33                   |
| Simulink.TsArray 7-148                                | Step block 2-637                            |
| sine wave                                             | step debug command 6-34                     |
|                                                       | stop debug command 6-37                     |

| Stop Simulation block 2-640                          | To File block 2-677                        |
|------------------------------------------------------|--------------------------------------------|
| stopping simulation 2-640                            | To Workspace block 2-681                   |
| strace debug command 6-38                            | trace debug command 6-42                   |
| Subsystem block 2-642                                | tracing facilities 4-144                   |
| subsystems                                           | Transfer Fcn block 2-686                   |
| and Inport blocks 2-349                              | transfer function form                     |
| enabled 2-266                                        | converting to 4-100                        |
| Subtract block 2-654                                 | transfer functions                         |
| Sum block 2-654                                      | discrete 2-244                             |
| Sum of Elements block 2-654                          | displaying on mask icon 5-7                |
| Switch Case Action Subsystem block 2-668             | linear 2-686                               |
| switch control flow diagram                          | poles and zeros 2-799                      |
| creating 2-663                                       | discrete 2-247                             |
| switching output between inputs                      | Transport Delay block 2-704                |
| Manual Switch block 2-434                            | Trapezoidal method 2-229                   |
| switching output between two inputs 2-434            | Trigger block 2-708                        |
| System section of mdl file 9-8                       | Trigger-Based Linearization block 2-714    |
| system windows                                       | Triggered Subsystem block 2-718            |
| closing 3-2 4-16                                     | triggered subsystems                       |
| systems                                              | Trigger block 2-708                        |
| current 3-3 4-78                                     | Trigonometric Function block 2-719         |
| saving 3-3 4-118                                     | trim function 4-191                        |
| systems debug command 6-40                           | truth tables                               |
|                                                      | implementing 2-97                          |
| Г                                                    |                                            |
| tbreak debug command 6-41                            | U                                          |
| Terminator block 2-672                               | ufix function 4-198                        |
| terminator block 2-072                               | ufrac function 4-199                       |
| adding 3-2 4-9                                       | uint function 4-199                        |
| TeX formatting commands                              | unconnected input ports 2-326              |
| using in mask icon text 5-18                         | unconnected output ports                   |
| using with disp 5-6                                  | using the Terminator block 2-672           |
| text command 5-18                                    | undisp debug command 6-43                  |
| tf2ss utility                                        | Uniform Random Number block 2-724          |
|                                                      | compared to Band-Limited White Noise       |
| converting Transfer Fcn to state-space<br>form 2-687 | block 2-724                                |
| time delay                                           | uniformly distributed random numbers 2-724 |
| simulating 2-704                                     | Unit Delay block                           |
| Fime-Based Linearization block 2-673                 | compared to Transport Delay block 2-704    |
| i inic-daseu dilieatizatioii biock 2-075             | compared to framsport Delay block 2-704    |

Unit Delay Enabled External IC block 2-733 creating 2-783 Unit Delay Enabled Resettable block 2-735 While Iterator block 2-783 Unit Delay Enabled Resettable External IC While Iterator Subsystem block 2-788 block 2-738 While subsystems Unit Delay External IC block 2-741 creating 2-783 Unit Delay Resettable block 2-743 white noise Unit Delay Resettable External IC block 2-745 generating 2-28 Unit Delay With Preview Enabled block 2-747 Width block 2-789 Unit Delay With Preview Enabled Resettable workspace block 2-750 destination 4-142 Unit Delay With Preview Enabled Resettable reading data from 2-301 External RV block 2-753 source 4-144 Unit Delay With Preview Resettable block 2-756 writing output to 2-681 Unit Delay With Preview Resettable External writing data to data store 2-146 RV block 2-759 writing output to file 2-677 untrace debug command 6-44 writing output to workspace 2-681 Update Diagram menu item changing block parameters during X simulation 4-123 xbreak debug command 6-47 User-defined functions block library XY Graph block 2-792 block parameters 8-175 Z V zcbreak debug command 6-48 variable time delay 2-762 zclist debug command 6-49 Variable Time Delay block 1-3 2-762 zero crossings Variable Transport Delay block 2-762 detecting vdp model Hit Crossing block 2-328 Scope block 2-570 simset command 4-145 vector signals zero output in region displaying 2-568 generating 2-172 generating from inputs 2-470 Zero-Pole block 2-799 separating 2-182 zero-pole form viscous friction 2-128 converting to 4-100 visibility of Goto tag 2-324 zooming in on displayed data 2-573 W

while control flow diagram